### Carta del Director *Fernando Claver*

# **Civilización digital**

Iniciamos el año 2000 con ilusión y optimismo, conscientes de que estamos participando en la gestación de la nueva sociedad digital, una sociedad sin fronteras, con clara vocación hacia el bienestar y más democrática que cualquier otra gracias a la tecnología. **Hermosos** momentos. Que duren. Que

nadie los rompa.

or supuesto, hay escollos y muchos para llegar a este futuro «happy end» que debe ser la sociedad digital. Obstáculos tecnológicos como la sobresaturación de Internet —auténtico eje comunicacional de la nueva sociedad—, las malas infraestructuras que taponan el desarrollo de nuevos servicios o las altas tarifas que impiden un uso intensivo de la Red e incluso el acceso a muchos ciudadanos. Internet tiene que ser un servicio básico P

como la electricidad o el agua y por tanto es imprescindible un acceso asequible y continuo. Vamos, una tarifa plana, de la que ya, en España, muchas compañías podrían ofertar pero no se animan. Eso sí, estamos convencidos de que la encarnizada competencia de nuestro mercado provocará la llegada masiva de la tarifa plana en los próximos meses.

Pero hay obstáculos todavía más peligrosos, los políticos. En el mundo hay cerca de 50 países donde la censura es casi total, desnatando uno de los pilares de la Red: el acceso libre.

El éxito de Internet se ha basado desde sus inicios en unos estándares abiertos y una estructura de la Red horizontal, que ha ido creciendo exponencialmente con la suma de nuevos nodos. Si empezamos a controlar, a regular más de la cuenta, Internet perderá muchos de sus encantos. Por supuesto que hay que organizar la concesión de dominios, la estructura de la Red para soportar nuevos servicios, la seguridad en las transacciones electrónicas... pero poco más. Los gobiernos deben fomentar el uso de Internet en todos los estratos sociales pero no caer

en la tentación de usar la tecnología para controlar a los internautas, a los ciudadanos. Ese sí que es un grave peligro.

Lo cierto es que estas barreras, las tecnológicas y las políticas, deben caer ante el empuje de la comunidad internauta que —salvo unos pocos insensatos que se dedican a fastidiar con virus o a «hackear» webs— es bastante coherente. Y vamos por buen camino. Hoy el e-mail es ya tan imprescindible o más que el correo tradicional, el crecimiento del comercio electrónico es espectacular (y según los gurús estamos todavía en pañales) y la banca on-line empieza a ser mone-

Los gobiernos deben fomentar el uso de Internet en todos los estratos sociales pero no caer en la tentación de usar la tecnología para controlar a los internautas, a los ciudadanos

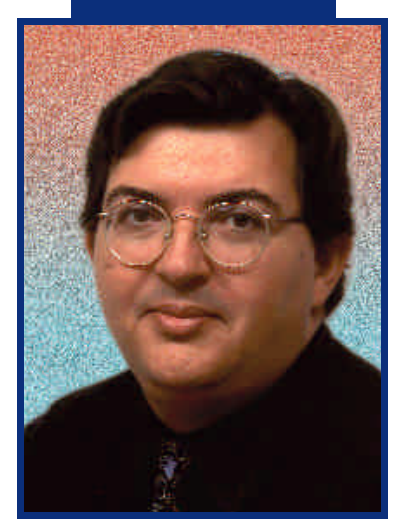

da común para el grueso de usuarios... Mañana será la telemedicina, el voto electrónico, la educación a distancia... Las posibilidades que nos brinda la tecnología son inmensas y debemos aprovecharlas.

En este contexto efervescente con el que estrenamos el año, la inminente llegada de Windows 2000 o los nuevos procesadores de Intel y AMD que romperán la barrera de los 1.000 MHz quedan eclipsados

> por Internet, la palabra mágica de la era digital.

Nosotros, en línea con la revolución informática que se avecina, dedicamos nuestro tema de portada a cómo actualizar el PC sin riesgo de quedarnos fuera de juego ante la evolución tecnológica. Nuestro plantel técnico ha trabajado duro durante las últimas semanas para daros pistas de cómo rentabilizar al máximo todo tipo de máquinas, desde los prehistóricos 486 hasta los últimos Pentium. Además, en el CD ACTUAL encontraréis una buena batería de progra-

> mas y utilidades para llevar a la práctica muchos de nuestros consejos.

> En este ejemplar también hemos apostado fuerte por el mundo del juego, conscientes del tirón que tiene para el usuario final. No en vano uno de cada dos programas que se venden en este país es un título lúdico. Además, hemos desarrollado todo un CD Temático repleto de las últimas «demos» y versiones de evaluación de la nueva generación de juegos.

> Mención especial merece el capítulo de promociones en este número todavía con espíritu navi-

deño. Y es que este mes regalamos a los lectores de la revista 20 sintonizadoras de televisión WinTV USB de Hauppauge, 3 Palm V, 15 Rally Championship con volante incluido, un viaje a París para 2 personas, 15 cursos de inglés Talk to Me, 40 títulos Mía de Zeta Multimedia, 25 sudaderas de Dinamic Multimedia, 20 OCR TextBridge Pro 9.0 en castellano…

Y esto es todo por este mes. En el sumario de la página siguiente encontraréis nuestro menú informativo, que esperamos cumpla con vuestras expectativas. Nos vemos en febrero en el quiosco. Feliz año nuevo en nombre de todo el equipo de PC ACTUAL.

**P.C. F**ercla@bpe.es

# *Enero 2000 nº115*

### Tema de portada

70 Recomendaciones software

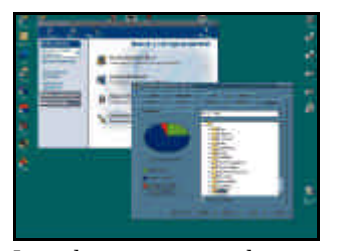

Las aplicaciones más útiles para cada tipo de máquina.

- 74 Parches y actualizaciones
- 85 Software de diagnóstico
- 94 Pruebas de rendimiento
- 98 Procesador, placa y memoria
- 112 Tarjeta gráfica, de sonido y almacenamiento

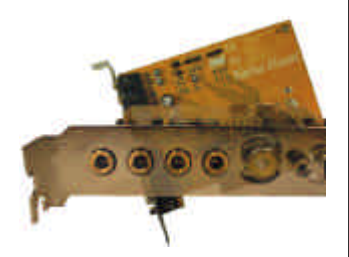

117 PCs de segunda mano

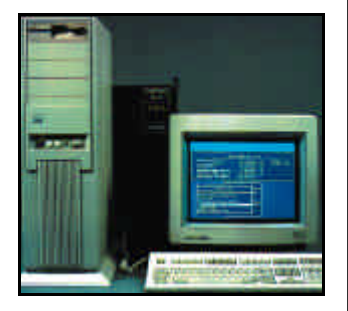

En el mercado de componentes usados podemos encontrar muchos chollos.

### 122 Cómo crear una Intranet doméstica

Te damos ideas de lo que puedes hacer con un segundo PC pasado de moda.

# Rentabiliza tu PC

Este es el objetivo final de nuestro tema de portada, cómo sacarle todo el jugo a nuestro ordenador sin arruinarnos. Para ello, nuestros técnicos han evaluado la oferta de tarjetas, discos, chips, memorias, periféricos... disponible hoy día para que, si nos planteamos remozar la cara de nuestro viejo PC, lo hagamos a conciencia. También os recomendamos el software más útil para optimizar vuestro sistema y analizamos las ventajas e inconvenientes del mercado de segunda mano.

Lo cierto es que el usuario de a pie no está para tantos cambios como los que se producen en la arena informática. Y es que no es de recibo que procesadores

presentados a bombo y platillo se jubilen a los pocos meses. Al menos en el mundo del software existe más estabilidad —y menos capacidad de elección— y el usuario sabe que si se decanta por un sistema operativo éste tiene una validez mínima de un par de años. En el hardware, no. En un año, un PC se queda totalmente obsoleto. Pero este negocio, nos guste o no, es así.

### Actualidad

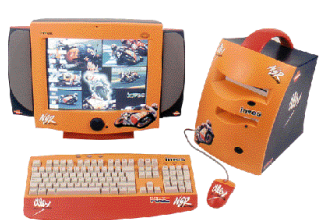

20 Inves Crivillé y Packard Bell Div@. el futuro ya está aquí

21 Intel lanzará este año el Pentium III a 1 GHz

24 NEC se instala en España

28 JUMP y Ei System adelantan sus nuevos Pentium III

30 HP renueva sus familias Brio y Pavillion

- 38 Sony potencia su línea de grabadoras
- 40 Microsoft renueva su Windows CE con Windows Powered
- 42 El mundo de Corel llega a la Red

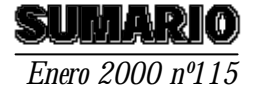

### 127 Pruebas de evaluación

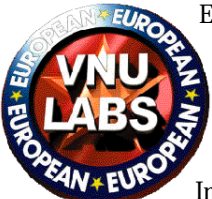

Este mes han pasado por nuestro banco de pruebas ocho máquinas representativas de la oferta actual entre las que destacan dos modelos de Dell y Winner basados en el nuevo chip de Intel, el Pentium III a 700 MHz.

### 143 Tarjetas de televisión

Ver la televisión desde el PC se ha puesto de moda. Por eso la oferta de tarjetas sintonizadoras es cada vez más amplia. Nosotros hemos evaluado las mejores opciones.

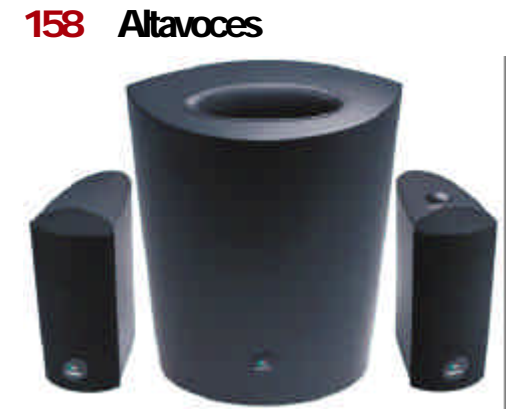

Los usuarios se han concienciado de la importancia de conectar altavoces de calidad al PC para aprovechar al máximo las posibilidades de la tarjeta de sonido. En nuestra comparativa encontraréis alternativas para todos los bolsillos.

## 444 Promociones para todos

Estrenamos el año 2000 con un montón de promociones aptas para todo tipo de usuarios. En el terreno de los idiomas regalamos 15 cursos de inglés Talk to Me y un viaje a París para dos personas, cortesía de Lodisoft. El nuevo web Alcoste.com nos proporciona 3 Palm V de 3Com y 15 Rally Championship con su volante correspondiente. Hauppauge nos aporta 20 sintonizadores de televisión externos USB. Zeta multimedia nos regala 15 títulos de Mía, una espectacular aventura gráfica en CD-ROM. Dinamic Multimedia nos obsequia con 25 sudaderas de original diseño. Y Xerox invita a 20 lectores a disfrutar de su OCR TextBrigde Pro 9.0 en castellano. Consulta nuestra página de cupones al final de la revista y participa en nuestras promociones. Hay cientos de regalos esperando dueño.

# 173 PowerPoint a fondo

La aplicación de presentaciones gráficas de Microsoft integrada en Office 2000 incluye numerosas novedades con un objetivo común: la espectacularidad y la facilidad de uso.

# 178 Cóctel software

En nuestro apartado dedicado al software destacan este mes aplicaciones de gestión como **ContaWin 2000 Office** o **PowerGest.** Pero, por supuesto, hay otras muchas aplicaciones revisadas.

## 194 Linux ACTUAL

Este mes explicamos a la comunidad

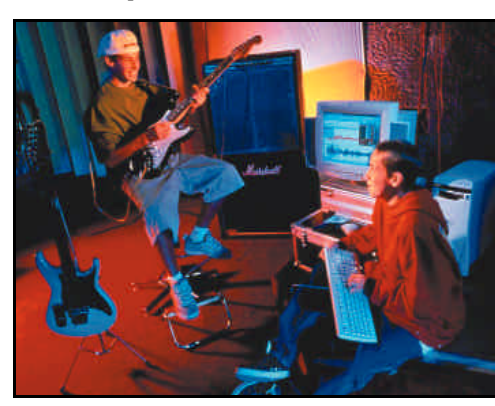

«linuxera»como sacar el jugo a Real Audio bajo Linux. Además, analizamos la revisión ESware 1.1 y respondemos a las dudas más comunes relacionadas con Linux. Y en el CD ACTUAL encontraréis un montón de software para este S.O. alternativo.

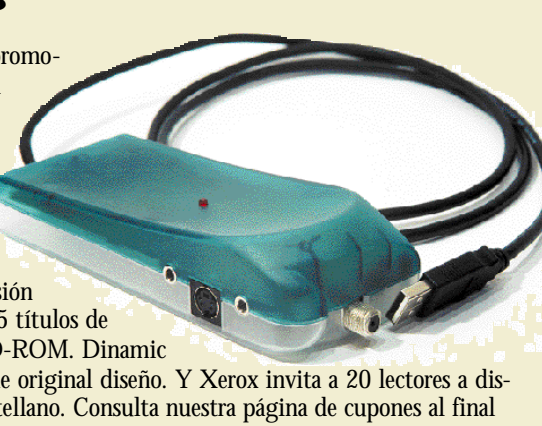

### Hardware **Software Software PC Práctico**

Nuestro apartado práctico viene repleto de buenos contenidos para que os pongáis al día en el manejo de las últimas herramientas de programación y conozcáis los mejores trucos para aumentar la productividad de vuestro ordenador.

- 220 Microconsultas 230 Consultorio legal 232 F1-PC ACTUAL
- 237 Webs de trucos
- 238 Programación gráfica
- 243 Cómo configurar la BIOS (II)
- 253 Curso de microcontroladores

### 210 Regalar informática

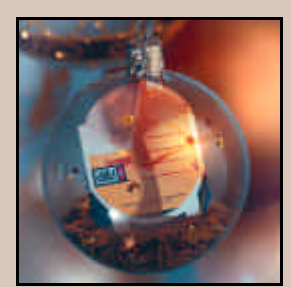

Se acercan los Reyes Magos. Y que mejor que sorprender a nuestros seres queridos con un espectacular juego, un escáner, una cámara digital… o una suscripción a PC ACTUAL.

### Y además...

- 7 Carta del director
- 14 Opinan los lectores
- 62 El Teclado Feroz
- 64 PC Confidencial
- 66 Realidad Virtual
- 68 Apaga y vámonos 188 Productividad
- 216 Libros
- 443 La publicidad
- 444 Cupones de sorteos
- 445 Servicio al lector

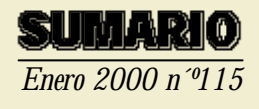

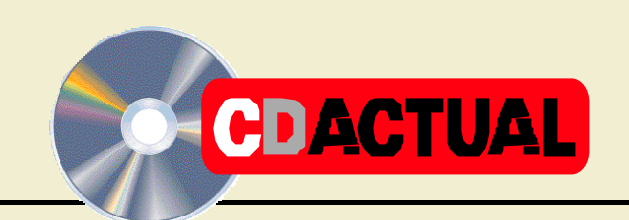

Estrenamos el 2000 con una oferta interactiva de lujo resumida en dos compactos. Por un lado, nuestro CD ACTUAL se centra este mes en complementar el tema de portada recopilando las utilidades más imprescindibles para mantener en forma nuestro PC.

También incluye este compacto música en formato MP3, un buen apartado Linux, programas de lectores y una actualizada dosis de shareware. Y en el terreno de la formación destaca un interactivo sobre Office 2000 y Talk to Me, un curso multimedia para aprender inglés.

Pero la novedad este mes recae en nuestro CD Temático, dedicado íntegramente al mundo de los juegos. Este compacto recopila más de 50 programas lúdicos que te garantizarán horas y horas de diversión. Tomátelo con paciencia.

### CDACTUAL 41 *348*

### OVNI

Este grupo formado por tres inquietos hermanos nos ofrece cuatro temas en formato MP3. Relájate y escucha esta música alternativa.

### Talk to Me

Versión «demo» del popular sistema de aprendizaje de idiomas. Además, si par-

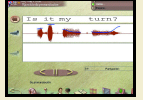

ticipas en nuestra promoción, podrás ganar un viaje a París y un montón de cursos.

### El mejor «share»

Este mes encontrarás en este apartado utilidades, programas de lectores, aplicaciones gráficas, herramientas multimedia… Consulta nuestra selección.

### Aplicaciones comerciales

Este mes las aplicaciones de gestión protagonizan este apartado.

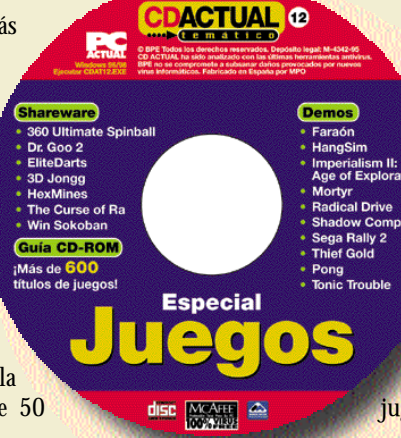

programas de primera línea. También encontrarás nuestra Guía de Títulos CD-ROM que

integra toda la informació n de 600 juegos.

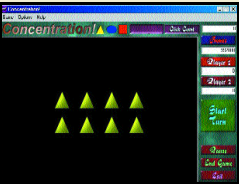

necesaria de más ye más de cincuenta juegos de<br>necesaria de más primera línea Nuestro CD Temático incluprimera línea.

Para que elijas con conocimiento de causa el que mejor se adapte a tus gustos.

Calibra el joystick, enciende el ordenador y a jugar. Comienza el gran espectáculo.

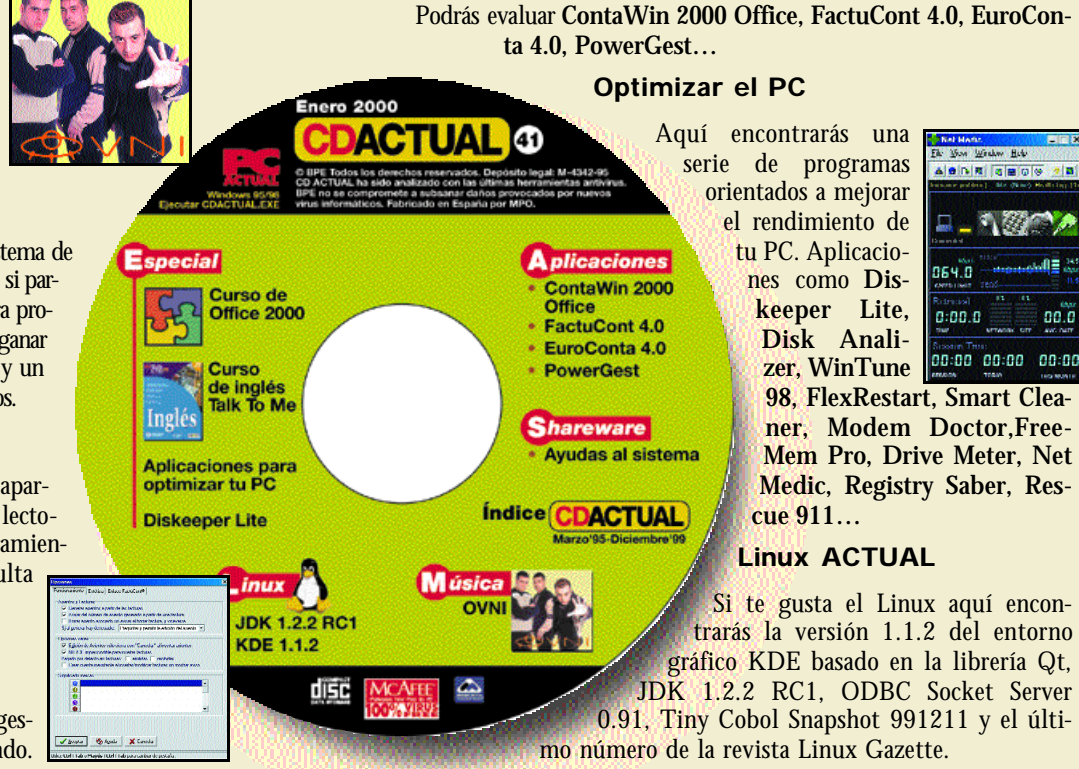

Este es nuestro regalo de reyes para los más «jugones»: un compacto repleto de diversión CD TEMÁTICO 12: Juegos *352*

que os garantizará horas y horas de entretenimiento. En él encontrarás versiones de evaluación de los grandes títulos de estos últimos meses, juegos como **Imperialism II: Age of Exploration, Shadow Company, Sega Rally 2, Thief Gold, Mortyr, Tonic Trouble, Pong, Faraón, Radical Drive, HangSim…**

Y en el terreno del «share» hemos recopilado los que consideramos mejores juegos del año junto a versiones de clásicos imprescindibles en la colección de todo aficionado. En total, más de 50

### Actualidad

# Intel llegará este año a 1 GHz en sus Pentium III

*El servicio WebOutfitter para los usuarios de Pentium III y la facilidad de uso del PC, claves para la compañía en la nueva era*

*stamos evolucionando en un sentido marcado por nuestro presidente Craig* **Barret de la visión de la visión de los**<br> **Barret, compartimos la visión de los**<br> **Barret, compartimos la visión de los** *famosos 1.000 millones conectados a la Red en el año 2003, por lo tanto, nuestra idea es potenciar el uso de Internet a través de nuestros procesadores Pentium III».* Estas palabras de Isabel Lama, directora de marketing de Intel Iberia, definen la estrategia de la empresa, encaminada a orientar el Pentium III como un procesador puro para el disfrute de Internet. En este sentido, el gigante del chip está potenciando el servicio WebOutfitter, exclusivo para los usuarios de P III, y que ofrece toda una serie de completas herramientas y servicios específicos para navegar por la Red. Asimismo, Lama nos comentó el posicionamiento del Pentium III a 500

MHz como procesador de entrada en los equipos vendidos desde las pasadas Navidades; *«nuestra gama alta está representada por el chip a 733 MHz y la idea es evolucionar de forma paulatina hasta alcanzar el GHz de velocidad durante este año».* En este sentido, la directora de marketing de Intel apuntó el rápido crecimiento del mercado de los P III experi-

mentado en España; *«junto con los países escandinavos ha liderado el cambio tecnológico hacia nuestro último chip».* La penúltima revolución propuesta por Intel, junto con Microsoft, es la apuesta Easy PC, *«la facilidad*

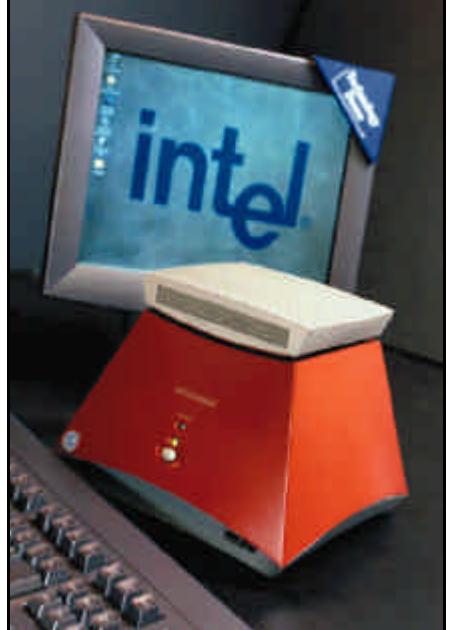

*Intel apuesta por la innovación en el diseño y la facilidad de uso en el PC.*

*de uso, el diseño innovador y vanguardista, y la conexión permanente a Internet ("always on"), deben ser las premisas de la informática de los próximos años».*

> *www.intel.es Intel 91 432 90 90*

# Omnibook 4159 y 900, la gama de portátiles HP aumenta

La compañía Hewlett-Packard ha anunciado recientemente la incorporación de los procesadores Intel Pentium III a su familia de ordenadores portátiles Omnibook  $4150$  y  $900$ . Con estas máquinas, la firma pretende configurar unos *notebooks* con

mayor velocidad y un acceso mejorado a la memoria del ordenador. Además de esta inclusión, estos dos modelos Omnibook contarán a partir de ahora con el acelerador de gráficos Ati Rage Mobility que suministra mayor resolución de vídeo y mejor profundidad en el color, así como un incremento en el rendimiento

de DVD Playback, además del hardware de aceleración 3D que proporciona una mejor visión para juegos o aplicaciones 3D CAD/CAM. Continuando con su intento de hacer más accesible el uso de la informática para los usuarios de consumo, la compañía también ha decidido

poner a la venta su nueva línea Omnibook XE2 a precios más asequibles.

> *www.hp.com Hewlett-Packard 902 150 151*

#### -----------------Breves *La electrónica tiene su web con Audiotronics*

Audiotronics ha puesto a disposición de todos los internautas una página web en la que se puede acceder a un catálogo de más de 100.000 páginas de información sobre cualquier producto de carácter electrónico e informático que se desee. Con sólo pulsar en la sección correspondiente aparecerá una página con todos los modelos disponibles acompañados de una fotografía, una pequeñas descripción, su precio y el plazo de entrega en caso de compra. *www.audiotronics.es*

### Ecos Digitales

## **La otra informática**

Hablando este pasado mes con representantes de las dos empresas líderes en cuanto a Tecnologías de la Información, Intel y Microsoft, uno se puede dar cuenta de las ideas que se presumen van a liderar el cambio informático en este... ¿nuevo milenio, siglo...?, dejémoslo en año. Después de la declaración de hechos del juez Jackson, que ha colocado entre la espada y la pared (en un principio) a la todopoderosa Microsoft, un directivo de la compañía nos matizaba algo que no deja de ser una afirmación de perogrullo, nadie puede monopolizar una tecnología tan cambiante como la digital, ni siquiera una compañía que acaba de ser tildada de monopolio. Efectivamente, las tendencias lanzadas por los dos gigantes nos ofrecen un boceto de lo que va a ser la otra informática. Tanto Intel como Microsoft lo ven claro: el futuro más próximo está en la informática de bolsillo (handheld PCs, PDAs, teléfonos móviles con tecnología WAP...), el ordenador en el coche (el ejemplo más claro se pudo ver en el pasado Simo con la oficina móvil expuesta por IBM y Mercedes Benz) y el vago y aún confuso pero más que atractivo concepto de Web TV. Tanto Intel como Microsoft quieren desplegar sus encantos sobre estas ramificaciones digitales y optar por un enorme hueco en estos mercados emergentes, pero al mismo tiempo asumen la más que posible

competencia en una industria que esperemos tenga muchos más actores impor-

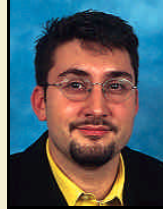

*José Eliseo Navarro jeliseo@bpe.es*

### Actualidad

*Empresas*

# El canal debate la distribución *on-line*

*Se celebró el II Encuentro PC Dealer, organizado por Barna Consulting, Epson y PC Dealer*

a segunda edición de los Encuentros sirvieron para consolidar este foro a segunda edición de los<br>Encuentros sirvieron para<br>Tra consolidar este foro<br>Como uno de los más importantes de España para el conjunto del sector de las Tecnologías de la Información y sus canales de distribución. El comercio electrónico como factor de cambio y transformador de las tradicionales estructuras, la convergencia de canales en el nuevo escenario digital o la importancia de aportar nuevos valores *on-line*, fueron algunos de los grandes temas esbozados.

La segunda edición del En-

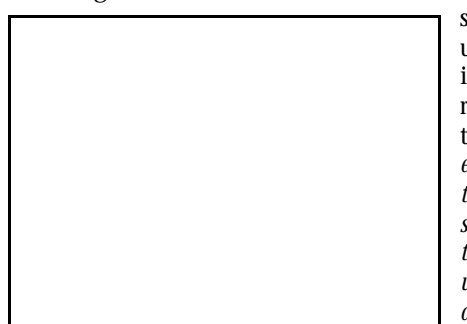

cuentro de empresarios y directivos del sector informático fue inaugurada por el presidente de la Generalitat de Cataluña, Jordi Pujol, quien quiso transmitir un mensaje de apoyo a las políticas tendentes a fomentar el aprendizaje de las Tecnologías de la Información e Internet. *«Cada vez es mayor el grado de concienciación del conjunto de la sociedad hacia el fenómeno de Internet»*, confirmó el President.

Por su parte, Ramón Ollé, presidente de Epson Ibérica, quiso destacar la excelente acogida tributada por el conjunto del sector a la primera edición del encuentro. *«Las empresas aquí representadas suponen el 80 % de los ingresos del sector»*. El directivo también subrayó el perfil más internacional del encuentro que, en esta ocasión, dedicó una jornada a conocer la realidad del mercado informático en Hispanoamérica. A su vez, Cósimo Chiesa, director general de Barna Consulting Group, incidió en la trascendencia que el fenómeno de Internet está alcanzando y apuntó unos primeros datos sobre el fuerte impulso de las ventas electrónicas como factor de evolución en los canales de distribución tradicionales.

Antonio González, consejero delegado de Business Publications España, aseguró que estos Encuentros se consolidaban en su

> segunda edición como un foro de debate e intercambio de experiencias entre los agentes del sector. *«Nos enfrentamos a un momento de cambio que está siendo asimilado paulatinamente, y representa una oportunidad para el canal si entiende las nuevas reglas del juego»*,

afirmó*.*

Ramón Ollé predijo una evolución del canal informático similar a la experimentada por el sector de los electrodomésticos: al pasar de ser productos elitistas a productos de consumo masivo se produce una reducción de los márgenes.

Los Encuentros fueron el escenario escogido para revelar los datos de un estudio que analiza las motivaciones de compra, que muestra el alto grado de satisfacción del usuario español con los productos informáticos que posee. También se resalta la importancia de la cadena de tiendas como proveedores de informática (un 46 % de los usuarios asegura comprar en estos establecimientos) y el hecho de que el precio (48 %) es el criterio más tenido en cuenta.

Un apunte

# **Mascotas «de pega»**

Tal vez esté tirando piedras contra mi propio tejado al insistir nuevamente en la bola de nieve de inspiración tecnológica que amenaza con aplastar cualquier atisbo de humanidad. Es posible que el «efecto progreso» actúe en mi organismo provocando un rechazo frontal y que me niegue a reconocer unos hechos que sólo beneficiarán al hombre en los ámbitos laboral y lúdico. Pero es que no me acostumbro a la velocidad de vértigo de la evolución técnica.

¿Ha desaparecido el encanto de los muñecos de peluche? ¿No es suficiente con un juego de mesa de los que se disfrutan en familia? Ahora, para divertirse parece imprescindible que nuestro juguete se confunda con nuestra herramienta de trabajo, tenga un LCD, sea capaz de reconocer nuestra voz y alcance cotas de realismo que superan con creces la realidad y nos alejan de ella.

Y si con el ordenador cibernético-multimedia-virtual no teníamos bastante, nace el concepto de mascota electrónica. Por lo visto, Sony está perfeccionando su última creación: un perrito-robot, que seguro que será adorable. Nos hará compañía y, a cambio, no pedirá que le saquemos a pasear, no consumirá toneladas de comida canina y no incor-

diará con ladridos intempesti vos. Sin embargo , tampoco podremos notar su

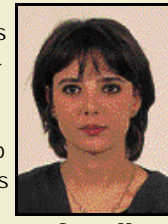

*Susana Herrero susanah@bpe.es*

# Ei System comienza el año con Creative Force

*Así se llaman los nuevos ordenadores de la compañía; PCs con un marcado carácter de versatilidad*

aciendo un repaso a los componentes y prestaciones del Ei System aciendo un repaso a los<br>
componentes y presta-<br>
ciones del Ei System<br>
Creative Force, se aprecia a pri-

mera vista que ha nacido con clara vocación para el ocio y el entretenimiento. En el apartado gráfico está integrado por la aceleradora VGA 2D/3D Creative Blaster GeForce 256 Annihilator que ofrece elevados niveles de realismo en los juegos, un nuevo modelo de lector

CD-ROM Creative de 52X y un monitor LG Flatron 17 pulgadas. En cuanto al sonido, incorpora la tarjeta Sound Blaster Live! Player 1024 que ofrece hasta 1024 voces, 32 bits para el proceso interno de señales, efectos sonoros en tiempo real y efecto Surround, además de un efecto 3D envolvente proporcionado por un siste-

ma de altavoces de Creative Four Point Surround 1000 compuesto por cuatro satélites y *subwoofer.* Aunque la idea original que

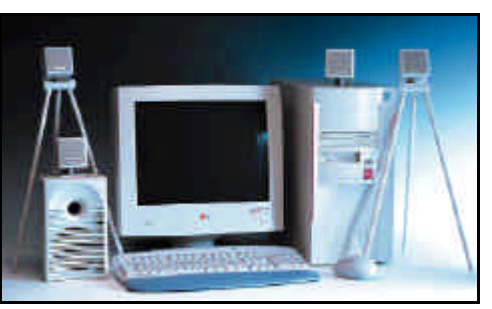

persigue la compañía es la de dotar a los usuarios de una verdadera unidad multimedia, el Ei System Creative Force también trabaja con niveles adecuados en entornos laborales. En conjunto, su memoria de tipo SDRAM con 128 Mbytes, disco duro, un Fujitsu UDMA a 5400 rpm que llega hasta los 17 Gbytes de capa-

# QMS presenta una impresora profesional

La QMS magicolor 6100 ofrece al usuario una impresión de más de 24 páginas por minuto en blanco y negro y más de 12 ppm en duplex, así como entre 6 y 12 ppm en color y de 3 a 4 ppm en duplex.

Además de la velocidad, esta potente máquina es compatible con todo ordenador o protocolo de red conocido, trabajando con igual eficacia tanto en redes formadas por Macintosh como de PCs.

Otro detalle bastante sorprendente es el de la memoria interna que tiene esta impresora, con un mínimo de 64 Mbytes, suficientes como para administrar toda una red de

impresiones, pudiendo esta cifra ampliarse hasta 384 Mbytes, para empresas de mayor envergadura.

La resolución a la que trabaja supera los 1.200 ppp, y demuestra bastante calidad y fidelidad a los originales, pudiendo imprimir, como es típico de este tipo de máquinas, tanto hojas formato A4, como las de mayor tamaño, A3. Para acabar, su precio también consigue sorprender, ya que el modelo 64 Mbytes no supera las 700.000 pesetas, mientras que el de 384 Mbytes cuesta 1.314.300 pesetas.

> *www.qms.com QMS 91 622 00 36*

cidad le convierten en una unidad de almacenamiento de considerable rendimiento. Tiene un precio aproximado de 333.600 pesetas (2.004,9 euros).

En otro orden de cosas, y continuando con el interés que el

entorno multimedia ha despertado en la compañía, Ei System ha firmado recientemente un<br>acuerdo con Garben con Garben (empresa que opera en el sector de las Tecnologías de la Información) para incorporar en todos los ordenadores Ei System un CD-ROM con 20 horas de

formación multimedia («Teleformedia para Windows 98»), donde se explica detalladamente todos los recursos multimedia: sonido, animaciones y simulaciones acompañado de ejercicios para evaluar progresos y aprovechar conocimientos adquiridos.

............................

*www.eisystem.es Ei System 902 100 302*

### *Jump Sky Step: un paso más* **Breves**

La compañía Jump, en su

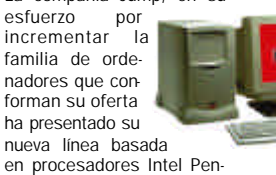

tium III con bus a 133 MHz y chipset Intel i820. Los Sky Step incluyen 128 Mbytes de memoria SDRAM PC133, disco duro UltraDMA66 de 13 Gbytes. Tarjeta de sonido SoundBlaster PCI128, lector DVD-ROM 10x y tarjeta gráfica ATI Rage Fury con 16 Mbytes de memoria y salida de vídeo. También incorporan un módem-fax v.90 (56Kbps) PCI así como conexión a Internet sin límite de tiempo. Aunque inicialmente el equipo está preparado para ser vendido conjuntamente con Windows98 (en cuyo caso se entrega preinstalado y configura-

do), también se puede adquirir con cualquier otro sistema. Una flexibilidad que también se encuentra al hablar de periféricos, ya sean altavo-

# Más opciones para el hogar y la oficina

*Hewlett-Packard cubre las necesidades de las pymes con la línea Brio y renueva su familia de ordenadores de Pavilion*

ewlett-Packard comenzado el año poniendo a disposición de los usuarios finales más avances en el diseño de sus productos y mayores capacidades en el campo multimedia. Sin ir más lejos, el modelo Brio BA400 H

(con un precio que oscila entre las 129.000 y 190.000 pesetas , 775,3 y 1.141,9 euros respectivamente) cuenta con un controlador de gráficos que viene integrado en el chipset y el sonido en la placa

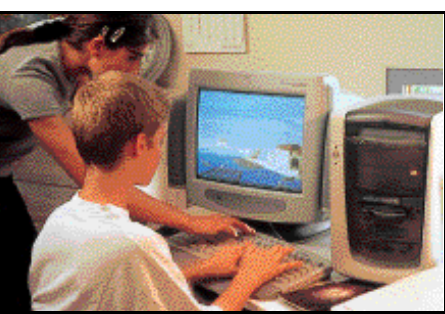

madre. Así mismo, todas las ranuras de extensión están disponibles para aprovechar aplicaciones preinstaladas o de posterior instalación. Por su parte, los modelos Brio BA600 (entre las 189.000 y

las 263.000 pesetas, 1.135,9 y 1.580,6 euros), se basan en procesadores Intel Pentium III y están disponibles con una memoria de 64 Mbytes (ampliables a 512 Mbytes) y *drivers* de disco duro Ultra-ATA de hasta 13,5 Gbytes.

En el ámbito de la informática de consumo, la innovación lleva por nombre los Pavilion

8550, 8545 y 6415, que incorporan, junto a los conectores habituales, dos puertos en el frontal de la CPU (un puerto serie y un puerto USB) que permiten al usuario conectar y desconectar fácil y cómodamente todo tipo de periféricos cuando se desee, sin necesidad de mover el PC. Además incorporan tecnología de aceleradora gráfica basada en el chip nVidia Riva TNT.

El modelo Pavilion 8550, el más alto de la gama, incorpora procesador Pentium III a 500 MHz y posee una memoria SDRAM de 64 Mbytes y disco duro de 8,4 Gbytes. El mismo equipamiento dispone el segundo de la familia, el 8545 aunque éste corre a 450 MHz, mientras que el Pavilion 6415 incorpora procesador AMD K6-2 a 450 MHz.

> *www.hp.com Hewlett Packard 902 150 151*

# La década de los 90 acaba con las estaciones Ultra 80

Sun Microsystems ha reforzado el mercado de las estaciones de trabajo con el modelo Ultra 80. Los esfuerzos de la compañía se dirigen a la consolidación en este nuevo año de un nuevo modelo que ofrezca al cliente todo lo necesario tanto en aplicaciones gráficas como aplicaciones informáticas intensivas. La nueva

estación de trabajo Ultra 80 permite incorporar hasta cuatro procesadores UltraSparc (TM)-II de 450 MHz, hasta 4 Gbytes de memoria y uno o dos aceleradores gráficos Elite3D de Sun.

Este nuevo modelo ofrece también al cliente protección de la

que requieren de

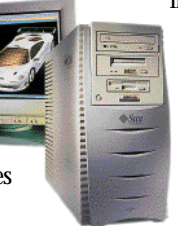

inversión gracias al soporte proporcionado por Sun para las dos próximas generaciones de gráficos. Así, los usuarios de informática profesional en los sectores de Ciencias de la

Naturaleza, imágenes por satélite,

MCAd y servicios financieros podrán aprovechar este sistema para construir, ver, manipular modelos, conjuntos de datos y simulaciones de una complejidad cada vez mayor. Su precio sin IVA en el mercado español es de 3.600.000 pesetas, (21.636,4 euros).

> *www.sun.com Sun Microsystems 91 596 99 00*

## Estaciones de trabajo ofimáticas y multimedia

La primera de las catalogaciones describe a los PC Norma de la compañía Comelta, una estación conce-

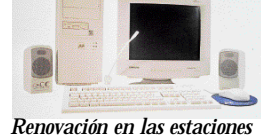

*de la Serie Mercurio.*

bida para el trabajo en red que trabaja con un procesador de Intel Celeron (formato PPGA) con la última tecnología de Intel Chipset 810 AGPset. Su memoria puede llegar hasta los 512 Mbytes y están equipados con disquetera de 3,5 pulgadas y 1,44 Mbytes y CD-ROM. Su precio es de 170.900 pesetas (1.027,1 euros).

Para un público algo más exigente en las tareas profesionales altas prestaciones multimedia (mercado corporativo y pymes), ya están disponibles las nuevas

estaciones de la serie Mercurio, a partir de 184.000 pesetas (1.105,8 euros), para aquellos que requieran de altas prestaciones multimedia (audio y vídeo) y aplicaciones Internet. La serie Mercurio de la misma compañía ha dado un paso más con la incorporación en sus estaciones del procesador Intel Pentium III 810e AGPset con el bus del sistema a 133 MHz.

> *www.comelta.es Comelta 91 657 27 50*

## Aspire 6400 para los no profesionales

Estos ordenadores multimedia de la compañía Acer están concebidos para facilitar a los menos especialistas el manejo del ordenador en general e Internet en particular. Esta línea incorpora procesadores Intel Pentium<br>III. disco duro Ultra III, disco duro Ultra DMA/33 y tecnología de gestión de vídeo AGP 2X o 4X. Su precio aproximado es de 299.000 pesetas (1.797 euros). En toda la línea se incluye el software Aspire WebSight que permite navegar por Internet fácilmente al transformar toda la pantalla en un área íntegramente dedicada a la Web.

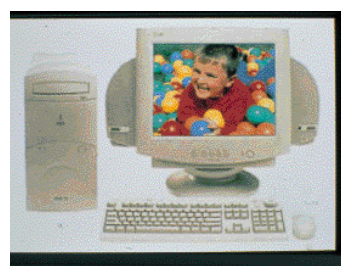

En otro orden de cosas, otra de las incorporaciones de la compañía al mercado es el nuevo monitor compacto Acer 99sl 99CTCO de 19 pulgadas dirigido a profesionales de diseño gráfico y sistemas CAD/CAM por 102.899 pesetas (618,4 euros).

> *www.acer.es Acer Ibérica 91 369 31 79*

# Versa LX y Versa Note VX, sustitutos de los ordenadores de sobremesa

*Bull toma como principio básico en la fabricación de sus portátiles el término «all-in-one»*

anto el modelo Versa LX como Versa Note VX, son los máximos exponentes de la nueva concepción desarrollada por Bull T

en el mercado de los portátiles. La incorporación más reciente, el modelo Versa LX, integra el procesador móvil Pentium III de Intel que ofrece a los usuarios velocidades de

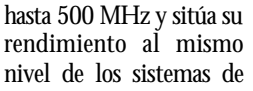

sobremesa que funcionan con Pentium III. Además se entrega de manera estándar con una pan-

por una carcasa de magnesio, que se acompaña de una controladora de vídeo Savage con memoria SGRAM de 8 Mbytes. Su disco duro

*Versa LXI, el último modelo de portátiles de Bull.*

talla TFT NEC de 15 pulgadas de nueva generación, protegida

> puede almacenar hasta 18 Gbytes y se entrega con una memoria

RAM de 64 Mbytes (256 Mbytes como

máximo). En lo referente a su composi-

ción, su diseño pretende ser bastante versátil y para ello se le ha dotado de una estructura modular

# Series E y S para los LifeBook de Fujitsu

Equipos más compactos y ligeros que sus predecesores, pantallas y discos más grandes y procesadores más potentes son las bazas que esgrime Fujitsu en su reciente familia de portátiles de la serie E.

Para facilitar el trabajo en la oficina, los nuevos LifeBook E disponen de una estación

de trabajo para instalar cualquier tarjeta PCI del mercado y ejecutan sin problemas todas las aplicaciones ofimáticas junto a funciones multimedia avanzadas con DVD para usuarios que requieran de tecnología en la realización de presentaciones. Su precio es variable dependiendo de la configuración que se le proporcione.

La familia S, por su parte, incorpora el procesador Intel Pentium III a 400 MHz, pantalla

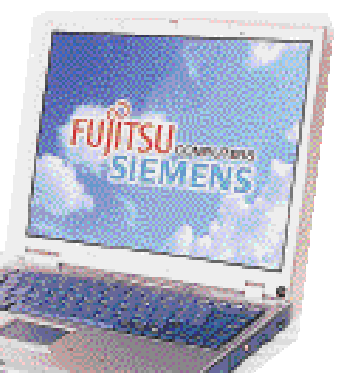

TFT SVGA de

12,1 pulgadas, memoria de 64 Mbytes ampliable a 128, capacidad de almacenamiento en el disco duro de 6,4 Gbytes, lector CD-ROM 24x integrado en hueco interno, Fax/módem V90, altavoces, replicador de puertos, botones para activación rápida de aplicaciones y todo con unas dimensiones de 24,5 x 288 x 225 mm y 1,7 Kg de peso.

> *www.fujitsu.es Fujitsu 902 11 59 13*

«all-in-one» que soporta una gama de accesorios VersaBay III. Está a la venta por 720.000 pesetas (4.327,2 euros).

Siguiendo la misma filosofía del

Versa LX, Versa Note VX *rendimiento multimedia Versa Note VX, potencia el*

está disponible *para el mercado corporativo.*con una variedad de procesadores: Intel Celeron, Pentium II y el procesador móvil Pentium III. Puede presentarse con tres modelos de pantalla (TFT, de 12,1 pulgadas, 13,3 pulgadas y 14,1 pulgadas) y una tarjeta módem y/o LAN incorporado. También cuenta con el diseño «all-in-one» que permite a los

usuarios un acceso instantáneo a su amplia gama de funciones y características: el diseño con tres ejes giratorios incluye la unidad de disco duro

removible para usuario final (12 Gbytes máximo), disquetera, lector

CD-ROM 24x o unidad 6x opcionales, y batería Li-Ion. Su teclado cuenta con dos teclas rápidas que facilitan el acceso con un solo «clic» al correo electrónico y la Web. Ya está en el mercado español por 395.000 pesetas (2.374 euros). *www.bull.es*

*Bull 91 393 93 93*

# Portátiles Inspiron 3700 para comenzar el año

Dell ha adoptado rápidamente en su nueva línea de portátiles Inspiron 3700, la tecnología de Intel de los nuevos procesadores Mobile Pentium III a 450 y 500 MHz (con un precio éste último de 329.900 pesetas, 1.982,7 euros) así como Intel Mobile Celeron a 400, 433 (por un precio de 374.900 pesetas, 2.253,1 euros) y 466 MHz. Este equipo ofrece una capacidad de memoria que alcanza hasta los 512 Mbytes con los nuevos módulos de 256 Mbytes de memoria SDRAM. También está equipado con una controladora de vídeo ATI Mobility M1 y 8 Mbytes de memoria de vídeo, lo que proporciona capacidad visual 3D.

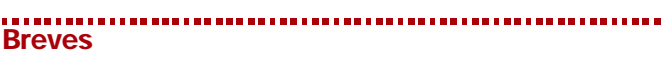

### *Palm Size con impresora*

Desde el 25 de noviembre está disponible para todos los usuarios que necesiten un equipo con la mayor movilidad el ordenador de mano con impresora Casio IT 2000. El nuevo ordenador tiene una

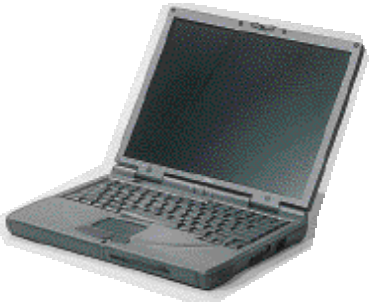

Tanto usuarios particulares como profesionales que trabajen con este modelo, pueden elegir entre diferentes opciones que mejoran e incrementan las prestaciones de los equipos, como los discos duros de 12 y 18 Gbytes, lector DVD 6x, Zip y LS120 SuperDisk.

> *www.dell.es Dell 902 100 185*

formato más ergonómico que su anterior modelo, el Casio DT- 9000, un procesador de 32 bits y una capacidad de memoria de hasta 36 Mbytes. El terminal incorpora una test de caída desde un metro así como el sistema operativo MS-DOS 6.22 o Windows 3.1. *Intersoft 91 640 01 02. www.intersoft.es*

# Las impresoras de Compuprint se renuevan

*Este mes los usuarios profesionales y corporativos de impresoras son el público predilecto de Bull*

as impresoras de la línea Signum han sido rebautizadas con el nombre de Compuprint 9000, haciendo mención a su casa fabricante, y han aumentado su número con el lanzamiento de seis nuevos modelos. De menor a mayor nivel de profesionalidad, los modelos Compuprint 4051, por 138.000 pesetas (829,4 euros) y el modelo 4056 plus (por 159.400 pesetas, 958 euros), cuentan con una velocidad de impresión de 390 páginas por hora y están equipadas con 9 agujas (24 el segundo modelo), 480 caracteres por segundo, inserción de hojas sueltas y tractor de empuje tra-L

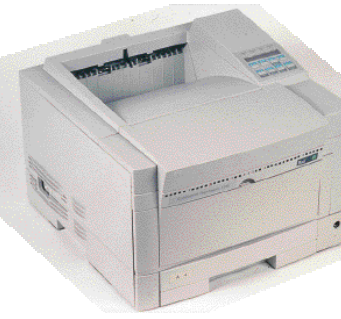

#### *PageMaster es especialista en trabajos de ingeniería.*

sero. El segundo eslabón en la escala, son los modelos Compuprint 9068 plus (por 320.000 pesetas, 1.923,2 euros) y su versión D (con un coste de 351.000 pesetas, 2.109,5

euros), que cuentan con 18 agujas para la impresión, 700 c.p.s., inserción de hojas sueltas y grupo de tractores fronta-

les. La superioridad de la versión D frente a su antecesora, estriba en que ésta última dispone de un sensor de comprobación de papel en ambos tractores, lo que asegura el manejo de cualquier tipo de papel. Por último los modelos 9078D plus (por 405.000 pese- $\text{tas}, \ \ 2.\overline{4}34,\overline{1} \ \text{ euros}$  y  $\overline{9}100$ (500.000 pesetas, 3.005 euros), están claramente orientados a un mercado profesional que requiere de altos niveles de impresión, por lo que disponen para ello de 24 agujas (18 unidades la 9100) y una velocidad de impresión de 750 páginas por hora.

Para reforzar más la oferta destinada a aplicaciones de ingeniería, el modelo Page-Master 2096 está orientado a entornos CAD y publicaciones corporativas. Con un resolución estándar de 1.200 x 1.200, aumenta su capacidad de entrada de papel mediante la incorporación de hasta 3 bandejas opcionales, de 250 y 500 hojas, lo que también facilita el que su velocidad de impresión se mejore en hasta 40.000 páginas.

> *www.bull.es Bull 91 393 93 93*

# Más velocidad en la impresión con Tally T9212

Dirigidas básicamente al mundo empresarial, las nuevas impresoras de la compañía Tally se caracterizan por su mayor nivel de velocidad y capacidad. Sin embargo existen diferencias entre los distintos modelos que delimitan el segmento laboral al que están dirigidas. El modelo T9212, la nueva láser de 12 páginas al minuto, se puede adquirir por un precio aproximado de 94.000 pesetas (564,9 euros). Tiene una dotación estándar de memoria RAM de 4 Mbytes y una resolución máxima de 600 x 600 puntos por pulgada. Por su parte, los modelos Spectra Star T8204 y T8204 Plus, de 785.500 pesetas (4.720 euros) y 913.000 pesetas (5.487 euros), respectivamente, poseen una velocidad por minuto y es idónea para *nueva serie.*

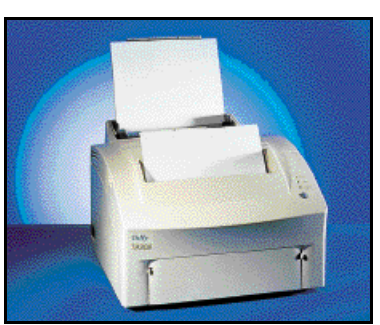

de impresión de 16 páginas *El modelo T9212, el más económico de la*

grandes almacenes, departamentos de contabilidad o administración de grandes empresas al comportarse como un servidor de impresión de red. Por último, el modelo superior de la nueva gama, el T3016 y T30162T están pensadas para los grandes volúmenes de impresión que requieren grandes aplicaciones administrativas o industriales. *Tally 91 721 91 81*

*www.tally.it*

# «Tres en uno» con la Minolta MS-1 Scan&Copy De esta manera se presenta el

El dispositivo multifunción escáner más copiadora MS-1 se basa en combinar el MS-1 con cualquiera de las impresoras láser recomendadas con soporte de PCL de Minolta. Este dispositivo puede llegar a producir copias múltiples a 8 c.p.m. con la impresora recomendada PagePro 8 u 8e y hasta 18 c.p.m. con la impresora recomendada 18 o 18N. Su modo de operar se basa en la conversión de los datos escaneados al formato PCL antes de enviarlos a la impresora. Así se pueden proce-

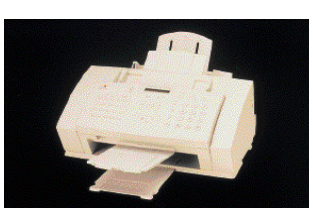

sar las imágenes escaneadas con mayor rapidez, ya que la impresora no tiene que volver a convertir los datos y queda inmediatamente lista para seguir imprimiendo al reducirse la cantidad de datos a transferir.

> *www.minoltaeurope.com Minolta 91 73 33 79*

# Color en el Workcentre 470cx

equipo multifunción de Xerox. El equipo ofrece las funciones de cuatro productos y la posibilidad de obtene r

extraordinarias copias en

color directamente desde el PC. Su velocidad de impresión es de 6 p.p.m. en monocolor y 3 p.p.m. si se trata de color, con 1.200 x 1.200 puntos por pulgada. Además ofrece mejoras adicionales con respecto a las versiones 480cx y 385 lan-

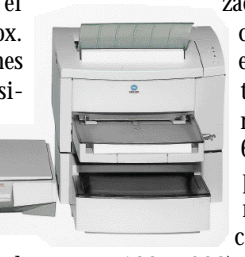

zadas en el 99 como copias en color asistida por ordenador (hasta 600 x 300 p.p.p.), escaneado en color (hasta

300 x 300), 5 copias por minuto y mayor resolución de impresión. Su precio es de 69.900 pesetas (420,1 euro) y está destinado al uso doméstico y la pequeña oficina.

> *www.xerox.es Xerox 900 22 00 21*

# Videoproyecciones en cualquier sitio

*3M arranca el año con un videoproyector multimedia ultraportátil y otro para centros de convenciones y entornos corporativos*

a compañía 3M presenta estas fechas una nueva oferta de videoa compañía 3M presenta estas fechas una nueva oferta de video-<br>proyectores que se compone de dos modelos: el Multimedia MP8780 y MP8635, destinados a cubrir dos sectores bien diferenciados en el entorno laboral. La luminosidad de 2.300 lúmenes ANSI del videoproyector multimedia MP8780 permite realizar presentaciones gráficas en grandes salas, centros de convención y grandes extensiones. Su peso es de 16 Kg y cuenta con cinco canales de entrada que permiten la conexión simultá-

nea de dos ordenadores, dos señales de vídeo y una señal compartida. Por su parte, el modelo MP8635 de 3M es un modelo ultraportátil de 4,4Kg, destinado a las presentaciones móviles. Incorpora la tecnología inteligente de ajuste de escala de Genesis Microchip Imengine con 800 lúmenes ANSI de potencia luminosa y una resolución SVGA real (800 x 600). Este sistema cuenta con tres canales de entrada para ordenador, dos

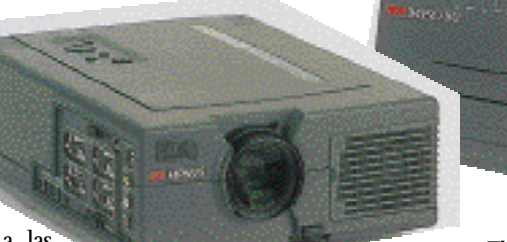

*El nuevo equipo de 3M cuenta con cámara para proyectar objetos.*

altavoces de 1W y una salida de audio que dan al usuario la opción de conectar altavoces externos o dispositivos de sonido adicionales. Además, y para aquellas situaciones donde la

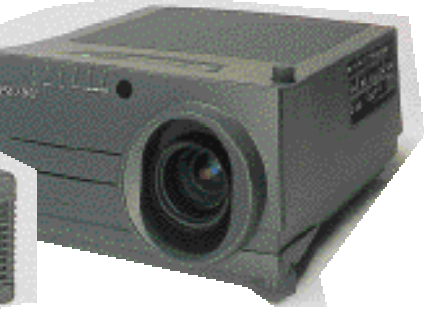

*El videoproyector MP8780 incluye dos altavoces 3W.*

movilidad puede convertirse en una situación peligrosa (pérdidas o robos), el videoproyector cuenta con un sistema de protección antirrobo.

> *www.3m.com 3M 91 321 60 00*

# Luminosidad cinco estrellas con los proyectores Hitachi

La compañía Hitachi ha lanzado al mercado tres modelos de proyectores diseñados para trabajar en grandes empresas y salas de conferencias. Entre todos los videoproyectores destaca como producto estrella el CP-X960, un proyector XGA de 1.800 lúmenes a un precio de 1.599.000

pesetas (9.610 euros), que está desarrollado para realizar presentaciones en salas grandes con luz natural. El segundo de los modelos, el CP-X958, 1.425.000 pesetas (8.564 euros), cuenta con 1.400 lúmenes y trabaja en salas más pequeñas, y el tercero, el CP-S860 ofrece 1.700 volú-

menes por 1.155.000 pesetas  $(6.941, 6$  euros). Estos tres proyectores compactos llevan incorporadas nuevas funciones como corrección electrónica del color, PIP (imagen en imagen), congelación y ampliación digital de la imagen, además de la compatibilidad *plug & play*,y la

función Auto Set-up que permite configurarlos de acuerdo a las exigencias del usuario. La conectividad a cualquier cámara, PC o Mac está asegurada gracias a sus dos entradas RGB, otras dos de audio y otra de vídeo.

*www.hitachi-eu-bsd.com Hitachi 93 409 25 49*

# Presentaciones a través de Internet

LCD Audiovisuales ha presentado el proyector XGA LP 755 que funciona con el software LightPort, un innovador programa que da acceso y control a un proyector conectado en red que permite a los usuarios remotos enviar una presentación a través de la web al LP 755. El modo de trabajo continúa con el almacenamiento por parte del proyector de dicha presentación y la proyección del mismo tantas veces como se desee sin necesidad de transportar un ordenador portátil a las salas de presentaciones. Con una resolución real XGA de 1.024 x 768, sus

1.000 lúmenes ANSI y su contraste 300:1 se asegura una imagen nítida, aunque el

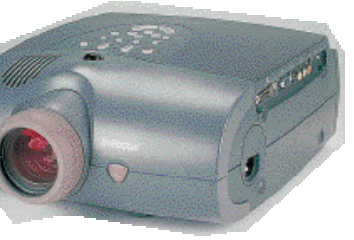

entorno ambiental sea bastante luminoso. Su precio en el mercado español es aproximadamente de 1.600.000 pesetas (9.616, 1 euros).

> *www.lcd.es LCD 91 637 36 37*

# Vida programada en un bolsillo

Paresa ha lanzado el<br>Psion Revo Revo, diseñado para los ocupados<br>que necesita necesitan acceder permanentemente a su e-mail o Internet. Con un peso de 200 gramos, Revo ofrece además de las aplicaciones de agenda y contactos, la conectividad vía e-mail, SMS e Internet. Tiene un precio 74.900 pesetas (450,1 euros). Por otro lado, Psion Computers acaba de presentar también el ordenador de bolsillo Series 5mx que añade la génesis de Java permitiendo el acceso en tiempo real a servicio s Internet como reservas de viajes y compras *on-line*. Del mismo modo, dispone de 16 Mbytes de RAM y permite al usuario guardar hasta 4.000 páginas de información. Su precio recomendado es de 119.900 pesetas euros). *Psion Revo. Psion Series 5mx.*

*www.paresa.es Paresa 91 708 01 57*

# Sony potencia sus regrabadoras

*Las regrabadoras están orientadas a la creación y regrabación de música, imágenes, video y datos*

on el propósito de ser utilizadas para presentaciones on el propósito de<br>
ser utilizadas para<br>
presentaciones<br>
multimedia, video postales y grabaciones de CDs en pocos minutos, Sony ha lanzado al mercado las regrabadoras CRX140E-RP (ATAPI) por 39.800 pesetas  $(239, 2$  euros) y CRX140E-RP (44.500 pesetas, 267,4 euros) que cuentan con el programa de<br>grabación WinOnCD de WinOnCD de CeQuadrat, que incluye una conversión *drag-and-drop* de MP3 a CD de audio y soporte de CD-Texto. Además, con el

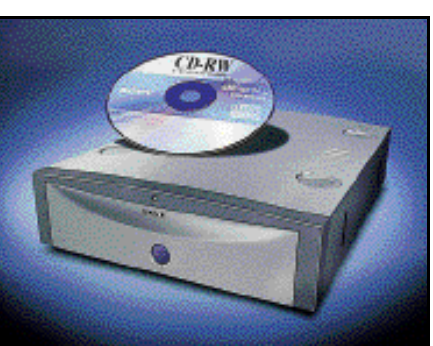

CRX140 puede ser utilizado como una disquetera, pero más rápido y con una capacidad de 650 Mbytes (que se traduce en más de 1 Gbyte comprimida dependiendo del tipo de datos

con los que se trate). En el segundo campo de regrabación, el orden externo, las regrabado-

CRX120Ei-RP y CRX120Eu-RP, disponibles por 35.600 pesetas  $(215, 7 \text{ euros})$  y  $61.700$ pesetas (370,8 euros) respectivamente, vienen equipadas con cables, software para Windows y Macintosh. Además, los *kits* de los dos productos incluyen programas que van desde el secuenciador

musical Steinberg's Cubasis, los editores de audio Wavelab y SonicWorx y la librería de imagen/video Arcsoft's PhotoBase.

> *www.sony-cp.com Sony 93 402 66 08*

# Chipsets VC820 en módulos RIMM

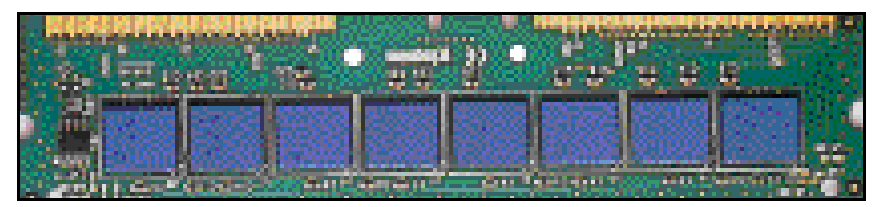

La disponibilidad de una completa línea de módulos RIMM Rambus de 184 pins compatibles con el chipset VC820 ya es una realidad según declaraciones de Pat Gelsinger, vicepresidente y director general de la División de Productos de Sobremesa de

Intel. En palabras de Gelsinger *«la introducción del nuevo Chipset 820 de Intel y los nuevos de subsistemas de memoria RDRAM establece el estándar de rendimiento en la informática de sobremesa».* Los módulos RIMM de Kingston están disponibles a las velocidades de

## Compatibilidad entre los 300PL de IBM y los chipsets de Atmel

Atmel Corporation junto a IBM han anunciado la disponibilidad de una solución de seguridad hardware que consiste en un procesador criptográfico desarrollado por Atmel que puede almacenar claves secretas en memoria no volátil y computa las funciones de «clave pública» usando estas claves secretas. Entre otras funciones, está la creación de firmas, sistema de almacenaje seguro y transmisión de claves secretas. El circuito interno protege contra una de las epidemias más generalizadas de los últimos tiempos en el mundo informático: muchos de los intentos de violación que los hackers suelen utilizar para conseguir secretos informáticos.

> *www.anatronic.com Anatronic 91 366 01 59*

600 MHz, 700 MHz y 800 MHz con capacidades de 64, 128 y 256 Mbytes y<br>sus precios precios

oscilan entre las 76.908 pesetas (462,2 euros) de un procesador a 600 MHz con 64 Mbytes y las 338.676 pesetas  $(2.335.9$  euros) de un procesador de 800 MHz con 256 Mbytes.

> *www.kingston.com Kingston Technology 900 98 44 88*

# De tarjeta aceleradora a procesador gráfico

Compumarket ha comenzado la distribución de la 3D Blaster GeForce Annihilator, la primera aceleradora gráfica para PC que descarga a la CPU de todos los cálculos 3D, lo que la convierte en un auténtico procesador gráfico que mejora la velocidad y por tanto las sensaciones producidas por los juegos.

Destinada tanto al consumidor como al profesional, la tarjeta incorpora como novedades más

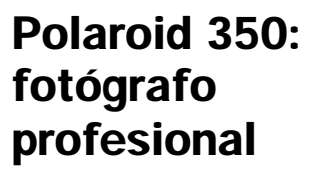

Bajo la conjunción de las nue-

vas tecnologías de vídeo electrónico con la fiabilidad de la película

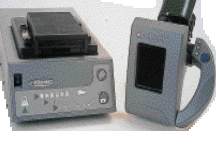

tantánea, el Studio Polaroid 350 permite que los usuarios de a pie puedan tomar fotografías instantáneas de carnet en color y blanco y negro. Su modo de operar es el siguiente: a través del monitor conectado a la cámara de vídeo, el Studio Polaroid 350 permite ver la imagen antes de verla en película. Una vez captada la imagen, el sistema vídeofotográfico puede ser conectado a un ordenador personal, lo que permite guardar copias electrónicas de las fotos. Como características técnicas más importantes, se destaca la garantía de calidad con independencia de las condiciones de luminosidad para realizar la foto, ya que cuenta con sincronización automática. Y curiosamente, nuestros trabajos pueden utilizarse en documentos oficiales, ya que la película tradicional que utiliza Polaroid cuenta con la homologación precisa. Tiene un precio de 350.000 pesetas. (12.103,5 euros).

*www.polaroid.com*

relevantes el mapeado *Cubic*

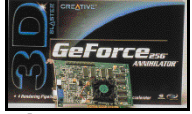

*Environment* para lograr una mayor sensación de perspectiva y profundidad y arquitectura *Quad Píxel Pipeline*, además de incorporar 32 Mbytes de memoria ultra rápida y soporte para AGP 4X. Su precio recomendado es de 44.900 pesetas (269,8 euros).

*www.compumarket.es Compumarket 91 415 28 00* Actualidad *Software* 

# Microsoft cambia «Windows CE» por «Windows Powered»

*Además, acaba de lanzar Vizact 2000, que permite incluir prestaciones dinámicas en los documentos HTML, y Works Suite 2000*

on el propósito de concentrar sus recursos de imagen sobre el on el propósito de<br>
concentrar sus recur-<br>
sello Windows, ya consolidado entre los consumidores, Microsoft ha decidido abandonar la nomenclatura «Windows CE», que utilizaba en su sistema operativo para los *handheld* PCs. Estos, a partir de ahora llevarán la etiqueta «Windows Powered», que se pretende popularizar para garantizar que el sistema operativo se ejecute en las diferentes gamas de ordenadores portátiles, tanto manuales como maletines. Brian Shafer, gerente internacional de mercado de la división de dispositivos de información de Microsoft, ha señalado que se han quitado las siglas «CE» porque para la

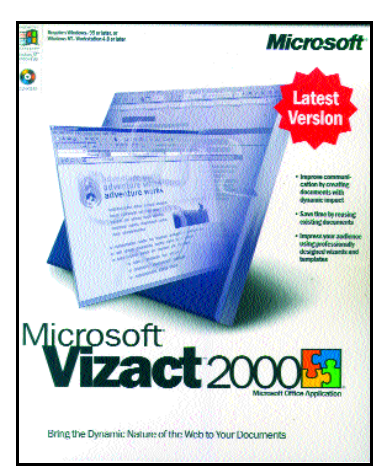

mayoría de los usuarios el nombre del sistema operativo es poco relevante.

Esto ha coincido con el nacimiento de un nuevo miembro de la familia Office, el Vizact

2000, que permite la inclusión en los documentos HTML de prestaciones dinámicas como funcionalidad multimedia, programación, animación e interactividad, convirtiéndolos así en «documentos activos». La opción Vizact Timeline hace que el usuario pueda controlar la aparición y desaparición de los elementos, su movimiento, y su reacción ante el desplazamiento del ratón.

Por otro lado, los que deseen sacar el mayor partido posible a su ordenador ya pueden hacerlo con el nuevo Microsoft Works Suite 2000, que contiene las aplicaciones más populares del gigante de Windows: Works 2000, con más de 250 plantillas para las dis-

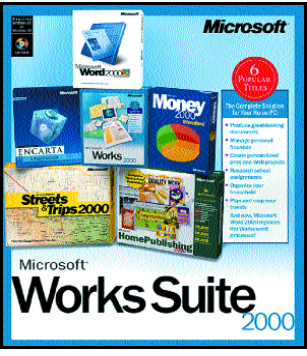

*Caja de la versión inglesa de Microsoft Works Suite 2000.*

tintas tareas diarias; el procesador de textos Word 2000; el Atlas Mundial Encarta 2000; Money 99, para gestionar cuentas y presupuestos; Picture It! 2000, para retocar las imágenes y crear fotomontajes; y el navegador Internet Explorer 5. Su precio estimado es de 19.900 pesetas (119,6 euros).

> *www.microsoft.com Microsoft 902 197 198*

# PowerDesigner 7.0 incluye análisis de objetos relacionales

Sybase aprovechó el evento e-

PowerSolutions'99 para presentar la última versión de su herramienta de modelado de datos Power-Designer 7.0. Su principal novedad radica en la integración del

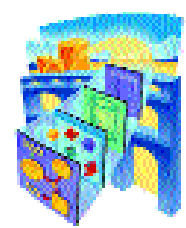

diseño tradicional de bases de datos (conceptual y físico) con la metodología UML (*Universal Modeling Language*) que permite crear un entorno de análisis y diseño orientado a objetos.

La herramienta puede ser usada para diseñar estructuras de aplicaciones y de negocio en un diagrama de clases y generar modelos de datos físicos, conceptuales y orientados a objetos, así como el código fuente Java o PowerBuilder.

Por último, el nuevo software de Sybase almacena los elementos en XML y ha mejorado su soporte para la generación de informes en RTF y HTML, con lo que permite disponer de todos los documentos en formato web. Su precio es de 1.104.300 pese-

> *www.sybase.es Sybase 91 302 09 00*

# **Breves**<br>Breves

tas (6.6.36,98 euros).

#### *El BOE mejora su gestión financiera y comercial*

Fruto del acuerdo alcanzado entre el Boletín Oficial del Estado y la consultora PricewaterhouseCoopers, esta última ha tardado cinco meses en implantar la solución de gestión de PeopleSoft, versión 7.5.2 para mejorar la gestión financiera y comercial del órgano estatal. Se trata de una serie de aplicaciones cliente/servidor que abarcan los módulos de gestión de pedidos, facturación y cobros, que facilitará al BOE la tramitación y gestión de los anuncios y suscripciones a todas sus publicaciones. *PeopleSoft 91 302 44 40 www.peoplesoft.com*

# Vcon renueva MeetingPoint 4.01

Una de las principales novedades de este software de videoconferencia es la inclusión de prestaciones como DiffServ, que

asigna clasificaciones de calidad de servicio a diferentes aplicaciones basadas en contratos de servicio entre usuarios y suministradores. Además,

soporta G.722 sobre IP, que enriquece el ancho de banda de

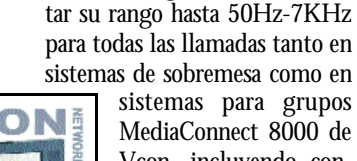

MediaConnect 8000 de Vcon, incluyendo conferencias multicast.

audio, consiguiendo incremen-

De forma separada, los usuarios pueden comprar también el dispositivo inteligente VoiceFinder, un sistema activo de localización de voz que

consta de cuatro micrófonos de alta sensibilidad montados sobre una estructura Perspex 3D y una unidad *Digital Signal Processing*.

MeetingPoint 4.0 corre sobre todos los sistemas Desktop de Vcon y sobre los Media-Connect 8000. La actualización a la nueva versión se ofrecerá de forma gratuita a los clientes de la edición anterior que la soliciten.

Actualidad *Software* 

# Las soluciones de calendario de la Alianza Sun-Netscape

*El software iPlanet Calendar Server proporciona servicios de programación de agenda y calendario*

a Alianza Sun-Netscape ha presentado una nueva solución de gestión de a Alianza Sun-Netscape<br>ha presentado una nueva<br>solución de gestión de<br>calendario que amplía las posibilidades de programación a usuarios empresariales y proveedores de servicios que podrán tener acceso al calendario en cualquier momento, lugar y desde todo dispositivo que soporte un navegador Web. Esta aplicación ha sido diseñada para ofrecer la escalabilidad necesaria para un operador de telecomunicaciones y nuevas oportunidades de ingresos para

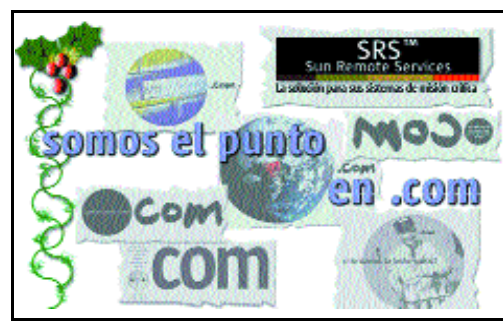

proveedores de servicios, a la vez que permite mantener el reducido coste total de propiedad. Ofrece posibilidades tanto para crear una

comunidad en línea que personalice la experiencia de cada usuario con el fin de aumentar la fidelidad

> de los clientes, como de marketing personalizado, al integrar *banners* grar *banners* publicitarios y enlaces *e-commerce.*

Otras de sus ofertas son la entrada

eventos para atraer a empleados que no suelen «conectarse» de forma habitual y la programación del calendario en tiempo real.

Por otro lado, cabe recordar la disponibilidad en Internet y de forma gratuita del software StarOfficeTM 5.1 de Sun Microsystems, que permite leer y escribir los archivos propietarios. También es posible el intercambio entre sistemas, con otros formatos de archivos de los paquetes de ofimática más populares. Además, la iniciativa Star-Portal, cuyas soluciones estarán en el mercado a partir de este año, proporcionará procesamientos de textos, gráficos de prestaciones, hojas de cálculo y otras herramientas de ofimática a cualquier navegador Web y a los dispositivos portátiles.

*www.sun.com*

# El mundo de Corel llega a la Red

En lo que supone una fuerte apuesta del gigante del software por Internet, CorelCity.com ha nacido para proporcionar enlaces a cada una de las páginas web de Corel como *www.corel.com*, linux.corel.com, designer.com, officecommunity.com, Corel eStore y ClipartCity.com. Además, ofrecerá una serie de servicios gratuitos propios de un portal de Internet como Corel vDrive, con 20 megabytes de espacios libres para alojar nuestras páginas en la Red; noticias e información en InfoSpace.com; toda la capa-

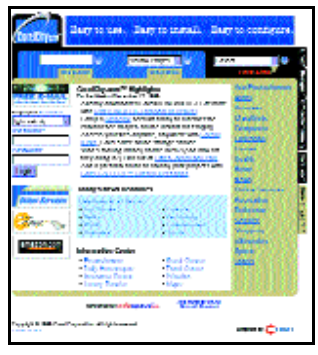

cidad del buscador Mamma.com; correo electrónico en Chek.com; un servicio de mensajería instantánea; y fax y buzón de voz en línea con

# Symatec ayuda en tiempo real contra el Efecto 2000

Symantec Millennium Action Response Team (SMART) ha sido diseñado para proporcionar ayuda en tiempo real sobre temas relacionados con el Efecto 2000, ofreciendo a las empresas un rápido acceso a los expertos del SARC y al servicio de Atención al Cliente. Además, éstas podrán enviar muestras de virus mediante la característica Scan

en- viarlas por e-mail para ser

analizadas por los expertos de Symantec.

Para ayudar a comprender los asuntos relacionados con el Efecto 2000 se ha creado el sitio web de SMART *www.symantec. com/y2k/y2k.html*, con información referente a la compatibilidad de los productos de Symantec y las preguntas más frecuentes referentes al problema del milenio.

También se ha presentado

eFax.com. Próximamente se pretenden crear otras opciones como Corel Printing Service, que permitirá a los usuarios personalizar atuendo, regalos y otros artículos utilizando sus propias fotografías y dibujos.

El nuevo sistema operativo Corel Linux se incorporará a cada placa base comercializada por las empresas PC Chips, de manera que quienes posean estos productos podrán acceder a CorelCity.com desde un icono dispuesto en su escritorio.

> *www.corelcity.com Corel 93 582 45 75*

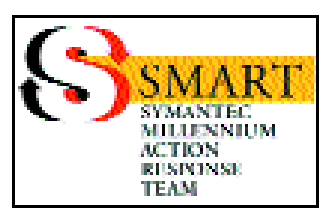

Norton Antivirus Corporate Edition 7.0 y Symantec System Center, que forman parte de la solución del Norton Antivirus Enterprise Edition, y que protegen a las empresas de ataques de virus malignos.

> *www.symantec.com GTI 91 660 08 30*

## El software LANtastic 8.0, ya en español

Ya está disponible en versión multilen-

guaje francés y español el software LANtastic 8.0, que permite administrar y obtener todas las ventajas de cualquier plataforma, aplicación o servicio de la red. Con él es posible que cualquier PC bajo Windows NT 4.0, Windows 95/98, Windows 3.1 y DOS comparta ficheros, recursos corporativos

y correo electrónico. A su vez, con sus distintos niveles de seguridad define qué usuarios pueden acceder a discos duros, subdirectorios y ficheros personales de la red. Para simplificar la asignación de estos niveles los administradores pueden configurar las listas de control de acceso por grupos de usuarios y hacer excepciones entre ellos.

Está disponible en versión de un usuario, diez usuarios y versión limitada, así como Starter Kit y Add-On Kits, que incluyen tanto el software como las tarjetas ethernet.

*www.artisoft.com Conecta 97 93 446 50 2*

# «E-link», el pulso conjunto de SAP y Microsoft

*Así se denomina al acuerdo para promover la expansión de Windows 2000 y SQL Server en implementaciones de mySAP.com*

esde que en 1992 las dos compañías decidieran iniciar una esde que en 1992 las<br>dos compañías deci-<br>dieran iniciar una<br>estrecha colaboración obteniendo como primer resultado la versión de R/3 sobre plataforma Windows NT, tanto Microsoft como SAP (desarrolladora de aplicaciones bajo distintas plataformas) han decidido integrar las soluciones de negocio cooperativo mySAP.com con distintos productos de Microsoft, entre los que se incluyen Windows

2000 (previsto para el 17 de febrero), SQL Server 7.0 (como base de datos preferente para el desarrollo de mySAP.com sobre plataformas Windows NT y Windows 2000), Microsoft Office y la arquitectura Windows DNA 2000.

Como parte de este acuerdo se ofrecerá a la base instalada de usuarios de SAP R/3, (formada por más de 12.000

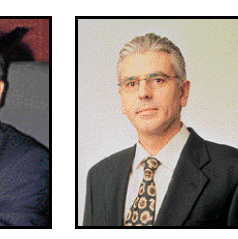

*Francisco Román, director general de Microsoft España. Adolfo Ibarra, country manager de SAP España.*

compañías y 10 millones de usuarios finales), un conjunto de servicios de migración con el fin de que conozcan las ventajas técnicas y empresariales de mySAP.com. Así lo han manifestado Francisco Román, director general de Microsoft España y Adolfo Ibarra, *country manager* de SAP España coincidiendo además en la idea de que *«con la combinación SAP Microsoft se construye un entorno de negocio definitivo para organizaciones de todos los tamaños para poder establecer las mejores relaciones con el cliente y optimizar la cadena de suministro a través de Internet».*

> *www.sap.com www.microsoft.com/spain*

# Más «recetas» para sobrevivir en el *e-business*

Conocer y dar a conocer la utilización de soluciones analíticas en los entornos *e-business*, es la primera actividad que se han

Se trata de la nueva versión del programa de gestión de farmacias FarMac para Windows que incorpora mejoras con respecto a la versión 5.0. Entre ellas y por lo que a comunicaciones se refiere, se ha incorporado la captura de las variaciones al catálogo del suministrador principal vía módem con recálculo de precios automático, incorporando una base de más de 50 protocolos unidireccionales y bidireccionales de transmisión de pedidos

propuesto Sagent Technology y Compaq tras su alianza del pasado 2 de diciembre. Para llevar a cabo esta labor, ambas compañías han patrocinado el 16 de diciembre una Webcast (video conferencia en Internet) en la que

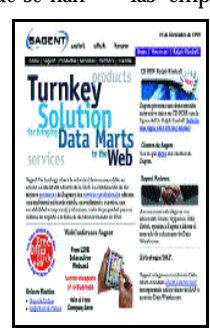

FarMac 2000, remedio para

el mundo farmacéutico

bajo el enunciado «Armas secretas del e-business» se han analizado las técnicas que permiten a las empresas lograr un mayor

y catálogo a los suministradores. Con respecto a la venta, el producto permite dispensar con precios de referencia, calculando los importes resultantes y avisando al cliente del importe diferencia que resulta de la operación. También incorpora una gestión visual de recetas, y deudas pendientes basada en colores. Su precio es de 75.000 pese-

> *www.farmac.com FarMac 91 597 07 22*

tas (450,7 euros).

conocimiento de sus clientes web. En este evento se ha contado con la participación de Chris Adamson y Mike Venerable, autores del bestseller «Soluciones de diseño DataWarehouse» analizando temas como el proceso de inte-

gración en la web o la paradoja del anonimato del cliente. En una segunda intervención se ha abordado el tema de la Web como una plataforma para aplicaciones analíticas *e-business* y se han detallado las aplicaciones claves del *e-business*. La conferencia es de libre acceso (existiendo la posibilidad de formular preguntas a los ponentes) y se puede acceder a ella a través de la web de la compañía Sagent. *www.sagent.es*

*Sagent Technology 91 749 80 21*

# *50 % más de almacenamiento* Breves

La compañía Hewlett-Packard ha lanzado al mercado el SureStore 125ex, una

solución de almacenamiento magneto-óptica destinada a archivar documentos electrónicos y almacenamiento *near-on-line* para aquellos pequeños negocios y organizaciones que necesitan digitalizar, archivar y recuperar rápidamente cantida-

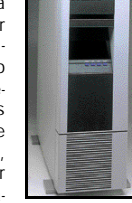

des sustanciales de datos de referencia al tiempo que se conservan a largo plazo sobre este tipo de dispositivos de gran duración. *Hewlett Packard 902 150* Ē *151* www.hp.com.

Pasarela de gestores con Prêt a Porter

El software Prêt a Porter consiste en una solución para administrar cualquier empresa del sector de la confección textil. El gestor controla todos los aspectos más relevantes de este campo. Sin ir más lejos, en la gestión comercial, realiza la actualización y agilización de todo el proceso de facturación y albaranes. En cuanto a la gestión de producción, Prêt a Porter controla desde el principio todos los pasos y actúa independientemente al resto de las gestiones. Finalmente, en el aspecto logístico, la gestión de tiendas incorpora una red de intercomunicación directa entre establecimientos que da a tiempo real un detallado estado de todas las prendas disponibles. De esta manera, se garantiza la atención inmediata al cliente, sin perder tiempo y con altos niveles de fiabilidad.

*www.lemonsoft.net Lemonsoft 93 268 21 21*

## Actualidad *Soluciones profesionales*

# Staffware2000, una solución *workflow* más para la empresa

*Se trata de una herramienta dedicada a la automatización de los procesos a través de la definición de las secuencias de tareas en una organización*

iguiendo los pasos de Staffware británica, empresa que desde **principios de los años de Staffware** británica, empresa que desde principios de los años 80 se dedica al desarrollo de soluciones *workflow*, la filial española acaba de anunciar el lanzamiento de Staffware2000, una herramienta dedicada la automatización de los procesos (a través de la definición de las secuencias de tareas) en una organización.

Los escenarios en los que el *workflow* se hace más necesario se resumen en los niveles de producción/administración:

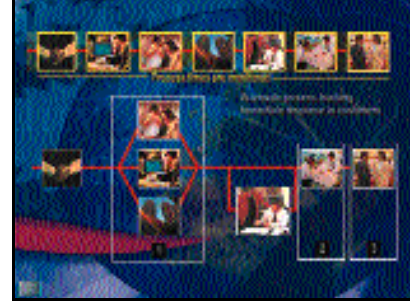

donde se producen la automatización de procesos de negocio y la secuencialización de tareas que no son críticas para la organización.

> El segundo nivel, el corporativo, propor-<br>ciona soluciones soluciones departamentales, y finalmente el intercorporativo organiza los procesos trans-organizacionales y automatiza la cadena de suministro. Todos ellos se

posicionan en tres estratos dependiendo del nivel de prestaciones que se necesite: alta (herramienta de procesos de negocio), media (mercado específico de aplicación) y baja (con un *workflow* destinado a las masas). El producto está orientado a los dos niveles superiores y para ello ha sido diseñado con una arquitectura distribuida que se apoya en una librería de procesos y en un directorio corporativo.

Por el momento, el precio fijo que se ha establecido por licencia es de 190.000 pesetas máximo por usuario, aunque se trata de un cifra aproximada, ya que una misma estructura de Staffware2000 puede completarse con aplicaciones adicionales.

> *www.staffware.com Staffware 91 74 98 053*

## Almacén con «Jukeboxes»

Grunding ha dado un paso más en el segmento del merca-

do de almacenamiento con el lanzamiento de una gama de productos que reduce los problemas a la hora de almacenar y contro-

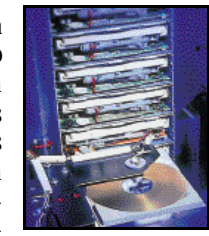

lar los volúmenes de CD-ROMs y DVDs. Con la instalación de los «Jukeboxes» cualquier trabajador conectado a la red puede acceder a los discos contenidos como si fuese una unidad más de disco o puede realizar una copia de información de los mismos. La gama se compone de cuatro modelos con diferentes capacidades (desde 35 discos y dos lectores o grabadores hasta 560 discos y seis lectores o grabadores). Cada uno se puede configurar dependiendo de las necesidades de cada cliente y oscilando en sus precios desde las 700.000 pesetas (4.207 euros) hasta los 3 millones de pesetas (18.030,3 euros).

*www.grundig.es Grundig 902 100 036*

# Tráfico de datos con Poweredge 2400 y 8450

Pensando en los grandes volúmenes de movimiento de información que diariamente se mueve en el seno de las empresas, la compañía Dell ha desarrollado los modelos de servidores Poweredge 2400 y su versión superior 8450. Mientras que en el primero de ellos se ofrece a los clientes un aumento en las capacidades de proceso impresión, e-mail Internet y de las aplicaciones de datos, el segundo está especialmente diseñado para aplicaciones intensivas como correo electrónico, servidor

web, servidor web Intranet, procesamiento de transacciones *on-line*y gestión de recursos corporativos.

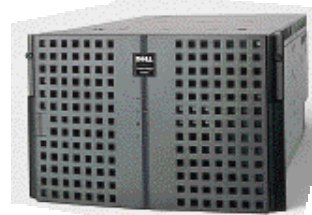

El precio de entrada del modelo 2400 es de 490.000 pesetas (2.950 euros). Ofrece la tecnología de los procesadores

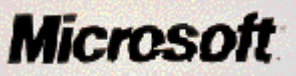

pueda reutilizar en proyectos sucesivos. El acuerdo contempla la realización de acciones conjuntas dirigidas inicialmente a los sectores Financiero, Administración Pública y Telecomunicaciones.

> *www.keon.es www.microsoft.com Keon 91 417 98 90 Microsot 902 197 198*

# «Know-How», la clave que une a Keon y Microsoft

Keon, empresa dedicada a la implantación de soluciones de automatización de procesos de negocio y Microsoft, han fir-

mado una alianza conjunta con el propósito de ofrecer a las grandes y medianas empresas una oferta conjunta de soluciones para la gestión del conocimiento.

Conscientes de que el capital humano con el que cuenta cada empresa es pieza básica para el

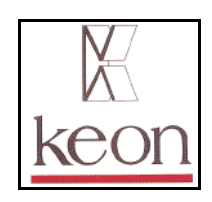

desarrollo y buena marcha de la misma, las dos compañías han decidido atender prioritariamente al capital intelectual de

> la compañía, es decir, capital humano, capital estructural y capital relacional en sus cuatro niveles: operativo, cultural, estratégico y de personalidad

de la empresa, de manera que toda generación de conocimiento y valor añadido que se cree al realizar un trabajo, se

# Intel Pentium III con una velo-

cidad de proceso del FSB de 133 MHz, discos redundantes intercambiables en caliente y tecnología *RAID*. Por su parte, el equipo 8450 está basado en la tecnología *Profusión* y soporta hasta ocho procesadores Intel Pentium III Xeon de 550 MHz con 1 Mbyte o 2 Mbytes de cache, de estas características se deriva que su superioridad es clara frente al 2400, ya que puede llegar a servir más de 22.000 páginas por minuto. *www.dell.es*

*Dell 91 722 92 00*

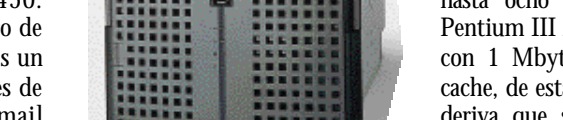

Actualidad *Formación* 

# Comienza la competición de la Liga Nacional de Debate Universitario

*Cajamadrid encabeza esta iniciativa que enfrentará a equipos de 36 universidades de España y en la que también participa PC ACTUAL*

l próximo 10 de marzo dará comienzo la Liga Nacional de Debate Universitario, una competición en la que participarán alumnos de 36 universidades formando un total de 80 equipos. Las bases del torneo son el enfrentamiento dialéctico entre dos equipos sobre una cuestión de actualidad polémica. Constará de tres fases y se elegirán dos temas, uno para las etapas preliminar y final, y otro para el debate final. Cada universidad podrá presentar un número máximo de equipos según el número de alumnos que tenga matriculados, y cada grupo estará formado por cinco alumnos y un capitán. E

Las nuevas tecnologías van a tener un papel importante en la competición, ya que todos los participantes podrán disponer de un acceso a Internet para poder consultar en el momento si los argumentos del equipo contrario son ciertos, información para rebatir sus exposiciones y los últimos datos sobre el tema a debate. Además, se

instalarán líneas ADSL, para que durante la competición los equipos puedan mantener contacto directo con su propia universidad y recopilar cualquier información o documento que se necesite para la exposición.

La Fase Preliminar de esta primera edición de la Liga Nacional

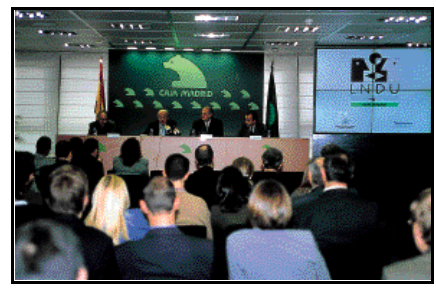

*Acto de presentación de la Liga Nacional de Debate Universitario*

de Debate Universitario tendrá lugar entre los días 10, 11 y 12 de marzo del 2000. La Fase Final constará de cuartos de final (los días 3 y 7 de abril) y de semifinales (10 y 14 del mismo mes). Y el Debate Final tendrá lugar el 6 de mayo.

Los premios se dividirán en dos tipos distintos: los que se darán a

para su ingreso en Teknoland. El segundo, que comenzará en marzo, estará abierto a cualquier persona, tras pasar una los equipos y otros por categorías. Así, el conjunto ganador conseguirá 2.000.000 de pesetas, 1.000.000 irá a parar al subcampeón, y también habrá dotaciones económicas para los que hayan pasado las semifinales (500.000 pesetas), y los cuartos de final (250.000 pesetas). También se darán premios al mejor trabajo de oratoria y al mejor trabajo de investigación. El primer clasificado conseguirá 500.000 pesetas, 250.000 el segundo y 125.000 el tercero. Asimismo, los miembros de los equipos finalistas recibirán regalos de las empresas e instituciones patrocinadoras, que encabeza Caja de Madrid, y entre las que se encuentra PC ACTUAL. El equipo ganador también conseguirá un viaje cuyo destino está aún por definir.

*www.cajamadrid.es*

### *Cursos de contabilidad financiera on-line* **Breves**

............................

Las universidades de Sevilla y Valencia han puesto en marcha sendos cursos de «Experto en Contabilidad Financiera» a distancia. Y la compañía NCS ha desarrollado el software necesario con el que los alumnos podrán seguir los estudios desde su propio ordenador. El curso completo consta de cuatro módulos que comprenden 53 CD-ROMs (unas 270 horas lectivas): Técnica Contable, Desarrollos del Plan General Contable, Análisis Patrimonial y Análisis Económico. Las tutorías se impartirán a través de correo electrónico, Internet o disquettes. *NCS 902 21 60 54.*

### *Amena invertirá 9.620 millones en la escuela*

La compañía de telefonía móvil, el ministro de Educación y Cultura y el de Fomento han firmado un acuerdo por el que Amena se compromete a invertir 9.620 millones de pesetas en el desarrollo de las aplicaciones de las Tecnologías de la Información y la comunicación en el ámbito escolar. De la inversión, 492 millones se destinarán a potenciar y aumentar el proyecto Aldea Digital, cuyo objetivo es llevar las tecnologías informativas a las zonas rurales más despobladas. *Ministerio de Educación y Ciencia 91 701 80 00.*

# Teknoland forma a profesionales de Internet

Teknoland ha fundado Talento, una escuela para la formación de profesionales que se incorporen a un proceso de trabajo relacionado con Internet. Con ello se pretende

crear una cantera de talento**teknoland** cada candidato. El priprofesionales tanto para otras compañías como para la propia creadora.

El aprendizaje se basará en la utilización de las últimas tec-

nologías para usarlas tanto el diseño y la programación como en la consultoría y la coordinación de desarrollos web, según el perfil de

mer periodo de aprendizaje durará de noviembre a marzo, y pretende instruir a personal

entrevista personal y unas pruebas de acceso. La escuela está preparada para formar a 50 profesionales repartidos en turnos de mañana y tarde. *www.teknoland.es*

*Teknoland 91 369 44 80*

# BPE acerca a los estudiantes de informática a la realidad profesional

El pasado 11 de noviembre se celebró en Sevilla la XII Asamblea de la Federación de Asociaciones RITSI (Reunión de Ingenierías Técnicas y Superiores en Informática). Este evento fue el marco elegido para la firma de un acuerdo de colaboración entre Eduardo Villalobos, presidente de RITSI y Daniel Bezares, director de Marketing de BPE, por el que se pretende acercar a los estudiantes de

ingenierías en informática a la realidad profesional por medio de las publicaciones de la editorial, entre las que se encuentra PC ACTUAL.

La modificación de las directrices de los planes de estudio, la gestión de las becas de movilidad y

la colaboración para constituir un Colegio de Ingenieros Técnicos Informáticos e Inge-

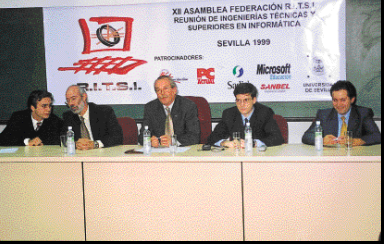

*Sevilla fue el marco elegido para la XII Asamblea de la Federación de Asociaciones RITSI.*

nieros en Informática fueron otros de los asuntos tratados en la asamblea.

Actualidad *De compras*

# «Queremos que Office se adapte a cada usuario a la hora de comprar el producto»

*Carlos González, jefe de producto de Microsoft Office resaltó la intención de la compañía de comunicar mejor la política de licencias y precios aplicada a la suite*

*uestra última experiencia en el Simo nos confirmó lo que ya sos***pechábamos:** los usuarios de Office<br>
pechábamos: los usuarios de Office<br>
pechábamos: los usuarios de Office *que adquieren la nueva versión de la suite no se han aprovechado de las ventajas comerciales que ofrecemos a la hora de comprar el producto».* Estas palabras de Car-

los González, jefe de producto de Microsoft Office en España, reafirman la idea de la compañía de comunicar de una forma más clara la política de licencias de Office, y más concretamente de la versión 2000 lanzada hace ahora unos cuatro meses. *«Queremos que los usuarios accedan a la tecnología Office y que el pro-*

*ducto se adapte a las necesidades y al perfil de cada uno de ellos; en función además del colectivo al que pertenezcan y del volumen de compra de la suite»,* añadía Carlos González.

En este sentido, Microsoft ha diferenciado en el lanzamiento de Office 2000 tres tipos de licencias de uso; *«a diferencia de otros productos, cuando compras software, la propiedad se mantiene en el fabricante, lo que realmente compras es el derecho a utilizar el software dentro de los términos de la licencia que lo acompaña; es como cuando ves una película o compras un libro»*, aclaraba González. Estas tres licencias llamadas Actualización, Actualización Especial y Nueva Versión contienen el mismo software en cada uno de los paquetes: la versión Office 2000, *«lo único que las diferencia es el colectivo al que va dirigido y el precio; el usuario suele pensar en el caso de la Actualización, por ejemplo, que es un conjunto de parches que actualizan de forma automática la versión ante-*

*rior del software, esto es un concepto totalmente erróneo que lleva a pensar a los compradores que en el caso de desinstalar la antigua versión de su Office del PC no podrían instalar el actual Office 2000, cosa que no es cierta».* Otra de las situaciones en la que la compañía ha detectado confusiones es la

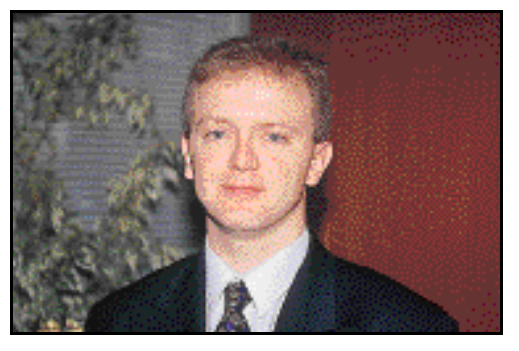

*Carlos González, jefe de producto de Office 2000.*

planteada por algunos usuarios poseedores de la versión de Office 95 Standard (con sólo tres aplicaciones) que han querido actualizarse a la *suite* Office 2000 Premium (con ocho apli-

caciones): *«piensan que tienen que comprar la licencia de Nueva Versión, porque creen que en el ordenador no se podrán instalar cuatro aplicaciones nuevas de las que no tienen ninguna versión anterior*

*ya instaladas en su PC, y esto es un error; simplemente con la licencia de Actualización adquieren todo el producto nuevo con todas las aplicaciones incluidas»,* matizaba el directivo.

### Las cifras de Office

*«Aunque el nivel de penetración de nuestra suite en España es muy inferior al de países de nuestro entorno, como Italia y Portugal, tenemos*

*en nuestro país 850.000 usuarios registrados legales».* Para Carlos González, las ventajas de ser usuario registrado debe sopesarlas cada usuario (adquieren soporte gratuito, la revista Click & Explore, se integran en la comunidad Office Update para recibir artículos, pistas, tru-

> cos...), *«pero no es necesario registrarse para favorecerse de las licencias especiales de uso, sólo hay que tener instalada la suite en el PC».*

Ante la pregunta de que si es apropiado arrebatar a la competencia (Corel y Lotus) usuarios de *suites* ofimáticas mediante la Actualización

Especial (ver cuadro adjunto), el directivo comentaba *«somos una compañía agresiva que queremos vender más y mejor nuestra suite, pero la Actualización Especial no es una solución para que los*

*compradores de Corel o Lotus se pasen a Microsoft, sino una solución para que las personas que ya hayan invertido en tecnología informática reciban*

*un premio a cambio: un mejor precio en la actualización de su conjunto de aplicaciones».*

### Novedades *home* para el año 2000

Alrededor del lanzamiento de Windows 2000 en castellano el próximo 17 de febrero, Microsoft presentará nuevas aplicaciones destinadas al entorno *home*. Las más inmediatas serán Project 2000, un entorno integrado con Internet habilitado para sistemas de mensajería, bases de datos..., y MapPoint 2000, una solución de análisis de datos con criterios geográficos.

Por otro lado, Internet se ha convertido en un elemento estratégico de negocio para Microsoft en el año 2000. El primer paso de esta estrategia comercial es, como ya adelantábamos el pasado mes en nuestra revista, el lanzamiento de Office Online, un proyecto piloto por el que se ofrece Office 2000 como servicio hospedado en la Web. *«Antes del 30 de junio del 2000 tendremos que saber si este modelo de negocio es viable, porque determinará la planificación comercial de nuestros próximos cinco años en la corporación»,* finalizaba González.

*www.microsoft.com/spain/office/*

# **Las licencias de Office 2000**

Actualización: Para los usuarios de cualquier versión anterior de Microsoft Office. Suele ser la más bara-

ta.

Actualizacón Especial: Para los usuarios de Microsoft Works o de *suites* de otros fabricantes. No hace falta estar registrado ni aportar documentos.

Nueva Versión: Para todos aquellos que nunca hayan adquirido ni Microsoft Office, ni ninguna de las aplicaciones de la familia Office, ni ninguna *suite* del mercado. Su precio suele ser el más elevado.

Además, Office puede ser adquirido a través de sus Licencias para Estudiantes o a través del programa Open Multilicencias para pymes. Para consultar precios, Microsoft ha habilitado una Actualidad *Informe* 

# Broadcast'99; buena salud en el sector

*La última edición de la feria bienal Broadcast, dedicada al mundo de la producción audiovisual de radio y televisión, fue una de las mejores que se han organizado en la historia de este sector.*

on un crecimiento espectacular con respecto a la edición del 97, **Casa de la consolida en su últi-**<br>Broadcast se consolida en su última propuesta del siglo XX como un foro activo y dinámico para los

dominio de la tecnología de compresión MPEG2 como base para el almacenamiento y producción de contenido audiovisual. Un sistema que empezó a desarrollarse a finales de los ochenta para que la

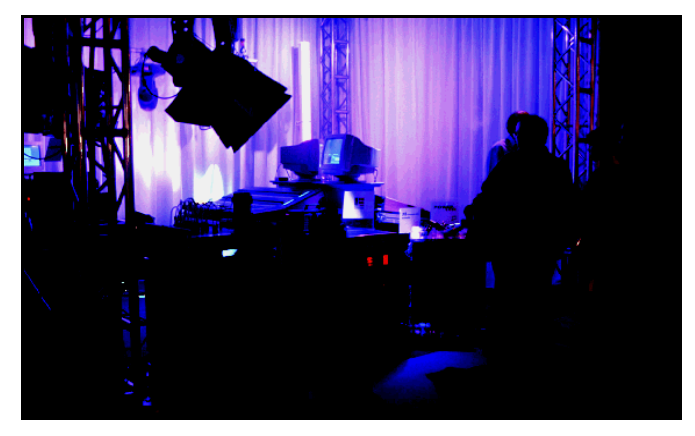

profesionales del panorama español audiovisual. El parque Juan Carlos I vio cómo esta feria bienal conseguía satisfacer a público y expositores a pesar de que muchos siguen opinando que un sector tan dinámico debería contar con una feria anual.

Efectivamente, desde la última edición hemos asistido a un auténtico terremoto en la industria en la que unos cuantos nombres, Avid, Pinnacle y Discreet, se han dedicado a coger fuerza mediante absorciones y compras de otras compañías, preparando lo que parece ser un escenario de lucha encarnizada por un mercado en el que las cosas cambian por completo de un mes a otro.

### Formatos de vídeo

Empezaremos mencionando un hecho realmente curioso. En los dos años que han transcurrido desde la anterior edición hemos asistido a la creciente posición de gente pudiera ver pequeñas secuencias de vídeo en el PC se ha convertido en la piedra angular de la comunicación del siglo XXI.

Entre las ventajas de este sistema figuraban el mayor rendimiento de la compresión y la eliminación de los CODEC

propietarios que tenían todas las tarjetas de captura y volcado de vídeo. Lo mismo podría decirse del vídeo, que teóricamente se iba a unificar de alguna forma en torno al formato DV.

La realidad nos dice todo lo contrario. Las tarjetas de captura y volcado MPEG2 generan ficheros incompatibles entre sí, y los formatos de vídeo digital en cinta tampoco están exentos de problemas. Las incompatibilidades técnicas no impiden que copiemos una cinta del sistema DVCPRO al DVCAM, pero la pérdida de calidad tras dos o tres operaciones es superior a la que teníamos hace diez años en Betacam.

La situación es que cada cual sigue tratando de arrimar el ascua a su sardina, desarrollando productos más o menos propietarios que obligan al cliente a fidelizarse con determi-

nada

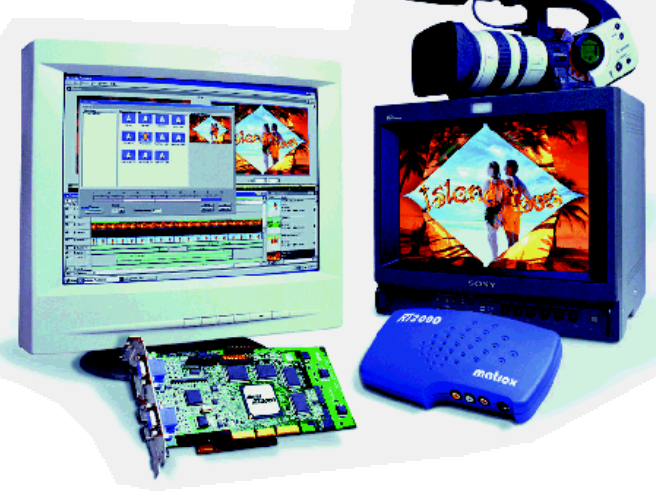

*Matrox presentó por primera vez al público la tarjeta RT2000, un sistema de edición no lineal en MPEG2 para sistemas de sobremesa.*

marca.

#### Edición no lineal

El distribuidor en España de Matrox, Dan Vídeo, ya había presentado en nuestro país la nueva tarjeta RT2000 unos días atrás, por lo que no era novedad, pero sí la primera vez que se daba a conocer al público.

El producto está orientado en su conjunto a acelerar la fase de montaje y volcado. Por un lado, la RT2000 pertenece al grupo de tarjetas de «render inteligente», lo que quiere decir que en un proyecto no se recalcula toda la secuencia, sino sólo aquellas partes en las que se aplica una composición compleja. Incluso en este caso hay muchas ocasiones en las que no hace falta recalcular. Esto se debe a que las transiciones más comunes y un buen número de funciones avanzadas se realizan en la tarjeta en tiempo real. El secreto reside en el procesador G400, que acelera todo esto y algunas funciones 3D.

Por su parte, Pinnacle nos sorprendió con una noticia de escándalo y es que, siguiendo la tendencia de crecimiento imparable, recientemente ha adquirido la división de servidores de vídeo de Hewlett-Packard. Con este movimiento la oferta de productos abarca todo el abanico de productos de edición, desde los sistemas de sobremesa con marca Miro, hasta las soluciones más avanzadas para televisión.

Después de mucho tiempo disfrutando de sucesivas versiones de la tarjeta Perception de DPS, el fabricante americano decidió que ya era hora de renovar la oferta y ha presentado una tarjeta con características semejantes a la anterior, captura de vídeo sin compresión y gestión integrada de los discos duros, aunque se han introduci-

### Actualidad

*Broadcast'99*

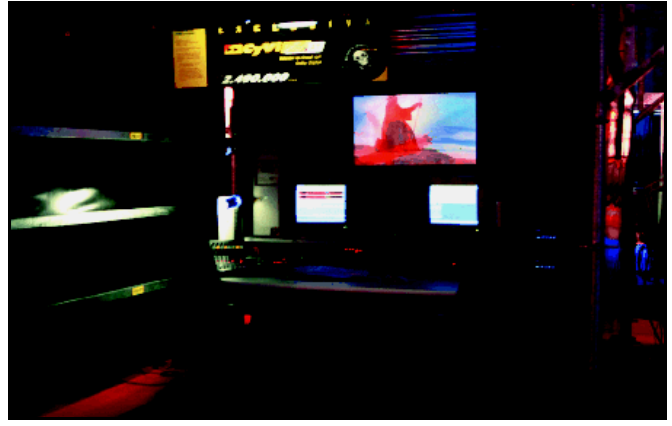

*Los sistemas de edición no lineal han proliferado en esta edición. CyViRT se presentó en doce versiones.*

do numerosas funciones, entre las que cabe destacar un generador de efectos 3D. Este producto, dpsReality, mantiene las ventajas tradicionales para los operadores de postproducción que deben integrar las secuencias digitalizadas con otro material, como secuencias generadas en 3D, mediante una arquitectura de ficheros que muestra las secuencias como una secuencia de cuadros accesible desde diversos entornos en nueve formatos gráficos.

601 es una plataforma cerrada de edición construida sobre la placa base de un PC y el sistema operativo Windows NT 4.0 que se ha convertido en el producto

estrella de Fast desde su lanzamiento hace poco más de un año. Este sistema ha sido uno de los primeros en ofrecer edición no lineal en MPEG2 y ahora, cuando estas soluciones empiezan a proliferar como setas incluso en tarjetas de poco coste, Fast se encuentra ya en su segunda generación de productos. En la feria se presentaron algunas novedades interesantes, como la actualización del software de edición FastStudio a la versión 2.0 y los módulos XL y 601 PrintDVD. Respectivamente, estas novedades ofrecen una mayor velocidad de cálculo a igual velocidad de procesador, soporte de aceleración hardware y la posibilidad de utilizar las secuencias de vídeo editadas con el sistema en la creación de contenido multimedia en DVD.

Esa aceleración a la que nos referimos se consigue mediante la tarjeta 601 InTime, una tarjeta con seis procesadores que apoya las funciones de cálculo en segundo plano del software de edición.

Hubo más expositores de este sector, pero terminaremos con uno que nos llamó la atención por el elevado número de opciones. CyViRT de Matele expuso doce versiones de su plataforma de producción digital, con un alto grado de especialización en trabajos como la postproducción de cine o el

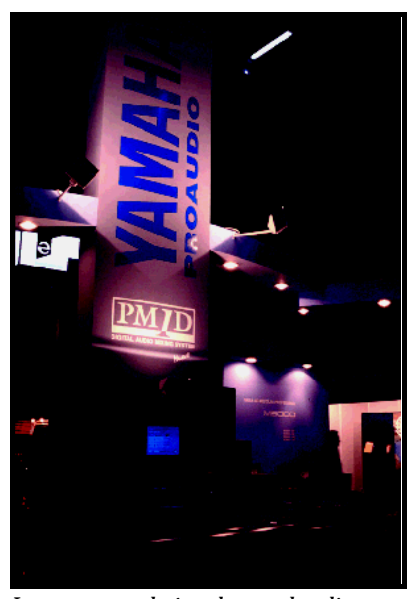

*Las empresas relacionadas con el audio también tuvieron una presencia importante, especialmente Yamaha.*

montaje de vídeo con sonido Dolby Digital multicanal.

### 3D y postproducción

Discreet va a ser el nuevo gigante azul (el primero es IBM). Esta empresa de colores celestes ha experimentado el empujón final que necesitaba para convertirse en el tercero en discordia de la industria. Junto a Pinnacle y Avid debemos situar el resultado de la fusión entre Discreet Logic y Kinetix, la división multimedia de Auto-Desk, que unifican su imagen corporativa y dividen su estrategia en dos mercados: sobremesa y producción de alto nivel.

El primero, quizás el más interesante para nosotros, se denomina New Media y abarca todas las soluciones de sobremesa para la producción de contenidos de televisión y vídeo, con un interesante catálogo de aplicaciones (edit, paint) al que debemos añadir la versión 3.0 de 3D Studio MAX.

El resultado de la fusión es una empresa que cuenta con la extensa experiencia de Discreet Logic en la producción de altos vuelos y el canal de distribución de AutoDesk, que debe permitir llegar a donde otros no pueden.

Avid constituyó un foco de atención especial para todo el mundo, ya que desde la adquisición de Softimage se ha convertido en un serio competidor para otros proveedores de soluciones de postproducción como Alias. A sus tradicionales productos de edición no lineal y composición (Composer, Simphony) hemos visto añadido el entorno de animación y modelado 3D Softimage. Como mencionábamos en los casos de Pinnacle y Discreet, éste es otro ejemplo de cómo las empresas van reuniendo productos de éxito bajo una política unificada de comercialización para conseguir mejores resultados y posicionarse respecto a la competencia.

Los escenarios virtuales también están ganando popularidad,

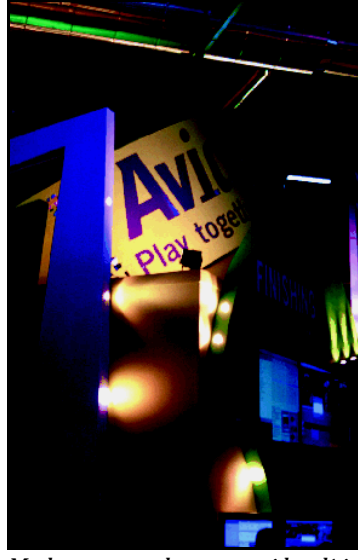

*Muchas empresas han mantenido políticas de absorción y adquisición de productos, lo que puede ser el preludio de una encarnizada lucha de mercado.*

*El mercado goza de buena salud, pero se ha perdido la oportunidad de crear un formato de intercambio universal*

especialmente por el esfuerzo realizado por una empresa española, TYVE, que ha conseguido reducir su coste de forma espectacular. Por una fracción de lo que cuestan los sistemas tradicionales sobre máquinas UNIX, TYVE propone un sistema transportable de escenario y cámaras motorizadas que se puede montar y desmontar en poco tiempo. La solución se complementa con una unidad móvil en furgoneta que nos permite llevar la realización de un programa a cualquier sitio, manteniendo la integridad del escenario.

Nos hemos dejado en el tintero el apartado de audio (que también fue interesante aunque menos numeroso) debido a que preferimos preparar un estudio más extenso de las novedades presentadas. Por lo que respecta a Broadcast, la del 99 ha sido una feria

# Más por menos **Cómo obtener el mayor rendimiento posible del PC**

*Si la cuesta de enero se presenta con una pendiente demasiado elevada y no nos queda demasiado dinero para sustituir un equipo que consideramos en las últimas, es la hora de plantearse una actualización renovación o puesta a punto del mismo.*

### **Susana Herrero**

l objetivo principal de nuestro Tema de Portada de este mes es ofreceros algunas indicaciones para optimizar el funcionamiento de vuestro ordenador, actualizar sus componentes y economizar en lo posible consiguiendo las máximas prestaciones. Para ello, hemos desarrollado unos contenidos que se organizan en dos grandes temas: software y hardware. E

En el primer caso, comenzamos describiendo qué aplicaciones se ejecutarán sin problemas en distintos tipos de máquinas, partiendo de configuraciones básicas. Hemos creído que lo más acertado es proporcionaros, además, una tabla que agrupa software ofimático, sistemas operativos, juegos, comunicaciones, multimedia y diseño gráfico junto a los requerimientos mínimos exigidos por el fabricante, sus recomendaciones y la opinión del Laboratorio de PC ACTUAL al respecto. De este modo, podréis conocer las herramientas que van a operar con fluidez en un PC determinado. Asimismo, hemos navegado por la Red en busca de parches que pongan al día el PC y evaluado utilidades de limpieza y diagnóstico tanto paquetes comerciales como *freeware* y *shareware*.

A continuación hemos llevado a cabo una serie de pruebas de rendimiento que os servirán para constatar, con datos numéricos, el tiempo de respuesta de seis combinaciones hardware distintas al trabajar con las aplicaciones habituales de entornos ofimáticos, multimedia y de creación de contenidos. Seguidamente, descubrimos cómo migrar hacia un nuevo procesador, las bondades de cambiar de placa, el beneficio de reemplazar el

disco duro… y, lo más interesante, averiguar qué podemos aprovechar de nuestros viejos sistemas. Y, después de hacer un rápido pero intenso recorrido por el mercado de segunda mano, en el que encontraremos toda clase de componen-

tes a bajo coste, nos despedimos explicando cómo montar una red local en nuestro hogar y aprovechar las tecnologías de Internet para crear nuestra propia intranet doméstica.

### Tema de portada *Recomendaciones software*

# Tres entornos fundamentales

**Lo más importante es saber qué esperas del PC**

n un mundo cada vez «más actualizado» es inimaginable no estar a la última en informática. El problema n un mundo cada vez «más actuali-<br>
zado» es inimaginable no estar a la<br>
última en informática. El problema<br>
surge cuando tratamos de llevar software más nuevo a nuestro «veterano» ordenador y descubrimos cómo se hacen eternos los segundos necesarios para abrir cualquier ventana o ejecutar una orden concreta.

En la mayoría de los casos la única salida posible parece la adquisición de un nuevo PC. También hay quien presupone que la mejor solución pasa por un incremento en la capacidad de su disco duro o memoria RAM y los menos acaban ejecutando alguna aplicación de diagnóstico esperando un ajuste en su configuración. Pero, son pocos los que se paran un momento a considerar qué es lo que realmente necesitan y pueden llevar a cabo mediante su sistema actual. ¿Quién precisa estar a la última?

#### Windows 95...

Quedan ya lejos los tiempos del 8086, 286 y 386 en los que el sistema operativo más extendido era el DOS. Este presentaba el «inconveniente» de una interfaz nada amigable basada, en la mayoría de los casos, en pantallas de 80 columnas y 25 filas, con órdenes que exigían un conocimiento exacto de su sintaxis y de los parámetros asociados. Por el contrario, rara era la vez en la que el ordenador nos dejaba «colgados».

Aquel SO tuvo su última versión en la 6.20, siendo una de sus virtudes la inclusión de un sistema de compresión de discos que permitía duplicar la capacidad de almacenamiento de nuestros equipos. También incorporaba un agente, ScanDisk, que ha sobrevivido a nuestros días y que diagnostica errores en la estructura de archivos y superficie de soportes de datos. Su ámbito de utilización debe limitarse a los equipos que hemos mencionado, con menos de un Mbyte de RAM, discos duros inferiores a 20 Mbytes y soluciones gráficas CGA y Hércules.

*Definir nuestras necesidades y las posibilidades de nuestras aplicaciones puede hacer innecesaria la actualización hacia versiones más exigentes, sobre todo si consideramos que migrar hacia los últimos lanzamientos tal vez exija unos recursos de los que nuestro viejo PC carece.*

El sucesor del DOS de Microsoft también fue, cómo no, otro producto de la casa Gates: Windows 3.x. Su característica más innovadora se halló en presentar una interfaz totalmente gráfica e intuitiva, similar a la ofrecida por los SOs de Apple, y que reemplazaba la utilización del teclado por el ratón como fuente de órdenes. Esta última versión se caracterizaba por posibilitar el trabajo en grupo, compartiendo archivos e impresoras entre ordenadores conectados en red. Si aún disponemos de un procesador 386 o 486 con memoria RAM entre los 2 y los 4 Mbytes, un disco duro inferior a los 80 Mbytes y tarjeta de vídeo VGA, Windows 3.x deberá ser nuestro objetivo de trabajo.

Hasta aquí nos hemos detenido a comentar los requerimientos de los sistemas operativos más modestos. Ahora daremos un paso mas grande, tratando de ver qué nos ofrecen aquellos basados en Windows 9x.

Todos recordaréis las múltiples revisiones que sufrió Windows 95, hasta un

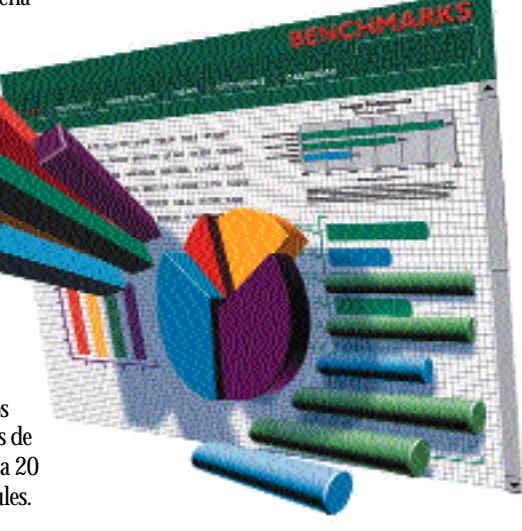

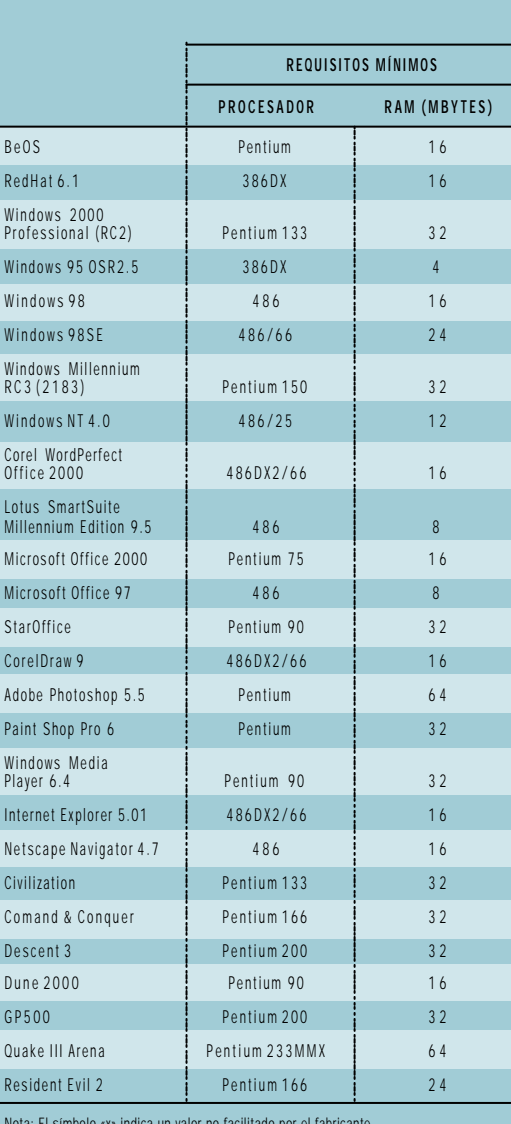

Nota: El símbolo «x» indica un valor no facilitado por el fabricante.

*Recomendaciones software*

total de seis. Básicamente, los cambios introducidos culminaron en el soporte para dispositivos *plug & play* y USB, el sistema de archivos FAT32, DirectX y la inclusión de Internet Explorer. Aunque los requisitos mínimos especificados por el fabricante para Windows 95 son los de una máquina con procesador Intel 386DX y 4 Mbytes, nuestro consejo es disponer, al menos, de una CPU 486 DX4 con 8 Mbytes de RAM y un disco duro no inferior a los 512 Mbytes.

### ...98, Millennium, 2000

Windows 98 no supuso un cambio tan espectacular como lo fue Windows 95 respecto de la versión 3.11. De hecho, lo más relevante fue la polémica integración de Internet en el escritorio del sistema a través del navegador, aunque no debemos olvidar la

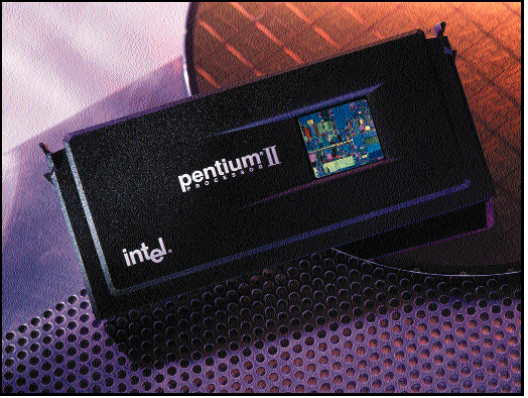

*El procesador Intel Pentium II es una opción económica que ofrece un excelente rendimiento para todo tipo de aplicaciones.*

inclusión del soporte para múltiples monitores, lo que permite incrementar el área de visión de nuestro escritorio y ejecutar programas diferentes en pantallas separadas. Recientemente se presentó una revisión de Windows 98 denominada *Second Edition*, que recoge correcciones para problemas detectados en la versión original junto a la actualización de productos como Internet Explorer 5 o NetMeeting 3.0. Asimismo, una cualidad a resaltar es la incorporación de *Internet Connection Sharing* o ICS, que permite compartir en una red local el acceso a Internet mediante un único módem y conexión.

En las pruebas efectuadas en el Laboratorio Técnico hemos podido comprobar que el tiempo de arranque para Windows 95 y 98 sobre una plataforma Pentium 166 MMX con 16 Mbytes es de 48 segundos. Aunque la documentación ofrecida por Microsoft para Windows 98 SE recoge como requisitos mínimos 24 Mbytes de

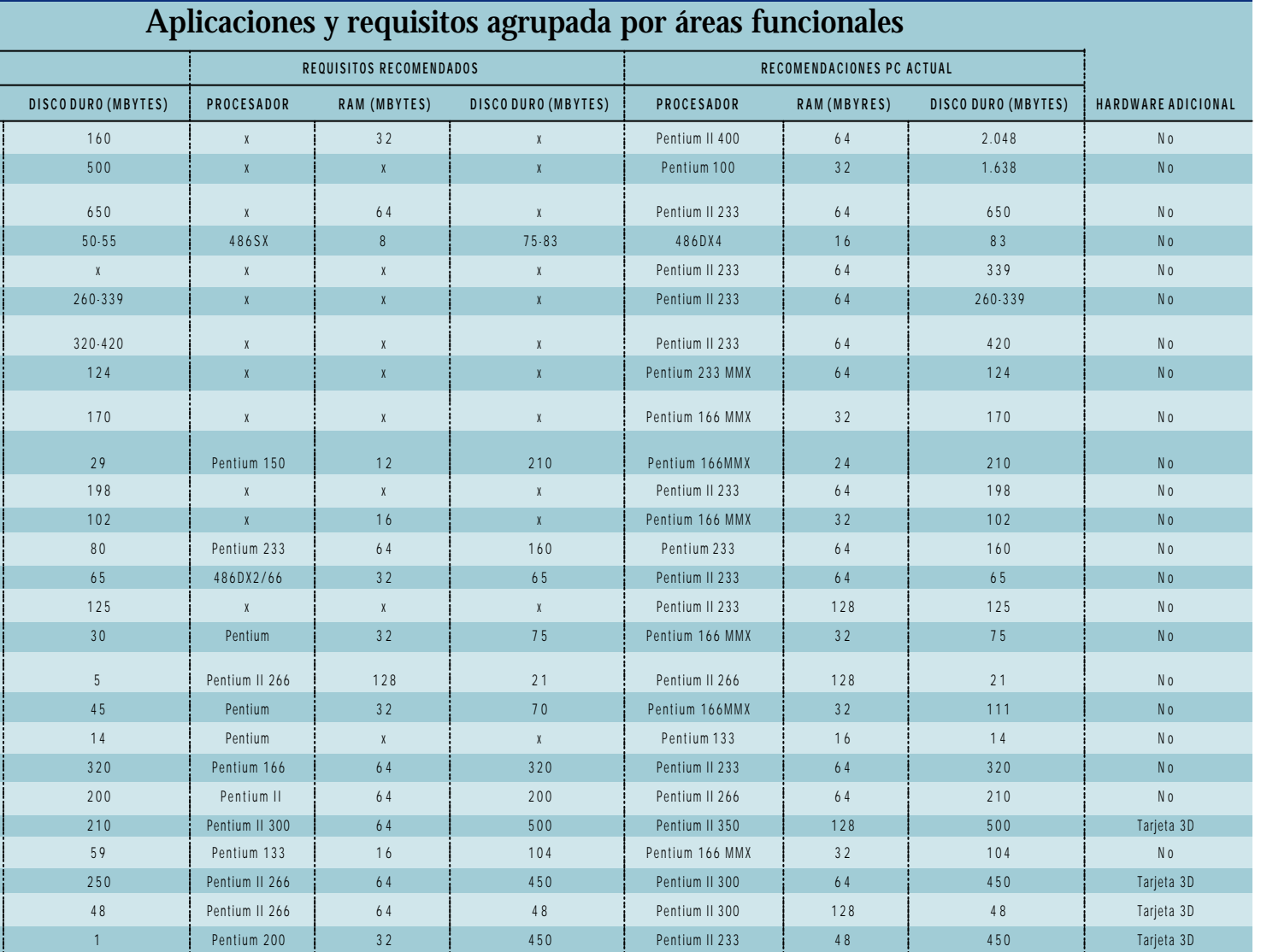

RAM y procesador 486 a 66 MHz, nuestra sugerencia es no intentar instalarlo en una configuración con menos de 32 Mbytes y Pentium a 133 MHz o AMD K6-200.

Si no tenéis claro con qué revisión de Windows 95 o 98 estáis trabajando, en este mismo artículo podéis encontrar un recuadro en el que se presentan los pasos necesarios a seguir para averiguar de cuál se trata.

Windows Millennium y 2000 son los sucesores obligados de Windows 98 y NT. Pese a que Microsoft mantiene la línea habitual para describir los requisitos mínimos, ahora sí es necesario dar un salto considerable en nuestras configuraciones para migrar a estas plataformas: Pentium II 233 y 64 Mbytes de memoria son nuestras apuestas.

### La oficina en casa

Las aplicaciones ofimáticas son, junto al software lúdico, los programas más populares entre los usuarios informáticos. Comprenden editores de texto, hojas de cálculo, gestión de bases de datos, etc. De entre todas ellas destaca por su «solera» la*suite*Microsoft Office 97, con unos requerimientos bastante aceptables (según el fabricante: 486 con 8 Mbytes de RAM). Para disfrutar verdaderamente de ella es preciso disponer de una configuración basada en Pentium 166 MMX con, al menos, 32 Mbytes de memoria RAM. Su sucesor es en la actualidad Office 2000, que añade a los clásicos Word, Excel, Access y PowerPoint aplicaciones como Publisher, Outlook, FrontPage, etc..

Si os detenéis a observar las pruebas realizadas en el artículo dedicado al rendimiento, comprobaréis cómo los tiempos de ejecución de nuestros *scripts* son notablemente mayores que los registrados para Office 97. De nuevo es consecuencia de unos mayores requisitos, que en este caso quedan fijados (siempre desde nuestro punto de vista) en configuraciones con Pentium II a 266 MHz o AMD K6-2 350 y 64 Mbytes de RAM.

Como alternativa a Microsoft, fabricantes como Corel o Lotus disponen de *suites* como Corel WordPerfect Office 2000 y Lotus SmartSuite Millennium. Ninguna de ellas presenta unas necesidades de memoria más allá de los 32 Mbytes y procesador Intel Pentium 166 o similar.

#### Navegar por la Red

Aunque aún podemos encontrar navegadores como NeoPlanet u Opera compatibles con el estándar HTML 4, son Microsoft y Netscape los que marcan la pauta en lo que a este tipo de aplicaciones se refiere. La razón estriba en el soporte que ofrecen para características como JavaScript, VBScript,

# **Cómo determinar la versión de Windows 95/98 en uso**

Para averiguar qué versión del SO tenemos instalada basta seguir la ruta *\Inicio\Configuración\Panel de control\Sistema*. Se abre entonces una ventana en la que debéis pulsar «General», donde se distingue, bajo la etiqueta «Sistema», alguno de los códigos de la tabla siguiente:

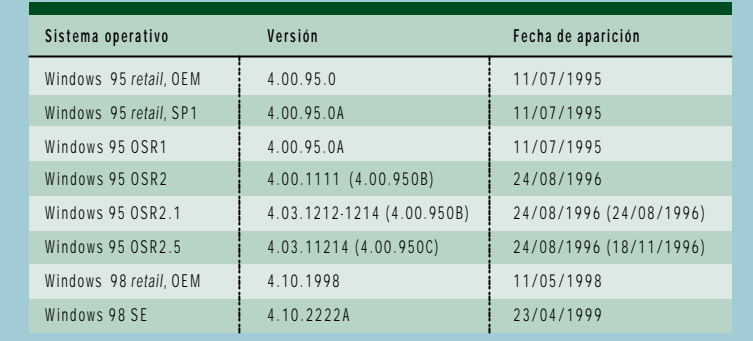

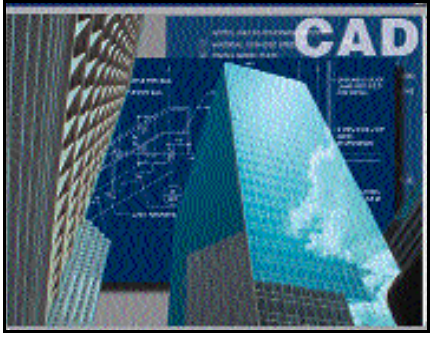

*El software de diseño CAD requiere una potencia de cálculo que obliga a disponer de las configuraciones hardware más potentes.*

XML, HTA, etc., que se encuentran presentes en la mayoría de las páginas web.

Como todos sabéis, IE se encuentra ya presente de manera nativa en todos los sistemas operativos de la familia Microsoft desde Windows 95 OSR2, hecho éste que ha influido claramente en su difusión. Eso sí, presenta el «problema» de aumentar considerablemente las dimensiones necesarias para la instalación del sistema operativo, llegando a consumir hasta 111 Mbytes de espacio en nuestro disco duro. Por el contrario, Netscape Navigator tiene un tamaño básico de 14 Mbytes, por lo que es una elección más que recomendable si tenemos problemas de almacenamiento.

En otro orden de cosas, hemos de detenernos en el principal devorador de recursos del sistema: el software de entretenimiento. En la actualidad, el 75 por ciento de los videojuegos para PC utilizan sistemas de representación basados en escenarios en tres dimensiones. En un principio, recurrían a la potencia de la CPU para la realización de los cálculos asociados a polígonos, texturas, etc., pero después surgieron las tarjetas aceleradoras (posteriormente 3D) que liberaban a la unidad central de este tipo de operaciones.

Hoy en día resulta inconcebible un equipo que no incorpore alguna placa con un chip de 3dfx, Nvidia, Matrox o Ati, entre otros fabricantes, con un mínimo de 16 Mbytes de RAM. Por ejemplo, los requerimientos mínimos de Quake III son un Pentium 233 MMX con tarjeta de 8 Mbytes y soporte OpenGL, o bien un Pentium II 266 o AMD K6-2 350 y una tarjeta de vídeo de 4 Mbytes, siempre con 64 Mbytes de RAM. En el otro extremo están los juegos de estrategia como son Civilization o Command & Conquer, donde las necesidades pasan por una cantidad de memoria aceptable (32 Mbytes). También resulta imprescindible disponer de la última librería gráfica DirectX 7.0 de Microsoft, que define la interfaz gráfica y de entrada/salida para la mayoría de los juegos. Podéis encontrarla en la dirección *www.microsoft.com/directx*.

### Conclusiones

Resulta difícil aportar una lista de aplicaciones que se adapten a cada una de las necesidades y configuraciones posibles. Es muy importante recordar que no siempre es necesario estar a la última (en lo que a software se refiere) para alcanzar la mayoría de nuestros objetivos. No obstante, si ése es nuestro deseo, debemos ser consientes de que nos convertiremos en potenciales candidatos a cambiar de ordenador cada dos años.

También es cierto que los requerimientos del fabricante siempre ajustan a la baja, mientras que las posibilidades de sus programas se disparan al alza, por lo que conviene desconfiar de estos datos y dejarnos llevar por la experiencia.

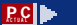

Tema de portada *Actualización*

# Pon a punto el sistema

### **Examinamos los parches más importantes sobre seguridad**

*rrare humanum est*, ésta es una de las máximas que promulgaban los romanos, una de las civilizaciones rrare humanum est, ésta es una de las<br>máximas que promulgaban los<br>romanos, una de las civilizaciones<br>más sabias a lo largo de la historia y no por ello exenta de errores, errores que provocaron que, tras varios siglos de hegemonía, su imperio se fuera a pique. Los físicos tardaron en darse cuenta del desfase planetario que daba origen a los años bisiestos y, en 1545, Gregorio XIII encomendó a Christopher Clavius (un matemático jesuita) que encontrara una solución. Su planteamiento basada en unos estudios incorrectos y consistió en quitar diez días al calendario entre el 5 y el 15 de octubre del año 1582.

También se equivocó Napoleón cuando intentó invadir Rusia, y aún están buscan-

do estufas para engañar al frío. Se vino abajo más tarde la primera línea telefónica entre Europa y América, cuando Cyrus Fyeld dio con el primer medio de comunicación binario, el telégrafo, en 1858, pero falló en el aislamiento del cable, que se rompió a las cuatro semanas. Más reciente es el «pequeño» fallo en las instalaciones de la NASA, donde una de sus últimas sondas erró porque algunos de sus científicos expresaban las distancias en millas y otras en kilómetros.

Pero la cosa se complica cuando hay un ordenador de por medio y, si no que le pregunten al pobre comerciante de Vigo, que el pasado año vio cómo un fallo informático en el banco Argentaria le generaba una deuda de 6.600 millones de pesetas. Casi nada.

Otro error en un software hizo estallar en el aire al primer cohete de la serie Arianne5, 30 segundos después de que lo lanzara la Agencia Espacial Europea el 4 de junio de 1996, en la Guayana francesa. A los usuarios domésticos no les afectan los *bugs* a tales

*En todos los programas existen pequeños errores que pueden producir «cuelgues» inesperados o resultados no deseados que pueden dar al traste con nuestro trabajo. Hacer que un programa funcione correctamente no es fácil y por ello os ofrecemos todas las claves para mantener nuestro ordenador a la última.*

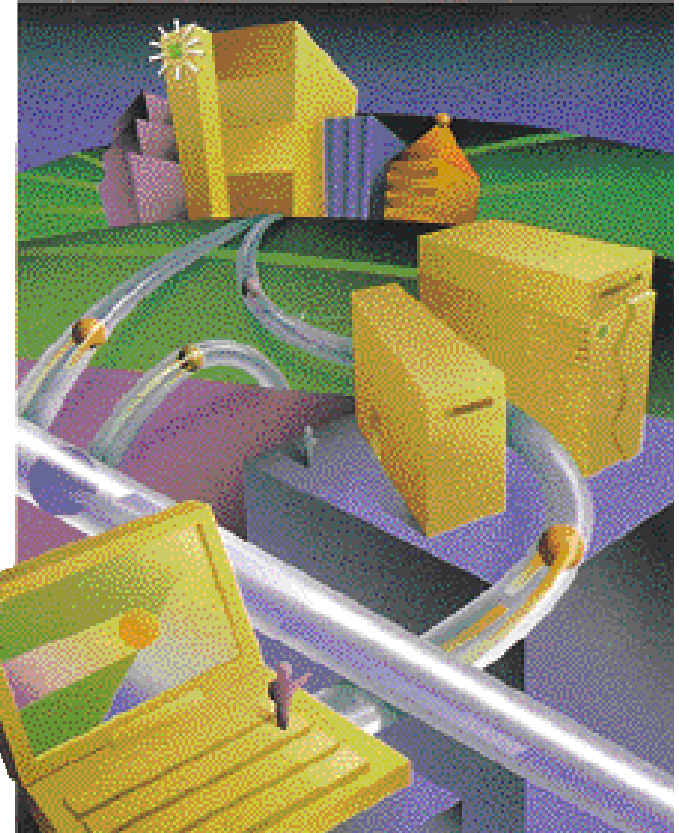

niveles, pero como dicen los gallegos con las meigas *haberlas, hailas* y hacer que todo funcione correctamente en nuestros sistemas no es fácil. Por eso, desde PC ACTUAL os ofrecemos todas las claves para mantener nuestro ordenador a la última.

#### Los primeros bugs

Con la aparición de los primeros ordenadores surgieron los primeros *bugs* (palabra que procede del inglés y cuyo significado es bicho. Ahora nadie piensa que cuando un programa tiene un *bug* eso significa que dentro de nuestro ordenador hay una hormiga o una araña, pero en los inicios de la informática, sí ocurrió algo parecido. Una polilla que se adentró en uno de los ordena-

dores de la marina de los Estados Unidos, quizás alentada por el calor que genera un ordenador, saltó a la fama por ser el primer *bug* de la informática. Grace Murray Hooper, licenciada de programación en Harvard y jefe de diseño del ordenador MarkII, se encontró un día una polilla muerta en un contacto electromecánico del equipo, que era la causante de que éste no funcionara.

Desde aquel día, cuando el MarkII dejaba de funcionar, la programadora pedía a sus colaboradores que desinfectaran el sistema (del ingles *debugging*). Desde entonces, llamamos *bug* a cualquier error que hace que el programa deje de operar o que lo haga de forma incorrecta. Sin embargo, no todos los errores de la historia de la informática se los debemos a molestas polillas. El Binac (*Binary Automatic Computer*), primer ordenador llamado a trabajar con programas almacenados, costó millones de

*Actualización*

dólares y varios años de investigación y trabajo pero nunca llegó a funcionar por fallos en el diseño de la máquina. La tecnología es una creación humana y, como los humanos, tiene errores. En este sentido podríamos citar el *bug* del Efecto 2000, la familia Windows de sistemas operativos, el error de programación de NetBios, el agujero de seguridad del ICQ...

### Clasificación de los bugs

Por lo general, en la actualidad los programas funcionan correctamente, pero a veces no lo hacen de la manera que debieran y aportan unos resultados inesperados. Seguro que más de uno habrá sufrido un «cuelgue» del ordenador en la última fase de un juego, o peor aún, cuando estaba acabando de realizar un trabajo esencial para su carrera universitaria o laboral, con la molestia que esto acarrea.

Hacer que un programa funcione correctamente no es fácil. La informática actual se vale de aplicaciones que ocupan cientos de «megas», con varios millones de líneas de código. Toda esa maraña de datos ha de funcionar en miles de configuraciones hardware diferentes, con distinto software corriendo a la vez, residente en memoria, etc. Todos estos factores, y un poco de mala suerte se conjuran en determinados momentos para «colgar» un programa, es decir, que deje de funcionar. Esta desagradable situación, que a nadie le gusta, ocurre y lo único que podemos hacer es solucionarla antes de que se repita con

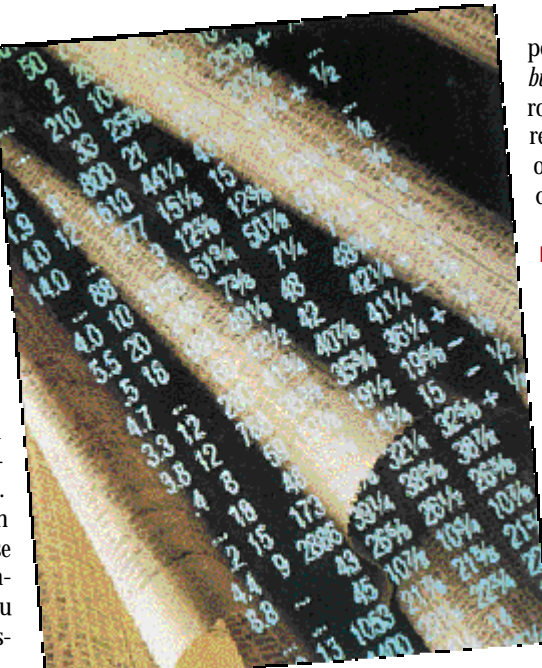

|                                                                                                    | Arthwest C   http://bet.com/dowsepolatic.com/windowsepolatic/default. htm<br><b>Niggent</b><br>Windows Update                                       |                                                                                           | * With Times *<br>$\Theta$ $\frac{\text{thm}}{\text{Mutum}}$<br>Usdan |
|----------------------------------------------------------------------------------------------------|----------------------------------------------------------------------------------------------------|-------------------------------------------------------------------------------------------|-----------------------------------------------------------------------|
| 33-AM - H<br>WELLET IN<br>WINDOWS BUSINESS<br><b>REINE-HALE</b><br><b>EXPRODUCT</b><br><b>EXPRORT</b>                       | <b>WENDERS SHEET</b><br>S HUTKI<br>atan ing                                                                                                    | Berth                                                                                     | <b>Microsoft</b><br>man .com                                          |
| <b>OTHER SITES</b><br><b>WIKROSOFT</b><br><b>B</b><br><b>FAMILY</b><br><b>NICKINDER</b><br><b>TIME LIKE</b><br><b>HUDAR</b> | Checking Available Updates  - Microsoft Internet Digitales<br><b>Please Wait</b><br>祵<br>This is done without sending any information to Microsoft. | $ ln  x $<br>Windows Update is customizing the product updates catalog for your computer. |                                                                       |
| en politik                                                                                                    |                                                                                                    |                                                                                           |                                                                       |
|                                                                                                    |                                                                                                    |                                                                                           |                                                                       |

*El web de Microsoft para Windows contiene las últimas actualizaciones de drivers, parches, etc.*

**Backdoors, ¿son realmente bugs?**

Desde siempre, el problema de invasión de la privacidad ha preocupado no sólo a los usuarios de Internet o de informática en general sino a todo el mundo. La seguridad de los programas o de Internet siempre ha estado en entredicho, por la existencia de *backdoors* (puertas traseras) que los programadores dejan para acceder al sistema. Películas como La Red o Hackers ponían de manifiesto cómo usuarios avanzados podían entrar en sistemas de bancos o grandes empresas y robar información o modificarla a su antojo. Los últimos casos, como el del número único del procesador Pentium III de Intel, hicieron saltar la alarma acerca de nuestro anonimato al navegar por la Red, pero otra serie de escándalos también han salpicado el mercado del software.

Debido a una clave única que generaba Office 97 en todos los documentos creados por un usuario y junto con el registro del pro-

peores consecuencias. Entre los diferentes *bugs* podemos encontrar los que crean agujeros en la seguridad, los que se deben a errores en la programación y los que tienen su origen en incompatibilidades que se producen con otro software o hardware.

#### Los agujeros de seguridad

 $|B|$   $x$ 

Entre los diferentes tipos de bugs, los más importantes son los que producen agujeros de seguridad, relacionados con vulnerabilidades del sistema que pueden hacerle objeto de ataques. Cualquier ordenador conectado a Internet emplea una serie de puertos con unos protocolos determinados para utilizar los servicios que ofrece la Red: Web, FTP, *news*, *mail*, IRC... Estos protocolos no están exentos de *bugs* que dejan acceso libre a crackers, los cuales se amparan en el anonimato que proporciona la Red para con-

> trolar las máquinas ajenas y ocasionar un gran caos modificando datos como valores en cuentas de bancos u otro tipo de perjuicios.

> Quien más o quien menos habrá oído hablar de controles ActiveX maliciosos capaces de formatearnos el disco duro cuando navegamos por Internet, de programas que dejan abiertas *backdoors* para que alguien pueda acceder al contenido de nuestros discos duros o de claves criptográficas descubiertas por hackers. Los piratas informáticos aprovechan esta clase de agujeros de seguridad para entrar en los sistemas propagando virus, gusanos que recaban información o simplemente por pura

grama en la web de Microsoft este *bug* permitía saber el autor de todos los documentos creados con Office. El caso más importante surgió este verano cuando saltó el rumor de que la familia de sistemas operativos Windows escondían una *backdoor* por la que los agentes de seguridad nacional de EEUU podían acceder a cualquier ordenador que tuviera cargado este sistema operativo, en cualquiera de sus versiones. El revuelo formado fue tal que los mismísimos directores de la CIA, de la NSA y de Microsoft tuvieron que salir a la palestra defendiendo que el derecho a la privacidad de los ciudadanos estaba a salvo. Pero casos como el de Real Technologies, acusada y condenada por «espiar» a los usuarios de su RealJukebox, recabando sin su consentimiento información acerca de la música que descargaban de Internet, ponen de manifiesto que todos nuestros movimientos pueden estar vigilados.

diversión. Uno de los asaltos más sonados en el panorama español fue el ataque el verano pasado de la web de la Moncloa, donde unos hackers modificaron varios textos y fotos del web.

Aunque estos ataques están tipificados en el código penal como delito es muy difícil encontrar a los culpables, por lo que deberemos mantener nuestros sistemas a salvo para evitarlos. Para ello, las grandes empresas de la industria del software dedican anualmente gran cantidad de sus recursos a descubrir y subsanar este tipo de errores, creando departamentos cuya labor consiste en buscar en la underground de la red páginas de hackers donde localizar utilidades y textos escritos con los errores más comunes (podéis visitar *www.bugnet.com*). Existen también gran cantidad de listas de correo que mantienen constantemente informados a los usuarios de los agujeros encontrados en los distintos sistemas. Microsoft ha puesto a disposición de los usuarios el web Microsoft Security en *www.microsoft.com/security*, donde se facilita información y parches para la resolución de problemas relacionados con sus productos.

Uno de los parches de seguridad disponibles para Internet Explorer es la actualización del control de edición DHTML, que impedirá la intrusión en nuestro ordenador de *applets* maliciosos que circulen por la *Los agujeros de seguridad son las entradas de lujo para hackers y crackers.*

Red. Está disponible en *www.microsoft.com/ Spain/ie/security/dhtml\_edit.htm*.

portada

*Actualización*

Existen otra serie de agujeros relacionados con la maquina virtual Java de IE, para la que es necesario bajarse la última actualización desde *www.microsoft.com/java/vm/ dl\_vm32.htm*. Esta, además de aumentar el rendimiento global de nuestro ordenador, corrige *bugs* como el SandBox, el cual per-

mite un control total del ordenador a la persona que haya distribuido este *applet* Java malicioso.

Para solucionar los demás problemas de seguridad que presentan las diferentes versiones de navegadores de Internet, la mejor opción reside en bajar la última versión disponible de cada navegador. Así, a la espera de las entregas 5.01 y 5.5 de Internet Explorer, os ofrecemos la descarga de IE 5.0 para Windows 3.11 y NT 3.51 disponible en *http://download.microsoft.com/msdownload/ie5/ RTW/win16/es/cab/setup.ex*. Los usuarios de Netscape, y mientras nace Communicator 5.0, podéis obtener la última versión que solventa todos los problemas encontrados en anteriores versiones en *ftp://ftp.sunsite.auc.dk/ disk2/mirrorsite.netscape.com/pub/smartdownload/ftp-hk/sd\_cc32e47en.exe* o desde el web SmartUpdate.

#### Tienes un e-mail

Debido al auge que han experimentado las comunicaciones a través de Internet, están proliferando una familia de virus relacionados con el correo electrónico, bien sea en los ficheros adjuntos o en *applets* HTML incluidos en el cuerpo del mensaje.

# **Powertoys, esas pequeñas olvidadas**

Bajo el nombre de Powertoys encontramos un conjunto de 16 pequeñas utilidades diseñadas por el equipo de desarrollo de Windows 95 para aumentar la productividad de los usuarios avanzados. Las más importantes son las siguientes. Cabview, que nos permite ver archivos .CAB en nuestro explorador como si se tratase de carpetas normales; CommandPrompt Here, que hace aparecer la ventana MS-DOS desde la carpeta donde se haya pulsado el menú; y FindX, que añade más opciones al menú «Buscar». Asimismo, tenemos SendtoX, para enviar ficheros a cualquier sitio imaginable; y TweakUI, con la cual ajustar una serie de valores relacionados con la interfaz de Windows. Están en *www.microsoft.com/windows/ downloads/bin/W95powertoy.exe*.

Las KernelToys, también diseñadas por el equipo de desarrollo de Windows 95, nos proporcionan otra serie de pequeñas utilidades.

Entre ellas destacamos el Windows Process Watcher, que indica los tiempos de la CPU que utilizan los diferentes programas que se están ejecutando; el Logo Key Control, que configura los juegos diseñados para MS-DOS para que ignoren la tecla «Windows» mientras están corriendo (muy útil para el emulador M.A.M.E); y el Keyboard Remap, que reasigna funciones a las teclas. Las podemos encontrar en *www.microsoft.com/windows/downloads/bin/W95KRNLTOYS.EXE*

Igualmente, existen una serie de Powertoys para Internet Explorer, que añaden pequeñas funcionalidades como ZoomIn y ZoomOut, para ampliar o reducir las imágenes de las páginas web. Por su parte, Links List representa un listado de todos los enlaces de la página e ImagesList muestra todas las imágenes de cualquier página web, su localización, tamaño y dimensiones.

> La herramienta Toolbar Wall Paper permite poner un *bitmap* en la barra de herramientas de Internet Explorer. Entre los accesorios que incluyen los IE 5 Web Accesories mencionaremos el Text Highlighter, con el que resaltar textos en los documentos como en Word; Image Toggler, que activa y desactiva las imágenes para agilizar la carga de páginas de Internet, además de añadir un botón *off-line/on-line* a la barra de herramientas

### **Powertoys para Internet Explorer**

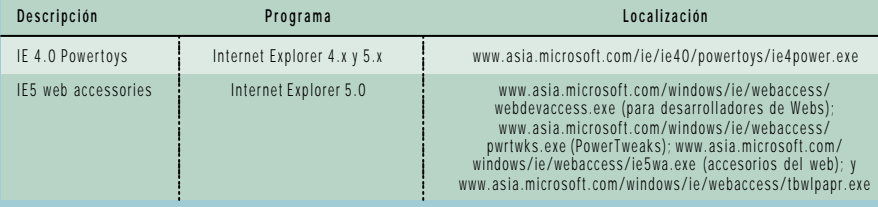

# **Actualización de diversos programas**

Aquí os incluimos una serie de parches que podréis encontrar para vuestros programas.

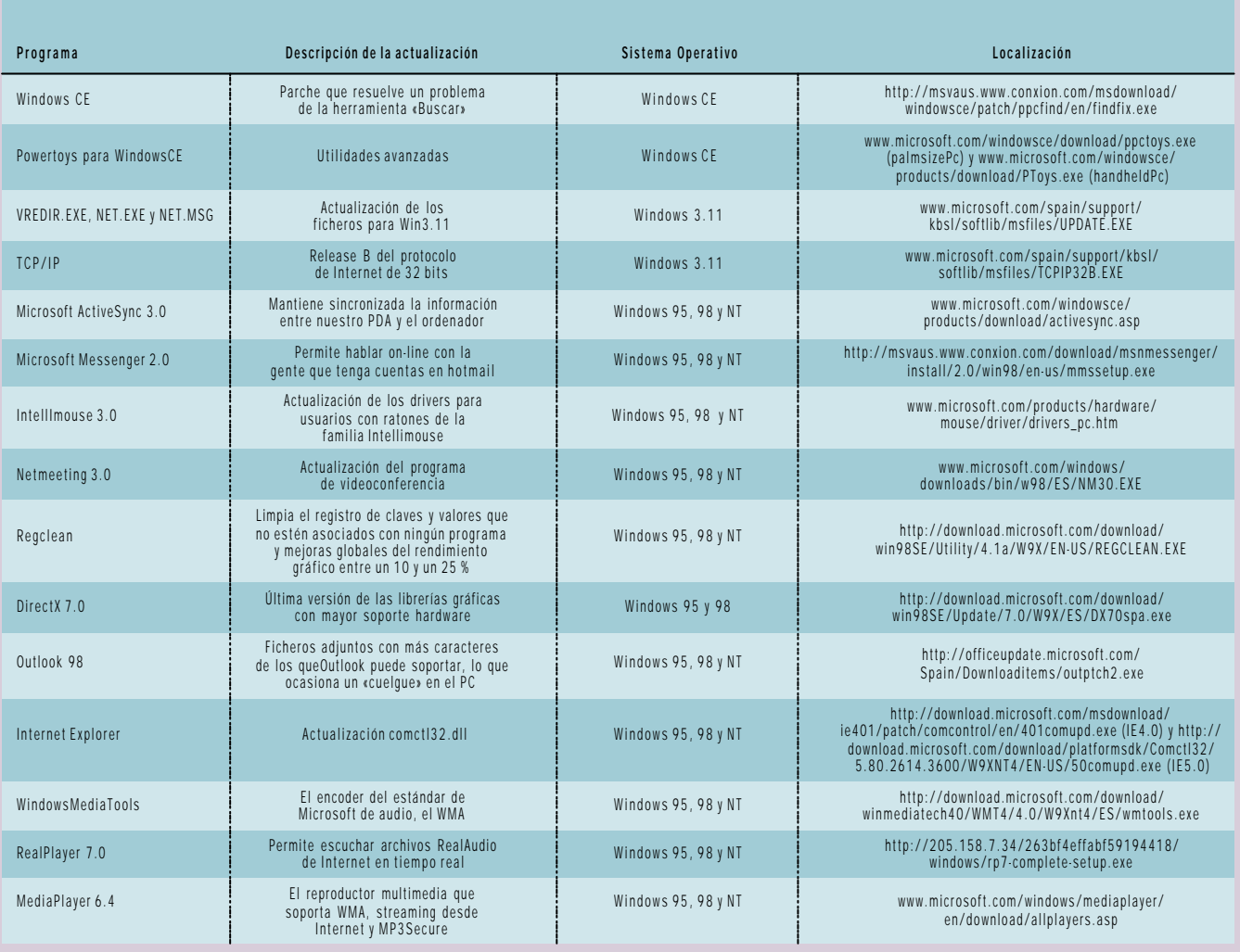

La familia de gestores de correo Outlook utilizan los servicios de Internet Explorer que interpretan las secuencias de comando, edición y visualización de formato HTML. Es por esto que los fallos de seguridad del *browser* de Microsoft pueden afectar a los gestores de correo. La forma más sencilla de defenderse de este tipo de gusanos asociados a los *atachments*es no ejecutar los archivos adjuntos si no sabemos la finalidad de los mismos y eliminar el correo que los contiene.

Pero también están disponibles una serie de actualizaciones que modifican los cuadros de diálogo de los archivos adjuntos al abrir ciertos tipos de archivos, como son los ejecutables. De esta manera evitaremos que se liberen accidentalmente virus ocultos en archivos .exe. Las diferentes revisiones se encuentran en *http://officeupdate.microsoft.com/spain/2000/downl oaditems/O2kAttch.exe* (Outlook *http://officeupdate.microsoft.com/spain/downloaditems/O97attch.exe*(Outlook 97) y *http://officeupdate.microsoft.com/spain/downloaditems/O98Attch. exe*(Outlook 98).

Pero también existen otro tipo de virus, como el inofensivo BubbleBoy, un gusano que se nutre de Internet Explorer 5 y de cualquier versión de Outlook. Aprovechándose de una vulnerabilidad en dos controles ActiveX, oculto en mensajes de correo en formato HTML y sin archivos adjuntos, se envía a sí mismo a todas las direcciones de las libretas de contactos de Outlook. El parche está disponible en *www.microsoft.com/msdownload/iebuild/scriptlet/es/ 136440.htm*.

Uno de los virus más importantes el pasado año fue el Melissa, desglosado en el número de mayo de PC ACTUAL, otros y dos que están atacando últimamente son el Prilissa y el *worm* Explore.zip, que también se envían a la totalidad de los contactos de la libreta de direcciones. El primero se nutre de la funcionalidad de las macros de Office y el segundo elimina archivos al azar de nuestro disco duro.

### Service Packs, Service Releases, Second Editions…

Todos los problemas de los programas han de solucionarse. Se pueden resolver mediante tres vías. La primera y más común se basa en la distribución de parches individuales para cada uno de los *bugs*. Cuando se

*Actualización*

las revisiones de los programas que las compañías ponen a la venta. Productos como Windows 95 OSR2 o Windows 98 SE no contienen más que los parches que podemos encontrar en la Web y alguna que otra característica nueva.

#### Dónde encontrarlos

han detectado una cantidad con-

siderable de errores en un progra-

ma se distribuye un ServicePack, que no es más que una recopilación de gran cantidad de parches. Por ejemplo, Windows 95 cuenta con un ServicePack de algo más de un «mega» (*www.microsoft.com/spain/support/ kbsl/softlib/msfiles/INSTALAR.EXE*) que remedia algunos de los fallos presentes en la versión original. Más conocidos son los ServicePacks de Windows NT, del que podemos descargar la sexta revisión disponible para la versión 4.0 (*http://msvaus.www.conxion.com/ download/winntsp/SP/6.0/NT4/ES/*

Menos conocidos, pero no por ello menos importantes son los dos ServiceReleases de Office 97, que corrigen errores tan importantes como el problema de privacidad en los documentos y el fallo de cálculo de las hojas de Excel, entre otros 200. Destacaremos que para instalar los últimos parches disponibles para Office 97 y el segundo ServiceRelease es necesario cargar primero el ServiceRelease1 (*www.microsoft.com/spain/ support/kbsl/softlib/msfiles/sr1off97.exe*). El SR2 lo encontraréis en *http://officeupdate. microsoft.com/spain/downloaditems/SR2bOF97.*

Existe un ServicePack para Windows 98 que subsana varios fallos resueltos también en la revisión Windows 98 Second Edition así como problemas derivados del año 2000, pero no está disponible al público para descarga y tiene que ser adquirido, previo pago, en la web de Microsoft. Otra manera más cómoda, pero también más cara es adquirir

*SP6I386.exe*).

*EXE*.

Casi la totalidad de las empresas de software cuentan en Internet con un web dedicado a proporcionar los parches o actualizaciones necesarios para el correcto funcionamiento de sus programas. Para usuarios particulares, está disponible el web WindowsUpdate (*www.windosupdate.com*) donde, previo registro de la copia de Windows 98, se podrá acceder a las actualizaciones, tanto *drivers* como parches, que estén disponible en ese momento. También para Windows 98 existe una web con parches en *www.microsoft.com/windows98/downloads/corporate.asp* para que los para usuarios corporativos y ensambladores de PCs distribuyan los ordenadores con las últimas actualizaciones.

Otra web importante es OfficeUpdate (*http://officeupdate.microsoft.com/spain*), el homólogo de WindowsUpdate, donde podemos encontrar actualizaciones para la

Mine Ceather Took (1965)<br>→ ③习凸 Otherm (1970monter (3814mos) F\+ (19回 - 回只足の Microsoft<sup>.</sup><br>Security Advisor **Headlines** Security Bulletins **Find**<br>Massatt america a lot of a <mark>are</mark>.<br>Indeased a patch that eliminates a security vulnerability in Internet Explorer. Read .<br>That missed a notch that elementes a sectembration sense the IFS SSL 1540E :<br>ased a version uporade that eliminates a proxy spectryg vulnerability in Internet

*Las empresas dedican gran parte de sus recursos a investigar errores de*

familia de productos Office en cualquiera de sus versiones. También tenemos la dirección del servidor FTP de Microsoft (*ftp://ftp. microsoft.com/bussys/winnt/winnt-public/ fixes/spa/*) para los usuarios de diferentes versiones de Windows NT.

El veterano sistema operativo Windows 95 pese a estar descatalogado cuenta aún con muchos adeptos. Las pocas mejoras introducidas en Windows 98 hacen que mucha gente no se haya actualizado y, en la tabla adjunta, recopilamos parte de los parches más importantes que existen. Este sistema operativo no pasará a la historia como el más estable, más bien al contrario, pero con estas actualizaciones no sólo solventaremos muchos problemas sino que además mejoraremos el rendimiento y nos acercaremos en funcionalidades a su hermano mayor, Windows 98.

### Windows 98

El último sistema operativo hasta la fecha basado en el núcleo 9x tampoco está exento de dificultades. Si en Windows 95, MicrosoftPlus! arreglaba muchos de los problemas que se presentaron en la versión original además de añadir nuevas característi-

cas, la versión 98 no soluciona mayores problemas. Este complemento, que ha de ser adquirido como un producto a parte y cuya instalación ocupa 200 «megas», se compone de una serie de aplicaciones. Entre ellas destacamos el antivirus VirusScan, el reproductor CdDeluxe, el software de tratamiento de imágenes Picture It!, los juegos Golf Lite, Loose your Marbles o Solitario Spider, protectores de pantalla y más de 95 «megas» en temas de escritorio. Tam-

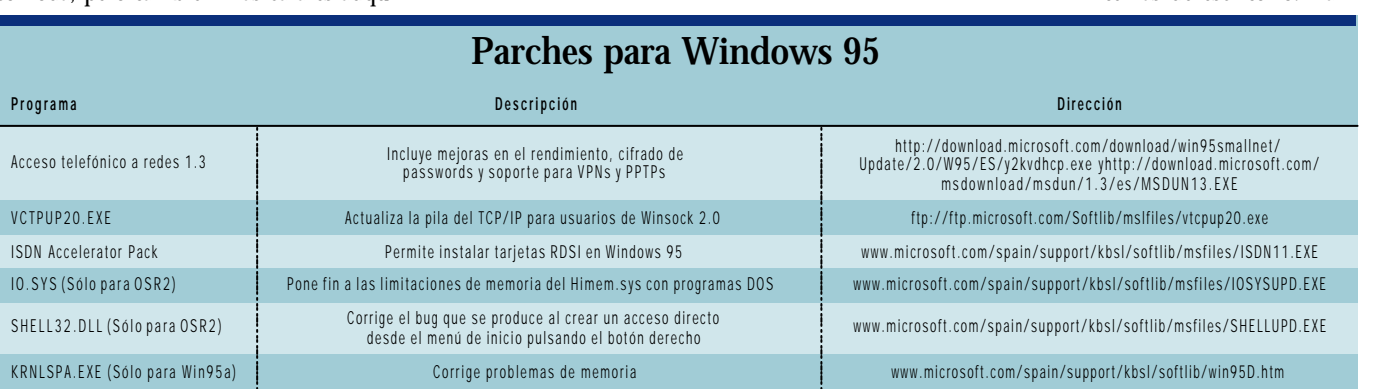

*seguridad.*

### *Actualización*

## **Parches para el año 2000**

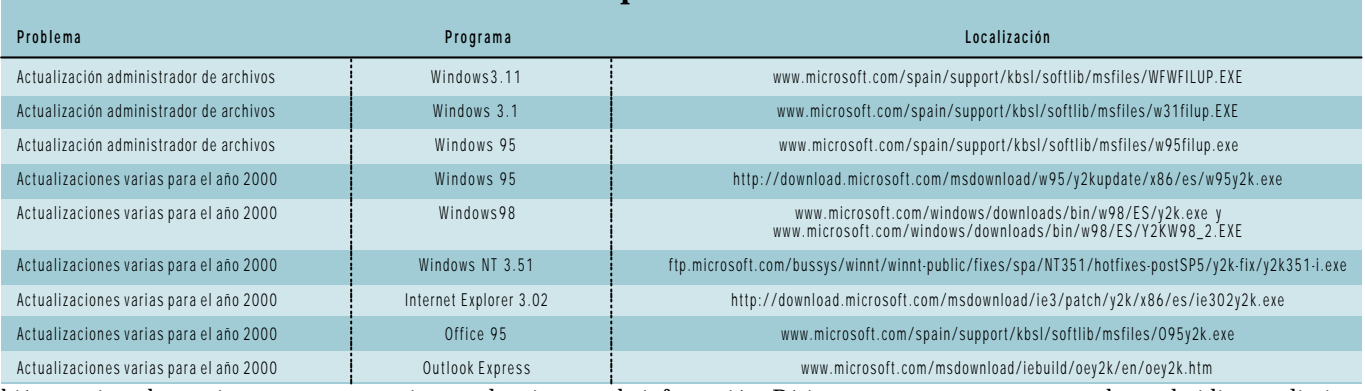

bién contiene herramientas para mantenimiento de nuestro ordenador, asistentes para comprimir carpetas, utilidades adicionales para liberar espacio y nuevas posibilidades de desinstalación de programas.

Hablando de actualizaciones de *drivers*, la más importante es la del chipset. Este parche que funciona también bajo Windows 95 da soporte a los sistemas basados en los chipsets 810, 810e y 440BX, permitiendo soporte para la tecnología SMBus. Lo podéis encontrar en el ftp de Intel: *ftp://download.intel.com/design/software/drivers/platform/pv2\_0/Infinst/Standard/infinst\_e nu.zip*. Una actualización importante para los usuarios de procesadores AMD (350 MHz o más) y con el controlador USB Via bajo Windows 98 SE es éste que actualiza el fichero «Uhcd.sys» y es descargable desde *http://download.microsoft.com/download/win98 SE/Patch/4.10.2223/W98/EN - US/240075UP.EXE*.

### El temido efecto 2000

El Efecto 2000 (o Y2K) es hasta la fecha el mayor error en la historia de la tecnología y los sistemas de información. Básicamente se resume en que en la gran mayoría de sistemas hardware y software las fechas están expresadas con dos dígitos. Esta cuestión se remonta a la creación de los primeros ordenadores personales, hace 30 años. En aquellos momentos, la memoria de los ordenadores era muy limitada, y tanto diseñadores

n.com/Litins:Update Photosoft.interact.bashrer<br>- http://www.f.nomber.free.links<br>https://www.@inicial\_@interaction.html<br>http://www.palace.noved.com/part/ more to an **Office Updat**  $F<sub>suberror</sub>$ )<br>Imacungu

*El web para la actualización de los productos Office mantendrá a punto nuestros programas ofimáticos.*

como programadores decidieron eliminar las dos primeras cifras de los años para ahorrar espacio. Entonces, manejar un rango de cuatro cifras (9999 años) era un despilfarro de memoria y de potencia que los ordenadores no tenían, mientras que reduciendo a dos la cifra, se consumían menos recursos. Pensaron que en 30 años estos sistemas

dejarían de utilizarse y que se encontrarían soluciones.

Sin embargo, y pese a la extremada evolución que ha sufrido el mundo de la informática todavía hoy quedan vigentes algunos de esas máquinas y componentes, donde el manejo de las fechas no han sido revisados con la debida atención. Como la limitación en los años es de dos cifras, nosotros insertamos 64 al expresar el año 1964. Pero cuando lle-

 $1/3$  H.

*Actualización*

### **Parches para el euro**

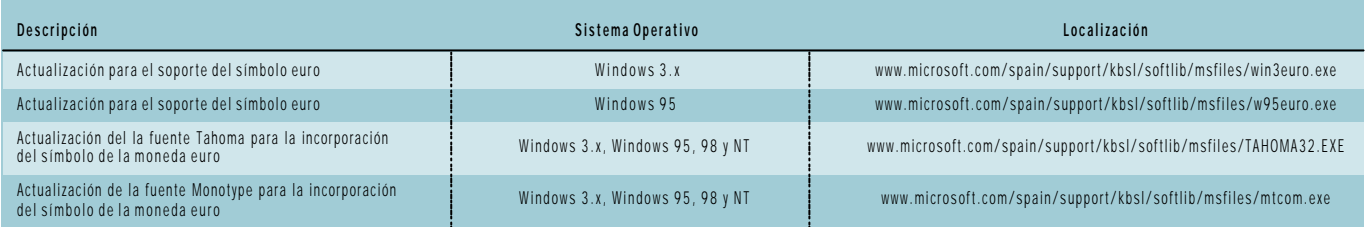

gue el 1 de enero del 2000, estos sistemas interpretarán el 00 como el año 1900 y no como el 2000. Esto redundará en errores en el procesamiento de datos y/o en los sistemas.

maneja todas las fechas en los archivos y directorios creados e intercambia información de fecha y hora con otros niveles del

PC. El nivel más crítico es el resto de software, puesto que cada uno trabaja con las fechas de forma diferente y no todos están preparados para el año 2000. En el caso de las aplicaciones desarrolladas «a medida» para empresas, lo ideal es cambiar el programa o revisar una por una todas las líneas de código y, en el caso de software general, instalar las actualizaciones que proporcionan los fabricantes

Por último tenemos los datos de los usuarios, que al estar relacionados con los programas deberán ser reescritos para asegurar que el siglo sea el correcto. Crítico es el caso de las empresas

donde los datos habrán de ser verificados uno a uno. Ima-

ginemos un abuelo centenario, nacido a finales del siglo XIX, y que es llamado a hacer la «mili» porque el ordenador ha confundido su fecha de nacimiento, 1882 con 1982, y el 1 de enero del 2000 piensa que tiene 18 años en vez de 118.

¿Cómo afectará el efecto 2000 a nuestros ordenadores? Que nadie se asuste, el ordenador arrancará correcta-

mente el 1 de enero del 2000. Pese a que pueden ser problemáticas las BIOS que no estén preparadas y siempre habrá algún pequeño error relacionado con este tema, no se esperan grandes fallos, al menos en usuarios domésticos, otra cosa serán los ámbitos

estatal y empresarial. En España, todos los electrodomésticos y aparatos electrónicos deben estar certificados como «listo para el año 2000» por un decreto del gobierno de 1996, por lo que hemos de suponer que todos los productos electrónicos adquiridos después de esa fecha no han de tener ninguna incompatibilidad.

No obstante, existen en el mercado programas que diagnostican y solucionan problemas relacionados con el año 2000, aunque es muy difícil determinar todos los escenarios posibles. Si queréis obtener una lista completa de los parches para el año 2000 que existen para los productos Microsoft, visitad la página *www.microsoft.com/spain/support/ascent/data/y2k\_ products.asp?FR=0*.

#### Euro

Otra de las mayores preocupaciones de los programas informáticos antiguos es el soporte para la nueva moneda de la Unión Europea, el euro. La totalidad de los programas que trabajen, en el caso español, con pesetas han de ser modificados para poder operar el día de mañana con euros. Esto se

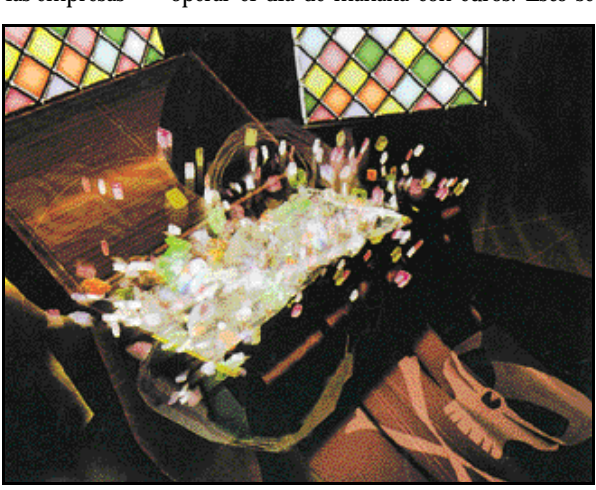

traduce en más revisiones de código para los programas hechos «a medida» y en acudir a las webs de los fabricantes para el software general.

**P.C.** Albert Cabello

Supongamos que el ordenador de nuestra compañía telefónica no ha revisado sus sistemas para el *bug* del año 2000, y que la noche del 31 de diciembre entablamos una conversación telefónica con nuestros tíos de Brasil a las 11:55 para felicitarles el nuevo año y acabamos a las 00:10 del día 1 de enero. ¿Os imagináis como sería una factura telefónica con una llamada internacional de 99 años? Estos son los problemas derivados del efecto 2000.

Los sistemas pueden verse afectados por el efecto 2000 en cuatro niveles. En primer lugar situaríamos a la BIOS, que si no está preparada para transmitir al SO y otros programas fechas posteriores al 31-12-1999, ocasionará grandes errores, ya que ésta proporciona las instrucciones básicas para el encendido y mantiene la fecha y hora mientras el ordenador está apagado. La solución consiste en consultar si la BIOS está preparada para el año 2000 y, en caso contrario, actualizarla visitando la web del fabricante o reemplazarla por una que sí lo esté.

En segunda instancia se encuentra el sistema operativo, pieza fundamental que Tema de portada *Optimización*

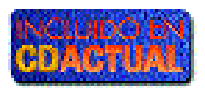

# Agilizar el sistema

**Elegid la mejor entre distintas herramientas comerciales y shareware**

n muchas ocasiones habrán comprobado los lectores lo rápido que uno se puede acostumbrar al nuevo hardware a muchas ocasiones habrán comproba-<br>do los lectores lo rápido que uno se<br>puede acostumbrar al nuevo hardware<br>adquirido. Compramos un potente procesador, con una buena cantidad de memoria, y la sensación de velocidad del equipo nos invade durante días. Lo único malo es que, generalmente, es fácil acostumbrarse a lo bueno y esa sensación desaparece, entre otras cosas, gracias al fenómeno de ralentización natural o «degeneración» del sistema operativo (en la abrumadora mayoría de las veces, la familia Windows).

No es que deje de funcionar bien por su estabilidad, es simplemente que existen varios factores que en conjunto, ralentizan el funcionamiento general del sistema de una forma lenta pero normalmente imparable. Si pensamos un momento en la arquitectura del PC que estamos utilizando, comprobaremos que el único elemento susceptible de cambiar su rendimiento debido a su uso es el disco duro (esto es, por supuesto, cuando tenemos la máquina correctamente configurada, por lo que también conviene disponer de herramientas potentes de diagnóstico).

Hemos de tener en cuenta que las velocidades a las que este dispositivo trabaja son muy inferiores a las del resto de elementos del PC, por lo que una bajada de velocidad en éste se reflejará inmediatamente en la sensación de manejabilidad del entorno. Por eso mismo, y de manera acertada, la mayoría de los programas de optimización, limpieza y mantenimiento del PC están enfocados a mantener a raya a este dispositivo de almacenamiento masivo. No obstante, nos podemos encontrar otros que realicen configuraciones muy finas para optimizar otros componentes como pueda ser el módem.

#### Problemas

Si queremos hacer acopio de herramientas que nos ayuden a mantener limpio y por tanto rápido nuestro disco duro, tenemos que analizar cuáles son los factores que forman parte del problema. Uno de ellos se

*Por muy potente que sea nuestro hardware, si no prestamos atención al rendimiento del sistema operativo y a mantener limpio el disco duro, poco a poco iremos advirtiendo una ralentización general del sistema y un desaprovechamiento generalizado de los recursos. Sin embargo, disponemos de herramientas para evitar esto.*

almacena información sumamente sensible, y una manipulación poco cuidadosa de éste puede terminar en el fenecimiento de nuestro ordenador (o en un daño casi irreversible, al menos a nivel software).

Pero sería injusto «acusar» a la arquitectura de los sistemas Windows como principal responsable de ese factor de acumulación de «basura». En realidad, y en una buena cantidad de casos, el hecho de que nuestro disco se llene de ficheros inútiles se debe a un mal uso de esa arquitectura, copiando una enorme cantidad de ficheros en el momento de la instalación y realizando una desinstalación sucia cuando deseamos eliminar ese software. Estos ficheros (sobre todo cuando se trata de *drivers* o DLLs compartidas que luego dejan de serlo), al estar referenciados de una u otra manera por el sistema ope-

rativo, pasarán a formar parte de los elementos con los que éste juega a la hora de realizar ciertos

procesos. Por lo tanto, es más que conveniente no sólo limpiar esos ficheros sino las referencias que pueda tener Windows sobre ellos. La corrupción del sistema también puede llegar a manos de descuidos por nuestra parte en forma de apagado del ordenador sin haber dejado tiempo para terminar de utilizar los ficheros del sistema, «cuelgues» provocados por fallos de paginación y, por supuesto, por virus. Sin embargo, otras cuestiones se deben analizar a más bajo nivel. La utilización de tanto fichero puede ser un problema por su vecindad a nivel de hardware en nuestro disco duro.

Hoy en día trabajamos con tamaños de discos medidos en «gigas» y, si bien las velocidades de transferencia van aumentando con gran frecuencia, el inconve-

niente puede surgir si la velocidad de búsqueda de las cabezas de nuestro disco duro no está a la altura de las circunstancias. Por ello, nos encontramos con que el tamaño de las particio-

localiza precisamente en la arquitectura del sistema operativo en sí en materia de instalación. En efecto, el Registro es, probablemente, uno de los elementos más arcanos para gran cantidad de usuarios debido a que

*Optimización*

nes y la fragmentación en éstas representa otro factor importante. Requerimos herramientas que nos permitan tanto administrar las particiones que necesitemos (sobre todo para usuarios que aún utilicen como sistema de ficheros FAT16 o que simplemente necesiten hacer convivir más de un sistema operativo en su ordenador), como desfragmentarlas. También nos encontramos con la contrariedad asociada al sistema de cache de disco de Windows. Su tendencia a engordar de forma brutal cuando utilizamos sobre todo utilidades multimedia puede comerse los recursos del sistema y decelerarlo de forma muy significativa. Afortunadamente, existen herramientas que nos permiten ajustar el comportamiento de esta cache de una forma más personalizada.

## *Si no tenemos cuidado, Windows degenerará con el paso del tiempo*

#### Soluciones

Las herramientas de mantenimiento y optimización del sistema son unas de las más populares entre los usuarios avanzados, además de constituir un filón para compañías como McAfee, Symantec, PowerQuest, etc. Sin embargo, también podemos encontrar herramientas *freeware/shareware* en la red que nos ayudarán a poner el ordenador en forma. En las siguientes páginas revisaremos algunas

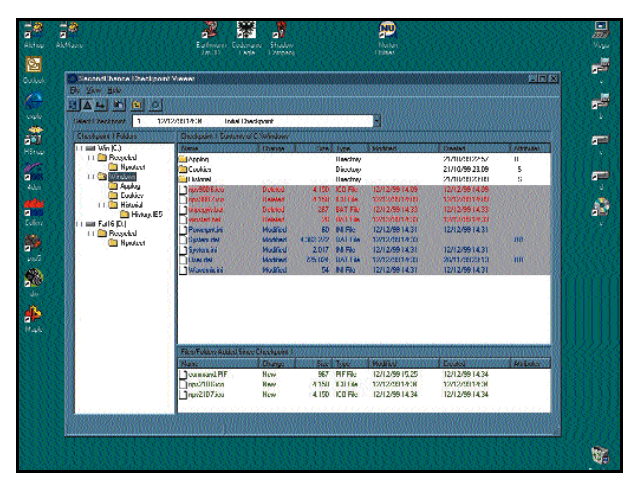

*Second Chance nos ofrece una manera sencilla y potente para posibilitar un paso atrás en caso de fallos en el sistema.*

de las soluciones más potentes del mercado, tanto en forma de *suites* comerciales, como en pequeños programas que nos podemos encontrar en la Red y que pueden aportar un toque de fluidez que cualquier usuario agradecerá.

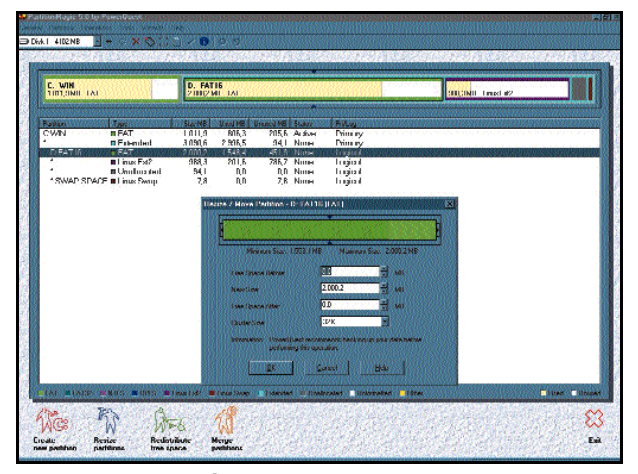

*Partition Magic 5 combina una enorme potencia con un entorno intuitivo para trabajar con particiones de manera muy sencilla.*

### Herramientas comerciales

Este mundo de las herramientas de mantenimiento y optimización es uno de los campos comerciales más aprovechados desde el *boom* de la informática doméstica. Los que hayan vivido plenamente los tiempos de MS-DOS, recordarán la potencia y sencillez de uso de programas como las clásicas PC Tools, pero las cosas han cambiado desde la aparición de Windows (y en especial desde su versión 95). Así, comenzaron a pedirse aplicaciones más sencillas (aún)

y que interactuaran

de forma natural con el nuevo sistema operativo. Aunque existen un gran número de soluciones de este tipo en el mercado, vamos a tratar algunas de las más representativas.

### **PowerQuest Partition Magic 5.0**

Probablemente, muchos de los lectores estén familiarizados con esta formidable herramienta de la compañía PowerQuest. Los que no la conozcan han de saber

que Partition Magic es poco menos que imprescindible en los tiempos que corren. Más aún si tenemos en cuenta que trabajamos con discos duros de un tamaño enorme y, además de querer gestionar múltiples particiones FAT (16 o 32, según el gusto de cada usuario), pretendemos tener un control total sobre otras que podamos utilizar (como NTFS, Linux, HPSF, etc.).

Este programa simplifica este tipo de tareas, antes bastante crípticas para una gran mayoría de usuarios, de manera que todo es representado de una forma gráfica muy clara y podemos jugar con las particiones casi como si fueran piezas de Lego. En esta versión 5, nos encontraremos algunas novedades como la posibilidad de fusionar particiones FAT y FAT32 en una totalmente funcional, convertir particiones con el sistema de archivos NTFS a FAT o FAT32, o trabajar con NTFS 5.

Ya desde su versión anterior, se ha inclui-

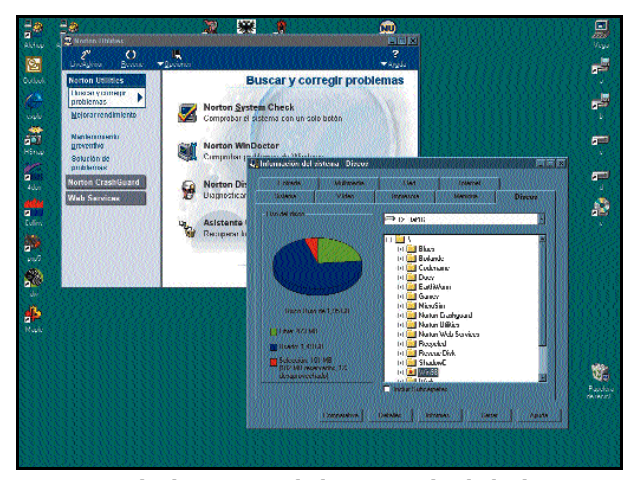

*Un vistazo a los directorios puede darnos una idea de dónde estamos teniendo un problema de acumulación de archivos innecesarios.*

do un entorno de trabajo desde Windows (aunque también dispone de otro DOS por si tenemos que partir desde cero en la organización de un disco duro), que entre otras cosas favorece que vayamos realizando cambios en el «mapa» de particiones del disco sin que éstos se reflejen en el hardware hasta que no

especifiquemos. Haciendo un buen uso de esta herramienta, podemos distribuir y racionalizar el espacio de nuestro disco tanto si tenemos un solo sistema operativo (probable- $\rm\ddot{W}$ indows 95/98) como si conviven varios en la misma máquina (por ejemplo Windows 98, NT y Linux).

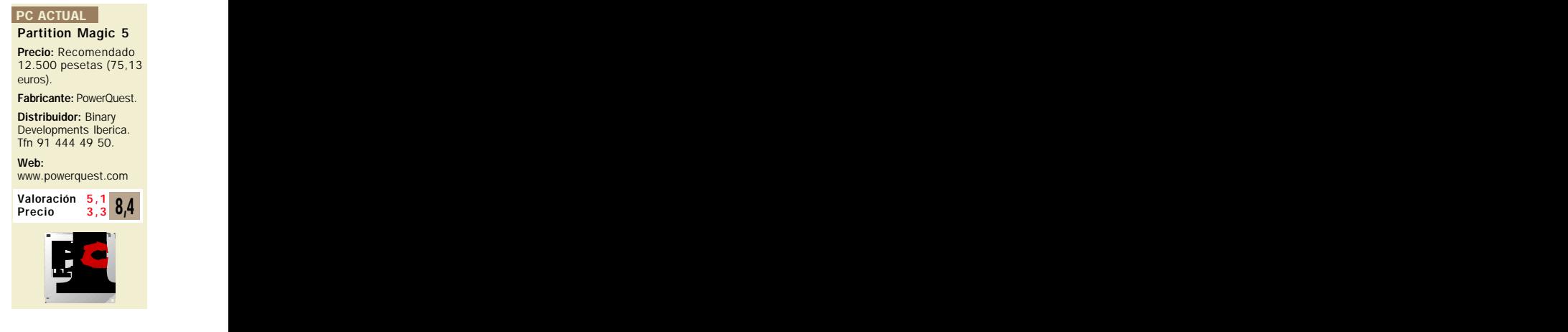

### *Optimización*

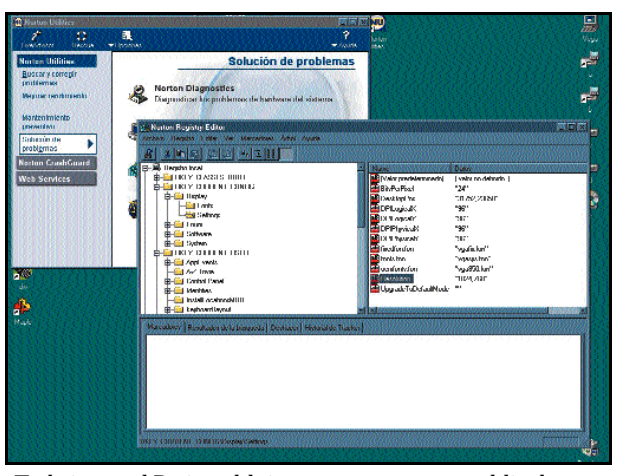

*Trabajar con el Registro del sistema es una tarea muy delicada y poco recomendable para usuarios que no dominen la materia.*

Para facilitar este aspecto de convivencia, se incluye también una pequeña y potente utilidad llamada BootMagic que, al arrancar el equipo, nos permitirá elegir entre uno u otro sistema operativo de los que tengamos instalado (algo que nos servirá para dar algo más de consistencia si no nos apetece utilizar el arran-

que múltiple que incluye NT o el LILO de Linux). BootMagic puede trabajar sin problemas con toda la familia Windows (incluido el ya algo antiguo pero no por ello menos venerable NT 3.51), Linux, BeOS, OS/2 y varias versiones de DOS, como la clásica de Microsoft u otras como Open DOS o PC DOS.

### **PowerQuest Second Chance 2.0**

Como hemos comentado poco antes, además de opti-

mización pura, tener los medios necesarios para proteger nuestro sistema de forma adecuada es poco menos que imprescindible (al menos si le

damos cierta importancia a los datos con los que estamo s trabajando). Second Chance nos dará la oportunidad de hacer

copias de archivos críticos del sistema de forma que podamos dar un paso atrás en caso de que, por ejemplo, instalemos un programa que elimine alguna DLL importante para otros que ya estaban en el disco duro.

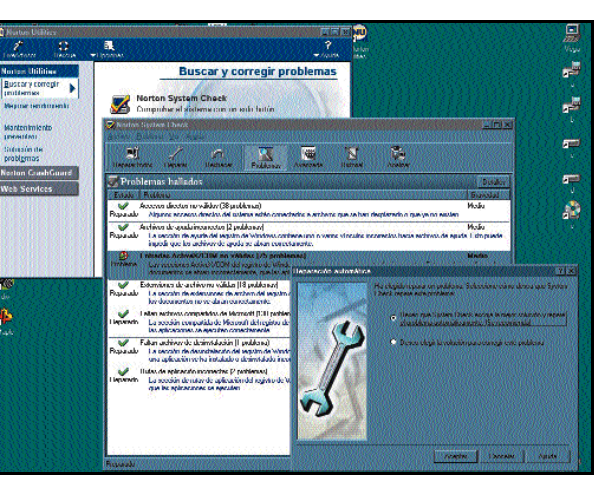

*Norton System Check es una potente herramienta de localización y arreglo de fallos, incluso en forma automática.*

*Partition Magic es uno de los programas más prácticos del mercado*

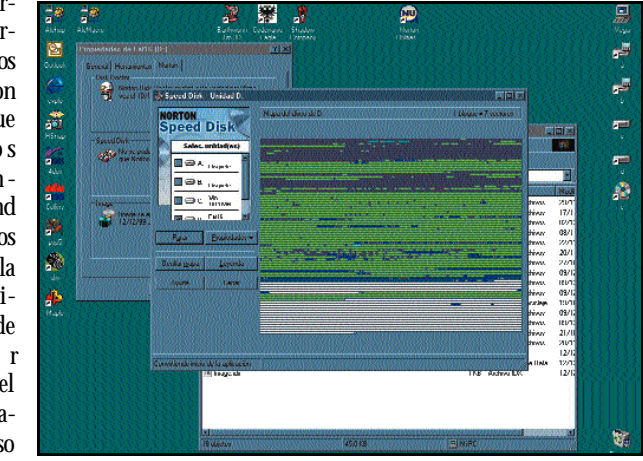

*Pasando el desfragmentador al disco con cierta frecuencia conseguiremos mantener mejor su eficiencia.*

Emplea una metodología basada en «puntos de chequeo»: una vez que hemos instalado y activado Second Chance, creamos un primer punto en el que se realiza ese proceso de protección de datos. A partir de ese momento, el programa, corriendo en segundo plano, se dedica a tomar nota de los cambios que efectuamos. Asimismo, es posible generar varios puntos de chequeo y, en cualquier momento, elegir uno de ellos y aplicarlo, dejando el sistema (respecto a archivos críticos) tal y como estaba cuando llevamos a cabo esa salvaguarda. Podemos realizar estas «fotos» de manera automatizada y limitar el tamaño de disco que queremos asignar a este fin, algo que está muy en la línea de la filosofía del programa.

Fundamentalmente, el objetivo de la segunda propuesta de PowerQuest es usar la mínima cantidad de recursos y funcionar del modo más transparente posible para el usuario.

# 1/3 PUBLICIDAD

*Optimización*

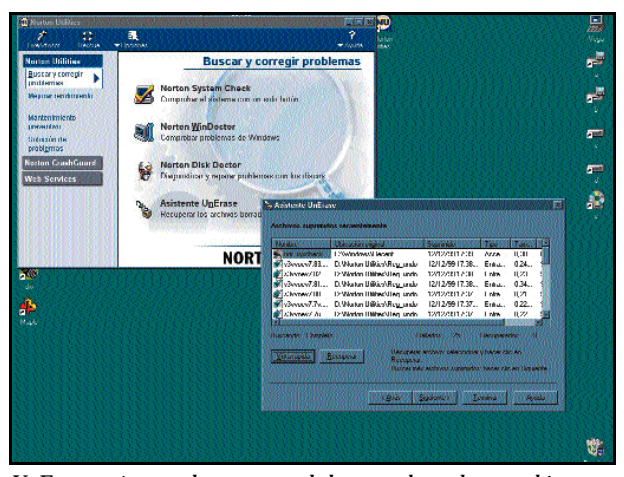

*UnErase será mano de santo cuando hayamos borrado un archivo incluso de la papelera de reciclaje.*

Lo mejor consiste en que, si el problema ha sido realmente desastroso (una modificación poco habilidosa del Registro o la corrupción de las DLLs más importantes) y no arranca Windows, podremos utilizar el disco de emergencia para realizar esa restauración a través de él. La única pena es que esta utilidad sólo funciona bajo Windows 95 y 98.

### **McAfee Office 2000**

Sobre esta solución comercial de McAfee

hemos hablado de forma extensa en el pasado número de la revista, por lo que en esta ocasión retomaremos escuetamente sus posibilidades. En principio, y ya que lo que queremos es optimizar el sistema, los componentes de esta *suite* más adecuados para nuestros fines serían Nuts & Bolts 98 2.04 y UnInstaller 5.13. El segundo constituye una herramienta perfecta para desinstalar cualquier aplicación rápida y eficazmente.

McAfee Office 2000 Precio: 12.700 pesetas IVA incluido (76,33 euros). Fabricante: Network Associates. Tfn: 91 418 85 00. Web: www.mcafee.com PC ACTUAL Valoración<br>Precio

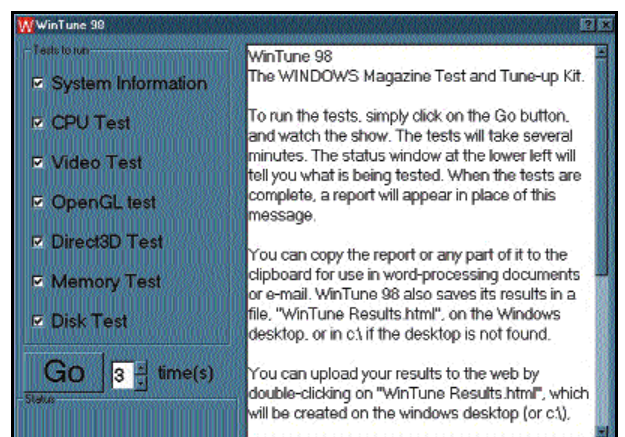

*WinTune 98 1.0.33.*

Por otro lado, Nuts & Bolts agrupa una gran cantidad de funciones para controlar el estado del disco y optimizarlo con herramientas de limpieza, desfragmentación, etc., que además cuentan con la posibilidad de ser temporizadas a nuestro

gusto (lo más adecuado si queremos llevar una política continua coherente de mantenimiento del disco duro).

Disponemos de unos sencillos asistentes con los que afinar, entre otras cosas, el Registro de Windows, tarea sumamente peliaguda y peligrosa para usuarios que no controlen este controvertido componente. Igualmente, acelera la carga de cier-

tos programas o la copia de archivos. Gracias a su sección de control y reparación, mejoraremos la seguridad de los datos a base del clásico sistema

de creación de discos de emergencia con una gran cantidad de pequeños programas extremadamente útiles. Estos nos darán la posibilidad de recuperación total en ciertos casos de desastre (como daños lógicos en la zona de arranque del disco, o

Second Chance 2 Precio: Recomendado 12.500 pesetas (75,13 euros). Fabricante: PowerQuest PC ACTUAL

Distribuidor: Binary Developments Iberica. Tfn 91 444 49 50. Web: www.powerquest.com

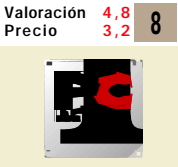

*El paquete de Norton dispone de múltiples formas de optimización de Windows*

des que forman esta potente aplicación están separadas en cuatro grupos que describen perfectamente su fin: Buscar y corregir problemas,

Mejorar rendimiento, Mantenimiento preventivo y Solución de problemas. Además, cuenta con una herramienta para reforzar la seguridad contra «cuelgues» de programas y/o el SO, y otra para mantener actualizados los *drivers*y parches de Windows, muy al estilo del Oil Change de la solución de McAfee.

En principio, la sección más importante para nosotros es la de Mejora del rendimiento, en la que podremos echar mano de herramientas como Speed Disk, Optimization Wizard y Speed Start. La función principal de Speed Disk consiste en la desfragmentación de sectores del disco y la optimización Distribuidor: Binary<br>
Developments berica.<br>
The 91.444.49.50.<br>
The 91.444.49.50.<br>
Web:<br>
Web:<br>
Web:<br>
Web:<br>
Web:<br>
Web:<br>
Web:<br>
Web:<br>
Web:<br>
Web:<br>
Web:<br>
Web:<br>
Web:<br>
Web:<br>
Web:<br>
Web:<br>
Precio and the para nosotros es la de Mejora

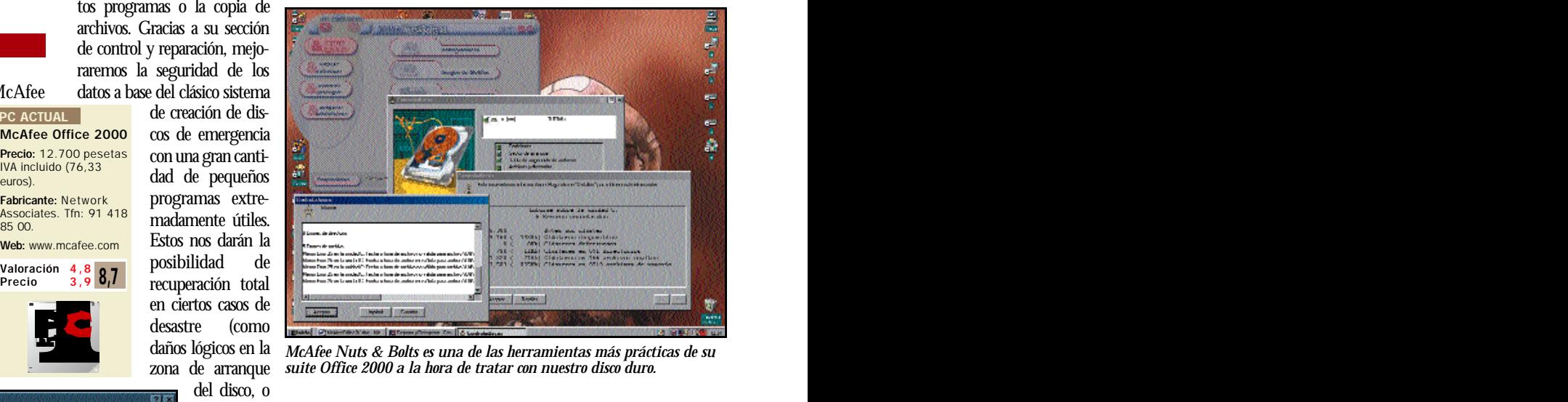

*McAfee Nuts & Bolts es una de las herramientas más prácticas de su suite Office 2000 a la hora de tratar con nuestro disco duro.*

problemas con las copias de la FAT). Incluso, en la peor de las situaciones restauraremos la mayor cantidad posible de datos con herramientas como el recuperador de ficheros borrados bajo DOS.

### **Symantec Norton tilities 2000**

Esta nueva entrega de la archiconocida *suite* de Mr. Norton tiene todo lo necesario para controlar, limpiar y optimizar el sistema. Las utilidadel archivo de intercambio de Windows. Con lo primero conseguiremos que las cabezas del disco duro tengan que trabajar menos (con lo que obtendremos mejores tiempos de acceso), mientras que lo segundo tiene una repercusión sobre el rendimiento puntual del sistema. Si tenemos en cuenta que, a fin de cuentas, el archivo de intercambio es el que Windows utiliza como memoria principal, es menester que se trate con un cuidado especial.

El trabajo de Optimization Wizard se fundamenta en tratar también el archivo de intercambio, además de vérselas con otro elemento que puede resultar igualmente crítico para el rendimiento general del sistema: el archivo del Registro. A grandes rasgos, Optimization

*Optimización*

|                          | Free physical memory: 16440 Kb / 65032 Kb<br>                           |                                                                              |                  | htip://www.cadertech.com |  |
|--------------------------|-------------------------------------------------------------------------|------------------------------------------------------------------------------|------------------|--------------------------|--|
| <b>START OF</b>          | 物理体验检胶胶剂<br>Free Resources:                                             | Used virtual memory [Swap File]: 40348 Kb / 231840 Kb<br><b>System: 78 %</b> | GDT: 83%         | User: 78 %               |  |
|                          | Disk Cache Statt                                                        |                                                                              |                  |                          |  |
|                          | <b>Maria Tuskiboro</b><br><u>I BARAN KASA MATA MANJARAN KASA MATA I</u> |                                                                              | <b>CONTRACTO</b> | 1024<br>Enabled          |  |
|                          | Maximal Disk Cacher                                                     |                                                                              |                  | 10240 C Kb TV Enabled    |  |
| <b>Churk Size:</b>       |                                                                         |                                                                              |                  | 1024 E By M Enabled      |  |
| File Cache<br>Name Cache |                                                                         |                                                                              |                  |                          |  |
|                          |                                                                         |                                                                              |                  | <b>V</b> Enabled<br>2048 |  |
|                          | <b>Directory Coche:</b>                                                 |                                                                              |                  |                          |  |

*CacheMan 3.80.*

Wizard reorganiza este archivo para que Windows consiga datos de manera más eficaz.

En tercer lugar, Speed Start puede emplearse para acelerar la carga de programas en Windows 95, pues la versión 98 dispone del Launch Accelerator que tiene básicamente la misma función. De hecho, si recurrimos a este último, Speed Start no aparecerá de forma explícita aunque en realidad forme parte del Optimization Wizard.

En la sección de Buscar y corregir problemas tendremos a nuestra disposición System Check, WinDoctor, Disk Doctor y el asistente UnErase. El primero efectúa un chequeo puntual (aunque programable) y completo, tanto de las unidades de disco como de Windows. WinDoctor es más un guardián continuo del sistema que lleva a cabo las mismas tareas que System Check pero en segundo plano. Resulta muy adecuado si nos surgen sospechas (debido a una bajada demasiado evidente de las prestaciones del PC) de que tenemos problemas con el funcionamiento de algún dispositivo. Disk Doctor es el componente al que System Check recurre para comprobar los posibles errores de los discos duros y UnErase Wizard será muy práctico si, tras vaciar la papelera de reciclaje, queremos recuperar alguno de los archivos que teóricamente hemos eliminado permanentemente.

Llevar una política coherente de mantenimiento preventivo no sólo es de sabios, sino que nos permitirá tener una seguridad razonable. Si nuestro sistema está algo perjudicado, System Doctor buscará en todo el ordenador y, cuando encuentre algún problema, o lo corregirá de forma automática o indicará al usuario cómo solucionarlo.

Utilizar Rescue Disk es, probablemente, una medida eficaz y rápida ante una contrariedad grave con Windows, ya que podremos usar un disquete y un disco zip para solucionarlo. WipeInfo extermina por completo cualquier archivo de forma que no se pueda recuperar luego (ni siquiera con herramientas de bajo nivel), borrándolo del sistema y sobrescribiendo información inútil sobre la localización física que ocupaba.

De otro lado, Image es el encargado de mantener la información necesaria para que programas como UnErase

Wizard o Undelete (herramienta de recuperación para DOS) puedan hacer su trabajo de manera coherente. Si queremos llevar un seguimiento de los archivos vitales del sistema (como algunos INI) y entradas importantes del Registro, disponemos de Registry Tracker. Protection da más potencia a la papelera de reciclaje de Windows (convirtiéndose en una parte adicional de ésta) trabajando en conjunción con UnErase.

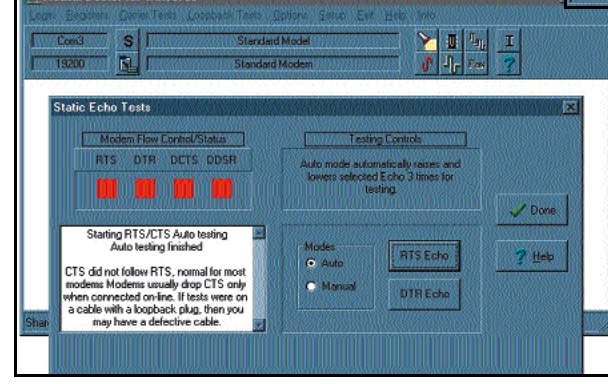

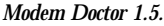

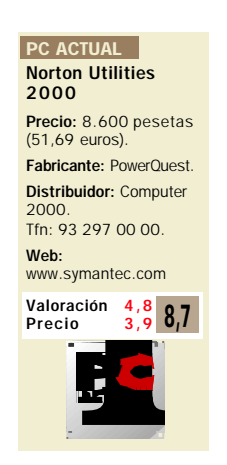

Pero si en realidad nuestro problema es que la catástrofe ya ha sucedido, debemos acceder a la sección de Solucionar problemas. Norton Diagnostics comprueba todos los dispositivos hardware y System Information nos da información de cada uno de esos elementos con los detalles de su configuración (imprescindible si tenemos que realizar algún cambio manual de ésta). Norton Registry Editor es un entorno algo más amigable para modificar el Registro y File Fabricante: PowerQuest prueba todos los dispositivos mantenimiento y optimización del sistema.<br>
Natividor: Computer hardware y System Information Hemos incluido algunas de ellas en el CD de la nos da información de cada un

Compare sirve para comparar archivos (un detalle muy interesante para programadores).

Al igual que el paquete de McAfee, Norton ofrece utilidades para DOS, como las antes nombradas Undelete, Unformat, o un potente editor de disco. En cuanto a la protección contra «cuelgues» de programas, Norton CrashGuard quedará en segundo plano para intentar evitar esos choques en lo posible, mientras que AntiFreeze intentará reanimar las aplicaciones que se bloqueen. LiveUpdate Pro tiene una funcionalidad similar al Oil Change de McAfee y nos permitirá actualizar *drivers* y localizar parches de manera automática a través de Norton Web Services. Por último, PC Resorce Center actuará como una «central» donde conseguir información sobre cómo actualizar nuestro ordenador.

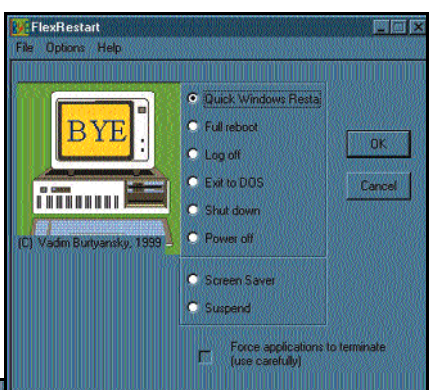

### *Modem Doctor 1.5.*

Soluciones en la Red

Si nos damos una pequeña vuelta por Internet, descubriremos una gran cantidad de aplicaciones que podemos descargar directamente en nuestra máquina y que, a menudo, tienen una gran relación calidad precio. Aunque en muchos casos la robustez o potencia de estos programas no alcanza el nivel

de soluciones como las *suites* comerciales, otras cumplen perfectamente su función y son o *shareware,*

CacheMan 3.80 Precio: freeware Web: www.outertech.com **PC ACTUAL** 

con precios muy razonables, o incluso gratuitas. Ahora vamos a revisar algunas de las herramientas desplegadas por la Red que nos permitirán realizar estas tareas de mantenimiento y optimización del sistema. Hemos incluido algunas de ellas en el CD de la revista para que os beneficieis de sus cualidades.

#### **CacheMan 3.80**

Estamos ante una gran propuesta de la compañía Outer Technologies. VCACHE es el sistema que Windows utiliza para actualizar el archivo de memoria virtual y, con CacheMan, podemos personalizar (hasta
*Optimización*

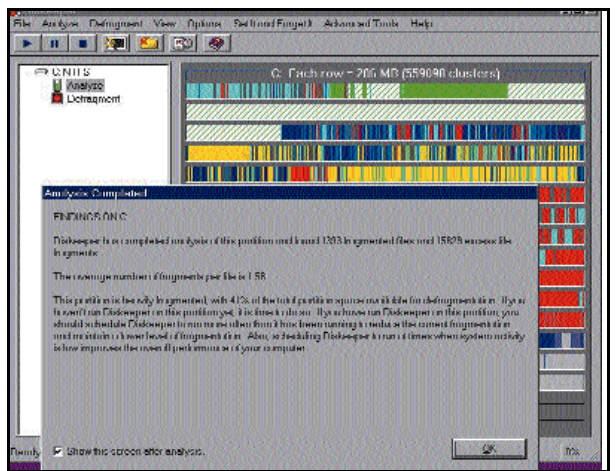

*FlexRestart 1.03.*

cierto punto) su comportamiento. Lo normal es que en cuanto Windows se quede sin memoria (algo bastante frecuente incluso cuando pensamos que tiene de sobra), comience a utilizar a tutiplén la memoria virtual. Estos accesos al disco duro deceleran considerablemente el trabajo y, en algunos casos, afectan a la estabilidad del sistema.

CacheMan reduce estas peticiones al disco personalizando este aspecto según lo desee el usuario. Dispone tanto de un modo automático (ideal para principiantes), como perfiles tanto para Windows 95 como 98 que logran un funcionamiento más óptimo en ciertas situaciones. Esto último es ideal para usuarios que realicen muchas copias de CDs, los que gustan de tener una gran cantidad de programas abiertos o para los que poseen una cantidad muy limitada de memoria. Desde luego, CacheMan no es el

Santo Grial que hará volar a Windows con su divina intervención, pero cuando se maneja de una forma algo más detallada, puede llegar a conseguir importantes mejoras de uso con programas concretos. Su manejo es bastante sencillo: tan sólo hacemos los ajustes que creamos convenientes, tanto con esos perfiles como especificándolos de forma manual, algo **PC ACTUAL** 

que sería deseable cuando tengamos más experiencia utilizando esta pequeña y potente herramienta.

# **Disk Analyzer 1.1**

Esta propuesta gratuita de PrimaSoft PC nos va a facilitar una gestión más eficaz del espacio de nuestro disco duro para dejar de sorprendernos de lo lleno que está «*con los pocos programas que tenemos instalados*». Gracias a esta senci-

ALL LEVELS F Sort: NONE **D**<sub>n</sub> Directory 空口区

*Disk Analyzer 1.1.*

# **Planificación**

Lo más importante para que nuestro sistema siga en forma es intentar utilizarlo como una herramienta de trabajo y no como un lienzo en el que podemos escribir y borrar todas las veces que queramos. Por ello, expresiones como que el más limpio no es el que limpia, sino el que ensucia menos, son totalmente aplicables.

Gracias a Internet y a la gran cantidad de software que día a día cae en nuestras manos (como los CDs de utilidades y *shareware* de que se incluyen en las revistas), tenemos la tendencia natural a instalar y probar un gran número de aplicaciones. Una solución restrictiva es, por eso mismo, tratar de asegurarnos de que si instalamos mucho software en nuestro ordenador, lo desinstalemos de forma adecuada. Sin embargo, otra forma consiste en asignar cierto tiempo de funcionamiento de nuestro ordenador a la semana a pasarle herramientas que tengamos a mano para comprobar su rendimiento. De modo «casero» y utilizando aplicaciones que el mismo sistema nos facilita (como Scandisk o el desfragmentador), podemos mantener a punto el ordenador durante mucho más tiempo y evitar en lo posible su «degeneración».

# *Instalar y desinstalar software de manera descuidada es una gran forma de perder recursos del sistema*

lla aplicación, podemos ir explorando y visualizar de forma mucho más gráfica los aspectos de ocupación.

Asimismo, nos brinda la oportunidad de elaborar informes de la situación para luego analizarlos tranquilamente (esto puede ser muy provechoso para un administrador de sistemas que disponga de unidades de disco de tamaño realmente enorme). Por desgracia, el aspecto de impresión del programa no funciona especialmente bien. Podemos ver las listas de datos ordenadas por nombres de ficheros o directorio, fechas, etc. y, además, observar todo esto plasmado en varios tipos de gráficas para tenerlo más claro.

Exhibe también una funcionalidad para encontrar archivos duplicados (esta parte no contempla tamaños de fichero ni fechas de creación, tan sólo los nombres de los mismos). Igualmente, es posible crear perfiles

de análisis, aplicando la herramienta tanto a un disco duro completo como a diferentes directorios; sólo necesitamos pulsar el botón de actualizar y dispondremos de una monitorización cómoda y potente para tener este aspecto bajo control.

## **Diskeeper Lite 2.0**

Disk Analyzer 1.1 Precio: freeware. Web:

www.primasoft.com

En ocasiones, las carencias de los sistemas operativos son tan evidentes que resulta inevitable que surjan programas como Diskeeper.

Como hemos comentado con anterioridad, la fragmentación de discos puede representar un auténtico problema de rendimiento en la

Diskeeper Lite 2.0 Precio: freeware. Web: www.diskeeper.com

máquina de un usuario. Pero si tenemos en cuenta que NT es un sistema operativo orientado a trabajar en red, aplicando este problema al disco duro de un servidor, nos encontramos con algo que puede ser realmente grave.

Diskeeper llegó a llenar el vacío de una herramienta de desframentación para el entorno NT de Microsoft y, en realidad, se distribuye en tres versiones diferentes: una para la versión servidor, otra para la estación de trabajo y una edición gratuita y reducida. La versión específica para servidor cuenta con la posibilidad de controlar los discos duros de los puestos de la red. En definitiva, se trata de una herramienta imprescindible para quienes se vean obligados a trabajar con este sistema operativo y deseen un rendimiento adecuado de su disco duro.

**PC ACTUAL** 

# **WinTune 98 1.0.33**

Por supuesto, tener a mano un programa que realice un buen estudio del rendimiento de nuestro sistema puede darnos

WinTune 98 1.0.33 Precio: freeware. Web: http://wintune.winmag. com **PC ACTUAL** 

una idea de las posibles dificultades susceptibles de generarse en nuestro PC. WinTune es uno de los programas clásicos de testeo del rendimiento de diferentes aspectos de nuestra máquina: CPU, tarjeta de vídeo, discos duros y memoria principal.

Una vez que la aplicación ha pasado sus diferentes *tests*(que podemos configurar para que se repitan varias veces y proporcionan un resultado algo más consistente), WinTune genera un pequeño informe que podemos almacenar incluso directamente en formato HTML. Si encuentra algún problema, nos aconsejará sobre los procedimientos adecuados para intentar resolverlo. Algunas de las novedades de esta

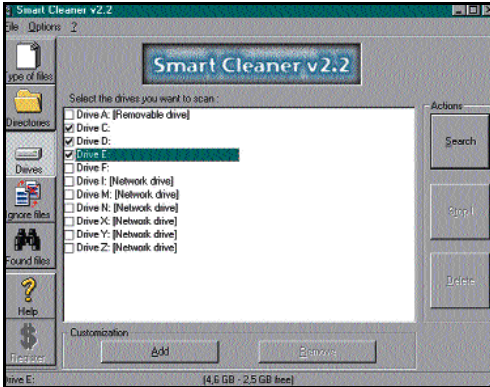

*Smart Cleaner 2.2.*

versión es que se detectan correctamente procesadores Celeron A y Pentium III. En este sentido es donde podemos encontrar precisamente una de las pocas características negativas de este testeador del sistema, ya que sólo está preparado para funcionar con máquinas equipadas con «micros» Intel.

**FlexRestart 1.03**

¿Verdad que uno de los aspectos más irritantes de Windows es su tendencia a pedirnos resetear casi cada vez que

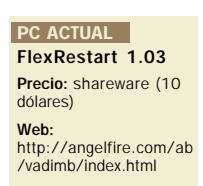

hacemos cualquier cambio? Esta pequeña y práctica herramienta *shareware,* creada por Vadim Burtyansky, tiene como principal funcionalidad la intercepción de esas llamadas de *reset* caliente del procesador para sustituirlas por un reinicio de Windows.

Esto es posible en la gran mayoría de casos debido a que los cambios realizados en el sis-

# **Un buen surtido de utilidades**

En el CD ACTUAL que acompaña a la revista hemos incluido un buen número de aplicaciones, tanto *shareware* como *freeware,* para que podáis mantener en el estado más óptimo posible vuestro ordenador y que os resulte prácticamente gratis. Lógicamente, las funcionalidades de un paquete comercial como los que evaluamos en estas páginas son realmente interesantes y tampoco podemos considerar sus precios como prohibitivos, sin embargo, las herramientas de distribución Web son sencillas de utilizar y suficientemente eficaces.

Junto a las que analizamos en este artículo, en el CD ACTUAL recogemos otras como FreeMem Pro, para administrar la memoria de Windows; DriveMeter, que muestra información sobre la distribución del espacio en nuestro disco duro y unidades de red; o Net Medic, un software de diagnóstico del PC. Igualmente, hallaréis otros dos programas para hacer copias de seguridad del Registro de Windows (Registry Saver) y de los ficheros del sistema (Rescue).

tema por muchos programas de instalación y configuración sólo sustituyen DLLs y *drivers*, los cuales se cargan cuando Windows arranca. Por tanto, no es necesario que pasemos por un proceso de reinicio completo del sistema. Sólo

en caso de que tengamos constancia de que durante este proceso se han llevado a cabo modificaciones importantes en ficheros como el «autoexec.bat» y «config.sys» (reliquias del pasado que siguen condicionando el funcionamiento de un sistema operativo libre de DOS), habremos de realizar un reinicio completo de la máquina para que éstos se puedan cargar correctamente.

# **Smart Cleaner 2.2**

Ya hemos comentado anteriormente que la presencia de ficheros temporales molestos puede reducir tanto el

Smart Cleaner 2.2 Precio: shareware (24) dólares). Web: www.scaramouch.com **PC ACTUAL** 

espacio de nuestro disco duro como su rendimiento debido a las posibilidades de aumento de la fragmentación. Smart Cleaner se encargará de dar buena cuenta de archivos que se «comen» el espacio libre, como los que tienen extensiones .bak, .~mp, .old, .tmp, .~ $*,$  ~\*.\*, .gid, .fts, .ftg, .da0, .chk, .\$db, y .db\$., además de otros de nombre fijo como los ficheros *log* de Windows.

También tenemos la posibilidad de incluir en esa lista de eliminación otros archivos que, por experiencia, sepamos que son prescindibles para nosotros. Si por alguna razón deseamos no destruir de manera permanente esos ficheros, podemos simplemente enviarlos a la papelera de reciclaje. Aunque la versión completa requiere 24 dólares de registro, la de evaluación tiene como única limitación que sólo actuará sobre la unidad C de forma automática (en lugar de contemplar la opción de elegir otras unidades o simplemente directorios específicos). Esta cuestión para muchos usuarios no será problema, ya sea por poco espacio de disco o por usar particiones de gran tamaño.

# **Modem Doctor 1.5**

Teniendo en cuenta que cada vez hacemos un uso más extensivo de Internet desde casa, hemos de considerar el estado de nuestro módem. Modem Doctor ayudará a solventar todo

# **PC ACTUAL**

Modem Doctor 1.5 Precio: shareware (24.95 dólares). Web: www.modemdoctor.doc

tipo de conflictos con este importante dispositivo a usuarios familiarizados con su funcionamiento a bajo nivel.

Además de una versión para Windows, existe otra para DOS, muy práctica para quienes quieran comprobar el funcionamiento del módem sin intrusiones del a veces problemático 95/98. Esta versión de evaluación que incluimos en el CD tiene unas cuantas funciones deshabilitadas (como el testeo *loopback* para comprobar la integridad de las UART), pero en su edición completa dispondremos de una serie suficiente de pruebas para detectar una buena cantidad de posibles errores.

En resumen, y viendo la funcionalidad general que ofrecen las aplicaciones, lo más adecuado para la mayoría de usuarios que tengan pensado acudir a este tipo de software es conseguir un paquete que se ajuste mejor a sus necesidades de usuario. No obstante, y aunque una solución general podría consistir en comprar *suites* como la de McAfee o Norton, es posible que una buena combinación de herramientas comerciales algo más limitadas en cuanto a su funcionalidad y una colección de aplicaciones bajadas de Internet sean una elección más que correcta.

**P.C.** Julio Canto

*Pruebas de rendimiento*

# El tiempo de respuesta

**Comparamos diferentes configuraciones**

n las páginas anteriores hemos podido descubrir cuáles son las posibilidades que tenemos a la hora de n las páginas anteriores hemos podido descubrir cuáles son las posibilidades que tenemos a la hora de poner a punto el software de nuestra máquina, hablando de sistemas operativos y aplicaciones comerciales. Ahora bien, éste software necesita una plataforma adecuada sobre la que ejecutarse. Como todos sabéis, los programas tienen unos requerimientos mínimos que es necesario cumplir para que la aplica-

ción ofrezca los resultados esperados. Estos requerimientos se refieren, generalmente, a tipo de procesador, cantidad de memoria instalada y, en ocasiones, sistema gráfico utilizado.

Sin embargo, trabajar con los recomendaciones básicas no suele ser muy conveniente, dado que no suelen ser demasiado realistas. Una cosa es que una aplicación o un juego funcione, tarde lo que tarde, y otra muy distinta es que sea factible trabajar con ella sin que nos desesperemos. Así, descubriremos los beneficios

de mejorar alguno de los aspectos de la máquina de manera que, invirtiendo la menor cantidad de dinero posible, podamos mejorar la productividad de nuestro trabajo o ahorrarnos tiempos de espera innecesarios.

Por ello, y con el claro objetivo de ayudaros a decidir qué elemento conviene reemplezar, hemos realizado una serie de pruebas con máquinas representativas en las que varía la cantidad de memoria instalada. La primera de las plataformas la conforma un equipo dotado de un Pentium MMX a 166 MHz, en el que se ha variado entre 16 y 32 Mbytes de RAM. La segunda constituye un sistema Pentium II a 333 MHz, sobre el que se han ejecutado las pruebas con 64 y 128 Mbytes de RAM. Por último, tenemos hardware más actuale, como un Pentium III a 500 MHz o un Athlon también a 500 MHz, ambos con 128 Mbytes de RAM. Para el apartado gráfico del Pentium MMX,

*A la hora de decidir qué aspecto de nuestra máquina debemos actualizar de manera prioritaria, hemos de tener en cuenta, principalmente el uso que le vamos a dar.*

en programas como Word y Excel, incluidos en la *suite* Office 97 y 2000 de Microsoft. A continuación, en el segmento multimedia ubicaremos a quienes utilizan aplicaciones con reproducción de vídeos o tratamiento de sonido, como los modernos programas de reconocimiento de voz. Por último, en el sector de diseño incluimos los usuarios de software de retoque fotográfico y creación de contenidos.

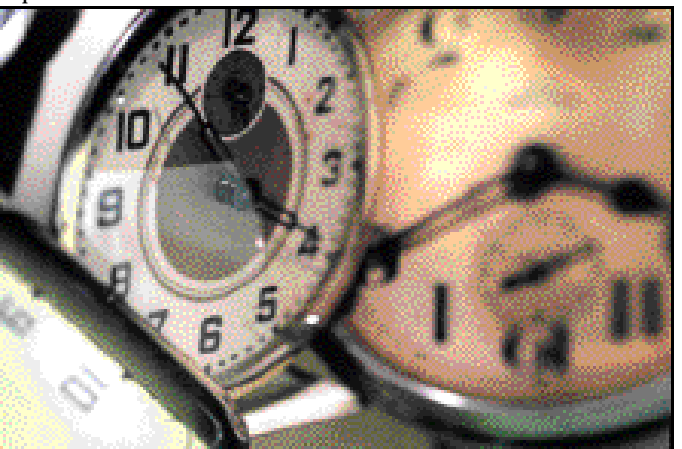

se ha elegido una S3 Virge, una controladora gráfica muy común en su época; mientras que el Pentium II estaba equipado con una Riva TNT2 Ultra, una tarjeta de plena actualidad.

## Las pruebas

Con estas configuraciones de ejemplo, seremos capaces de hacernos una idea de las diferencias que existen entre cambiar de procesador y aumentar la memoria, para extraer curiosas conclusiones de los resultados. Y es que la base de este apartado se fundamenta en las pruebas realizadas para averiguar los rendimientos de cada configuración en diferentes entornos, que nosotros hemos divido en ofimático, multimedia y diseño. En el primer caso, se engloban aquellos usuarios que realizan un uso intensivo de aplicaciones de este tipo, cuyo ejemplo más representativo lo encontramos

Para cada una de las categorías hemos seleccionado diferentes aplicaciones, incluidas en nuestro SYSmark 98 y SYSmark 2000 (versión beta), corriendo bajo Windows 98 Segunda Edición. Para el entorno meramente ofimático tenemos Word y Excel en sus versiones 97 y 2000. En el campo multimedia trabajaremos con aplicaciones como Xing Encoder, dedicada a la codificación de vídeo en tiempo real, o Dragon NaturallySpeaking, un famoso software de reconocimiento de voz. Y por último,

para el tema gráfico, hemos elegido dos de los programas más conocidos: Adobe Photoshop en su versión 4.01, y CorelDraw! 8.

Las pruebas realizadas con cada uno de estos programas consistían en la ejecución de diversos *scripts*, que llevaban a cabo las tareas más comunes que ejecuta un usuario normal. Por ejemplo, el guión de Word 97 abre múltiples documentos de una longitud considerable, con tablas y gráficos diversos. Sobre los mismos, se efectúan operaciones de corrección ortográfica, búsqueda y reemplazo de términos, generación de tablas y diagramas estadísticos, desplazamiento de imágenes, etc. En la versión 2000, además de presentarse variaciones sustanciales respecto a las acciones anteriores, se generan documentos HTML a partir del contenido de un documento.

Otro de los *script* que plantea un mayor tiempo de ejecución es el de CorelDRAW 9,

*Pruebas de rendimiento*

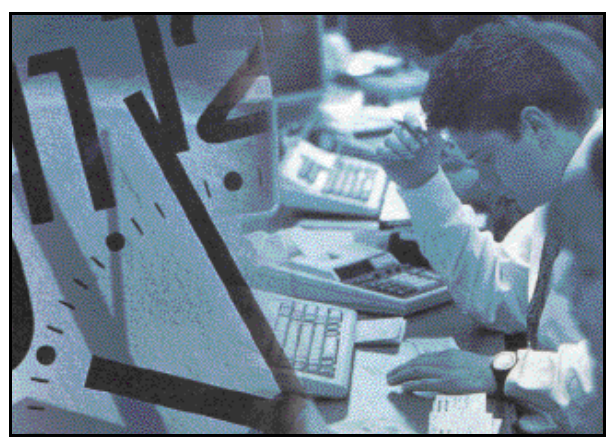

*El ahorro de tiempo con un equipo moderno nos evitará muchos dolores de cabeza.*

durante el cual se construyen imágenes vectoriales formadas por múltiples objetos y texturas, sobrecargando la memoria instalada con infinidad de datos. Se trataba, en

definitiva, de absorber al máximo los recursos de cada máquina con cada una de las aplicaciones, midiendo los tiempos empleados por cada una de ellas en terminar su «castigo».

Con los tiempos en las manos obtenemos unas curiosas conclusiones que a continuación comentaremos. Aunque antes de comenzar con este apartado, sería interesante dejar claro que nuestras opiniones servirán como punto de partida para que podáis reflexionar vosotros mismos sobre la idoneidad de actualizar ciertos componentes de vuestra máquina.

## Interpretación de resultados

A la hora de interpretar resultados podemos escoger dos caminos. El primero sería, a igualdad de plataforma, comparar las diferencias obtenidas en los incrementos de memoria, es decir, ver cómo mejora un Pentium MMX con 32 Mbytes de RAM en vez de con 16. La

otra posibilidad que tenemos es fijarnos en las diferencias obtenidas al pasar de una plataforma a otra, es decir, evolucionar del Pentium II 333 MHz al Pentium III 500 MHz

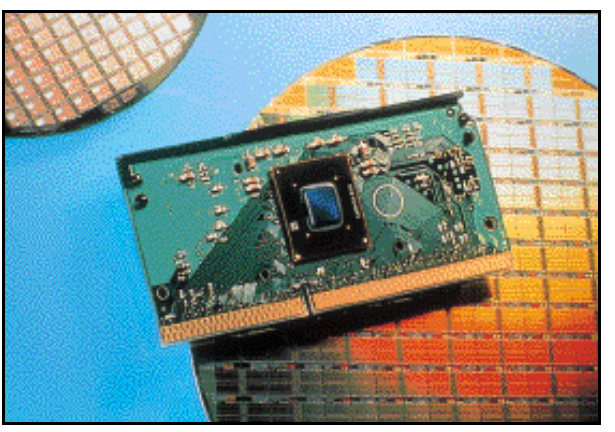

*En la imagen podéis ver uno de los últimos Pentium III con tecnología de fabricación de 0,18 micras.*

# **¿Pentium III o Athlon?**

Con el objetivo de intentar resolver muchas de las consultas que nos habéis hecho durante los últimos meses sobre la conveniencia de uno u otro procesador, hemos sometido dos equipos, con Athlon y Pentium III respectivamente, a las mismas pruebas que el resto. De esta manera cubrimos un doble propósito: por una parte, podemos comparar sus resultados con los obtenidos por configuraciones más antiguas y, por otra, nos permite enfrentar ambas plataformas entre sí en igualdad de condiciones.

Como primera reflexión podemos afirmar que Athlon trabaja más rápido que Pentium III en todos los campos, siendo la prueba de CorelDraw!, con sus ficheros gráficos, la que muestra las diferencias más acusadas. Y aunque a muchos os parezcan insignificantes unos segundos, cuando hablamos de que un equipo tarda en ejecutar todo un *script* unos pocos minutos, la cifra es bastante importante.

En definitiva, las prestaciones del nuevo procesador, competencia directa de Intel, son mejores, algo que hace tiempo que pudimos comprobar y que ahora confirmamos. Y si esto ocurre con la versión a 500 MHz, imaginaos lo que supone para el usuario profesional alguna de las versiones a, por ejemplo, 750 MHz que ya empezamos a ver en las tiendas. Athlon tiene, sin duda, un futuro asegurado y, si la gente pierde por fin el miedo a decidir libremente la alternativa que prefiere, es muy posible que pronto veamos a los Athlon convertidos en un auténtico éxito de ventas.

1/3 V.

*Pruebas de rendimiento*

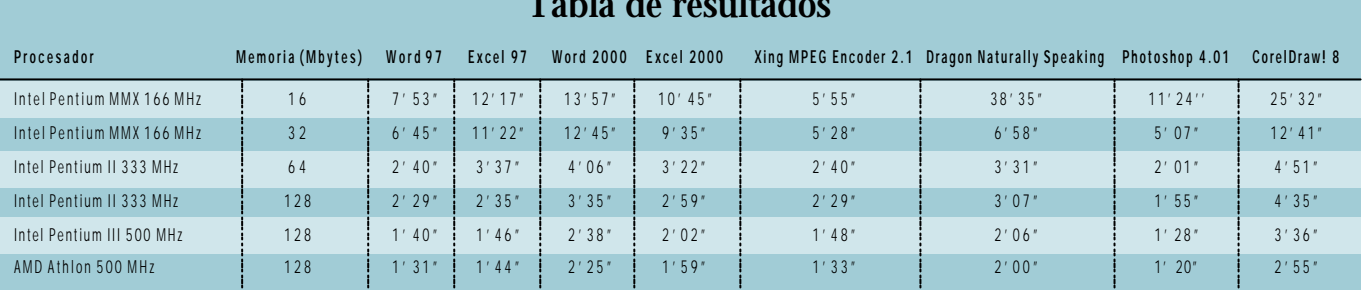

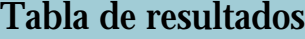

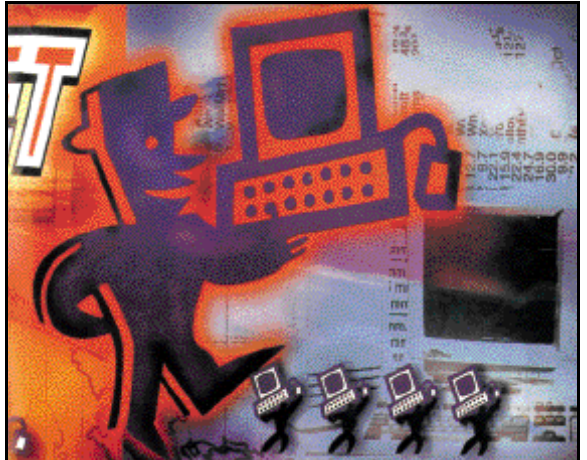

o al Athlon 500 MHz, una de las estrellas del momento.

Lo primero que podemos observar es que, para el usuario ofimático, un Pentium MMX con 16 Mbytes resulta más que suficiente para poder trabajar. Es lógico que cuanto más rápida sea nuestro ordenador, mejor trabajaremos, pero para escribir textos o manejar hojas de cálculo de una complejidad moderada, este equipo es suficiente. Obviamente, aumentar la memoria de este sistema implica un beneficio en todos los campos (como podéis comprobar en la tabla adjunta), siendo el más notorio el del reconocimiento de voz. En efecto, al ejecutar Dragon NaturallySpeaking descubrimos una variación del 453 % entre una y otra configuración. Por su lado, Xing no obtiene grandes diferencias (apenas un 8,2 %), pues se basa principalmente en el trabajo con la CPU.

Pero si el hecho de doblar la memoria de 16 a 32 Mbytes en el caso de un equipo Pentium MMX supuso un cambio tan radical, no lo fue tanto el evolucionar de 64 a 128 Mbytes de RAM. El PC dotado de Pentium II a 333 MHz ofreció unas estupendas cifras en ofimática, superando en un 163 % los valores registrados con Pentium MMX, lo mismo que el apartado gráfico y multimedia.

Sin embargo, si comparamos la transición de memoria de 64 a 128 Mbytes, vemos cómo las prestaciones suben de

manera muy poco significativa (un 11,43 %). Los segundos de mejora obtenidos no consideramos que justifiquen la inversión que actualmente supone comprar un módulo DIMM de 64 Mbytes. Ahora bien, si comparamos los resultados conseguidos por el Pentium II a 333 con 128 Mbytes de RAM frente a los del equipo dotado de Pentium III a 500 e igual memoria, vemos que las cosas cambian sensiblemente. Los tiempos casi se reducen a la mitad en muchos casos,

siendo los más significativos los que se refieren a tareas ofimáticas. Por el contrario, Photoshop, por extraño que parezca, no prospera de manera tan excepcional por el simple hecho de utilizar otro procesador.

## Entorno ofimático

Tras este repaso por las pruebas, extrapolémoslas a los entornos de trabajo mencionados inicialmente. En este sentido, los profesionales administrativos acusarán positivamente un cambio de procesador, ya que el sistema no se sobrecargará y la ejecución de aplicaciones ofimáticas habituales será mucho más rápidas. Empero, la ampliación de memoria por encima de los 32 Mbytes no mejorará los resultados de manera tan trascendental, pero sí lo hará un incremento respecto a los 16 Mbytes. La explicación a esto bastante lógica: el hecho de trabajar con 32 Mbytes, en vez de con 16, supone que Windows deje de utilizar la memoria virtual de manera frecuente, lo que redunda en una aumento del rendimiento global de todo el sistema.

Sea como fuere a un usuario que dedica su máquina a tareas ofimáticas no le compensa en absoluto la compra o actualización a un equipo de última generación. Es cierto que ganará en velocidad, pero la relación entre coste / prestaciones obtenidas sólo se verá justificada en casos muy especiales.

Pasar de un Pentium MMX a un PII con la compra de material de segunda mano puede resultar muy interesante, si se consiguen buenos precios, pero realizar la transición de PII a PIII es más un gasto superfluo que una inversión rentable a corto y medio plazo.

## Entorno multimedia

Para el entorno multimedia la cosa varía un poco. Aunque la mejora del procesador sigue siendo igual de manifiesta que en el caso anterior, el aumento de memoria resulta decisivo, en ciertas situaciones incluso de 64 a 128 Mbytes,. Así vemos cómo Dragon NaturallySpeaking mejora sus tiempos y eficacia en el reconocimiento de voz al contar con una gran cantidad de memoria. Los usuarios que gusten de ejecutar aplicaciones con sonido y vídeos constatarán, igualmente, que su sistema se desenvuelve con una mayor soltura siempre que la RAM se sitúe al menos en los 64 Mbytes. Ya no son tan importantes los megahercios a la hora de ejecutar este software, sino la RAM instalada en el sistema, que permitirá que Windows pueda colo-

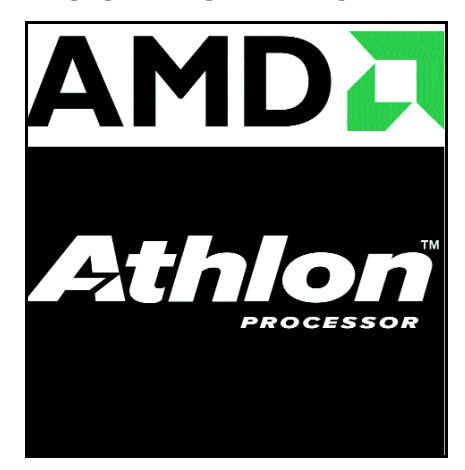

*AMD apuesta fuerte con su procesador Athlon.*

car numerosos de datos en ella para que el código acceda rápidamente a los mismos, eliminando de esta manera la necesidad de emplear la memoria virtual alojada en nuestro disco duro, de acceso mucho más lento.

*Pruebas de rendimiento*

Otro de los puntos especialmente interesantes se refiere a la tarjeta gráfica. Trabajando bajo entornos Windows y sus ventanas, las diferencias apreciadas son muy pequeñas. Ahora bien, desde el momento en que visualicemos vídeos e imágenes susceptibles de ser aceleradas por hardware, es la hora de plantearnos seriamente la adquisición de un potente dispositivo gráfico. Aunque siempre debamos partir de un equipo lo suficientemente poderoso en cuanto a procesador y memoria para aprovechar sus posibilidades.

#### Entorno gráfic o

Los amantes del diseño son los que lleven quizá la peor parte en un proceso de actualización. Las aplicaciones modernas requieren tanto potencia de proceso, como memori a RAM disponible. Por ello, son el tipo de personas que, en caso de querer obtener unas estupendas prestaciones y dependiendo del tipo de máquina con que cuenten en la actualidad, muy posiblemente deban plantearse la compra de un equipo nuevo o renovar completamente el que tienen. Los programas para la creación de contenidos precisan un procesador muy robusto para usar filtros, convertir ficheros gráficos, aplicar efectos sobre las fotografías, etc. Pero al mismo tiempo, requieren una enorme cantidad de RAM en el sistema para guardar en ella las imágenes sobre las que se llevan a cabo todas las tareas anteriormente comentadas. En caso de que esto no ocurra así, el sistema operativo conducirá estos volúmenes de información en la memoria virtual del disco duro, pudiendo ralentizar el equipo de una manera excesiva.

De esta manera, para estos usuarios y más si se dedican a ello de manera profesional , una de las mejores opciones que pueden encontrar en estos momentos pasa por un equipo con uno de los últimos «micros» Pentium III dotados de, al menos, 128 Mbytes; o mejor aún, un Athlon, el procesador estrella del último medio año. A pesar de los problemas surgidos originalmente con el suministro de placas, hoy por hoy es una plataforma fuerte que representa una alternativa muy consistente al predominio de Intel en el mercado de los procesadores para PC.

#### **Conclusiones**

Tras todo lo expuesto, podemos resumir rápidamente las conclusiones extraídas de las pruebas de la siguiente manera: el usuari o ofimático ha de contar con un tamaño de RAM en torno a los 32 Mbytes para trabajar de manera óptima, resultando muy interesante el aumento de la velocidad del procesador. Para quien se dedica a tareas multime-

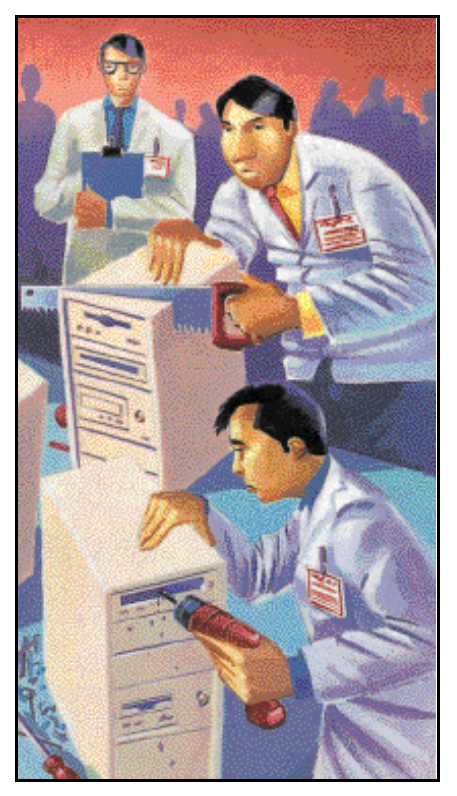

*En determinados casos, con sólo actualizar el equipo basta.*

dia, más que la potencia de proceso, es bási co contar con, por lo menos, 64 Mbytes para desenvolverse a gusto con este tipo de aplicaciones, no descartando ampliar esta cantidad aún más. Y por último, para los apasionados del retoque fotográfico y el desarrollo de labores relacionadas con el mundo del diseño, es igualmente importante contar con una buena dotación de memoria (por lo menos 128 Mbytes) y un potente procesador que maneje los efectos aplicados en las imágenes.

Así, mientras que en los dos primeros casos es muy factible ampliar nuestro equi po con materiales de segunda mano o algún pequeño parche, en el ultimo supuesto será conveniente echar cuentas antes de involucrarse de lleno. Desde luego, cabe la posibilidad de que salga mucho más rentable vender en el mercado de ocasión nuestro actual equipo y adquirir uno nuevo por un poco más de dinero de lo que nos costaría l a ampliación. En cualquier caso, y para los que deseen mejorar por sí mismos su equi po, a continuación os damos una serie de pautas a seguir para llevar a cabo esta operación. Nos pararemos en puntos como la memoria, el procesador o el disco duro, un elemento tan importante como el resto para la optimización de las prestaciones finales del equipo.

1/3 V.

**P.C David O. García / Eduardo Sánchez** 

Tema de portada *Componentes esenciales*

# La hora del cambio

**Pasos a seguir y cuestiones a tener en cuenta al actualizar el PC**

eguro que muchos recordaréis los primeros días tras la compra de vuestro nuevo ordenador. Al más eguro que muchos recordaréis los<br>primeros días tras la compra de<br>vuestro nuevo ordenador. Al más<br>puro estilo de una película romántica, pasamos noches durmiendo poco y días felices inolvidables. Sin embargo, con el paso de los meses y los años, estas sensaciones de los primeros momentos mueren y el que entonces era nuestro potente equipo informático, se ha convertido en un elemento que decora la casa y sirve para poco más que escribir cartas y jugar tranquilas partidas al solitario. Es entonces cuando muchos se plantean la cuestión de la renovación: ¿actualizar el equipo existente o comprar uno

nuevo? Es una pregunta que no siempre tiene una respuesta fácil. En la decisión entran en juego factores tan claves como nuestro presupuesto, necesidades o inquietudes más inmediatas.

Lo primero será determinar para qué necesitamos actualizar, saber exactamente qué es lo que pretendemos obtener. Y para ayudaros en esta complicada tarea hemos realizado las pruebas incluidas anteriormente, con ejemplos prácticos y significativos en los que observar las diferencias obtenidas en función a diversas configuraciones. Una vez aclarado qué es lo que perseguimos, hemos de conocer la

plataforma desde la que partimos, para así establecer correctamente las posibilidades y soluciones que podemos elegir. Tras ello, será la hora de decidir si, dependiendo del presupuesto planteado y las posibilidades técnicas, resulta viable actualizar. Por último, no olvidaremos comentar los puntos a tener en cuenta a la hora de realizar todo el proceso.

#### Plataformas iniciales

Como antes comentábamos, antes de actualizar es crucial saber exactamente cuál es nuestro equipo actual, cuál es su procesa-

*Con el paso del tiempo los ordenadores se quedan anticuados. Es el momento de plantearse cómo y por cuánto podemos actualizarlo. Esta tarea nunca es fácil, por lo que en las siguientes líneas hemos intentado marcaros algunas pautas.*

dor, memoria, disco, placa base y tarjeta gráfica. Con estos datos en la mano, podremos empezar a valorar adecuadamente las diferentes alternativas que tenemos y averiguar si nos resulta interesante o no invertir dinero en una máquina anticuada, e incluso si es preferible optar directamente por una nueva. Y es que, aunque a muchos les resulte extraño, la actual bajada de precios ha propiciado que en los últimos tiempos pueda llegar a resultar más interesante deshacernos de nuestra vieja máquina y adquirir otra.

En cualquier caso. si el equipo a mejorar es anterior a la era Pentium, lo mejor será que vayamos olvidándonos de él, destinándolo a tareas ofimáticas como segundo ordenador de casa o a usos profesionales más específicos como un servidor de impresión. Tampoco podría resultar una mala idea instalar algún sistema como Linux en esa máquina, de manera que lo aprovechemos y de paso experimentemos sin temor a perder nada con este estupendo SO. Hablamos de sistemas 386 y 486 que si bien estos últimos son capaces de manejar un Windows 95 e incluso 98 así como un Office (siempre que cuenten con la memoria y capacidad de disco suficiente), no ofrecen actualizaciones sencillas ni baratas. Por tanto, se trata de equipos en los que, económicamente hablando, no resulta interesante invertir.

De este modo, partiremos de máquinas que cuenten, al menos, con un procesador de la era Pentium. Entre ellas también podremos encontrar PCs dotados de chips Cyrix o AMD con sus K5 y K6. Esta plataforma es la que denominaremos de tipo Socket 7, por ser éste el tipo de zócalo sobre el que se instala el procesador. En esta clase de ordenadores, salvo que encontremos uno en el mercado de segunda mano a buen precio, generalmente no resulta interesante actualizar el «micro». Esto se debe a la dificultad para encontrarlos, la gran variedad de tipos de placas que luego comentaremos y las mínimas diferencias de velocidad que en muchos casos obtendremos. Por ello, las actualizaciones más interesantes se centrarán en ampliar memoria y disco duro, en caso de

*Componentes esenciales*

pasar de, por ejemplo, 16 a 32 Mbytes de RAM en cualquier configuración. Con este<br>sencillo cambio.

requieran.

seguramente notaremos las mejoras con tan sólo operar en Windows., aunque contar con un procesador potente nunca está de más, sobre todo si vamos a trabajar con aplicaciones que así lo

cambio.

En caso de

que éste se nos haya quedado pequeño.

A continuación, tenemos las plataformas equipadas con los procesadores de la gama Pentium II o Celeron en formato Slot 1 e incluso Socket 370. En estos sistemas nos resultará más sencillo actualizar el procesador, aunque también contaremos con limitaciones técnicas y de disponibilidad. La memoria será, igualmente, otro de los puntos interesantes, sin olvidar tarjetas gráficas y discos duros. Estas configuraciones son quizá de las más intere-

santes y aprovechables en el difícil momento actual, con gran variedad de tecnologías. Constituyen, en definitiva, las más viables

dado que utilizan tecnologías similares o compatibles con las de hoy y, en caso de hallarse bien equipados, logran prestaciones suficientes para enfrentarse a las aplicaciones actuales.

#### Los procesadores Socket 7

Como todos sabemos, el microprocesador es el cerebro de cualquier ordenador, el encargado de llevar a cabo todas las operaciones generadas por el software. Se trata, pues, del componente más importante de cualquier máquina. Sin embargo, un procesador necesita estar convenientemente arropado para funcionar correctamente. Y es

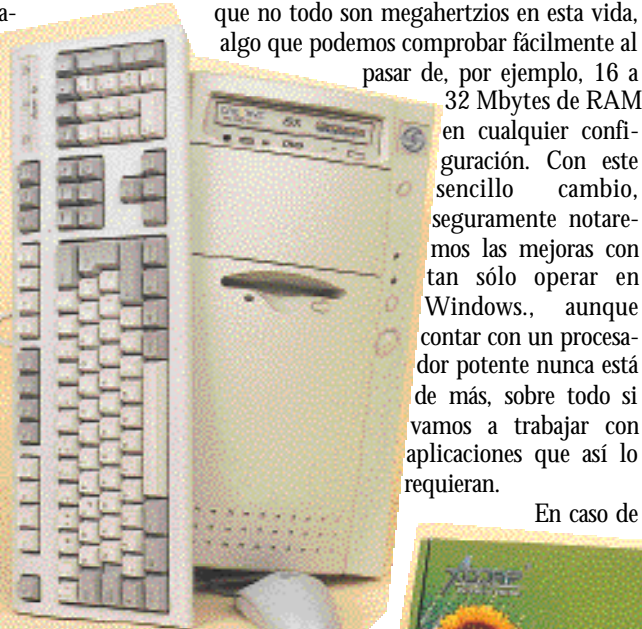

*Todos los equipos informáticos se quedan anticuados tarde o temprano. Es el momento de pensar en la renovación de parte de sus componentes para mejorar sus prestaciones y velocidad.*

> disponer de un procesado r Pentium o Pentium MMX, la única posibilidad que tendremos, sin recurrir al cambio de la placa base, será la de sustituir nuestro viejo chip por otro de mayor velocidad dentro de la misma familia, que evidentemente habremos de buscar en el mercado de segunda mano. En el mejor de los casos, y siempre que nuestra placa

> > **Módulos DIMM**

*Si tenemos un Pentium o PMMX y nuestra placa lo soporta, podremos intentar instalar alguno de los K6-2 en circulación*

sea bastante moderna y así lo soporte, podremos intentar instalar alguno de los K6-2 en circulación, aunque sus requerimientos en cuanto a voltaje y velocidades seguramente lo dejen fuera del alcance de más de uno.

En el momento en el que sea necesario un cambio de placa, hemos de cuestionarnos la viabilidad económica de la actualización y, si pensamos en pasar directamente a la

generación siguiente de Pentium II, más aún. Pensemos que estas placas se ofrecen en su mayoría en formato ATX, por lo que seguramente habremos de cambiar caja, placa, «micro» y memoria. En la práctica, para sustituir un procesador de Socket 7, tan sólo tendremos que accionar la pequeña palanca lateral que sujeta el «micro» al zócalo, extraer el viejo procesador, colocar el nuevo respetando la muesca de las patillas y vol-

ver a bajar la pequeña palanca. Habremos de poner especial cuidado en instalar correctamente el ventilador, e inclu-

so sustituirlo en caso de que éste no se encuentre en muy buenas condiciones.

Aunque por supuesto

La llegada de los Pentium II marcó una época y la memoria fue uno de los mayores cambios abordados. Los módulos DIMM ya existían anteriormente, aunque no fue hasta ese momento cuando se comenzaron a instalar de forma masiva. Su principal ventaja era su estupenda velocidad, que pasaba de los 60 nanosegundos de acceso en los EDO a los 10 de la SDRAM montada sobre los nuevos módulos. Pero además añadía una facilidad extra a la hora de pincharla: ya no era necesario instalar los módulos en parejas, por fin era posible colocar distintos módulos de distinto tipo y capacidad sin que el sistema fallase. Por ello, los nuevo ordenadores son mucho más sencillos de actualizar. La mayor parte de las placas ATX cuentan con tres o cuatro bancos de memoria DIMM, lo que en la práctica supone que podremos ampliar sin problemas durante algún tiempo.

También existen distintos tipos de módulos DIMM, como los ECC,

que incorporan un sistema de corrección de errores, pero que no todas las placas soportan. De cualquier manera, al ser bastante más caros, rara vez nos lo ofrecerán en las tiendas salvo que los pidamos expresamente, por lo que seguramente no nos equivocaremos al comprarlos. Para instalar un DIMM, sólo habremos de escoger el que deseamos, insertarlo en uno de los bancos libres, respetando las muescas del mismo, y presionar en sentido completamente vertical hasta que esté perfectamente encajado y las patillas laterales se hayan cerrado. En las placas para Pentium II y Celeron actuales no será necesario, como ocurría con algunas para Socket 7, que seleccionemos ningún tipo de voltaje, ya que éste se encuentra ajustado a 3,3 voltios, la tensión de todos los módulos actuales.

*Si deseamos cambiar nuestro procesador de Socket 7 por otro moderno, hemos asegurarnos que nuestra placa soporte aspectos como el voltaje y velo-*

*cidad del nuevo «micro».*

*Componentes esenciales*

la operación no acaba aquí. Tendremos que configurar correctamente la velocidad del nuevo procesador, colocando la velocidad del bus y el multiplicador adecuado a cada modelo y, en caso de ser necesario, ajustar el voltaje del «micro». Con los MMX hemos de tener especial cuidado en

fijar la tensión a 2,8 voltios, ya que en caso contrario el «micro» empezará a fallar y a desconectarse automáticamente para evitar daños permanentes. Y decimos esto porque no todas las placas para Pentium permiten modificar este voltaje, sólo las más recientes, generalmente dotadas del *chipset* TX, admiten este tipo de cambios.

Lo mismo ocurre con los procesadores K6-2, que tanto en voltaje como en frecuencia de bus son un tanto especiales. Los más modernos, funcionando a velocidades de bus de 100 MHz, sólo son soportados por las placas más modernas con *chipsets* de VIA o SIS. Y como nota importante, es posible que determinadas placas soporten ciertos procesadores, aunque no los detecten correctamente. Para solucionar esto, normalmente bastará con una correcta actualización de la BIOS.

#### Memoria SIMM

Visto lo anterior, y siempre que contemos con una cantidad de memoria limitada, como 16 o 32 Mbytes, quizá podremos optar por ampliarla para que las aplicaciones Windows se muevan más alegremente. Como es lógico, no conseguiremos mejoras en programas que únicamente requieran potencia de proceso, pero sí veremos cómo Windows es capaz de manejarlos más rápido, al no necesitar recurrir a la memoria virtual, de acceso muy lento, creada en nuestro disco duro. Por ello, puede considerarse una ampliación sencilla y no demasiado cara que agradeceremos inmediatamente. Lo primero será comprobar la disponibilidad de bancos libres que tenemos. La mayoría de las placas de esta generación incluían cuatro bancos de memoria, en los que se instalaban los módulos dos a dos, es decir, en parejas. Si no hemos realizado ampliaciones en el pasado, seguramente nuestro sistema tenga instalados dos módulos, con lo que a nuestra placa le sobrarán otros dos bancos.

Es importante tener en cuenta que las parejas han de tener las mismas características en cuanto a capacidad y velocidad. Y aunque en muchas ocasiones es posible pinchar productos de igual marca, lo ideal es encontrar dos exactamente iguales en todos

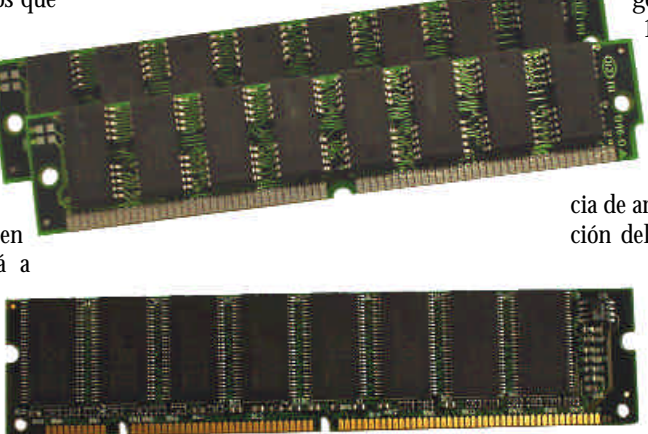

*Este es el aspecto físico de los módulos de memoria SIMM, que han de ir instalados en pares iguales, y de los DIMM, que simplifican la instalación y mejoran aspectos como la velocidad.*

*Aunque es factible combinar memorias EDO y FPM, lo mejor será huir de estas mezclas en previsión de fallos posteriores*

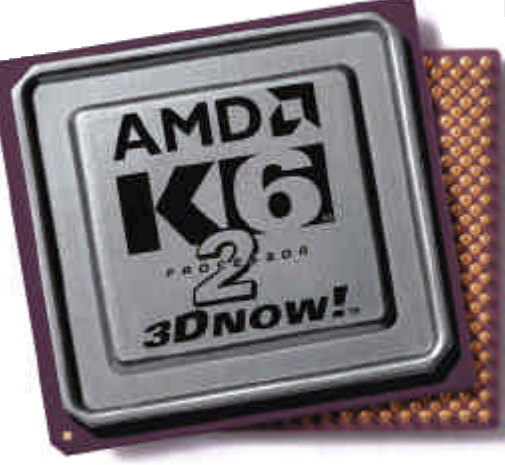

*Una de las posibles opciones a la hora de actualizar el procesador de equipos con Socket 7 pasa por encontrar un procesador K6-2 que se adapte a nuestras necesidades y requerimientos.*

los aspectos para evitar fallos de funcionamiento. Esto significa que, si nuestro sistema cuenta con 16 Mbytes, repartidos en dos módulos de 8 Mbytes, podemos instalar otros dos SIMM de 16 Mbytes, consiguiendo un atípico total de 48 Mbytes.

Igualmente, si la actual memoria de nuestro sistema es de las primeras FPM (*Fast Page Mode*) hemos de buscar, preferiblemente, este tipo. La otra posibilidad es que contemos con ampliaciones EDO (*Extended Data Output*), instaladas de forma

generalizada a partir de los modelos 133 MHz, y aunque es factible mezclar ambas clases, lo mejor será huir de estas mezclas en previsión de fallos posteriores. Para saber el tipo de memoria de nuestro sistema, podemos fijarnos en la secuen-

cia de arranque, en la pantalla de configuración del sistema, donde la mayor parte de las BIOS indican este dato.

> A la hora de montar estos módulos sobre nuestra placa base, sólo habremos de tener cuidado con la muesca situada en uno de los laterales del banco, que es la encargada de mostrarnos la orientación

correcta. Tras esto no hará falta configurar nada más, el equipo arrancará y, si no existen fallos, detectará el total de memoria, comenzando a disponer de ella de inmediato, al igual que nuestro sistema operativo. Ahora bien, en los equipos más modernos de la plataforma Socket 7, probablemente encontremos modelos con memoria DIMM, sobre la que hablamos un poco más en el recuadro adjunto. Sólo una anotación: especial cuidado con ciertas placas base de la época Pentium MMX, que contaban con bancos SIMM y DIMM, y en las que se podía seleccionar entre 5 o 3,3 voltios para esta última. Si instalamos un módulo DIMM en dichas placas, no olvidéis ajustar la configuración a 3,3 voltios, o de lo contrario quemaremos literalmente la nueva memoria.

## La era Pentium II

Con la llegada del procesador Pentium II, montado sobre Slot 1, Intel abandonó el sistema de zócalo, confiriendo a su procesador un aspecto de cartucho. Esto supuso un cambio radical en las placas, *chipsets*, tipo de memoria e incluso formato de las cajas, dado que las placas para los nuevos «micros» se presentaban en formato ATX, en vez del habitual AT. Si poseéis uno de estos equipos, aunque sea de los primeros, sabed que ofrece mayores facilidades para actualizar, ya que, incluso en caso de querer cambiar nuestra placa base para montar uno de los ultimísimos procesadores, podremos aprovechar el resto de los elementos sin mayores problemas.

La instalación de un nuevo procesador en estos PCs es muy sencilla. Bastará con extraer el antiguo e insertar el nuevo. El voltaje se ajustará automáticamente, mientras que la velocidad del procesador renovado se configurará como siempre, en base a la velocidad de bus y el factor multiplica*Componentes esenciales*

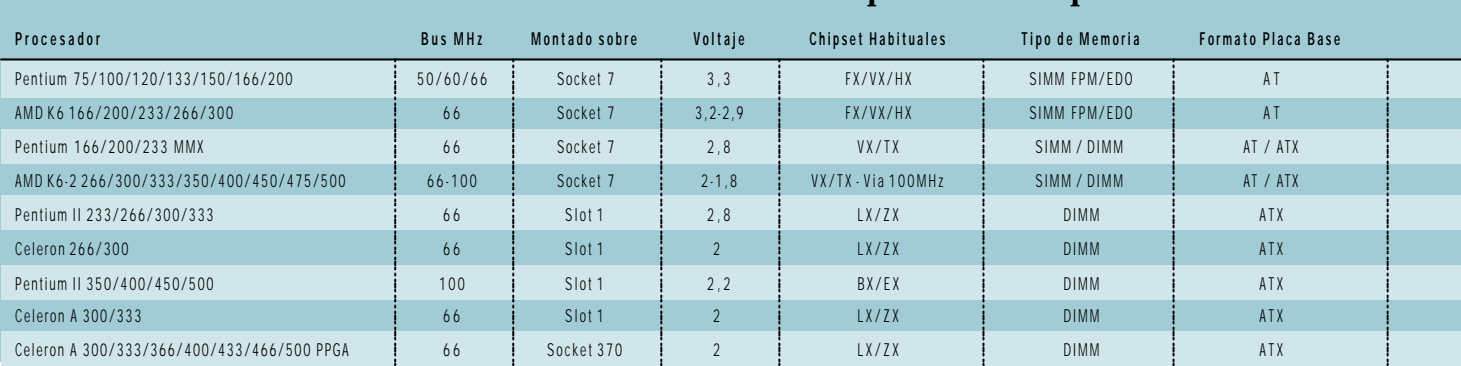

# **Información imprescindible para actualizar el PC**

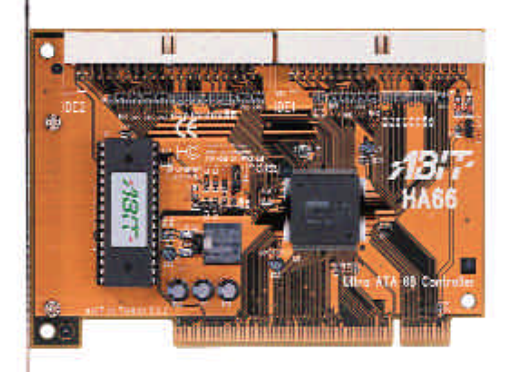

*En caso de querer aprovechar al máximo la nueva interfaz Ultra DMA 66, podemos instalar una controladora IDE adicional que soporte dicho estándar.*

dor de la misma. Si se os plantean dudas sobre la velocidad de bus adecuada a vuestro procesador, os puede resultar muy útil la tabla adjunta.

El único punto importante a tener en cuenta será el tipo de *chipset* con que cuente nuestra placa. Si tenemos una de las primeras placas para Pentium II gestionadas por un *chipset* LX/ZX, significará que no podremos trabajar con velocidades de bus a 100 MHz, al menos con seguridad. Por tanto, si pretendemos instalar uno de los últimos procesadores, necesitaremos contar, al menos, con una equipada con BX o EX, su versión económica. Una solución muy interesante para los usuarios de LX/ZX que deseen funcionar con un procesador más moderno sin cambiar de «alojamiento» pasa por encontrar adaptadores de Socket 370 a Slot 1 e instalar alguno de los

modernos Celeron a 433, 466 o 500 MHz. Estos todavía siguen empleando un bus a 66 MHz, por lo que trabajan sin problemas con los antiguos *chipset* y proporcionan prestaciones muy superiores de proceso a un precio realmente interesante. Otra situación muy común es contar con una placa BX y alguno de los antiguos Pentium II. En este caso, mucha gente actualiza su equipo a Pentium III, algo perfectamente posible pero con ciertas precauciones. Primero, hemos de elegir un PIII de la primera serie y no uno de los nuevos Coppermine, con bus a 133 MHz. Segundo, casi con toda seguridad nos veremos obligados a actualizar la BIOS para que nuestra placa identifique correctamente el «micro».

## El disco duro

Otro de los puntos vitales en el funcionamiento de cualquier equipo es la velocidad de transferencia de sus sistemas de almacenamiento. Toda la información que

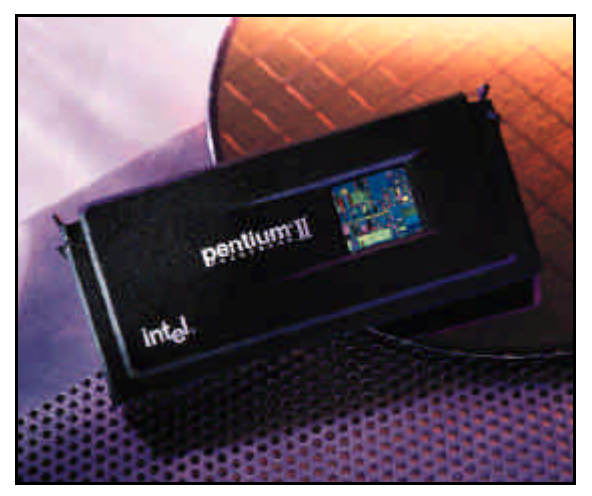

*Los equipos de la era Pentium II resultarán mucho más sencillos y baratos de actualizar debido a que su tecnología aún no se encuentra completamente desfasada.*

# **Tres conclusiones fundamentales**

Tras este largo artículo sobre las posibles alternativas para actualizar y mejorar las prestaciones de nuestro equipo, pensamos que quedan claras tres ideas. En primera instancia consideramos que, debido a la actual bajada de precios, el cambio del procesador sólo es conveniente en casos muy concretos, en los que tengamos sistemas muy lentos cuyas placas base permitan la actualización sin complicaciones extras. La segunda reflexión es que la presencia de una mayor cantidad de memoria (suponiendo que contemos con una RAM de tamaño limitado) mejorará casi con total seguridad el comportamiento de nuestro PC funcionando con Windows. No obtendremos mayor velocidad de proceso, pero sí veremos cómo nuestro sistema se mueve de manera más desahogada y requiere acceder mucho menos al disco duro para manejar la memoria virtual.

La tercera y última idea es la ventaja que puede acarrearnos la instalación de un nuevo disco duro, al que evidentemente convertiremos en la unidad principal del sistema, con todo el sistema operativo grabado en él. Aparte de mayor capacidad de almacenamiento, dispondremos de mayores tasas de transferencia y menores tiempos de acceso, diferencia que nos resultará mucho más palpable si nuestra unidad actual tiene una antigüedad de más de uno o dos años. De cualquier manera, antes de meteros de lleno en una actualización, echad números y consultad precios. Tal vez sea más conveniente ahorrar un poco más y adquirir un nuevo equipo que invertir en memoria, un nuevo procesador y un gran disco duro que, al fin al cabo, no dejan de ser parches que aplicamos sobre nuestra vieja máquina.

*Componentes esenciales*

# Ultra DMA 33 y Ultra DMA 66

A la hora de instalar un nuevo disco en un equipo antiguo, será necesario tener en cuenta varias precauciones. La primera es la limitación que impone la BIOS a los discos duros. Las más antiguas (hablamos de la era 386 y parte de 486) son incapaces de manejar discos mayores de 528 Mbytes y otras más modernas (época Pentium, Pentium MMX y primeros PII) no detectan correctamente discos mayores de 8,4 Gbytes. Para superar estos dos impedimentos existe una solución software que engaña a la BIOS para trabajar correctamente. Generalmente, no la proporcionan con el disco duro, por lo que

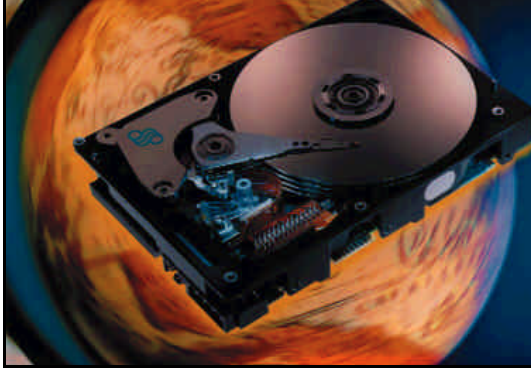

*Instalar un nuevo disco principal puede ser una buena idea que nos ofrecerá, aparte de mayor capacidad de almacenamiento, una mejor velocidad de acceso a nuestros datos.*

maneja nuestro equipo proviene de una manera o de otra de un dispositivo específico, bien sea el disco duro, un CD-ROM o sencillamente un disquete. Si tenemos en cuenta que Windows, uno de los SOs más extendidos, necesita acceder continuamente al disco para ejecutar las aplicaciones, leer librerías de programas y utilizar el disco como sistema de intercambio de datos para la memoria, llegaremos a entender la importancia que supone contar con un disco rápido. Y es que la mayor parte de la gente contempla la instalación de un nuevo disco

Observaciones Primera familia en montarse sobre Socket 7 Problemas por su excesivo calentamiento Primera familia con las instrucciones MMX Primera familia con las instrucciones 3D Now! Cambio de Intel al formato SECC, montado sobre Slot 1 Sin cache de segundo nivel Primer «micro» de Intel con 100 MHz de bus Incorpora 128 Kbytes de cache L2 Primera familia en PPGA para el Socket 370

*Una de las ventajas de IDE es su compatibilidad hacia atrás, por lo que es posible montar un disco Ultra DMA 33 en una placa de Pentium*

duro como una manera de aumentar la capacidad de almacenamiento, pero pocos ven la otra ventaja: el aumento de prestaciones.

Muchas de las unidades de hace tan sólo un año, aun contando con una interfaz Ultra DMA 33, como muchas de los actuales, eran más lentas. Las razones son evidentes, ya que la mejora de las tecnologías y el aumento de las capacidades máximas acarrean un aumento de las tasas de lectura y escritura. Así, imaginaos la diferencia de prestaciones entre un disco de un «giga» de hace tres años y de los actuales de 6, 8 o 10 gigabytes. Y esto sin recurrir a impresionantes soluciones de 7.200 o 10.000 rpm que comienzan a aparecer tímidamente en el mundo de la interfaz IDE. Así pues, concluimos recalcando que con el cambio a un disco duro moderno no sólo disfrutaremos de mayor capacidad, también obtendremos tiempos de arranque menores y el acceso a datos se hará de una manera mucho más rápida.

podremos recurrir a la página web del fabricante para descargarla. Otro de los aspectos que hemos de tener presente es el tipo de controladora instalada. Dentro del mundo IDE, localizamos la especificación E-IDE, con los modos de transferencia PIO 1, 2, 3 y 4, a cada cual más rápido, así como los últimos Ultra DMA 33 y Ultra DMA 66.

Como es lógico los discos que actualmente podemos comprar en las tiendas

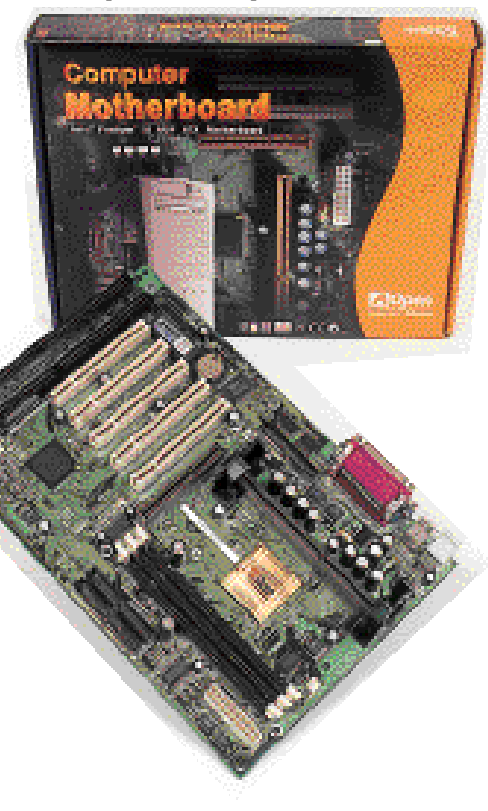

*Si disponemos de una de las antiguas placas LX, puede ser interesante adquirir un convertidor a Socket 370 e instalar alguno de los últimos proce-*

contarán con interfaz Ultra DMA 33 o 66, lo que no impide su instalación en controladoras que no soporten este tipo de norma. Una de las ventajas de IDE es su compatibilidad hacia atrás, por lo que podremos, por ejemplo, montar un disco Ultra DMA 33 en una placa de Pentium que no lo soporte, ajustándose la velocidad del bus a la máxima admitida por la controladora de la placa. Algo similar ocurre con los discos Ultra DMA 66, aunque en algunos de ellos, como por ejemplo ciertas propuestas de Western Digital, hemos de desactivar este modo mediante cierto software descargable desde *www.westerndigital.com* para poder trabajar normalmente. Incluso si nuestro objetivo es disfrutar de todas las ventajas que nos ofrece la nueva interfaz, tendremos la oportunidad de optar por instalar una controladora IDE Ultra DMA 66 en nuestro bus PCI, como la ofrecida por la Hot Rod 66 de la empresa ABIT, vendida en España por su distribuidor CC World (Tfn: 93 588 11 02).

Otra posibilidad que quizá muchos os hayáis planteado es la elección de un sistema SCSI. Y aunque, como es lógico, las prestaciones obtenidas son superiores a las de un buen IDE, no compensa ni siquiera pensar en migrar desde los sistemas de almacenamiento de un equipo antiguo a unos costosos disco duros y controladoras SCSI. Las actuales normas IDE permiten a los equipos domésticos y de uso personal, reproducir secuencias de vídeo y enfrentarse a la mayor parte de las aplicaciones sin ningún problema. Dejemos entonces las soluciones SCSI exclusivamente para profesionales que necesiten las máximas presta-

*Componentes secundarios*

# Otras opciones hardware

**El arte de saber elegir adecuadamente**

la hora de actualizar un equipo los componentes críticos como el procesador, la placa o la memoria son la hora de actualizar un equipo los<br>
componentes críticos como el pro-<br>
cesador, la placa o la memoria son<br>
las primeras opciones a considerar. Sin embargo existen otro tipo de elementos también directamente relacionados con el comportamiento del sistema en general, pero de los que a menudo no se suele hablar tanto en estos ámbitos.

Los dispositivos de almacenamiento, de sonido y gráficos, así como los destinados a las comunicaciones conforman este conjunto vital de artículos que en muchos casos determinan el uso que se le puede dar a un ordenador.

#### Tarjetas gráficas

Los entornos gráficos a través de los cuales los usuarios manejan las principales funciones del sistema operativo y controlan las aplicaciones fueron la causa principal de la aparición de las tarjetas gráficas. Sin embargo, las posteriores exigencias en este segmento han hecho que los chips dedicados a estas tareas sean realmente potentes y conformen una parte esencial de cualquier ordenador.

Y es que las aplicaciones de retoque fotográfico, diseño gráfico o los propios juegos han hecho que la evolución de estos procesadores sea equiparable a la de los «micros» genéricos. Nada tienen que envidiar los desarrollos de Nvidia o 3dfx a los procesadores desarrollados por AMD o Intel. En todos los casos, los pequeños cerebros electrónicos integran millones de transistores capaces de realizar millones de operaciones por segundo.

En este apartado también tiene mucha importancia la memoria de la tarjeta y el bus que utiliza. Con mayor potencia de proceso, conviene tener también una mayor cantidad de memoria gráfica capaz de almacenar, por

*Las tarjetas gráficas, de sonido, los dispositivos de comunicaciones y las unidades de almacenamiento masivo son factores de peso en la actualización de cualquier equipo, pese a que no posean la relevancia de dispositivos como el microprocesador o el disco duro.*

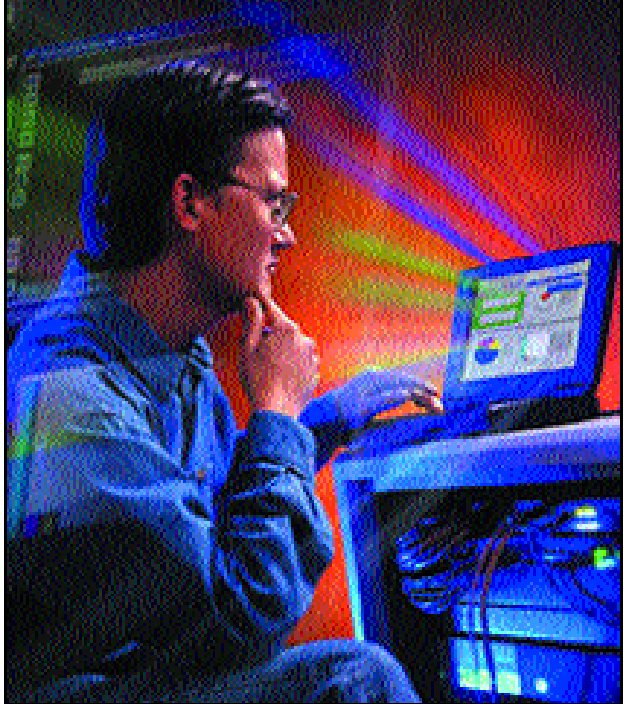

ejemplo, las texturas y los polígonos de una escena compleja en un diseño 3D. El bus PCI también ha quedado atrás gracias a la aparición del AGP (*Accelerated Graphics Port*), que mejoró el tráfico de datos entre la tarjeta y el procesador, y permitió mejores

texturas además de una excelente implementación de técnicas como el *z-buffering*.

A la hora de escoger una actualización, el usuario deberá analizar sus necesidades y su presupuesto. Si no va a cambiar la placa madre y ésta sólo dispone de bus PCI, la oferta es mucho menor que en el apartado AGP. En la actualidad 3dfx fabrica productos con el chip Voodoo3 para los usuarios más exigentes. Si el usuario no necesita tanta potencia, lo mejor es decantarse por una PCI más antigua, aunque son actualmente difíciles de encontrar de primera mano, ya que la mayoría de fabricantes se han volcado en el bus AGP. En esta situación lo mejor será intentar acceder al merca-

do de segunda mano.

Para aquellos que puedan disfrutar de la tecnología AGP, las posibilidades se multiplican, ya que en la actualidad la mayor parte de la oferta se centra en esta tecnología. Así, podremos encontrar unidades baratas pero que cumplen con unas necesidades elementales. Las tarjetas de ATI Rage 3D Pro o las Intel 740 incluidas en muchos equipos básicos son una buena elección para estos usuarios, que podrán disfrutar de títulos multimedia y juegos con una calidad decente. Desde aquí las posibilidades cubren todos los campos y los protagonistas son principalmente los chips desarrollados por ATI, Nvidia, 3dfx, Matrox o S3. Entre estos desarrollos encontraremos los famosos procesadores Riva TNT/TNT2 de Nvidia, los Voodoo2 y 3 de 3dfx, el G200 o el reciente G400 de Matrox o el Savage en sus distintas versiones de la compañía S3. Todos ellos ya permiten

acceder a muchas más posibilidades y dan un rendimiento muy superior, con configuraciones distintas con las que disfrutar de más memoria, salidas de televisión para trabajar con un aparato convencional o incluso sintonizadoras en la misma placa.

*Componentes secundarios*

## Memoria de vídeo

Una configuración básica no debe bajar de los 8 Mbytes de memoria de vídeo y de un procesador que por supuesto incorpore aceleración 2D/3D. Sin embargo, los 16 Mbytes ya son casi un estándar y hoy por hoy existen tarjetas gráficas con un gran rendimiento por un precio realmente competitivo. Un buen ejemplo de esto son aquellas basadas en el chip Riva TNT al que pocos meses después sustituyó su segunda versión. La llegada de este procesador ha permitido que las tarjetas con un TNT tengan una relación precio/rendimiento excelente.

*La obsoleta red de par trenzado va a ser «reciclada» gracias a los modems ADSL y a alternativas como el cable y el satélite*

Para aplicaciones más exigentes recomen-

damos, sin embargo, adquirir una buena tarjeta con 32 Mbytes de memoria y un procesador gráfico de última generación como los TNT2, Voodoo3, G400 o Savage 4. Superándolos a todos se encuentra el revolucionario procesador de Nvidia conocido como GeForce, que nos permite deleitarnos con todo tipo de aplicaciones y juegos con un rendimiento espectacular. De cualquier modo, el usuario debe asegurarse de adquirir la tarjeta con los correspondientes *drivers*, indispensables a la hora de lograr el máximo rendimiento de la tarjeta. Es normal que en la página web del fabricante se encuentren versiones actualizadas de

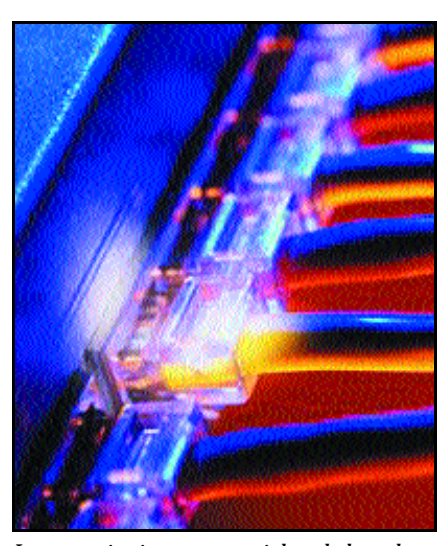

*Las comunicaciones son esenciales a la hora de actualizar un equipo.*

los mismos, pero sin duda el soporte del fabricante es un factor muy importante a la hora de elegir una u otra tarjeta.

## El sonido

Todos nuestros lectores pudieron comprobar en el anterior número de PC ACTUAL cómo el sonido es actualmente otro de los destacados entre los componentes de un ordenador convencional. La actual gama de software multimedia y de entretenimiento ha hecho que los avances en este campo sean también sorprendentes. La calidad *tidad de información.*del sonido ha provocado que estas tarjetas vayan

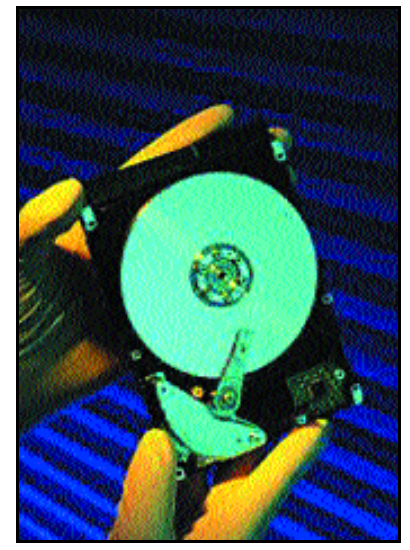

*Un buen disco duro permitirá mejorar los tiempos de búsqueda y almacenar gran can-*

aumentando tambien la del audio, que ha pasado por los conocidos 8, 16, 32, 64 y 128 bits.

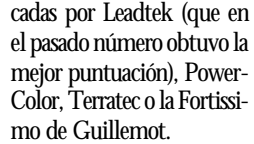

Por encima de esta gama podemos encontrar las soluciones de 128 bits con salidas digitales y mejoras importantes como la Sound Blaster Live! Platinum de Creative o la ISIS de Guillemot, que superan las 35.000 y las 45.000 pesetas respectivamente. Ambos son dos representantes de gama alta que, junto con unos dispositivos y software preparados para la composición musical y con unos poten-

tes altavoces, pueden formar un estudio semiprofesional de composición musical.

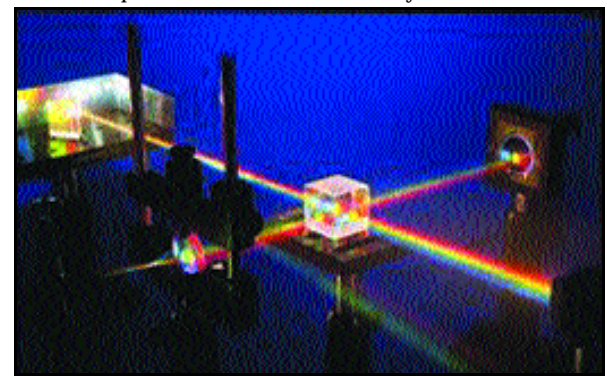

*El almacenamiento masivo actualmente tiene como grandes protagonistas a los dispositivos basados en el láser.*

Los chips integrados en algunas placas madre les solucionan la papeleta a los usuarios sin grandes necesidades, para los que una vieja tarjeta de 16 o 32 bits también puede resultar útil. No obstante, actualmente las tarjetas de sonido de 64 bits tienen una gran presencia en el mercado y en la mayoría de los casos resultan la opción más adecuada. Estas ya tienen una calidad lo suficientemente alta para reproducir sonido más que correctamente y son capaces de emplear el cada vez más extendido sonido en 3D, el cual, usado en conjunción con unos altavoces, reproducirá audio de una manera más envolvente y real.

Aunque existen varias firmas relevantes, sin duda las tarjetas Sound Blaster de Creative son un estándar *de facto* en el mundo del sonido en nuestros ordenadores. Otras tarjetas de uso doméstico recomendables y con precios que oscilan entre las 5 y las 10.000 pesetas son las fabri-

# Otras formas de almacenamiento

Aparte de la extensa oferta en el apartado de discos duros, el usuario hallará otros dispositivos para almacenar gran cantidad de datos que suponen una alternativa a los tradicionales discos duros. Entre estos destacaremos los lectores y regrabadores de CD-ROM y los lectores DVD.

El disquete de 3,5 pulgadas fue en su momento la forma más usual de guardar nuestros programas, aplicaciones y juegos, pero a medida que las necesidades de programadores y empresas crecían, se

hacía necesaria una nueva forma de almacenar datos en un soporte versátil. La llegada del CD-ROM y de su versión regrabable solucionó todos estos problemas de golpe, permitiendo realizar copias de seguridad de un disco duro o ejecutar juegos y aplicaciones de gran tamaño.

La última revolución en este campo la ha supuesto la llegada del DVD en sus distintos formatos. Con unas posibilidades mucho mayores de las que ofrece el CD-ROM, el DVD-ROM será el sustituto natural de los discos compactos que aún así aguantarán probablemente un par de años hasta que la grabación en DVD se unifique en cuanto a formatos y tecnologías. A la mayoría de la gente le bastará con disponer de una unidad lectora de CD-ROM con la que ejecutar todo el software al que da acceso este formato, pero los DVDs resultan tremendamente interesantes al mantener la compatibilidad

*Componentes secundarios*

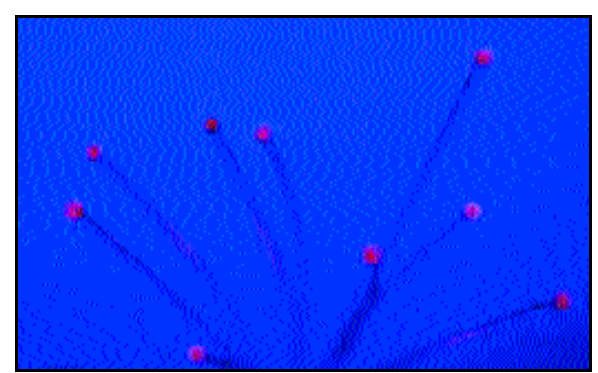

*Las redes de fibra óptica y coaxial se presentan como alternativa a las habituales conexiones telefónicas.*

con todos los formatos de CD y, a la vez, poder soportar DVD-ROM, DVD-Audio y sobre todo DVD-Vídeo.

Cuando vayamos a adquirir cualquiera de estas unidades conviene recurrir siempre a marcas reconocidas. El servicio técnico de las mismas puede resolver posteriores problemas y no es aconsejable optar por la solución más barata. Los dispositivos basados en láser son extremadamente sensibles y por tanto merece la pena pagar un poco más para tener la seguridad del buen funcionamiento. Las unidades lectoras de CD-ROM ya llegan a 52X, lo que supone que pueden alcanzar picos de 7.800 Kbytes/segundo, acercándose al rendimiento de algunos discos duros de última tecnología. Bien es cierto que estas velocidades no suelen alcanzarse y la media se sitúa algo por debajo, pero en cualquier caso los lectores actuales de gama «baja» ya superan todos los 36X y, con ese rendimiento, podremos abarcar todas las posibilidades de este formato sin ningún problema.

Para los más exigentes, la mejor combinación será la de un DVD de última generación y una regrabadora de CD-ROM. En ambas situaciones, los dispositivos IDE ya obtienen un gran rendimiento gracias a la mejora de estas interfaces. Los lectores de DVD de 10X,

Otra opción a la hora de actualizar el PC la constituyen los dispositivos removibles, con los que realizar rápidas copias de seguridad de la información que normalmente reside en nuestros discos duros. Las unidades removibles más conocidas como las Zip o las Jaz permiten combinar las tecnologías magnéticas (que se usan, por ejemplo, en los disquetes) y las ópticas (de los CD-ROM, por ejemplo) para lograr leer y escribir en un formato de gran capacidad.

como los fabricados por AOpen o Pioneer, recientemente aparecidos están destinados a los usuarios más exigentes, aunque los lectores 6X también cumplen con su cometido perfectamente. Aunque el rendimiento en ambos modos (DVD y CD) es menor, a menudo es posible encontrar *kits* multimedia que además del lector incluyen la tarjeta descompresora

*Si no va a cambiar la placa madre y ésta sólo dispone de bus PCI, la oferta es mucho menor que en el apartado AGP*

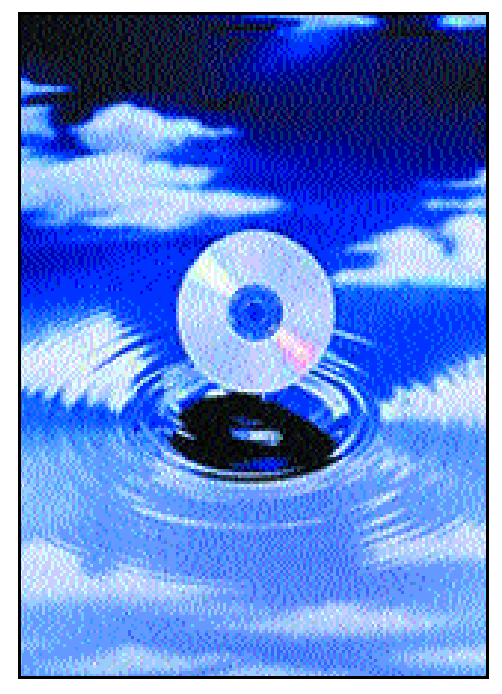

# **Unidades removibles**

Mientras que los discos Zip usualmente almacenaban 100 Mbytes, los nuevos discos llegan a los 250 Mbytes por disco y tienen un precio de unas 3.000 pesetas frente a las 15.000 del lector Zip. Con la bajada espectacular de precios en CDs regrabables estos dispositivos han perdido algo de mercado. Aún así, las nuevas cintas magnetoópticas ofrecen más capacidad que los CDs convencionales y, pese a que la velocidad de lectura y escritura es inferior para algunas para contemplar las películas en formato DVD aun cuando el procesador de nuestro equipo no sea demasiado potente.

Estas tarjetas también pueden comprarse por separado con unos precios que rondan las 12.000 pesetas. En cuanto a la opción de regrabadoras de CDs, gracias al abaratamiento de estos dispositivos y de los discos CD-R y CD-RW,

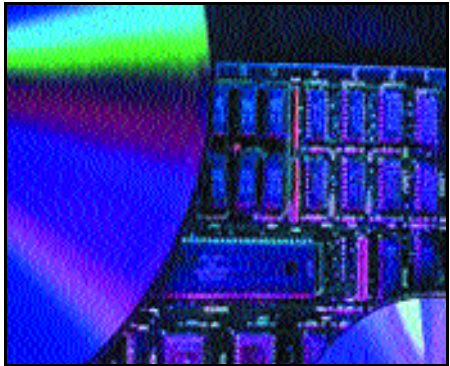

*La combinación de DVD y regrabadora de CDs es ideal a la hora de disfrutar de contenidos multimedia y realizar copias de seguridad.*

diremos que resulta muy atractiva para cualquier usuario con necesidades de almacenamiento dinámicas. La oferta es realmente extensa en este campo, pero de nuevo recomendamos dispositivos de marcas con cierto prestigio. HP, Philips, Aopen o Memorex son algunas de ellas que tienen una variada oferta y ofrecen modelos con diferentes velocidades de lectura, grabación y regrabación. Conviene olvidarse ya de las regrabadoras 2X2X y decantarse como mínimo por una 4X4X que graba y regraba a buenas velocidades y da un buen rendimiento. Para los más exigentes de nuevo existe otra parcela, en la que se alcanzan los 6X4X y, probablemente, sean frecuentes las regrabadoras 8X4X, que ya existen pero que tomarán el relevo de las 6X en un futuro inmediato.

aplicaciones, resultan más convenientes. En otro orden de dispositivos podemos encontrar los DynaMO de Fujitsu, de los que hablamos en el número anterior y que logran muy buenas prestaciones (1,3 Gbytes, y pronto aparecerán disquetes de más capacidad) con un coste algo más elevado. Empero, hay que considerar el hecho de que se trata de unidades SCSI, algo incómodo para la mayoría de las personas acostumbradas a dispositivos IDE.

*Componentes secundarios*

### Comunicaciones

Una vez que uno se ha acostumbrado a conectarse a Internet, es difícil comprender que muchos usuarios de informática aún no lo hagan. Más cuando ha surgido en los últimos meses una buena cantidad de accesos gratuitos por parte de operadoras de telecomunicaciones y proveedores de Internet. Por ello, la adquisición de algún dispositivo de conexión constituye una decisión más acertada.

Las propuestas en este sentido no sólo se orientan a la obsoleta red de par trenzado que va a ser «reciclada» gracias a los modems ADSL, sino que tiene como principales alternativas al cable y al satélite. La conexión telefónica a Internet es la más

# **Dispositivos SCSI**

La interfaz IDE es la gran protagonista en lo que se refiere a dispositivos domésticos. Discos duros y lectores de CD-ROM y DVD-ROM están en la mayoría de los casos implementados siguiendo una tecnología que sin embargo es inferior a la usada en dispositivos SCSI. Como ocurriera con los sistemas de vídeo Beta y VHS, parece que la gente no acepta la tecnología claramente superior simplemente porque ya hay otro estándar aceptado.

Por supuesto, el precio de las unidades SCSI es superior, pero hay que tener en cuenta que el rendimiento de estos elementos es mejor y no están tan extendidos como los IDE, lo que siempre abarata costes de producción. Esta interfaz permite la conexión de hasta 14 dispositivos (por los dos que admite una faja IDE), entre los que podemos encontrar discos duros, lectores de CD y DVD, grabadoras y regrabadoras de CD y DVD, escáneres e impresoras. Las tasas de transferencia de datos son mayores y más estables, sobre todo en los nuevos Wide Ultra 3 SCSI que pueden alcanzar hasta los 160 Mbps (bits, que no bytes).

ciertas variaciones en torno a los protocolos soportados o soporte de voz en el propio módem, pero en general las marcas como US Robotics, Diamond o Zoltrix,

por citar algunos ejemplos, tienen en el mercado modelos ya reconocidos y fiables. Intentar conseguir modelos anteriores es algo complicado, aunque en

algunas tiendas de informática tal vez aún sirvan aparatos de 33,6 Kbps suficientes para gente menos necesitada o con menos recursos.

Por otro lado, tenemos la posibilidad de incorporarnos o actualizar nuestra conexión a Internet «a lo grande». Las nuevas tecnologías de cable, satélite y ADSL ofrecen alternativas muy sugerentes en este campo y, aunque los usuarios de dichas tecnologías constituyen una pequeña proporción del total, lo cierto es que todas y cada una de ellas permiten acceder a la red de

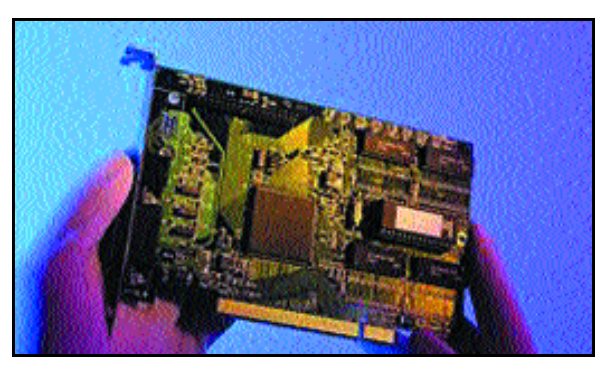

*Las tarjetas gráficas son uno de los componentes más demandados por los usuarios.*

redes y a todos sus servicios mucho más rápido, en el peor de los casos, de lo que las tradicionales conexiones telefónicas lo hacían.

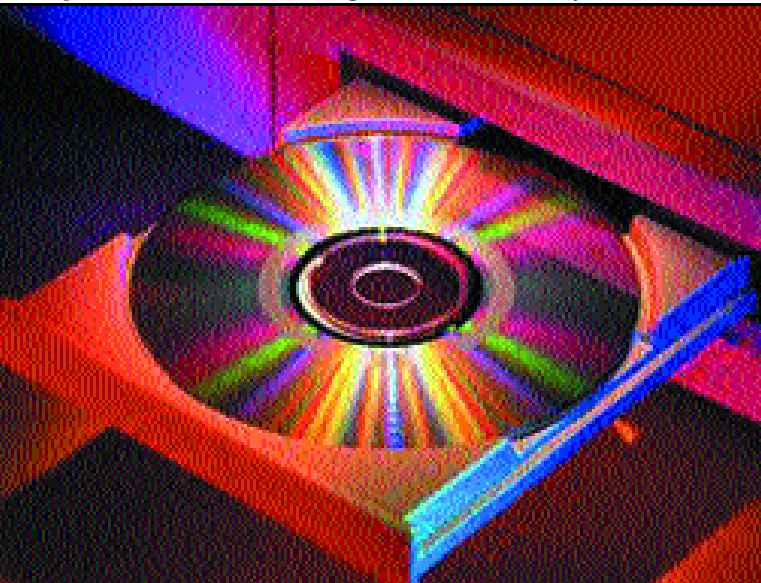

Desgraciadamente, estas modalidades de conexión no están al alcance de todos los bolsillos y, de hecho, para sacarles provecho hay que utilizar bastante Internet. Por ello, a un navegante ocasional es probable que no le convenga gastarse del orden de 70 u 80.000 pesetas en conjunto el primer año de conexión, con un ancho de banda de 128 Kbps, si no utiliza Internet más que para «bajar el correo» o navegar de cuando en cuando.

**P.C.** Javier Pastor Nóbrega

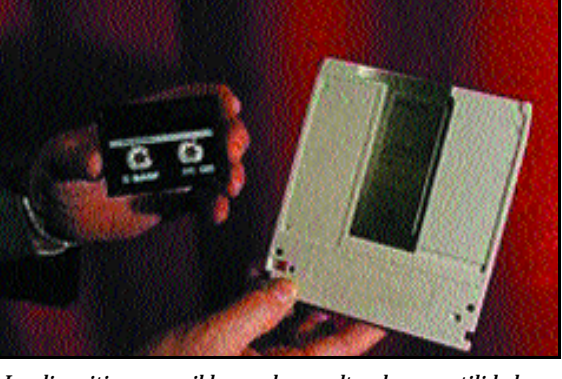

*Los dispositivos removibles pueden resultar de gran utilidad.*

usual y la más ampliamente extendida en nuestro país. Para que el usuario pueda conectarse mediante esta tecnología, se necesita una línea telefónica (obviamente) y un módem conectado al ordenador. Estos dispositivos permiten enviar las señales generadas por ordenador a través de la línea telefónica mediante técnicas de modulación y demodulación de la señal, de modo que la

misma pueda viajar de forma analógica por nuestra querida RTB.

Los módems tienen ya una larga historia, pero nos limitaremos aquí a las versiones de esta tecnología más o menos recientes. Sin duda el primer salto cualitativo lo representaron los de 14,4 Kbps, que más tarde fueron mejorados con dispositivos que alcanzaban los 28,8 Kbps, 33,6 Kbps y por último las tecnologías basadas en los protocolos K56flex y V.90 que permitían alcanzar tasas de pico de 56 Kbps. Estos últimos son los más frecuentes hoy en día, con Tema de portada *Segunda mano*

# Lo más económico

# **Qué tener en cuenta a la hora de escoger un componente de segunda mano**

l rápido desarrollo de la tecnología hace que tanto equipos completos como componentes individuales se queden obsoletos mucho antes de lo que a nosotros nos gustaría. Los usuarios de PCs con 3 o 4 años de antigüedad son los más afectados por un problema que obliga a menudo a actualizarlos con un presupuesto limitado. Para poder solventar el problema, muchos recurren al mercado de segunda mano que se nutre de este hecho y que de nuevo, con la llegada de Internet, ha E

tenido aún mayor aceptación. Las páginas de

es aiede

a s. do ue

ánal os

eicle

n nim-6, n

> s. n necos

> > si n e la

in en

> de de al

 $\mathbf e$ *c*se a n e-

a  $\mathbf{0}$  $\mathbf{0}$ n *r*i-

*i-*

componentes de segunda mano son ya abundantes en nuestro país y a través de ellas el navegante puede acceder a diferentes artículos a precios sorprendentes. Es cierto que podemos encontrar verdaderas gangas, pero hay que tener especial cuidado a la hora de adquirir un producto de segun-

da mano. No es fácil detectar errores en algunos dispositivos que pueden funcionar defectuosamente algunas veces y otras no. Por este motivo, el mercado de segunda mano debe ser examinado con la máxima atención.

# **Discos duros**

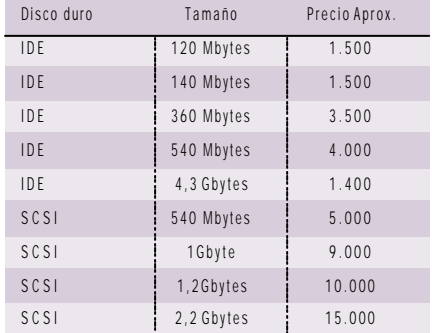

*Una de las opciones a la hora de actualizar un viejo equipo es la de conseguir dispositivos ya usados pero en buen estado a precios realmente interesantes. En estas líneas os ofrecemos unas indicaciones básicas sobre esta elección.*

Los procesadores son otro de los principales protagonistas de este sector. Se pueden encontrar prácticamente procesadores de casi toda la gama Intel, siendo los 486 y los Pentium en sus primeras versiones los más ofertados. Estos «micros» resultan de mucha utilidad a aquellas personas que no necesiten gran potencia de cálculo, como la que por ejemplo requieren la mayoría de las tareas ofimáticas. Si el usuario posee un viejo 386 o 486, el cambio de placa y procesador para actualizarse a un Pentium constituye una solución bastante viable.

Asimismo, los módulos de memoria son elementos tan demandados como ofertados. Los propietarios de ordenadores antiguos que no pueden permitirse mucho gasto, sin duda, ganarán rendimiento al añadir memoria. Esta es una de las

Por otro lado, las empresas que se dedican a este tema o secciones de tiendas informáticas parecen en este punto más fiables. A menudo, estas ofertas provienen de *stocks* no vendidos o de material comprado a particulares a bajo precio, revisado y puesto a la venta al estilo de los coches seminuevos. Es en este apartado en donde probablemente los usuarios encuentren las propuestas más fiables.

## Los componentes

La necesidad de discos duros de mayor volumen insta a los usuarios a vender sus viejas unidades de baja capacidad para comprar con la ayuda de ese dinero un mejor dispositivo. De este modo, es posible que personas sin grandes necesidades encuentren productos con la suficiente capacidad para el uso que de él van a realizar. En este marco, es posible hallar reliquias de 120 Mbytes o por debajo de 520 Mbytes.

causas directas de un rendimiento mucho mayor en gran parte de las aplicaciones. Entre la oferta existente podemos encontrar prácticamente todo tipo de módulos, desde las viejos SIMM de 30 contactos, pasando por los de 72

# **Monitores**

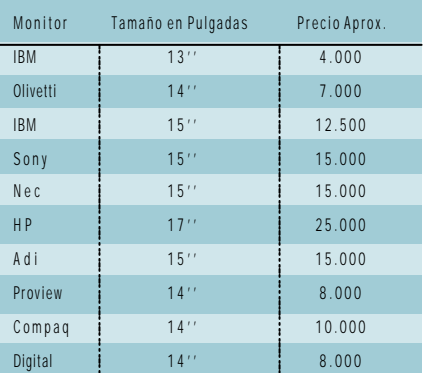

*Segunda mano*

contactos de 4, 8, 16 y 32 Mbytes con o sin paridad, hasta los actuales DIMM de 8 y 16 Mbytes principalmente.

Y en otro orden de cosas, las impresoras representan un periférico que se alza como casi indispensable. Se pueden localizar toda clase de aparatos, ya sean matriciales, de inyección de tinta (en blanco y negro o color) o láser. Los lectores de CD-ROM también son bastante frecuentes, así como las tarjetas de red, gráficas, de sonido o monitores. En todos los casos la oferta es lo suficientemente como para satisfacer cualquier presupuesto.

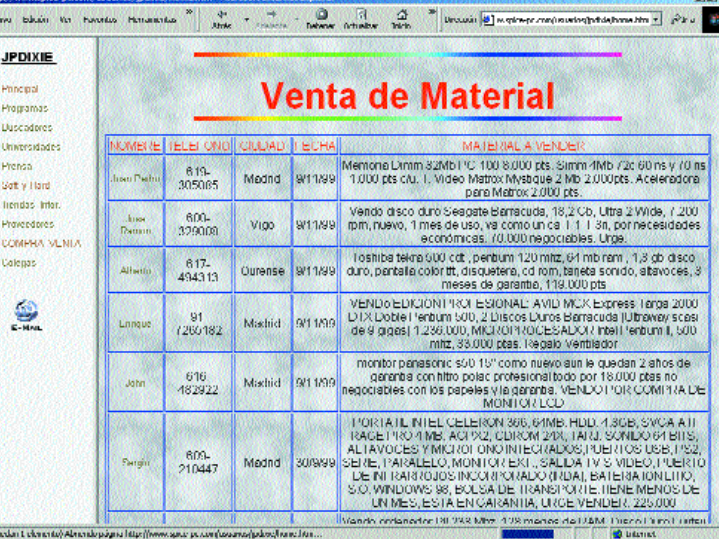

*Ésta es la sección en la que podemos encontrar ofertas de componentes de segunda mano de la web www.spice-pc.com/usuarios/jpdixie/home.htm.*

direcciones web relativas al sector.

Como no podía ser menos, la página web de PC ACTUAL ofrece una sección en la que descubrir sugerencias atractivas en este tipo de artículos. No dejéis de visitarla en *www.pc-actual.com/segunda\_mano.asp*. Igualmente en *www.segundamano.es/sm/InformaticaComs.htm* se agrupan las ofertas de multitud de usuarios que venden y compran componentes para todos los gustos. Por su parte, *www.aws.es* posee una excelente pre-

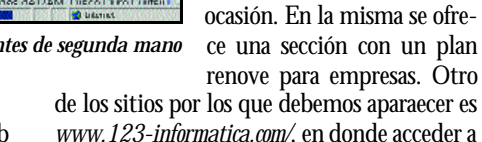

# **Módulos de memoria**

sentación y distribución de temas y ofertas, que mantiene desde hace tiempo una sección en la que localizar buenos precios y un respal-

La página de GAP informática *www.hedra.es/gap/products.htm* muestra las ofertas de esta tienda como procesadores de gama baja totalmente nuevos, lo que los encarece un poco pero que interesarán a muchos. En *www.grupociac.com/* también se exhiben artículos tanto en informática actual como de

do importante.

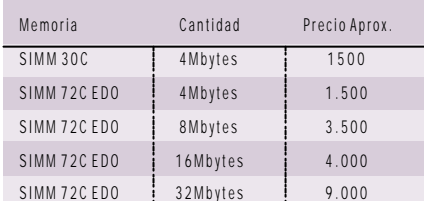

un buen repertorio de dispositivos, componentes y equipos completos.

Un séptimo *site* que tal vez nos saque de un apuro es *www.spicepc.com/usuarios/jpdixie/home.htm*, en el que los particulares pueden anunciarse gratuitamente en este «tablón virtual» de compraventa. Por último, en *www.magica.net/segundamano/Default.htm* hay una completa sección dedicada a anuncios de particulares que ponen en venta toda clase de unidades.

### No es oro todo lo que reluce

El hecho de comprar un componente informático de segunda mano causa terror a más de uno, sin embargo, dar con un procesador, una memoria o una placa base usada a buen precio no encierra problemas si seguimos una serie de recomendaciones. Ante todo, hemos de tener en cuenta que los componentes informáticos, a excepción de discos duros y unidades que tengan sistemas mecánicos, son muy poco susceptibles de fallar por desgaste, por lo que no

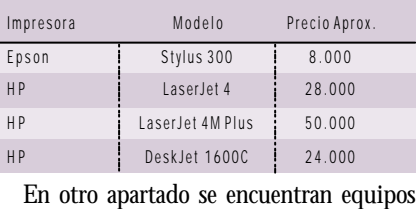

**Impresoras**

completos, tanto de sobremesa como portátiles. Estos últimos representan una oferta muy atractiva para aquellos que necesitan de un pequeño ordenador en el que ejecutar tareas ofimáticas. Para tales exigencias existen ordenadores portátiles a buenos precios, al igual que sobremesas que pueden sacar de algún apuro por su bajo precio y su rendimiento.

## Páginas para todos

Internet ha tenido un papel de nuevo fundamental en la venta de componentes de segunda mano y es que la cantidad de páginas en las que es posible encontrar este tipo de productos es inmensa. A continuación os indicamos algunas

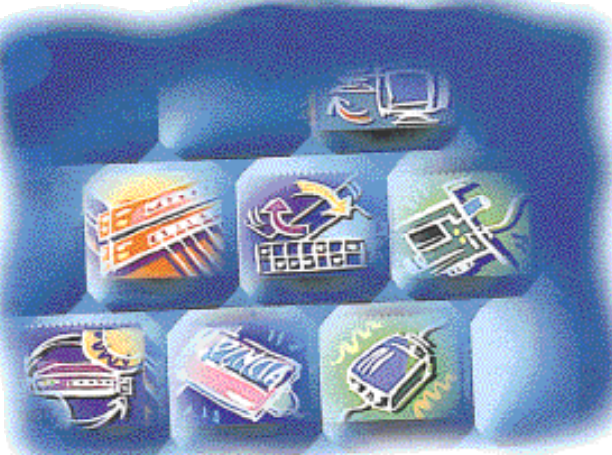

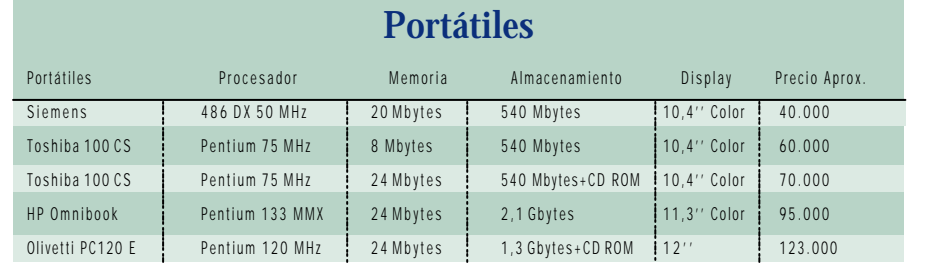

*Segunda mano*

# **Procesadores**

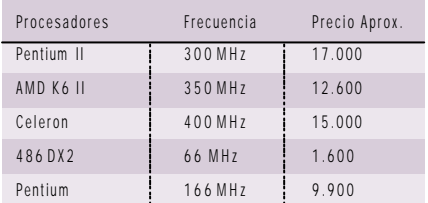

deben sugerirnos la natural desconfianza de lo usado.

En caso de elegir un procesador, hemos de verificar correctamente la velocidad del mismo, para lo que probablemente debamos levantar las pegatinas de garantía (que en un componente usado carecen de sentido) y verificar que la velocidad que nos ofrecen es real. Asimismo, si se trata de un procesador para Socket, podemos intentar averiguar el tipo de vida que ha llevado fijándonos precisamente en esas mismas pegatinas. Si ha sufrido *overclocking* o una disipación de la temperatura inadecuada, es muy probable

que manifieste signos claros de haber actuado a altas temperaturas, con cercos de pegamento y tonos marrones.

A la hora de comprar memoria, la cosas se ponen un poco más difíciles, ya que tan sólo podremos fijarnos si los chips integrados sobre el módulo no tienen rayas o signos de haber recibido malos tratos. También podemos echar un vistazo a las patillas inferiores, que en caso de estar repletas de líneas, pueden indicarnos que los módulos han sido cambiados varias veces de lugar. De cualquier manera, en los dos casos anteriores lo mejor que podemos hacer es instalar el componente en particular y trabajar con él durante unos minutos.

Un simple error en el arranque de Windows 95/98 en lo que se refiere a Registro puede indicarnos un fallo importante en alguna dirección de memoria, lo mismo que el famoso pantallazo azul que también señala fallos en el procesador, muy típico cuando se realiza *overclocking*. Con las placas base, ocurre lo

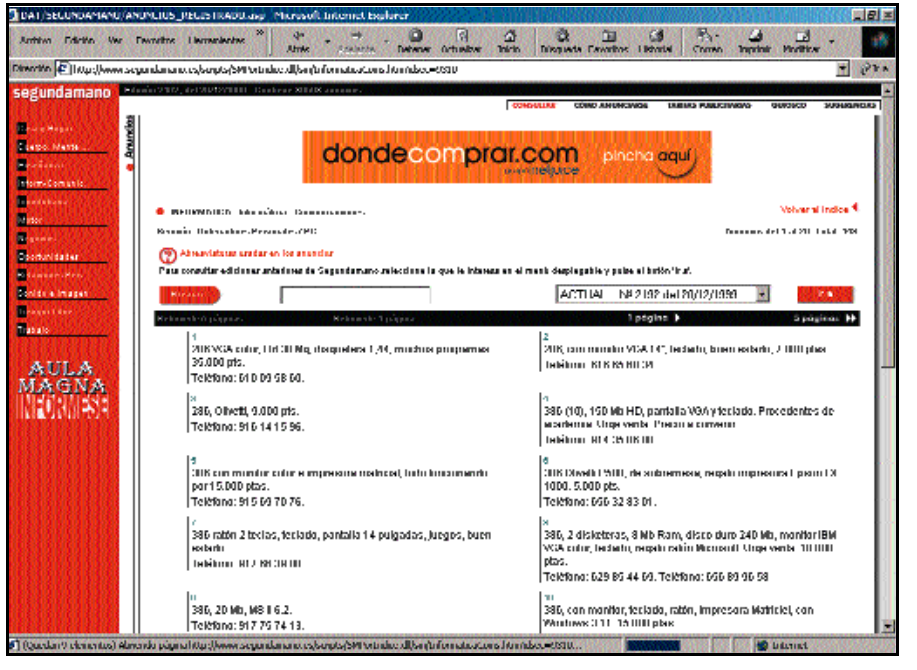

*El boom de Internet hace necesario un equipo con ciertas prestaciones para aprovechar el rendimiento.*

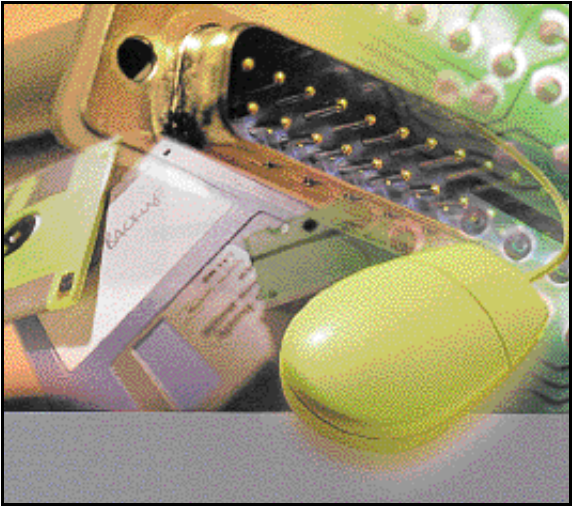

*La oferta en cuanto a todo tipo de componentes informáticos en el mercado de segunda mano es espectacular.*

mismo que con la memoria, ya que no existe una pauta exacta para identificar problemas a simple vista. Suele ser uno de los componentes menos delicados y expuestos

# **Ordenadores de sobremesa**

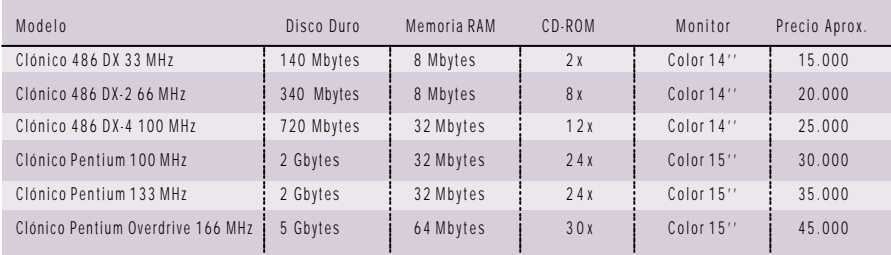

a fallos de todos los puramente electrónicos que forman el equipo.

Si una placa demuestra funcionar adecuadamente a la primera, no le demos más vueltas, casi con toda seguridad estará correcta. Ahora bien, no estaría de más verificar que las patillas de los bancos de memoria no se han forzado, o que la superficie del circuito impreso, tanto por delante como por detrás, no tiene ningún daño. Un punto especialmente grave son los discos duros, cuyo interior es puramente mecánico. Por ello están a fallos expuestos por el uso abusivo, los golpes y vibraciones, así como a errores repentinos sin explicación aparente.

Por ello es importante escuchar el sonido del disco. No se trata de si suena

fuerte o flojo, sino si realiza ruidos extraños o demasiado elevados mientras, por ejemplo, está en reposo, sin efectuar ningún tipo de operación de lectura o escritura. También puede ser significativo observar el arranque del mismo, momento en el que también podemos llegar a conclusiones interesantes. Y por supuesto no estará de más pasarle un Scandisk o llevar a cabo un formato completo bajo DOS para comprobar que no existen sectores defectuosos.

Para concluir os ofrecemos unas tablas de precios aproximados por tipo de elemento para que os hagáis una idea de los que os

**P.C. J.P.N./ R.R.S. / E.S.R.** 

Tema de portada *Intranet doméstica*

# La alternativa de red

**Cómo montar una intranet en casa**

o es nuestra intención tratar todos los tipos de redes existentes, por lo que nos centraremos en los más o es nuestra intención tratar todos<br>los tipos de redes existentes, por<br>lo que nos centraremos en los más<br>habituales que son 10Base-T (IEEE 802.ei) y 100Base-TX (IEE 802.3u). Ambos se diferencian en el ancho de banda que utilizan, ya que la primera especificación aprovecha un caudal de 10 Mbps (Megabits por segundo), mientras que la segunda llega hasta los 100. En el primer caso tendremos suficiente con cableado de categoría 3,

mientras que si queremos mayor velocidad deberemos utilizar el de categoría 5.

Es importante recordar en este punto que si utilizamos cable de categoría 5 podremos trabajar tanto con redes de 10 como de 100 «megas» e incluso redes mixtas en donde podemos encontrar dispositivos trabajando a distintas velocidades, mientras que con el cableado inferior esto será imposible.

Por tanto, estamos hablando de redes Ethernet o Fast Ethernet (100 Mbps) en topología de estrella, utilizando cableado UTP. Este tipo de redes utiliza cable de

RJ-45 (son como los de telefonía pero un poco más anchos). También

necesitaremos de los servicios de un hub. El primer componente necesario será una

tarjeta de red para cada una de las máquinas. Lo más recomendable es una tarjeta PCI capaz de soportar tanto tráfico a 10 como a 100 Mbps. Este tipo de tarjetas normalmente son capaces de detectar el tipo de red a la que se conectan y adecuar a ella su velocidad, por lo que son las más flexibles.

En cuanto a sus conectores de salida, y por tanto a los estándares que soportarán, en nuestro caso será suficiente con un único conector RJ-45, pero también podremos adquirir algún modelo de los normalmente denominados COMBO que incorporan además un conector de tipo BNC, lo que nos permitirá utilizar cable coaxial para

*A pesar de que este artículo trata sobre cómo tener una intranet en casa, hemos creído conveniente empezar con un repaso práctico a las redes locales, ya que son el primer paso para construir cualquier intranet.*

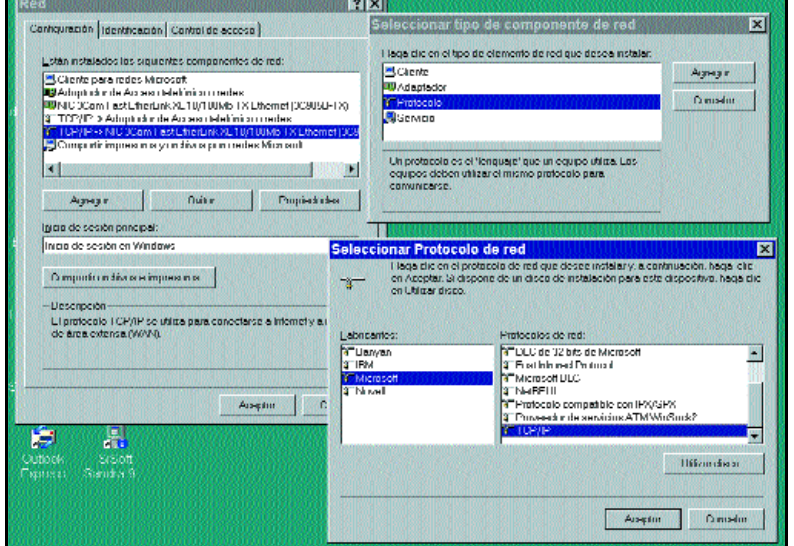

pares trenzados y conectores *Agregar un protocolo de red es tan fácil como pulsar sobre «Agregar» y escoger «Protocolo».*

montar redes basadas en el estándar 10Base-2, cuya principal ventaja es que no necesita un hub. Además, al estar basados en una topología en bus normalmente necesitan menos cable.

Un caso especial es la conexión de sólo dos ordenadores, ya que utilizando un cable cruzado podemos prescindir del hub aun tratándose de una red basada en pares trenzados.

El siguiente componente será el hub, que también podrá ser de 10 o 100 Mbps. La elección entre uno u otro será puramente económica, pero teniendo en cuenta que sólo en el caso de contar con las tarjetas y cableado adecuado podremos alcanzar la velocidad más alta.

Otra apreciación importante es el uso que se vaya a dar a la red y su extensión. Es fácil

una boca menos.

También es importante resaltar que existen algunos dispositivos muy recomendables para redes pequeñas que combinan la funcionalidad de un hub con un router. Estos dispositivos son muy útiles, ya que permiten compartir una conexión a Internet o a cualquier otra red sin necesidad de contar con una tarjeta RDSI y un PC trabajando como *proxy*, lo que redunda en una mayor velocidad y fiabilidad.

comprender que cuando utilizamos la impresión compartida o una conexión a Internet que utilizan varios usuarios, la mayor limitación vendrá dada por el hardware o por la línea a utilizar, y no por la propia red.

También es necesario remarcar que el ancho de banda debe repartirse entre todos los puestos de trabajo. Así, en el caso de una red 10Base-T, y contando con diez ordenadores conectados, cada uno de ellos tendrá

> El parámetro más importante de dicho dispositivo será el número de bocas, ya que necesitaremos una para cada ordenador a conectar. De todas formas, en el caso de que posteriormente lleguemos al máximo permitido, siempre podremos añadir un segundo dispositivo y conectar ambos para expandir la red. En este punto es importante resaltar que algunos modelos cuentan con un conector especial para unir los dispositivos. Esto es importante dado que de no ser así necesitaremos unirlos mediante una de las bocas libres, con lo que en la práctica será como si cada uno de los hubs tuviera

un caudal de 1 Mbps.

Por último, será necesario unir todos estos elementos mediante un cableado adecuado y configurar cada una de las máquinas.

## Configuración del sistema operativo

El siguiente paso será que nuestro sistema operativo reconozca el hardware de red *Intranet doméstica*

(las tarjetas) e instale las extensiones que habiliten su uso. Además, necesitaremos instalar los protocolos de red y compartir carpetas e impresoras si fuera necesario.

El proceso a seguir en la mayoría de tarjetas es bastante fácil si disponemos de un

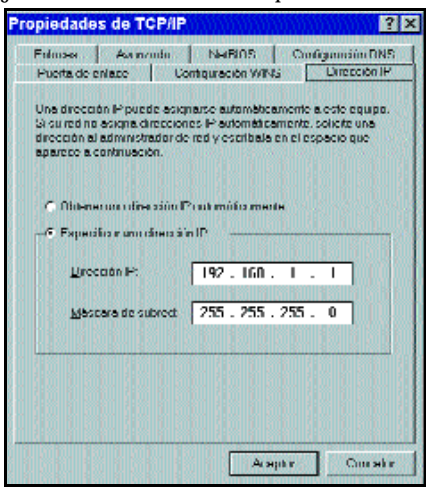

*En el cuadro de propiedades de TCP/IP escribiremos la dirección IP y la máscara de subred.*

sistema operativo que soporte PnP (*Plug and Play*), ya que basta con insertarlas en un *slot* libre y al arrancar el sistema nos pedirá los *drivers* adecuados, que podrán venir en el propio CD del S.O. o en uno proporcionado por el fabricante. Acto seguido sólo necesitaremos asignar un nombre a cada máquina y un grupo de trabajo (que en grupos pequeños será el mismo para todos).

Lo ideal es elegir como protocolo predeterminado TCP/IP, que es lo que hace Windows 98, con lo que sólo nos quedará asignar una dirección IP a cada máquina y una máscara de red. En el caso de Windows 95, el protocolo que nos asignará será NetBEUI.

Accediendo a las propiedades de la red, veremos los protocolos que tenemos instalados y en el caso de no contar con el adecuado podremos proceder a su instalación, así como a la eliminación del que no vayamos a necesitar.

Agregar un protocolo es tan fácil como pulsar sobre «Agregar…» y escoger «Protocolo». En el caso de querer instalar TCP/IP seleccionaremos «Microsoft» y «TCP/IP».

Es posible que tengamos instalado TCP/IP en el acceso telefónico a redes para conectarnos a Internet, pero no esté asignado a la tarjeta de red. En este caso será necesario agregarlo de nuevo después de instalar la tarjeta.

Para asignar las direcciones IP en el caso de no utilizar el servidor *proxy* de Windows 98 SE para conectarse a Internet, bastará con acceder a las propiedades del protocolo TCP/IP de la tarjeta de red (no la del acceso telefónico a redes) y en la pestaña «Direcciones IP» habilitar «Especificar una dirección IP» y en «Dirección IP» introducir una dirección del tipo «192.168.0.1» con máscara de red «255.255.255.0». La única precaución a tener en cuenta es incrementar el último dígito de la dirección IP en cada máquina de forma que no dupliquemos nunca las direcciones.

## Conexión a Internet

En el caso de que queramos utilizar la función de *proxy* de Windows 98 SE para conectar toda una red local a Internet aquí están las instrucciones necesarias.

El primer paso será, en la máquina que tengamos la conexión a Internet, acudir a «Agregar o quitar programas» del «Panel de control» y en la pestaña «Instalación de

| Companentes:                                                                     |             |             |
|----------------------------------------------------------------------------------|-------------|-------------|
| M. <b>Sj)</b> Axist prin di qubli anáin en Web                                   | LI MB       |             |
| 2 25 O mentions among identificants                                              | <b>GGMB</b> |             |
| <b>Californial Wolfer</b>                                                        | <b>MAMB</b> |             |
| 리 행(Sarvidur pena mul de Web                                                     | 02MB        |             |
| <b>CO</b> Web Rused Enterprise Might                                             | <b>ANNB</b> |             |
| Lisa again this adaptor companymes installadas:                                  | 12.2 MJ     |             |
| L'apacia requendo:                                                               |             | <b>BUMP</b> |
| Lopacio disponible en disco:                                                     | 2362.4643   |             |
| -Descripción-                                                                    |             |             |
| Permitir a múltiples equipos compartir una única congridor de<br><b>Internet</b> |             |             |
|                                                                                  |             |             |
|                                                                                  |             |             |
|                                                                                  |             |             |

*En las «Herramientas de Internet» marcamos la «Conexión compartida a Internet».*

Windows» pulsar sobre «Herramientas de Internet» y darle al botón «Detalles». Aquí ya podremos ver el componente rotulado como «Conexión compartida a Internet». Lo seleccionamos y «Aceptamos».

Acto seguido aparecerá el «Asistente para Conexión compartida a Internet», que nos pedirá el tipo de conexión y después un disquete para crear el «Disco de configuración de cliente». En realidad, este disco no es para nada necesario y las únicas precauciones que deberemos tener en las máquinas cliente serán las siguientes:

—En las propiedades de TCP/IP:

En la pestaña «Dirección IP» habilitar «Obtener una dirección IP automáticamente».

En la pestaña «Wins» habilitar «Usar DHCP para resolución Wins».

—En el navegador:

Comprobar que no estemos utilizando alguna conexión a través del acceso telefónico a redes sino a través de la LAN.

Recordamos que sólo la máquina que comparte la conexión a Internet está obligada a utilizar Windows 98 SE.

## ¿Qué es una intranet?

Una intranet no es más que el resultado de exportar la idea de Internet al ámbito de una organización para su exclusivo uso interno. Esto en principio puede resultar chocante, ya que el éxito de Internet ha sido justamente debido a que permite comunicarnos con todo el mundo, pero su filosofía de trabajo es perfectamente extrapolable al mundo empresarial para permitir una buena comunicación y gestión interna, combinada, cómo no, con una buena comunicación externa a través de Internet.

Las redes locales permiten compartir recursos hardware y software de forma transparente entre los distintos integrantes de un mismo grupo de trabajo, así pues podemos compartir con ellos nuestras impresoras, archivos o la conexión a Internet, pero una intranet nos permite ir un paso más allá.

La popularidad de Internet ha conseguido que todos los servicios que están directamente relacionados con ella se estandaricen y se conviertan en universales, pero estos servicios no solamente están disponibles para comunicarnos con el exterior, sino que son igualmente útiles en la gestión y administración de nuestra organización o departamento, o incluso en nuestro propio hogar.

El correo electrónico es sin duda el más utilizado de estos servicios, y se convierte

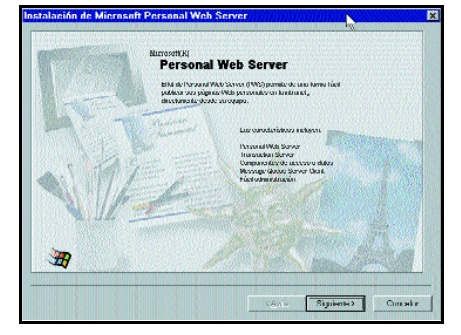

*Pantalla de instalación del Personal Web Server.*

rápidamente en una herramienta imprescindible, pero hay otros que son igualmente interesantes como los servicios de noticias (conocidos como News o Newsgroups), los ya famosos Chats, la mensajería instantánea (como el conocido ICQ), la videoconferencia (Microsoft NetMeeting), los servidores FTP, etc.

Todo esto junto con las páginas web nos va a permitir una interactividad con el resto de integrantes de nuestro grupo de trabajo que se verá rápidamente recompensada con

## *Intranet doméstica*

mayor productividad y mejor coordinación.

#### ¿Qué necesito para tener una intranet?

Las intranets, al igual que Internet, están basadas en protocolos abiertos provenientes del mundo Unix. El más importante es TCP/IP, que es el protocolo de comunicaciones sobre el que está construido Internet. Por tanto, necesitaremos que nuestra red esté basada en él, que será lo normal si ya contamos con conexión a Internet. Esto no

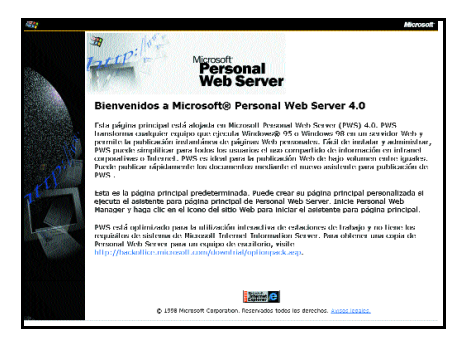

*El Personal Web Server transforma cualquier equipo con Windows 95 o Windows 98 en un servidor Web.*

quita para que podamos utilizar también otros protocolos como NetBEUI o IPX, ya que pueden convivir sin mayores problemas en nuestra red local. Por último y más importante, necesitaremos de una máquina que actúe como servidor y en donde se centralizarán todos o algunos de los servicios.

Si nuestra red está basada en servidor (por ejemplo Windows NT o Linux), podremos utilizar esa misma máquina para instalar los programas oportunos; por ejemplo, Microsoft cuenta con el IIS (Internet Information Server). Pero si nuestra red no está basada en servidor, sino que es de tipo punto a punto o entre iguales como una típica red con sólo estaciones de trabajo bajo Windows 95/98, o si el servidor no está en nuestro departamento o simplemente si no tenemos acceso a él, también será posible utilizar una de estas máquinas para que actúe como servidor.

Son muchos los programas *shareware* o incluso *freeware* que podemos encontrar para Windows 95/98 y que nos permitirán tener plena funcionalidad sin necesidad de un ser-

# **Microsoft NetMeeting**

Otra de las herramientas que vamos a comentar es el programa Netmeeting de Microsoft. Este se instala a la vez que el navegador Internet Explorer y permite algunas funciones interesantes incluso sin contar con la ayuda de ningún servidor.

Con NetMeeting podemos realizar videoconferencia (o sólo conversar de viva voz) desde dos o más puestos a través de la red local, así como «chatear», enviar y recibir ficheros, compartir una o varias «pizarras» e incluso ceder el control de algunos programas o del ordenador por completo (esto último sólo es posible a partir de la versión 3).

Los pasos comentados en este ejemplo son para la versión 3, que se puede bajar desde la web de Microsoft de forma gratuita. La dirección de descarga es www.microsoft.com/windows/netmeeting/download

Una vez instalado el programa en todos los equipos, procederemos a ejecutarlo en cada uno de ellos. La primera vez nos hará una serie de preguntas que deberemos responder. En la ventana en donde nos pregunta si queremos iniciar la sesión en

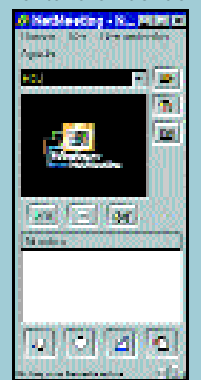

un servidor de directorio, deberemos decirle que «No» desmarcando la opción correspondiente. Luego nos preguntará sobre el ancho de banda y el tipo de conexión. Marcaremos «Red de área local».

Una vez ya en el programa, uno de los usuarios debe encargarse entonces de realizar una conferencia («Organizar conferencia» en el menú «Llamar») en la que asignará una contraseña (si fuera necesario) y establecerá las opciones, así como las herramientas que se podrán utilizar (por ejemplo sólo «Conversación»). También

podrá establecerse que se requiere efectuar una llamada «segura».

Para nuestra comodidad, también es posible marcar la opción «Aceptar llamadas automáticamente» del menú «Llamar», y si acaso, combinarlo con una contraseña para evitar que se cuelen personas no invitadas y así no ser molestado continuamente con peticiones de nuevos usuarios que quieren unirse.

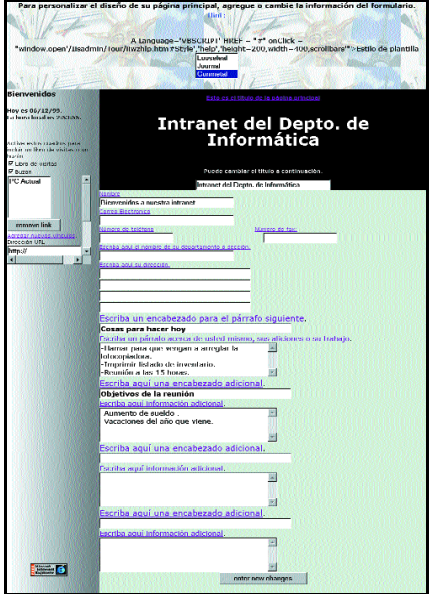

*Las opciones de personalización de las páginas web son numerosas.*

vidor dedicado y por tanto con un coste de entrada muy bajo. En el caso de que nues-

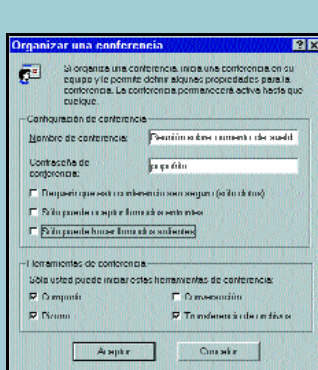

Una vez establecida la conferencia, el resto de usuarios procederá a llamar al primero mediante la opción del menú «Llamar», «Nueva llamada», especificando la dirección IP de la máquina o el nombre del equipo e introduciendo la contraseña requerida si así fuera necesario. Otra forma más rápida es simplemente escribiendo el nombre de la máquina sobre la lista desplegable (en el ejemplo es «edu») y pulsando sobre el icono del teléfono que se encuentra a su lado.

En la parte de abajo de la ventana encontraremos cuatro botones que se corresponden con las opciones de compartir disponibles. Pulsando sobre cualquiera de ellas desplegaremos la función elegida en cada uno de los usuarios conectados. Para salir de la conferencia pulsaremos sobre el icono del teléfono que cuelga.

Mediante este sistema es posible que cualquier usuario llame a cualquier otro (incluso sin haber efectuado el paso previo de «Organizar conferencia») y si éste tiene la aplicación arrancada recibirá la notificación y una vez aceptada permanecerán en contacto hasta que uno de los dos decida colgar.

## *Intranet doméstica*

tras necesidades crezcan, siempre podremos migrar a una plataforma más robusta.

## ¿Qué es PWS?

Personal Web Server es un producto de Microsoft que viene junto con algunos desarrollos de la casa como Windows 98 o

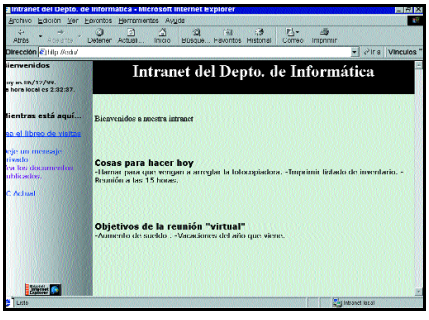

#### *Ejemplo de nuestra página web.*

FrontPage 98. Las características no son iguales en todos ellos, siendo la más limitada la que vamos a comentar.

Se trata de un servidor de páginas web personal que puede ser utilizado por un máximo de hasta 10 usuarios de forma concurrente. Puede emplearse para probar el funcionamiento de nuestra web sin necesidad de publicarla en Internet o para formar una pequeña intranet corporativa.

En cualquiera de las dos versiones de Windows 98 podremos encontrar los programas del PWS. Para instalarlos deberemos disponer del CD original y ejecutar el programa «instalar.exe» que se encuentra dentro del directorio \add-ons\pws. Si no disponemos de él, y como alternativa, podremos acudir a la web de Microsoft y descargar el archivo de instalación, que es de unos 30 «megas». La dirección es http://backoffice.microsoft.com/downtrial/optionpack.asp

Si hemos realizado la instalación típica del sistema operativo, encontraremos en «Programas-Accesorios-Herramientas de Internet» un icono rotulado como «Personal Web Server». Si lo ejecutamos, nos mostrará una página HTML en la que nos explica cómo proceder realmente a instalar la aplicación.

Si no disponemos de tal opción, podremos acudir a «Agregar o quitar programas» del «Panel de control» para que nos lo instale (pestaña de «Instalación de Windows» y apartado de «Herramientas de Internet»).

Hay que advertir que si hacemos caso a las instrucciones de instalación seremos incapaces de llevarla a cabo, ya que un error en el documento nos insta a ejecutar un archivo que no existe (setup.exe). Es significativo que

dicho error no se haya subsanado en la versión Second Edition de Windows 98 cuando éste ya aparecía en la anterior versión.

En este punto es interesante constatar que la única forma de administrar nuestro sitio web es mediante la instalación de las extensiones de servidor de FrontPage 98, ya que el paquete no incluye servidor FTP a diferencia del producto que se incluye con FrontPage 98. Otra diferencia entre ambas versiones es que tampoco permite la administración remota, siendo la única posibilidad copiar los archivos a través de las carpetas compartidas, colocándolos en el directorio adecuado (si se ha respetado el propuesto por el programa será Inetpub\wwwrot).

Después de instalar la aplicación, y nada más reiniciar nuestra máquina, aparecerá en la bandeja del sistema un nuevo icono que, si nos colocamos sobre él y esperamos unos

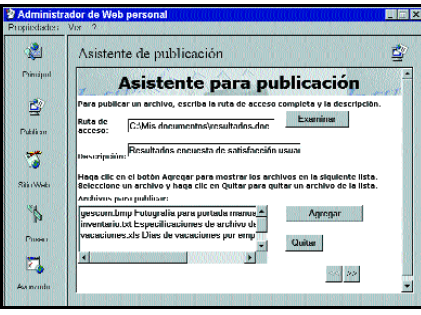

*Asistente de publicación.*

segundos, nos informará de que el servidor está ya en marcha. Para comprobarlo, nada mejor que abrir nuestro navegador en cualquier ordenador conectado a nuestra red y escribir como URL el nombre de la máquina que utilizamos como servidor (por ejemplo «edu») o su dirección IP (por ejemplo 192.168.0.1). Acto seguido, deberá aparecernos una página de bienvenida informándonos que nos hemos conectado a su servidor http.

Si pulsamos dos veces sobre dicho icono aparecerá ante nosotros el programa de administración, que nos permitirá entre otras cosas y mediante un asistente crear nuestra página personal sin tener conocimientos de HTML y de una forma muy fácil. Para ello utilizaremos el icono «Sitio Web» que veremos a la izquierda de la ventana. Mediante una serie de preguntas el asistente confeccionará nuestra página que posteriormente podremos modificar. Una vez creada, en la parte de la izquierda tendremos los enlaces que vayamos definiendo y que podrán ser tanto páginas de la intranet como enlaces externos a Internet, así como las casillas de verificación que nos

permitirán crear o habilitar, simplemente marcándolas, nuestro «Libro de visitas» y nuestro «Buzón».

Tanto una como otra permitirán que todo el que consulte la web pueda dejar sus mensajes, que en el caso del «Libro de visitas» serán vistos por todos, mientras que los que dejemos en el «Buzón» sólo podrán ser consultados desde la máquina que actúa de servidor HTTP, es decir, que habitualmente serán mensajes para el administrador.

También tenemos la opción de publicar archivos que estarán accesibles mediante un enlace desde la página principal llamado «Vea los documentos publicados». En él podremos dejar todo tipo de archivos, sean hojas de cálculo, archivos de texto, en formato PDF o cualquier documento que queramos compartir con el resto de usuarios.

Para visualizarlos, únicamente deberemos pulsar sobre el hiperenlace y automáticamente se abrirá la aplicación correspondiente, siempre que la tengamos correctamente instalada.

Para ello acudiremos a otro icono del panel de administración que aparecerá como «Publicar» y desde el que podremos gestionar dichos archivos publicados.

Por supuesto que las páginas generadas con el asistente son muy simples, pero nada nos impide crearlas con cualquier otra herramienta como FrontPage Express o el Composer de Netscape. Además, como ya hemos comentado, si hemos ejecutado la instalación estándar tendremos también

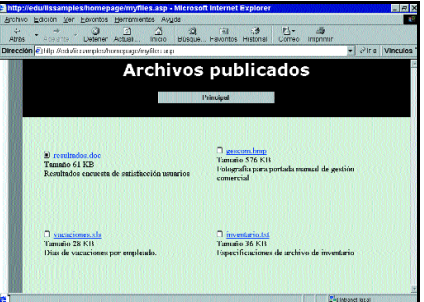

instaladas las extensiones de servidor de FrontPage, por lo que programándolas adecuadamente, bien escribiendo el código HTML directamente, bien con alguna herramienta como FrontPage 98, podremos sacar provecho a todo su potencial creando formularios y utilizando funciones como acceso a bases de datos, buscar en páginas HTML, contadores de visitas, etc.

En la propia ayuda del programa encontramos algunos ejemplos de los que podemos copiar y pegar el código HTML a

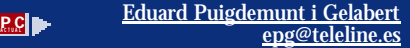

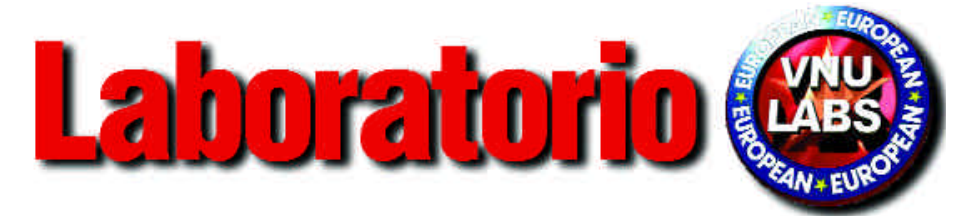

http://www.pc-actual.com

# Slot vs Socket

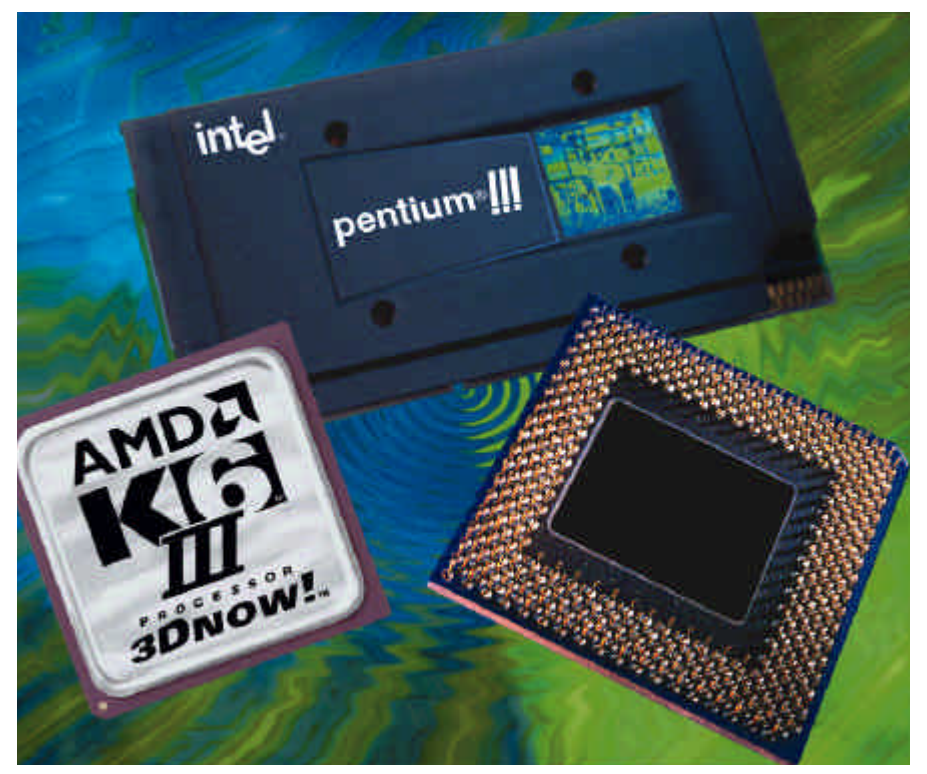

ace ya algún tiempo que en PC ACTUAL os comentamos la aparición de nuevos procesadores Penace ya algún tiempo que en PC<br>ACTUAL os comentamos la aparición de nuevos procesadores Pen-<br>tium III en formato FC-PGA para el Socket 370. Algo que en su momento no nos pareció muy lógico, comienza a cobrar sentido. Parece que la estrategia de Intel para los próximos meses es realizar una lenta transición de sus productos hacia esta plataforma. Es el momento de preguntarse a qué juega Intel. Hace años, cuando los Pentium MMX eran una realidad en el mercado, Intel sorprendió al sector presentando el Pentium II en Slot. Entonces se adujeron razones técnicas de todo tipo que justificaban el radical cambio de tecnología, llegándose a decir aquello de «*el Socket está muerto*». No debía ser tan cierto cuando los competidores, AMD y Cyrix, siguieron cosechando éxitos, sobre todo el primero

con su gama K6, gracias a una tecnología que, según Intel, no tenía ningún futuro.

Así, primero fueron los Celeron, bajo la justificación de reducir costes, y ahora le ha tocado el turno al Pentium III. De esta manera se espera que, para finales del año 2000, en torno al 90 % de la gama se ofrezca en formato FC-PGA para Socket 370, con el que se reducen costes y aumenta la integración. Otra vez habrá que recurrir a nuevas placas base y nuevos ventiladores y, mientras, los usuarios pagaremos el precio de puras estrategias comerciales para evitar la competencia. Ellos, todos, seguirán ganando mucho dinero a nuestra costa, ya que sus ordenadores nos son imprescindibles. Aunque por suerte siempre nos queda la alternativa, estable, y por el momento bastante coherente, de AMD.

**Eduardo Sánchez / eduardos@bpe.es** 

# Nuestra ficha técnica

Los productos analizados en PC ACTUAL disponen de una ficha técnica en la que se incluyen la valoración Técnica y económica otorgada por nuestro Laboratorio Técnico. La ficha técnica se compone de tres partes bien diferenciadas.

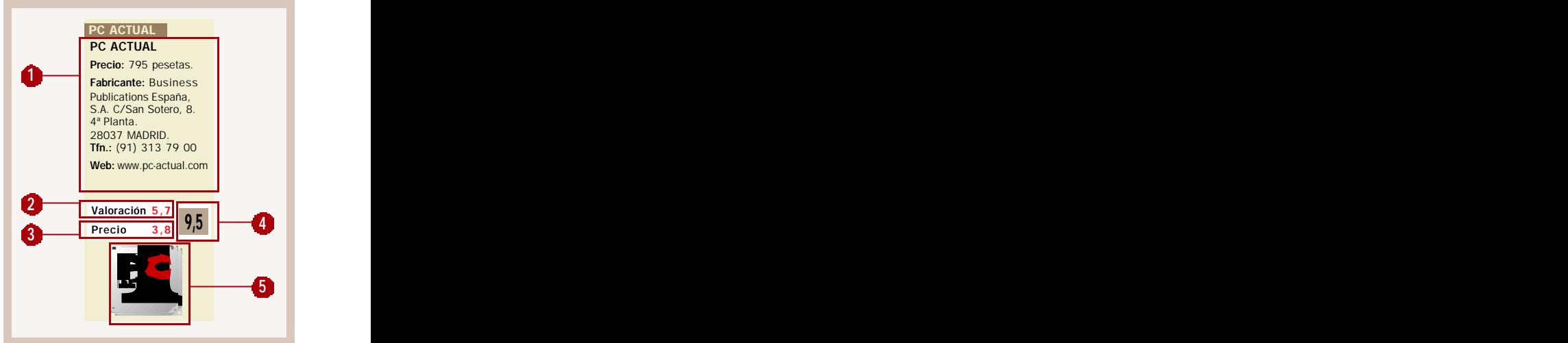

❶ Aspectos informativos: nombre del producto analizado, el fabricante y/o distribuidor, junto con su dirección y teléfono y el precio de venta al público, sin IVA. También la dirección del web del fabricante, si éste dispone de ella. ❷ Valoración técnica otorgada por nuestro Laboratorio. Puede tomar valores entre 0 y 6 puntos.

❸ Valoración económica, que puede variar entre 0 y 4. Nuestra base de datos de productos del mercado, nos permite comparar sus precios con los productos de la competencia.

❹ Valoración final: La suma de ambas cantidades se representa en este campo, y puede tomar valores entre 0 y 10. ❺ Producto Recomendado: Si esta cifra es igual o superior a 8, se otorga al producto la calificación de Producto Recomendado por el Laboratorio Técnico de PC ACTUAL, preciado galardón que acredita su calidad y que se acompaña del correspondiente diploma.

# Además

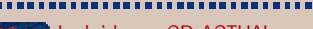

Incluido en CD ACTUAL:

artículos que tienen material de apoyo en el CD de la revista.

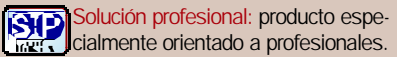

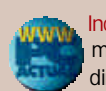

Incluido en la Web de PC ACTUAL: material complementario en la dirección *www.pc-actual.com*.

Producto Beta: análisis previo de las características de un producto no definitivo.

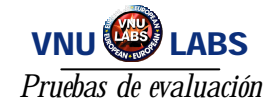

# Un amplio conjunto de pruebas

**Cómo realizamos el análisis de los PCs**

ace unos meses que hemos variado el procedimiento de análisis de PCs, sustituyendo a nuestro veterano ace unos meses que hemos variado el procedimiento de análisis de PCs, sustituyendo a nuestro veterano bpeMark por un amplio conjunto de pruebas individuales pero absolutamente efectivas. Igualmente, en este período seguimos trabajando para mantener actualizada nuestra metodología respecto al momento tecnológico en el que vivimos. Por eso, pretendemos que estas páginas os sirvan para conocer en profundidad los secretos del proceso de evaluación además de observar las tablas de características de las máquinas examinadas este número. Empezaremos comentándoos en qué nivel de desarrollo se halla nuestra prueba estrella: el SYSmark 2000.

#### SYSmark 2000

Han pasado ya más de tres meses desde que pudimos acceder a la primera *beta* del que será nuestro buque insignia en nuestras próximas pruebas bpeMark. Estamos hablando de SYSmark 2000, sucesor de nuestro actual SYSmark 98 y que se caracteriza, entre otras cosas, por su total compatibilidad con la amplia familia de sistemas operativos de Microsoft, incluido Microsoft Windows 2000. En total, hasta llegar a la actual *release candidate* 1, hemos analizado a fondo el comportamiento de estas pruebas en multitud de configuraciones distintas: procesadores AMD Athlon, Intel Pentium III, II o Celeron; sistemas operativos Windows 98, NT 4.0, 2000, etc. Cada una de estas seis *betas*, hasta llegar a la edición actual, incluía un número cada vez mayor de aplicaciones y corregía los *bugs* detectados anteriormente.

Finalmente nos encontramos con un completo sistema que comprende un total de 11 títulos software distintos. Así, tenemos Adobe Photoshop 5.5, Adobe Premiere 5.1, Corel Draw 9.0, Corel Paradox 9.0, Microsoft Word 2000, Microsoft Excel 2000, Microsoft PowerPoint 2000, Dragon System's NaturallySpeaking 4.0, Microsoft Windows Media Encoder 4.0, Netscape Communicator 4.61, Elastic Reality 3.1 y *A continuación encontraréis una detallada explicación acerca del procedimiento que utilizamos en el Laboratorio Técnico para valorar cada una de las máquinas que concurren en esta sección.*

MetaCreations Bryce 4. Si nos fijamos con atención en los nombres anteriores, es fácil determinar que nos encontramos con algunas de las aplicaciones de uso más frecuente, también en sus últimas versiones. Como era de esperar, este hecho se traduce en una necesidad de requerimientos y configuraciones más elevadas por parte de los ordenadores a evaluar, por lo que es previsible una reducción o ajuste respecto a los valores medidos ahora con SYSmark 98.

#### Cómo funciona

Como ya pudisteis leer en nuestro anterior número de PC ACTUAL, el funcionamiento de SYSmark se basa en la ejecución de *scripts* o guiones que llevan a las aplicaciones que incluye a realizar tareas específicas. Por ejemplo, Word 2000, que también forma parte de SYSmark 2000, se ha programado para que realice, entre otras muchas, operaciones tan habituales para sus usuarios como son la corrección ortográfica o la creación de tablas. Todo esto es un proceso automático que no requiere de intervención alguna del usuario, los *scripts* se encargan de la instalación y ejecución de las aplicaciones, de automatizar las tareas programadas y de controlar su correcta finalización.

El punto más conflictivo de su funcionamiento está precisamente ahí, en su carácter automático. Pues bien, estos «guiones» que instruyen al programa sobre lo que debe hacer (por ejemplo: abrir un documento, ampliar una zona determinada de una ima-

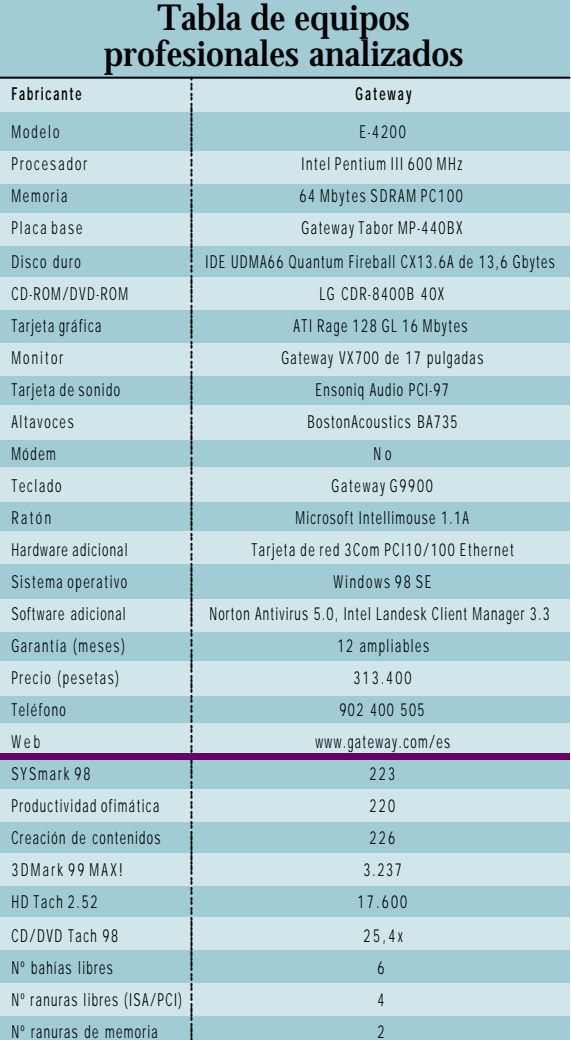

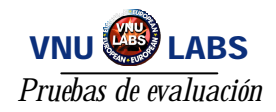

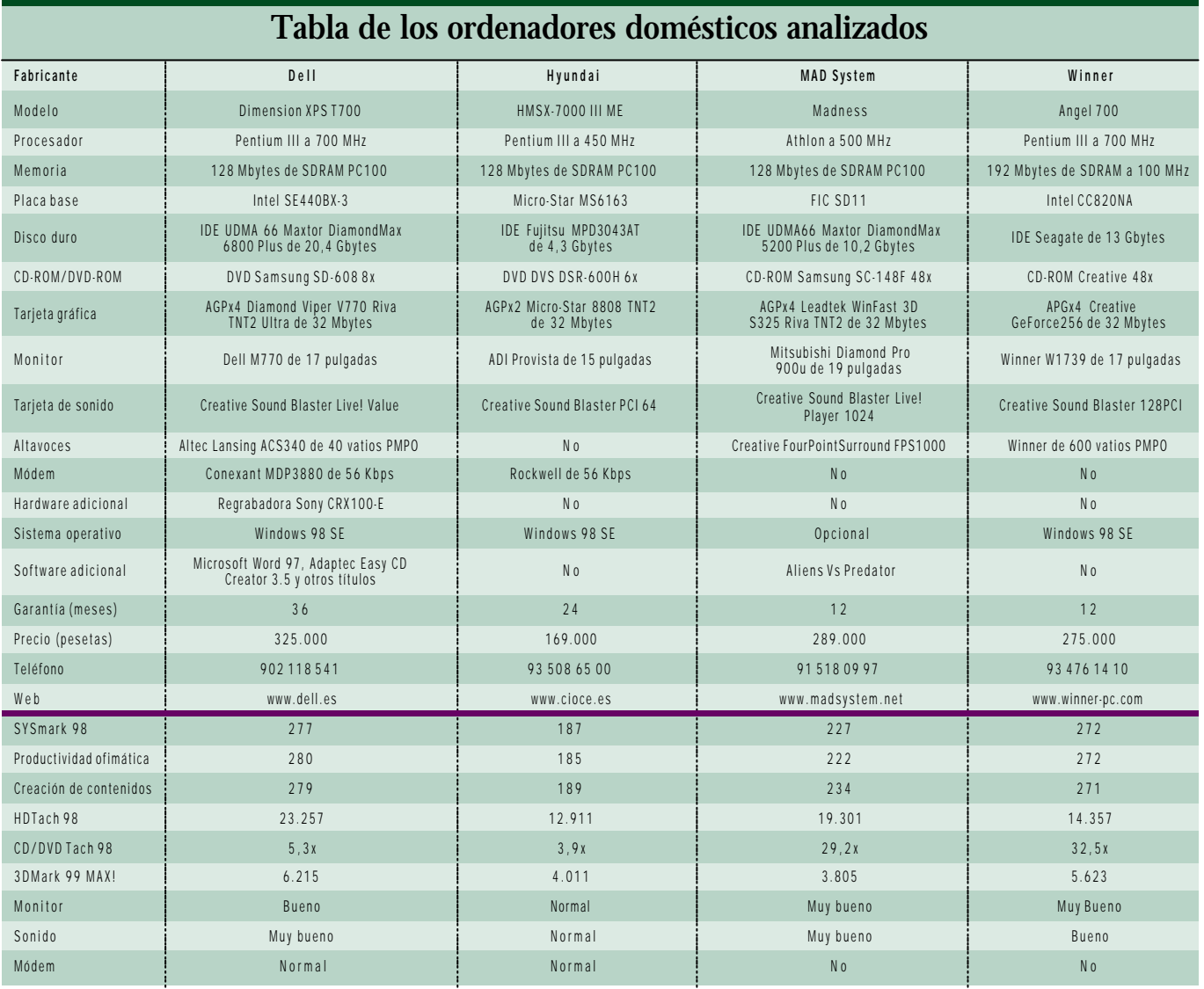

gen, rotar la misma, corrección ortográfica, etc.) no pueden hacer clic físicamente sobre un botón o menú como lo haría cualquiera de nosotros. Esto se consigue mediante un software propietario y códigos compilados (los propios *scripts*) que actúan sobre la aplicación abierta en la forma de mensajes de Windows, lo que permite detectar y activar elementos como son los botones, menús, ventanas o textos de cada aplicación.

Es en este último punto donde han surgido la mayoría de los problemas que han elevado a seis el número de *betas* hasta obtener una versión más o menos estable con el idioma en los textos. Por supuesto, seguimos trabajando en la depuración del programa.

## Los test de este mes

Pero mientras llevamos a cabo la mencionada depuración, no queremos perder comba en el completo análisis de todo tipo de máquinas, por lo que hemos extraído alguna de las pruebas que construían el bpeMark y añadido otras nuevas para examinar los equipos que acuden este mes a nuestras páginas. Evidentemente, no las hemos englobado en una aplicación cerrada que ejecute los cálculos de forma autónoma pero, aunque sea más artesanal y requiera una inversión de horas mayor, la fiabilidad de las mismas es incuestionable. Mantenemos también la clasificación de doméstico, profesional y portátil, aplicando algunos *tests* diferenciales en cada categoría.

Asimismo, ponderamos de distinta manera su rendimiento, precio (documentación, extras software y hardware, garantías…) configuración (distribución de los elementos, opciones de ampliación, etc.) e índice SYSmark 98. Antes de comenzar a describir las pruebas que hemos usado, aclarar que para sistemas domésticos y portátiles nos decantamos por correrlas bajo Windows 98 mientras Windows NT 4.0 fue el sistema elegido para profesionales.

La primera mención se la dedicaremos a nuestro ya popular **SYSmark 98**. Su objetivo es medir el rendimiento de aplicaciones ofimáticas y de creación de contenidos, para lo cual empleamos un *script*, que carga las diferentes herramientas, las ejecuta y contabiliza el tiempo que han tardado en efectuar la operación. En el primer grupo destacamos CorelDraw 8; los conocidos programas de Microsoft Excel 97, PowerPoint 97 y Word 97; Corel Paradox 8.0; el paquete Netscape Communicator 4.05 Standard Edition; Dragon NaturallySpeaking 2.02 como reconocimiento de voz; y Caere OmniPage Pro 8. En cuanto al segundo mencionar la utilidad para generar paisajes fotorrealísticos

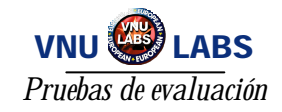

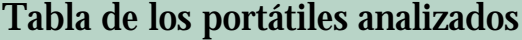

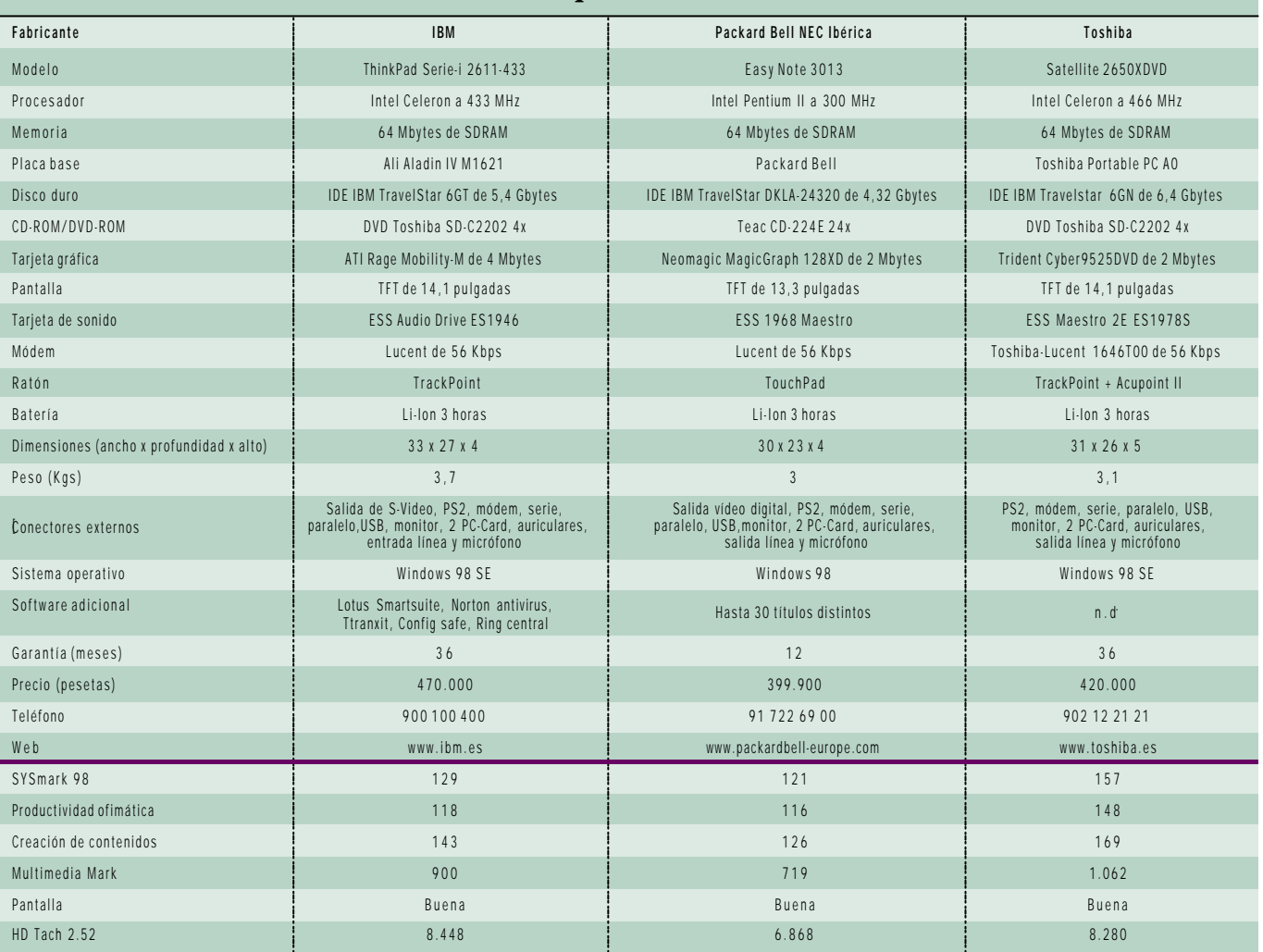

Metacreations Bryce 2; así como Avid Elastic Reality 3.1 para el tratamiento 3D de bajas prestaciones junto con Macromedia Extreme 3D 2. También Adobe participa con su Photoshop 4.01 y el programa de secuenciación y tratamiento de vídeo digital Premiere 4.2; y, por último, señalar el decodificador MPEG XingMPEG Encoder 2.1.

Todos ellos intentan ser una parte representativa de lo que el usuario doméstico/profesional va a manipular en alguna ocasión y el SYSmark 98 que los agrupa se pasa tres veces por PC, de ahí que invirtamos cerca de 3 horas en un Pentium III para completarlo. Al finalizar, obtenemos tres índices calculados a partir del tiempo que tarda la aplicación en acabar su tarea; el primero es el de Content Creation, el segundo es Office Productivity y, de estos dos, el programa extrae la media y devuelve el índice SYSmark. Para esta labor escogemos una resolución de pantalla estándar de 1.024 x 768 a 16 bits de color.

## Otras pruebas

En un rango más elevado de tratamiento 3D, situamos a **3Dmark 99 MAX!** (que en el caso de portátiles es el Multimedia Mark), para cuyo desarrollo han colaborado prácticamente todos los fabricantes de chips y tarjetas gráficas 3D. Su función es calibrar el rendimiento de las aceleradoras 3D mediante el API de Windows DirectX 6.1. Factores como polígonos por segundo, utilización del *mip-mapping*, *bump-mapping* y otras características son evaluados intentando sacar el mayor partido posible a la combinación CPU/tarjeta gráfica. Por tanto, tenemos la oportunidad de utilizar optimizaciones para los diferentes chips existentes en el mercado. Además no se desconecta la sincronización de la tarjeta con el monitor, de modo que ésta funciona a la velocidad de

refresco del monitor y podamos calibrar el rendimiento global del equipo y no un componente en particular.

En otro orden de cosas, resumir que tanto el **CDTach 98** y el **DVDTach 98** recogen el valor real de la velocidad de transferencia de datos de nuestro CD o DVD, por lo que en las fichas en ocasiones encontraréis reflejado uno y, cuando el equipo adjunte DVD, el otro. **HDTach 2.52** realiza lecturas a lo largo de todo el disco duro para comprobar si el rendimiento de la unidad se mantiene sea cual sea la posición en la que se encuentra el archivo que estamos leyendo. Y, para terminar, comentar que también pasamos otras pruebas para determinar el comportamiento tanto del sistema de audio (reproducción y grabación), como del monitor (el ya descrito en anteriores números Nokia Test).

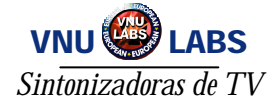

# La televisión en el PC

**PCTV aumenta las capacidades del PC en el ámbito doméstico**

l fenómeno de la televisión en el PC viene siendo uno de los atractivos que los usuarios van demandando I fenómeno de la televisión en el PC<br>viene siendo uno de los atractivos<br>que los usuarios van demandando<br>con más fuerza dado el potencial que guarda. En este sentido, las cualidades de las tarjetas sintonizadoras aumentan y pasan de permitir desde la simple sintonización de canales, hasta la realización de capturas de secuencias con calidad aceptable o teletexto. Sin ir más lejos, en este artículo analizamos varias soluciones que exhiben un amplio abanico de posibilidades.

En cualquier caso, debemos tener en cuenta que no se trata de tarjetas profesionales de captura, por lo que no podemos esperar que

posean funciones de compresión o edición. Realmente, las capacidades de una tarjeta de televisión para PC suelen ser escasas si lo que pretendemos es realizar capturas de secuencias largas o con resoluciones altas, pues en general están orientadas al mercado doméstico. Sin embargo, el aspecto lúdico abarca un sinfín de opciones que nos permitirán disfrutar de la televisión en toda su extensión: sintonización de canales, visualización de teletexto o captura de pequeñas secuencias serán algunos de los añadidos que poseerá nuestro PC.

## ¿Qué es PCTV?

Ante todo debemos tener en cuenta el significado del concepto PCTV, además de cono-

cer cómo funciona y qué configuración será la más adecuada para albergar una sintonizadora en nuestro PC. Una definición simple de lo que es PCTV es la siguiente: un dispositivo capaz de realizar las funciones normales de un sintonizador de televisión y que, además, permite trabajar con programas de ordenador al mismo tiempo. Esto implica que una tarjeta debe realizar trabajos de sintonización, es decir, recoger las señales de los diferentes canales de televisión y reproducirlos correctamente en el monitor de nuestro ordenador, ya sea en ventana (mientras ejecutamos cualquier otra aplicación) o a pantalla completa.

*Últimamente estamos observando cómo la demanda de las tarjetas de televisión para PC va en aumento, lo que trae como consecuencia la aparición de nuevos dispositivos que ofrecen posibilidades de aceleración, sintonización de canales y captura de secuencias, todo en uno.*

los productos más comúnmente utilizados en el ámbito doméstico, como una videocámara o un vídeo. Evidentemente, es preciso disponer de una conexión para antena, sin la cual sería bastante difícil conseguir las señales adecuadas para la sintonización. Por último señalar que otro de los elementos que se van adjuntando en la comercialización de esta clase de dispositivos es el mando a distancia.

## Funciones de videoconferencia

De las capacidades anteriormente señaladas, podemos deducir que una tarjeta de TV también se convierte en un instrumento más para establecer una sesión de videoconferencia. Nos

> explicamos. Aunque ellas por sí mismas no son capaces de realizar labores de videoconferencia, sí que intervienen en este proceso. De hecho, muchos de los modelos analizados se acompañaban de software de videoconferencia.

En primer lugar, lógicamente es necesario disponer de un módem así como de una conexión a Internet y, teniendo lo imprescindible, sólo hemos de conectar una videocámara a una de las entradas de vídeo compuesto de nuestra tarjeta para capturar y enviar nuestra imagen a través de la red de redes.

En realidad, la única operación que realiza la tarjeta de televisión es recoger

la imagen de la cámara de vídeo, la labor de enviarla es realizada por el software de videoconferencia que se utilice y el módem. Este último se ocupa de recoger y mandar las imágenes provenientes de Internet, que después serán tratadas por el software.

También el micrófono es un añadido fundamental para la videoconferencia y, en este aspecto, hemos de señalar que algunas de las opciones que se han evaluado incluyen la conexión necesaria para este aparato y otras, como es el caso de la WinTV, proporcionan incluso el propio «micro» junto con unos cascos de audio. Además, tenemos que contemplar la posibilidad de emplear un micrófono para llevar a cabo

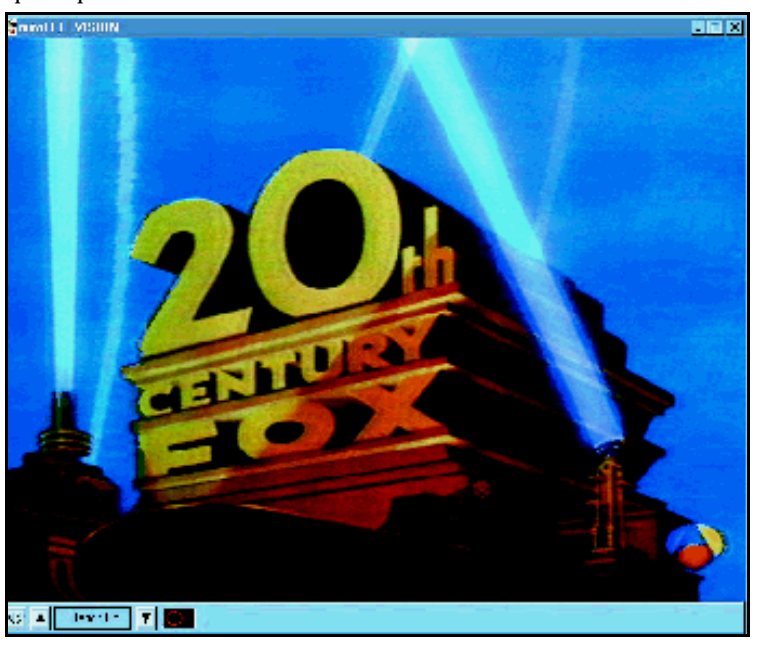

# *Ya existen tarjetas que cumplen múltiples funciones como aceleración y sintonización de televisión al mismo tiempo*

Otra de las funciones que tiene que asumir es la captura de secuencias de imágenes, aunque en este caso la mayoría de los modelos no aplican ninguna compresión, lo que conlleva tener que capturar secuencias a tamaños de pantalla relativamente pequeños. También ha de ofrecer una serie de conexiones de entrada a través de las cuales el usuario pueda enchufar

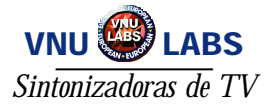

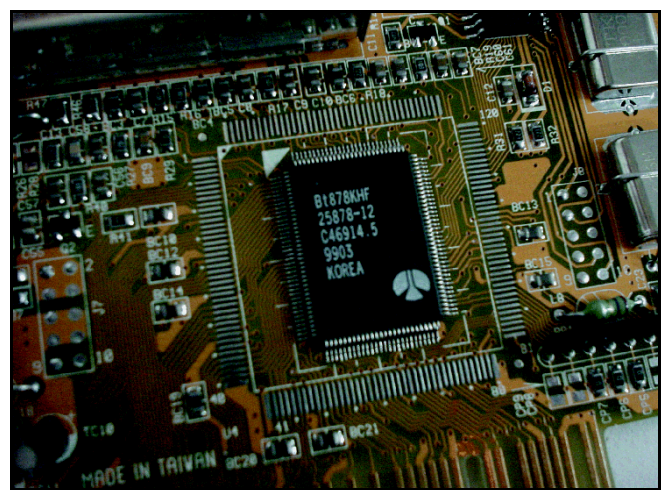

*La calidad y rapidez de visualización depende en gran medida del chip que integre la tarjeta.*

tareas de edición de vídeo. Algunas de las tarjetas disponen de herramientas para la edición de secuencias de vídeo, aunque sin llegar a ser profesionales, como es evidente, sí que permiten pequeñas ediciones con resultados interesantes.

#### Cómo funciona

Una vez que hemos visto brevemente qué es una tarjeta de televisión para PC, entramos en el funciona-

miento de las mismas. La cuestión es simple, estas unidades deben convertir una señal analógica en una sucesión de bits. Todo comienza cuando una antena o un dispositivo de reproducción, como puede ser un vídeo o una videocámara, proporciona una señal de entrada que es recogida por nuestra tarjeta de TV.

Durante el transcurso de la conversión de señales existen una serie de impedimentos a los que las tarjetas deben enfrentarse. En primer lugar, la señal recibida tiene que ser correctamente sintonizada, para lo que el dispositivo en cuestión necesita recogerla en una frecuencia determinada. Esta tarea la suele llevar a cabo el módulo de sintonización, que se encarga de buscar cuál es la frecuencia exacta para cada canal de televisión de modo que logremos una correcta visualización del mismo. Seguidamente, los datos van a parar al módulo de conversión, el cual se encarga de convertir la señal desde el formato analógico a digital; este apartado conlleva las obvias complicaciones de transformar una imagen que ocupa 625 líneas a las 768 que normalmente se utilizan en el PC. Por último, los datos se

mandan directamente a nuestra tarjeta de vídeo.

Para realizar todas estas operaciones, los componentes de la tarjeta deben ser lo suficientemente rápidos como para cumplir los tiempos de refresco precisos para materializar las imágenes en movimiento que provienen de la emisora y, de esta manera, no saturar demasiado el sistema. Aún así, parte de este trabajo lo lleva a cabo el propio PC, por lo que seguramente necesicial de nuestra adquisición. La dependencia de una tarjeta de vídeo con cualidades de aceleración será imprescindible en algunas circunstancias, evidentemente si la sintonizadora las soporta.

A continuación encontramos el eterno problema de la memoria y los sistemas de almacenamiento. En cuanto a la memoria, la cantidad media se situaría en los 64 Mbytes si lo que pretendemos además de visualizar la televisión es capturar secuencias de vídeo. Por el contrario, si lo único que deseamos es ver los distintos canales, 32 Mbytes serán más que suficientes. En este sentido, también será importante que nuestro disco duro proporcione la velocidad suficiente como para capturar las secuencias provenientes de la tarjeta sintonizadora, por lo que aconsejamos los actuales IDE Ultra DMA 33 o un

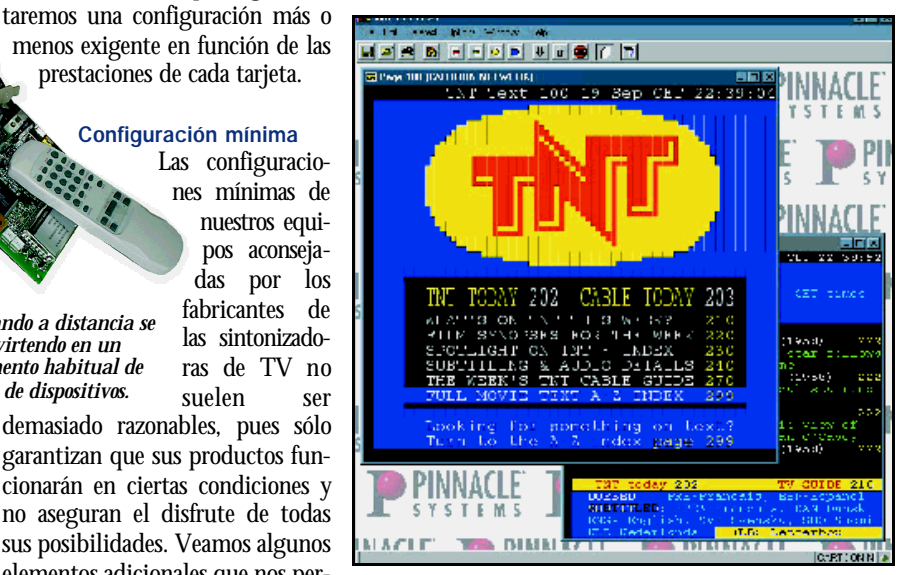

*Los programas de teletexto cada vez son más completos.*

# **Dispositivos externos**

Normalmente cuando hablamos de sintonizar canales de televisión y visualizarlos en nuestro PC solemos referirnos a tarjetas internas, pero también existen dispositivos externos que permiten realizar las mismas tareas. La instalación y el funcionamiento de ambos es totalmente diferente. Mientras que para las primeras es preciso abrir el ordenador, insertarlas en la ranura de expansión y que el sistema operativo las detecte con todos los problemas que ello implica, los aparatos externos no conllevan ninguno de estos molestos pasos para el usuario. Simplemente se realiza una especie de puente entre la tarjeta de vídeo y el monitor, haciendo de esta manera que el proceso de instalación se reduzca al mínimo.

En cuanto a las diferencias de funcionamiento de las distintas opciones, vemos cómo las tarjetas internas se comunican directamente con el PC y es posible ejecutar otras actividades mientras las estamos utilizando. Por el contrario, los periféricos externos no aceptan esta faceta multitarea. Las ventajas de estos dispositivos son múltiples y muy convincentes si lo que queremos es tener un acceso directo a los conectores, lo que supone una mayor comodidad para el usuario o simplemente no molestarnos en descubrir nuestro PC.

Las configuraciones mínimas de nuestros equipos aconsejadas por los fabricantes de las sintonizadoras de TV no

suelen ser demasiado razonables, pues sólo *está convirtendo en un complemento habitual de este tipo de dispositivos.*

*El mando a distancia se*

prestaciones de cada tarjeta.

Configuración mínima

garantizan que sus productos funcionarán en ciertas condiciones y no aseguran el disfrute de todas sus posibilidades. Veamos algunos elementos adicionales que nos permitirán extraer todo el poten-

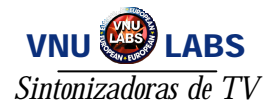

buen SCSI. Otro aspecto importante que debemos tener en cuenta a la hora de tener en regla nuestro sistema es la tarjeta de sonido, ésta debe cumplir con una comunicación *fullduplex* que le permita recibir y reproducir señales acústicas al mismo tiempo. En efecto, pese a que las sintonizadoras están capacitadas por sí mismas para reproducir el sonido recibido, emplean la tarjeta de audio para no obligar al usuario a cambiar los *jacks* (conectores de los dispositivos de salida) de lugar cada vez que utilizamos uno u otro elemento.

## El futuro se acerca

Una de las novedades que se harán realidad a lo largo del próximo año son las tarjetas mixtas de televisión y aceleración

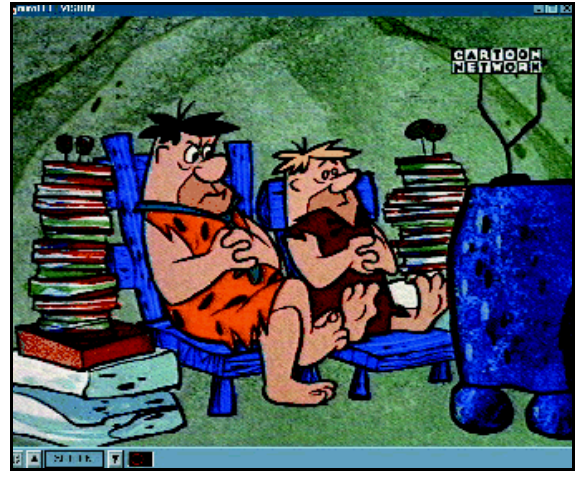

# **Sintonizadoras de satélite**

Entre las diferentes opciones que podemos encontrar a la hora de elegir un sistema de sintonización de televisión encontramos las tarjetas de sintonización vía satélite. Evidentemente, debemos disponer de una antena y tener ciertos conocimientos para orientarla correctamente al satélite del que queremos recibir la señal. En la práctica no resulta un trabajo excesivamente complicado, con una simple brújula podremos orientar nuestra antena parabólica hacia cualquiera de los satélites que actualmente emiten señales de televisión.

Para este cometido, habremos de saber dónde se encuentra, por ejemplo, el Hispasat. Una vez que sabemos que se halla en la localización correcta orientaremos nuestra antena al oeste y con una inclinación de 30 grados; el resto del trabajo lo efectuará la tarjeta de TV. Las grandes posibilidades que ofrecen estos dispositivos se corresponden también con su elevado precio, aunque por otro lado, el usuario tendrá la oportunidad de contemplar toda una serie de cadenas de televisión extranjeras haciendo mucho más ameno el lúdico placer del *zapping*.

mismo elemento, podremos disfrutar de

lo que actualmente se consigue con tres: tarjeta de vídeo, aceleradora y sintonizadora de televisión.

En esta línea, 3dfx ha presentado la Voodoo3 3500 TV, diseñada para llevar a cabo la mayoría de las funciones relacionadas con el vídeo en el PC. Con ella obtendremos una elevada calidad de imagen, ya que aprovecha la aceleración 2D para representar en pantalla las imágenes provenientes del modulo de sintonización y del sistema además de soportar codificación MPEG 2. A su vez, dispone de aceleración 3D para los juegos y aplicaciones 3D. Todas estas opciones unidas en un mismo componente suponen un ahorro considerable para el usuario, a lo que se suma la ventaja que conlleva utilizar tan sólo una ranura de expansión del PC.

Para terminar, queremos comentaros que en la revista de noviembre de 1998 podéis ampliar información sobre algunos modelos que no aparecen aquí analizados pero que, a pesar de su antigüedad, sí siguen comercializando. De esta forma, tendréis mayor cantidad de productos para escoger aquellos que más se ajusten a vuestras exigencias de precio/prestaciones.

**P C ACTUAL ACTUAL PS** Jesús Fernández

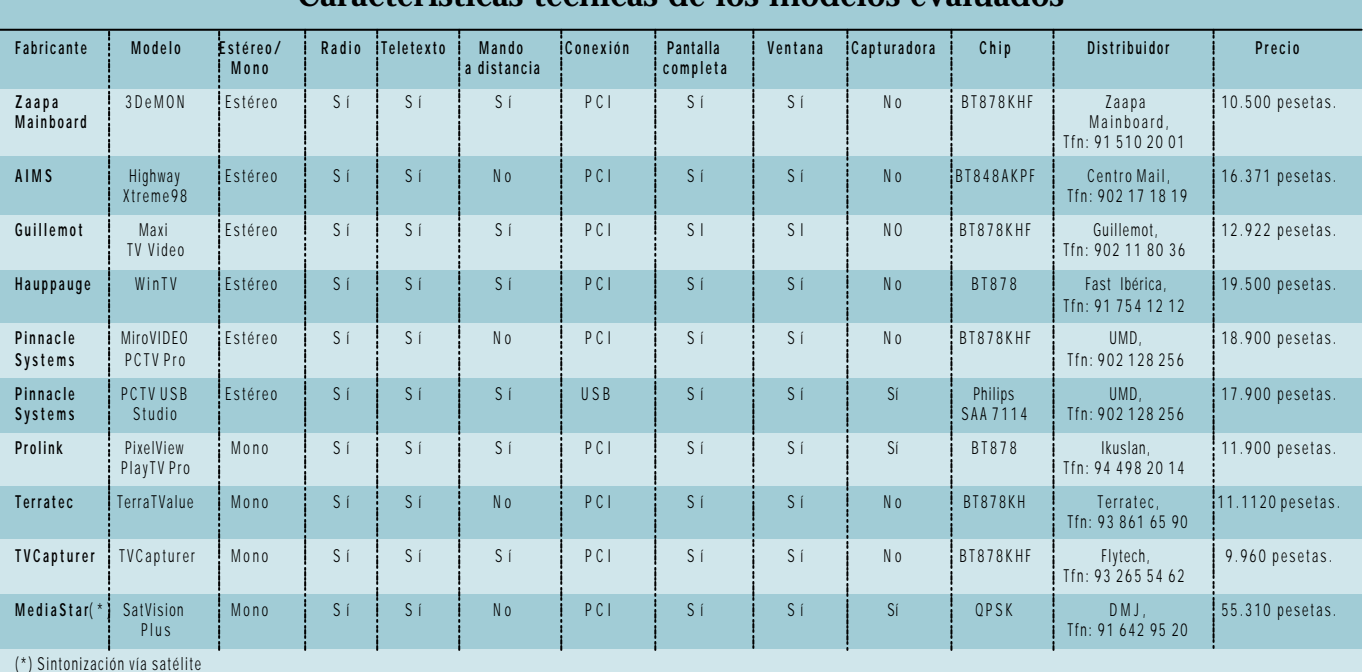

# **Características técnicas de los modelos evaluados**

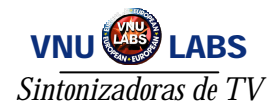

# Zaapa 3DeMON

**Ofrece una calidad de visualización en la que no se aprecia entrelazado de líneas horizontales en movimientos bruscos.**

eniendo en cuenta su bajo precio, 3DeMON proporciona todo lo que el usuario puede pedir a este tipo de productos. Así, encontramos las eniendo en cuenta su bajo precio, 3DeMON proporciona todo lo que el usuario puede pedir a este tipo de productos. Así, encontramos las prestaciones que actualmente se consideran como están-

dar a la hora de la interconexión con otros dispositivos como pueden ser un vídeo, videocámara o *laserdisc*. Igualmente, también localizamos un útil mando a distancia con el que realizar labores como cambiar entre los distintos canales, acudir al teletexto, manipular el volumen, seleccionar el tipo de entrada (vídeo compuesto, antena, S-Vídeo) o activar y desactivar la aplicación de visualización. Otro aspecto en el que hemos de detenernos es en la calidad de imagen recibida, a diferentes resoluciones el comporta-

miento es más que aceptable, la nitidez de imagen y la escasez de entrelazado de líneas horizontales en movimientos bruscos hacen que la visualización sea bastante relajada para el usuario.

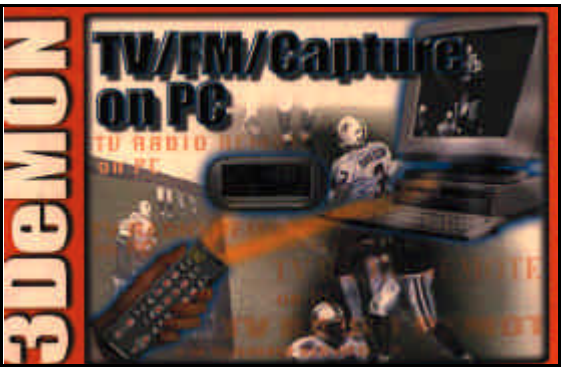

Durante las pruebas efectuadas con una configuración compuesta por un Pentium 200 MHz MMX y 32 Mbytes de RAM, observamos que la tarjeta no llegó a capturar secuencias con una

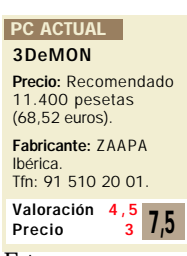

resolución de 768 x 576 a 10 fps. Esto supone que, a máxima resolución, un usuario con un equipo medio no podrá disfrutar de este tamaño de captura. Además, debemos hacer notar que estas exigencias de máquina se

> alejan de los requisitos mínimos que impone el fabricante: un Pentium 100 MHz con 16 Mbytes de RAM.

En cuanto al software proporcionado, descubrimos tan sólo los *drivers* necesarios para la instalación de la unidad junto a tres programas. En este sentido, Remote Controller nos permitirá acceder a las funciones de cambio de canales, control de volumen, brillo y color o sintonización; por su lado Vidcap32 nos facultará para realizar capturas de secuencias y

guardarlas en formato AVI. En último lugar, Audio-Rack nos permite gestionar nuestros dispositivos de sonido, llevando a cabo tareas de reproductor MIDI, WAV o CD audio.

# Pinnacle miroVIDEO PCTV Pro

**Un duro competidor para el resto de productos de la comparativa que captura sin problemas secuencias de imágenes.**

stamos ante una de las tarjetas sintonizadoras de televisión para PC stamos ante una de las tarjetas sin tonizadoras de televisión para PC<br>más extendidas en el mercado.<br>Aunque está calificada como profesional Aunque está calificada como profesional, no debemos engañarnos. Es cierto que el sistema de visualización y captura se ha mejorado sensiblemente con respecto a lanzamientos anteriores, pero no se aleja demasiado de alguno de los demás productos analizados.

Para comenzar, veamos hasta dónde es capaz de llegar. Si hablamos de digitalización, miroVIDEO PCTV Pro es capaz de realizar este

trabajo utilizando una resolución de captura de 768 x 576, siempre y cuando no pretendamos obtener 25 fps (cuadros por segundo), para lo cual habremos de optar por 320 x 240 puntos de resolución. En lo que a visualización se refiere, observamos que puede llegar a los 1.600 x 1.200, aunque deberemos tener en cuenta si nuestra tarjeta de vídeo y el monitor los soportan. Otro punto a su favor es la posibilidad de escuchar el sonido en estéreo, así como sintonizar la radio.

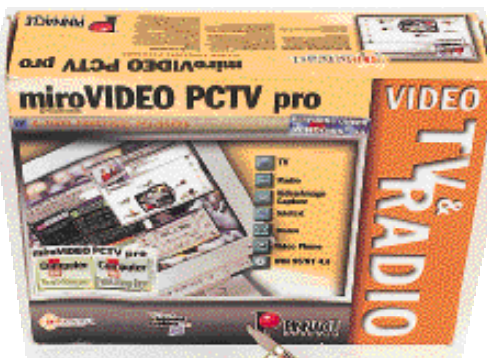

Entre los componentes de software que se ofrecen en el paquete encontramos una diverutilidad para retoque fotográfico llamada

Liquid Image, con la que modificar imágenes

## PC ACTUAL

miroVIDEO PCTV pro Precio: 18.900 pesetas (113,59 euros). Fabricante: Pinnacle Systems. Distribuidor: UMD. Tfn: 902 128 256. Web: www.pinnacle.com Valoración<br>Precio  $2,5$  7.5

capturadas a través de la tarjeta. Además, proporciona toda una serie de programas para aprovechar cada una de las características de la misma. Entre ellos encontramos un sintonizador de televisión (el mismo que utiliza la miro-VIDEO PCTV), otro de radio, una aplicación denominada VidCon32 con la que capturar y editar secuencias de imágenes y un programa de teletexto de gran utilidad

que permite salvar las páginas tanto en formato bitmap (BMP) como en texto (TXT). También encontramos el software de videoconferencia Intercast de Intel para mantener conversaciones con vídeo y audio en tiempo real, siempre y cuando dispongamos de una cámara de vídeo o una webcam, aunque por desgracia está solamente disponible en alemán. No obstante, la ausencia del mando a distancia hará algo pesada la actividad de ver la televisión.

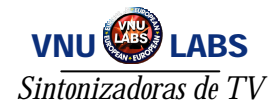

**Critical** Diame

# Terratec TerraTValue

**Una de las mejores opciones que analizamos, aunque con pequeños defectos como la carencia de mando a distancia.**

in lugar a dudas TerraTValue es una tarjeta de calidad, está provista del chip BT878 y realiza los in lugar a dudas TerraTValue es<br>una tarjeta de calidad, está provista del chip BT878 y realiza los<br>procesos de sintonización, conversión y envío de datos al sistema haciendo que el procesador quede liberado de estos trabajos y permitiendo así que el rendimiento general no baje cada vez que utilizamos este dispositivo. Entre las aplicaciones incluidas encontramos el VideoStudio 3.0, un software de edición de vídeo que permite realizar todo tipo de efectos, transiciones o generación de títulos móviles.

También hallamos un programa que permite visualizar el teletexto de varias emisoras al mismo tiempo, lo cual resulta perfecto para cotejar información de diferentes fuentes. Además, es posible grabar las páginas para su posterior visualización, pudiendo de este modo crear una base de datos de cualquiera de los apartados que nos resulten interesantes.

# TV Capturer

**Con un precio razonable, posee características tales como la sintonización de FM y un mando a distancia muy completo.**

no de los puntos fuertes de esta tarjeta es la comodidad que ofrece el mando a distancia, que centraliza todos los puntos fuertes de es<br>
comodidad que ofrece el mando<br>
distancia, que centraliza todos<br>
los procesos, tanto los de sintonización como los de control de volumen y cambio de canales. Desgraciadamente, la calidad de imagen en la recepción no resulta todo lo satisfactoria que debiera.

En conjunto proporciona una calidad media, aunque las posibilidades de visualización se limitan a la utilización de una sola ventana. Entre sus características encontramos un sintonizador de TV con el que casi no necesitaremos recurrir a la búsqueda manual puesto que se encarga de captar la mejor frecuencia para cada canal. Además, proporciona conectores para cámara, videocámara o unidad de CDs, lo que se traduce en una gran cantidad de opciones de conexión. Permite también la

grabación y reproducción de vídeo desde la televisión

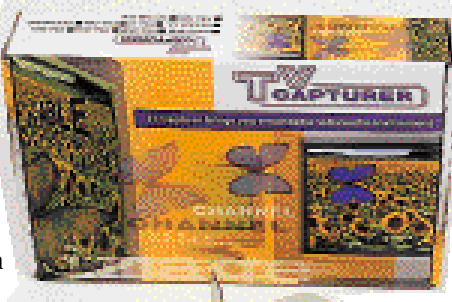

Con respecto a la captura de secuencias de vídeo, se realiza sin problemas a resoluciones de hasta 384 x 288, con calidad de

> sonido de 16 bits a 44 KHz. Sin embargo, tal y como todos sabemos, deberemos disponer de un Pentium 200 con 32 Mby-

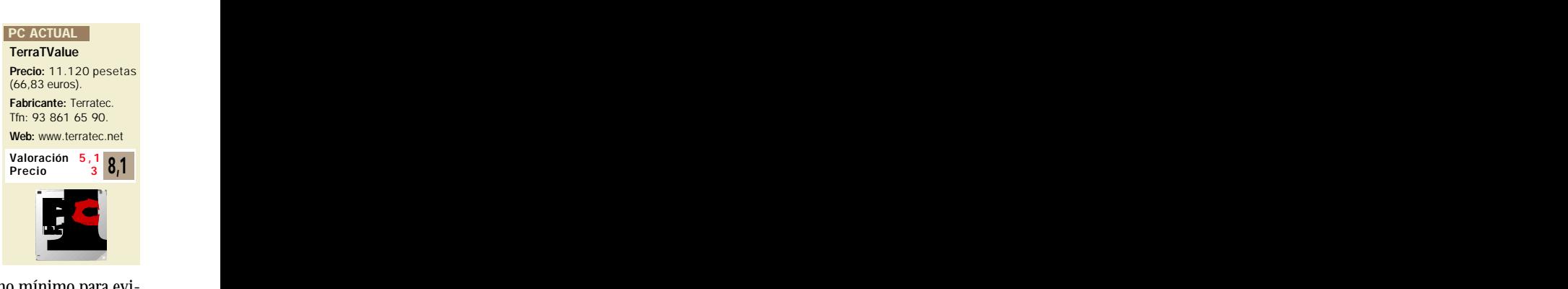

tes de memoria RAM como mínimo para evitar que se produzcan errores o la eliminación de cuadros en la captura. También es necesario tener instaladas las librerías de Microsoft DirectX, utilizadas para la representación en pantalla de las imágenes. De esta forma, los recursos del sistema están mucho más aprove-

chados puesto que, si somos poseedores de una tarjeta con aceleración 2D, la visualización estará mucho más optimizada.

Quizás uno de los apartados negativos sea la ausencia de mando a distancia, que suele incorporarse ya en muchos de estos productos facilitando cualquier manipulación al usuario. Sin embargo, la calidad del software incluido, unido al excelente manual de usuario que incorpora y al rendimiento general, pueden suplir unas carencias en cierto modo superfluas.

con sólo pulsar un botón y es capaz de realizar digitalización de secuencias de vídeo con resoluciones de hasta 768 x 576 y 25 fps. Esto conlleva un fuerte apoyo del microprocesador y la memoria que tengamos instalados en nues-

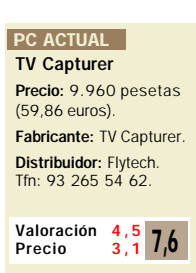

tro ordenador, puesto que la tarjeta no es capaz por sí misma de realizar las labores de compresión necesarias.

Otra de las virtudes destacables de este dispositivo es la calidad del software ofrecido, en el que podemos encontrar un programa de teletexto rápido y conciso con posibilidad de salvar en BMP o TXT, lo que supone una gran ventaja a la hora de capturar todo tipo de información transmitida a través de este sistema.

El formato en modo de pantalla completa puede llegar hasta los 1.024 x 768, aunque esto depende en gran medida de la tarjeta de vídeo que tenga-

> mos integrada en nuestro equipo. Entre los tipos de conexión que proporciona, encontramos una entrada de vídeo S-Vídeo, otra de vídeo compuesto y el conector para antena indispensable en este tipo de productos, sin olvidar los correspondientes jacks para enchufar la

salida de sonido a una tarjeta de audio.

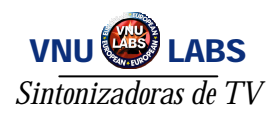

# AIMS Video Highway Xtreme 98

**Mediocre en el rendimiento, la Xtreme 98 no resulta una de las mejores opciones dada la necesidad de una configuración de PC elevada.**

ntre los sistemas analizados, éste es uno de los que peores resultados ha obtenido, sobre todo a la ntre los sistemas analizados, ést<br>es uno de los que peores resulta-<br>dos ha obtenido, sobre todo a la<br>hora de realizar capturas de secuencias con resoluciones medias. Sin embargo, puede ser suficiente si tenemos en cuenta que este tipo de tarjetas no está concebido para realizar funciones de captura de vídeo. Por el contrario, la calidad del software ofrecido en relación a su precio mejoran la valoración general del producto.

En cuanto al rendimiento de la tarjeta en sí, durante las pruebas observamos que la imagen no llega a ser todo lo nítida que debiera.

En escenas con movimientos bruscos se puede observar un entrelazado de *pixels* bastante molesto para la vista, sobre todo si la visualización se realiza a distancias cortas del monitor.

La Xtreme 98 ofrece tres tamaños para la captura de secuencias, con resoluciones de 19 $\overline{2}$  x 144,  $\overline{3}84$  x 288 y 768 x 576. Permite además cambiar la calidad

# Hauppauge! WinTV

**Sus posibilidades de videoconferencia y NICAM estéreo la convierten en una buena elección si disponemos de un PC con grandes prestaciones.**

adas las características técnicas de la WinTV, debería poder visualizar y capturar imágenes de televisión a una resolución de 1.600 x adas las características técnicas de la debería poder visualizar y capturar in televisión a una resolución de 1.600 :<br>1.200, pero la realidad es bien distinta. Para realizar tal acción, no sólo es preciso tener una buena sintonizadora, sino que también hemos de disponer de un equipo de prestaciones superiores a los que habitualmente circulan en el ámbito doméstico. Por tanto, lo ideal es configurar las capturas a un resolución de 800 x 600, donde la tarjeta se comporta de forma excelente. Igualmente, recomendamos contar con, al menos, 64 Mbytes de RAM y un disco duro rápido y suficientemente grande.

Otra de sus cualidades más llamativas es el mecanismo de recepción de sonido con calidad NICAM. Por otra parte, incluye un mando a distancia con el que es posible realizar todo tipo de operaciones, ya sea cambiar el tamaño de la ventana de visualización, congelar la imagen, capturar secuencias

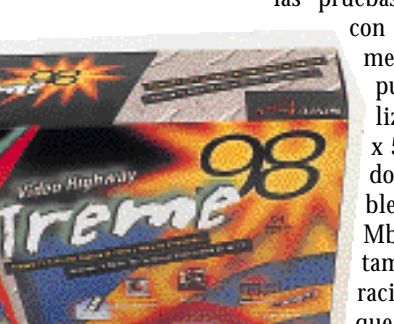

de grabación de audio, ofreciendo la posibilidad de hacerlo en 8 o 16 bits, de 11 KHz a 44 KHz y mono o estéreo. En las pruebas observamos que,

con una configuración media, la tarjeta no pudo llegar a digita-

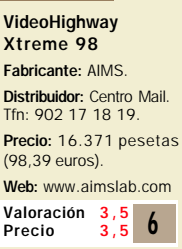

lizar imágenes con una resolución de 768 x 576 a 10 fps (cuadros o *frames* por segundo). Esto supone que un equipo comparable a un Pentium 200 MHz MMX con 32 Mbytes de RAM no podrá disfrutar de este tamaño de captura. Además, dicha configuración se aleja de los requisitos mínimos que aconseja el fabricante, un Pentium 90 MHz con 16 Mbytes de RAM. En cualquier caso, con 384 x 288 a 15 fps la digitalización resultó correcta y sin errores.

Entre los puntos débiles debemos señalar que se echa en falta la inclusión de mando a distancia, el cual se adjunta actualmente con la mayoría de los productos de este tipo. La manejabilidad queda relegada a los controles por software, por lo que no podremos explotar plenamente las capacidades del sistema, obligando al usuario a realizar todas las operaciones desde su PC.

con una simple pulsación o modificar el contraste de color, todo ello comunicado por un cómodo sistema de infrarrojos que podemos colocar en cualquier sitio. Además, entre los dispositivos externos incluidos, encontramos unos curiosos cascos con micrófono para añadir nuestros

#### WinTV

Fabricante: Hauppauge! Distribuidor: Fast Ibérica. Tfn: 91 754 12 12. Precio: 19.500 pesetas (117,2 euros). Web: www.fastiberica.com Valoración<br>Precio  $2.5 \, 7.5$ 

comentarios a la secuencia capturada.

En su contra, citaremos la escasez de documentación. Aunque por la sencillez de instalación, configuración y conexión de los cables, no es necesaria demasiada información, sí es verdad que se echa de menos un pequeño manual que indique las posibilidades de esta unidad.

Para aprovechar al máximo la WinTV deberemos tener un PC con una configuración mínima de Pentium 166 MHz MMX, 32 Mbytes de RAM y una buena tarjeta de vídeo. Aunque el fabricante recomienda una configuración con Pentium 90 MHz y 16 Mbytes de RAM, nosotros aconsejamos la primera opción, puesto que si queremos realizar capturas con una resolución adecuada, el procesador y la memoria son algunos de los puntos fundamentales.

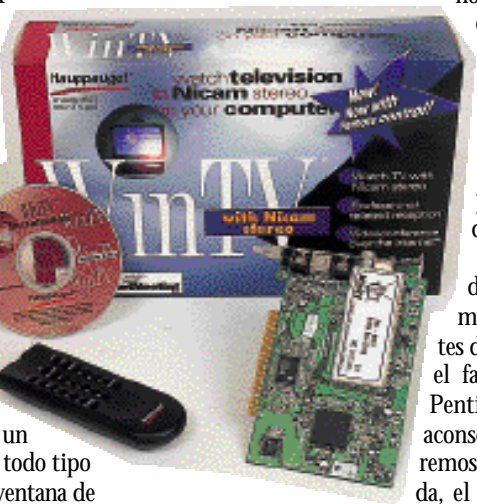

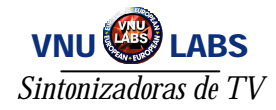

# Prolink PixelView PlayTV Pro

**PiralView** 

**Se acompaña de distintos programas que nos van a permitir desde mandar** *video-emails* **hasta generar tarjetas de felicitación.**

as posibilidades de esta unidad contemplan, entre otras cosas, la sintonización de canales de televisión, así como de radio FM. Esta as posibilidades de esta unidad contre otras cosas, la sintonización de televisión, así como de radio FM. Esta<br>sintonización se lleva a cabo de una forma bastante cómoda y rápida, ya que el proceso resulta totalmente automático. Asimismo, también se nos permite de una manera igualmente sencilla la digitalización de vídeos, ya sea desde un magnetoscopio VHS o S-VHS, o videocámaras Video8 o Hi8.

Todas las funciones que realiza la PixelView PlayTV Pro pueden ser manejadas mediante una aplicación de gestión que acompaña al dispositivo y que se organiza en múltiples

ventanas. Por supuesto, el mando a distancia que incluye va a efectuar todo tipo de tareas de control y acceso a las funcionalidades del producto. En relación a este

# Guillemot Maxi TV Video 3

**Pese a no ser profesional, este modelo no se limita a la simple sintonización de canales sino que comprime y captura vídeo.**

unque el cometido de este tipo de tarjetas no es la edición de vídeo, TV Video 3 va un poco más allá de las funcionalidades tradicionales es la edición de vídeo, TV Video 3 va un poco más allá de las funcionalidades tradicionales permitiendo realizar capturas con buena calidad. Desde luego, esta unidad realiza pequeñas labores de compresión y es capaz de capturar secuencias de vídeo durante más tiempo que sus competidoras, sin embargo no debemos pensar que nos encontramos frente a un dispositivo de edición profesional.

Entre sus características encontramos un importante elemento, el mando a distancia, que proporciona múltiples funciones. Entre ellas, sobresale la posibilidad de ejecutar aplicaciones a la vez que hacemos *zapping* en televisión, además de controlar los aspectos de configuración y sintonización. Su manejo resulta muy cómodo y sencillo de utilizar.

Por otro lado encontramos el software, que aunque algo escaso si lo comparamos con algún otro producto analizado, sí que nos ofrece amplias opciones. Entre los programas suministrados podemos encontrar un software de sintonización, visualización y captura junto al programa para teletexto llamado Cebra, el cual permite accesorio señalaremos que además cuenta con puerto de infrarrojos para comunicarse con la tarjeta a través de un cable adicional que se conecta a la misma por un extremo y, en el otro, exhibe el correspondiente receptor.

El software que se entrega es algo escaso, aunque nos

### PixelView Play TV Pro Precio: 11.900 pesetas (71,52 euros) Fabricante: Prolink. Distribuidor: Ikuslan. Tfn: 94 498 20 14 **PC ACTUAL** Valoración 4,7 Precio 3 7,7

permitirá realizar las funciones clásicas de sintonización o recepción de la señal de teletexto (que podremos imprimir, o guardar en formato texto o de imagen). Del mismo modo, encontramos otros programas que nos van a permitir editar vídeos, así como generar divertidas tarjetas de felicitación o enviar *video-emails* por Internet. Todo el cableado se entrega en el paquete comercial, incluyendo desde el cable-puerto infrarrojos, hasta la correspondiente toma de antena, vídeo compuesto o audio. Así nos

ahorraremos el importante desembolso que supone adquirir estos componentes por separado.

capturar pantallas de teletexto y exportarlas a archivos de texto o gráficos.

En cuanto a la calidad de imagen, podemos decir que esta propuesta de Guillemot responde de forma adecuada, llegando a

1.240 x 1.024 puntos a la hora de visualizar

Maxi TV Video 3 Precio: 12.992 pesetas (78,02 euros) Fabricante: Guillemot. Tfn: 902 11 80 36. Web: www.guillemot.com **PC ACTUAL** Valoración Precio

vídeo. Evidentemente, esta cifra se alcanza siempre y cuando nuestra tarjeta de vídeo y monitor sean capaces de proporcionar dicha resolución, en otro caso tendremos que conformarnos con las resoluciones que la tarjeta gráfica soporte. Por otra parte está la captura de secuencias de imágenes, en este aspecto el comportamiento es muy parecido al del resto de modelos analizados, alcanzando de 640 x 480 puntos, siempre y cuando nuestro procesador y tarjeta de vídeo sean lo suficientemente rápidos. Además los tan molestos entre-

lazados de imagen que suelen darse en este tipo de productos resultan casi inapreciables en la Maxi TV Video 3.

En definitiva, éste es uno de los sistemas analizados que se muestra homogéneo en todas las pruebas realizadas, sin descensos bruscos de calidad, y que lleva a cabo casi todas las tareas de forma unificada desde el mando a distancia.

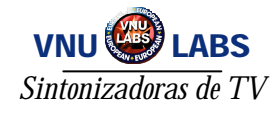

# Pinnacle Studio PCTV USB

**Se trata del primer aparato externo que evaluamos en la comparativa cuya máxima virtud es su sencillísima instalación.**

o primero que destaca de este modelo de la casa Pinnacle es que no se trata de una tarjeta interna que se pincha en el PC. En vez de ello han o primero que destaca de este modelo de la casa<br>Pinnacle es que no se trata de una tarjeta inter-<br>na que se pincha en el PC. En vez de ello han<br>decidido ofrecernos un periférico externo con el que poder realizar las mismas funciones que una sintonizadora de televisión, pero ahorrándonos la incomodidad de tener que abrir el ordenador para instalarla. De hecho, es el único aparato de estas características que evaluamos en la presente comparativa.

Otro aliciente, respecto a lo que a instalación se refiere, es que esta caja externa se conecta mediante USB, que envía la información con mayor velocidad que el puerto paralelo y permite su auto-detección por el sistema nada más realizarse la conexión. Esta práctica estación de televisión para PC favorece, además de la sintonización de canales automática, la recepción de emisiones radiofónicas. Asimismo, contempla la opción de digitalizar secuencias de imágenes desde un emisor externo, que luego podrán ser montadas gracias al potente software Studio, propio de la casa Pinnacle, y

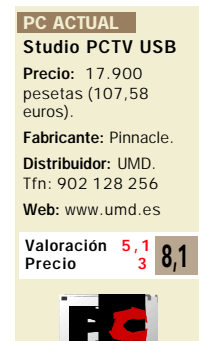

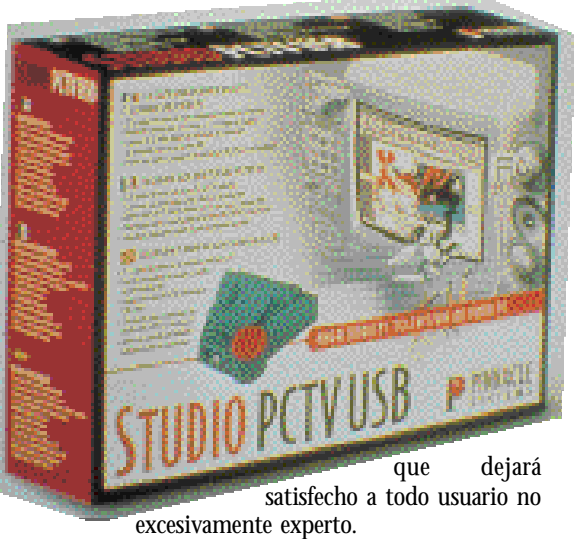

En otro orden de cosas, hemos de comentar que en el diseño de este práctico dispositivo se ha introducido un botón especial para realizar capturas estáticas de la imagen que en ese momento esté saliendo por la pantalla y resulta una elección ideal para mandar vídeos AVI por correo electrónico. Todos los cables necesarios (audio, vídeo o USB) vienen incluidos en la caja, así como un escueto pero interesante libro de instrucciones en castellano. Fabricante: Pinnacle.<br>
Distribuidor: UMD.<br>
Th: 902 128 256<br>
Web: www.umd.es<br>
Valoración 5,1<br>
Precio 5,1<br>
Precio 5,1<br>
Precio 5,1<br>
Precio de este práctico dispositivo se ha introducido un botón especial para realizar captura

# MediaStar SatVision Plus

**MediaStar nos acerca a un nuevo concepto de televisión digital, en el que ésta se integra a la perfección con el PC.**

on la aparición en España de Canal Satélite Digital y Vía Digital, el concepto de televisión vía satélite ha cambiado on la aparición en España de Canal Satélite Digital y Vía Digital, el concepto de televisión vía satélite ha cambiado<br>completamente. Y es que ya no sólo podemos utilizar nuestra antena para la recepción de miles de canales, tanto de televisión como de radio, ahora es posible además descargar software y acceder a otro tipo de servicios a gran velocidad.

MediaStar nos ofrece una solución para integrar las emisiones digitales vía satélite con nuestro ordenador, como ya se hizo con la televisión tradicional. La ventaja es que hoy accedemos a servicios como Internet, con las ventajas de velocidad que esto proporciona. El estándar utilizado para este tipo de emisiones (que varían desde satélite hasta TV por cable) es el DVB (*Digital Video Broadcast*). Además, para el visionado de los canales necesitamos un decodificador de MPEG-2. Ambas características están integradas en la tarjeta, de tal forma que el consumo de tiempo de CPU es mínimo, al realizar el hardware todo el trabajo duro.

bio estresso angola di endoration PO 3.

**THE CASE Consultant DOCTOR AND ART** فتكرمت .<br>Albert

Las posibilidades del aparato son bastante amplias, se ha cuidado el diseño para dotar a nuestro

PC de las máximas aplicaciones posibles. Aparte de la entrada de antena (que generalmente se conectará al LNB de ésta), disponemos de otra entrada, preparada para conectar cámaras de video-

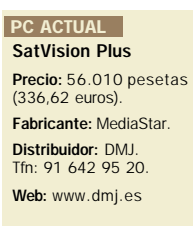

Valoración Precio  $2,6$  7,2

conferencia o cualquier otro dispositivo similar. Existe también la posibilidad de conectar un mando a distancia e incluso un lector de tarjetas inteligentes para el visionado de canales codificados (o de acceso condicional). Otro de los detalles a destacar es la salida de televisión, que nos permite utilizar el ordenador como si de un decodificador

más se tratase.

Pese a la gran cantidad de opciones de las que hace gala la tarjeta, el software incluido con ella es bastante limitado. En dos disquetes encontraremos los *drivers* necesarios (tanto para su utilización como sintonizadora como para darle uso de tarjeta de red vía satélite) y una pequeña aplicación que utiliza la tecnología Overlay con el fin de emplear el ordenador a modo de televisión.

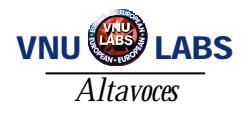

# El sonido en ceros y unos **Analizamos seis altavoces y siete sistemas de audio**

ún recuerdo la primera tarjeta de sonido que pasó por mis manos, una de aquellas «fantásticas» la primera tarjeta de sonido que pasó por mis manos, una de aquellas «fantásticas»<br>Sound Blaster Pro de 8 bits, que tuve que comprar de segunda mano por las cerca de treinta mil razones que me separaban de una nueva. Por aquel entonces, aunque ya se veían los primeros 486, todavía reinaba el 386 y disponer de un dispositivo de audio de dichas características era todo un lujo que pocos se permitían. Los amigos solían reunirse en casa de aquel que gozaba de tan preciada unidad, para disfrutar del sonido

metálico de los juegos de la época. Definitivamente, se me dibuja la sonrisa al pensar en aquello y compararlo con la actualidad.

Diez años después las cosas han cambiado tanto que casi parece mentira. Ahora nuestro PC es capaz de deleitarnos con audio digitalizado en formatos como el MP3 y películas en DVD con auténtico sonido de cine. ¿Y los juegos?, precisamente han sido unos de los más beneficiados en toda esta revolución «sonora», ya que la mejora en la potencia

de los equipos y el aumento en la calidad de las tarjetas les han permitido superar todos los límites conocidos. Muchas grandes creaciones del mundo del videojuego nos ofrecen estupendas bandas sonoras, al igual que ocurre con las mejores superproducciones de Hollywood.

Pero todos estos avances y esfuerzos han tenido durante largo tiempo un talón de Aquiles realmente grave: los altavoces que

*Equipar a nuestro sistema multimedia con unos buenos altavoces será básico para disfrutar de todas las posibilidades que es capaz de ofrecer nuestro PC en la reproducción de sonido de alta calidad.*

**Eduardo Sánchez Rojo**

cientes para escuchar las monótonas llamadas de nuestro sistema Windows, pero se quedan muy lejos de lo que sería recomendable para saborear adecuadamente los mejores juegos, modernos títulos multimedia... Así pues, desde hace no mucho tiempo hemos visto aparecer sistemas dotados de potentes *subwoofers*, cuadrafónicos e incluso compatibles con Dolby Digital 5.1. Estos cambios han venido propiciados por la parte más lúdica que es capaz de ofrecer nuestro PC, lo juegos, la reproducción de música digitalizada y, la estrella, las películas en

formato DVD-Vídeo.

## Características a tener en cuenta

Así pues vamos a intentar explicar punto por punto cuáles son las cosas que hemos de tener en cuenta para adquirir unos buenos altavoces que nos permitan exprimir al máximo toda la capacidad multimedia de nuestro PC. Para empezar, debemos tener presente que los altavoces para PC tienen una serie de características que los diferencian del resto de altavoces para equipos musicales.

conectábamos a nuestro PC. Y es que en estos años se le ha prestado toda la atención al hardware del propio equipo, olvidándonos de los periféricos que finalmente nos permiten apreciar el sonido. De hecho, lo más típico era tener unos sencillos altavoces de pequeño tamaño, que anunciaban una impresionante potencia expresada en vatios PMPO y emitían un sonido lamentable.

Está claro que eran y son más que sufi-

Lo primero y más importante es que se hallan magnéticamente blindados para evitar problemas con nuestro monitor, cuya imagen se vería deformada tanto en forma como en color, en caso de colocásemos unos altavoces estándar a corta distancia. En segundo lugar, debemos destacar que la práctica mayoría, por no decir todos, incorporan un amplificador de mayor o menor potencia para elevar la intensidad del soni-

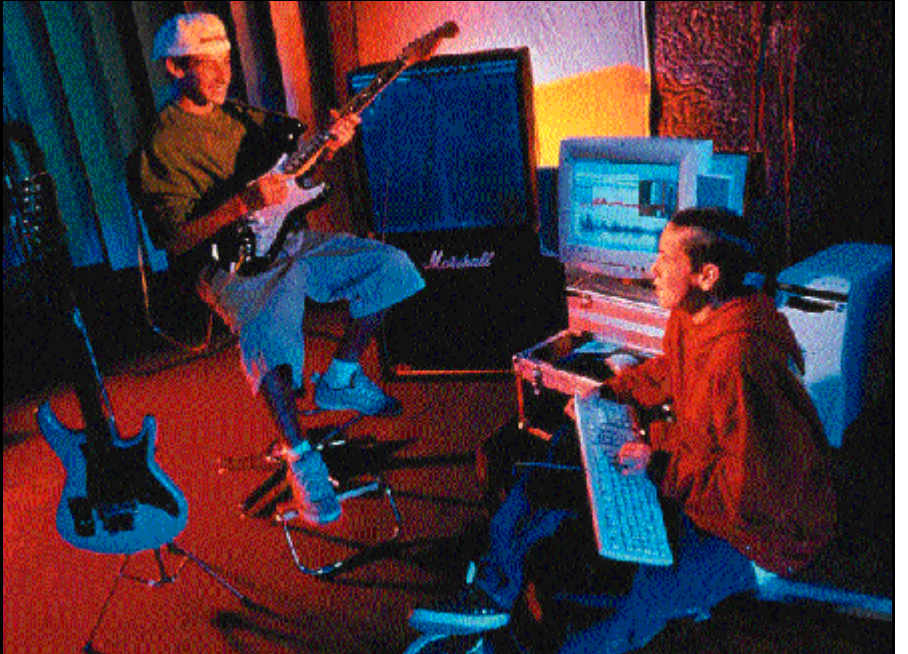

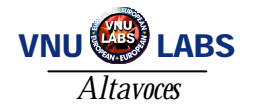

do proporcionado por la tarjeta instalada en nuestro PC. La potencia de esta tarjeta suele ser muy baja (en torno a 1 vatio), por lo que contar con este periférico es básico para que los altavoces cumplan su cometido.

Otro de los puntos a revisar puede ser el número de conos o vías con que cuenta cada unidad. Cuando exhiben un solo cono para reproducir el sonido, aunque sea de excelente calidad, el rango de frecuencias que es capaz de reproducir está muy limitado. Sin embargo, en caso de disponer de dos, la cosa cambia. Cada uno de ellos se encargará de reproducir un determinado rango de frecuencias, altas y bajas, con lo que el resultado tendrá mayor pureza y calidad.

La siguiente características en la que podemos fijar nuestro punto de vista crítico reside en el número de elementos que componen el conjunto de altavoces. Los tradicionales constan de dos piezas, derecha e izquierda, que ofrecen la salida de cada uno de los canales estéreo. Pero con el paso del

tiempo, la reproducción en formato estéreo se ha quedado francamente desfasada, aunque como es lógico sigue resultando más que suficiente para la mayoría de los usos. Por esta razón comienzan a aparecer los sistemas de altavoces multicanal.

El primer escalón estaría compuesto por sistemas que integran tres elementos, con los altavoces derecho e izquierdo y un *subwoofer*. Este último elemento, encargado exclusivamente de re- producir graves a niveles que pueden resultar atronadores, proporciona una experiencia completa al aumentar el realismo de juegos, películas y efectos sonoros. Los *subwoofers* no son nuevos, de hecho llevan años existiendo, aunque ha sido en los últimos tiempos cuando por fin los hemos visto en el mundo informático. En el siguiente escalón encontramos soluciones cuadrafónicas, que han de utilizarse con tarjetas de sonido y aplicaciones apropiadas. La idea es colocar cada uno de los cuatro altavoces en el lado derecho e izquierdo, en la parte delantera y trasera.

Y por último encontramos una pequeña variedad de los anteriores. Se trata de los sistemas 5.1, especialmente diseñados para el nuevo concepto de *Home Theatre*en la reproducción de vídeo en formato digital. Estos equipos cuentan con cinco canales de audio separados y su correspondiente *subwoofer*, y permiten reproducir el sonido Dolby Digital que podemos escuchar en cualquier sala de cine actual.

## Vatios RMS vs PMPO

Por el momento, hemos hablado de multitud de aspectos más o menos importantes a la hora de decidirnos por nuestro sistema ideal. No obstante, hemos

dejado aparte un tema que es realmente importante, quizá uno de los más significativos a la hora de comprarnos no ya unos altavoces para nuestro PC, sino a la hora de elegir cualquier

equipo de sonido, hablamos de la potencia de los mismos. Pues bien, la medida con la que se diferencia las distintas potencias máximas de cada modelo se expresa en vatios (Watts.). Sin embargo no todo es tan fácil, ya que es posible expresar esta medida en vatios RMS (*Root Mean Square*) o PMPO (*Peak Music Power*).

Los RMS miden la potencia máxima que los altavoces son capaces de manejar sin que

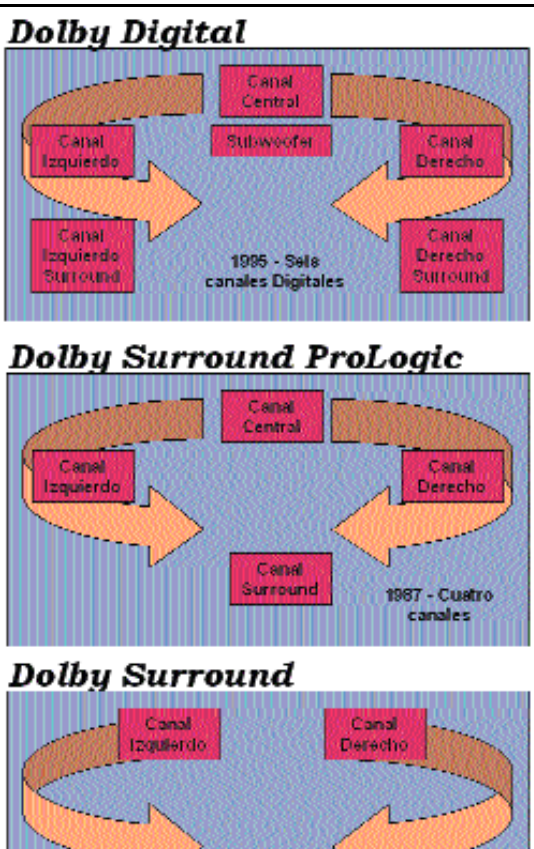

Pero lo más importante a la hora de elegir un buen sistema de altavoces no siempre se concreta en la potencia o las estupendas especificaciones técnicas. Muchas veces será preferible adquirir unos periféricos de buena marca, aunque poco potentes, que otros de firma desconocida con potencias sorprendentes. La explicación es sencilla. Existen dos apartados

*Las modernas tarjetas de sonido empiezan a ofrecer salidas cuadrafónicas y digitales para cubrir las nuevas necesidades que han ido apareciendo en los últimos tiempos.*

estos alcancen una distorsión específica. Mientras, los PMPO indican los vatios máximos soportados de forma continua por un altavoz a una frecuencia determinada y cualquier nivel de distorsión. Evidentemente, la forma más realista de registrar la potencia de salida son los vatios RMS.

Cuando vamos a comprar un equipo de sonido y observamos los datos de potencia especificados tanto en los altavoces como en el equipo, estos se suelen referir a vatios RMS. Empero, a muchos os habrá sorprendido el hecho de ver cómo altavoces para PC con precios en torno a las 5.000 pesetas publicitaban potencias de 100, 150 o 200 vatios tranquilamente. Y he aquí cuando surge la confusión para el incauto comprador, ya que dichas potencias se refieren a PMPO, con lo que muchos creen estar comprando una verdadera ganga, cuando realmente adquieren unos dispositivos de 10 o 15 vatios como mucho. Por suerte, las quejas de muchos compradores y medios de difusión empieza a surtir efecto en los fabricantes y muchos de ellos comienzan a añadir la coletilla PMPO a sus potencias anunciadas, e incluso, los menos, ofrecen los vatios reales expresados en RMS.

#### No todo es potencia

Canal Surround 1982 - Tres canales

*En la imagen podemos ver los diferentes estandares Dolby que se han ido sucediendo con el pasar de los años hasta llegar al actual Dolby Digital de seis canales.*
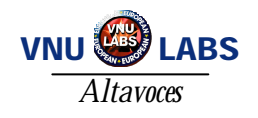

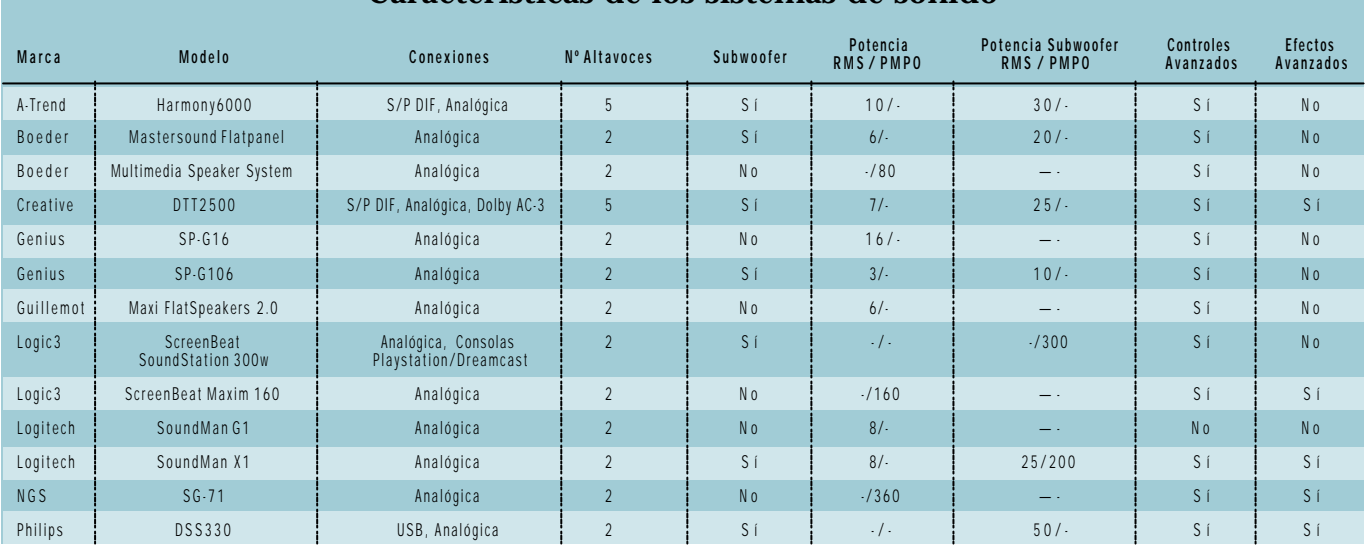

## **Características de los sistemas de sonido**

cruciales para obtener la máxima pureza y calidad de sonido en un producto de este tipo.

Lo primero será el diseño y el material con el que se haya construido la caja acústica sobre la que se encuentran colocados el o los conos. Una caja de madera, aunque sea conglomerado, ofrecerá mejor resonancia acústica que una en plástico. Esto no significa que todas las unidades con carcasa plástica sean malas, ni mucho menos, pero sí es cierto que muchas (de bajo coste) emplean cajas plásticas de ínfima calidad que estropean el sonido. Y, por supuesto, el diseño interno será igualmente fundamental, ya que según el desa-

rrollo de éste, será posible, por ejemplo, realzar los graves, proporcionando un mayor realismo de sonido.

El segundo de los puntos cruciales para obtener la máxima calidad reside en el amplificador integrado. Un amplificador mal desarrollado podrá generar ruido parasitario donde no exista o distorsionar el sonido al superar cierta potencia, aun cuando los conos

de los propios altavoces reproduzcan correctamente. Por ello, muchas veces resulta paradójico ver cómo soluciones excelentes incorporan amplificadores realmente malos que estropean el resultado final.

Así pues, recalcamos la importancia de contar con un buen conjunto que arrope unos buenos conos de sonido. Un claro ejemplo de la relevancia de esta afirmación lo encontramos en la pareja de altavoces SoundMan G1 de Logitech, que por un precio realmente económico ofrecían una calidad y un sonido realmente bueno. Su potencia de salida es mínima y las expectativas muy limitadas, sin embargo, los resultados finales obtenidos superaban a otras propuestas más caras.

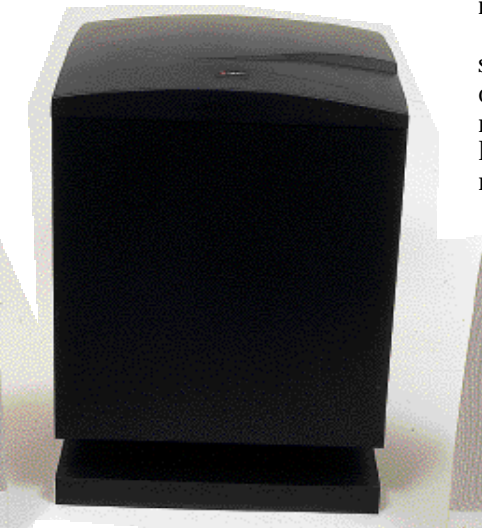

*Cada vez es más corriente adquirir, debido sobre todo a la fuerte bajada de precios, uno de los nuevos sistemas dotados de un potente subwoofer que añada mayor realismo al sonido de nuestro equipo.*

#### Pruebas y conclusiones

Tras todo esto sólo nos quedará elegir entre sistemas estéreo convencionales, para las necesidades menos complejas; los dotados de *subwoofer* para usuarios deseosos de sonidos más realistas y potentes; o los más completos, cuadrafónicos e incluso 5.1 en caso de que queramos disfrutar del mejor sonido reproduciendo películas en DVD. El*Home Theatre* se ha hecho una realidad gracias al PC y a las posibilidades que nos proporciona por un precio inferior al del clásico reproductor DVD-Vídeo. Por tanto, aprovechar al máximo sus posibilidades y decantarse por uno de estos equipos no va a resultar tan extraño de ahora en adelante.

Así, tras haber repasado brevemente cuáles son las características más básicas que diferencian los distintos sistemas de altavoces, sólo nos queda hablar sobre las pruebas realizadas a los productos analizados. En este sentido, mencionaremos que los hemos sometido a la reproducción de distintos tipos de soni-

do, entre los que se encuentran la música digitalizada en formato MP3 a 160 Kbps (kilobits por segundo) de calidad, música de CD-Audio, varios juegos y una película en DVD.

Sin embargo, en estas pruebas nos encontramos con un evidente problema: la dificultad de ofreceros datos numéricos que avalen y respalden adecuadamente nuestras valoraciones personales, obtenidas gracias a las

impresiones obtenidas en cada caso particular. Para compensar esto en cierta manera, en la tabla adjunta podréis encontrar datos técnicos como la potencia en vatios RMS o PMPO, según los datos ofrecidos por cada fabricante. Igualmente descubriréis detalles de cada modelo, como la incorporación o no de controles que permitan ajustar el sonido (graves – agudos), o la incorporación del efecto 3D y ecualizaciones sobre el sonido reproducido.

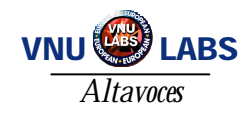

# Logitech SoundMan G1

ara el sector doméstico menos exigente, Logitech suministra unos altavoces sencillos y no demasiado potentes, destinados a ara el sector doméstico menos exigen<br>Logitech suministra unos altavoces senc<br>Ilos y no demasiado potentes, destinados<br>cubrir con creces las necesidades de este tipo de usuarios. Y aunque no sean dispositivos de grandes prestaciones, voluminoso aspecto y elevados precios, los resultados obtenidos son realmente buenos. La calidad de este fabricante se nota en cada detalle de estos altavoces, presentados en un sobrio y elegante color negro que los hace fácilmente combinables con nuestra mesa de trabajo. La fuente de alimentación se halla integrada en el interior del altavoz derecho, al igual que el control de volumen que hace las veces de sistema de encendido / apagado.

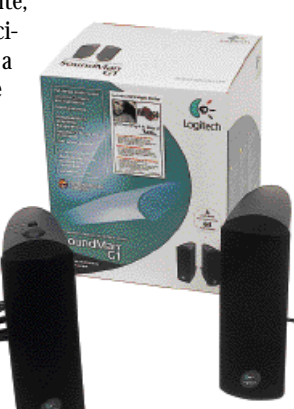

En la parte trasera de esta misma unidad podemos encontrar la entrada de sonido y salida de auriculares de que dispone este modelo. Sin embargo, lo más impresionante de esta solución reside en su estupenda calidad de audio. Es impensable que algo tan pequeño y aparentemente tan

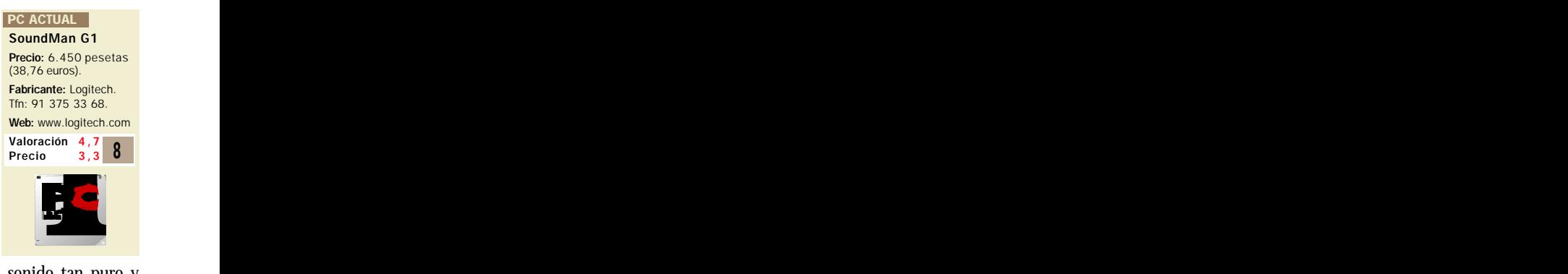

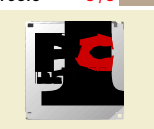

económico sea capaz de ofrecer un sonido tan puro y

claro, aunque como es lógico, la potencia de salida es muy limitada. Esto significa que resultan ideales para usuarios que no vayan a necesitar una gran potencia de sonido, sin que por ello deban renunciar a la calidad

que este periférico es capaz de ofrecer.

## Logic3 ScreenBeat Maxim 160

l planteamiento y enfoque de este sistema de altavoces esta claramente destinado al mercado doméstico más sencillo y con I planteamiento y enfoque de este siste altavoces esta claramente destinado al mercado doméstico más sencillo y con menos requerimientos, aunque ofrece cierta potencia que cubre las necesidades en cuanto a calidad y volumen de los usuarios con pocas exigencias. En el frontal del altavoz derecho localizamos, aparte del interruptor de encedido / apagado, el control de graves y agudos de manera separada. Junto a ellos, un interruptor servirá para seleccionar ciertos modos de ecualización para usos concretos como música, juegos o películas. El sistema cuenta con un entrada analógica y una salida para auriculares situada en la parte frontal del altavoz derecho, lo que facilita enormemente su utilización. La fuente de alimentación es externa.

# NGS – SG71

entro del mercado puramente de consumo, encontramos empresas como NGS, que oferta productos de calidad suficiente para cubrir las entro del mercado puramente de consumo, encontramos empresas como NGS, que oferta productos de calidad suficiente para cubrir las necesidades de los entornos domésticos a precios más que ajustados. El presente modelo se dirige precisamente a este sector, para el que proporciona unos altavoces más completos y potentes que los clásicos de bajo coste

suministrados por muchos ensambladores. En el frontal del altavoz derecho encontramos diversos controles que nos permiten gestionar de manera separada los niveles de graves y agudos, así como diversos modos de ecualización de audio destinados a cubrir diferentes tipos de usos. También, y como novedad que los diferencia de la mayoría de equipos de este especial, encontramos un modo de sonido 3D, que una vez en marcha, no resulta demasiado realista.

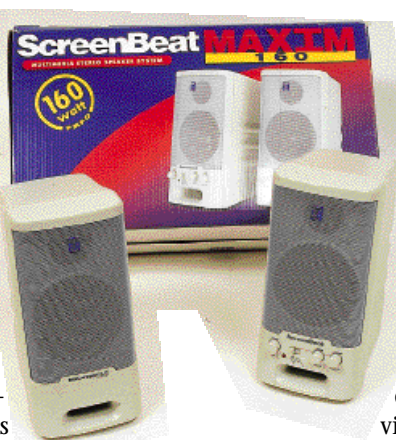

Una vez instalados, lo primero que nos llama la atención es el ruido parasitario que genera el amplificador por el solo hecho de estar conectado. En reproducción de

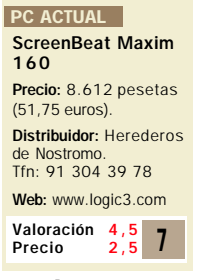

Web: www.ngslurbe.com

Valoración Precio

música o juegos, el sonido resultante, sin ser malo, carece de una gran amplitud de frecuencias, produciendo una sensación de embotamiento que podemos ajustar en cierta medida con los controles suministrados. Estos resultados los alejan bastante de los usuarios más puristas, y su precio, algo elevado para las prestaciones ofrecidas, no los convierten en una de las mejores opciones de la presente comparativa.

También en el frontal, y en un lugar muy accesible, encontramos la toma de auriculares.

La conexión mediante la entrada analógica es muy sencilla, y una vez en marcha el sistema

logra un buen sonido. Como es lógico, en volúmenes por

encima del ochenta por ciento, el amplificador y los propios conos comienzan a distorsionar en exceso, aunque el volumen es más que suficiente para un cuarto de dimensiones normales. El amplificador, de bastante potencia, logra hacer vibrar los altavoces sobre la mesa con fuertes niveles de graves, por lo que quizá se echan de menos unas «patas» de goma en la base.

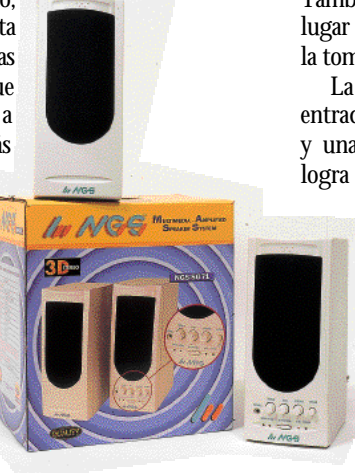

SG71 Precio: 7.749 pesetas (46,57 euros). Distribuidor: Lurbe. Tfn: 943 52 33 11 Fabricante: NGS. **PC ACTUAL** 

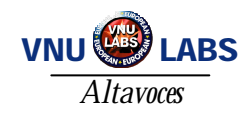

# A-Trend Harmony6000

**Una solución completa para comenzar a experimentar el sonido de cine 5.1 desde un primer momento, y sin necesidad de un costoso equipo.**

ste conocido fabricante de placas base ha entrado en el mercado multimedia con un curioso producto, que nos dejado completamente asombrados. No ste conocido fabricante de placas base ha entrado el mercado multimedia con un curioso product<br>que nos dejado completamente asombrados. No<br>ya por los componentes, que tampoco son nada excesivamente especial, sino por la solución que ofrece a todos aquellos usuarios domésticos que quieran comenzar a realizar sus pinitos en el mundo del denominado *Home Theatre*.

El conjunto se presenta en una cómoda y práctica caja en forma de maleta sencilla de transportar, en cuyo interior encontramos todo un sistema de sonido. Y decimos completo porque posee una tarjeta de sonido Fortemedia con el chip FM801 junto a un curioso amplificador, cinco altavoces y un *subwoofer*. La tarjeta exhibe, aparte de las clásicas salidas analógicas para sonido cuadrafónico, una toma Digital DIN a la que conectaremos el amplificador

incluido. Destacábamos antes la curiosidad de este amplificador, pues se instala internamente en una bahía de 5,25 pulgadas, recibiendo la alimentación directamente de la fuente de nuestro PC. También internamente colocaremos

#### una pequeña tarjeta adicional que ocupará uno de nuestras ranuras y a la que conectaremos la salida de audio de la tarjeta, así como la toma de cada uno de los altavoces.

Y como complemento perfecto, se incluye una versión completa del PC ACTUAL

Harmony6000 Precio: A consultar. Fabricante: A-Trend. Distribuidor: Batch-PC. Tfn: 902 192 192. Web: www.atrend.com.tw Valoración 4,9 Precio

conocido Power DVD, una estupenda aplicación para la reproducción de películas DVD por software, aunque tendremos que contar con una máquina lo suficientemente veloz para obtener unos buenos resultados (Pentium II o III rápido). Una vez instalados correctamente los cinco altavoces integrados, dos traseros, dos delanteros y un frontal, junto al *subwoofer*, disfrutaremos de todas sus prestaciones, lográndose descodificar el sonido 5.1 por software bastante bien.

Sin embargo, al recibir la alimenta-

ción de la propia fuente del equipo, el amplificador esta expuesto al «ruido» de esta corriente, que afecta directamente al sonido. Esto provoca que oigamos un incómodo ruido de fondo en el proceso de arranque o cuando elevamos el volumen un

poco más de la cuenta. Tanto la calidad de audio de los altavoces como la del *subwoofer* son buenas en volúmenes medios y bajos, distorsionando en exceso en cuanto elevemos la potencia.

## Boeder Mastersound Flatpanel

**A la pareja de innovadores altavoces planos incluidos por la firma en su nueva solución, se suma un** *subwoofer* **encargado de reforzar el audio.**

oco a poco vamos viendo cómo los clásicos altavoces de cono, grandes, pesados y poco prácticos empiezan a resultar molestos para determinadas personas. Los escritorios cada vez más cargados y poco prácticos empiezan a resultar molestos para determinadas personas. Los escritorios cada vez más cargados de artilugios y los reducidos espacios de la vida moderna, piden nuevas soluciones. Una de las opciones más interesantes que hemos probado en este especial es, sin duda, este pro-

ducto de Boeder, que destaca por ser el primero que nos proporciona pantallas acústicas en lugar de los habituales altavoces de cono. Realmente, y aunque éstas se comercialicen bajo la marca Boeder, nos encontramos ante dos altavoces planos de la empresa Slab, exactamente iguales a los incluidos en el modelo de Guillemot que también analizamos en esta comparativa.

Ahora bien, Boeder las ha sabido acompañar adecuadamente con un estu-

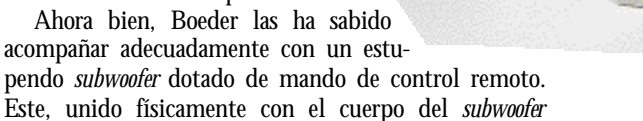

mediante un cable, nos permite controlar el volumen de salida del amplificador, la intensidad de los graves y, como es lógico, enceder / apagar el conjunto.

La instalación es extremadamente sencilla, ya que bastará montar las dos peanas que soportan las pantallas acústicas, conectarlas al *subwoofer*, dentro de cuya carcasa encontramos tanto la

fuente de alimentación, como el amplificador que genera el sonido. Una vez en marcha, el sistema con-

vence, sobre todo por su diseño. Sin lugar a dudas será el complemento perfecto

de entornos sofisticados y mesas de trabajo sobrecargadas, donde las pantallas resultarás casi perfectas: ocupan muy poco espacio y apenas pesan. Ahora bien, no podemos olvidar el sonido, que si bien no es comparable al de unos buenos altavoces convencionales, ofrece una excelente calidad. El volumen operativo no es muy alto, pero nos permitirá disfrutar sin ningún pro-

blema de todo tipo de aplicaciones multimedia en nuestro PC con un alto grado de realismo.

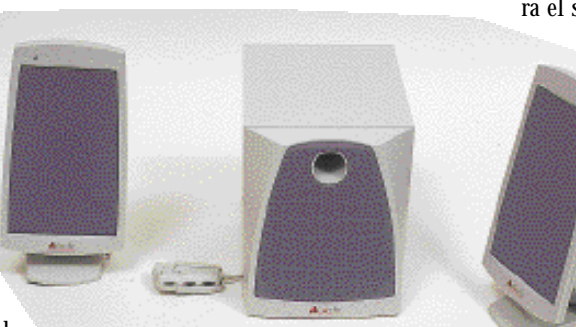

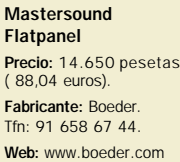

**PC ACTUAL** 

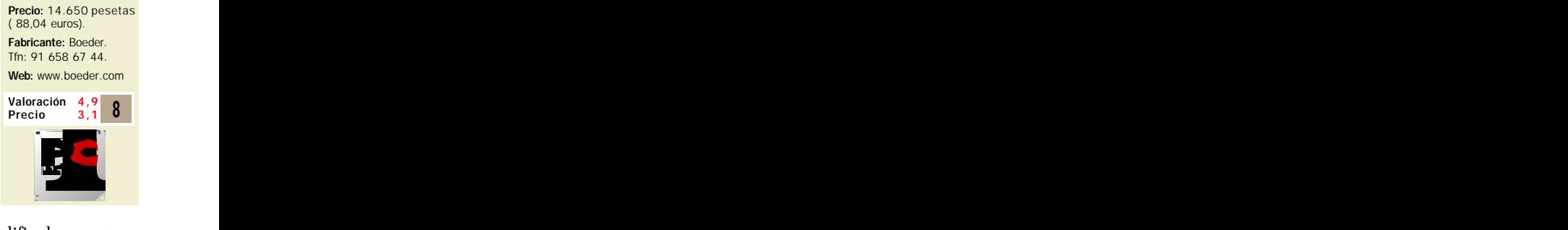

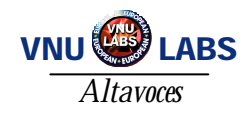

# Creative DeskTop Theatre 5.1 DTT2500

**Este conjunto integra un estupendo descodificador / amplificador Dolby AC-3 que nos permite obtener unas excelentes prestaciones.**

stos DTT2500 representan la clara evolución de los «antiguos» DeskTop Theatre 5.1, que significaron una verdadera revolución al acercar por primera vez stos DTT2500 representan la clara evolución de los «antiguos» DeskTop Theatre 5.1, que significaron una verdadera revolución al acercar por primera vezal usuario doméstico las posibilidades de un sistema *Home Theatre* a un precio realmente ajustado. Tal y como nos tiene acostumbrados, Creative ha vuelto a dar en el clavo con un producto que sorprende por sus excelentes prestaciones, su potencia y claridad de sonido y las funciones avanzadas incluidas en su descodificador Dolby AC-3. El conjunto incluye cinco altavoces y un *subwoofer* iguales, al menos externamente, a los incorporados en el modelo FPS2000. Al mismo tiempo, se han incluido unos trípodes para la colocación de los altavoces traseros, junto a unos tacos y tornillos para fijar a la pared los dos delanteros.

Ahora bien, si algo hay que destacar de este producto es, sin duda alguna, la calidad de sonido que obtenemos. El amplificador / descodificador Dolby, ofrece unas prestaciones realmente impresionantes.

Aparte de los lógicos controles independientes para los alta-

voces delanteros, traseros, frontal y *subwoofer*, podemos disfrutar de toda una gama de ecualizaciones y ajustes dependiendo del tipo de sonido que estemos reproduciendo. Asimismo, tenemos la posibilidad de activar el Dolby en cualquier momento, logrando mejorar hasta los sonidos más puros. Y tal y como comentábamos antes, a pesar de parecer externamente iguales, estos altavoces suenan realmente mejor que los incluidos en el modelo FPS2000, quizá producido por un mejor amplificador. En graves muy

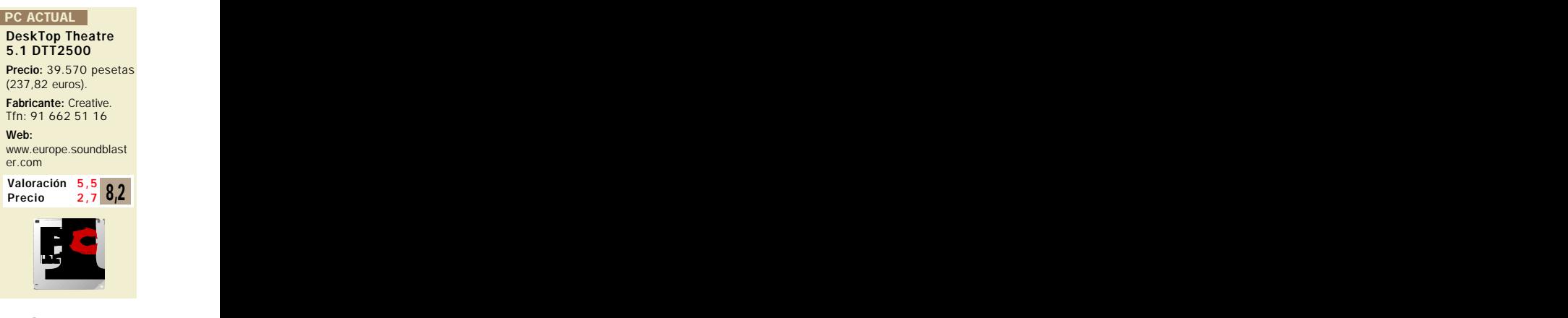

fuertes el*subwoofer* aguanta perfectamente el empuje, mientras que los sonidos agudos más altos son estupen-

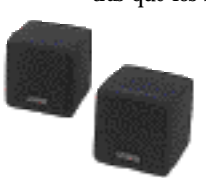

damente generados por cada uno de los satélites, y todo esto, trabajando con volúmenes que rondan el ochenta-noventa por ciento de potencia.

Desde luego, Creative ha puesto el listón muy alto, ofreciendo

por un precio inferior a los conjuntos de sonido *Home Theatre* más económicos, un sistema de altavoces de impresionante calidad de sonido y sobresaliente potencia.

## Genius Subwoofer Fantasía SP-G106

**Adecuado para entornos domésticos no demasiado exigentes pues no ofrece la potencia y posibilidades de otros sistemas más caros y complejos.**

N o todos los equipos que vamos a analizar ofrecen complicados y costosos sistemas de cuatro o cinco altavoces. Y es que, aunque las posibilidades que ofrecen son mucho mayores que las de los altavoces convencionales, su elevado precio y engorrosos montajes los reservan a los usuarios más exigentes. Otro de los notel sistemas dotados de dos altavoces y *subwoofer* que vamos a ver será este SP-G106 de

Genius. Ante todo hemos destacar que, pese a que el aspecto de estos altavoces no sea de los más vistosos que hemos visto, detalles como la cuidada tela que recubre la parte frontal de los mismos, les confieren un toque y un acabado que mejoran sensiblemente la opinión final. Otra de las cosas que nos ha lla-

mado la atención es que en este conjunto el amplificador de sonido no se incluye dentro del *subwoofer*, sino en uno de los satélites, donde también hallamos la salida de graves. Por el contrario, lo que sí se ha incluido dentro del *subwoofer* ha sido la fuente de alimentación a la que se enchufa el amplificador.

Una vez conectados y funcionando, el sonido ofrecido por este conjunto, sin resultar malo, no es de los más destacados

de esta comparativa. El amplificador no resulta demasiado potente, aunque

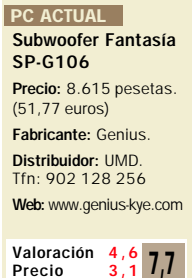

consigue ofrecer un volumen suficiente para

una habitación normal. Ahora bien, lo que menos nos ha convencido ha sido el *subwoofer*, que desde el momento en que se comienza a cargar de graves, emite un sonido con bastantes distorsiones, aunque no sean fácilmente apreciables al tratarse de este tipo de frecuencias. En el frontal del altavoz derecho, encontramos los controles de encendido / apagado, volumen y control de graves del *subwo-*

*ofer*. Estos altavoces son, quizá, lo mejor del conjunto, ya que aún siendo pequeños y no demasiado potentes, cumplen perfectamente su función. Por último sólo cabe destacar el precio, muy económico.

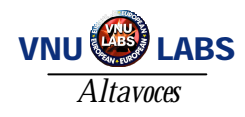

# Logic3 ScreenBeat SoundStation 300w

**Posee un innovador y atrevido diseño, además de brindar la posibilidad de conexión a los usuarios de Dreamcast y Playstation.**

ras la aparición de los iMac de Apple, presentados en vistosos colores y carcasas semitransparentes, hemos visto cómo, poco a poco, se imponía ras la aparición de los iMac de Apple, presenta-<br>dos en vistosos colores y carcasas semitransparen-<br>tes, hemos visto cómo, poco a poco, se imponía<br>una nueva moda con todo tipo de periféricos y dispositivos informáticos a juego con estas directrices. Y precisamente es este estilo iMac lo más sorprendente de esta pareja de altavoces con *subwoofer*, que desde luego se sale de los colores y formatos que estamos acostumbrados a ver.

La carcasa, en color azul brillante y semitransparente, permite diferenciar todos los componentes integrados en su interior. Especialmente curioso resulta el cuerpo del *subwoofer*, con un diseño que se sale de lo normal y en cuyo frontal encontramos los controles de volumen y graves. También en este elemento, pero en su parte trasera, tenemos los cables de alimentación y entrada analógica de sonido desde nuestro PC. Sin embargo, las posibilidades de este sistema no terminan aquí, ya que mediante el empleo de un adaptador incluido, podremos conectarlo a nuestra

## Logitech SoundMan X1

**Con una presentación moderna y elegante, este periférico sorprende por un sonido no demasiado potente, pero con unas asombrosas cotas de calidad.**

ogitech siempre ha destacado por imprimir a sus productos ese toque que, aun en los más sencillos y económicos, los distinguen del resto. Y es que si algo nos ha gustado y sorprendido de este mode-<br>que si algo nos ha gustado y sorprendido de este mode-<br>que si algo nos ha gustado y sorprendido de este modelo ha sido la calidad, acabado, presentación, tacto y ajuste de todas sus partes. Realmente podríamos afirmar que son, junto a la propuesta de Creative, los altavoces mejor presentados y construidos que hemos podido probar. Este cuidado se nota claramente desde el mismo momento en el que los conectamos. El sonido que ofrecen los dos altavoces y su correspondiente *subwoofer* es estupendo, aunque algo limitado por los 25 vatios de potencia RMS que es capaz de ofrecer. Aún así, los agudos obtenidos son de los mejores que hemos visto en equipos de esta categoría y precio, y los graves generados por el pequeño *subwoofer* son capaces de trasladar toda la emoción de nues-

tros juegos y música preferida hasta nuestros oídos. Lo mismo le ocurre al efecto de sonido 3D integrado, que logra un realismo sorprendente para unos altavoces tan pequeños y, aparentemente, tan limitados.

consola de juegos Dreamcast o Playstation. Esto, lejos de ser una opción más, resultará muy interesante para usuarios que utilicen el tándem PC-consola en sus ratos de ocio para tener un mismo sistema de sonido en las dos plataformas.

Una vez fuera de la caja y con los altavoces en la mano, las pri-

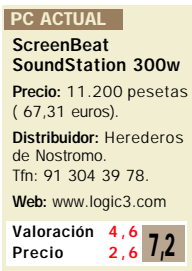

meras impresiones en cuanto a calidad y acabado no son demasiado buenas. La verdad es que parecen situarse en la gama baja, aunque nos sorprendieron gratamente en el momento en que los conectamos y comenzamos a utilizarlos. El sonido resultante mejoró mucho nuestras impresiones sobre este modelo, pues emiten unos agudos y medios bastantes aceptables. El que sin embargo no se comportó tan bien fue el *subwoofer*, con una potencia anunciada de 300 vatios PMPO, que distorsionaba en exceso a partir de un volumen considerable. Aún así, tras haber trabajado algún tiempo con ellos, nuestras conclusiones son claras: constituye un equipo más

que adecuado para uso puramente lúdico, sin descartar la audición de música digitalizada o el disfrute de nuestros títulos multimedia preferidos.

Dejando un poco de lado las cuestiones puramente funcionales, nos fijaremos en la colocación y distribución de cada uno de los controles y conectores. Para empezar, la fuente de alimentación se encuentra integrada en el interior del propio *subwoofer*, lo que redunda en un aligeramiento en peso y volumen de los altavoces laterales. Sobre uno de éstos, el del lado derecho, encontra-

 $6<sup>2</sup>$ <br>Logited

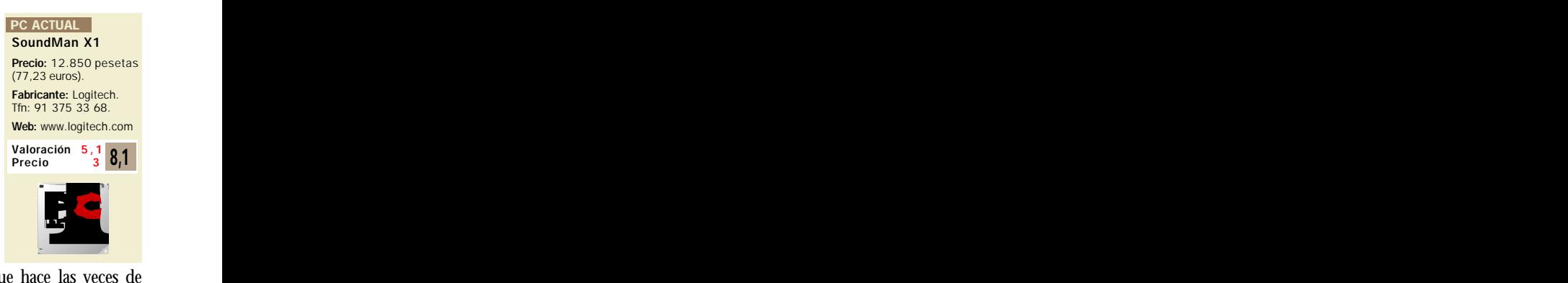

mos el control de volumen, que hace las veces de mecanismo de encendido / apagado, así como el

botón que activa el sonido tridimensional. En la parte trasera del *subwoofer* tenemos, junto a las entradas y salidas de sonido analógico, entre las que se encuentra una para auriculares, el control de volumen de graves, quizá demasiado escondido y alejado de nuestras manos. De esta manera, las únicas conclusiones a las que nos hace llegar el presente modelos son

muy claras; es ideal para entornos domésticos que sepan valorar la calidad y acabado de un producto como éste, capaz de cumplir perfectamente con todas las tareas sonoras a las que lo sometamos.

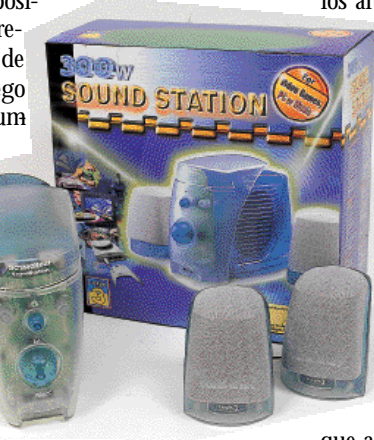

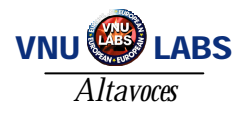

# Philips DSS330

**Sobresalen su mando a distancia, que nos permite controlar prácticamente todas las funciones, y la conexión digital mediante el puerto USB.**

l último de los sistemas de sonido avanzados que vamos a analizar en esta comparativa de altavoces, es este modelo de la veterana Phil último de los sistemas de sonido avanzado que vamos a analizar en esta comparativa de altavoces, es este modelo de la veterana Philips. El último de los modelos presentado por este fabricante, que pudimos ver por primera vez en España durante el pasado SIMO, es este DSS330, una solución compuesta por dos altavoces de agudos y medios y un potente *subwoofer* de 50 vatios RMS. El aspecto del equipo sigue la línea habitual de esta compañía, altavoces con un suave color blanco y toques grises, de los que destaca la calidad de acabado y fabricación así como su estilo elegante y funcional que combinará fácilmente en nuestra mesa de trabajo. No obstante, uno de los aspectos más llamativos del presente modelo lo encontramos en el mando empleado para controlar el sonido de manera remota. De esta forma, no será necesario situar los altavoces físicamente cerca de nosotros, bastará con tener a mano el mando a distancia, para

manejar la conexión de los altavoces, su volumen, así como el efecto de amplitud espacial o sonido tridimensional.

Aún así, una de las mayores sorpresas que nos ofrecen estos altavoces es la posibilidad de utilizar, aparte de la lógica y habitual conexión analógica, una

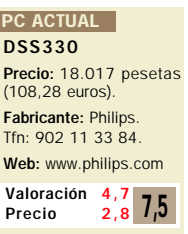

digital por medio del puerto USB. Este sistema, que por el momento sólo encontramos de manera habitual en modelos de Philips, permite disfrutar bajo Windows 98 de audio en calidad completamente digital sin necesidad de tarjeta de ningún tipo. Una vez conectados los altavoces, observamos que responden bien, aunque quizá se eche de menos unos altavoces de agudos / medios algo mejores, ya que distorsionan con facilidad en cuanto superamos cierto volumen.

El *subwoofer*, sin embargo, obtiene unos buenos resultados. El efecto tridimensional es igualmente elogiable, dado que aporta una sensación bastante acertada de amplitud espacial. En definitiva, un sistema ideal para el disfrute de emocionan-

tes juegos, completos títulos multimedia, o música digitalizada de alta calidad desde nuestro PC.

1/2 H.

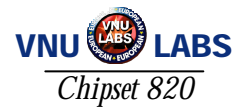

# Intel avanza por el Camino

**En qué nos afectará la llegada del chipset 820**

l nuevo chipset 820 de Intel (conocido por el nombre clave de Camino) está compuesto por tres unidades I nuevo chipset 820 de Intel (conocido por el nombre clave de Camino)<br>está compuesto por tres unidades<br>diferentes: MCH, ICH y FWH (BIOS). El módulo principal del conjunto es el MCH, encargado de controlar todos los flujos de memoria entre los principales dispositivos (CPU, memoria y bus APG). El CH I/O Hub controla la entrada y salida de información desde los diferentes periféricos como discos duros, puertos USB,*slots* PCI e ISA. Por último, el FWH o *FirmWare Hub* contiene una de las novedades de diseño en los chipset de Intel, una Flash Memory para actualización o para albergar sistemas de seguridad o diagnóstico del sistema. En este último se encuentra albergado el RNG (generador de números aleatorios).

Como en todo cambio generacional, y éste no es una excepción, existe una diferencia que nos volverá a obligar a cambiar una de las piezas de nuestro equipo. En este caso le ha tocado a la memoria, con la aparición de la RDRAM y su zócalo RIMM (*Direct Rambus Inline Memory Module*), diferente al tradicional DIMM.

Los módulos RIMM se presentan en un formato de 184 pins. Inicialmente sólo estarán diponibles en capacidades de 64, 128 y 256 Mbytes, y próximamente en 512 Mbytes para llegar hasta 1 Gbyte de memoria RAM. Operan a un voltaje de entre 2,5 y 1,8 voltios con una tasa de transferencia máxima de 1,6 Gb/segundo y elevan el ancho de banda hasta los 800 MHz.

En este caso Intel ha respetado a los que no puedan hacer la transición de una forma tan drástica, poniendo a disposición de los fabricantes de placas tres revisiones de su 820. En el i820 DP podremos combinar módulos RIMM y DIMM, especificación PC600, 700, 800 RDRAM, y soporte para dos procesadores. En i820 133/UP tan sólo difiere del anterior en soportar un único procesador. Por último, el i820 PC-600,

*Cada vez que Intel actualiza alguna de sus tecnologías los sufridos usuarios exclamamos: «es increíble, qué rendimiento, rompe la velocidad alcanzada con el modelo anterior...», y a continuación nos preguntamos: «¿qué más tengo que cambiar para actualizarme?».* 

que sólo soportará módulos RIMM, la especificación PC600 y una sola CPU.

,82820 intal

A partir de aquí, los fabricantes de placas bases tendrán cierta flexibilidad a la hora de diseñar sus modelos basados en el nuevo chip. Algunas marcas optarán por integrar soluciones mixtas de memorias con dos zócalos RIMM y dos DIMM. En cambio, otras sólo soldarán a sus placas zócalos RIMM y venderán por separado un adaptador para DIMM.

La pieza encargada de permitir este feliz enlace es el MTH (*Memory Translator Hub*), el cual irá integrado en las placas con solución mixta de memoria, o bien en el mismo adaptador en el caso de las placas que no lo integren. Es decir, flexibilidad, algo a lo que desgraciadamente no estamos muy acostumbrados.

#### En qué nos afecta

En la practica, ¿qué supone esto para los usuarios? Aquellos que acaban de adquirir un equipo nuevo con Pentium III sólo deberán cambiar la placa y ya estarán actualizados al 820, para así aprovechar el resto de cualidades. Si llevas algún tiempo con tu equipo, por ejemplo un K6II, y tienes instalado un módulo de memoria SDRAM, podrás reutilizar todos los componentes de tu máquina, salvo, claro está, el micro y la placa.

Todos recordamos los días de la transición de la memoria EDO en formato SIMM a la actual DIMM. Existían placas con zócalos para ambos tipos de memoria, pero en la práctica los dos formatos funcionaban a distinto voltaje y la dificultad para averiguar si dos módulos de memoria eran del mismo voltaje o no, añadido a la poca información y soporte recibido, nos hicieron pasar una verdadera odisea. Por este motivo, cuando llegabas a tu tienda habitual a ampliar memoria nadie te aconsejaba

mezclar los dos tipos de memoria. Incluso hoy, todavía en PC ACTUAL recibimos consultas en nuestra sección PC Práctico sobre este asunto (ver número de diciembre de 1999). En esta ocasión, y gracias al chipset 820 esto no sucederá. Podremos hacer una transición menos traumática y de una forma más razonable.

#### ¿Y el zócalo qué?

Esta es otra pregunta que nos asalta. En principio, para los usuarios de Pentium II no existirá ningún problema, ya que se utiliza el Slot 1. Pero, ¿qué ocurre si tengo un

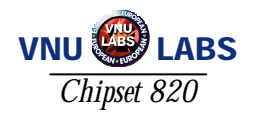

Celeron A (Mendocino)?, ¿se podrá montar este microprocesador en una placa 820?

Vayamos por partes. Según Intel, esta placa es para velocidades de bus de 100/133 MHz, por lo que nos llevaría a pensar que no, puesto que actualmente estos «micros» funcionan a una velocidad de reloj de 66 MHz. Pero existen adaptadores de Slot 1 a Socket 370 que soportan velocidades de 66/100 y 133 MHz, de lo que podríamos deducir una respuesta afirmativa. Ahora bien, aclarado estos dos puntos, debemos pensar que lo único que nos falta es poder bajar el bus del sistema para poder operar con nuestro flamante Celeron A en una placa base con chipset 820.

Y esto queda nuevamente de la mano de los fabricantes, de éstos y de Intel. Según las especificaciones de diseño de Intel es posible esta solución, pero recurriendo a las especificaciones de algunos fabricantes que integran este chip, en algunos documentos se detalla el soporte para bus de sistema desde 66 MHz en adelante. En cambio, en otros esta misma cota se sitúa en los 100 MHz. Con lo cual la pregunta queda en el aire y tendremos que esperar a

**Las tres versiones del 820** I820 DP-133 I820 PC-600 100/133 MHz FSB 100/133 MHz FSB 100/133 MHz FSB AGP 4x AGP 4x AGP 4x RIMM+DIMM Supported RIMM+DIMM Supported PC600 RDRAM Supported w/MTH down on MB w/MTH down on MB ATA66 Supported **PC600, 700, 800 RDRAM ATA66** Supported 6 PCI REQ/GNT 6 PCI REQ/GNT 6 PCI REQ/GNT Alert on LAN supported Alert on LAN supported Alert on LAN supported Alert on LAN supported Dual Processor Supported Uni-Procesor Supported Dual Processor Supported

sobre problemas relevantes sin intervención del microprocesador, es decir, sin tener puesto un

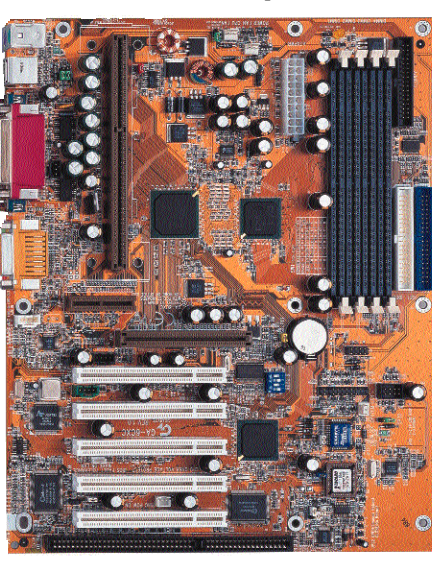

*Placa base con memoria DIMM.*

probar los modelos que ya están llegando para saberlo. Sin embargo, por esta vez vamos a volver a otorgar un voto de confianza a Intel, dando una respuesta afirmativa.

#### Otras novedades

Dejémonos de memorias y *slots*, y vamos a describir el resto de novedades y funciones de este nuevo chipset:

—La velocidad del bus del sistema llega hasta los 133 MHz, aunque aquí Intel no es el primero pues desde hace algún tiempo otros fabricantes de chips como VIA ya disponían de chipsets con esta velocidad.

—AGP 4x con tasas de transferencia de 1 Gb/segundo funcionando ahora a tan sólo 1,5 voltios frente a los 3,3 voltios usados en AGP 2x, pero totalmente compatible con este último.

—El generador aleatorio de números (RNG), el cual será muy importante en sistemas de seguridad y en encriptación de datos.

—*Alert on LAN* (AOL), un sistema de seguridad y monitorización que permite informar al operador del sistema a través de la propia red

—Otras características, ya no tan novedosas, son la integración del controlador ATA66 y *slot* AMR.

¿Se traducirá todo esto en un significativo incremento en prestaciones? Según un test publicado por Intel, en el cual se compara el rendimiento de un ordenador equipado con chipset  $440B\overline{X}$  y un procesador Pentium III 600 a 100 MHz de bus, frente a la misma configuración, pero con procesador Pen-

tium III 600 a 133MHz de bus sobre una placa con chipset 820, los resultados del primero dieron un índice de 1 frente a los 2,26 de la segunda configuración.

¿Y nuestras placas cómo serán? Más bien deberíamos decir cómo son, pues ya nos están llegando algunos modelos que se analizarán a

«micro» en el equipo. Los puntos que monitoriza el 820 son: *chassis intrusion, processor not present, custom messages, watchdog timer* y *thermal event monitor*. Para que todo esto funcione será preciso tener instalado en el equipo una tarjeta de red Intel con chip 82559 (o un producto compatible).

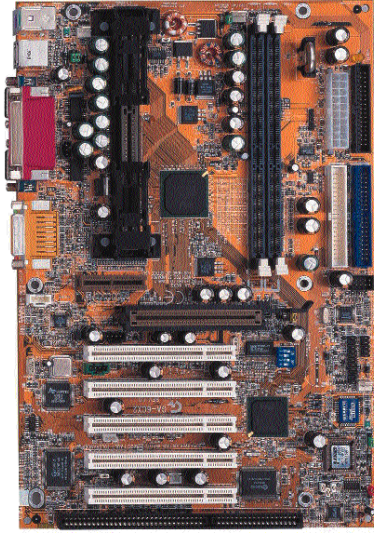

*Placa base con memoria RIMM.*

vez menos traumáticos. Con ellos todos ganamo siempre y supor

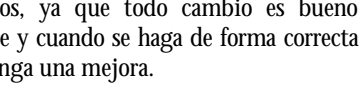

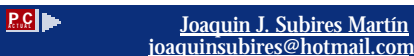

en su fijación, y así sucederá con el resto de nuevas funciones. Tendremos que comparar y elegir las distintas soluciones que nos ofrezcan. Por otro lado, la competencia no descansa; tanto SIS como VIA preparan sus inminentes novedades con la incorporación de los últimos avances. Pero tendremos un cuarto en discordia, Acer Labs, que con su serie Aladdi-Pro prepara una gran ofensiva y

fondo en el próximo número de la revista. Se van a fabricar modelos en formato Baby AT, ATX y Micro ATX. Todas con bus AGP, *slot* AMR y AC 97 (audio por software). Algunas implementarán buses desde 66 hasta 150 MHz y multiplicadores de hasta 9,5. Además, incorpo-

y otros dos opcionales con conector en la placa y dos canales UDMA33/66. Algunos fabricantes optarán por colocar un sistema de retención de las tarjetas AGP para que sean más estables

rarán cuatro conectores USB

de momento, según nuestras noticias, es el único que implementa en sus desarrollos el Direct RAMbus.

#### Conclusiones

Esta vez nos han intentado hacer un poco más fácil la vida a los usuarios, aunque a veces no lo parece. Creo que es un paso positivo de cara a facilitar la adaptación a nuevas tecnologías, pero sufriremos cambios con más asiduidad y esperemos que cada

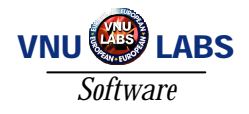

# Coherencia Web

**Microsoft PowerPoint 2000**

ezclando todo esto con las filosofías de trabajo en grupo e integración con las tecnologías de **Internet** que Microsoft ha seguido a la hora<br>
Internet que Microsoft ha seguido a la hora<br>
Internet que Microsoft ha seguido a la hora de desarrollar su nueva versión de Office, tendremos una idea general y bastante certera del resultado conseguido con Power-Point 2000. Si bien es cierto que Power-Point suele ser sinónimo de sencillez de utilización, se ha hecho un esfuerzo para que se ahorre incluso más tiempo. Para ello, se han basado en cambios como el acercamien-

to de la inserción de texto en una presentación más parecido al que utilizamos con Word (un ejemplo de esto es la nueva característica de soporte de creación de tablas de forma interna). Podemos organizar las novedades que encontramos en PowerPoint 2000 en tres grupos básicos: integración con las tecnologías web, mejora del entorno de trabajo y enfoque hacia la colaboración en tiempo real.

#### Integración con la Web

Una gran cantidad de las nuevas funciones que soporta esta versión 2000 están encaminadas a que el usuario cree su presentación de forma que más tarde

pueda publicarla en la Web, ya sea como un elemento de una intranet como en la misma Internet. O, simplemente, al utilizar un formato tan portable como HTML (en conjunción con XML) asegura su legibilidad en cualquier equipo al que llegue.

Al igual que ocurre con el nuevo Word incluido en esta versión de Office, se ha optado por la posibilidad de utilizar HTML como formato nativo de archivo, aunque necesite algunos elementos XML debido a las deficiencias inherentes del clásico lenguaje de hipertexto, consiguiendo de esta manera ponerlo al mismo nivel que el clásico archivo binario de extensión PPT. De esta forma, incluso podemos utilizar este formato como predeterminado sin perder funcionalidad de PowerPoint. También se permite la posibilidad de salvar una presentación en formato HTML directamente en

*¿Qué se le puede pedir a una herramienta para hacernos más fácil la tarea de preparar una presentación? Sobre todo, que sea cómoda y que ofrezca resultados vistosos y profesionales a un tiempo.*

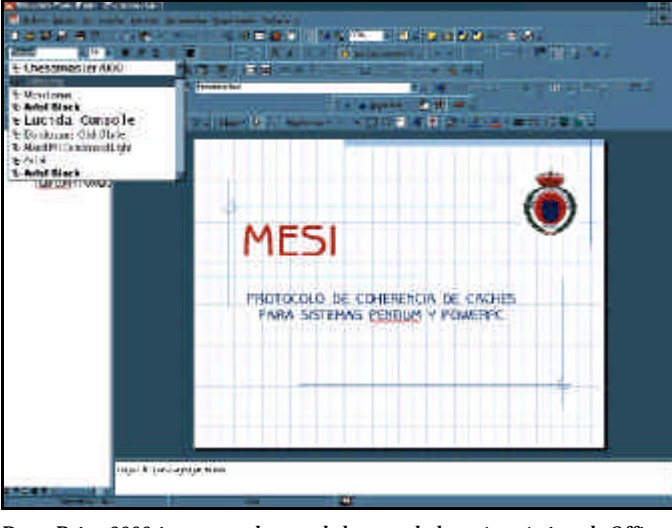

*PowerPoint 2000 incorpora algunas de las novedades más prácticas de Office.*

el servidor web, pero para esto se sigue pidiendo que el servidor destino de los ficheros soporte el protocolo WebDAV, algo problemático debido al escaso número de servidores que lo admiten.

Otra novedad es el soporte de gráficos vectoriales en formato VML; siempre que podamos utilizarlo, probablemente ahorremos en tamaño de los ficheros de gráficos, algo que los usuarios que estén visualizando una presentación extensa agradecerán (sobre todo si no disponen de una conexión especialmente rápida). Otra opción interesante que se ha implementado es la de almacenar el resultado final en lo que han denominado ficheros HTML dobles. En este sentido, podemos optimizar el fichero para que utilice todas las posibilidades de los exploradores 4.X.

Otro de los aspectos que se ha tenido en

cuenta a la hora de diseñar esta nueva versión ha sido el de intentar abstraer en lo posible la creación de una presentación del tamaño de sus componentes. Así, el tamaño de la diapositiva se ajustará al de la ventana en que se esté visualizando y a la resolución, si esto es aplicable. También se ha introducido un sistema de marcación del texto de modo que éste se ajustará automáticamente según estos mismos factores anteriores. Ya un detalle más puntilloso, es la oportunidad de utilizar el Explorer de forma directa en caso de que deseemos ver la apariencia exacta que va a tener nuestra presentación.

Sencillez de uso

Aunque la integración web sea algo que probablemente tenga mucho interés para gran cantidad de usuarios, uno de los campos en los que se han realizado más mejoras es en la automatización de tareas e inclusión de funciones de proceso de texto. Esto es especialmente práctico debido a que en anteriores versiones dependíamos

## **Sin cortes**

¿Verdad que más de una vez habéis visto cómo alguien, mientras realiza una presentación, se sorprende porque, de repente, el proyector no recibe imágenes? Si tenemos en consideración que la gran mayoría de las demostraciones de este tipo cuentan con un ordenador portátil como fuente de imágenes, esto es relativamente normal debido sobre todo a la función de ahorro de energía que estos pequeños equipos utilizan.

PowerPoint 2000 ahora bloquea esta función y la de protección de pantalla, de forma que las presentaciones puedan llevarse a cabo sin interrupciones y evitando esos pequeños fallos que pueden empañar la brillantez de una exhibición aunque sólo sea por una sensación de fallo técnico.

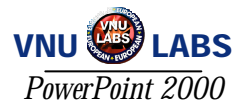

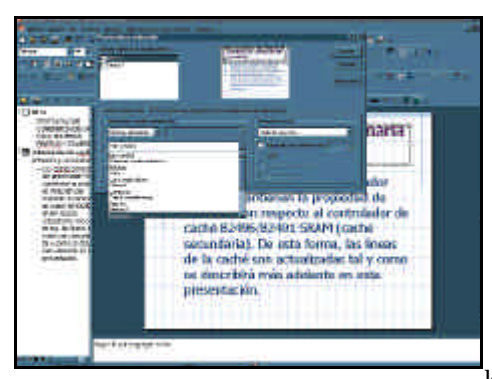

*El sistema para crear sencillas animaciones es ahora más sencillo y práctico en su uso.*

de otros programas para poder crear, por ejemplo, tablas dentro de una presentación. Y aunque algunas de las funcionalidad de este software no tienen nada que ver con las de Word (no se pueden, por ejemplo, anidar tablas dentro de otras tablas, ni insertar imágenes dentro, etc.), hay que recordar, sin embargo, que lo que vamos a diseñar es una presentación y no el texto de las páginas amarillas. Por

tanto, es mucho más conveniente que clarifiquemos la información que vamos a presentar en lugar de tener que utilizar recursos relativamente complejos como los mencionados hace un momento.

A la hora de escribir texto dentro de la superficie de trabajo nos encontraremos con que podremos hacerlo de una forma mucho más

natural, ya que ahora se reconocen, por ejemplo, los ordinales, fracciones, los guiones cortos y largos, etc. Todo ello repercute en un texto mucho más fiel a la idea original y en claridad de lo expuesto en la presentación.

En el aspecto de animaciones, se han decidido a clarificar un poco el mecanismo ya presente en versiones anteriores, por lo que ahora es más sencillo y se tarda menos tiempo en hacerlas. También se ha efectuado una modificación de la funcionalidad de las viñetas, con lo cual éstas se autonumerarán al tiempo que las escribimos si detectan un patrón estándar de ordenación, muy al estilo del texto normal. A la hora de emplear gráficos dentro de las presentaciones, descubriremos que las galerías de imágenes prediseñadas han aumentado su tamaño y que además podemos incluir archivos GIF animados, lo que contribuirá en muchos casos a una mayor vistosidad del resultado final de nuestro trabajo. Además, se han incorporado una buena cantidad de auto-formas como diagramas para red o Web.

Ya en un aspecto más general del funcionamiento, nos encontramos con algunas novedades como que, a la hora de imprimir la presentación y al igual que en Word, podremos enviar más de una diapositiva al mismo

tiempo en cada página utilizada, con lo que

**William** sino.

**THE REPORTS** 

Diagrama de funcionamiento

si se ha cometido algún tipo de fallo flagrante que no se ha detectado hasta última hora.

#### Colaboración en tiempo real

Éste es otro elemento muy cuidado en la nueva versión de PowerPoint 2000: integrando dos programas de la misma casa, Microsoft se asegura la capacidad de trabajo en grupo (con NetMeeting) y la transmisión de vídeo y sonido en conjunción con la presentación convencional (usando NetShow). Esto nos va a permitir realizar presentaciones dentro de entornos de transmisión veloz (como una intranet), además de darnos la posibilidad de almacenarlas en un servidor web o, a través de

de Aciertos c A

*El soporte extendido de HTML da mejores resultados al transformar las presentaciones a este formato.*

ahorraremos papel y tendremos una copia más compacta. Otra posibilidad es la de usar varios monitores simultáneamente para trabajar con una presentación en uno e ir viendo el resultado real en otro monitor o, poniendo un caso extremo, ir modificando al vuelo las diapositivas antes de ser visualizadas por un grupo de espectadores. Esto último es especialmente útil

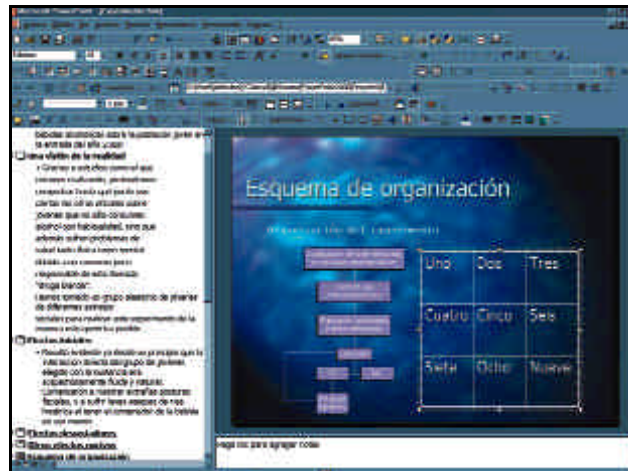

*Gracias a la posibilidad de crear tablas dentro del programa en sí y de mejoras en la edición en general, ahora es mucho más independiente.*

*Utilizando las nuevas acciones de eventos, podemos crear presentaciones más completas e impactantes.*

> una página web de eventos, seguirla mientras está siendo o haya sido realizada.

> Desde luego, todo esto tiene mucho más sentido dentro de un entorno en el que exista algún tipo de software de GroupWare. Por ello, podremos utilizar Outlook para realizar esas programaciones de difusiones en líneas, entrar en una de ellas sólo pulsando un botón o indicar los avisos

pertinentes a los participantes.

En resumen, se puede observar en la funcionalidad general de programa que ha sido realizado un esfuerzo enfocado a la integración con el estado actual de las cosas en el ambiente empresarial. Hace especial hincapié en la mejora de la comodidad del entorno, y en la presencia del formato web, con lo que se facilitan tareas como la creación de una presentación que podemos lanzar a un grupo de trabajo entero dentro de una intranet. A grandes rasgos diremos que se trata de una versión con mejoras sustanciosas respecto a la anterior, tanto para el trabajo empresarial como para, por ejemplo, el universitario.

**P.C.** Julio Canto

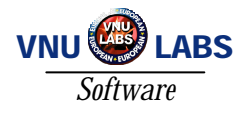

# Sin miedo al siglo XXI

**Isla Soft ContaWin 2000 Office**

similando sugerencias de usuarios y contando con las exigencias de las nuevas tecnologías, Isla Soft ha milando sugerencias de usuarios y<br>contando con las exigencias de las<br>puesto al día su conocida y apreciada aplicación de contabilidad profesional ContaWin 2000 Office, con nuevas prestaciones y total conectividad con las aplicaciones de la fami-

lia Office de Microsoft. El resultado de esta renovación es una herramienta de trabajo imprescindible en cualquier empresa, sea del tipo que sea, para llevar a buen fin el siempre espinoso tema de la contabilidad.

#### Fácil de usar

Antes de nada, podemos decir que ContaWin 2000 Office, tiene todo lo que se necesita para controlar una empresa de medianas proporciones y con múltiples variantes. Asimismo, permite personalizar en todo momento y según nuestros requerimientos multitud de maestros como formas de pago, divisas, tipos de impuestos, idioma, etc., así como confeccionar los

impresos de impuestos (347) y la memoria de gestión o realizar balances para el registro con unas plantillas establecidas que hacen sumamente fácil esta tarea.

Existen dos versiones de ContaWin 2000 Office, una denominada Classic, que es la probada por este virtual empresario, y otra llamada Pyme. Esta última tiene algunas posibilidades menos que la primera y está dirigida hacia una organización más pequeña y con una gestión más personal. Entre las características de la edición Classic, podemos mencionar el ser multiempresa, multidiario y multiejercicio integrado en el diario, detalles que reflejan una mayor ambición que su hermana a pesar de su ajustado precio.

La cuestión del precio es importante en muchos casos y aquí nos encontramos con uno realmente interesante, pues la rela-

*Nacido al calor de Microsoft Office 2000, hemos probado la ultima generación de este programa de contabilidad recién renovado.*

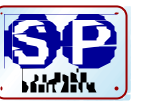

La aplicación nos llega en forma de CD con unas sencillas instrucciones de instalación, que cualquier usuario puede ejecutar sin problemas para esperar durante escasos minutos a que se complete la misma sin que aparezcan dificultades de ninguna clase.

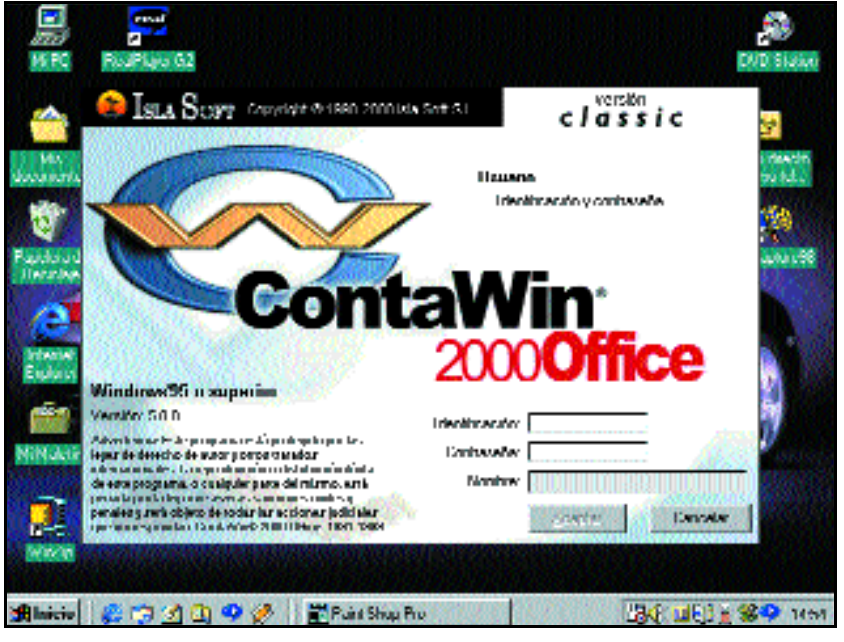

*El nuevo ContaWin 2000 Office pide nuestra clave para acceder al sistema.*

ción calidad / precio es francamente buena, por no decir la mejor del mercado actual. Nadie podrá afirmar que no tiene su programa de contabilidad al día por falta de recursos económicos.

Bien es cierto que con tener en tu PC esta aplicación no te conviertes en un experto contable. Sin embargo, si dispones de todas las facilidades técnicas, prestas un poco de interés y, claro, dedicas algo de estudio, ContaWin será una ayuda inestimable. Hay que recordar que en la última edición de los premios PC ACTUAL, la entrega anterior de este programa quedó finalista con muy pocos votos de diferencia frente al ganador del apartado Gestión Financiera. Ni que decir tiene que esta versión actualizada posee todas las cualidades de la anterior y muchas más.

#### Vídeo explicativo

Una vez cargado, descubrimos ante nosotros una interfaz familiar para quienes trabajen en entornos Windows. Aún así, si queremos que nos den una clase personal antes de empezar a trabajar y leer el manual que nos suministran, podemos, con el mismo CD, acceder al vídeo de demostración que nos explica brevemente los pasos necesarios para poder manejarnos sin dificultad desde el principio.

Lo primero que tendremos que hacer es crear nuestra empresa, empleando para ello las

posibilidades que nos da el programa e introduciendo, inicialmente, todos los datos que identifican y personalizan la misma. A continuación y siguiendo en la misma línea, suministraremos al programa los parámetros de proveedores, clientes, idioma, moneda, plan de contabilidad, fechas de inicio y cierre de ejercicio y demás información precisa para empezar a trabajar de acuerdo a nuestras necesidades y obligaciones. Una vez establecidas estas coordenadas, lo demás pertenece estrictamente al plano profesional de lo que es «llevar» una contabilidad. Por tanto, habremos de empezar a introducir asientos en el diario y comenzar a contabilizar todo lo que entra y sale de nuestra empresa, con sus correspondientes contrapartidas a cada una de las cuentas que componen nuestro Plan Contable.

No cabe duda de que el inicio de este proceso requiere trabajo para acumular toda la documentación que nos será imprescindi-

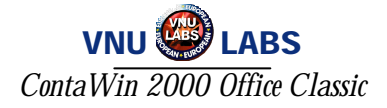

ble en el futuro, pero la recompensa bien vale el esfuerzo, pues una vez que creemos nuestra empresa en ContaWin 2000 Office, tendremos cualquier herramienta a nuestra disposición para cumplir con lo que una buena contabilidad exige. Lo mismo se puede aplicar a un cambio de programa de contabilidad porque el antiguo se ha quedado desfasado, ya sea por el dichoso efecto 2000 o simplemente por que resultaba poco efectivo para las necesidades futuras.

and the same A fair

Tameler 4300000000

**15000** 

Di Elimento nome

**COFFINERY FROM HIS WI** 

× **HOWARD CHARACTER** 

 $z$ anasi Ra

**Númer** 

Larine

38

F. gage | Davidado

Lisbone

A Sulvivo Edición Van Basinton Dialo Ban Bactanación Papacoso Hamaricotan Vaghana 2 **IN AD SEPAKTRON V SPOGGSO** 

**Owto:** 

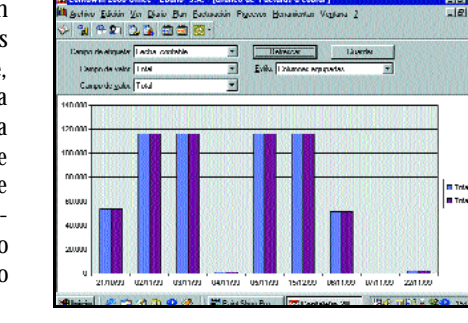

<mark>지하</mark>로<br>디*터* 

**IV WA** 

4, 13 - 433397775

Gooday gas (C) Gooday need (F)

12 Adessee BC Henvie

**Tetal Community Liberal F** 

Istal Date 16th

Contribution reformation activities

**Limit Contabilizado** 

beres F

C. Inputching mounts

*Disponemos de gráficos para visualizar mejor los datos contables*

de éste. Entre ellas, destacaremos el trabajo con hojas de cálculo MS Excel, sincronización de datos con MS Outlook, y el enlace con el Administrador de Clientes de Microsoft (naturalmente si tenemos Small Business en Office 2000). Obviamente, existen otras más que nos haría eterna la enumeración, pero que están presentes y se hacen notar. Como es natu-

ral, tenemos la posibilidad

de asignar permisos de usuarios y grupos, para establecer distintos niveles de acceso.

Entre los posibles inconvenientes, hay que pensar que para sacar el máximo provecho de este programa es imprescindible tener instalado Office 2000 con todos sus accesorios, ya que muchas de las novedades incluidas están ligadas a este pequeño detalle. Tal vez le

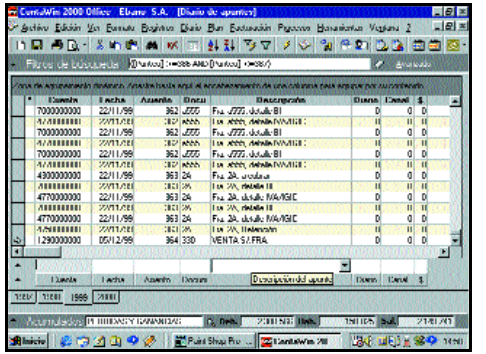

*El Diario dispone de todos los datos de 6 ejercicios en la misma pantalla.*

## **Compruébalo tú mismo**

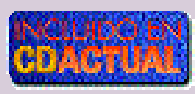

Características principales

I polyedne. Usual inponeda

National Base L Prightfill

Active to the Second Thurs. The Direct Thurs

Entre las novedades que esta aplicación presenta con respecto a la anterior versión, destacaríamos muy positivamente el hecho de tener visibles siempre hasta seis ejercicios contables con acceso inmediato a cualquiera. Para ello, basta simplemente con pinchar la pestaña correspondiente que siempre tenemos en la pantalla del diario, posiblemente la que más utilicemos. Por supuesto, también recurriremos asiduamente a los más de 30 estilos diferentes de gráficos posibles para visualizar nuestra contabilidad analítica y presupuestaria. Otra característica que no podemos olvidar es la total integración con Office 2000, que le permite múltiples posibilidades importadas

*La aplicación cuenta con una función de búsqueda bastante completa.*

19th | Gi ウゾロのグ | El Fair Shu Fu | <mark>Milantawa 20 | 130 ult) | 189</mark> | 1911

**Дляк ГАРУТОР** 

Te Titulu 4300000000

**An die Freiheite.** 

 $\leftarrow$  6 Lines,  $\leftarrow$  Implies to exactly

Tabel 3. Tax Tywang, 13 Senter

Lotal Day Danis Davis by<br>Statistics (2000) 2000 (2000) 2000 (2000)

Para valorar las prestaciones de ContaWin 2000 Office, Isla Soft nos ha proporcionado un versión demo que encontraréis en el CD ACTUAL que acompaña a la revista. Obviamente, su vida útil será

de tres meses una vez que la hayamos instalado, tiempo suficiente para comprobar si éste es el tipo de aplicación que más se ajusta a nuestras necesidades o no.

Por supuesto, al tratarse de una demostración, no tiene disponibles todas sus funciones y, aunque sí permite visualizar los documentos en pantalla, no es posible imprimirlos ni exportar esta información. Tampoco tendremos la facultad de crear nuevas empresas, contando sólo con un compañía de pruebas que nos descubrirá algunas de las prestaciones de este programa.

podríamos pedir una interfaz más limpia de mensajes poco necesarios, para dejar mayor amplitud a los campos que se utilizan constantemente, que en ciertos momentos se nos quedan pequeños y fuera de pantalla.

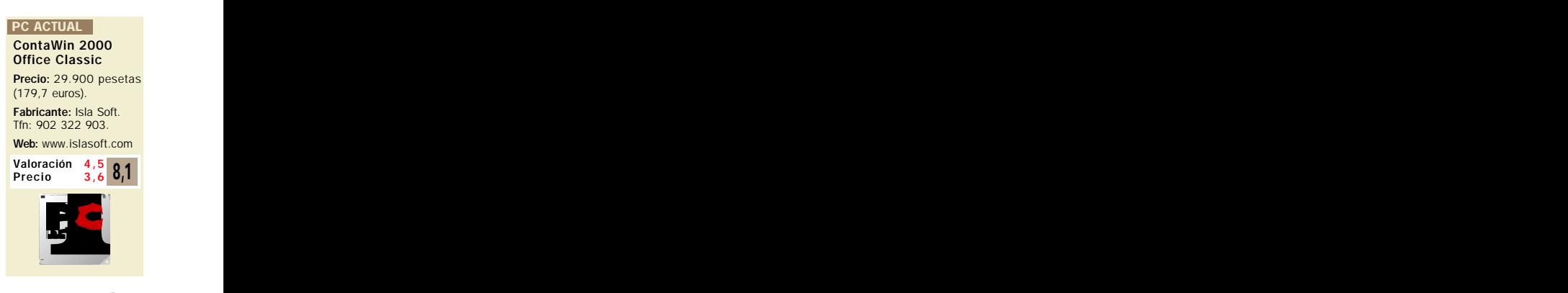

#### Requerimientos y servicios

Las necesidades mínimas para instalar y hacer funcionar esta aplicación son un procesador Pentium 166, con 32 Mbytes de RAM, aunque se recomiendan 64 Mbytes. De la misma manera, precisamos disponer de un espacio libre en el disco duro de 50 Mbytes como mínimo, una unidad de CD ROM 6x o superior, tarjeta gráfica VGA, tarjeta de sonido compatible y Windows 9x, NT 4.0 o superior. Entre las necesidades que no se dicen, pero que hay que tener en cuenta, citaremos de nuevo un monitor de 17 pulgadas para poder ver de una vez los muchos datos que se nos ofrecen en pantalla.

Naturalmente la aplicación está concebida para trabajar en red local o multipuesto, utilizando la estructura cliente/servidor, con NT 4.0 o compatible. Así, será posible

emplear la red para exportar/importar datos de otros puestos de trabajo, con lo que podremos comunicarnos con sedes lejanas y reducir tanto el tiempo de respuesta como los gastos de gestión.

Contaremos en todo momento con diversas ayudas para resolver las dificultades que se nos pre-

senten. Por ejemplo, señalaremos los 30 días de servicio técnico gratuito con 4 canales de servicio establecidos, la asistencia técnica *on-line* por Internet las 24 horas, el fax también disponible las 24 horas del día, servicio telefónico y página web por producto. Isla Soft, asimismo, actualiza constantemente sus productos, pudiendo el usuario recibir esas pequeñas puestas al día cada cierto tiempo, hasta que las modificaciones se hacen mayores y sale al mercado un nuevo vástago, como es el caso que nos ocupa.

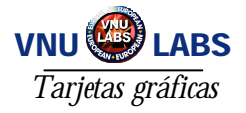

# Fahrenheit bajo cero

**Silicon Graphics abandona el proyecto conjunto que tenía con Microsoft**

ara aquellos que no estén al tanto de lo que se cuece en el mundillo de las tarjetas gráficas, recordareara aquellos que no estén al tanto<br>de lo que se cuece en el mundillo<br>de las tarjetas gráficas, recordare-<br>mos que Fahrenheit es el nombre clave de DirectX 8.0, que era donde debían converger las tecnologías OpenGL de Silicon Graphics y Direct3D de Microsoft.

Fahrenheit tenía que estar formado por varias APIs (interfaces de programación gráficas) que comentamos a continuación. La Fahrenheit Low Level, destinada a aplicaciones Windows y que estaba prevista para el año 2000, evolucionaría desde Direct3D, DirectDraw y OpenGL mante-

niendo compatibilidad hacia atrás con aplicaciones Direct3D y OpenGL

La Fahrenheit Scene Graph, disponible para Windows e Irix (el sistema operativo de SGI), evolucionaría desde la Scene Graphic OpenGL y proporcionaría las estructuras OOP (programación orientada a objetos) y los algoritmos necesarios para la creación de gráficos complejos y aplicaciones gráficas de última generación.

Por último, la Fahrenheit Large Model Visualization Extensions, cuya clave era simplificar el manejo de grandes modelos formados a partir de millones de polígonos para poder visualizar y crear aplicaciones de alto rendimiento, debía estar disponible tanto para plataformas Irix como Windows y debía evolucionar a partir de la API Optimizer de SGI y DirectModel de MS.

Todo esto fue fruto de un acuerdo sin precedentes en la industria informática entre SGI y Microsoft que comenzó en diciembre de 1997, cuando Microsoft decidió incluir soporte OpenGL en Windows NT, y más tarde sentaron juntos las bases sobre las que se programaría la interfaz gráfica más potente jamás creada.

#### Los rumores

El rumor sobre la ruptura de la colaboración entre Silicon Graphics y Microsoft saltó por los mentideros de Internet a finales de octubre, aunque no estaba confirmado entonces por ninguna de las dos partes.

SGI y Microsoft estaban trabajando con-

*Fahrenheit, la API gráfica más importante de la historia que debía conjugar las tecnologías Direct3D y OpenGL se ve ahora en serio peligro de no ver nunca la luz, al mismo tiempo que se anuncia que el soporte de OpenGL ha sido eliminado de Windows 2000.*

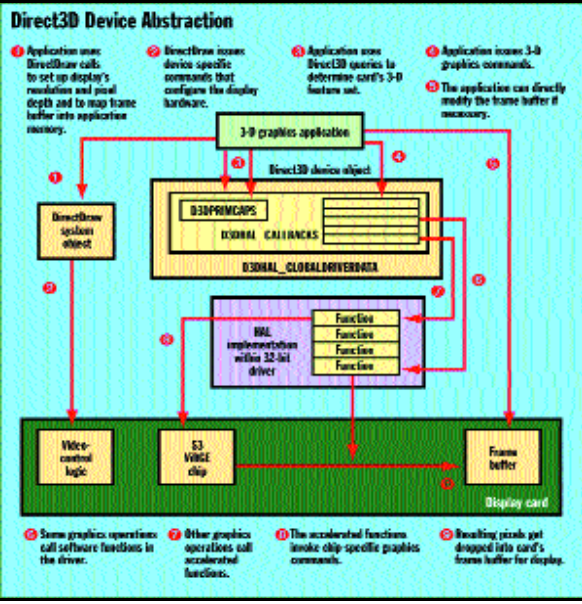

*Esquema de funcionamiento de la API de aceleración gráfica Direct3D de Microsoft.*

juntamente en el desarrollo de la siguiente generación» de APIs multimedia (nombre clave Fahrenheit), diseñadas para proporcionar un mayor rendimiento a las tarjetas gráficas de última generación. Aparentemente SGI descubrió que realmente no podía trabajar con Microsoft, y parece ser que abandonó el proyecto que había iniciado con los de Redmond, olvidándose al mismo tiempo de los planes conjuntos que tenían para la plataforma NT. Por lo tanto, Fahrenheit, la plataforma PC coproducida con Microsoft, no entraría más en sus planes.

Como fruto de esta supuesta ruptura habrían despedido a 1.500 personas, se dispondrían a vender la división PC Workstation y a continuar desarrollando la versión 1.2 de OpenGL, además de anunciar soporte OpenGL para Linux. Por su parte, Microsoft habría manifestado que continuaría el proyecto sola, finalizando la Scene Graph en la que estaba trabajando junto a SGI.

#### La confirmación

La respuesta a todos estos rumores aparecía el 29 de noviembre, cuando la publicación inglesa «The Register» anunciaba

> que Fahrenheit se había roto en pedazos, gracias en su mayor parte a los intentos por parte de Microsoft de desprenderse del soporte OpenGL para la plataforma Windows y enfocar todos sus esfuerzos en la implantación de Direct3D.

En una breve nota pública aparecida en la *website* de la compañía, SGI anunciaba que «*hemos decidido reducir nuestra colaboración en todos los aspectos del proyecto Fahrenheit, en línea con nuestra decisión de no crear una versión de Fahrenheit para Irix*». Originalmente, Fahrenheit había sido diseñada para crear una *suite* de APIs para Irix y para DirectX bajo Windows, además de incorporar el soporte OpenGL de serie en la última plataforma.

SGI había anunciado tiempo atrás que sus plataformas clave serían Irix y

Linux, y en menor medida Windows. Las razones de la ruptura tienen que ver, según SGI, con dos elementos clave de la estrategia de negocio de SGI: el énfasis en tomar una posición mucho más activa como *Solution Provider* y la importancia de Linux en la Scene Graph. La confianza de SGI en este sistema operativo de libre distribución les ha hecho reposicionar su estrategia respecto al proyecto Fahrenheit, que había desembocado en un producto únicamente para la plataforma Windows.

«*Nosotros queremos tener Fahrenheit en todas nuestras plataformas estratégicas, incluyendo Linux, es por eso que no entendemos el ceñirnos sólo a Windows. Después de muchas deliberaciones, hemos decidido de común acuerdo que el proyecto*

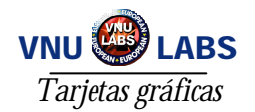

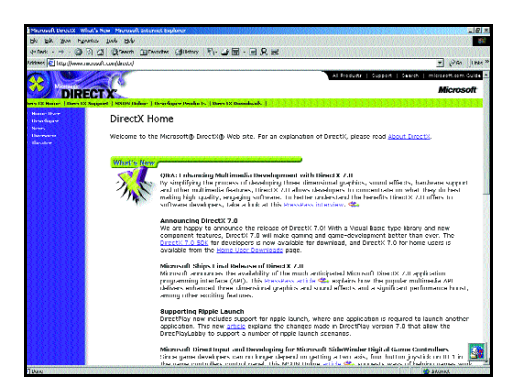

*Página web de DirectX (www.microsoft.com/directx/).*

*Fahrenheit debe continuar, pero desarrollado sólo por Microsoft ya que es un proyecto únicamente para su plataforma. Todas las cuestiones referentes al estado actual o a los planes futuros sobre Fahrenheit deberán ser dirigidos a Microsoft*», comentaba un responsable de SGI.

#### Ruptura del acuerdo

Las disputas entre SGI y Microsoft por el pastel de los motores gráficos viene desde el lanzamiento por parte de SGI de OpenGL. Microsoft respondió con el lanzamiento de las DirectX, saltando de la versión 3.0 a la 5.0. Tras este lanzamiento, las dos empresas decidieron firmar una colaboración sin precedentes que culminaría con la aparición de Fahrenheit bajo el nombre de DirectX 8.0 y se presentaría a finales del 2000.

Las dos empresas afirmaban en diciembre de 1997 que «*la API de bajo nivel Fahrenheit será la principal API gráfica tanto para aplicaciones profesionales como de consumo bajo Windows. La API Fahrenheit se desarrollará desde Direct3D, DirectDraw y OpenGL, englobando estas tres APIs y guardando total compatibilidad hacia atrás con aplicaciones y con los drivers de dispositivos hardware que fueron escritos para Direct3D, así como compatibilidad funcional con las tecnologías OpenGL de Silicon Graphics*».

Este claro conjunto de especificaciones diseñadas para Fahrenheit no podrán ver la luz jamás. Fahrenheit no durará mucho en casa de Microsoft. Este es un espectacular golpe de efecto desde el anuncio inicial de Fahrenheit y un revés considerable de la posición de SGI respecto a la de hace un año, cuando anunciaba a bombo y platillo la importancia de Fahrenheit en sus estaciones de trabajo basadas en NT.

De momento, sólo podemos especular sobre las verdaderas causas que hay detrás de la ruptura. Todo parece indicar que es debido a argumentos referentes a Linux, pero los continuos problemas de seguridad que Microsoft ha tenido con Internet Explorer y Windows 98 también habrán ayudado.

#### La gota que colmó el vaso

El soporte OpenGL fue separado de la *beta* de Windows 2000 hace ya algunos meses, respondiendo a una serie de problemas localizados por los *betatesters* que encontraban que las aplicaciones OpenGL corrían demasiado lentas y no funcionaban correctamente o lo hacían de forma ineficaz.

Las respuestas de los responsables de Microsoft no dejaban entrever claramente cuál era su posición al respecto. Algunos afirmaban que el soporte OpenGL en *drivers* de algunas tarjetas gráficas en particu-

lar había sido eliminado por problemas en el código de los mismos, mientras otros afirmaban que «*no soportaremos OpenGL mientras Direct3D no funcione al ciento por ciento*».

Una respuesta iba más allá, esclareciendo más si cabe cuáles eran los problemas: «*ningún driver que se distribuya en el paquete de Windows 2000 contendrá soporte OpenGL. Los fabricantes tendrán que proporcionar su propia*

*distribución de drivers*». No obstante, todo esto sigue sin dejar claro hasta dónde ha abandonado Microsoft a OpenGL y el proyecto conjunto de Fahrenheit con SGI.

En un e-mail enviado hace dos semanas, Philip Taylor, senior Direct3D de Microsoft, dejaba clara la posición en este conciso mensaje: «*No nos dejemos dominar por nuestra preferencia personal en la familia de juegos tipo Quake para entender este mercado. OpenGL no es estratégico para nosotros... En los últimos tres años de historia multimedia, el escenario ha cambiado radicalmente... Fuera de la familia de juegos Quake, podemos contar con los dedos de las manos las aplica-*

*ciones que utilizan OpenGL, más o menos entre un 5 y un 10%. Direct3D tiene un soporte devastador en términos de títulos, pese a que todavía tenemos falta de drivers. Los drivers Direct3D son vitales para nosotros. Además, Fahrenheit comenzaba a convertirse en un lastre para nosotros».*

#### La «otra» respuesta oficial

Tras el aluvión de críticas que está recibiendo Microsoft por parte de los desarrolladores que consideran que OpenGL es la mejor API 3D de bajo nivel para aplicaciones gráficas, la empresa de Bill Gates se ha visto obligada a responder muchas de las preguntas que envuelven los gritos de si el soporte OpenGL había sido eliminado de Windows 2000.

Microsoft ha anunciado que la primera *beta* de su proyecto OpenGL, llamado Fahrenheit Scene Graph (FSG), estará disponible para principios de este año, y la versión final sobre el verano. El soporte para plataformas como Irix, Solaris, HP-UX y UIX está en proyecto y puede ser liberado unos meses después del lanzamiento final de FSG.

Microsoft declinó comentar acerca del nivel de implicación de SGI en el proyecto y también de si el soporte para Linux está o no en desarrollo. Mientras Windows 2000 no se distribuya con *drivers* OpenGL, éstos estarán disponibles descargándose de las *websites* de los fabricantes y también en la página de actualización de Windows (WindowsUpdate).

#### **Consecuencias**

¿Seguira Microsoft soportando la tecnología OpenGL? Si no continua dándole soporte, ¿qué significará para los usuarios? En principio significa decir adiós a jugar a Quake bajo

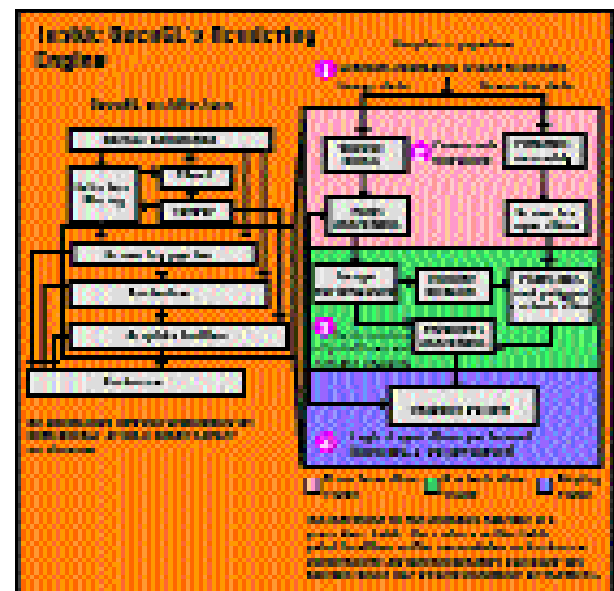

*Funcionamiento del motor de render de OpenGL.*

Windows 2000. Quizás no sea tan exagerado, podremos jugar pero no tendremos *drivers* listos para OpenGL en nuestros ordenadores cuando instalemos Windows 2000. Tendremos que echar mano de los de terceros que proporcionan soporte Direct3D OpenGL.

La rivalidad que llevaban OpenGL y Direct3D desde hace ya bastante tiempo ha hecho romper en pedazos el acuerdo entre Microsoft y SGI, además de propiciar que Microsoft haya decido que Direct<sup>3D</sup> sea su aspirante para la guerra de los motores gráficos. ¿Esto qué supone para nVidia y 3dfx? *Drivers* en abundancia, lo más seguro.

**P.C.** Albert Cabello

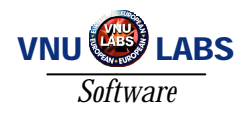

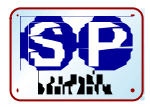

# Cóctel de productos

## CadSoft Build

**Los programas de CAD genérico a veces resultan pesados en el diseño edificios, por lo que es mejor recurrir a un módulo vertical de arquitectura como éste.**

i pensamos en un programa de diseño asistido por ordenador como un sustituto del tablero y los lápices, corremos el riesgo de perder muchas de  $\blacksquare$ <br/>i pensamos en un programa de diseño asistido por ordenador como un sustituto del tablero y los lápices, corremos el riesgo de perder muchas de las ventajas que pueden ofrecernos los entornos CAD. Hacer esto es, simplemente, usar una regla con más funciones para dibujar planos. El diseño arquitectónico plantea una serie de problemas interesantes, casi todos ellos conceptuales, asociados a la colocación de los elementos constructivos en el espacio. Es decir, el tejado queda por encima de las paredes, eso está claro, pero ¿debe unirse abuhardillado o enrasado? ¿Una

sola pendiente o dos aguas? Si hago un cambio en estas opciones ¿Tengo que volver a dibujar todas las líneas?

Si nos limitamos al primer planteamiento, perfilar los muros, forjado y cubiertas como un conjunto de líneas, sí, ya que no hay dependencia entre ellas y aunque nosotros veamos el dibujo terminado de una escalera, no hay tal

escalera, sino un conjunto de líneas que la representa.

Cady Soft es una empresa especializada en el desarrollo de aplicaciones para arquitectura sobre AutoCAD que cuenta con varios productos en su catálogo. CadSoft Build es el módulo de diseño arquitectónico que hemos analizado y tiene su complemento en ApDesign (para automatizar el planteamiento de proyectos de vivienda múltiple) y Concept, un módulo de representación fotorrealística. Como la base del programa es AutoCAD 14, los requisitos del sistema son los mismos que los de este programa: procesador Pentium a 133 MHz, 32 Mbytes de RAM y unos 50 Mbytes de espacio en el disco duro para instalar los ficheros.

#### Lo mejor, los módulos

El software se presenta en un paquete con cuatro manuales traducidos al castellano, igual que toda la ayuda en línea. Este esfuerzo, sin embargo, no queda compensado por la estructura de la documentación, que carece de tutoriales o un método de aprendizaje para hacerse con el procedimiento de trabajo del programa.

Una cierta ventaja es el hecho de que, por debajo de las

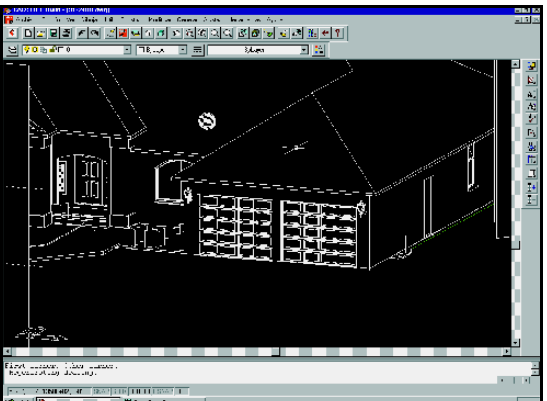

funciones y menús de arquitectura, seguimos teniendo un AutoCAD Build Precio: 425.000 pesetas (2554,3 euros). Fabricante: CadSoft. Distribuidor: CadySoft. Tfn: 94 470 25 24 Web: www.cadysoft.com **PC ACTUAL** Valoración 4,2<br>Precio 2.4  $\frac{4}{2}$ , 4 6.6

14 completo que podemos usar para redondear el trabajo o plantar las bases de diseño. Algunos menús han cambiado de sitio y las funciones no se llaman exactamente igual, quizás porque la traducción ha corrido a cargo de la propia empresa desarrolladora, pero en general cuesta poco tiempo acostumbrarse a los cambios.

No obstante, la idea de trabajo no es dibujar a base de líneas y paralelas, sino mediante la inserción directa de elementos arquitectónicos. De esta forma, no realizamos dos líneas paralelas que digan «aquí hay un muro de tabiquillo», sino que le damos al programa los puntos inicial y final, el grosor y altura del muro, y él coloca automáticamente un muro 3D en el espacio de trabajo. Esta ayuda al diseño alcanza su mejor rendimiento en el cálculo de estructuras y algunos elementos de carpintería. Pensemos en el trazado de una cubierta; dando a la aplicación el contorno de los muros exteriores y cierta información sobre las dimensiones del alero, pendiente y sobrecubierta éste puede calcular y colocar un tejado perfectamente ajustado.

Otro buen ejemplo es la resolución del recorrido de escaleras, ya sean rectas, de varios tramos o caracol. Para que el programa trace la escalera 3D con barandilla y peldaños (que

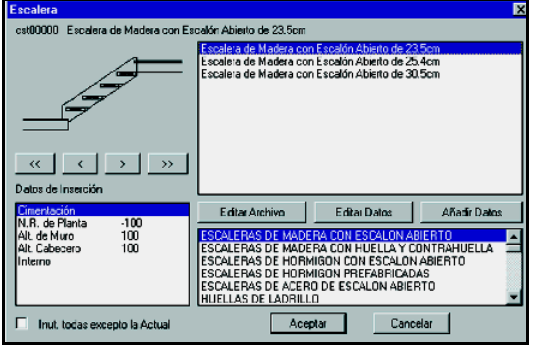

*CadSoft simplifica el trazado de entidades arquitectónicas mediante el uso de módulos como el de escaleras.*

> luego tratamos de moverlo, éste no se comporta como un solo elemento de ciertas dimensiones sino como cuatro o cinco rectángulos alineados en un plano del espacio.

> En conjunto, y especialmente si nos centramos en los módulos que automatizan la generación de estructuras, puede ser interesante solicitar una demostración al distribuidor antes de decidirnos por otras soluciones.

luego veremos proyecta-R

dos en planta y alzados) basta con ir indicando los valores de huella, contrapié, etc. La única crítica que podemos hacer es que todo estos elementos constructivos no se insertan como sólidos en el diseño, sino como líneas y curvas que no se mantienen unidas. Si insertamos un muro de hoja múltiple en el dibujo y

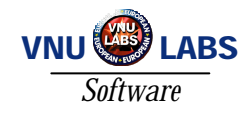

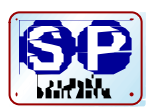

## PowerGest Gestión Integrada Master

**Una** *suite* **de gestión integral diseñada para el nuevo milenio que contempla todas las posibilidades del comercio electrónico.**

ay muchos programas de gestión en el mercado actual, pero muy pocos son válidos para cubrir las necesidades cada vez más complejas que se ay muchos programas de gestión en el mercado actual, pero muy pocos son válidos para cubrir las necesidades cada vez más complejas que se<br>avecinan en el milenio que hemos estrenado, ya sea por las imposiciones contables y fiscales que conlleva el euro o porque necesitemos cada vez con mayor frecuencia hacer un uso intensivo de Internet.

En este contexto, Infoser Sistemas ha actualizado su aplicación estrella, Power-Gest Master, con cerca de diez años de presencia en el mercado español. PowerGest incluye, además de las características que ya son habituales en los programas de gestión conocidos, otros elementos novedosos, que la harán apetecible para los que tengan un espíritu virtual emprendedor. Me refiero a la posibilidad nada virtual y sí muy real de crear tu propia tienda en Internet, con un sencillo método para configurar tu página web con los productos y características que puedan ser más atractivos a tus potenciales clientes.

Así, esta auténtica*suite*de gestión integral se compone de tres módulos que también se comercializan por separado: conta-<br>bilidad, facturación y comercio facturación y comercio electrónico. Estos módulos están totalmente interconectados entre sí y cualquier anotación que hagamos en uno de ellos queda reflejado en los otros programas. Para ser más claros, cuando emitimos una factura a un cliente, ésta queda automáticamente reflejada en el diario, listados de IVA, de clientes, de almacén, etc.

#### Instalación y funcionamiento

Infoser Sistemas nos suministra un único CD con 2 manuales diferentes, que contiene los tres programas que se llaman PowerGest Contabilidad, PowerGest Facturación y dentro de éste, la tienda

virtual en Internet desde la página Web. Basta con insertar el CD y seguir las instrucciones para cargar los programas sin ninguna dificultad teniendo a partir de ese momento dos iconos diferentes para contabilidad y facturación, que podremos abrir a voluntad, ya que no importa que estén abiertos o no para que sigan interconectados y por tanto los datos que se graben en uno queden reflejados en el otro.

Dentro de cada uno de los módulos, ya sea contabilidad o facturación, todo es muy fácil de hacer, pues nos encontramos con una interfaz muy conocida por ser similar a Windows y un sinfín de posibilidades, que aunque ya no nos sorprenden por

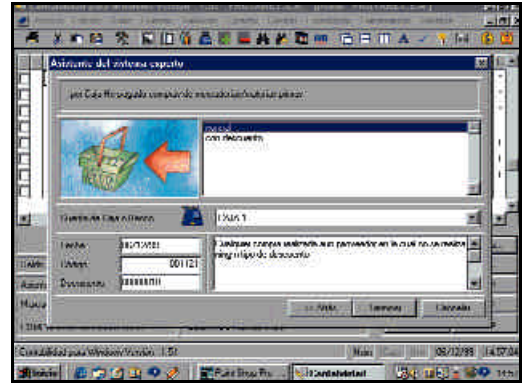

*El «sistema experto» ayuda a crear los apuntes del diario con sencillas instrucciones.*

| T ISSN<br><b>Il commi Litters</b><br>A hanger Tim Library T. Chevrolet<br>4 Danim<br><b>HIGHTS</b><br><b>B.R.F.F.H.L.F. MANEUCO III</b><br><b>Internet</b><br><b>Custom</b><br>32733231<br><b>WEBSTERER</b><br>Telefamu<br>Newbra<br>91.223.23.23<br><b>Billiand</b><br><b>EME!</b><br>Provincia<br>TOLEDO<br><b>JESCALDHA 32</b><br><b>Districtment</b> | laster |
|----------------------------------------------------------------------------------------------------|--------|
|                                                                                                    |        |
|                                                                                                    |        |
|                                                                                                    |        |
|                                                                                                    |        |
|                                                                                                    |        |
| <b>THER</b><br>Publicant   ILLETIT<br><b>CAFond</b>                                                                                                    |        |
| li uni<br><b>Contractor</b><br>1正日<br><b>Final</b>                                                                                                    |        |
| <b>POPULAR</b><br>Burney,<br>TOLETO<br><b><i>UNIVERSITY</i></b>                                                                                                    |        |
| 45001<br>Barrahm<br>Acceleria, 211<br>ColPunal                                                                                                    |        |
| шня<br>применяются платитель<br>Currica<br>Fuldocrier                                                                                                    |        |
| <b>I BARRIE ALTIMITARYY DELENE</b>                                                                                                    |        |

*La interfaz de facturación tiene todos elementos en pantalla fácilmente identificables.*

ser habituales en muchas aplicaciones de gestión, lo cierto es que nos llevan prácticamente de la mano en cualquiera de los procesos que tenemos que hacer. Sin ir mas lejos, tenemos un «sistema experto» que nos pone delante de los ojos todas las posibili-

PowerGest Gestión Integrada Precio: 95.000 pesetas (570 euros). Fabricante: Infoser **Sistemas** Tfn: 902.202.201 Web:www.infoser.es PC ACTUAL Valoración 4,2 Precio 3 7,2

dades para ir creando los apuntes contables para asentar en el diario con una facilidad de manejo realmente asombrosa.

También es cierto que se echan en falta algunas características más avanzadas, como por ejemplo contabilizar más de un ejercicio para la misma empresa. Pero globalmente, la solu-

ción de Infoser nos ofrece todo lo necesario para llevar la gestión de una pyme sin preocuparnos del crecimiento. Además, destaca por su sencillo manejo que nos permite tener en pantalla toda la historia de nuestros clientes y proveedores, así como la de nuestra empresa, en forma de listados, gráficos o exportándolos a través de la Red.

Características de estas aplicaciones «todo en una» podemos nombrar varias, pero haremos resumen, que el espacio no se regala:

\* Nuevo Plan General Contable en forma de árbol para poder modificarlo de forma sencilla.

\* Importación y exportación de asientos entre delegaciones vía Internet.

\* Contabilidad analítica y presupuestaria \* Fácil utilización del euro o cualquier

otra divisa.

\* Fichas de artículos y clientes personalizables, con opciones diversas en cuanto a peso, piezas, bultos, etc.

\* Gestión de remesas bancarias con emisión de recibos en soporte magnético.

\* Generación de albaranes o facturas de forma automática basadas en plantillas.

#### Versión de evaluación

En el terreno del soporte técnico, Infoser nos ofrece 30 días de servicio gratuito a partir de la fecha de factura. Posteriormente, podemos activar un contrato de mantenimiento a negociar según la extensión del mismo existiendo 4 canales para acceder a él, que

son teléfono 902, fax, Internet y e-mail. Próximamente estrenarán una línea 906 para resolver cualquier tipo de consulta

Como en el CD de este mes tenéis una versión de evaluación de este programa, vosotros mismos os haréis una idea de sus posibilidades. También disfrutaréis un rato jugando a ser los amos del mercado del cítrico mundial, aunque sólo podréis hacer 50 registros, pero virtualmente podéis vender y comprar en todo el mundo. En fin, si fuera un poco más barato estaría mejor, pero es una buena alternativa para los que quieran construir un sistema de gestión basado en la Red.

#### Productividad

*Integración con Windows*

# Unix dentro de la red NT

### **Samba da acceso nativo a ficheros e impresoras**

as soluciones de integración entre los diversos entornos y sistemas de que consta el parque informático de as soluciones de integración entre<br>los diversos entornos y sistemas de<br>que consta el parque informático de<br>una empresa es uno de los frentes constantemente abiertos que mantienen los departamentos informáticos. El número de paquetes de conectividad existente en el mercado, y la versatilidad que ofrece cada uno de ellos, es algo que se mantiene en constante aumento. Los distintos servicios de red que proporcionan las familias de protocolos actualmente en boga son muy variados, lo cual es bueno, aunque produzca bastantes quebraderos de cabeza a la hora de evaluar la solución más efectiva para un determinado problema. También para esto existen soluciones de pago, con su garantía de funcionamiento y su soporte técnico proporcionado por el fabricante o los distribuidores autorizados, y gratuitas, con sus distintos niveles de calidad y su soporte profusamente distribuido y accesible, principalmente, a través de Internet. Si nos restringimos al protocolo NetBIOS, que es el más utilizado por las redes locales basadas en sistemas Microsoft (Windows 95/98, Windows NT, etc), existe un paquete *freeware* de gran calidad y funcionamiento más que probado. Se trata de Samba.

#### Qué es Samba

A grandes rasgos, se trata de un paquete que, instalado en máquinas Unix, permite a éstas comportarse como clientes de servidores NT o admitir a máquinas Windows y OS/2 como clientes suyos sin necesidad de otro software adicional. En definitiva, moverse por el *network neighborhood* de Windows como uno más, siendo reconocido por los puestos y las estaciones de trabajo de manera nativa. Las máquinas Windows 95, Windows 98 y Windows NT utilizan muy a menudo el protocolo de comunicaciones NetBIOS para ofrecer y requerir distintos

*La integración entre diferentes plataformas dentro del ámbito informático de la empresa es algo que, tradicionalmente, ha dejado mucho que desear. Sin embargo, esa integración puede ser total.*

servicios (compartición de carpetas, impre-

Este protocolo no suele ser de empleo habitual en sistemas Unix y es más difícil encontrar software Unix para conectividad con entornos Microsoft que lo contrario. La práctica más extendida hasta el momento ha sido la de obtener paquetes de software, hay muchos en el mercado para entornos Windows que sean capaces de «hablar» los pro-

soras remotas, etc.).

tocolos habituales de Unix. El inconveniente de todo esto es que, en la arquitectura de integración cliente/servidor de Unix con Windows, es Unix quien suele jugar el papel de servidor y Windows el de cliente. Como consecuencia de esto, son muchas más las máquinas Windows que Unix, lo que implica que, el número de licencias a instalar es alto y, por tanto, costoso económicamente y en recursos de mantenimiento. Samba viene a atajar este problema en su raíz. La última versión oficial de Samba es la 2.0.6 y, si deseamos encontrar soporte de la misma o consultar todo tipo de cuestiones concernientes a su obtención, características, grupos de discusión, etc., nos podremos conectar a *www.samba.org/samba*.

#### En qué consiste

Los programas que forman este paquete son, esencialmente, dos: smbd y nmbd. Ambos son *daemons* servidores, es decir, programas residentes en memoria que escuchan las peticiones que reciben por la red y devuelven una respuesta. Los servicios implementados incluyen: servicios de ficheros e impresoras; autenticación y permisos; resolución de nombres; y anuncio de servicios (*browsing*).

Los primeros son la parte fuerte que ofrece cualquier paquete de conectividad NetBIOS. Pero smbd es también capaz de manejar la autenticación y autorizaciones en modo compartido (*share mode*) y en modo usuario (*user mode*). En modo compartido, cada recurso directorio o impresora tiene asignada una *password* y puede ser accedido por cualquiera que la conozca. En modo usuario, el administrador del sistema puede permitir o denegar el acceso al recurso de forma individual para usuarios y grupos.

Ésta es la idea básica del sistema de dominios de Windows NT: cada usuario debe identificarse una sola vez ante el siste*Integración con Windows*

## **Otro pedazo de historia**

El australiano Andrew Tridgell tenía la necesidad de utilizar cierto espacio en disco de un sistema Unix desde un PC con DOS. Era algo sencillo, teniendo en cuenta que podía emplear un cliente NFS en el PC para el montaje remoto. El problema añadido consistía en que se trataba de una aplicación con una interfaz NetBIOS. La única solución satisfactoria la obtuvo cuando escribió el código de un traductor que descomponía los paquetes SMB del entorno DOS y los volvía a construir como paquetes del entorno Unix.

El proyecto fue creciendo hasta tomar las dimensiones de hoy en día: un basto grupo de desarrolladores que, repartidos por todo el mundo y coordinados por samba.org, se dedican a mejorar y ampliar las posibilidades de este software. También las características del producto han aumentado hasta cubrir todos los aspectos necesarios para darle la forma que tiene actualmente: no una herramienta para dar solución a un caso concreto, sino un paquete de software completo y versátil capaz de ser aplicado en numerosas situaciones.

El éxito ha sido sensacional, cada vez que Samba lanza una nueva versión, cientos de personas y organizaciones la descargan de Internet, y fabricantes como Silicon Graphics incluyen Samba como parte de sus propios productos. Como ejemplos recientes, en septiembre de 1999 SCO anunció la disponibilidad de Samba para su UnixWare 7 y sus planes de colaboración con el equipo de desarrollo de Samba. Por su parte, VERITAS Software Corporation ha hecho pública, en las mismas fechas, su intención de construir un soporte completo para Samba dentro de su producto VERITAS File Server Edition. Libros, manuales y documentación variada dan un soporte extra que se va haciendo cada vez más importante y aumentan su popularidad. Aunque, como es lógico, la mejor propaganda es la de los usuarios satisfechos con el excelente funcionamiento del producto.

*Una máquina Unix, cliente o servidor, puede comportarse como un cliente más o servidor de una red Microsoft*

ma y, a partir de ese momento, ser capaz de acceder a todos los servicios a los que tenga derecho. Para conseguir llevar a cabo todo este esquema a través de una red, es necesario contar con un servicio de nombres que identifique a las máquinas que comparten dicha red. Es la tarea de nmbd, que implementa todos los para que el intercambio

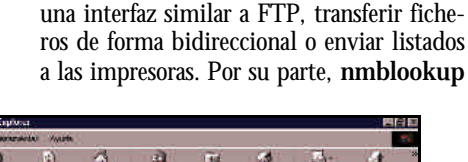

máquinas de una red Windows para, con

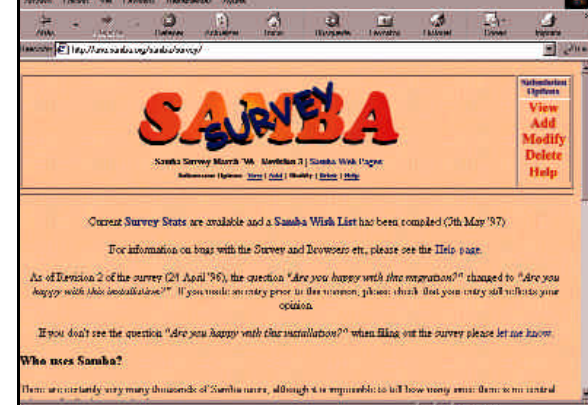

mecanismos necesarios *Desde este site, podéis ampliar cualquier información sobre Samba.*

de información de forma transparente para el usuario sobre identificación de las máquinas y las funciones que desempeña cada una de ellas (controlador primario, secundario, cliente, etc.) sea factible, ágil y eficaz.

Aparte de estos dos grandes programas servidores, Samba incluye una serie de pequeñas utilidades y herramientas. Entre ellas destacamos smbclient, que es el cliente para Unix capaz de conectarse a las constituye un cliente para los servicios de nombres NetBIOS. Se trata de una herramienta de gran utilidad para los técnicos de redes, ya que

puede conectarse a los distintos ordenadores remotos para averiguar qué tablas de nombres y direcciones están empleando para sus conexiones.

Swat permite configurar Samba de forma remota mediante una interfaz web. A través de sus diversas opciones, swat (*Samba Web Administration Tool*) creará el fichero «smbd.conf», con la configuración completa para el funcionamiento global. Las nociones básicas para el funcionamiento de Samba, desarrolladas a continuación, ayudarán a los administradores de redes para comenzar a sacar partido de la potencia de este paquete. Hablaremos de la configuración y puesta en marcha de sus características básicas, dando un breve repaso a los conceptos esenciales de su funcionamiento.

#### Configuración

Si tenemos instalado Samba en las máquinas de nuestra red, bien porque hemos obtenido una distribución binaria para nuestro sistema operativo, bien porque la hemos creado a partir de los fuentes de la aplicación, debemos configurar el fichero «smb.conf» para adecuar sus opciones a las capacidades que queremos obtener de él. La localización de este fichero, como casi todo, es configurable (en el *Makefile*, si hemos compilado nuestros propios ficheros fuente). Un destino habitual para el mismo suele ser el directorio */usr/local/samba/lib*. El contenido mínimo de «smb.conf» puede ser el siguiente:

*workgroup = WORKGROUP*

*[homes] gues ok = no read only = no*

A partir de este esquema, podemos empezar a añadir cada una de las opciones disponibles que queramos configurar.

#### Arranque de Samba

Inicialmente, es necesario añadir los nuevos servicios que se van a ofrecer editando el fichero */etc/services* para agregar las siguien-

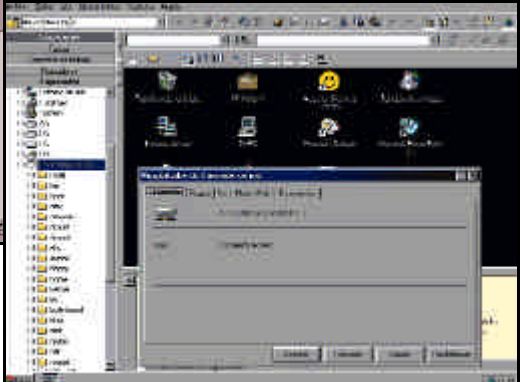

*El árbol de directorios del disco Unix se ve en el «Explorador» como una unidad de red de Windows.*

tes dos líneas: *netbios-ns 137/udp* y *netbios-ssn 139/tcp*. Existen dos posibles configuraciones para el funcionamiento de Samba en nuestro servidor Unix. En primer lugar, mediante *daemons* independientes, lo que

#### *Integración con Windows*

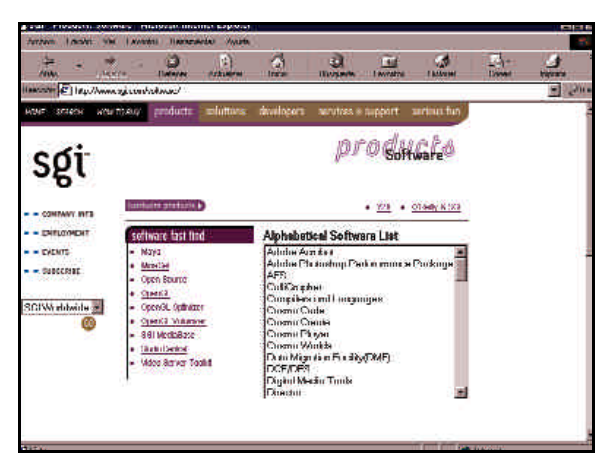

*Silicon Graphics es una de las compañías que han apostado por esta solución de integración.*

optimiza los servicios del paquete en detrimento de rendimiento total del servidor. En segundo lugar, recurriendo a la gestión de *superserver inetd*.

El primer método puede llevarse a cabo, desde el *prompt* del sistema Unix, mediante: smbd -D nmbd -D o incluyendo estas dos líneas en un *script*. Para evitar problemas con la variable *PATH*, se recomienda usar el *path* completo. El segundo método implica editar el fichero */etc/inetd.conf* para añadir dos líneas como las siguientes: *netbios-ssn stream tcp nowait root /usr/local/samba/bin/smbd smbd*

*netbios-ns dgram udp wait root /usr/local/samba/ bin/nmbd nmbd*. En este punto, debéis tener en cuenta que la sintaxis del */etc/inetd.conf*, en casos determinados, puede variar de un Unix a otro.

Una vez hecho esto, es necesario forzar a que el *daemon inetd* se reconfigure, releyendo la información contenida en el fichero*/etc/inetd.conf*. Esto se logra, en la mayoría de los casos, enviándole una señal de reinicio (*kill \1*) al proceso *inetd*.

#### El protocolo NetBIOS

NetBIOS puede ir soportado sobre distintos protocolos a nivel de transporte, como pueden ser NetBEUI, TCP/IP o IPX/SPX. La implementación de NetBIOS proporcionada por Samba está preparada para correr sobre una pila TCP/IP. La base del funcionamiento de una máquina Net-BIOS consiste en proclamar su nombre mediante la red local a la que se encuentra conectada. Los nombres NetBIOS, equiparables en concepto al binomio dirección IP + nº de puerto de TCP/IP, consisten en 16 caracteres. 15 corresponden a lo que es propiamente el nombre y el restante es un carácter de «tipo», que se utiliza para identificar el servicio ofrecido.

Los nombres NetBIOS deben ser únicos y la resolución de los mismos se puede realizar

por dos métodos: utilizando *broadcast* o un servidor de nombres específico para este protocolo. El *broadcast* implica que todos los servidores proclaman su nombre y los servicios que ofrecen en la red local. Para hacer que esos nombres y servicios sean conocidos y accesibles a otras redes conectadas, es necesario configurar los *routers* para que hagan *forwarding* de los paquetes *broadcast* para los puertos TCP 137, 138 y 139.

El sistema de *broadcast* no es muy recomendable. En redes con un alto número de máqui-

*La configuración de Samba puede realizarse de manera centralizada y remota a través de una sencilla interfaz web gracias a swat*

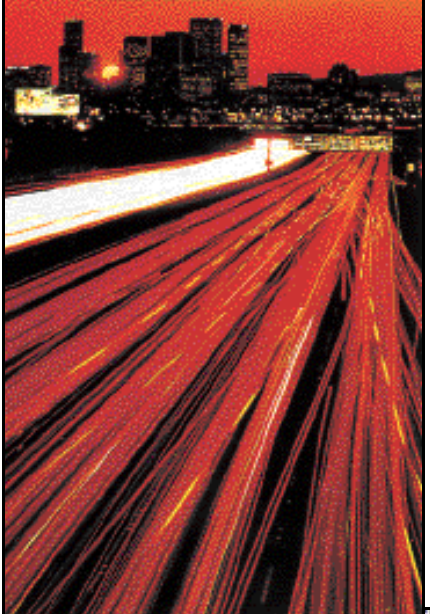

nas lanzando constantemente sus nombres y servicios, la densidad de tráfico puede ser muy alta, llegando, incluso, a ocupar el 95 % de la actividad de las interfaces de red. El servicio de nombres NetBIOS, cuyo representante característico es WINS (*Windows Internet Name Service*), permite a los clientes olvidarse del *broadcast* y contactar con un servidor para lograr la resolución de los nombres. La configuración en el servidor Samba relativa a WINS se lleva a cabo en el fichero «smb.conf» de la siguiente forma:

*[global] wins support = yes (habilita las capacidades de servidor WINS en el nmbd). wins server = xxx.xxx.xxx.xxx (configura Samba como cliente WINS del servidor cuya dirección IP es xxx.xxx.xxx.xxx).*

Es importante tener en cuenta que no se pueden utilizar ambas opciones a la vez.

#### Cómo imprimir en un servidor Samba

Samba no contempla servicios de impresión autónomos, sino que se limita a ser un intermediario entre los clientes Windows y el subsistema de impresión de los servidores Unix. Un ejemplo de cómo podríamos configurar el fichero «smb.conf» del servidor Samba sería con las variables:

*print command = lpr -r -P%p %s lpq command = lpq -P%p lprm command = lprm -P%p %j*

donde *%s* es el nombre del fichero *spool* creado por Samba. Asimsimo, *%p* es el nombre de la impresora; *%j* representa el número de *job* (obtenido mediante el comando *'lpq'*).

A nivel de configuración Unix, es necesario tener en cuenta las siguientes consideraciones. En algunos sistema Unix, */dev/null* no tiene permiso de escritura para *others* pero Samba lo necesita para enviar allí la salida de comandos externos como el *print command*. Por su lado, *lpr* debe estar en el *PATH* cuando Samba trate de usarlo. Una forma de evitar problemas es asignar a la variable *print command* el path *completo de* lpr. Igualmente, si el subsistema de impresión de la máquina Unix está controlado por nombre de usuario, el usuario del PC debe estar configurado allí. Además, si aparece una página en blanco extra en la salida de impresora, se puede corregir en el fichero */etc/printcap* (o equivalente) del sistema Unix, o en la configuración del cliente. Por ejemplo, en Windows 95, accediendo a *Printers->Printer Name- >Properties->Postscript->Advanced*, podemos elegir si queremos que el carácter especial *Ctrl-D*se añada o no al final de cada *job*.

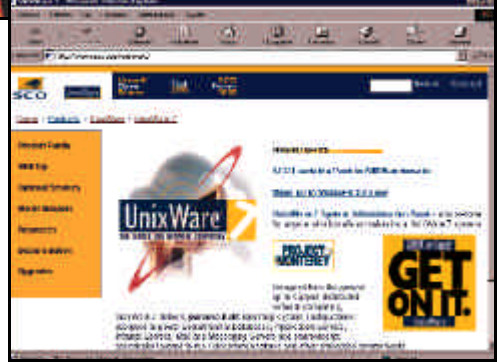

*SCO también reconoce las virtudes de Samba anunciando su disponiblidad para UnixWare 7.*

*Integración con Windows*

## **Una mirada atrás**

En los primeros tiempos del PC, existieron dos empresas IBM y Sytec que colaboraban en el desarrollo de un sencillo sistema de red pensado para construir pequeñas redes de área local. Este incluía algo llamado NetBIOS (*Network Basic Input Output System*), que consistía en un conjunto de rutinas, cargadas en memoria, destinadas a convertirse en la interfaz entre los programas y el hardware de la red.

Dichas rutinas ya incluían el esquema de direccionamiento mediante nombres de 16 bytes que conocemos hoy día, cuyo objetivo era el de identificar a cada uno de los elementos de la red junto con las aplicaciones servicios ofrecidas a través de la misma. El conjunto de rutinas agrupadas bajo la denominación NetBIOS fue creciendo, mejorándose y adquiriendo entidad propia hasta que, un día, Microsoft decidió añadir determinadas características a su sistema operativo MS-DOS que permitieran redirigir operaciones de entrada/salida en disco hacia la interfaz NetBIOS.

El resultado de todo esto fue la posibilidad de compartir espacio en disco en la red de área local, y el protocolo utilizado se conoció como SMB y, más recientemente, como CIFS. Esto provocó la proliferación de aplicaciones escritas usando el NetBIOS API (*Application Programmer's Interface*).

La introducción de NetBEUI (*NetBIOS User Interfac*e) por parte de IBM se convirtió en el mecanismo para hacer pasar paquetes NetBIOS a través de redes del tipo Token Ring o Ethernet. Por otra parte, también se desarrollaron emulaciones que permitían colocar estos paquetes sobre otros protocolos, como IPX/SPX, TCP/IP o DECnet. Lo que hace interesante el binomio TCP/IP + NetBIOS es que, mientras el segundo ha sido pensado y desarrollado para su funcionamiento en redes de área local, el primero lo ha sido para redes interconectadas, por lo que, mapeando nombres NetBIOS a direcciones IP, obtenemos un NetBIOS para WAN. Todo esto, con ciertos añadidos de cosecha propia, ha sido aprovechado para construir todo el esquema en el que hoy se basan las redes NT.

#### Verificar nuestra instalación

A continuación, proponemos una serie de pasos a seguir, a partir de tener nuestra instalación de Samba configurada y arrancada, para determinar posibles problemas en su funcionamiento. Primero hemos de veri-

ficar la integridad del fichero «smb.conf». Desde el directorio de la máquina Unix donde tengamos ubicado nuestro fichero de configuración, (usualmente, */usr/local/ samba/lib*), ejecutaremos: *testparm smb.conf.* Luego, debemos comprobar la conectividad IP, a nivel de nombres, entre el cliente y el servidor. Para ello, desde el PC cliente ejecutaremos *ping nombre\_del\_ servidor*.

Seguidamente, verificaremos la máscara IP del cliente y del servidor, y la correcta configuración de las direcciones de *broadcast*, (normalmente, con *ifconfig a* en Unix e *ipconfig* en NT), así

como la no existencia de algún *daemon* distinto de los de Samba escuchando en los puertos 137 y 139 del servidor Unix. (normalmente, con *netstat -a*). Después, comprobaremos, desde la propia máquina Unix,

*Samba no tiene problemas a la hora de manejarse con WINS u otras variantes de resolución de nombres NetBIOS*

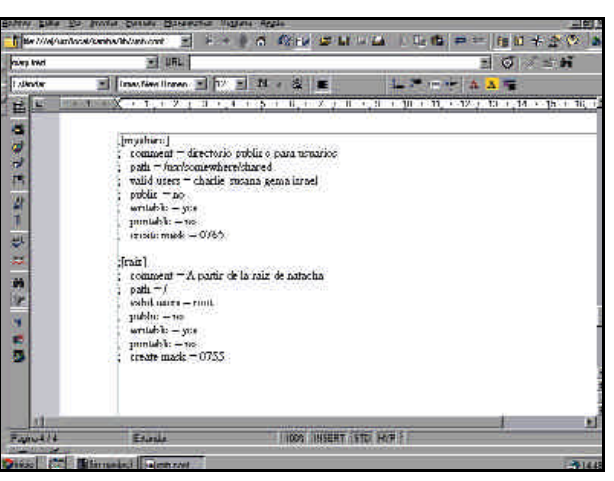

*En el fichero «smb.conf», configuramos los recursos compartidos y sus propiedades.*

que el *daemon* servidor de Samba responde a las peticiones de los clientes. Así, ejecutaremos desde el *shell* de Unix *smbclient -L nombre\_del\_servidor -U%*.

Este comando, en caso de no conseguir la

conexión, puede devolver distintos mensajes de error. Por ejemplo, *bad password* puede ser consecuencia de problemas en el fichero «smb.conf» con las entradas *host deny*, *host allow*, *valid users* o *invalid users*. *Conection refused* puede indicar que el *daemon smbd* no está activo. Si el *superserver inetd* es el responsable de lanzarlo, chequead la sintaxis del fichero */etc/inetd.conf*.

Un quinto paso sería verificar que el nombre de usuario empleado en NT (o Windows 95/98) está dado de alta en la máquina Unix. Más tarde, comprobaremos la conexión al servicio de unidades de red. Desde el PC con NT, ejecutaremos el comando *net use unidad: \\nombre\_del\_servidor\TMP* siendo *unidad* una letra de unidad DOS que no esté ocupada en el cliente. El mensaje *System Error 1240* significa que el cliente NT rechaza conectarse a servidores que no usan encriptación. Esto viene habilitado por defecto en las máquinas NT que incluyen el Service Pack 3.

Las dos posibles soluciones serían, por un lado, habilitar la encriptación de*passwords*en el servidor SMB. Para ello, configuraremos *security = server* y *password server = Windows\_NT\_Machine*en el fichero «smb.conf». En segunda instancia, deshabilitaremos los requerimientos de encriptación en el cliente NT, para lo cual arrancaremos el editor del *registry* «regedt32.exe». A continuación, editaremos la entrada *HKEY\_LOCAL\_ MACHINE\system\CurrentControlSet\Services\Rdr\Parameters\* y añadiremos el valor *EnablePlainTextPassword:REG\_DWORD= 1*.

Por último, salvaremos los cambios y saldremos del editor del *registry* para rearrancar la estación.

#### Conclusión

El funcionamiento y explotación de todas las posibilidades que ofrece Samba requeriría de muchas páginas para un desarrollo completo. Lo explicado aquí es lo básico para empezar a conocerlo y comprobar que se trata de una alternativa excelente a los paquetes de software comerciales que existen en el mercado y que, por otra parte, no son demasiados.

Hay muchas empresas cada vez más que utilizan servidores Unix y NT, con clientes Windows 95/98/NT. Estas compañías verán aumentada su productividad mediante el aprovechamiento de los recursos que se consigue con esta herramienta. Encontraréis más información sobre este producto en la web *http://samba.org*.

**P.C.** Carlos Álvaro

### Linux Actual

# Un valor en alza

**Linux atrae cada vez a más inversores**

es que el principal fabricante de servidores Linux, comprador del dominio *linux.com* y protaes que el principal fabricante<br>de servidores Linux, comprador<br>del dominio *linux.com* y prota-<br>gonista destacado de la adaptación de Linux a IA64, ya contaba entre sus inversores a Intel y a empresas de capital. Su primera sesión de bolsa cerraba con un incremento de nada menos que el 800%, alcanzando la empresa un valor teórico de 10.000 millones de dólares.

Tampoco hay que dejarse marear por las cifras: el valor teórico de las empresas es eso, teórico. Extrapolar el precio de la empresa por el de las acciones que se están negociando, que puede ser un porcentaje pequeño, es

una medida arriesgada. Como muestra está el comentario en un periódico que ironizaba sobre cómo Microsoft valía poco menos que el octavo país más rico del mundo (precisamente España), aunque para llegar a tal conclusión tasaba los países en su PIB.

En cualquier caso, aún contando con la volatilidad de las bolsas e incluso con que las cotizaciones estén sobrevaloradas porque Linux está de moda, nadie puede ignorar que la respuesta del mercado ha sido masiva.

Otra empresa de Linux que ha visto aumentado su valor, esta vez sin pasar por la Bolsa, es LinuxCare, que ha recibido 35 millones de dólares de una empresa inversora.

LinuxCare cuenta con ofertas por un valor total de 300 millones de pesetas.

Una vez más, Intel invierte en empresas de Linux, ahora en SuSE. Por cierto, la inversión del fabricante californiano en Red Hat se ha revalorizado nada menos que el 6.000%.

Dentro del mundo de la inversión en Linux hay que reseñar la creación de la sociedad de inversión de capital Linux Capital Group (www.linuxvc.com). Comienza su andadura participando en Progeny Linux, una empresa que creará una distribución comercial basada en Debian y que preside Ian Murdock, el fundador de la propia Debian. Linux Capital

*A Linux se le da bien la Bolsa, ya que despierta confianza entre los inversores. Si hace unos meses las acciones de Red Hat se ponían por las nubes en su estreno y la empresa alcanzaba un valor teórico de 6.000 millones de dólares, VA Linux no ha bajado en absoluto el nivel.*

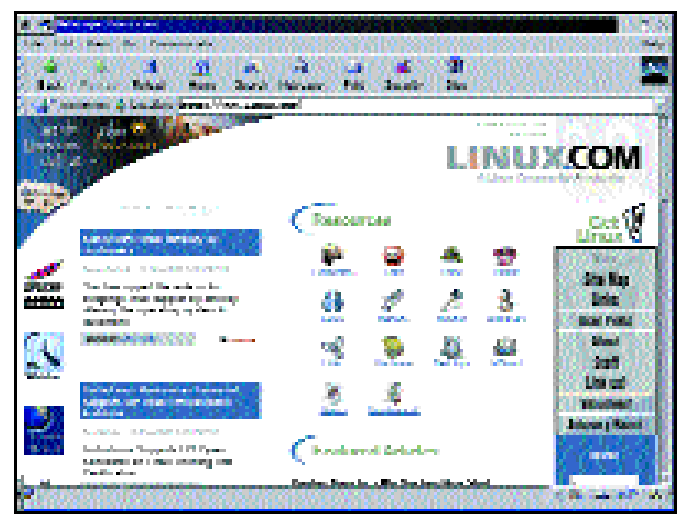

*Linux se está convirtiendo en un fenómeno económico.*

Group está presidido por Bruce Perens, que en su día fue también líder de Debian, acuñó las condiciones Open Source y comenzó la iniciativa Linux Standar Base.

Otros de sus méritos son sus programas bajo licencia GNU y el que haya obtenido del gobierno norteamericano un mapa callejero de todo el país (existe un programa llamado gmap bajo licencia GNU que permite visualizarlo). Asimismo, en su trabajo en Pixar escribió parte del software utilizado en crear «Bichos».

Un asunto que ha dado que hablar en las salidas a Bolsa de empresas de Linux ha sido el ofrecimiento a miembros de la comunidad Linux de acciones en reconocimiento a

su esfuerzo. Red Hat en su día tuvo el detalle de ofrecer al precio de salida un pequeño paquete de acciones a un número considerable de programadores de Estados Unidos. VA Linux, por su parte, ha premiado a Eric Raymond con 150.000 acciones de su empresa y un puesto en el consejo de administración. Eric ahora es, al menos en teoría, propietario de 36 millones de dólares en acciones, que evidentemente le permitirán dedicarse al Open Source sin preocuparse de condicionantes económicos.

Alguien que nunca ha aceptado ofrecimiento de acciones ha sido Richard Mathew Stallman, posiblemente la persona a quien

> más debemos todos que hoy exista un sistema operativo basado en software libre. Este gesto de independencia y desprendimiento es propio de este genial programador e ideólogo del software libre. Stallman renunció a su prometedora carrera en el MIT para dedicarse al desarrollo del sistema GNU, la base de lo que con cierta impropiedad hoy conocemos como Linux.

#### El valor del servicio técnico

Con inversiones tan millonarias, hay analistas que se preguntan si realmente no es una exageración que se alcancen estas cifras. Por ejemplo, Red Hat vale en Bolsa 14 veces más que Corel, pero

factura 17 veces menos. Es más, factura menos por empleado, dado que Corel es «sólo» siete veces más grande que Red Hat en número de empleados.

La facturación de Red Hat ya está creciendo sensiblemente en el servicio técnico. Un ejemplo es el nuevo acuerdo con Dell por el que este fabricante ofertará Red Hat 6.1 preinstalado en todos sus servidores Power Edge y Red Hat dará soporte técnico telefónico durante los primeros 90 días. El que Dell ofrezca Linux en toda la gama y no sólo en unos pocos modelos es asimismo un cambio importante: ha pasado de hacer un guiño a los numerosos forofos de Linux a tomar conciencia de que realmente es un mercado importante. Y es que Linux no sólo destaca ya en los servidores de Internet, sino también empieza a despuntar en los servidores de aplicaciones.

Otro éxito de Red Hat que muestra que Linux no se usa sólo como servidor es el contrato de la cadena de accesorios para automóviles AutoZone, que quiere instalar equipos cliente con Red Hat en sus 2.800 tiendas. Linux tiene un gran futuro en este tipo de puestos tanto para migrar desde soluciones basadas en Windows, como sobre todo las de tipo terminal de Unix.

Una forma nueva de ganar dinero con Linux la tenemos en www.bitwizard.nl. Para aquellos fabricantes que quieren controladores para sus productos y tengan

prisa los pueden obtener en el plazo de una a dos semanas de esta empresa.

#### Java

Por fin se ha materializado el anhelado deseo de muchos desarrolladores de Java: que Sun lance una versión de su máquina virtual y *kit* de desarrollo para Linux como lo hace para Windows y Solaris. Para ello ha ido de la mano de Inprise, quien además ha lanzado su JBuilder para Linux, con una versión *freeware*. Según Inprise el número de descargas de la versión para Linux ha doblado a las de Windows. De este modo los dos entornos de desarrollo de Java más destacados están ya disponibles para Linux: el propio JBuilder y VisualAge.

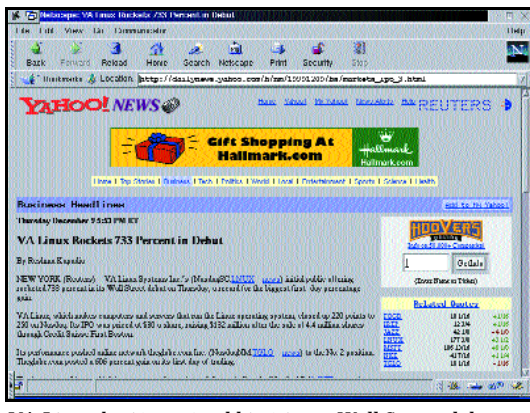

*VA Linux batió un récord histórico en Wall Street: el de mayor revalorarización en la primera jornada.*

Otra opción, escrita totalmente en Java y por lo tanto más lenta, es Netbeans, que compró hace unos meses Sun y ahora es *freeware*incluso para uso comercial. Lástima de todas estas opciones que aunque sean *freeware* no sean software libre, por lo que se depende totalmente del fabricante para mejoras y se desconocen las condiciones de futuras versiones.

Un punto negativo que ha ensombrecido este anuncio es que en él no se mencionó al trabajo de Blackdown Linux, el equipo de voluntarios que lleva meses dedicándose a portar Java 2 a Linux. Estas personas han logrado, por ejemplo, algo tan importante y costoso como que funcione el soporte multihilo de Java utilizando las hebras del núcleo. Además, a diferencia de Sun, contemplan todas las plataformas en las que se ejecuta Linux y no sólo la i386.

Es más, mientras que la versión realizada por Inprise se ha nutrido del trabajo de Blackdown, al grupo de voluntarios no se les pasó nada del nuevo código creado por Sun e Inprise ni se les informó de ello, por lo que parte de su esfuerzo ha sido una duplicidad innecesaria. Como ya comentamos en su día al hablar de la licencia de Java, el trabajo del Blackdown lo ceden a Sun, mientras que esta compañía mantiene todo el control y limita la distribución y uso del código.

Algunos desarrolladores han abandonado el proyecto como el veterano Kevin B. Hendriks, un profesional con 20 años de experiencia que empezó a programar en los tiempos del PDP-11. Sun finalmente ha pedido disculpas.

Estos hechos ponen en claro las limitaciones de la licencia comunitaria de Sun. Esta compañía hace bien en insistir en que es mucho más liberal que las que tienen otras compañías como Microsoft, pero sería un detalle que dejara de tratar de vender que la licencia comunitaria tiene las ventajas de las

## **Presentada la versión 6.3 de SuSE**

Ya está disponible la versión 6.3 de SuSE en castellano tanto para Intel como para Alpha. Consta de seis discos compactos (existe también una edición en DVD) con un total de 1.550 paquetes, de los cuales 220 son nuevos. Su precio es de 5.500 pesetas (según *www.ows.com*) e incluye un manual de 500 páginas en español y 60 días de servicio técnico.

La novedad más vistosa es el sistema de instalación totalmente gráfico llamado Yast2. Otra novedad destacada son los paquetes de seguridad creados por SuSE: van desde un *proxy* de FTP hasta un interesante módulo para el *kernel* que permite prohibir a los usuarios operaciones peligrosas e incluso limitar el poder del superusuario para que aunque un intruso se haga con el control del sistema no pueda hacer determinadas cosas.

Todo un punto a favor de SuSE es que estos programas, al igual que un programa para configurar un filtro de paquetes están bajo licencia GNU. La pena es que SuSE siga con su licencia

no libre para su sistema Yast, por lo que la distribución no es Open Source. Esperemos que los gestores de SuSE terminen cambiando a una política más moderna como la de otras ofertas, ahora que incluso distribuciones como OpenLinux (o la recién creada Corel) se adentran en esta senda. Cuando lo haga sería deseable que utilizara una licencia como la GPL que permita a otros desarrolladores reutilizar su código, en lugar de licencias como la de Caldera.

SuSE 6.3 incluye tanto GNOME como KDE: en el primer caso se trata de la esperada versión1.0.5 (más conocida como October),

> mientras que en KDE es la excelente versión 1.1.2 con soporte de temas, nuevas posibilidades de navegación con kfm y un mucho más funcional programa de correo.

La versión de Xfree86 incluida es la más reciente, la 3.3.5, en la que funcionan por ejemplo las tarjetas Savage 3D, Savage 4, Trio3D y TNT2. Además, mediante los servidores de SuSE XFCom (que se integrarán en la próxima versión de Xfree86) se pueden utilizar las ATI 128 y las tarjetas con el chipset Intel 810.

Otras novedades son gpart, que permite deducir una tabla de particiones borrada, qcad,

un programa de CAD en 2D bajo licencia GNU e imwheel, que permite utilizar la rueda de los nuevos ratones en Linux.

Más información en www.suse.de

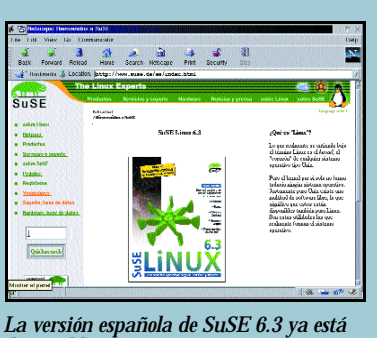

*disponible.*

## **En pocas palabras**

La Free Software Foundation ha galardonado en la segunda edición de sus premios a Miguel de Icaza por su esfuerzo en el proyecto GNOME.

La próxima versión de Mandrake se instalará desde una interfaz gráfica y permitirá el redimensionado sin pérdida de las particiones. El sistema de instalación no será el mismo que el de Red Hat por primera vez, pero la distribución seguirá siendo compatible.

3dfx ha hecho Open Source su librería Glide y ha publicado las especificaciones de sus tarjetas Voodoo 2 y 3.

Loki comercializa Quake III para Linux prácticamente sin retrasos respecto a la versión para DOS. Visitar www.lokigames.com

La «Guía de seguridad del programador de Linux», de Kurt Seifried, ahora está disponible en español bajo una licencia Open Content. La última versión en castellano está en http://segurinet.com/gsal y la original en inglés en www.securityportal.com/lasg.

Microsoft sigue interesándose por Linux y ofrece cuatro puestos de trabajo relacionados con este sistema operativo. Microsoft ha pasado de mencionar en sus webs a Linux en sólo 27 ocasiones en julio de 1998 a 1.246 en la actualidad (www.kegel.com/linux/mslinuxindex.html).

Acabamos con la dirección (www.lpi.org) del Linux Professional Institute, una entidad sin afán de lucro que busca crear programas de niveles de certificación de expertos en Linux, al estilo de los MCP de Microsoft. Los programas están en el web y pronto se publicarán por parte de distintas editoriales libros preparatorios. Asimismo ya se sabe que los exámenes se harán en los 1.700 centros afiliados a VUE (*Virtual University Enterprise*) a los que también acuden IBM, Microsoft y Novell para sus exámenes de certificación.

licencias realmente libres. Afirmar que la licencia comunitaria es como la Open Source hasta el momento de lanzar el

producto es como decir que en los supermercados se puede coger lo que se quiera hasta pasar por caja.

Para que un proyecto atraiga voluntarios, es necesario que tenga una licencia Open Source que garantice a los programadores que su trabajo lo podrá utilizar cualquiera. De lo contrario no es extraño que al final se sientan como mera mano de obra gratuita. Es más, conviene que sea la licencia GPL, pues permite compartir el código con otros proyectos y garantiza que nadie utilice el trabajo del programador en un producto propietario sin su consentimiento. Las nuevas licencias Open Source que incluyen claúsulas que exigen ceder el código al creador del proyecto no resultan tampoco muy atractivas para los voluntarios. En todo caso es más práctico utilizar una licencia como la GPL y dejar el requisito de ceder derechos para aquellos que quieran que sus aportaciones se integren en la versión oficial.

Un nuevo proyecto bajo licencia GPL es EJBOSS, que está desarrollando una implementación de la brillante arquitectura de componentes EJB (Entreprise Java Beans). En el web *www.ejboss.org* encontraremos más información. Otro web repleto de productos Java bajo licencia GPL es *www.gjt.org*: desde él accederemos además al anillo de sitios web de software libre relacionado con Java.

**P.C. Chema Peribáñez** 

1/2 H.

## Linux Actual

*Microconsultas*

#### Para participar en esta sección

Este sección pretende ofrecer una respuesta a cualquier duda que el lector tenga acerca de Linux. Para ello basta con que nos envie su consulta mediante<br>carta a: PCACTUAL. San Sotero,8. 4º Planta. 28037 Madrid. Referencia:

### **Contraseña olvidada**

No puedo administrar mi sistema porque olvidé la contraseña del superusuario. ¿Tengo que reinstalar de nuevo Linux o hay alguna forma de cambiarla sin perder los datos? Si fuera posible, ¿no sería un fallo de seguridad?

*Ismael Muñoz. Madrid*

No es necesario que reinstales. Tan sólo tienes que reiniciar el

sistema y cuando LILO te pregunte, en lugar de teclear sólo «linux» deberás escribir «linux single». Con esta orden se entra en el sistema en modo «single user mode» sin soporte de red (y por tanto de X-Window), pero eso sí, sin que nos pida nombre de usuario ni contraseña: se accede directamente como root. Este modo es ideal para arreglar problemas, pues no llega a arrancar la mayoría de los servicios.

En Red Hat al arrancar en «single user mode» se montan todas las

particiones en lectura escritura, pero en otros sistemas Unix se monta la partición en sólo lectura y hay que remontarla en lectura/escritura. Si la partición es /dev/hdxx, se invoca *mount -o remount,rw /dev/hdxx /*

Una vez en modo «single user mode» basta con ejecutar *passwd*. No pregunta la contraseña vieja, sólo la nueva, al contrario de lo que ocurre con el resto de usuarios, donde se toma esta precaución por si un desaprensivo intenta sacar partido de un terminal desatendido

con una sesión abierta. Con el administrador esta medida es inútil, pues con privilegios de superusuario se puede editar directamente el fichero de claves y cambiarlas. Esta debería ser una razón más para no ausentarse de la consola sin salirse del sistema o bloquear la sesión. Atención con la protección «locked» del *screensaver*; no impide pasar a una consola virtual con «Ctrl+Alt+Fx». Si se arrancó X-Window manualmente con «startx», esa consola de texto cuan-

*root::*. Si no usas *shadow password* el procedimiento es el mismo sólo que el fichero es el /etc/passwd. Tu sistema está configurado para usar *shadow password* (lo decides al instalar, pero puedes cambiarlo ejecutando authconfig) si el segundo campo de cada línea del fichero /etc/passwd es *:x:*.

Todo esto da pie a pensar que con Linux es muy fácil saltarse la contraseña del *root* cuando se tiene acceso físico a la consola: basta entrar en modo «single na para otro sistema. Más acorde con nuestro propósito es añadir también *restricted* para que sólo pida la clave al intentar pasar parámetros como *single* y no cada vez que arranca.

Si también olvidamos la contraseña de LILO, aún se puede arrancar Linux utilizando un disquete de arranque como los que crea Red Hat con mkbootdisk, o incluso con el CD de instalación (en este último caso sólo si nuestro disco no es SCSI), pasando la opción *single*. En el caso

**Unome-Insurant** EINE **Contract** Li<sub>t</sub>Comp lives architects The groups. Changing possessed .Nctworking Clerit boles Changing the pactword for user met Server fasks Perceived: de save Users accounts i, Nomai **Access Cenal Abelas** User accounts Terminal **minist** Genuin definitions Change root password Archive Editor Candgerazion Ayuda Special accounts Fresh stocks adharing 2.0 - tel 1999 Rel Hat Seitway Palcies File opsteino **Minn** Access local titled Ancess its univers Configure was fles and part Set quota default: **Call Royaux and Demokra** Check same file permissions. **THOME** Mstellantous sendres Initial system services **4 | Div Shedna Paccaredo** Moders m **CELLONIA RELINGENTIA Bold poids**  $ln 100$ 186 **Rul Additional This** He 15 de my  $\bullet$ U  $\overline{\mathcal{P}}$ 

*Olvidar la clave del superusuario es algo por lo que todo el mundo termina pasando.*

to menos está abierta y se tiene acceso al intérprete de comandos interrumpiendo con «control-d».

Si por un casual te encuentras con un *passwd* que sí pregunta la clave vieja, el procedimiento para editar a mano es muy sencillo. Si configuraste el sistema para que use *shadow password*, entonces tendrás que editar el fichero /etc/shadow y en la línea que comienza por *root* borrar el contenido del segundo campo (delimitado por caracteres «:»), de modo que ahora la línea empiece por

user» al arrancar. Afortunadamente LILO dispone de un par de opciones para evitar que esto ocurra, que hay que añadir en el fichero /etc/lilo.conf y luego ejecutar *lilo* para que se actualicen los cambios. La opción *password=clave* pide la contraseña especificada para arrancar el sistema: se puede poner también en la zona de una imagen para que afecte a sólo a esa imagen y no a todas, de modo que por ejemplo pida una clave para Windows, otra distinta para Linux y ningudel CD de instalación de Red Hat habrá que pasar las opciones *single*  $\frac{r \cdot a}{r} = \frac{d e v}{h} dx$ *initrd=*, siendo */dev/hdxx* la partición raíz del sistema.

Es evidente que para que nadie pueda arrancar el sistema en modo «single user» hace falta desactivar el arranque desde disquete y CD-ROM y proteger la BIOS con contraseña para que nadie la vuelva a cambiar. Pero no es suficiente; si Linux no es el único sistema de la máquina, se puede salir de Window en modo MS-DOS

y arrancar desde ahí Linux usando *Loadlin*, o manipular directamente el disco desde tal sistema operativo. Si somos el único usuario del ordenador no hay problema: protegemos el arranque con una clave mediante LILO y ya está, pero si queremos que otras personas puedan arrancar Windows pero no tocar nada de Linux, tenemos una dificultad.

Una solución es encriptar el disco duro. En *www.kerneli.org/* tenemos parches para el núcleo que permiten utilizar distintos

### Linux Actual *Microconsultas*

algoritmos para hacerlo, junto con un HOWTO explicativo. A diferencia de otros sistemas, el usuario no ejecuta la operación de encriptar y desencriptar manualmente, sino que se realiza de forma transparente en las escrituras y lecturas: tan sólo tiene que proporcionar la clave al comenzar a utilizar el sistema de ficheros.

La idea de encriptar el disco duro no es 100% eficaz cuando hay usuarios que no queremos que sean *root* pero sí que puedan arrancar la máquina (por ejemplo en los laboratorios de las facultades), ya que tales usuarios tienen ocasión de arrancar desde Windows otro sistema Linux desde el que acceder directamente al disco. Y es que cada usuario podrá codificar sus directorios con su claves, pero los programas del sistema deberán estar codificados con una clave común porque los necesitan todos. Aun cuando las contraseñas no se almacenen en la propia máquina sino en otra y se usara NIS o LDAP, se podrían sustituir los programas del sistema por caballos de Troya; eso sí, se podría detectar la manipulación en un posterior arranque «en limpio» comparando los resúmenes MD5.

También se puede usar un programa que desencripte automáticamente y tenga escondida la contraseña, pero la seguridad basada

en ocultar goza de una fiabilidad limitada, ya que basta ver que hay *cracks* para todo tipo de sistemas anticopia por software.

Una salida es añadir una EPROM a la tarjeta de red (la mayoría tienen un zocalo para ello) para que haga un arranque remoto vía BOOTP y use como sistema raíz un servidor NFS remoto. Para agilizar los accesos puede descargarse una parte del sistema y volcarlo al disco local.

### **Problemas con X-Window**

Hace unos días borré accidentalmente el directorio /tmp de mi sistema. Aunque lo volví a crear, desde entonces mi sistema al terminar de arrancar se queda bloqueado tratando de arrancar el sistema X-Window. También quisiera saber cómo lograr que las X se ejecutaran con más colores: creo que me salen sólo 256 colores diferentes. Mi sistema es Red Hat 6.1

> *Myriam Nájera Salamanca*

Tu problema posiblemente se deba a que al recrear el directorio /tmp no has cambiado luego los permisos para que pueda escribir todo el mundo. Tienes que ejecu-

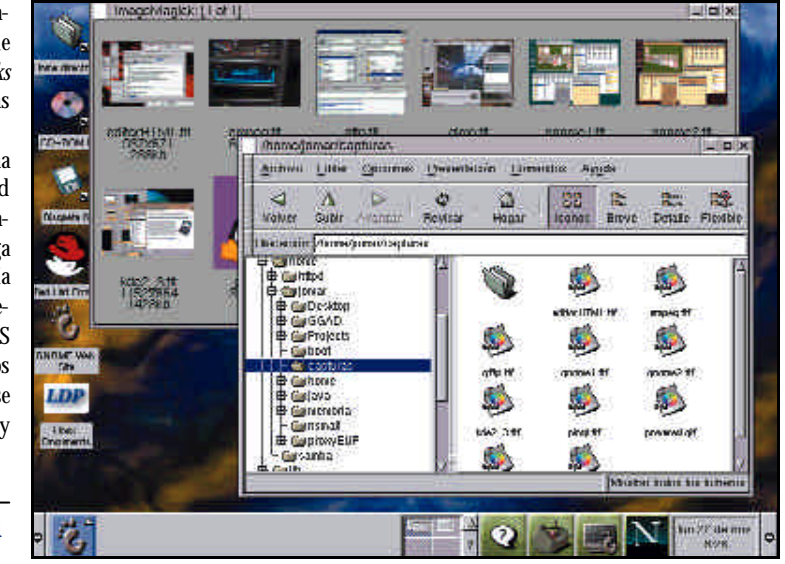

*El sistema X-Window sigue planteando dudas entre los lectores.*

tar *chmod 777 /tmp ; chmod +t /tmp*. La segunda orden es para que aunque todo el mundo pueda escribir en el directorio, nadie pueda borrar los ficheros de los demás.

Para poder ejecutar estas dos órdenes tan sólo tienes que arrancar en modo «single user» siguiendo las instrucciones de la anterior microconsulta.

El motivo por el que es necesario cambiar los permisos es porque por defecto al crear un directorio sólo el propietario (en este caso el *root*) puede escribir en él. El programa xfs, que es el servidor que proporciona las fuentes a X-Window, se ejecuta sin privilegios, por

lo que no puede escribir en /tmp. Sin embargo, para servir las fuentes tiene que recibir peticiones en un puerto y resulta que en Red Hat no usa *sockets* TCP sino *sockets* Unix, que se implementan como ficheros temporales en el directorio /tmp (con un nombre similar a /tmp/.fontunix/fs-1).

Como no se puede crear el fichero, al arrancar gdm no logra cargar la fuente. Si se hubiera arrancado X-Window con *startx* se rendiría al primer intento, pero al estar en modo de arranque gráfico, lo intenta indefinidamente.

Si continuaran tus problemas con el arranque de X-Window, te sugerimos que en primer lugar desactives el arranque en modo gráfico. Para lograrlo sólo tienes que entrar en «single user mode», editar el fichero /etc/inittab y cambiar en la línea en la que se establece el *initrunlevel* el 5 por el 3.

Una vez desactivado el arranque automático con X-Window puedes tratar de iniciar las X manualmente, ejecutando *startx* y leer los errores que te da. Si ejecutas *startx 2>&1 > log* en el fichero *log* tendrás la salida estándar y de error resultante del intento de ejecución de *startx*.

Respecto al número de colores, se puede pasar al servidor mediante la opción *-bpp* el número de bits de color por*pixel*. Por ejemplo: *startx - - -bpp 32*. Los dos guiones antes de la opción son para que *startx* no interprete que es para él, sino que lo reciba como un parámetro más a pasar al servidor X-Window.

Si tienes configurado el sistema X-Window para que arranque con la máquina, la forma de pasar al servidor la opción anterior es modificando el fichero de configuración de gdm (el programa que saca la pantalla pidiendo el nombre de usuario, contraseña y escritorio a usar). Tal fichero es /etc/X11/gdm/gdm.conf y el cambio que debes hacer es:

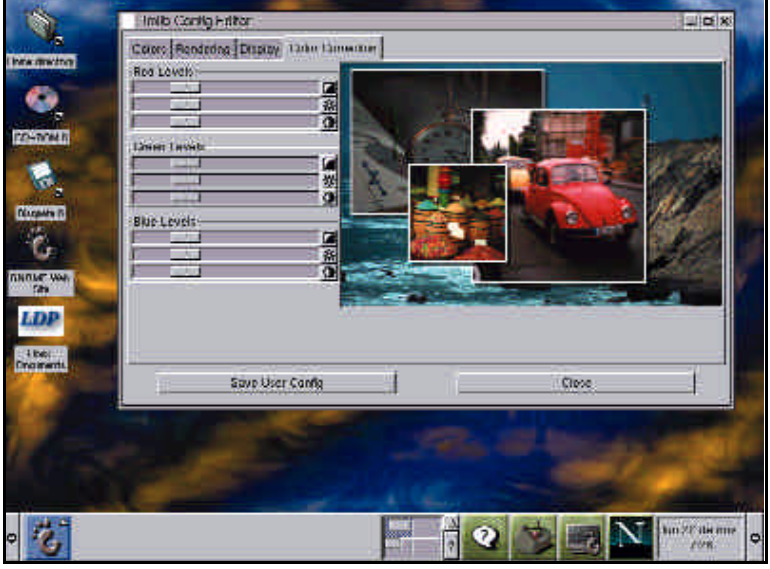

*Linux se puede arrancar con cualquier configuración de colores.*

Linux Actual *Audio y vídeo*

# Multimedia en la Red

**Difusión de audio y vídeo por Internet con Linux**

l espíritu de este artículo no es otro que el de ofrecer una introducción avanzada acerca de cómo desplegar l espíritu de este artículo no es otro<br>que el de ofrecer una introducción<br>avanzada acerca de cómo desplegar<br>un sistema de difusión de audio y vídeo por Internet valiéndonos de las excelentes cualidades del sistema operativo GNU/Linux, todo ello con un enfoque eminentemente práctico con información suficiente para ponerlo en marcha sin gran esfuerzo y utilizando Linux como único sistema operativo.

Esta experiencia es una muestra más de cómo el uso de software de distribución libre y el software desarrollado comercialmente, lejos de llevarse mal, puede formar una excelente combinación.

#### Primer paso

La cuestión que vamos a abordar es la de la difusión de material multimedia por Internet: —Emisiones de vídeo en directo y en diferido.

- —Material de enseñanza a distancia.
- —Música.
- —Presentaciones de material didáctico.

La difusión de material multimedia por Internet guarda una evidente similitud con otros medios de difusión como pueden ser la televisión o la radio (salvando las diferencias), con lo cual la arquitectura básica del sistema de difusión es muy parecida a la de estos últimos medios.

El sistema de difusión consta básicamente de los siguientes componentes:

**Reproductor:**Es el componente encargado de conectarse al servidor y de reproducir en la máquina del usuario el material multimedia que recibe del mismo. Pueden estar presentes múltiples instancias del mismo.

**Codificador:** Es el componente encargado de codificar una fuente de vídeo y/o audio y convertirla en un formato adecuado para su envío a un servidor de modo que sirva para su posterior redifusión. Al igual que en el caso anterior pueden aparecer múltiples instancias del mismo.

**Servidor:** Es la parte encargada de recibir y almacenar el material multimedia para su posterior entrega a cada uno de los reproductores que se conecten al mismo.

Los modos de funcionamiento posibles del servidor son los siguientes:

*Con este artículo pretendemos describir una experiencia de uso del sistema Linux (en conjunto con software comercial) para la difusión de material multimedia (audio y vídeo) a través de Internet tanto en directo como en diferido.*

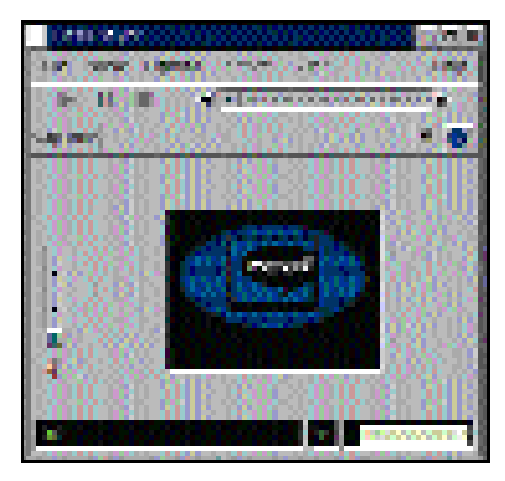

*«Figura 1». El Real Player G2 tiene una buena implementación sobre Linux.*

**Directo:** El material multimedia que es enviado desde el servidor es entregado en tiempo real a todos los reproductores que se conecten al servidor (hay que aclarar que realmente no es en tiempo real, sino que puede haber una pequeña latencia que puede variar entre los  $5 \times 30$  segundos debido a los múltiples procesos que hay que llevar a cabo desde la recepción del material multimedia hasta su entrega a un reproductor).

**Diferido:** Es posible emitir un material ya grabado como si se estuviera emitiendo en directo. Es análogo a la recepción en diferido por la televisión o la radio.

**Empaquetado:** El material multimedia ya está grabado en el servidor y se sirve por demanda a aquellos reproductores que lo solicitan.

Cabe mencionar que el envío de material multimedia a través de Internet no es una cuestión trivial. Internet es aún una red imperfecta y es bastante difícil conseguir de ella que se comporte como un canal con ancho de banda constante (cosa bastante sencilla con la televisión y la radio). Hay que contar con que el retardo de transmisión de la información a través de la misma puede ser muy variable, lo cual implica que hay que implementar mecanismos (bastante sofisticados a veces) para minimizar el efecto de la gran variabilidad de los retardos. Sin embargo, hay que reseñar que esta tecnología se encuentra aún en sus comienzos y que se beneficiará de los avances en redes de comunicaciones tales como ATM y el protocolo de red IP versión 6.

También hay que tener en cuenta cuestiones tales como la del ancho de banda. No todos los usuarios que se conectan a Internet lo hacen con los mismos recursos. Unos disponen de modems de 33 Kbps, otros pueden disponer de RDSI o ADSL y algunos afortunados que trabajen en un ISP tendrán conexiones a velocidad E1. Es evidente que el sistema de difusión de audio y vídeo tiene que ser capaz de adecuarse a estas circunstancias como estas.

#### Real Networks

La plataforma de difusión de audio y vídeo que vamos a utilizar es la de la conocida empresa Real Networks, pionera en la implantación de este tipo de software. Consta fundamentalmente de los siguientes productos (que se corresponden básicamente con los componentes de la arquitectura de difusión anteriormente mencionados):

**Real Player:** Se encarga de la reproducción del material multimedia: audio, vídeo, animaciones y presentaciones. Tiene una estructura modular que permite una fácil actualización y adición de funciones. La versión básica es gratuita. Existe una versión avanzada (Real Player Plus) con mayores funciones que es de pago.

**Real Producer:** Se encarga de la codificación de material multimedia tales como captura de tarjeta de televisión/sonido, ficheros en formatos tales como WAV, MOV o AVI, etc., generando ficheros en formato Real Media, los cuales son aptos para su visualización con Real Player o para su difusión mediante Real Server. Al igual

que en el caso anterior tiene varias versiones con diferentes grados de funcionalidad. La versión básica es gratuita.

**Real Server:** Su tarea básicamente es servir el material multimedia generado por Real Producer y otras herramientas al efecto. También lleva a cabo todas las funciones básicas de un servidor: autenticación, monitorización, registro, etc.

Una de las características primordiales de la plataforma de difusión de audio y vídeo de Real Networks es su portabilidad y disponibilidad (al contrario que otras). Es posible codificar, servir y reproducir material multimedia desde casi cualquier plataforma (W9x, WNT, MacOS, Solaris, etc.) a cualquier otra con completa interoperabilidad. La liberación de nuevas versiones suele hacerse de forma simultánea para la mayoría de los sistemas operativos del mercado.

Real Networks es una plataforma que ya ha tenido varios desarrollos sucesivos y actualmente se encuentra en su versión 6.0 (también denominada G2, que es el nombre que utilizaremos de aquí en adelante).

A pesar de ser software desarrollado comercialmente, el modelo de licencia dispone de versiones para uso libre, las cuales carecen de algunas funciones avanzadas pero que permiten hacer uso de todas las básicas. A continuación hacemos un pequeño resumen de las limitaciones de las versiones libres para el sistema operativo Linux:

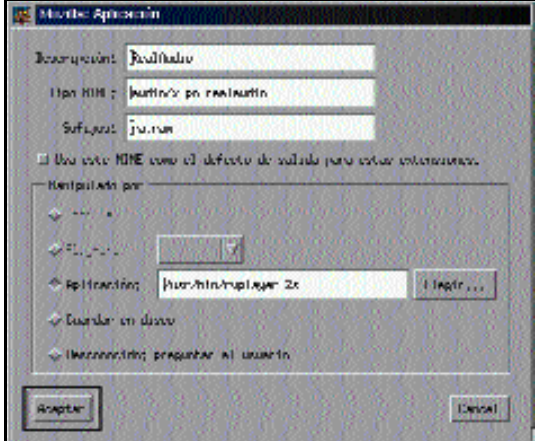

*«Figura 2». La integración del Real Player G2 con Netscape Navigator es fundamental.*

**Real Server G2:** Permite hasta 25 conexiones concurrentes. Tiene limitadas algunas funciones tales como*multicasting*, *live archiving*, etc.

**Real Producer G2:** Permite la multicodificación de sólo dos anchos de banda diferentes.

**Real Player G2:** De momento se encuentra en un estado *beta* pero completamente funcional.

No es necesario decir que todos los componentes anteriormente mencionados se encuentran disponibles para GNU/Linux y que las versiones para el mismo suelen ser las primeras en aparecer (junto a las del omnipresente Microsoft Windows en sus múltiples encarnaciones).

#### Instalación

Dejemos de lado la teoría y vayamos a la práctica de la puesta en marcha real de un sistema Linux con las herramientas de Real Networks.

Por desgracia, en los términos de licencia de las herramientas de Real Networks se establece de forma muy clara que no está permitida la redistribución del software, por lo cual no podemos incluirlas en el CD Actual correspondiente a esta edición. Así que, para instalar las herramientas tendréis que descargarlas previamente desde el servidor web de Real Networks (no tienen coste alguno, pero requieren pasar por un pequeño proceso de registro).

Naturalmente, las herramientas anteriormente mencionadas tienen

una serie de pre-requisitos que es necesario comentar. En general necesitaremos tener instalada una distribución de Linux con núcleo 2.2.x o superior que tenga la librería

> glibc, con tarjetas de vídeo, audio y captura de televisión soportadas (tanto por el núcleo de Linux y la programación video4linux como por XFree86) y Netscape Communicator con una versión superior a la 4.0.5 (con JDK 1.1).

> La configuración hardware del equipo en el que hemos hecho las pruebas es: Pentium 200 MMX, 3Dfx Voodoo Banshee, MiroVideo PCTV, Sound Blaster 16 y Red Hat Linux 6.0.

Para la descarga del software podéis consultar el cuadro adjunto en el cual se detallan los puntos de descarga de cada uno de los componentes (la página web de Real

Media suele estar en constante actualización, por lo cual alguna de las URLs podría no existir en el momento de la publicación de este artículo. De todos modos es fácil encontrar el software).

Tras llevar a cabo la descarga tendremos los siguientes ficheros, correspondientes, en este orden, al reproductor, al servidor y al codificador (junto con un parche para el mismo): G2player-6.0-0.99092901.i386.rpm, g2p3-linux-c6.bin, rprod\_linux.tgz y rprod\_patch.tgz.

Es necesario reseñar que no es conveniente ejecutar el proceso de codificación y reproducción en una misma máquina (principalmente por el uso exclusivo de recursos tales como la tarjeta de sonido). El entorno ideal para probar es tener dos máquinas. Una con el servidor y el codificador y otra con el reproductor.

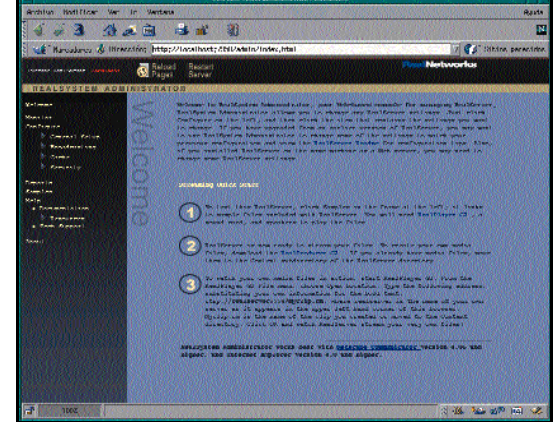

*«Figura 3». Las características fundamentales de la herramienta de configuración son facilidad y portabilidad.*

#### El reproductor

Esta parte es bastante sencilla. Basta con conectarse a la URL citada en el cuadro adjunto y descargarse el reproductor. Está en formato RPM y se instala mediante la ejecución del comando *rpm -i G2player-6.0- 0.99092901.i386.rpm* (siendo el administrador de la máquina -root-). El nombre del ejecutable del Real Player es /usr/bin/realplay, el cual se puede ejecutar directamente.

En la «Figura 1» podemos ver una muestra de Real Player G2 ejecutándose. Puesto que muchas veces accederéis a los contenidos multimedia desde vuestro navegador, es muy recomendable que asociéis el tipo MIME audio/x-pn-realaudio al ejecutable del Real Player G2, para que el mismo se abra automáticamente al pulsar en un clip multimedia.

En Netscape Communicator para Linux esto se hace en el menú de: «Preferencias», «Navegador», «Aplicaciones». Después de pulsar en «Nuevo» aparecerá el panel de la «Figura 2», el cual hay que rellenar de la manera que aparece en la misma.

#### El servidor

La instalación del Real Server G2 es extremadamente sencilla. Tras ejecutar el fichero g2p3-linux-c6.bin (puede ser necesario establecer el bit de ejecución con el comando *chmod*), sólo hay que responder a

### *Audio y vídeo*

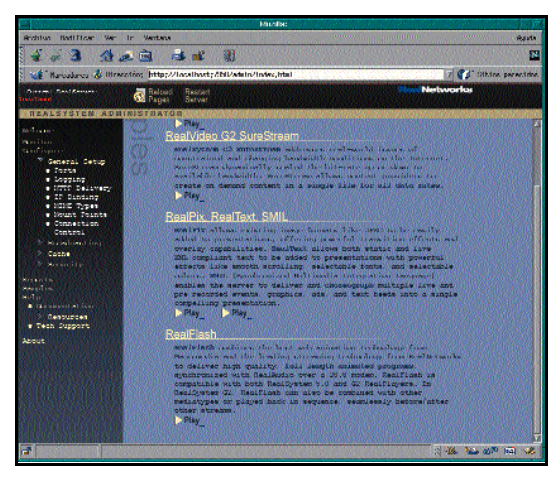

*«Figura 4». Los ejemplos son una buena guía para comprender las funcionalidades de la plataforma Real Media.*

las preguntas del instalador (damos por sentado que estamos ejecutando el proceso de instalación con el usuario root) , que son extremadamente sencillas y las cuales enumeramos someramente a continuación (una posible respuesta válida es la que aparece entre corchetes).

—Aceptación de los términos de licencia [yes].

—Path donde se desea que se lleve a cabo la instalación [/opt/rserv].

—Nombre del usuario administrador [admin].

—Contraseña del administrador [admin]. —Puerto TCP para conexiones PNA

[7070]. —Puerto TCP para conexiones RTSP

[554].

—Puerto TCP para conexiones HTTP [8080].

—Puerto TCP en el que desea que se configure la herramienta de configuración remota [7890].

—Confirmación de los datos de instalación [yes].

—Instalación. Consulta acerca de si se desea lanzar un navegador para configurar el servidor a la vez que se lanza una instancia del mismo [yes].

Si se ha optado por no arrancar el servidor, en este punto se podría arrancar mediante el comando */opt/rserv/Bin/rmserve r /opt/rserv/rmserver.cfg*.

Para acceder a la herramienta de configuración hay que abrir el Netscape Communicator con la<br>URL http://nombredelservihttp://nombredelservidor:7890/admin/index.html. Nos pedirá el usuario y contraseña de administrador y ya tendremos acceso (los datos anteriores están basados en el proceso de instalación ya reseñado). En la «Figura 3» podemos ver el aspecto inicial de la herramienta de administración.

El programa de instalación ya arranca el servidor (si se desea). De todos modos, si queréis que el servidor se lance cada vez que vuestra máquina se arranque vamos a enunciaros la forma más genérica (es decir, debería funcionar con cualquier distribución), que es insertar una línea al final del fichero /etc/inittab con el siguiente contenido: *rnsrvg2:345:once:/opt/rserv/Bin/rmserver /opt/rserv/rmserver.cfg*

Al llegar a esta parte ya es posible que podáis hacer vuestros primeros experimentos. Teniendo instalados tanto el reproductor como el servidor ya es posible ver los contenidos de demostración que vienen en el servidor. Se puede acceder a ellos desde la página principal de la herramienta de administración. En la «Figura 4» se puede ver la página HTML que permite el acceso a los ejemplos.

#### El codificador

La instalación de Real Producer se lleva a cabo mediante la ejecución de los siguientes comandos:

*tar xzvf rprodg2\_linux.tgz ./install*

Al igual que en el caso del Real Server, ahora basta con contestar a las preguntas que nos van apareciendo, las cuales enumeramos someramente junto a la respuesta entre corchetes:

—Asentimiento de la licencia [yes].

—Directorio de instalación [/opt/rprod].

—Crear el directorio ( si no existe) [yes]. —Introducción del número de licencia [free].

—Poner enlaces simbólicos para los comandos [yes].

—Directorio de instalación de los enlaces simbólicos [/usr/local/bin].

—Poner enlaces simbólicos adicionales [no].

—Instalar la página de manual de realproducer [yes]

—Directorio de instalación de página de manual [/usr/local/man].

—Instalar la página de manual en otro lugar [no].

—Ver el fichero README [yes].

—Ejecutar Real Producer ahora [no].

Si instalamos Real Producer G2 en un sistema Linux que utiliza la librería glibc 2.1 (tal como Red Hat Linux 6.0) tendremos que aplicar el parche que está en el fichero

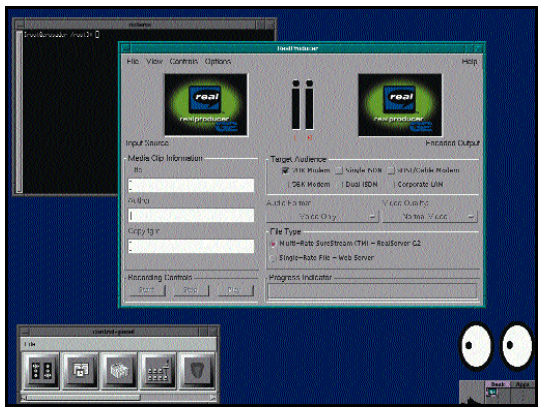

*«Figura 5». La herramienta Real Producer tiene una buena integración con los entornos gráficos de GNU/Linux.*

rprodg2\_patch.tgz. Hay que ir al directorio en el que hemos instalado Real Producer y ejecutar elcomando *tar xzvf rprodg2\_patch.tgz*.

Una cualidad muy importante de Real Producer G2 para Linux es que está, en su mayor parte, implementado en Java (de hecho su instalador nos instala una JVM completa dentro del directorio del Real Producer G2), lo cual ayudará en gran medida a su portabilidad a otras muchas plataformas.

La herramienta Real Producer G2 dispone de dos programas ejecutables:

**Realproducer:** Utilidad de línea de comando muy útil cuando queremos ejecu-

## **Direcciones de herramientas de Real Networks**

Real Producer G2

http://proforma.real.com/mario/tools/producer.html?wp=699tools Real Server G2 http://proforma.real.com/mario/eval/download.html?program=basic http://proforma.real.com/mario/g2/basicdload.html Real Player G2 http://www.real.com/products/player/linux.html

### Linux Actual

#### *Audio y vídeo*

tarlo de forma desasistida (desde cron, por ejemplo).

**Xrealproducer:** Utilidad gráfica con asistentes para facilitar el uso de la misma en el entorno gráfico X-Window.

En la «Figura 5» se puede ver la aplicación Real Producer abierta en modo gráfico dentro de la interfaz gráfica X-Window.

La herramienta Real Producer nos sirve para convertir ficheros en formatos tales como WAV y MOV, y otros en ficheros en formato Real Media con capacidad para ser servidos por un Real Server G2, aunque también nos sirve para grabar un evento (ya sea en vídeo o audio) y enviarlo en tiempo real a un Real Server G2 para que éste lo difunda otra vez a todos los Real Player G2 que se conecten al mismo.

Quizá convenga en este apartado hacer referencia a la instalación del soporte para las tarjetas de captura de televisión. Es un asunto al que no podemos dedicar mucho espacio, pero veremos que a pesar de ser un tema un poco farragoso es perfectamente abordable.

En primer lugar hay que asegurarse de que el núcleo de Linux del que disponemos tiene compilado el soporte para video4linux con el soporte para tarjetas de captura de vídeo bttv (chip Brooktree 848 y compatibles). Para ello podemos dirigirnos al directorio de módulos del núcleo. Si en el directorio misc existen los siguientes ficheros es que tenemos el soporte compilado: bttv.o, mps3400.o, videodev.o, i2c.o y tuner.o.

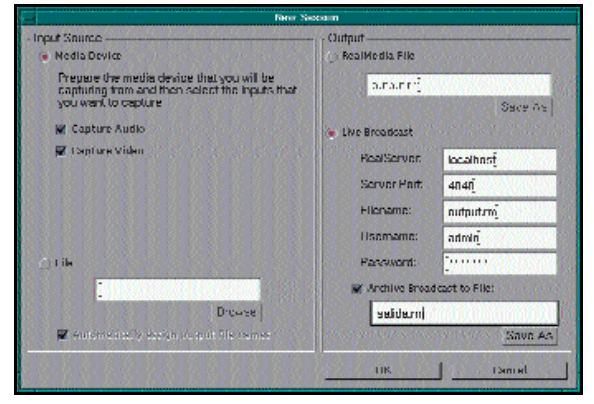

*«Figura 6». Ejemplo de configuración de Real Producer G2 para emisión en directo.*

A continuación hay que llevar a cabo la carga de los módulos para dar soporte a la tarjeta de captura de televisión y dejarla preparada para que se carguen en el arranque de la máquina. Esto es distinto para cada una de las tarjetas existentes y lo mejor es consultar alguno de los excelentes documentos existentes en Internet para ver cómo hacerlo con la tarjeta de que disponemos.

En el texto a continuación detallamos la carga de módulos que hay que hacer para la tarjeta que disponíamos para la prueba (Miro Video PCTV). Son líneas de texto que habría que añadir al fichero de configuración /etc/conf.modules.

*alias char-major bttv*

*pre-install bttv modprobe -k mps3400; modprobe*

*-k tuner*

*options tuner debug=1 type=0 options bttv card=0 pll=1 vidmem=0xd80*   $verbose=1$  scan=1 *i2c\_debug=0*

Para resumir, los pasos básicos que se han de llevar a cabo para tener el soporte son los siguientes:

—Incluir soporte en el núcleo para Video For Linux, activando el soporte para tarjetas basadas en el chip BT848 y compatibles, y recompilar el núcleo (en caso de que no estuviera incluido).

—Crear los nodos de dispositivo correspondientes (si no estuvieran creados).

—Incorporar los módulos en el fichero /etc/conf.modules para que se carguen en el arranque de la máquina.

Hay que señalar que el mejor recurso que hemos encontrado para poner a punto el soporte de una tarjeta de captura de vídeo en Linux es la página *http://webepcc.unex.es/*

> *~juampe/TV-Como.txt*. En ella encontraré is más referencias del tema del soporte de estos dispositivos.

#### Herramientas de Real **Networks**

Una vez que tenemos instaladas todas las herramientas ya podemos ponernos a experimentar con las mismas. Conviene observar que el uso simultáneo del Real Producer y del Real Player en un mismo PC es excluyente. Esto es debido a que ambos necesitan acceso exclusivo a dispositivos tales como la tarjeta de sonido, así

que si queremos hacer un experimento de emisión en tiempo real y ver el resultado a la vez necesitaremos al menos dos máquinas diferentes.

A continuación vamos a mostrar algunos ejemplos de uso de las herramientas de Real Networks con Linux.

#### **Emisión de vídeo en tiempo real**

Para ello tenemos que ejecutar la aplicación Real Producer en modo gráfico con xrealproducer, seleccionar en el cuadro «Input Source» que queremos capturar desde «Media Device», seleccionando también los botones de «Capture Audio» y «Capture Video». En el cuadro «Output» deberemos seleccionar la opción «Live Broadcast» y rellenar los siguientes datos:

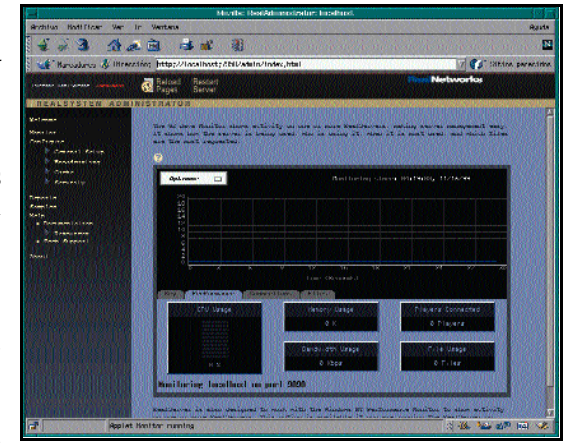

*«Figura 7». El monitor del Real Server G2 nos permite conocer en cada momento todos los parámetros de comportamiento del servidor.*

—Server: Nombre del servidor de Real Audio.

—Puerto: Puerto de recepción del *stream* (habitualmente 4040).

—Nombre: Nombre identificativo del *stream*.

—Usuario: Vale el administrador del Real Server.

—Password: Vale la contraseña del Real Server.

En la «Figura 6» podemos ver una muestra de cómo hay que rellenar los campos del asistente para hacer una emisión en tiempo real. Podemos ver que también existe la opción de almacenar el fichero en formato Real Media a medida que lo emitimos. Esto se hace señalando en el botón «Archive Broadcast to file» y añadiendo el nombre del fichero en el que queremos grabar.

#### **Conversión de formatos**

También podemos utilizar la herramienta Real Producer G2 para convertir ficheros en diversos formatos multimedia (como WAV, AU o MOV) en ficheros susceptibles de ser servidos por un Real Server G2. Para ello basta señalar en el cuadro «Input Source» que queremos utilizar como entrada un fichero y en el cuadro «Output» también señalar que la salida del proceso será un fichero.

### Linux Actual

*Audio y vídeo*

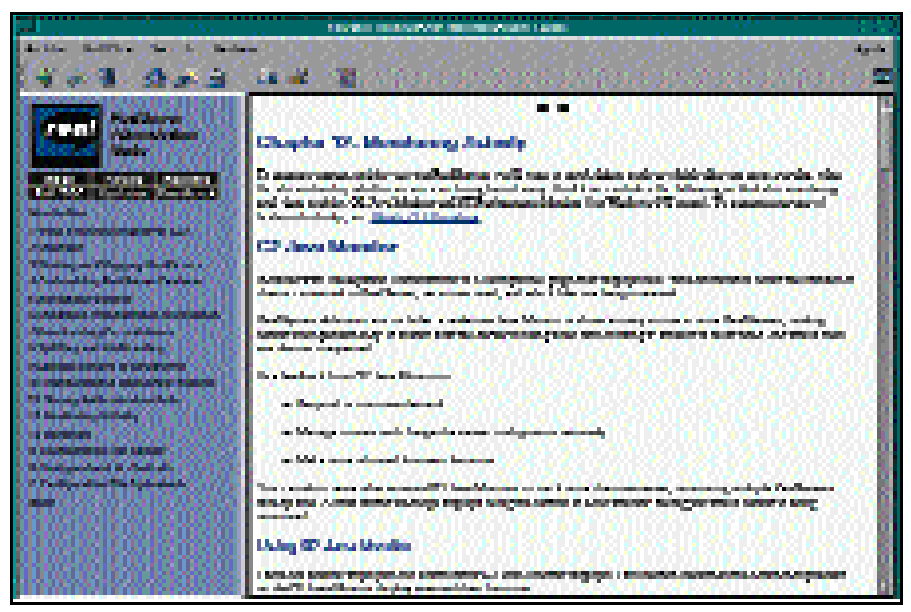

*«Figura 8». La documentación que acompaña al Real Server G2 es francamente notable.*

#### Administrar Real Server G2

La herramienta de administración es a la vez sencilla y potente. Desarrollada mediante una acertada combinación de HTML, Javascript y Java ( lo que le confiere la capacidad de ser ejecutada en cualquier plataforma con un navegador con Java ), permite configurar y establecer cualquier parámetro del servidor. También dispone de un monitor (sumamente configurable) que permite vigilar en tiempo real el comportamiento del servidor así como el uso de los recursos (conexiones de cliente, de codificador, ancho de banda real utilizado).

En la «Figura 7» podéis ver una muestra del aspecto del monitor del Real Server G2. A su vez, como se muestra en la «Figura 8», el Real server G2 lleva integrado un potente sistema de ayuda mediante páginas HTML que documentan completamente la funcionalidad del servidor.

Para que tengáis una idea acerca de las cosas que se pueden configurar vamos a enumerar algunos de los parámetros:

- Configuración de puertos TCP.
- Asociaciones de Tipos MIME.
- Enlace a interfaces de red.
- Control de la conexión.
- Gestión de los Real Encoder.
- —Autenticación.

Su característica más remarcable es ser completamente multiplataforma. Basta con disponer de un navegador con Java y Javascript para poder hacer uso de la herramienta de administración

Uno de los hechos más notables es el constante esfuerzo de Real Networks para adaptarse rápidamente a las crecientes demandas por parte de los usuarios, mediante la creación y mejora de nuevas funcionalidades de la plataforma Real Networks.

Si realmente tenéis intención de profundizar en el tema de la generación de contenido multimedia, no os vendrá mal echar un vistazo al documento «Real System G2 Production Guide», el cual está disponible en la página web de Real Networks.

#### Integración Real Networks y Linux

A pesar de la existencia de múltiples tecnologías de difusión de audio y vídeo hemos decidido utilizar, para esta experiencia, la tecnología de Real Networks. Entre las ventajas principales de esta tecnología podemos enumerar:

—Multiplataforma (tanto a nivel de cliente como de servidor) y multioperable (todos los componentes, aun corriendo en diferentes plataformas, se integran a la perfección).

—Soporte simultáneo de múltiples anchos de banda.

— Implementación de nuevos codecs que permiten hacer uso de menos ancho de banda y tener mejor calidad.

—Difusión de material multimedia no sólo consistente en audio y vídeo, sino también presentaciones con imágenes y texto, muy adecuadas para la tele-educación (en la «Figura 9» se puede ver una muestra de Real Player G2 ejecutando una animación RealPix).

Los motivos principales por los cuales Linux es una plataforma ideal para este tipo de aplicaciones son:

— Fiabilidad y estabilidad.

—Gran cantidad de utilidades auxiliares ya existentes (*firewall*, servidor de HTTP, etc.).

—Posibilidad de conexión de múltiples tarjetas de captura de vídeo y sonido (unido a la utilización de línea de comando para la captura en el programa Real Producer), con la consiguiente economía de recursos.

—Posibilidad de tener alto rendimiento en entrada/salida mediante sistemas de ficheros montados en RAID por software (para el cual Linux tiene un estupendo soporte).

#### Valoración final

Esperamos que este artículo contribuya a que todos aquellos que estén interesados en la difusión de audio y vídeo con Linux adquieran los fundamentos básicos como para atreverse a ampliar lo expuesto en esta experiencia y con el material referido en la misma.

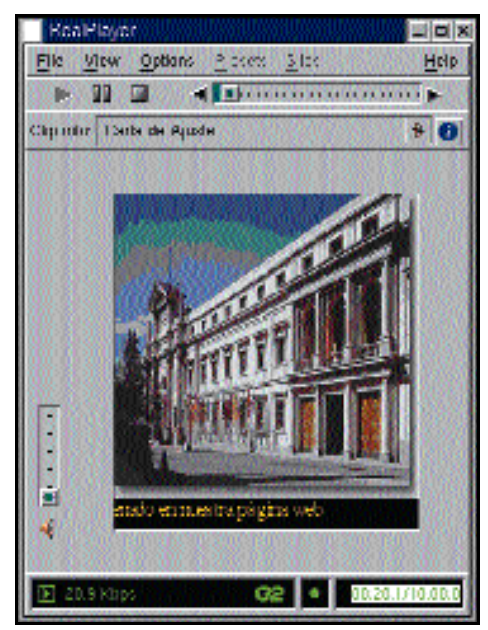

*«Figura 9». El Real Player G2 también puede mostrar animaciones de gráficos y texto.*

De todos modos conviene remarcar que si queremos llevar a cabo difusión de audio y vídeo por Internet mediante una solución basada completamente en software libre tenemos a nuestra disposición varias referencias de soluciones que nos pueden ayudar para este propósito, entre las cuales podemos mencionar: MBONE, Broadcast 2000, Icecast y Quicktime 4.

Para encontrar más material acerca de las mismas se puede usar la opción de búsqueda en el popular web Freshmeat (http://freshmeat.net).

Linux Actual *Distribuciones* 

# Con sabor español

**Linux ESware 1.1**

n 1991 un joven estudiante llamado Linus Torvalds comenzó a fraguar la idea de un nuevo sistema operativo m 1991 un joven estudiante llamado<br>Linus Torvalds comenzó a fraguar la<br>idea de un nuevo sistema operativo<br>multitarea que rompiese la aburrida hegemonía de la ya por entonces todopoderosa Microsoft. La primera versión de este nuevo sistema operativo bautizado como Linux era prácticamente inútil, pero interesó a propios y extraños y se convirtió en la afición preferida de multitud de desarrolladores. Cada una de estas personas contribuyó con su granito de arena a hacer del sistema operativo una realidad palpable y pronto se convirtió en una opción a tener en cuenta en el mundo de la informática.

Los usuarios españoles hemos estado durante mucho tiempo esperando la llegada de una versión en castellano de Linux que además estuviera hecha en nuestro país. Debido a que este esfuerzo corre a cuenta de particulares sin ánimo de lucro, ha pasado más tiempo del deseado para poder conseguir distribuciones traducidas a nuestro idioma, aunque afortunadamente esta tendencia ya ha cambiado. Una de las más conocidas es sin duda la distribución ESware, que hemos tenido entre nuestras manos y trata de orientar este fantástico sistema operativo al usuario español.

#### Detalles

La distribución de ESware en su versión 1.1 se basa en otra conocida distribución mucho más difundida y realizada por uno de los gigantes de Linux en términos empresariales. Red Hat es ya un clásico entre las distintas distribuciones que al fin es posible encontrar por doquier, y es que en «los viejos tiempos» lo usual era bajarse las mismas de Internet. El producto que nos ocupa se basa en la Red Hat 6.1 e incluye tres CDs en donde encontraremos el sistema, las fuentes y aplicaciones adicionales por separado. La instalación del sistema operativo es bastante sencilla y sólo hay que seguir una serie de pasos que nos va indicando la aplicación contenida en el CD autoarrancable de sistema.

Conviene recordar que los requerimientos mínimos de instalación son un procesador 386 o superior, CD-ROM, disquetera de 3,5 pul-

*El principal rival de los discutidos sistemas operativos de Microsoft lleva ya unos años con nosotros, pero hasta el momento los usuarios españoles habían tenido que aprender inglés a la fuerza para usar Linux. Ahora la historia ha cambiado.*

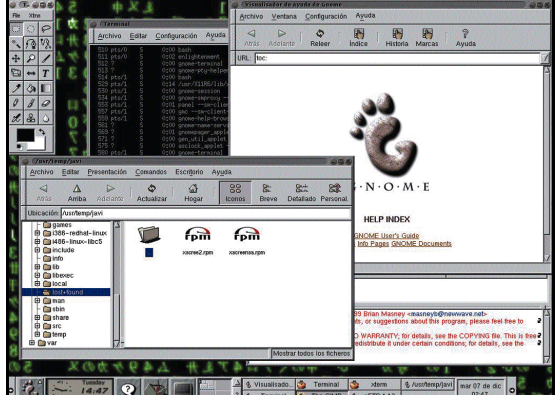

*Gnome es uno de los entornos de escritorio incluidos en esta distribución.*

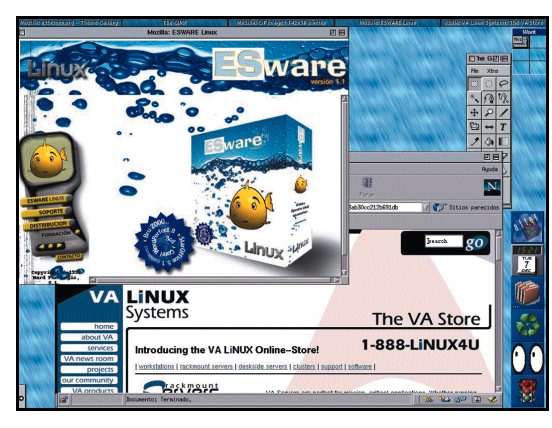

*En la página de la distribución nos podremos informar de las características de la misma.*

gadas, 8 Mbytes de RAM para trabajar en modo consola y 16 «megas» si lo hacemos en modo gráfico, y 80 Mbytes libres en nuestro disco duro para la instalación sin el entorno gráfico. Si el usuario desea trabajar con X-Window se recomiendan unos 300 Mbytes adicionales. En nuestro laboratorio sin embargo recomendamos una configuración algo superior para trabajar a pleno rendimiento. Al menos 1 Gbyte de disco duro, un procesador Pentium y un mínimo de 32 Mbytes de RAM ya permiten disfrutar de todas sus posibilidades. Y es que esta distribución tiene de todo.

Empecemos por las herramientas de desarrollo, que de hecho son un imperativo dentro de cualquier sistema operativo que se precie. Se incluyen utilidades de desarrollo para lenguajes interpretados como PERL, Python, TCL/TK, LISP o Scheme. Aparte de estos lenguajes Linux es *per se* un S.O. ideal para todo programador, ya que el núcleo está programado en C y la propia filosofía del sistema no sólo permite, sino que además invita, a que el usuario mejore cualquier parte del mismo a su antojo. Si tiene suerte la mejora del núcleo incluso puede llegar a formar parte de una de las versiones oficiales que aparecen cada cierto tiempo.

El famoso compilador gcc es parte esencial del sistema, aunque por supuesto se encuentran en esta distribución otras utilidades típicas de programación como los conocidos *debuggers* o depuradores que ayudan a corregir posibles errores en nuestro código. El más conocido de ellos es el gdb, que combinado con un editor como el

famoso emacs (aunque también está disponible para los nostálgicos el vi) y con el mencionado gcc constituyen de por sí una potente forma de desarrollar todo tipo de aplicaciones para este sistema operativo.

La distribución ESware también ha tenido en cuenta otros lenguajes típicos como C++, Fortran, Pascal o ensamblador, que disponen de sus propios compiladores y herramientas. De forma externa a las distribuciones Linux hay además otros entornos de desarrollo para casi cualquier lenguaje de programación existente hoy en día. Mención especial merece el lenguaje Java, que también tiene un pro-

tagonismo especial en cualquier distribución Linux; de hecho existe una máquina virtual java (JVM) disponible para poder interpretar y ejecutar cualquier aplicación implementada en

#### *Distribuciones*

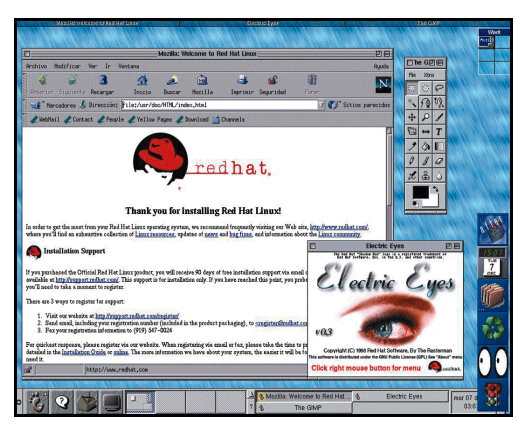

*Todas las posibilidades de acceso a Internet son una realidad en ESware 1.1*

este revolucionario lenguaje de programación.

#### Conectividad

Otro de los puntos fuertes de esta distribución es su preparación para todo lo relacionado con Internet. El protocolo TCP/IP está implementado de forma nativa en todo sistema operativo Unix, así que la conexión a la «red de redes» es algo con lo que los usuarios Unix están muy familiarizados. Harina de otro costal es configurar la conexión a Internet, que en versiones anteriores de Linux se complicaba excesivamente debido a que el usuario debía editar manualmente algunos ficheros de conexión.

Hoy en día los entornos de escritorio como el KDE ayudan al usuario gracias a pequeñas utilidades como el kppp que automatizan la tarea. Una vez realizado este indispensable paso previo, podremos ya disfrutar de todas las posibilidades de Internet a través de las utilidades y aplicaciones que nos proporciona ESware. El navegador Netscape está traducido al castellano y para su desarrollo se han basado en el proyecto

Mozilla, que se apoya en un navegador de código abierto, esto es, libre.

Aparte de esta aplicación que incluye un lector de correo y noticias, Linux ha sido desde hace tiempo uno de los sistemas operativos elegidos a la hora de instalar en una máquina cierto tipo de servidores. La aplicación Apache es ya famosa en todo el mundo y es utilizada en gran cantidad de servidores web, pero aparte de servir páginas podemos instalar en una máquina Linux un servidor FTP, un servidor de correo o incluso uno servidor de noticias. De hecho, Linux es famoso por «reciclar» máquinas teóricamente desfasadas y convertirlas en

## **El pingüino habla castellano**

Los *desktop environments* o entornos de escritorio han supuesto una revolución en el modo de trabajar con Linux. Los sistemas Unix tenían en sus orígenes un complejo *shell* desde el cual se iban introduciendo comandos y ejecutando programas. La llegada de los sistemas de ventanas que permitían comunicarse con el ordenador de una manera más sencilla tuvo una gran importancia, y Linux tomó lo mejor de estos sistemas, que dieron como resultado la aparición de las Xfree, el sistema de ventanas con licencia GNU que actualmente es el estándar en estas distribuciones. Este sistema se vio más tarde mejorado con la aparición de los llamados gestores de ventanas o *window managers* como AfterStep, WindowMaker o fvwm. Pero la verdadera revolución ha llegado de la mano de estos entornos de escritorio que ponen al alcance del usuario todas las posibilidades que ofrece Linux de una forma clara, sencilla y organizada.

KDE y Gnome son los dos exponentes principales de estos desarrollos y ambos han sido incluidos en esta distribución en sus últimas versiones. Y no sólo eso. Lo más llamativo en ambos casos es su total castellanización. Prácticamente todos los mensajes, textos y menús están traducidos al castellano. La elección de uno u otro entorno es cuestión de gustos. Sin duda KDE les resultará más «familiar» a los usuarios habituales de los S.O. de Microsoft, mientras que Gnome representa un cambio completo en el aspecto visual.

Ambos entornos constituyen la forma perfecta de trabajar con Linux, ya que desde ellos podemos realizar virtualmente cualquier tarea. Bien es cierto que los puristas de este S.O. siempre echarán mano de un buen *shell* para muchas tareas, pero a los usuarios inexpertos la facilidad y claridad con que se puede configurar cualquier aspecto les vendrá de perlas.

Otra de las características a destacar es la castellanización de las páginas de ayuda (man), a las que se puede acceder tanto desde un *shell* como desde las propias aplicaciones de ayuda que incorporan ambos entornos. Nuestra querida eñe y nuestros acentos forman parte del juego de caracteres que utilizan todas las aplicaciones, e incluso los *shells* permiten usar cualquier tipo de carácter de nuestro idioma.

#### ESware 1.1 PC ACTUAL

Precio: Distribución con manual impreso, 30 días de soporte, 3 CDs y disquete de arranque: 6.000 pesetas (36 euros). Igual distribución pero sin manual impreso: 2.500 pesetas (15 euros). Distribuidor: Hard Fun Logic. Tfn: 91 533 32 48. Web: www.hardlogic.es / www.esware.com Valoración 5,2 8,4

fiables servidores de correo o noticias. Si las exigencias de estos servidores no son muy altas, Linux se caracteriza por realizar estas tareas a la perfección y con una estabilidad envidiable, por lo que ESware puede ser destinada también a este tipo de aplicaciones.

La conectividad a distintos tipos de redes es también destacable en esta distribución, que incluye soporte para una buena cantidad de tarjetas de red y las típicas pilas de protocolos que permiten a una máquina compartir recursos en redes TCP/IP, IPX/SPX o Apple-Talk, por citar algunos ejemplos. Linux es un entorno ideal para Distribuidor: Hard Fun<br>Logic. Th: 91 533 32<br>
AB. La conectividad a distintos<br>
tipos de redes es también destaca-<br>
veb: www.hardlogic.es/<br>
ble en esta distribución, que inclu-<br>
ye soporte para una buena cantidad<br>
valoración

experimentar y comprobar el funcionamiento de futuros estándares como el esperado IPv6, y es también una elección perfecta a la hora de configurar una máquina como cortafuegos para la protección del resto de la red, además de permitir la implantación de políticas de red seguras y eficientes gracias a las técnicas de*IP aliasing, tunelling, o masquerading* que muchos administradores de red usan a diario en este tipo de sistemas.

La conexión a redes de ordenadores con otros sistemas operativos es una realidad gracias a aplicaciones como Samba. ESware da la opción de su instalación desde el principio si pensamos conectar nuestra máquina en un entorno de red compuesto de máquinas con Windows 9x o NT, lo que permitirá poder compartir y modificar todo tipo de ficheros como si de una máquina más estuviésemos hablando.

#### Imagen y sonido

A pesar de que es en las plataformas PC y Mac donde las aplicaciones multimedia cobran mayor importancia, esta distribución nos ofrece herramientas adecuadas para todo este tipo de tareas. The Gimp es la aplicación más representativa en cuanto a retoque de imágenes ser refiere, y utilidades como xanim permiten disfrutar de muchos formatos de vídeo aunque aún con una calidad limitada.

El sonido está ampliamente soportado por esta distribución de Linux. Tanto KDE como Gnome facilitan pequeñas utilidades que permiten reproducir CDs de audio, variar las propiedades del *mixer* o poder escuchar canciones en formato MP3 gracias a aplicaciones como x11amp. Ya son muchas las tarjetas de sonido soportadas por los nuevos *kernels* del sistema, como es el caso de la reciente versión 2.2.12 en

# Regalar informática

## **Todo un bazar digital**

omo de lo que se trata en estas páginas es de hacerle la vida más fácil a los Reyes de Oriente, omo de lo que se trata en estas páginas es de hacerle la vida más fácil a los Reyes de Oriente, hemos recopilado en este reportaje aquellos productos de última generación que van a hacer las delicias de todos los aficionados a la informática. Quizás algunos regalos no entren por la chimenea debido a su tamaño y otros quepan holgadamente en el zapato, pero la característica común de todos ellos es que optimizarán el rendimiento del PC.

No obstante, llegados a este punto hay que hacer una consabida advertencia: no están todos los que son pero sí son todos los que están. Podemos dar fe de ello ya que la mayoría de los productos que recomendamos han obtenido a lo largo de 1999 la categoría de «Producto Recomendado» de

*La cuenta atrás ha empezado y ya faltan muy pocos días para que los Reyes se acerquen a nuestros hogares y dejen en nuestros zapatos un gran surtido informático, eso sí, siempre que hayamos sido unos chicos buenos.*

#### **Teresa Coronado**

nuestra revista o han impresionado gratamente a nuestros técnicos del Laboratorio. Así que la referencia es más que objetiva.

*Hablando de unidades de almacenamiento, los discos Click de Iomega tienen una capacidad de almacenamiento de 40 Mbytes, o lo que es lo mismo, veinticinco presentaciones en color de 10 páginas, o 1.500 cartas de tamaño A4 a los Reyes Magos o bien toda la información que se pueda almacenar en 25 disquetes de 3,5 pulgadas. Precio aproximado 39.900 pesetas (239,8 euros). Iomega 900 99 35 38. www.iomegaeasy.com*

> *Para los amantes de la imagen nada mejor que la cámara digital Cyber-shot DSC-F55E de Sony. Cuenta con todas las facilidades para hacer de la foto-*

*grafía una afición: sistema de almacenamiento de imágenes bajo formato JPEG y grabación de voz para añadir comentarios hablados a las fotos fijas. Precio 160.000 pesetas (916,6 euros). Sony 93 402 64 00. www.sony.es*

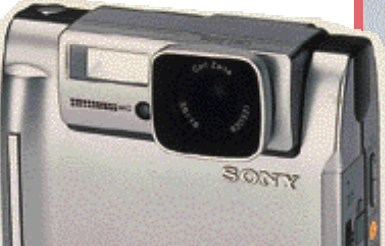

Una segunda precisión, no hay que dejarse deslumbrar por tan apabullantes modelos para a continuación echar mano de la billetera y tirar la casa por la ventana. Es recomendable saber cuáles son nuestros límites, nuestras necesidades y sobre todo, los gustos de la persona a la que vayamos a sorprender con el modelo más «in» envuelto en papel de regalo.

...Y como no hay dos sin tres, permitid otro consejo: acomodaos en vuestro sillón favorito y hojead las páginas de actualidad, hardware, software y multimedia de este mes. Quizás en ellas aparezca el utensilio que estabais esperando de última hora y tengáis que pedirlo a los Reyes Magos a toda prisa. No os preocupéis, proporcionamos el teléfono y la página web para que Sus Majestades no se despisten...

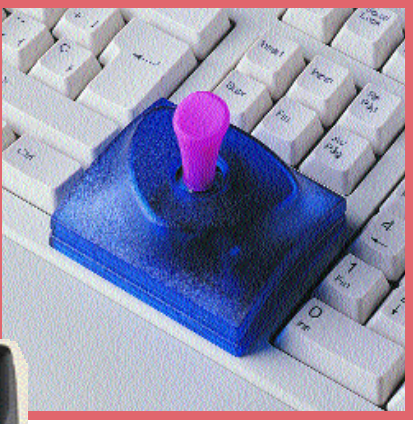

*Por un precio bastante asequible se puede sorprender con este mini-joystick de quita y pon que se coloca encima de las teclas del cursor del teclado mediante unos imanes. También es muy útil para desplazarse por hojas de cálculo y para trabajar cómodamente en programas de CAD/CAM. Precio 1.197 pesetas (7 euros). AGC Zaragoza 976 74 13 36. www.suvil.com*

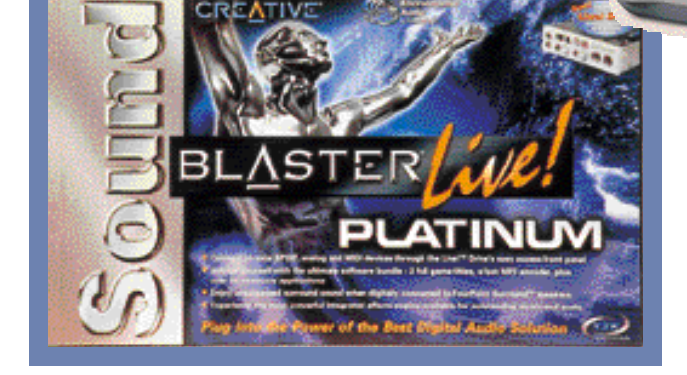

*Por lo que a tarjetas de sonido se refiere, la tarjeta Sound Blaster Live! Platinum ha revolucionado este año el mercado por su calidad en la creación y reproducción del sonido digital. En ella va incluida la tecnología LAVA! (Live Audio Visual Animation), que permite a los usuarios crear y reproducir sus composiciones MP3 como si de un montaje visual se tratara al permitir sincronizar escenarios y objetos 3D con sonidos o música. Precio 43.900 pesetas (263,8 euros). Creative Labs 916 625 116. www.creativelabs.com*

#### *Regalar informática*

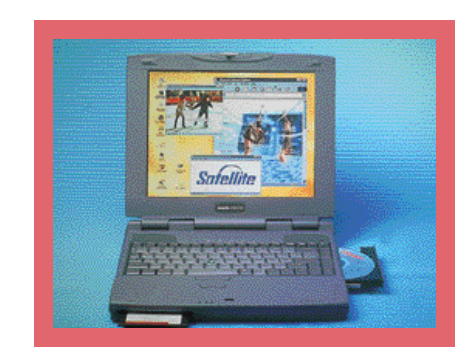

*A lo largo del año el mercado de los móviles ha contado con la incorporación del nuevo ordenador Satellite 2100CDS de Toshiba. Viene equipado con las teclas easy keys integradas dentro del teclado que permiten a los usuarios acceder de manera directa a Internet así como al reproductor del CD-ROM. Precio aproximado 239.000 pesetas (1.436,4 euros). Toshiba 902 122 121. www.toshiba-tise-pc.com*

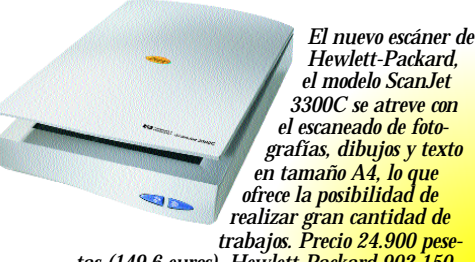

*tas (149,6 euros). Hewlett-Packard 902 150 151. www.hp.es*

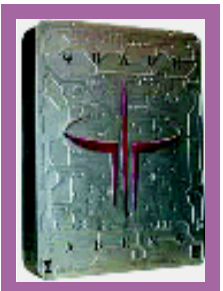

*Con independencia de la condición de inexperto o veterano que se tenga en el campo de los videojuegos, con Quake III Arena se puede disfrutar del motor 3D más poderoso y la Inteligencia Artificial más avanzada. Además, este shoot'em'up cuenta con 30 mapas y 30 bots controlados por el*

> *Si se tienen problemas a la hora de transportar la CPU no hay mejor recurso que utilizar este cómodo soporte CPU con ruedas destinado a ordenadores ATX, AT o TX y que es extensible hasta 25,4 cms. Precio 2.495 pesetas (15 euros). Global Pad 91 786*

*60 59.*

*ordenador y 10 clases distintas de armas. 7.990 pesetas aproximadamente. Proein 91 384 68 80. www.proein.com*

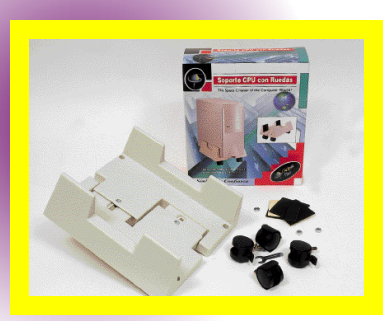

*Llega el doble movimiento con las alfombrillas en tres dimensiones de Global Pad: movimiento en nuestro ratón y movimiento en las imá-*

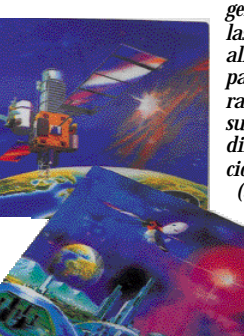

*genes que ilustran las vanguardistas alfombrillas que parece que estuvieran vivas gracias a su diseño en tres dimensiones. Precio 995 pesetas (5,9 euros). Global Pad 91 786 60 59.*

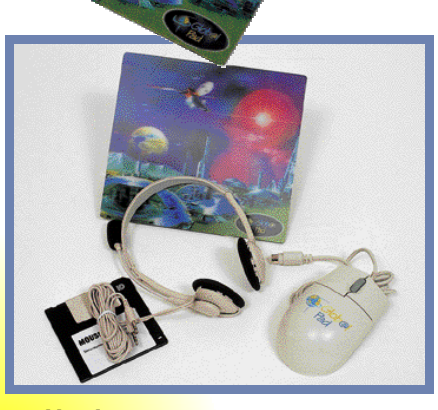

*El lote de accesorios para conectarse a Internet incluye en un solo paquete un juego de auriculares con micrófono, y un ratón 100 % compatible con Microsoft y que funciona con todas las aplicaciones de Windows 95, 98 y Windows NT. Precio 3000 pesetas (18 euros). Global Pad 91 786 60 59.*

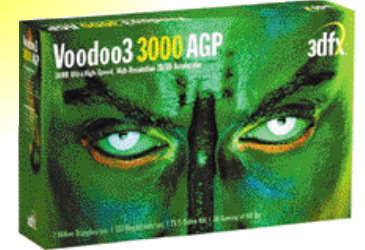

*Una tarjeta aceleradora 3dfx Voodoo3 3000 PCI para los fanáticos de los juegos con gráficos 3D y 2D. Además este producto incluye dos juegos de esta categoría: Unreal Tournament y FIFA 99. Precio 29.900 pesetas (179,7 euros). Guillemot 902 11 80 36. www.guillemot.com*

*La libertad de movimiento está asegurada con Cordless Mouse Man Wheel, el ratón inalámbrico de Logitech. Además de la comodidad en su uso, los atractivos colores que com-*

*ponen la serie pueden ser un incentivo para comprárselo a los más jóvenes. Precio aproximado 8.500 sin IVA (51 euros). Logitech 91 375 33 68. www.logitech.com*

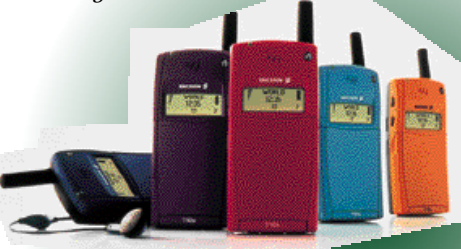

*Divertido, fácil de usar y con una razonable relación calidad precio, así es el modelo Ericsson T10, un teléfono móvil de banda para las redes GSM 900 y 1800. Con un tamaño más pequeño que «de bolsillo» y 16 gramos de peso, incorpora pantalla gráfica, avisador silencioso de llamada y buenos tiempos de conversación y de espera. Precio aproximado 20.000 pesetas (120,2 euros) (dependiente del operador y la oferta). Ericsson 902 180 576. www.ericsson.es*

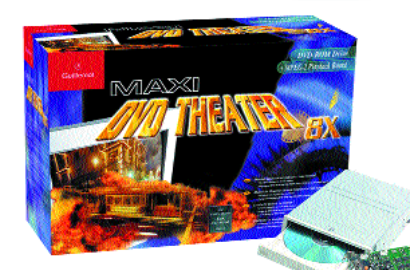

*Toda la magia de Hollywood llegará a aquellos agraciados a los que se les regale Maxi DVD Theater 8x y Maxi DVD-ROM 8x. Se trata de un producto orientado al ocio, caracterizado por su sonido Surround, las imágenes digitales y la velocidad al jugar en DVD-ROM y CD-ROM. Precio 43.990 pesetas (264,3 euros). Guillemot 902 11 80 36. www.guillemot.com*

*Cool PC presume de ser un ordenador con diseño atractivo y colorista (disponible en malva, plata, amarillo, rojo y azul) y que tiene un tamaño reducido (tres veces menor que un PC tradicional). De venta en los centros Toys «R» Us es la excusa perfecta para aquellos papás a los que les encante la informática, y quieran que sus hijos hereden su afición. Precio 179.900 pesetas (1.081,2 euros). Softsale 91 887 83 49. AMD y BioStar.*

*Regalar informática*

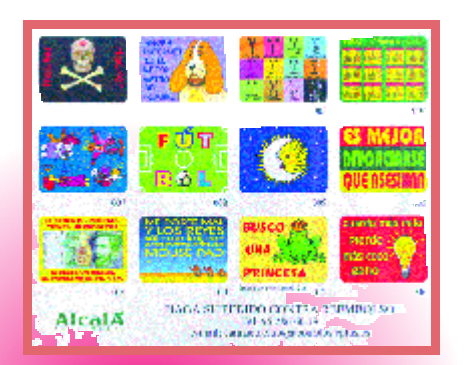

*Para estas Navidades la compañía Camiseto Club ha diseñado una docena de modelos de alfombrillas para ordenador (mouse-pads) bastante originales y divertidas y que pueden adquirirse por e-mail, teléfono o contrareembolso (con los gastos de envío incluidos). Precio 1.500 pesetas (9 euros). Camiseto Club 95 286 60 19. camisetoclub@abonados.cplus.es*

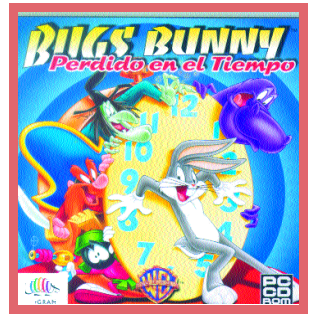

*Bugs Bunny no se ha perdido en el tiempo porque sigue estando presente en la memoria de todos. Sin embargo, el título de su juego «Bugs*

*Bunny: Perdido en el Tiempo» hace referencia a las aventuras que debe pasar el famoso conejo al activar sin querer una máquina del tiempo. Precio 5.990 (36 euros). Infogrames 91 329 42 35. www.bugsbunny-game.com*

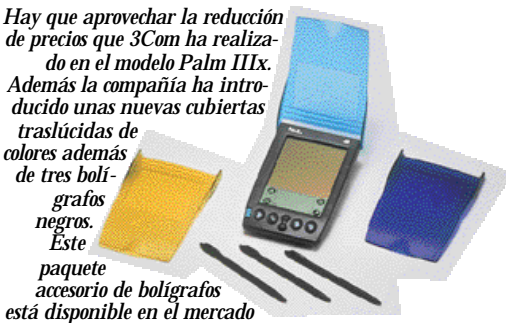

*por 2.130 pesetas (12,8 euros). Precio 49.300 pesetas (296,3 euros). 3Com 91 509 69 00. www.3com.es*

> *De la mano del presidente del grupo Panda Software, Mikel Urizarbarrena, llega en estas Navidades un libro que lleva por tema principal el de la seguridad en la Red. «Virus*

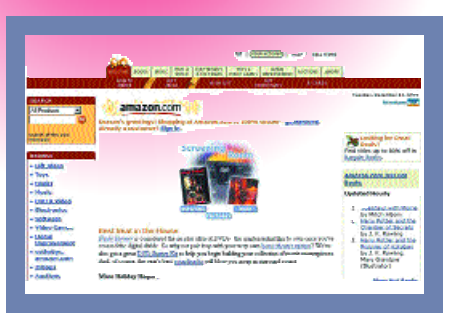

*Todos los años sucede lo mismo: las denominadas «vacaciones» se convierten en una pesadilla agotadora: largas colas para pagar en las cajas, dificultad para encontrar el regalo adecuado. La solución: un cheque regalo de Amazon.com para que tu amigo/familiar/novio elija personalmente entre todos los productos que ofrece esta librería virtual. www.amazon.com*

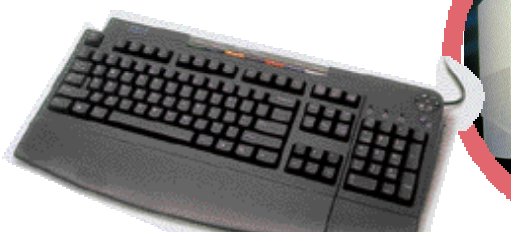

*El teclado Rapid Access Keyboard II de IBM integra 16 teclas que pueden ser configuradas para iniciar aplicaciones, abrir ficheros o acceder a páginas Web. Precio 6.200 pesetas (37,2 euros). IBM 900 100 400. www.ibm.es*

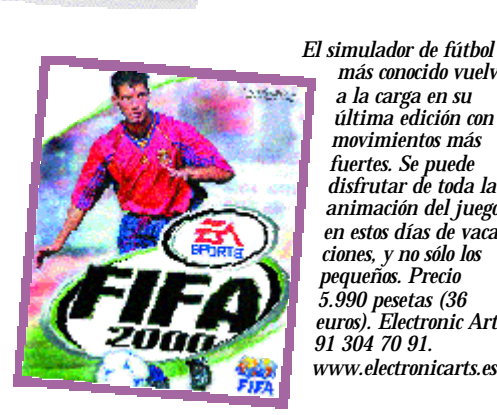

*más conocido vuelve a la carga en su última edición con movimientos más fuertes. Se puede disfrutar de toda la animación del juego en estos días de vacaciones, y no sólo los pequeños. Precio 5.990 pesetas (36 euros). Electronic Arts 91 304 70 91. www.electronicarts.es*

*Para los que siempre quieren dar un toque personal a todos sus utensilios informáticos, las planchas de papel de transferencia térmica permiten imprimir todo tipo de imágenes en una alfombrilla de ratón. Precio 695 pesetas (4,1 euros). Global Pad 91 786 60*

*debe ir acompañado de un buen monitor. El modelo Hitachi CM761ET es una buena recomendación. Precio 116.500 pesetas (700,18 euros). Hitachi 93 406 25 50. www.hitachi.es*

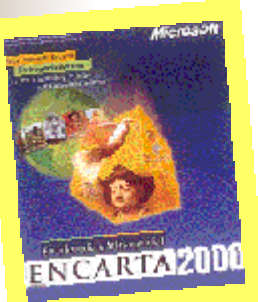

*88 00. www.anayamultimedia.es*

ANAYA

**Virus en Internet** 

*La gran novedad este año en lo que a título temático se refiere es la Enciclopedia y Atlas Mundial Encarta 2000. Una obra de consulta que se ha renovado y mejorado con respecto a sus versio-*

*nes anteriores en cuanto a interfaz, contenido, elementos multimedia y ayudas educativas. Precio 9.900 pesetas (59,50 euros) o 14.990 (89,5 euros) junto con el Atlas Encarta. Microsoft 902 197 198. www.microsoft.com/encarta/es*

*en Internet» da a conocer qué es un virus, qué efectos producen y cómo prevenirlos. Precio 3.495 pesetas (21 euros). Anaya Multimedia. 91 393*

*De la casa Logitech nos llegan los altavoces SoundMan X2, la audición con ellos es comparable a una sala cinematográfica para MP3, DVD, CDs de música. Además, la compañía ha aportado un diseño avanzado y moderno que permite la ubicación de los altavoces en espacios reducidos. Precio aproximado de 17.150 pesetas (103 euros). Logitech. 91 375 33 68. www.logitech.com*

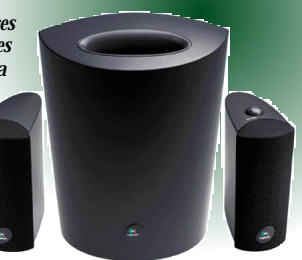

*59.*

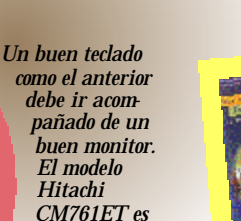

*Regalar informática*

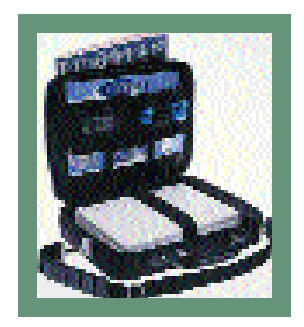

*El maletín Madrid proporciona un sistema de protección por airbag en el compartimento para el ordenador portátil. Manufacturado en poliéster que le permite alojar el transformador y otros accesorios. Precio aproximado 5.500 pesetas (33,06 euros). Tech Air 91 660 08 30.*

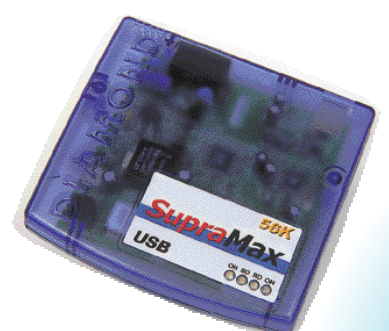

*Su atractivo diseño hacen del Supramax de 56 K USB el modelo de módem más reciente del mercado. Mejora el rendimiento del PC al realizar las conexiones a Internet con una velocidad idónea. Soporta Windows 95/98 y NT. Precio 15.224 pesetas (91,5 euros). Diamond Multimedia 93 223 30 43.*

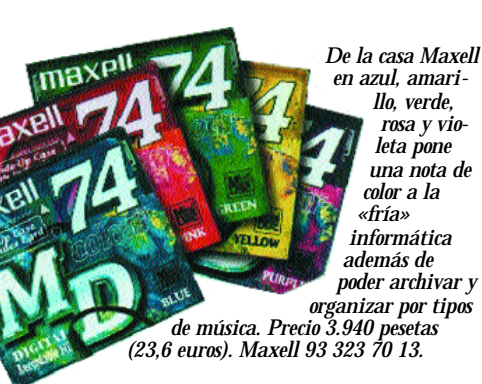

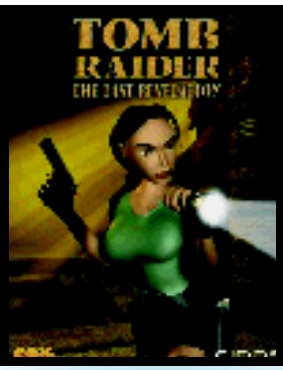

*La cuarta entrega de Tomb Raider, es decir, «Tomb Raider: The Last Revelation» nos remonta a*

*los orígenes de la serie allá por 1995, con una Lara Croft buscadora de tumbas, montón de niveles de juego y ambientaciones que recrean escenarios egipcios y camboyanos. Precio 7.995 pesetas (48,05 euros). Proein 91 384 68 80. www.proein.com*

*Los modelos de impresoras DeskJet 970Cxi de Hewlett-Packard tienen como principal ventaja la impresión por doble cara, lo que permite un ahorro importante tanto de tiempo como de costes. Para ocupados y amantes del campo gráfico.Precio aproximado 68.800 pesetas (413,5 euros). Hewlett-Packard 902 150 151. www.hp.es*

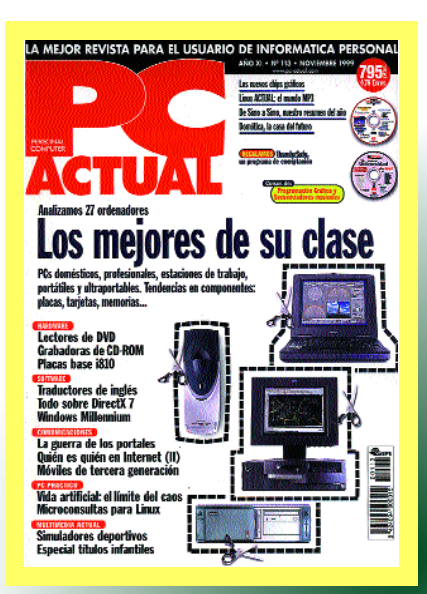

*¿Por qué no regalar una suscripción anual a tu revista favorita? Desde PC ACTUAL recomendamos que acerques a tus amigos al mundo informático. O visto desde otra perspectiva, piensa en ti mismo (aunque no son las fechas más idóneas) y disfruta cada mes con nuestros ejemplares. Hay varias ofertas. Precio de suscripción anual 6.559 pesetas (39,42 euros). Editorial BPE 91 313 79 00. www.bpe.es*

*La suite Ofimática de Corel, WordPerfect Office 2000 cuenta como aplicaciones principales con su galardonado procesador de textos WordPerfect 9 y una potente herramienta de corrección ortográfica. Precio aproximado 70.000 pesetas (420,7 euros). Corel 900 94 35 35. www.corel.es*

2000

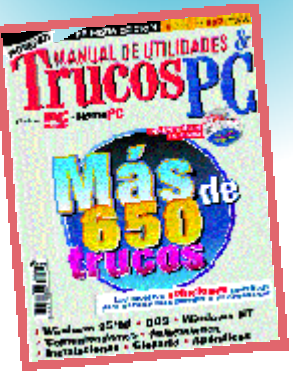

*Desde el 1 de noviembre todos los quioscos y librerías cuentan en sus vitrinas con el «Manual de Utilidades y Trucos PC». En él se pueden encontrar más de 650 soluciones para aquellas situaciones en las que la frase de rigor es... «...¿y ahora qué hago?». Precio 995 pesetas (5,9 euros). Editorial BPE 91 313 79 00. www.bpe.es*

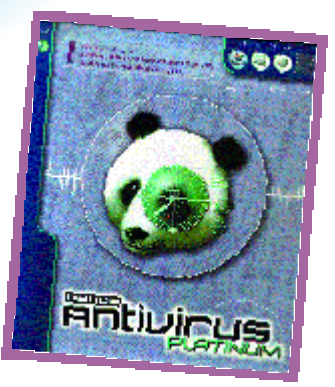

*Con motivo de las fiestas es normal que se reciban virus encubiertos en forma de postal navideña. Panda Antivirus Platinum detecta y elimina más de 20.000 virus. Precio 13.800 pesetas (82,9 euros). Panda Software 902 24 36 50. www.pandasoftware.es*

*El reproductor portátil de música comprimida MP3 MF-PD340 de LG Electronics se caracteriza porque se acompaña de unos cascos con mando a distancia en el cual se hallan tanto la pantalla LCD como los botones básicos y avanzados del reproductor. Precio 29.900 pesetas (179,9 euros). LG 91 661 63 32. www.lge.co.kr*
# Presentación formal

*Internet ha colaborado en el desarrollo de la herramienta de presentaciones gráficas de Office 2000, PowerPoint 2000. El crecimiento de la Red también ha dejado en el olvido los tiempos del teléfono o el fax. Para estar al día, necesitamos de un gestor de correo personal. Outlook 2000 apunta grandes innovaciones a este respecto.*

#### Outlook 2000

# Sin sello ni sobre

Dividido en nueve partes y a un promedio de 15 tareas aproximadamente, el libro permite dominar los fundamentos básicos del correo electrónico. Toda una recreación para aquellos a quienes les guste detenerse en los más pequeños y minuciosos

detalles. El libro se complementa con sugerencias que se añaden al final de cada capítulo y un listado de cinco tareas principales, con su respectiva ubicación en el libro para defenderse con Outlook.

Título: Aprenda Outlook 2000. Autor: Dave Johnson. Editorial: Ediciones B. Tfn: 91 586 35 14. Páginas: 256 páginas. Precio: 3.995 pesetas (24 euros). Web: www.edicionesb.es

# ...pero sí con buzón

Más de cien pantallas a todo color sirven de guía para resolver todas las dudas que se planteen los informáticos al utilizar Outlook 2000. Un software que, aunque tradicionalmente sólo se concibe como gestor, también puede crear un completo calendario,

planificar la agenda con citas y reuniones o crear un diario donde registremos todas las actividades con nuestro ordenador...; este libro enseña cómo hacerlo.

Título: Guía Visual Microsoft Outlook 2000. Autor: Miguel Pardo Niebla. Editorial: Anaya Multimedia. Tfn: 91 393 88 00. Páginas: 190 páginas. Precio: 2.195 pesetas (13 euros). Web: www.anayamultimedia.es

# Postales virtuales

Igual de breve que el contenido de una postal es el tiempo que tarda la «Guía en 10 minutos» para tomar contacto con Outlook. Se ahorra tiempo al prescindir de grandes tratados enciclopédicos y se fomenta el aprendizaje a través de la práctica. Aunque se puede

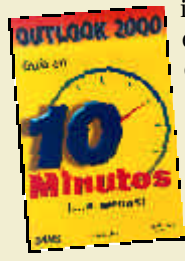

ir saltando de lección en lección, lo recomendable es seguir el orden que plantea el libro y conocer en primer lugar cuáles son los nuevos aspectos de Outlook 2000 sobre las versiones de su antecesor.

Título: Outlook 2000 en 10 minutos. Autor: Joe Habraken. Editorial: Prentice Hall Iberia. Tfn: 91 501 94 81. Páginas: 278 páginas. Precio: 1.600 pesetas (9,6 euros)

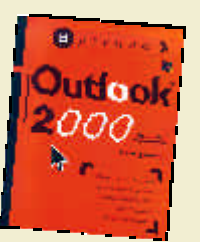

Web: www.prenhall.kaos.es Para los que siguen la serie

€Nueva entrega de esta colección para «Torpes», que pretende ilustrar y entretener. Curiosamente, la primera parte del libro está dedicada a utilidades que no se corresponden con la función principal de

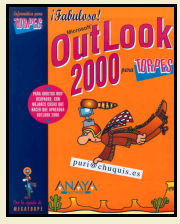

Outlook. El libro comienza con la explicación del proceso de instalación y configuración, y es a partir del capítulo ocho (de diez que componen el libro) donde se enseña a gestionar el correo.

Título: Outlook 2000 para Torpes. Autor: Pablo J. García Núnez y J.Ramón Villar Fuentes. Editorial:Anaya Multimedia. Tfn: 91 393 88 00. Páginas: 288 páginas. Precio: 2.495 pesetas (15 euros). Web: www.anayamultimedia.es

# Examen con lupa

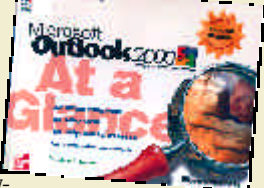

Esquemático, conciso, breve y sobre todo visual. Estos son los cuatro pilares sobre los que se asienta la edición oficial de McGraw-

Hill sobre Microsoft Outlook 2000. A lo largo de doce capítulos se recogen los «how-to» más solicitados por los usuarios, además cuenta con pasos y etiquetas numeradas que guían visualmente por cada tarea, técnicas y atajos especiales, incluye ejemplos breves que ayudan a aplicar las tareas ya aprendidas.

Título: Microsoft Outlook 2000. Autor: Stephen L. Nelson. Editorial: McGraw-Hill. Tfn: 91 372 84 09 Páginas: 206 páginas. Precio: 3.200 pesetas (19,2 euros). Web: www.mcgraw-hill.es

# Mensaje recibido

20 capítulos y tres apéndices y un CD-ROM . Es todo los necesario para captar toda la esencia de Outlook. Más teórico que práctico, está des-

tinado a personas que ya conocen lo básico de este software, por lo que las tareas que se detallan son algo más complicadas de lo normal: trabajar con Outlook fuera de la oficina, formularios automáticos con VBScript, y automatización de Outlook con otras aplicaciones.

Título: Manual Fundamental de Microsoft Outlook 2000. Autor: Cynthia Randall.

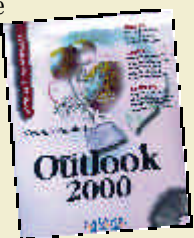

#### PowerPoint 2000

# Si es fácil, ¿por qué preocuparse?

«Microsoft PowerPoint 2000 Fácil» sigue un sistema de aprendizaje visual. Se trata de una guía para los no expertos en el tema que está dividida en doce partes siguiendo un código de color. Cada parte consta de una serie de tareas de una o dos páginas de extensión, con una breve descripción de la misma y una serie de ejemplos visuales a modo de guía para su mejor desarrollo. Hay sugerencias

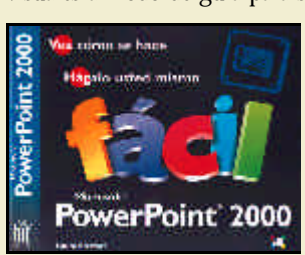

y advertencias que ayudan a evitar complicaciones y posibles errores al trabajar con PowerPoint.

Título: Fácil Microsoft PowerPoint 2000. Autor: Laura Stewart. Editorial: Ediciones B. Tfn: 91 586 35 14. Páginas: 216 páginas. Precio: 1.995 pesetas (11,9 euros). Web: www.edicionesb.es

# Comenzar por el principio

Parece redundante, ¿verdad?, pues es la propuesta de la guía de iniciación acerca de PowerPoint 2000. Como su título indica, los niveles orientativos son de iniciación y básico. Se han incluido diez lecciones breves y muy gráficas que se complementan con numerosas llamadas de atención, ayudas e ideas. Además, en cada lección se propone la opción de autoevaluarse gracias a las soluciones que se encuentran al finalizar el libro.

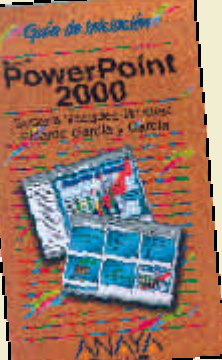

Título: Guía de Iniciación de Microsoft PowerPoint 2000. Autor: Susana Vázquez Jiménez y Ricardo García y García. Editorial: Anaya Multimedia. Tfn: 91 393 88 00. Páginas: 192 páginas. Precio: 1.000 pesetas (6 euros). Web: www.anayamultimedia.es

# Imágenes impactantes

..y bastante instructivas a juzgar por el predominante papel que juegan en este ejemplar. La «Guía Visual» de Microsoft PowerPoint 2000 ofrece más de 200 pantallas a todo color que sirven de guía para comenzar a trabajar con PowerPoint (los aspectos fundamentales para crear una presentación básica, y la

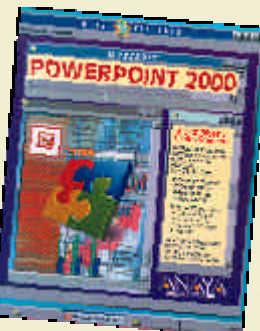

creación de presentaciones para su almacenamiento en formato HTML). El libro finaliza con un glosario mediante el que se puede aclarar cualquier duda sobre la terminología empleada a lo largo de las páginas.

Título: Guía Visual de Microsoft PowerPoint 2000. **Autor:** Elvira Yebes y Carlos Romero. Editorial: Anaya Multimedia. Tfn: 91 393 88 00. Páginas: 190 páginas. Precio: 2.195 pesetas (13,1 euros). Web: www.anayamultimedia.es

# Las mejoras

Los mismos autores del ejemplar anterior pretenden hacer de este libro la guía práctica para que, tanto el usuario principiante como el que ya conoce las versiones anteriores, aprendan a manejar las principales innovaciones de este programa de presentaciones: la vista en tres paneles, texto de auto ajuste, tablas nativas, viñetas de numeración automática y gráficas, nuestra de archivos GIF animados, y la narración de voz sincronizada. A lo largo de

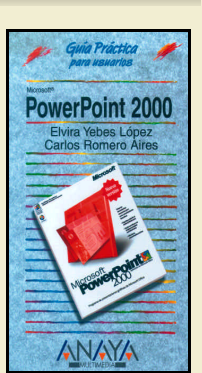

doce capítulos, el libro permite que el usuario se familiarice con todas estas mejoras en la interfaz.

Título: Guía Visual de Microsoft PowerPoint 2000. Autor: Elvira Yebes y Carlos Romero. Editorial: Anaya Multimedia. Tfn: 91 393 88 00. Páginas: 317 páginas. Precio: 1.000 pesetas (6 euros). Web: www.anayamultimedia.es

# El poder del color

Lo curioso de este libro es que no sólo trata de introducir al lector en la realización de presentaciones, sino que plantea la mejor manera de preparar los elementos de cada presentación desde el punto de vista técnico, informático y también teórico. Se analizan todos los tipos posibles de diapositivas: textos, viñetas, organigramas, gráfi-

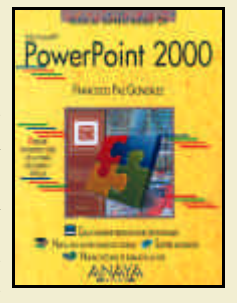

cos y las últimas lecciones se dedican a realizar la presentación en sí. La clara secuencialización de los pasos (en la columna izquierda de cada página se explican las acciones que hay que efectuar y en la de la derecha las reacción del ordenador ante dicha acción) facilita su comprensión.

Título: Manual Imprescindible de Microsoft PowerPoint 2000. Autor: Francisco Paz González. Editorial: Anaya Multimedia. Tfn: 91 393 88 00. Páginas: 397 páginas. Precio: 2.995 pesetas (18 euros). Web: www.anayamultimedia.es

# Dedicado a los noveles

En palabras de sus propios autores, para sacarle el máximo provecho a este ejemplar, tan sólo es necesario saber cómo se enciende el ordenador, el monitor, la impresora, cómo se utiliza el teclado y el ratón y cómo conectarse a la Red. Lo demás corre por cuenta del libro, ya que

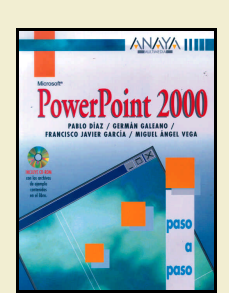

se facilita el aprendizaje a través de la jerarquización de los temas, ejercicios prácticos, y un CD-ROM que contiene todos los archivos necesarios para la realización de los ejercicios.

Título: Microsoft PowerPoint 2000. Autor: Pablo Díaz, Germán Galeano, Francisco Javier García y Miguel Ángel Vega. Editorial: Anaya Multimedia. Tfn: 91 393 88 00. Páginas: 399 páginas. Precio: 3.995 pesetas (24 euros). Web: www.anayamultimedia.es

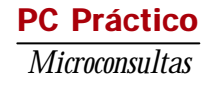

#### Para participar en esta sección

Esta sección pretende ofrecer una respuesta a cualquier duda que el lector tenga acerca de su equipo o los programas que emplea. Para ello, basta con que nos en le<br>Le consulta mediante carta a: PC ACTUAL San Sotero, 8 4º P

## **Imágenes de disco**

Mi consulta me lleva de cabeza, ya sabéis que Windows 95 OSR2 (y 98) no son prodigios de estabilidad, así que a veces da errores constantemente (por ejemplo después de instalar el IExplorer 4.01 SP, es el colmo...). Ahora tengo la versión 5, pero no me instala la actualización del escritorio y la barra de tareas similar al Windows 98 ¿Cómo se hace eso?

Segunda y más importante: he tenido que reinstalar varias veces Windows 95 desde que tengo mi equipo, y siempre he echado en falta una utilidad al estilo del RAR, que me permitiera comprimir TODO el disco duro (incluidos ficheros ocultos y de sistema, etc.). Así, conseguiría tener Windows 95 «limpito» y todos los programas recién instalados (sin DLLs sobrantes, etc., después de

desinstalar cosas), algo que requiere muchísimo tiempo para configurar e instalar TODO (impresora, tarjeta gráfica, *drivers*, etc.).

El problema es que todos los compresores bajo Windows 9x dejan algún fichero sin incluir (los programas que se están ejecutando) y, por otra parte, si lo hago bajo MS-DOS, tanto al comprimir como especialmente al descomprimir, «se comen» los nombres largos de ficheros (archivos de programas = Archiv~l, por ejemplo).

Tengo el programa Fall-Back, que es una utilidad *freeware* que usa PKZIP25 para Windows (lo incluye y funciona en una ventana de MS-DOS, pero no arrancando directamente MS-DOS), y también tengo el PKZIP25 para DOS, pero no hay manera de

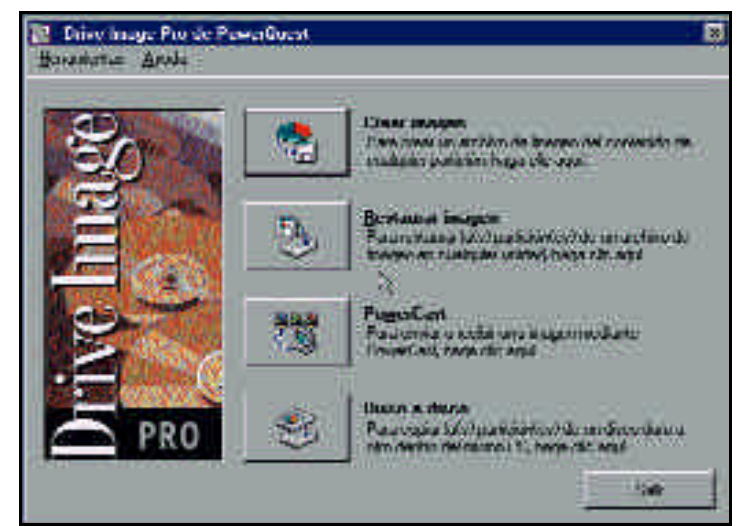

*Crear una imagen de nuestro disco duro es la mejor forma para «limpiar» el ordenador de todos los ficheros y configuraciones innecesarias que con el uso vamos introduciendo.*

que me funcione. Me dice que no tengo bastante memoria (¿64 «megas»?) cuando intento comprimir unos 550-600 «megas»; en el manual escrito me parece haber entendido algo así como una limitación del número de ficheros (!) en la versión de MS-DOS, relacionada con la cantidad de memoria. Por mucho que lo intente con un «autoexec.bat» y

#### Actualización de ordenadores «de marca»

Poseo un HP-Vectra 500, en concreto el modelo 572: placa base Hewlett-Packard, *chipset* Intel FX, procesador Pentium 90, 8 Mbytes EDO de 60 ns y controladora de vídeo S3 Trio 64 PCI integrada en la placa base. La primera duda es conocer las posibilidades de colocar componentes que no sean de marca HP en la placa base (siempre cumpliendo los requisitos que se marcan en la sección de ampliaciones de mi manual), como por ejemplo 256 Kbytes de memoria cache de segundo nivel asíncrona, o dos SIMMS de 16 Mbytes EDO de 60 ns 32 o 36 bits, sin tener problemas con ellos ni pérdidas de rendimiento.

En segundo lugar, me gustaría saber qué cambios debo hacer para instalar una nueva tarjeta de vídeo y que el sistema no use la que tengo integrada. En Windows 95 supongo que será eliminándola o desactivándola en el «Administrador de Dispositivos», pero en un arranque en modo MS-DOS, ¿qué debo hacer? Además, desde la BIOS no tengo ninguna opción de cambiar configuraciones en relación con la tarjeta de vídeo, excepto las tasas de refresco.

> *David Revuelta García Portugalete / lcaregad@lcsx03.xa.lc.ehu.es*

No existe ningún inconveniente para actualizar un ordenador de los llamados «de marca» siempre y cuando, como bien dices, se sigan las pautas

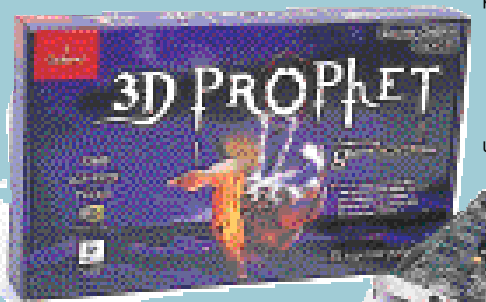

#### *Actualizar un ordenador «de marca» puede resultarnos mucho más económico empleando componentes clónicos, pero es mejor emplear dispositivos prefectamente reconocidos.*

que indica el fabricante sobre los componentes a instalar. Lo único que te podemos recomendar es que pese a comprar componentes clónicos, procures elegirlos de buena calidad, lo cual casi siempre va asociado a un establecimiento en el que te ofrezcan garantías del material que compras.

Para instalar una nueva tarjeta de vídeo, deberás retirar la que tenías. Si la tarjeta está integrada en la placa base, las opciones que tienes son la de desactivación mediante una opción en la BIOS (de la que al parecer no dis-

pones) o mediante un *jumper* en la placa madre. Seguro que es posible hacer una de las dos cosas, así que consulta tu manual o con el servicio técnico de Hewlett-Packard. De hecho, es muy probable que cuentes con un juego de disquetes con un programa de diagnósticos de hardware que te permitan

> modificar los parámetros de los diferentes dispositivos de tu ordenador.

En el peor de los casos, puedes tener instaladas las dos placas a la vez, pero habrás de eliminar los conflic-

tos que aparecerán en Windows 95 mediante la asignación manual de valores de IRQ y rangos de memoria, y la desactivación de la antigua tarjeta (hay que marcar la casilla «Deshabilitar en este perfil de hardware» que aparece en las propiedades del dispositivo). Evidentemente, este método te funcionará bien bajo Windows, pero te ocasionará problemas bajo DOS, por lo que sólo puedes considerarlo una solución parcial y transitoria.

# PC Práctico *Microconsultas*

«config.sys» especiales («sin nada», sólo el HIMEM.SYS), sigo con el mismo problema.

Por favor, si es posible, dadme las distintas opciones (programas, parámetros, etc.) para poder hacer y recuperar una copia desde MS-DOS.

#### *Jesús Tena*

*Valencia / jtcorreo@hotmail.com*

La opción que permite disponer en Windows 95 de una interfaz gráfica similar a la de su «hermano mayor», el 98, es la llamada «Escritorio Activo» y aparece como una de las propiedades del «Escritorio» y de las «Carpetas» del «Explorador de Ficheros» de Windows y una vez instaladas las nuevas versiones del Microsoft Internet Explorer. Simplemente hay que marcar la opción para que se active.

Y yendo a la segunda parte de tu pregunta, decirte que lo que buscas es crear una «imagen» de tu disco duro: una copia exacta que puedas replicar cuando así lo desees. Existen muchas formas de hacerlo: una copia de *backup* más el apropiado disquete de arran-

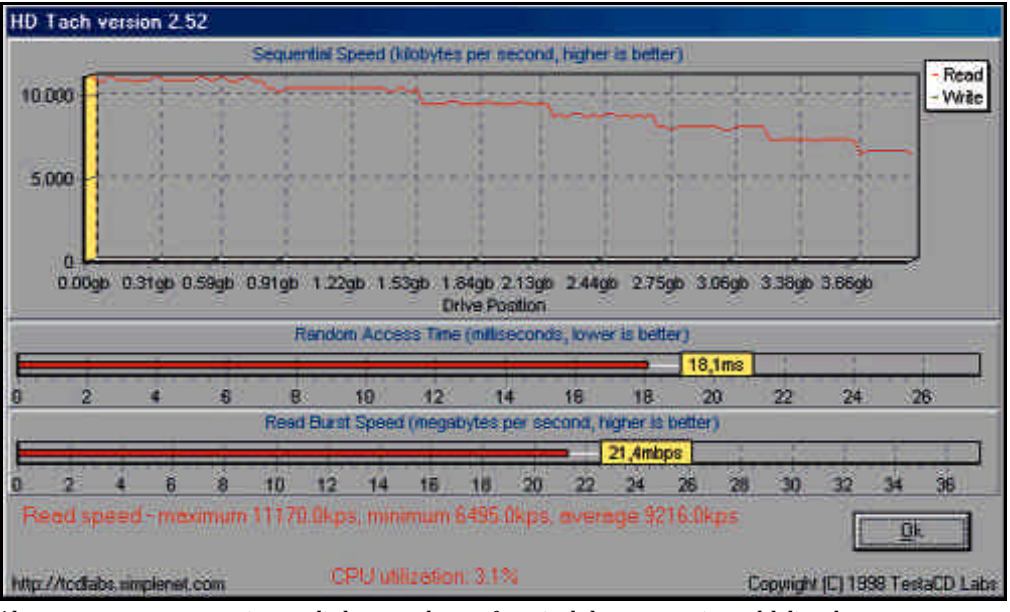

*Algunos programas nos permiten medir las tasas de transferencia de lectura y escritura del disco duro.*

que, programas de replicación de disco, compresores de disco (con las opciones adecuadas hay programas DOS que lo permiten, pero no el PKZIP25 que tú has utilizado), etc. Sin embargo, todos estos métodos son engorrosos, se necesitan buenos conocimientos de los mecanismos de arranque de los sistemas operativos que tengamos insta-

lados y crear la copia puede llevarnos bastante tiempo.

En nuestra opinión, el método más sencillo, rápido y eficaz consiste en grabar una imagen del disco duro en un CD-ROM. Después simplemente necesitaremos de un disquete de arranque del SO con los controladores del CD-ROM y punto: a reemplazar aquellas DLLs,

ficheros de configuración, registros y demás archivos que queramos volver a dejar como cuando instalamos Windows 95 por primera vez.

Evidentemente, si no dispones de grabadora esta opción no es tan sencilla, pero en estos días todos tenemos algún amigo, compañero o conocido que dispone de una, o si no siempre podemos recurrir a una

de las múltiples empresas que se dedican a la duplicación de CDs a un precio realmente reducido.

# **Medir las transferencias UDMA**

Tengo un Pentium 200 MMX 32 Mbytes de SDRAM con un disco duro Samsung VG33402A de 3,4 Gbytes y Ultra-DMA a 33/Mbps (Ultra-DMA modo 2 según la

BIOS del ordenador), conectado en el canal uno y maestro, como es lógico. Luego dispongo de un CD-ROM Samsung SCR-2431-24x y lo tengo conectado en el canal dos como esclavo. Mi pregunta es: ¿por qué teniendo puestos los *drivers* de la placa base que soporta

## Comandos de Word

Quisiera remitirles un par de pequeñas cuestiones, ya que es posible que ustedes sepan mejor que yo cómo encontrar si en Word 7.0 existe:

a) «Gramática», que en Word 6.0 estaba en «Herramientas». b) «Microsoft Editor de Ecuaciones 1.0», que en Word 6.0 estaba en «Insertar/Objeto».

#### *Francisco José Alarcón Pérez Madrid*

En las nuevas versiones de Word, se ha integrado la corrección gramatical con la ortográfica (pulsando F7), es decir que ambas se realizan al mismo tiempo. Los diferentes errores se distinguen mediante diferentes colores durante el proceso de corrección.

Respecto al «Editor de Ecuaciones», se sigue accediendo a él de igual modo (menú de «Inserción», opción «Objetos»); probable-

mente no lo veas porque no es una de las opciones cargadas por defecto (puede que hayas realizado una instalación «Común» del programa), así que deberás instalarla («Panel de Control», opción «Agre-

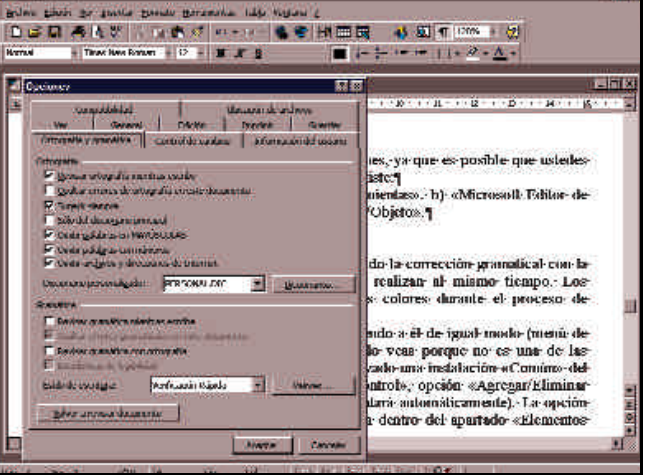

*Pese a guardar similitudes, las versiones nuevas de los programas que utilizamos habitualmente pueden ocasionarnos pequeños quebraderos de cabeza cuando incorporan novedades, como ocurre con Word.*

gar/Eliminar programas», selecciona Word y el programa se ejecutará automáticamente). La opción de instalación del Editor de Ecuaciones se encuentra dentro del apartado «Elementos adicionales».

## PC Práctico *Microconsultas*

Ultra-DMA 33/Mbps y habiendo testeado el disco duro con bastantes programas, todos me indican que transfiere unos 3,5 Mbytes por segundo?.

Por si acaso, cronómetro en mano y con un fichero de 100 Mbytes, copio desde C: a C: o desde C: a D:, o bien desde D: a C: y en todos los casos tarda alrededor de 40 segundos. Entonces, con estos datos, ¿qué disco duro tengo? En caso de que fuera Ultra-DMA a 33/Mbps. ¿en qué condiciones transfiere esa cantidad de datos?

Mi última pregunta se refiere a qué puede pasar si cambio el reloj de la placa base a 233 MHz. ¿Qué es lo máximo que soporta la placa base? ¿Se quemaría el «micro» a 200?

> *Raúl Boisset Echebarri Vizcaya*

Nuestra primera recomendación es que te asegures de que la configuración de los parámetros de disco es correcta en la BIOS, ya que este modelo de Samsung puede funcionar como Ultra-DMA 33 o como DMA Modo 2, en cuyo caso la velocidad de transferencia se reduce a la mitad. Así pues, asegúrate de que el modo Ultra está activado en la BIOS.

Por otro lado, has de tener en cuenta que la medición de las velocidades de transferencia en un disco siempre es algo relativo. Los programas de medición se limitan a registrar el tiempo que

ellos, podemos mencionar la frecuencia de reloj interna de la CPU, la de velocidad del bus, la posición de los sectores que se leen dentro del disco, la velocidad de posicionamiento del

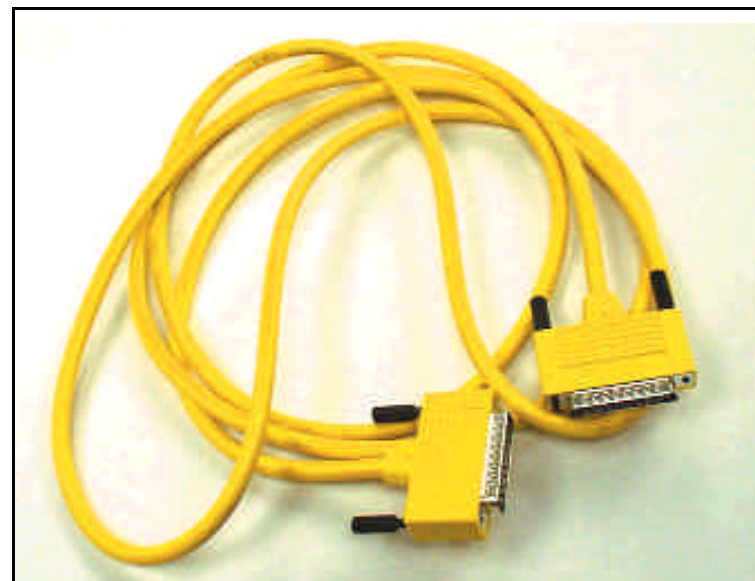

*Utilizar un cable serie o paralelo es una opción muy económica para la conexión de dos ordenadores, aunque la tasa de transferencia deja mucho que desear.*

se tarda en leer una serie de sectores del disco y transferirlos a una posición de la memoria RAM. Y en este proceso de transferencia hay muchos elementos en juego además de la velocidad del propio disco. Entre brazo de lectura/escritura del disco, la velocidad de acceso en la memoria RAM, etc.

Incluso el mismo programa está contribuyendo a que la medida no sea todo lo óptima que debiera, ya que su ejecución está

> *Pablo Ruíz Jiménez Alcobendas (Madrid)*

#### Estoy pensando en cambiar la placa base de mi ordenador por otra dual en la que se puedan alojar dos procesadores AMD a 233 MHz. o superior pero no sé qué Placas Socket 7 duales

placa debo de adquirir, ya que siempre en las especificaciones técnicas de éstas sólo hacen referencia a procesadores Pentium. ¿Seríais tan amables de indicarme qué placas duales son compatibles con estos procesadores? Las placas que soportan los microprocesadores AMD son aquellas que están basadas en la arquitectura Socket 7, pero desgraciadamente no existe en la actualidad ningún fabricante que disponga en su catálogo de una placa biprocesador para este tipo de «micros».

En cualquier caso, la tendencia es que los «micros» K6 2 se orienten sólo a sectores puramente domésticos (en los que no se demandan placas duales), mientras que el segmento profesional está cubierto por Athlon, cuyas placas sí admitirán en un futuro próximo la convivencia de 2, 4 y hasta 8 procesadores.

influyendo en el número de ciclos de reloj que está asignado a las tareas de transferencias de datos. De hecho, simplemente despejando un poco de datos el contenido de tu disco duro, ya verás

cómo aumenta el rendimiento respecto a la velocidad, puesto que la búsqueda de los sectores a través del árbol de directorio del disco es mucho más rápida.

Tenéis que recordar que las velocidades que los fabricantes ofrecen son siempre los valores máximos, los «picos» de rendimiento más rápido que un dispositivo cualquiera puede ofrecer. Desde luego, se puede objetar que precisamente sean estos valores los que se toman como referencia a la hora de «vender» el producto, pero el *marketing* es así y no podemos hacer otra cosas que con-

vivir con ello.

La máxima velocidad de proceso soportada por tu placa base debe venir indicada en el manual u hoja de especificaciones de la misma. Puesto que no nos indicas ninguna referencia respecto al nombre del fabricante o modelo, no podemos ayudarte más. En principio no deberías tener problemas aumentando la velocidad a 233 MHz, pero asegúrate de disponer de un buen ventilador que disipe el calor extra generado. Cuando hayas aumentado la velocidad, prueba a medir de nuevo la velocidad de transferencia del disco duro, ya verás cómo te sorprenden los resultados.

# **Conexión cable serie/paralelo**

Tengo dos ordenadores (386 y AMD K6-II) y me gustaría conectarlos entre sí, sobre todo para transferencia de ficheros. He leído que puede hacerse mediante un cable (sin tarjeta de red) o bien serie-serie o paralelo-paralelo. Mis preguntas son:

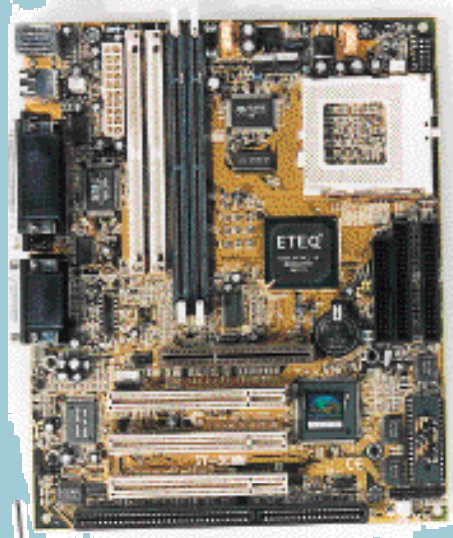

*No esperamos que la plataforma Socket 7 contemple para el futuro placas duales.*

## PC Práctico

#### *Microconsultas*

a) ¿Qué tipo de cables debo usar (tanto para serie como para paralelo)?

b) ¿Qué tipo de conectores y a qué puertos podría conectarlos?

c) Creo que hay que intercambiar los pines de un conector y de otro (Ej.: no conectar el pin 2 al 2 sino al 3) ¿Cuál es esa secuencia de conexiones y cómo realizarlas sobre los conectores?

d) ¿De qué forma podría realizar la transacción de ficheros bajo Windows y MS-DOS?

> *Alejandro Rivero Blanco Orense*

el siguiente interconexionado de las patillas:

#### DB9 - DB9

2 a 3 3 a 2 4 a 6 y 1 5 a 5 1 y 6 a 4 7 a 8 8 a 7 9 No 9 No

Las señales que van por cada patilla son:

1. Data Carrier detect 2. Transmitted data 3. Received data 4. Data terminal ready 5. Ground 6. Data set ready 7. Request to send 8. Clear to send 9. Ring indicator.

Las conexiones 2, 3 y 5 generan una transmisión *Null Modem*; si añadimos además las conexiones

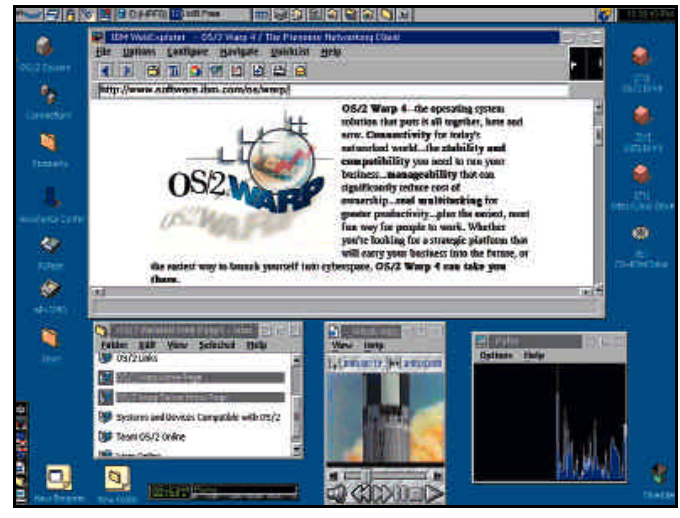

*En algunos casos, cuando falla el SO, lo ideal es reinstalarlo.*

Para acceder a las unidades de disco (y esto incluye cualquier dispositivo capaz de mapearse como una unidad lógica, como un CD-ROM o disco removible) de un ordenador remoto a través de un cable —sea éste serie o paralelo— tan sólo hace falta un programa que gestione los accesos y un protocolo de comunicación mediante el que codificar los ficheros a enviar en tramas o paquetes de datos. Normalmente, ambas cosas vienen juntas en el programa de comunicaciones que empleemos o como un módulo de una aplicación (por ejemplo, un vídeo-juego que permita jugar en red).

El cable a emplear es de 6 hilos no apantallados con conectores DB de 9 o 25 pines (según sea el conector a usar en nuestro PC) y se ha de respetar

1, 4 y 6, obtenemos una *Full Modem*. Si deseamos conectar una toma DB9 a una DB25, el esquema sería el siguiente:

DB9 - DB25

2 a 2 3 a 3 4 a 6 y 8 5 a 7 1 y 6 a 20 7 a 5 8 a 4 9 No 9 No (Resto No)

Y, finalmente, las conexiones entre dos tomas DB25 serán las siguientes:

DB25 - DB25

1 a 1 2 a 3 3 a 2 4 a 5 5 a 4 6 y 8 a 20 7 a 7 20 a 6 y 8 (Resto No) (Resto No)

Las señales en una conexión DB25 son las siguientes:

01. Protective ground 02. Transmitted data 03. Received data 04. Request to send 05. Clear to send 06. Data set ready 07. Signal ground-common return 08. Received line signal detector 09. Test 10. Test 11. Spare 12. Secondary received

# 1/2 publicidad

## PC Práctico *Microconsultas*

## Sectores defectuosos

Compré hace un año y medio mi PC, un Pentium 75, en este periodo de tiempo se ha estropeado dos veces el disco duro. En ambas ocasiones el problema ha sido el mismo, encontraba sectores del disco defectuosos y no podía escribir en ellos. Al intentar repararlo con SCANDISK (MS-DOS 6.22), lo hacía hasta llegar a un sector del disco en el que mostraba un mensaje similar a: «*Error físico imposible de reparar en unidad C:*», sin poder continuar la reparación. Consulté con la tienda y me dijeron que podía deberse a una partida defectuosa de discos duros de esa marca, Maxtor, que habían montado. Esta explicación no me convenció plenamente porque en un periodo tan largo éste es el único caso que conozco.

El primero lo cambiaron en periodo de garantía y, pasado medio año, volvió a romperse y ahora me surge la duda de que si lo cambio sin intentar buscar el problema por otro lado, pueda volver a estropearse en poco tiempo y tenga que realizar otro importante desembolso de dinero. Por eso quisiera saber si podría deberse a problemas de la placa base, controladora u otra cosa.

*Los errores físicos en los discos duros son provocados por fallos en los componentes internos de los mismos.*

line signal detector 13. Secondary clear to send 14. Secondary transmitted data 15. Transmitter signal element timing (DCE) 16. Secondary received data 17. Receiver signal element timing (DTE) 18. Spare 19. Secondary request to send 20. Data terminal ready 21. Signal quality detector 22. Ring indicator 23. Data signal rate selector 24. Transmitter signal element timing.

Como programas de comunicación puedes utilizar, por ejemplo, el Interlink desde MS-DOS 6.x o instalar la «Conexión directa por cable» de Windows 95. En cualquier caso, hay numerosos programas en el mercado (muchos de ellos *freeware* y *shareware*) que además de la simple transferencia de ficheros (y la ejecución en local de aquellos que sean ejecutables, por supuesto) proporcionan ventajas adicionales, como pequeños sistemas de mensajería o la compartición de impresoras y modems.

## **Ampliar los discos duros**

Tengo un ordenador Pentium 150 con 16 Mbytes de RAM y un disco duro Maxtor 72004AP de 2 Gbytes que está configurado como maestro en el canal IDE primario. En este mismo canal, pero como esclavo tengo un CD-ROM 8x. Recientemente me han regalado un disco duro Western Digital modelo Caviar 23200AC de 3,1 Gbytes y quisiera saber cuál es la mejor forma de añadirlo a mi equipo, la más aconsejable.

Pero además, me asaltan varias dudas. Si lo coloco en el canal primario, bien como maestro o bien como esclavo, tendría que pasar el CD-ROM al canal secundario y, además de configurar este último como maestro..., ¿tendría que realizar algún otro tipo de operación para que no tenga problemas de funcionamiento con el CD-ROM? Si coloco el disco como maestro en el canal secundario y

Asimismo, animado por vuestro análisis de placas de noviembre, me gustaría saber si podría acometer una ampliación de bastante envergadura. ¿Qué tal montar un procesador AMD K6 en vez de un Intel?, ¿habría algún problema de incompatibilidad con algún componente?.

> *Gregorio Guijarro Calleja Zamora*

mantengo la configuración actual del resto, ¿tengo que reinstalar el sistema operativo también en este disco duro?

Por otro lado, cuando compré el ordenador, éste venía instalado con Windows 95 y OS/2. El primero siempre ha funcionado bien, pero cada vez que intento entrar en OS/2 (accedo desde Windows por un icono del Escritorio), el ordenador se queda colgado. En la tienda donde lo compré me aconsejaron que borrase OS/2 pues siempre me daría problemas junto a Windows 95 (a no ser que hiciera de nuevo la partición del disco). Yo me resisto a eliminar OS/2 y ahora que dispongo de un nuevo disco duro ¿qué tendría que hacer para utilizar los dos sistemas operativos sin problemas? Mediante FDISK he comprobado que el Maxtor tiene una única y activa partición en la que está Windows 95.

> *Kepa M. Garmen Ordizia Gipuzkoa / pgarmendiag@nexo.es*

Lo que te ha ocurrido bien pudiera atribuirse a la mala suerte o a que en el comercio donde has adquirido los componentes se dedican a vender material de ínfima calidad (te sorprendería saber lo que se está vendiendo en algunos comercios de informática de este país). Si el disco te costó muy barato, nosotros desconfiaríamos por principio.

Los sectores defectuosos físicamente sólo pueden deberse a problemas internos en el propio disco, ni la controladora, ni la

placa base pueden influir en ello, así que puedes quedarte tranquilo en ese sentido. Compra otro disco, pero por precaución te recomendamos que elijas otra tienda.

Respecto a tus planes de ampliación, nos parece estupenda tu opción de adquirir un microprocesador AMD en lugar de un Intel. El AMD K6 ofrece los mismos o mejores rendimientos que sus equivalentes Pentium de Intel y, desde luego, a un precio realmente mucho mejor que el de estos. Respecto a la cuestión de incompatibilidades, no existe ninguna.

> En principio lo más aconsejable es colocar los dos discos duros en el canal IDE principal (IDE 0) y dejar el CD-ROM como unidad independiente en el canal secundario (IDE 1). De los dos, nosotros colocaríamos el más rápido como unidad principal (maestro) y el más lento como secundaria (esclavo). Nos inclinamos a pensar que el Western Digital es el más rápido, puesto que se trata de un modelo más reciente, así que deja éste como unidad C:. Sin embargo, el inconveniente que esta configuración acarrea es que deberás reinstalar el sistema operativo en el nuevo disco o copiar todo el contenido del antiguo al primero, cosa que si bien puede realizarse, exige algo de paciencia, programas adecuados y algunos conocimientos avanzados sobre la materia. Lo más sencillo sería recurrir a una utilidad al estilo del Drive Copy de PowerQuest, que ofrece excelentes resultados.

> A tu pregunta sobre qué ocurriría con el CD-ROM en el caso

### PC Práctico

*Microconsultas*

de poner éste como maestro en el canal secundario, te contestamos que bajo Windows 95 la configuración será automática. No obstante, bajo DOS deberás configurar la línea del «autoexec.bat» correspondiente a la llamada al programa «mscsex.exe» añadiendo o modificando el valor correspondiente al parámetro /L: de tal forma que quede como /L:E (es decir, que la unidad asignada al CD-ROM será la E: y las dos anteriores se reservan a los discos duros).

Respecto al OS/2 que tienes instalado en tu ordenador lamentamos no poder decirte mucho, puesto que no nos das muchas pistas sobre cómo (que sería lo que solucionase tus problemas) no te será posible.

## **Espacio desaparecido en el disco duro**

Tengo un 486 DX4 Overdrive a 100 MHz, la placa base es una Soyo 486 Vesa y una tarjeta gráfica S3 con 1 Mbyte de memoria, 16 Mbytes de RAM, un CD-ROM Pioneer 24x, una Sound Blaster 16 PnP y un disco duro Seagate de 4 Gbytes. Uso Windows 95 OEM. El problema radica en que Windows sólo me reconoce 500 Mbytes de los 4 Gbytes del disco duro y en el «Adminis-

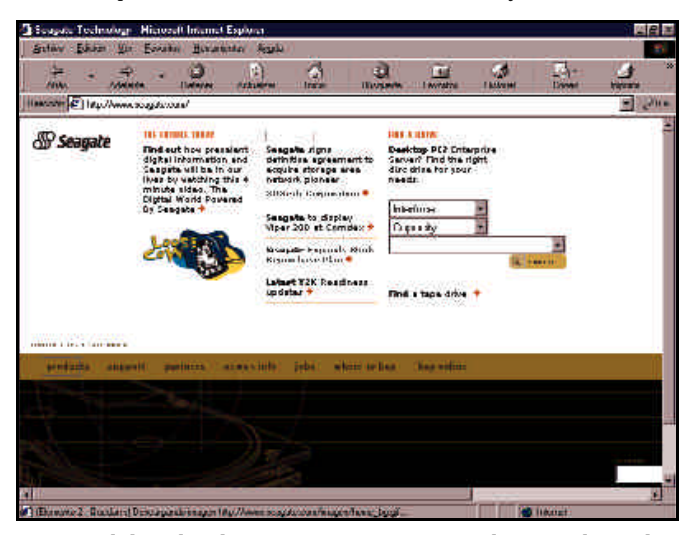

*La BIOS de los ordenadores antiguos no están preparadas para admitir dispositivos de última generación, por lo que desde webs como la de Seagate se pueden utilidades para resolver este problema.*

pudiera haber sido configurado originalmente. ¿Has llegado a utilizar el OS/2 alguna vez? porque bien pudiera ser que sólo esté el icono en el escritorio de Windows pero no haya nada más instalado.

Así las cosas, compartimos la opinión que te han dado los responsables de la tienda en la que has comprado el ordenador y lo mejor que podrías hacer es desinstalar el OS/2, porque ganarías espacio libre en el disco duro. Además, por las descripciones de tu carta, muy probablemente no dispones de los discos originales de instalación del SO, así que una reinstalación trador de Dispositivos» me aparece un signo de exclamación en el apartado «Controladores de disco duro: Controlador estándar IDE/ESDI de disco duro».

Otra cuestión es que en «Rendimiento» de «Propiedades del Sistema» me aparece: *Sistema de Archivos: Algunas unidades están utilizando el Modo*. *Memoria Virtual: Modo compatibilidad con MS-DOS*. Y en un recuadro indica: «*Unidad C y D: están utilizando el sistema de archivos en modo compatibilidad con MS-DOS*».

Para terminar, hace poco instalé el antivirus Panda que venía en el CD de junio de vuestra revista y me detectó un virus en

#### 1/2

#### publicidad

#### PC Práctico *Microconsultas*

# Compra de regrabadora

Tengo algunas preguntas para vosotros. La primera es: ¿es verdad que va a salir le nueva regrabadora de HP que sustituye a la HP-7100? Por otro lado, tengo un Pentium-75, 24 Mbytes de RAM, CR-ROM 24x y un HD de 1,2 Gbytes y quisiera comprarme una grabadora para pasar mis trabajos a CD. Me gustaría saber si la copia de lector de CD a la grabadora me puede dar algún tipo de problema o fallo de grabación.

Por último, me han comentado que cambiando los *jumpers* de la placa base se puede acelerar la velocidad de proceso. ¿Puede sufrir algún daño el equipo? En caso contrario, ¿cómo se haría?

*Pedro J. Encinas Mateos Salamanca*

La grabadora CD-Writer Plus 7100 de Hewlett-Packard es un modelo ya «veterano» que se encuentra superado por unidades más actuales de este fabricante. Como tampoco nos indicas si dispones de una unidad interna o externa, partiendo de tu configuración actual podemos asumir que se trata del modelo IDE interno 7100i. Pues bien, si te interesa actualizar a configuraciones IDE más rápidas debes saber que HP dispone aún en el mercado de la serie 8100i caracterizada por velocidades de grabación y regrabación de 4x y 2x, respectivamente. Más actual es la serie 8210i en la que la velocidad de regrabación aumenta a 4x. El último peldaño tecnológico de HP es la serie 9100i que permite graba-

memoria llamado PIECK 4444 MBR. ¿Creéis que esto puede afectar al disco duro? Además he de comentaros que traté de desinfectar con el Safe Disk, pero nada. Llamé a Panda Antivirus y no me atendieron. ¿Qué puedo hacer?

*Pedro Cano Díaz Salamanca*

Bueno, por la descripción que nos haces de la actual situación de tu equipo deducimos algo que no nos cuentas y es que hace poco has debido sustituir el antiguo disco duro que tenías por el actual modelo de 4 Gbytes, puesto que no era nada habitual el disponer de tal capacidad de disco en los tiempos en los que los 486 existían.

ciones hasta 8x (1.200 Kbytes por segundo) lo que se traduce en apenas 8 minutos para duplicar un CD de 650 Mbytes. Sobre el segundo punto de tu consulta tenemos que responder que sí: el tipo y velocidad del lector de CD-ROM que utilicemos como origen de nuestras copias es tan importante como la propia unidad de grabación. Cuanto más rápido y estable sea nuestro lector de CDs mayor

and easy to a *Las características técnicas de las grabadoras de CD-ROM se renuevan día a día con tal rapidez que muchas veces resulta difícil poder estar «a la última».*

El problema que tienes se debe a que la BIOS de tu placa base es muy antigua y no puede soportar un disco duro de tal capacidad. Para solucionarlo, habrás de particionar y *formatear* la unidad con una utilidad especial llamada Disk Manager, que si no te la han proporcionado en unos disquetes cuando has comprado el disco, podrás reclamar a la tienda donde lo compraste o encontrar en las páginas web de Seagate (*www.seagate.com*).

Mediante dicha utilidad podrás crear los volúmenes que desees y con un tamaño superior al que te limita ahora mismo la BIOS de la placa.

Desgraciadamente, habrás de volver a reinstalar todo el sistema operativo y programas que ahora mismo tengas.

Si tras reinstalar Windows 95 continuase apareciendo en el «Administrador de Dispositivos» el mensaje de error, entonces deberás eliminar de los ficheros de arranque «autoexec.bat» y «config.sys» todas las llamadas a controladores o programas que se refieran al CD-ROM. En efecto, es posible que también tengas un problema de conflictos con los controladores DOS del CD-ROM (tampoco los CD-ROM 24x existían en los tiempos del 486, así que suponemos que todos tus problemas han aparecido a partir

será la velocidad de transferencia media con la que se extraerán los datos.

Respecto a otra parte de tu carta, lo que te han comentado se trata de una técnica llamada *overclocking* consistente en aumentar la frecuencia del oscilador del reloj de la placa para acelerar la velocidad de proceso del microprocesador, del bus de datos o de ambos. Es una manipulación que siempre

puede realizarse, sobre cualquier placa y con cualquier «micro», pero tenien-

do en cuenta que podemos llegar a dañar tanto una como otro.

En el caso de querer realizar un *overclocking* del procesador, tan sólo tenemos que configurar los *jumpers* de la placa para un «micro» de características superiores. Por ejemplo, en tu caso podrías probar a configurar tu Pentium 75 como un Pentium 90 o 100. Un *overclocking* del bus de datos implica combinar la frecuencia y el factor multiplicador del reloj para que, obteniendo los mismos MHz finales, estemos empleando una frecuencia mayor. Por ejemplo, un «micro» que funcione a 100 MHz podemos ponerlo como 50 MHz x 2 o como 33 MHz. x 3, pero la velocidad

del bus será mayor en el primer caso. En principio, si se dispone de un buen ventilador no se debería tener ningún problema, pero recuerda que siempre es arriesgado forzar el «micro» o la placa más allá de los límites especificados por los fabricantes.

> de una actualización de tu antiguo equipo).

Respecto al virus que dices haber encontrado, no te preocupes. Tan sólo límpialo con el programa antivirus antes de realizar las operaciones que te hemos indicado. Como habrás de reparticionar y formatear el disco duro, cualquier rastro del mismo desaparecerá. Eso sí: cuando hayas de crear las nuevas particiones, se te indicará que primero has de eliminar las existentes, así que cuando lo hagas, antes de crear una nueva apaga primero el ordenador, espera unos segundos y luego vuelve a arrancar. A constinuación, ejecuta el Disk Manager y entonces crea las nuevas particiones.

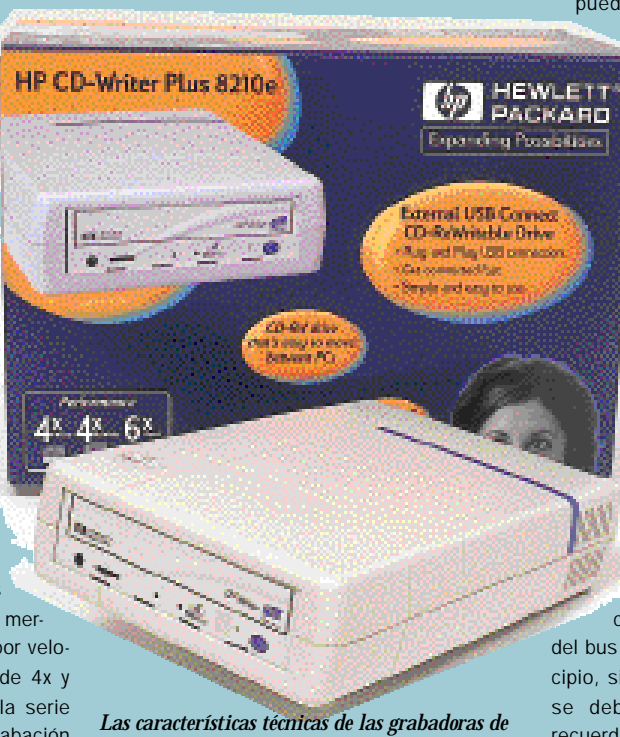

# PC Práctico *Consultorio legal*

#### Para participar en esta sección

Esta sección pretende ofrecer respuesta a cualquier duda que tenga en el terreno de la informática jurídica. Para participar en ella debe enviar sus<br>preguntas jurídicas a la siguiente dirección de correo electrónico: . Si

## **Comercializar programas a través de Internet**

**Hemos diseñado un programa para llevar el control de un aviario y nos gustaría ponerlo en la página que tenemos en Internet y comercializarlo vía on-line a los usuarios interesados. ¿Podemos subirlo a la Red directamente o antes hay que pagar alguna cuota o realizar algún proceso formal?**

*Entendemos que ustedes disponen ya de un espacio Web, y que en él han diseñado su página. Por lo tanto, tienen libertad para publicar en ella lo que deseen, sin necesidad de pagar cuota alguna, siempre que los contenidos que incluyan sean suyos y sin perjuicio de la cuota que ya esté pagando, en su caso, a su proveedor de Internet por alojar su página en la Web. Si incluyesen contenidos de terceros, tendrían que ponerse en contacto con éstos para conseguir su autorización, probablemente, ahora sí, a cambio de una remuneración.*

*Por lo que respecta a colocar en la página un programa, si ustedes son los autores del programa y ostentan la propiedad intelectual sobre el mismo no tienen que pagar cuota alguna para poder incluirlo en Internet, a no ser que hubiesen cedido los derechos de explotación de este programa a un tercero. De ser así, tendrían que obtener de éste dichos derechos a cambio de una remuneración. Si como parece ser, la autoría del programa es suya y los derechos de explotación no han sido cedidos, la total soberanía sobre el programa es suya, lo que implica la facultad exclusiva de realizar o de abstenerse de realizar cualquier acto conducente a la explotación económica del que la obra pudiera ser susceptible, y especialmente, la de reaccionar contra el plagio de su creación intelectual.*

*Consecuencia de la exclusividad en el ejercicio de las facultades deri-*

*vadas de la propiedad intelectual, los autores de programas de ordenador pueden condicionar el uso de los mismos de la manera en que crean conveniente, como es la de requerir las retribuciones que a su criterio establezcan.*

*su divulgación lícita o su creación si no se hubiese divulgado, si es persona jurídica. Lo que significa es que el autor ha renunciado totalmente al ejercicio de sus derechos, ofreciendo el programa mediante una licencia general y gratuita.*

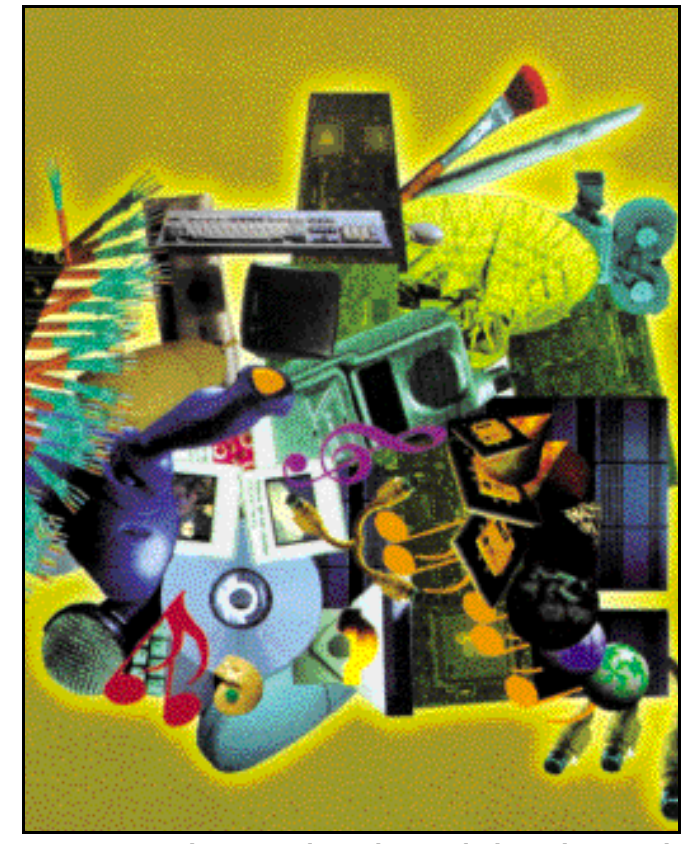

*La Ley marca un plazo mínimo de siete días para devolver cualquier tipo de compra a distancia. Eso sí, los gastos de envío y, en su caso, los de embalaje corren a costa del comprador.*

*La puesta a disposición del programa al público para su uso a través de Internet admite en la práctica comercial tres modalidades distintas:*

*\* Freeware: Permite que los internautas se «bajen» el programa gratuitamente. Esto no implica que el programa pase al dominio público, esto es, que se extingan los derechos de propiedad intelectual de la obra, de forma que pueda ser utilizada por cualquiera (respetando siempre la autoría y la integridad de la obra), lo que sólo ocurrirá cuando transcurran 70 años desde la muerte de su autor, si éste es persona física, o desde*

*\* Shareware; El autor pone el programa a disposición del público, alentando la copia e instalación del mismo por quienes deseen usarlo, estableciéndose en la licencia determinadas condiciones, tales como reducirse a un periodo de prueba, requerir la inscripción del usuario en un registro, supeditarla al pago de una retribución determinada, etc.*

*\* Fórmula comercial clásica: El usuario adquiere el programa en Internet igual que si lo hiciese directamente en un establecimiento tradicional, pagando un precio a cambio de la cesión de su uso, cesión*

*que se entenderá, salvo que se disponga otra cosa, de carácter no exclusivo e intransferible.*

*En definitiva, a la hora de incluir contenidos en una página web hay que tener en cuenta la propiedad de los mismos. Si ésta nos pertenece, vía libre. Si no es así, su propietario tendrá que autorizarnos para publicarlo, lo que generalmente hará a cambio de una compensación económica.*

# **Devolución de compras on-line**

**He comprado un juego de maletas a través de Internet, pero nada más recibirlas las he querido devolver, porque no eran tal como yo pensaba, pero he tenido problemas. En la empresa de comercio electrónico me han dicho que no es posible devolver las cosas una vez desembaladas. ¿Es esto cierto?**

*La Ley de Ordenación del Comercio Minorista, regula entre otras ventas especiales, las ventas a distancia, que son, como en el caso de la suya, las que se celebran sin la presencia física simultánea del comprador y del vendedor, transmitiéndose la propuesta de contratación del vendedor y la aceptación del comprador por un medio de comunicación a distancia de cualquier naturaleza, en este caso, Internet.*

*La Ley, que pretende proteger a los compradores en estos casos, le faculta a desistir libremente del contrato dentro del plazo de siete días contados desde la fecha de recepción del producto. Por lo tanto, si usted comunicó al vendedor su deseo de desistir del contrato dentro de ese plazo, estará obligado a reintegrarle su dinero, aunque el comprador debe satisfacer los gastos directos de devolución y, en su caso, indemnizar por los desperfectos del objeto de la compra.*

*Para ejercitar este derecho deberá usted probar haberlo comunicado en tiempo, para lo cual la*

# PC Práctico *Consultorio Legal*

*realización de una copia de seguridad por parte de quien tiene derecho a utilizar el programa, lo cual no podrá impedirse por contrato en cuanto resulte necesaria para dicha utilización. Por lo tanto, lo normal es que se puedan hacer copias de seguridad si en el contrato por el cual se adquiere el programa, no se expresa lo contrario. Pero, incluso si se estipulara en el mismo que no pueden hacerse, dicha limitación sólo sería válida en tanto la copia no resulte necesaria para la utilización del programa. De esta forma, en el caso de que el propio*

*Ley no exige formalidad alguna, bastando que se acredite en cualquier forma admitida en Derecho. El hecho de que usted hubiera desembalado el producto comprado no es obstáculo para que haga valer su derecho de desistimiento y, como mucho, deberá abonar los costes de dicho embalaje.*

# **Copias de programas**

**Hace poco he comprado un programa de ordenador y quisiera saber si puedo hacer una copia del mismo para trasladarlo a otro ordenador o para**

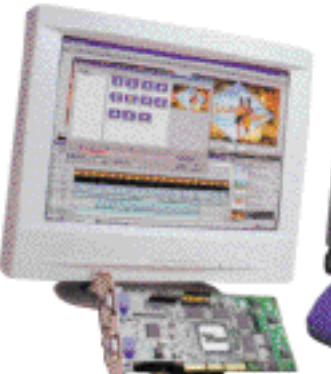

*La Ley sólo nos permite hacer una copia privada de seguridad de los programas que adquirimos, salvo que el con-*

*trato de licencia autorice a otros usos.*

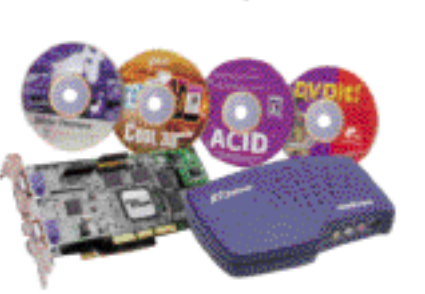

*distribuidor*

#### **instalarlo en el de un amigo.**

*La Ley de Propiedad Intelectual prevé la figura de la copia privada para toda clase de obras, según la cual las obras de propiedad intelectual ya divulgadas podrán reproducirse sin autorización del autor para uso privado del copista. Pero en el caso de los programas de ordenador se exceptúa esta posibilidad, exigiendo la Ley que se cuente con autorización del autor para llevar a cabo la reproducción total o parcial, incluso para uso personal, de un programa de ordenador, por cuaquier medio y bajo cualquier forma.*

*Lo que sí permite la ley es la*

*proporcionara al adquirente una copia del programa, éste no estará facultado para hacerla a su vez.*

*Consecuentemente, siguiendo la letra de la Ley, usted podrá realizar una copia de seguridad del programa, pero nunca otras copias destinadas a un uso distinto de éste, salvo que en el contrato de licencia de uso del programa de ordenador se*

Consultorio elaborado por el despacho de abogados Ecija & Asociados Abogados. Paseo de la Castellana, 120. 5º Dcha. 28046 Madrid. Tfn: 91 411 13 49. www.ecija.com.

# PC Práctico *Trucos F1-PC ACTUAL*

#### Para participar en esta sección

En su septimo año de vida, la sección F1-PC ACTUAL se consolida como uno de los rincones más prácticos de nuestra revista. Sus páginas están abiertas a todos aquellos que quieran compartir sus trucos, recetas, triquiñuel Todos los trucos aquí publicados recibirán como premio un producto informático.

# Nuevo icono en el botón de Inicio

Este truco os va a permitir personalizar un poco más vuestro entorno de trabajo en Windows 95 y 98. Se trata ahora de cambiar el icono que se muestra en el botón del menú «Inicio» y que podéis observar en la parte inferior izquierda del escritorio. Como sabéis, este botón despliega los distintos menús y grupos de programas instalados en Windows.

Antes de comenzar a desarrollar esta utilidad es preciso instalar alguna aplicación para el manejo de iconos. En el CD incluido en la revista podréis encontrar el programa Microangelo 98 que facilita en gran medida todas estas tareas. A partir de ahora, todas las indicaciones harán referencia a acciones a realizar con este software. Antes de continuar, es preciso hacer un apunte en el proceso de instalación de este programa, que pasa por activar la casilla «Context Menus» en una de las pantallas que se nos presenta. Mediante esta opción, podremos cambiar los iconos de carpetas y unidades de disco de Windows, personalizando así de nuevo la apariencia del SO.

Una vez instalado Microangelo debemos localizar el archivo «User.exe» en la carpeta *C:\Windows\System* y copiarlo a algún directorio temporal (por ejemplo: «C:\Temp») con el nombre de «Userx.exe». El cambio de nombre se debe a que Windows utiliza este archivo mientras el sistema operativo se encuentra funcionando, por lo que debemos trabajar sobre la copia. Hecho esto, abrimos Microangelo en la ruta de menús *Inicio\Programas\Microangelo 98\Explorer*, localizando el fichero *Userx.exe* dentro de la estructura de carpetas que se nos presenta. Si pulsamos dos veces sobre su nombre comprobaremos los distintos iconos ubicados en su interior, incluido el mostrado en el botón de «Inicio».

De nuevo, pulsando, esta vez sobre dicho icono, observamos que existen distintas configuraciones del mismo basadas en el número de colores y resolución. Para el truco que os proponemos tan sólo será necesario cambiar dos de ellos (16 colores, 16 x 16 y 32 x 32 puntos). Antes de seguir debemos iniciar otra sesión de nuestro editor de iconos (esta vez en la ruta

### **ContaPlus. Curso recomendado**

Los programas de contabilidad han sido, desde la aparición de los primeros ordenadores personales, uno de los tipos de aplicación más utilizados tanto por profesionales como por usuarios domésticos. Desde su creación, Contaplus se ha alzado como uno de los más populares y vendidos en nuestro país, gracias a la cantidad de opciones y características que incorporan, orientadas claramente hacia el sector de la contabilidad española. El autor del libro, Francisco Javier Moreno, nos invita en las páginas de este libro, publicado por Anaya Multimedia, a realizar un recorrido didáctico por las posibilidades de la aplicación de contabilidad.

En él se realiza una descripción y explicación de los diferentes tipos de informes: Diario Oficial, Mayor, Balances, Cuentas Anuales, Impresos de Hacienda, etc. Mediante este texto, los lectores podrán iniciarse en el manejo del programa, convertirse en usua-

rios expertos de contabilidad informatizada, conocer a fondo las numerosas opciones de la aplicación y obtener su máximo rendimiento o realizar tareas complejas de una forma mucho más sencilla e intuitiva. Analiza problemas como la contabilidad general, tanto en euros como en pesetas, banca electrónica, problemática contable en divisas, contabilidad presupuestaria o analítica y todo ello bajo un interfaz

claro y sencillo que por supuesto permite la generación de gráficos y estadísticas. Se incluye un CD con una versión demo de la aplicación, lo que junto con sus 546 páginas tiene un precio de 3.995 pesetas (24 euros) IVA incluido.

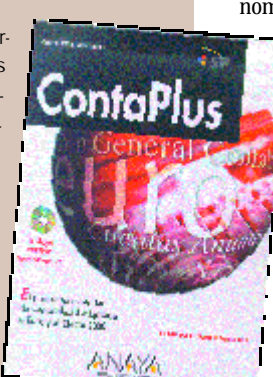

«Edit\Copy») y pegarlas en la ventana donde editamos los cursores de «Userx.exe». Para finalizar, actualizaremos los cambios realizados mediante la orden «Update librarian» del menú «File».

Hasta ahora todas las modificaciones hechas lo han sido sobre el archivo «Userx.exe». Para poder contemplar los cambios realizados es necesario copiar este archivo sobre el fichero «User.exe» desde MS-DOS, por lo que será necesario reiniciar en este modo.

# Apariencia de la barra de tareas

Las siguientes utilidades, al igual que el truco anterior, servirán para cambiar la apariencia del escritorio de Windows, tanto en Windows 98 como en Windows 95. En principio sólo nos vamos a detener en modificar el tamaño de las fuentes utilizadas en la barra de tareas. Para ello, pulsamos el botón derecho del ratón en cualquier parte del escritorio y, sobre el menú contextual que aparece, elegimos la opción «Propiedades».

Se abre entonces la ventana «Propiedades de pantalla» que agrupa numerosas funcionalidades divididas en distintas pestañas. La que nos interesa ahora tiene el nombre de «Apariencia» y, de

entre los distintos apartados que la integran, debemos escoger el cuadro de texto desplegable «Elemento» y, dentro de éste, el ítem «Barra de titulo activa». Podemos aquí cambiar la fuente utilizada, su tamaño, color y el formato de negrita o cursiva del texto. Pulsando el botón «Aplicar», comprobaremos el efecto de los cambios realizados antes de hacerlos efectivos y, con «Cancelar», desharemos los mismos. Hay que hacer notar que estos cambios no sólo afectan a la apariencia de la barra de tareas, también se reflejan en la barra de título de todas las

**Westman Electrical** Т **Sales de** 'n Nuwn documento de lithua Alternative unamble that the car Nettrace GreatUrclete **Programs** x **Laurator Horizonto** 酟 Celepovale **DOM:N Weight** Liverative **Canar sentri Moders** American distance 富される

*Es necesario arrancar en modo MS-DOS para sobrescribir el archivo «User.exe» con la copia que hemos trabajado.*

*Inicio\Programas\Microangelo 98\Studio*) y abrir el icono que queremos utilizar para reemplazar el del sistema. Como ya hemos dicho, será necesario tenerlo a las resoluciones que hemos mencionado más arriba. Seguidamente, basta copiar dichas imágenes (órdenes «Edit\Select All»y

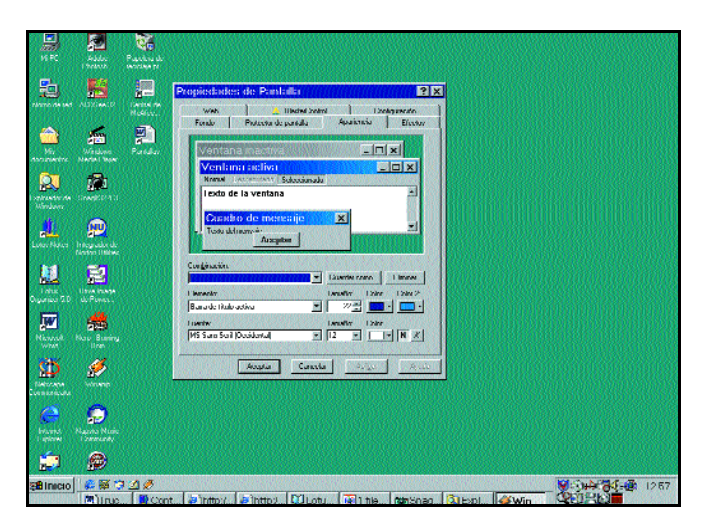

*Para situar la barra de tareas en otro lugar del escritorio tan sólo es necesario arrastrarla hasta la posición deseada.*

aplicaciones abiertas, por lo que debemos elegir cuidadosamente el tipo y tamaño de las fuentes.

Otro hecho que muchos habréis podido comprobar es que el tamaño de los botones que representan a las aplicaciones abiertas en la barra de tareas se reduce al aumentar el número de ellas. Para solucionar esto, arrastraremos con el ratón la parte superior de la misma hacia el interior del escritorio, lo que aumenta el área disponible, el tamaño de los botones y la legibilidad del nombre de los programas abiertos. También es posible situar la barra de tareas en cualquier parte del escritorio, incluidos los laterales de la pantalla, para lo que sólo es necesario arrastrarla hacia el lugar deseado

## Más huevos de pascua

Ante los numerosos trucos sobre pantallas y programas ocultos en nuestras aplicaciones más frecuentes, y que nos habéis hecho llegar a la redacción, os presentamos aquí unos cuantos relacionados con la aplicación de *chat* mIRC y el navegador Netscape Navigator.

En el primer caso, todos las curiosidades son visibles desde la versión 4 del mIRC en adelante. Si nos detenemos a observar la barra de botones del programa, descubrimos que el último de ellos, el asociado a la ayuda, presenta la forma de un botón amarillo con una interrogación. Pues bien, si dejamos que se muestre el texto de ayuda asociado a él y

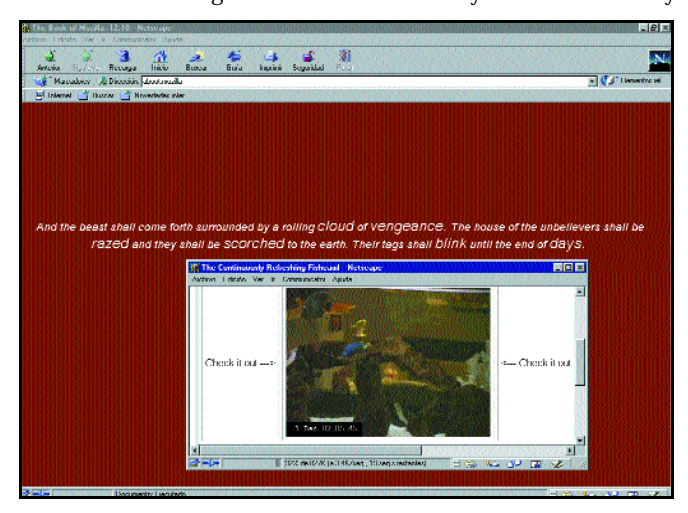

*Los huevos de pascua o* **Easter Eggs se encuentran presentes en la casi totalidad de aplicaciones Windows.**

1/2 V.

pulsamos el botón derecho del ratón sucesivas veces, podremos leer reflexiones del autor. En la ventana «Acerca de...», también visible apretando el botón comentado antes, si pulsamos ahora con el botón derecho del ratón sobre el texto «mIRC», comprobaremos cómo una pelotita rebota sobre la letra «I» de esta palabra.

La tercera cuestión nos lleva a escuchar un ruido, muy similar al que originan los juguetes de goma de los niños, cuando hacemos clic sobre la nariz de la foto del autor. Por último y también en el cuadro de diálogo «Acerca de...», si escribimos el texto *arnie* podremos descubrir a la mascota del programa.

Para Netscape Navigator tenemos dos trucos. El primero de ellos requiere que dispongamos de una conexión a Internet, ya que se accede a una dirección web para poder contemplar un acuario de peces. Para activarlo, presionamos la combinación de teclas «Ctrl+Alt+F». Finalmente, si escribimos en la ventana de direcciones el texto *about: mozilla*, podemos leer un texto aleatorio del libro de Mozilla. El icono animado que aparece en la esquina superior derecha de la ventana puede variar según la versión del navegador que tengamos instalada.

# Scroll verdadero en Word 97

Si sois usuarios de este editor de texto, en su edición 97, ya estaréis acostumbrados al hecho de que, al utilizar la barra de desplazamiento, el texto no se refresca automáticamente hasta que no nos detenemos. Este factor presenta el inconveniente de impedirnos la visualización del contenido al que nos movemos hasta que se libera el ratón, situándonos en numerosas ocasiones en un lugar que no nos interesa. Afortunadamente, Word 2000 soluciona este defecto, pero para aquellos que aún utilizáis la versión anterior, la siguiente utilidad nos será

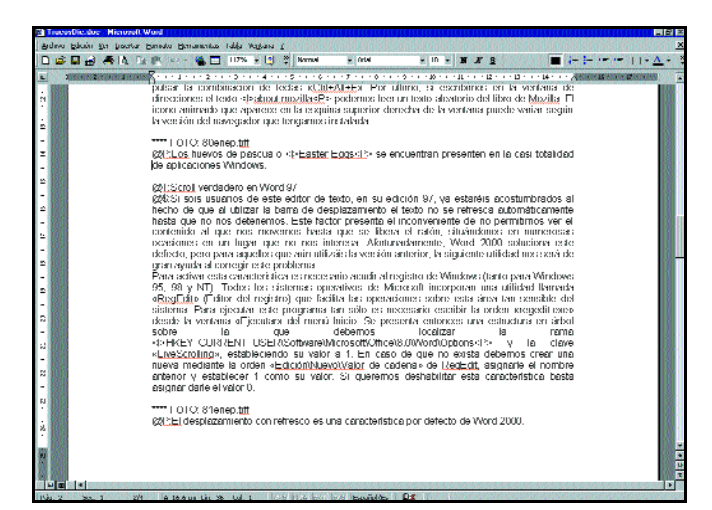

*El desplazamiento con refresco es una característica por defecto de Word 2000.*

de gran ayuda para corregir este problema.

Para activar esta característica es necesario acudir al registro de Windows (en Windows 95, 98 y NT). Todos los sistemas operativos de Microsoft incorporan una utilidad llamada «RegEdit» (Editor del registro) que facilita las operaciones sobre esta área tan sensible del sistema. Para ejecutar este programa, escribimos la orden *regedit.exe* desde la ventana «Ejecutar» del menú Inicio. Se presenta entonces una estructura en árbol sobre la que debemos localizar la rama *HKEY\_ CURRENT\_USER\Software\Micr osoft\Office\8.0\Word\Options* y la clave «LiveScrolling», estableciendo su valor a 1. En caso de que no exista, hemos de crear una

nueva mediante la orden *Edición\Nuevo\Valor de cadena* de «RegEdit», asignarle el nombre anterior y establecer 1 como su valor. Si queremos deshabilitar esta característica, basta darle el valor 0.

# Cómo ahorrar espacio al utilizar múltiples SOs

Si disponemos de múltiples sistemas operativos en nuestra máquina, por ejemplo Windows 3.x, 9x, NT o 2000, seguramente estemos desaprovechando una enorme cantidad de espacio en nuestro disco duro en la forma de diferentes ficheros de intercambio o *swap*, ya que cada uno de estos SOs utiliza su propio fichero. En el caso de Windows 2000, este archivo recibe el nombre de «pagefile.sys» y se ubica en el directorio raíz de instalación. Windows 95 y 98 utilizan el archivo «win386.swp» que se encuentra en la carpeta «C:\Windows». Por último, Windows 3.11 emplea «386spart.par» como fichero de intercambio de memoria virtual, pudiendo encontrarlo en el directorio raíz del disco duro de instalación.

Cada uno de estos archivos comprende tamaños que oscilan entre los 30 y los 250 Mbytes. Si sumamos estos datos para cada una de las instalaciones anteriores podemos alcanzar cifras cercanas al medio Gbyte de espacio consumido. El siguiente truco va a solucionar este problema de espacio, de modo que todos los sistemas operativos instalados utilicen el mismo archivo de intercambio. El orden de los pasos que os indicamos debe seguirse según tengamos Windows 2000/NT, 9x y/o Windows 3.11 instalados en nuestro equipo.

En Windows NT o 2000 accedemos a la configuración de esta característica siguiendo la ruta de menús: *Inicio\Panel de Control\Sistema\Avanzado\Opciones de rendimiento\Memoria Virtual\Cambiar*. Primero establemos el mismo tamaño para

# **A fondo. La arquitectura de Windows NT**

El autor de este libro, David A. Solomon, ha realizado un completo análisis de uno de los sistemas de red más utilizados actualmente. Este texto es una revisión actualizada de la primera edición escrita por Helen Custer y, en el mismo, podremos comprender la arquitectura interna de este sistema operativo y todo lo referente a su núcleo o *kernel* de sistema. Igualmente podremos encontrar descripciones de flujo de código, capítulos sobre el administrador de cache y NTFS (el sistema de ficheros utilizado por Windows NT)....

Los diez capítulos de los que consta el libro nos describen cuestiones tan importantes como las principales herramientas de las que dota el sistema al usuario o de la seguridad del mismo, un polémico asunto puesto que este SO es uno de los más afectados por los *bugs* o agujeros de seguridad que continuamente aparecen. Obviamente, se subsanan y,

así, se logra mejorar el rendimiento de NT. También se comentan los procesos de administración de la memoria, de la cache, el sistema de E/S, o los mecanismos que gestionan el uso de los diferentes recursos de la máquina. El último capítulo habla de las futuras revisiones de NT, que están íntimamente relacionadas con el

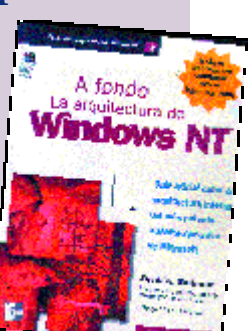

deseado proyecto de la compañía de Redmond de conjugarlo con las versiones domésti-

cas del Windows. El volumen consta de 490 páginas, está editado por MacGraw-Hill Interamericana de España y tiene un precio de 5.500 pesetas (33,05 euros) IVA incluido.

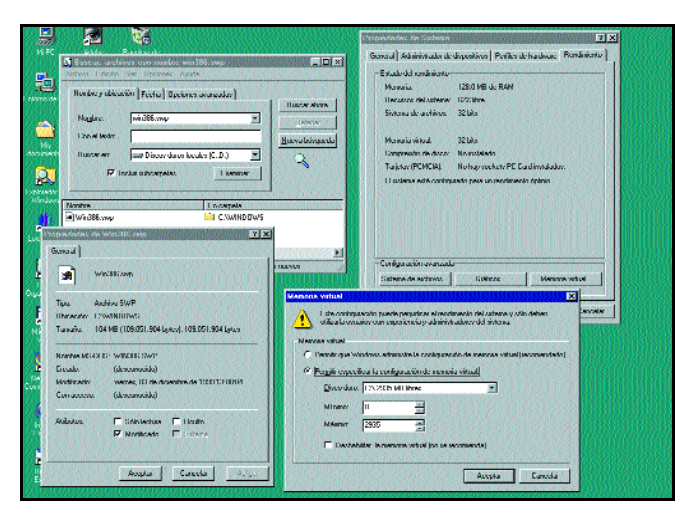

*Mediante el uso de un único fichero de intercambio podemos ahorrar más de 300 Mbytes de espacio en el disco duro.*

los valores mínimo y máximo y dirigimos la ubicación del archivo de intercambio a nuestra partición FAT16 más rápida. Ahora, suponiendo que tenemos instalado Windows 95 o 98, reiniciamos el sistema en alguno de estos SOs. De nuevo acudimos al «Panel de control», siguiendo ahora la ruta *Sistema\Rendimiento\Memoria virtual*.

Se nos muestra entonces una ventana sobre la que debemos activar la opción «Permitir especificar la configuración de memoria virtual». Luego, se activan los cuadros de tamaño mínimo y máximo, donde debemos indicar el mismo valor para ambos parámetros, concretando además idéntica ruta de destino que en Windows 2000/NT. Para validar los cambios realizados, debemos pulsar el botón «Aceptar», tras lo cual Windows nos pedirá confirmación para reiniciar el sistema, petición que por el momento no debemos considerar. Aún tenemos pendiente un cambio en el archivo «system.ini» ubicado en la carpeta «Windows», para lo cual podemos utilizar la aplicación Notepad. Una vez abierto el fichero, hay que localizar la sección *[386enh]* y buscar las siguientes líneas:

*PagingFile=X:\pagefile.sys PagingDrive=X: MinPagingFileSize=xxxxxx MaxPagingFileSize=xxxxxx*

En ellas, *X:* es la letra de la unidad o partición en la que ubicar el fichero de intercambio, y *xxxxxx* representa tanto el tamaño mínimo y máximo (han de ser idénticos a los especificados para el archivo «pagefile.sys»). Las siguientes líneas son un ejemplo de una posible configuración utilizando el disco o partición E: y un tamaño de 80 Mbytes:

*PagingFile=e:\pagefile.sys PagingDrive=e: MinPagingFileSize=81920 MaxPagingFileSize=81920*

Una vez realizados estos cambios, es necesario reiniciar la máquina para que los mismos surtan efecto. Por último, tan sólo nos queda ver las modificaciones a realizar en Windows 3.x. Básicamente, son las mismas que las vistas para Windows 98 y 95, y consisten en abrir el fichero «system.ini», localizar la sección *[386enh]* y establecer los mismos datos vistos anteriormente. A continuación hemos de reiniciar cada uno de los sistemas operativos modificados, borrando los archivos de intercambio que ya no se utilizan («win386.swp» y «386spart. par», etc.)

### Auto-rearranque ante errores graves en NT

El siguiente consejo nos va a

1/2 V.

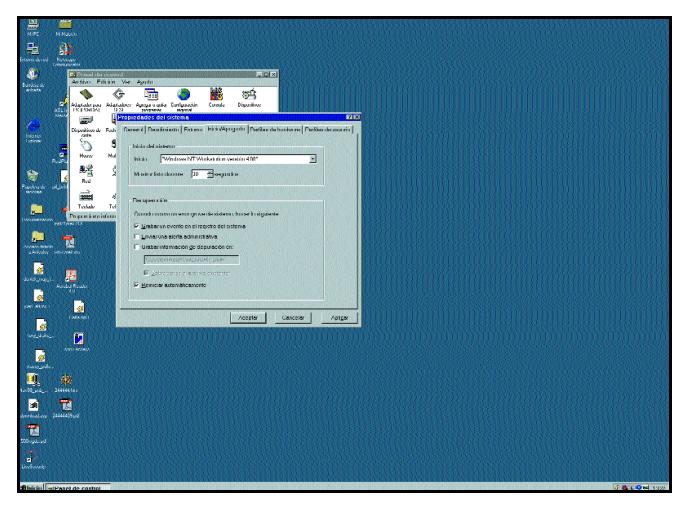

*Hay que advertir que esta característica no solicita confirmación alguna del usuario para reiniciar la máquina, esto se hace de manera automática.*

facilitar el reinicio de una máquina con Windows NT 4 Workstation cada vez que se muestra la típica ventana de pantalla azul, también conocida entre los usuarios como BSOD o *Blue Screen of Death*. Mediante estos cambios se fuerza a Windows NT a reiniciarse automáticamente cuando se produce un error que conlleva la visualización de este tipo de pantallas.

Para llevar a cabo esta acción es preciso acudir al registro del sistema y a la rama *HKEY\_ LOCAL\_MACHINE\SYSTEM\Cu rrentControlSet\Control\CrashControl* . Dentro de la misma, debe existir una clave con el nombre de «Auto-Reboot». De no hallarse, debemos crearla mediante la orden *Edi-*

*ción\Nuevo\Valor*, estableciendo el tipo de la misma como *DWORD*. El valor que se le debe asignar es «1» o «0» según queramos, o no, habilitar esta característica.

Esta función también es configurable desde el menú *Inicio\Panel de Control\Sistema\Inicio y apagado\Reinicio automático*. Esta característica se encuentra activada por defecto en NT Server y desactivada en NT Workstation.

# **Omitir** información del fabricante

Si sois propietarios de un sistema operativo de los que se incorporan en equipos nuevos, tal vez este truco

**Núcleo del API Win32**

os sea de utilidad. En numerosos casos, sobre todo en fabricantes como HP, Compaq, IBM, etc., se incorporan logotipos e información diversa en los SOs que incluyen con sus máquinas. Por ejemplo, es común contemplar en la pantalla de inicio de Windows, además del propio logotipo del sistema operativo, el del fabricante en cuestión.

Para quitar o alterar esta imagen, es preciso disponer de alguna herramienta gráfica como Paint Shop Pro o Adobe Photoshop. Pues bien, estas imágenes se esconden en el directorio raíz y en el de Windows (por ejemplo: *C:\Windows*) en la forma de archivos con extensión .sys: «logo.sys» y «logow.sys». El primero de ellos corresponde a la pantalla de inicio del sistema, mientras que el segundo se visualiza al apagar el ordenador. En Windows 98 no

existe el archivo «logo.sys» al haberse incluido la imagen de inicio en el archivo «io.sys».

El único requisito que deben cumplir las imágenes que queramos usar para reemplazar las anteriores es su formato: 300 x 400 puntos, 256 colores y formato BMP (aunque al final deben renombrarse con extensión .sys). Para el caso de Windows 98, donde no existe el archivo «logo.sys», es necesario abrir el documento «msdos.sys» ubicado en el directorio raíz del sistema y añadir la cadena*logo=1* en la sección «[Options]».

Con lo anterior, conseguiremos quitar o personalizar las pantallas de inicio y final en Windows 95 y 98, pero aún existe un lugar donde los fabricantes suelen añadir su logo e información diversa. Se trata de la pantalla de propiedades del sistema, visible si pul-

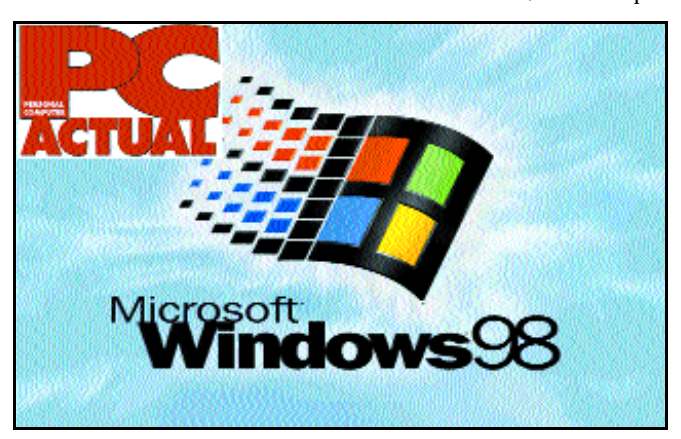

*En Windows 98 la pantalla de inicio forma parte del archivo «io.sys»*

Dentro de la colección «Los tomos de Delphi», este libro ocupa un espacio fundamental. Cubre las funciones más comunes dentro del API Win 32, enfocado desde el punto de vista de un programador de Delphi. La creación de ventanas, funciones de gestión de memoria o el tratamiento del portapapeles y errores quedan explicadas una a una, incluyendo su sintaxis, una descripción de su objetivo, sus valores y en general todo lo referente a ellas.

Esta obra, creada por autores como John Ayres, David Bowden, Larry Diehl y otros, ofrece ejemplos detallados de la utilización de la interfaz de Windows utilizando Object Pascal y ayudando a los programadores de Delphi que ya se desenvuelvan con soltura a producir aplicaciones más impactantes y a extender sus funcionalidades con el mínimo esfuerzo.

Editado por Danysoft Internacional y con un precio de 7.596 pesetas (45,65 euros), el libro está dividido en 16 capítulos en los que se tratan aspectos tan importantes como las funciones de entrada y salida a discos, de librerías de enlace dinámico (DLLs) o de procesos e hilos. Asimismo, hace siempre una breve introducción a cada uno de los diferentes apartados. Todos estos temas están tratados de una forma extensa y asequible a lo largo de sus 828

páginas, siendo este tomo un libro de referencia muy completo que resulta casi obligado en cualquier biblioteca de un programador de Delphi.

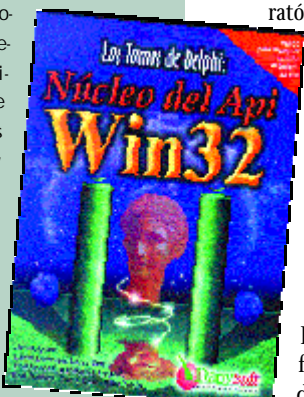

samos con el botón derecho del ratón sobre el icono «Mi PC»

> y elegimos la orden «Propiedades». De ello son responsables dos archivos ubicados en la carpeta *C:\Windows\System\* con los nombres de «oeminfo.ini» y «oemlogo. bmp». El último de ellos, como su nombre indica, corresponde al logotipo del fabricante en formato *bitmap*. El otro documento contiene

información como el modelo de la máquina e información de soporte. Para quitar cualquiera de ellos, basta con eliminar estos

PC Práctico *Webs de trucos*

# Ethek & Friends

**Accede a este portal de ayuda a través de www.ethek.com**

ás de 2.000.000 de impresiones mensuales (páginas visitadas) y la mayor lista de correo en castella**no sobre trucos y novedades para Windows**<br>
mensuales (páginas visitadas) y la<br>
mayor lista de correo en castella-<br>
no sobre trucos y novedades para Windows (con 37.500 suscriptores al redactar este artículo) convierten a Ethek en un verdadero fenómeno de masas.

Sus más de 5.000 páginas divididas en 25 secciones cubren todos los temas relacionados con Windows: software, hardware, juegos, lenguajes de programación, etc. Y siguen creciendo día a día, ya que continuamente se están proyectando nuevos contenidos, secciones y servicios.

Los comienzos fueron difíciles y costosos, ya que la financiación del proyecto tuvo que hacerse de forma personal, pues en aquellos días no existían todavía en España agencias de publicidad que tuvieran en cuenta a Internet.

Poco a poco Enric gestionaba el web en solitario, cambiando el *hosting* tantas veces como fue necesario para ofrecer mejor servicio a los que lo visitaban. Como el trabajo le desbordaba no cesó en su empeño y fue contactando a través de la Red con personas que se sentían interesadas en colaborar en su proyecto. Así comenzó a formarse el núcleo

*Ethek & Friends nació a finales de 1995 de la mano de Enric Llopart y actualmente se ha convertido en el web en castellano líder de Internet en el sector de trucos, guías, manuales y cursos para sistemas basados en Windows.*

central de Ethek & Friends, que se ha convertido en un web abierto a todos y donde se atienden las prioridades de los internautas a la hora de incluir contenidos. Su filosofía es: «Dinos que te gustaría saber o leer y lo publicamos». Es un portal hecho por «etheknautas» para internautas.

Esta propuesta ha tenido gran aceptación en todo el mundo hispano, llegando incluso a tener que utilizar un *mirror* en América bajo el dominio usa.ethek.com.

# **Proyectos futuros**

1. Mejorar el servicio actual con nuevas herramientas de búsqueda dentro del web. Ahora mismo se encuentran trabajando en un buscador para el web que no sólo busque en las páginas web sino que también lo haga en los foros de consultas públicas, con lo que será posible acceder a todas las respuestas y contenidos sobre una cuestión formulada.

2. Conseguir un mejor funcionamiento del web ampliando el ancho de banda de que disponen, ya que las cifras son de verdadero vértigo:

—Generan ficheros LOG de 21 «megas» diarios.

—Hay unos «picos» de 170 usuarios conectados a la vez.

—El tiempo de conexión medio por usuario va de 15 a 20 minutos por sesión.

—El lanzamiento de la lista de correo provoca que el servidor trabaje dos días enteros a pleno rendimiento.

—El consumo es lineal, es decir, a todas horas el mismo ya que cuando España duerme, despiertan otros países.

3. Mejorar y ampliar los contenidos con el apoyo de fabricantes que cedan sus productos para pruebas, ya que todavía hoy hay algunos que son reacios a hacerlo ignorando el potencial que tiene Internet.

4.- Presentar la sección de «Foros» y la sección «Misfavoritos» para que sea considerado como *Case Study* por Microsoft, ya que están realizados con la última tecnología en bases de datos SQL Server 7.

Ethek.com es un espacio web donde los internautas pueden consultar todo tipo de ayudas y trucos para mejorar el rendimiento de PCs basados en la plataforma Windows. Además, aconsejan a todos los usuarios publicando artículos de *suites*informáticas, sistemas operativos o cursillos de programación.

Ethek & Friends, son *betatesters* oficiales de Microsoft y han participado en varios proyec-

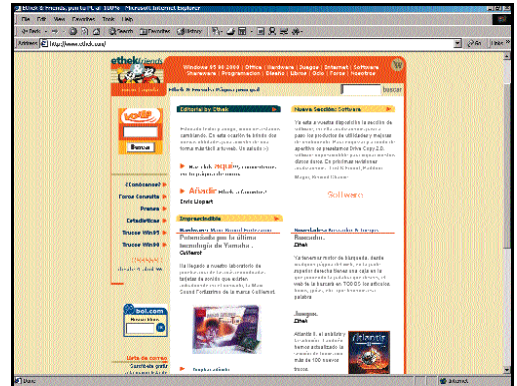

*Ethek & Friends es un ejemplo de que en Internet hay mucha gente que sabe lo que se hace.*

tos con esta empresa, entre los cuales figuran por ejemplo el Foro Oficial externo de ayuda para el programa de *beta* de Windows 2000 y la presentación de Office 2000.

Además, últimamente se les ha encomendado la tarea de captar *betatesters* para el nuevo sistema operativo de consumo de Microsoft llamado Windows Millennium.

Su diseño ha cambiado con el paso de los años, mostrando ahora una interfaz más amigable y acorde con los tiempos que corren, donde el usuario accede gratuitamente a los temas de su interés de una forma fácil e intuitiva, al tener los contenidos ordenados por secciones: sistemas opera-

Dirección de la web España Europa: www.ethek.com América Latina-USA: usa.ethek.com Favoritos On-line: www.misfavoritos.com Consultas On-line: www.soloforos.com Direcciones de correo: ethek@ethek.com, redaccion@ethek.com, colaboradores@ethek.com, foros@ethek.com

s inform

tivos, hardware, juegos, Internet, software, programación, etc.

Básicamente Ethek & Friends es un web de contenidos y un web de servicios donde se encuentran foros de discusión sobre todos los temas tratados. Además, cuenta con una libreta de direcciones y una agenda tipo Outlook para que el usuario guarde sus notas cada día.

PC Práctico *Programación gráfica*

# DirectX en ventana (II)

# **Gestiona el comportamiento de la aplicación en todo momento**

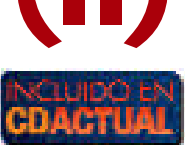

n la anterior entrega comentamos cómo crear una ventana y los problemas que supone para nuestra aplican la anterior entrega comentamos<br>ciómo crear una ventana y los problemas que supone para nuestra aplica-<br>ción que el escritorio de Windows emplee una resolución de 8 bits por pixel. Uno de los principales inconvenientes que debemos resolver al trabajar en ventana es qué hacer cuando nuestra aplicación se encuentre con que otras ventanas ocultan parte de la propia. Si hacemos memoria, en anteriores entregas hablamos del recorte (*clipping*) de *sprites* o bloques de bits, por lo tanto, esta cuestión os resultará familiar si habéis seguido este curso.

#### Gestión de ventanas

Como habréis podido deducir, somos nosotros los únicos responsables de mantener correctamente nuestra aplicación. De hecho, cada ventana debe prever su comportamiento ante la hipotética situación de que alguna otra aplicación tenga la osadía de cubrirla total o parcialmente. Windows tan sólo se encargará de gestionar el escritorio, por lo que, en primer lugar, debemos decidir si la aplicación seguirá activa cuando se encuentre en segundo plano y, en caso afirmativo, gestionar su funcionamiento.

Si no sigue activa, lo mejor sería minimizarla para

evitar que la falta de refresco de la imagen produzca resultados no deseados, pero si va a seguir operativa aún estando en segundo plano, debemos definir el modo en que lo hará. Así, contemplaremos si tan sólo responderá adecuadamente a las variaciones que se produzcan sobre su imagen congelada, o bien si continuará ejecutándose como si nada hubiera ocurrido aunque su ventana esté parcialmente cubierta.

Toda esta teoría de funcionamiento se traduce en el bucle de mensajes. La aplicación deberá continuar tratando los mensajes que lleguen, aunque no se encuentre en primer plano, si no deseamos que el resto de las

*Pese a que podamos trabajar con aplicaciones tanto a pantalla completa como en ventana, debemos ser conscientes de que sólo nosotros seremos los responsables de que nuestra aplicación se comporte correctamente aunque esté parcialmente oculta por otra.*

pero también parece lógico que una animación siga ejecutándose aunque coexistan otras ventanas en el escritorio, vosotros decidís.

Veamos otro nuevo problema que también puede considerarse responsabilidad del desarrollador: el tamaño de la ventana. Podemos especificar que el tamaño de la ventana sea variable o no. Obviamente, será más sencillo para el programador que éste sea constante, puesto que no será necesario reajustar el área a visualizar. Sin embargo, quizás nos interese que la aplicación pueda cambiar

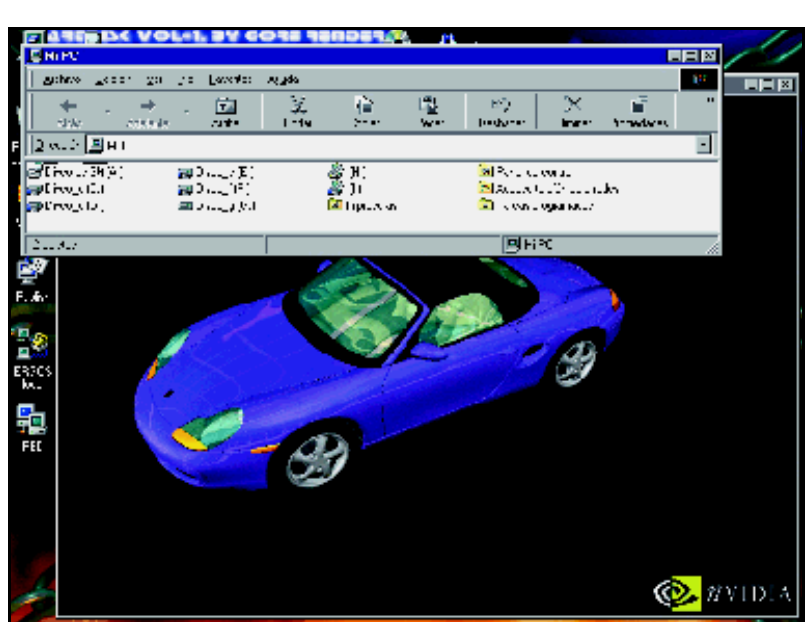

*Nuestra aplicación debe estar preparada para manejar situaciones como ésta.*

# *De todos los métodos del objeto DirectDrawClipper, SetHWnd es el más importante*

ventanas del escritorio estropeen el aspecto visual de nuestra aplicación. Ahora bien ¿deseamos continuar actualizando la imagen cuando la aplicación no esté en primer plano? Esto es algo que únicamente el diseñador del programa debe decidir. Parece lógico pensar que un videojuego no actualizará los fotogramas en este supuesto,

de tamaño, en cuyo caso nos encontraremos con un nuevo dilema: ¿permitiremos que las dimensiones de la ventana sean las que el usuario decida? o por el contrario ¿mantendremos la relación de aspecto? Cualquier aplicación gráfica desarrollada con DirectX tendrá como finalidad conseguir un aspecto visual impecable con un aceptable rendimiento, por lo que posiblemente la lo más acertado sea decantarnos por la segunda opción.

#### Mensajes nuevos asociados a la ventana

En esta nueva modalidad de programación de la API DirectX, deberemos tener en cuenta los siguientes mensajes.

WM\_ACTIVATEAPP nos indicará si la aplicación está o deja de estar en primer plano. Su correcta gestión nos permitirá tratar manjar correctamente la aplicación cuando se encuentre en segundo plano, tal y como habremos especificado con anterioridad.

WM\_MOVE aparecerá cada vez que el usuario mueva nuestra ventana. Cuando esto ocurra debemos obtener el nuevo rectángulo de dibujo y convertir las coordenadas del rectángulo cliente a

# PC Práctico

*Programación gráfica*

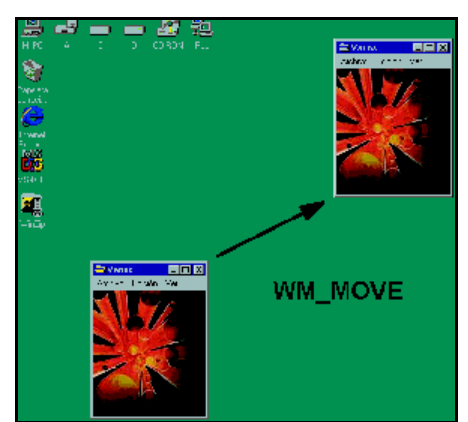

*Al mover una ventana se genera un mensaje WM\_MOVE.*

#### **FIGURA 1**

GetCliem Keca ( n wnd, &rc window): Chent (oScreen (nWnd, PPOINT) & (CWindow);

#### pantalla:

WM\_SIZE indicará a nuestra aplicación que el usuario ha cambiado el tamaño de la ventana. Podemos distinguir en dicho cambio si ha sido maximizada o minimizada interrogando al parámetro *wParam* que tomará valor *SIZE\_MAXI-MIZED*o *SIZE\_MINIMIZED*respectivamente.

#### La interfaz IDirectDrawClipper

Para realizar un recorte adecuado al actualizar la ventana, DirectX pone a nuestra disposición la interfaz IDirectDrawClipper, que nos permitirá manejar adecuadamente la lista de rectángulos que deseamos pintar. Supongamos que nuestra aplicación se encuentra oculta parcialmente por otras ventanas, podemos definir el área resultante como la suma de varios rectángulos. Si los agrupamos podemos hablar de una lista de rectángulos.

La interfaz IDirectDrawClipper, que estudiaremos a continuación, nos permitirá crear un objeto DirectDrawClipper que se encar-

#### **FIGURA 2**

Mitval CoCreateInstance &CLSID DirectDrawClipper, NULL. **CLSCTX ALI** &IID IDirectDrawClipper &ipClipper);

if (!FAILED(ddrval)) ddrval = IDirectiorawCipper Initialize(lpClipper, lpDD, 0UL) gará de actualizar convenientemente la lista de rectángulos a recortar. Teniendo en cuenta que la API DirectX se ha construido basada en COM, es posible suponer que podemos crear un objeto DirectDrawClipper empleando el método *CoCreateInstance* (ver Figura 2).

No hemos de olvidar, como ya hemos visto, llamar anteriormente al método *CoInitialize* y posteriormente al *CoUninitialize*.

Como viene siendo habitual en esta API, existen varias formas de crear los objetos y *CoCreateInstance* es siempre un poco más

# *Cuando trabajamos en ventana resulta mucho más fácil perder las superficies DirectDraw*

tedioso. DirectX nos ofrece dos métodos más. El primero de ellos nos permitirá crear un objeto *DirectDrawClipper* desde la inter-

#### **FIGURA 3**

HRESULT IDirectDraw4::CreateClipper ( DWORD dwFlags: LPDIRECTDRAWCLIPPER FAR \*lplpDDClipper: lunknown FAR \*pLnkOuter):

pre valor *NULL*.

Obviamente, al crear un objeto de una nueva interfaz, desde *IdirecDraw*, se asociará

#### **FIGURA 4**

f (FAILED (lpDDraw > CreateClipper (6, &lpDDClipper, NULL))) ictui... ERROR (Lw.id, "Imposible crear objeto DirectDra./Clipper\r").

a aquella desde la que ha sido generado.

Realmente, esto es lo que generalmente se desea, pero si no es así, el último de los tres métodos disponibles para crear un objeto *DirectDrawClipper* nos servirá para generarlo de forma totalmente aislada (ver

#### **FIGURA 5**

**IRESULT WINAPI DirectDrawCreateClipper (** DWORD dwFlags: LPDIRECTDRAWCLIPPER FAR "InlnDDClinger: IUnknown FAR \*pUnkOuter),

#### Figura 5)

Como veis, sus parámetros son idénticos a los del método *CreateClipper* de la

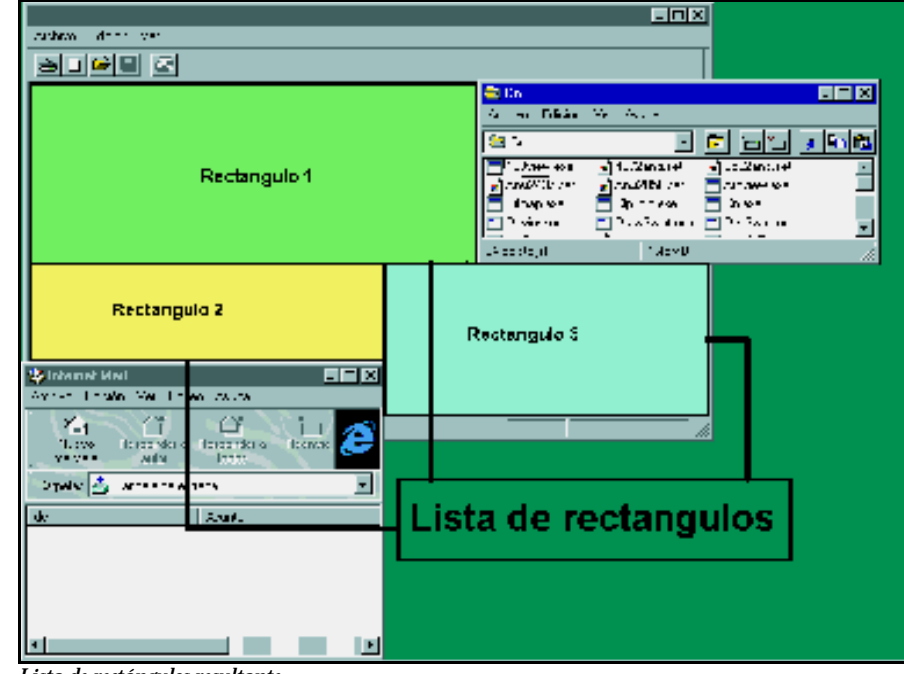

*Lista de rectángulos resultante.*

faz *IdirectDraw* (ver Figura 3).

*dwFlags*: Tomará siempre valor cero. *\*lplpDDClipper*: Puntero al objeto *DirectDrawClipper* que se creará.

*pUnkOuter*. No se emplea; tomará siem-

interfaz *IdirectDraw*. La única diferencia es la independencia del objeto *Direct-DrawClipper* creado. En efecto, en este caso no se asocia a ningún objeto *Direct-Draw* en particular pero admite compar-

# PC Práctico

*Programación gráfica*

#### tirse entre varios.

#### Los métodos de DirectDrawClipper

Una vez que hayamos elegido la forma más adecuada para crear el objeto según nuestros gustos o necesidades, veamos qué métodos nos proporciona.

En primer lugar, *GetClipList*aporta la lista de rectángulos asociados a

**FIGURA 6**

HRESULT IDirectDrawClipper::GetClipList( LPRECT lpRect: LPRGNDATA <sub>ipClipList</sub>; LPDWORD lpdwSize);

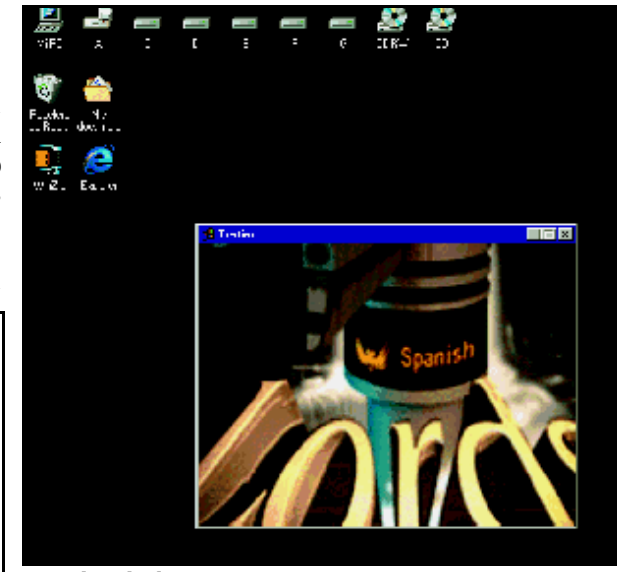

*Ejemplo incluido en CD ACTUAL.*

*Changed* sirve para conocer si la lista de rectángulos de recorte ha cambiado (ver Figura 8).

El único parámetro de entrada que tiene es la dirección de memoria que guardará almacenado el valor *TRUE* o *FALSE*, según haya cambiado o no la lista de rectángulos.

Mientras, con *SetClipList* asignaremos o

#### **FIGURA 9**

nRESULT IDitectDrawClipper::SetClipList( LPRGNDATA lpClipList; DWORD dwFlags);

eliminaremos la lista de rectángulos asociada al objeto *DirectDrawClipper* (ver Figura 9).

De la Figura 9, si el parámetro *lpClipList* es *NULL*, se elimina la lista de rectángulos asociada. Si por el contrario le asignamos un valor, debe contener la mencionada lista. Por su lado, *dwFlags* debe tomar valor cero.

De todos los métodos del objeto *Direct-DrawClipper*, *SetHWnd* es sin duda el más importante. Su labor es asociar un objeto *DirectDrawClipper* a un manejador de ventana. De esta forma, será Windows quien

#### **FIGURA 10**

HRESULT IDirectDrawClipper: SetHWnd ( DWORD dwFlags; I WND hWnd),

actualice la lista de rectángulos a recortar (ver Figura 10).

En este método volvemos a encontrar dos parámetros: *dwFlags*, que debe tomar valor cero, y *hWnd*, que constituye un manejador de ventana al que asociar el objeto *Direct-DrawClipper*.

Para terminar, diremos que con el método *GetHWnd* es posible obtener

**FIGURA 11**

HRESULT IDirectDrawClippcr::GetHWnd( HWND FAR \*lphWnd);

el manejador de ventana al que está asociado *DirectDrawClipper* (ver Figura 11).

#### DirectDrawClipper y DirectDraw-Surface

Hasta el momento, de poco nos sirve *DirectDrawClipper*. Parece que es capaz de solucionar nuestros problemas con el resto de ventanas que pueden

coexistir en nuestro escritorio, pero no hemos visto cómo ayudará este objeto a una superficie *DirectDraw* en ventana.

Ya sabemos que DirectX nos ofrece un objeto *DirectDrawSurface* para que nuestra aplicación pinte a su antojo. Por ello, si lo empleamos para obtener un resultado visual en una aplicación DirectX, debe existir alguna relación entre el objeto expuesto, *DirectDrawClipper*, y *DirectDrawSurface*. Efectivamente, *DirectDrawSurface* dispone de dos métodos relacionados con *Direct-DrawClipper*. El primero de ellos, *SetClipper*,

#### **FIGURA 12**

HRESULT IdirectDrawSurface4..SctClipper( LPDIRECTDRAWCL.PPER .pDDClipper);

nos permite asociar un objeto *DirectDraw-Clipper* a una superficie DirectX, tal y como esperábamos (ver Figura 12).

Y el segundo de ellos r3esulta muy con-

#### **FIGURA 13**

HRESULT IdirectDrawSurface4: GetClipper( LPDIRECTORAW(IIPPER FAR 'lpDDClipper);

veniente por si en algún momento nos pudiera hacer falta, cada *Set* debe tener su *Get* (ver Figura 13).

Una vez asociado un objeto *DirectDraw-Clipper* a una superficie DirectX, las operaciones de transferencia de bloques de bits y de *overlays* pasarán siempre antes por él. Este se

*DirectDrawClipper*. Permite restringir dicha lista a un área (ver Figura 6).

Seguidamente, comentaremos brevemente alguno de los parámetros de la Figura 6. En este sentido si*lpRect* toma valor *NULL*, obtendremos la lista completa de rectángulos asociados al objeto. Pero si asociamos un área de recorte en medio de este parámetro, la lista obtenida vendrá limitada al área definida en la estructura *RECT*. Por su parte, si *lpClipList* asume el valor *NULL*, el método devolverá en el siguiente parámetro (*lpdwSize*) el tamaño necesario para almacenar la lista. De lo contrario, la estructura *RGNDATA* tendrá la lista de rectángulos buscada. Por último, *lpdwSize* representa el tamaño de la lista de rectángulos resultantes.

#### **FIGURA 7**

typedef struct RGNDA1A, RGNDATAHEADER rdh. char Buffer[1]: RGNDATA;

ypeder struct RGNDATAHEADER DWORD JwSize: DWORD Type; DWORD nCount; DWORD nRgnSize: RECT rcBound: **RGNDATAHEADER** 

La estructura *RGNDATA* tiene el siguiente formato (ver Figura 7).

En segunda instancia, el método *IsClipList-*

#### **FIGURA 8**

HRESULT IDirectDrawClipper::IsClipListChanged( BOOL FAR \*lpbChanged );

# PC Práctico *Programación gráfica*

encargará de comprobar cuántos bloques de bits hay que copiar dependiendo del estado de la superficie asociada.

#### Superficies perdidas

Si recordáis cuándo empezamos a hablar de las superficies DirectX, sabréis que el cambio entre aplicaciones producía normalmente que DirectX perdiera el control de las superficies que tenía asociadas.

En pantalla completa, esta situación se produce generalmente cuando se intercambian ventanas, esto es, minimizando la aplicación o pulsando *Alt + Tab*. En realidad, lo que ocurre al cambiar de aplicaciones es que DirectX devuelve el control del sistema de vídeo a Windows y éste puede reasignar la memoria de vídeo fijada para nuestra aplicación DirectX a otra que requiera de ella. El objeto *DirectDrawSurface* no se pierde, ya que se localiza en una dirección de memoria que gestiona nuestra aplicación, no obstante, sí renunciamos a la zona de vídeo que tenía asignada la superficie y su contenido. En ventana, las superficies se extravían con mayor facilidad, basta con modificar el tamaño de la ventana para que DirectX pueda perder el control de la superficie.

Al iniciar una aplicación DirectX en pantalla completa, queda claro que las superficies se encuentran ligadas al modo de vídeo con que han sido creadas. Sin embargo, al trabajar en ventana, no es tan extraño que el usuario cambie la resolución del escritorio en mitad de la aplicación. En este caso, habrá perdido las superficies creadas hasta que el usuario restaure el modo de vídeo inicial. En consecuencia, si aún así

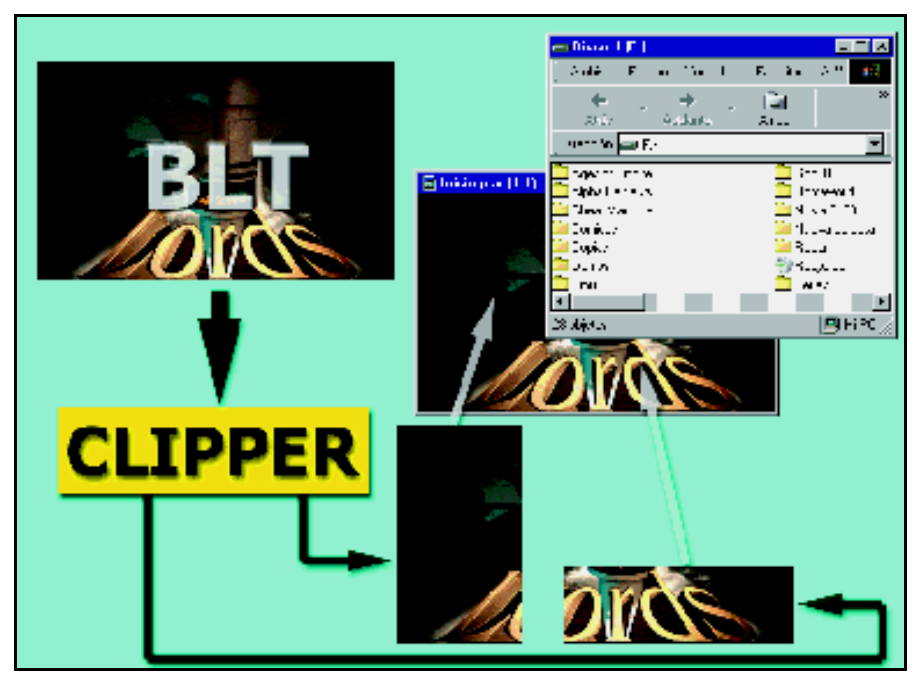

*Comportamiento del objeto DirectDrawClipper.*

queréis que vuestra aplicación siga funcionando, tendréis que liberar todas las superficies perdidas, volverlas a crear con la nueva resolución y restaurar su contenido.

### **FIGURA 14**

HRESULT IDirectDrawSurface::Restore(); HRESULT IDirectDrawSurface::IsLost();

Cuando trabajéis en ventana, también tened muy en cuenta los métodos del objeto *DirectDrawSurface* asociados a las superficies perdidas (ver Figura 14).

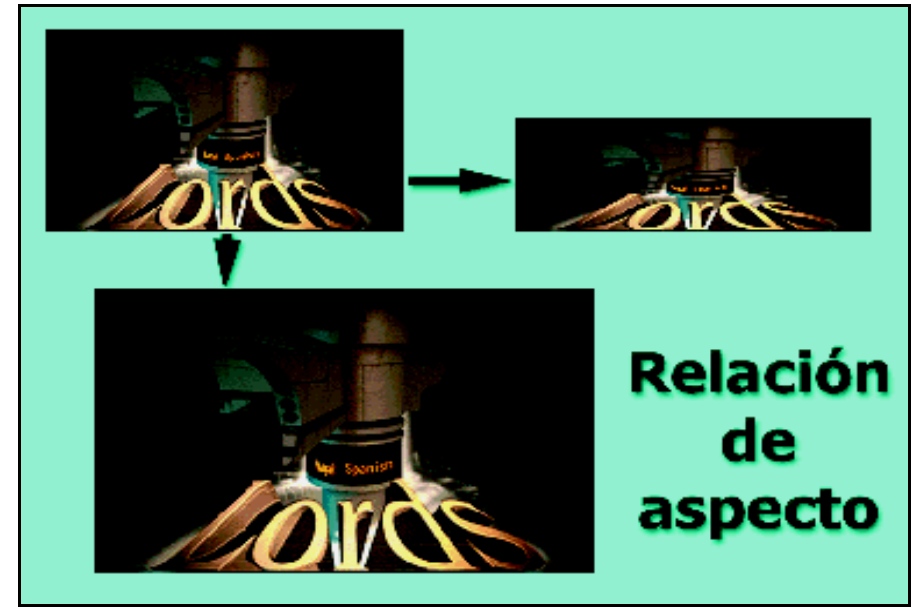

*Relación de aspecto.*

El primero de ellos asocia a la superficie la memoria perdida, sin alterar el resto de objetos, como *DirectDrawPalette* o *DirectDrawClipper*, que pudieran estar vinculados a ella. El segundo lo utilizaremos para cerciorarnos de si la superficie debe ser o no restaurada, devolverá *DDERR\_SURFACELOST* cuando así sea. Sin duda, resultará bastante fastidioso estar pendiente de si la superficie se ha traspapelado o no, pero tendremos que interrogarlas cada vez que vayamos a emplearlas para no cometer errores. No debemos olvidar tampoco que, además de disponer del método *IsLost*, tenemos la salida de las funciones que hacen referencia a las superficies, como las de copia de bloques de bits que devolverán el mismo tipo de mensaje ante la misma situación.

#### El retrazo vertical

Las aplicaciones en pantalla completa tan sólo tienen una limitación para actualizar su contenido: el retrazo vertical. Si actualizamos una imagen más rápido que el retrazo vertical, el usuario observará los fotogramas mezclados, por tanto, ésta será la máxima velocidad de refresco admisible.

La mayoría de los ejemplos incluidos en CD ACTUAL no han hecho uso de esta característica, actualizando los fotogramas por medio del uso de un temporizador. Este método, o uno similar, es el más indicado para las aplicaciones en ventana. En el ejemplo incluido en CD ACTUAL este mes, podréis comprobar que se gestionan la práctica totalidad de los casos

PC Práctico *Configuración de la BIOS (II)*

# Actualizar el código

**Un segundo competidor en el mercado del software más «básico»**

l mes pasado tuvimos la ocasión de descubrir cómo se realizaba la configuración de una de las BIOS más I mes pasado tuvimos la ocasión de descubrir cómo se realizaba la configuración de una de las BIOS más extendidas en estos momentos, la Award. También comentamos un poco lo que iba a ser esta pequeña serie de artículos sobre uno de los elementos más desconocidos por buena parte de los usuarios informáticos. Por ello, en esta entrega os ofrecemos una

información doble. Por un lado trataremos a fondo el la actualización de la BIOS, con todos sus trucos y precauciones; mientras que, por otro, os ofreceremos las pantallas de configuración de una BIOS Phoenix, una de las más habituales en equipos de marca y sistemas profesionales. Obviamente omitiremos la explicación de buena parte de sus parámetros, dado que muchos de ellos poseen la misma funcionalidad que los de la BIOS de Award, e incluso se denominan prácticamente igual. Por ello, no tendremos más que consultar el capítulo anterior para ampliar la documentación.

En el momento de elegir el tema práctico que íbamos a tratar, lo primero que se nos pasó por la cabeza fue cómo actualizarla. Si la configuración y optimización de la misma ya resulta una operación relativamente compleja, el proceso de actualización no es menos. Para todos lo que no sean conscientes de ello, basta con explicarles de forma sencilla el objetivo que se persigue. La BIOS, tal y como comentamos en el capítulo anterior, no es otra cosa que código software grabado en una pastilla de memoria no volátil, y que permite a nuestro hardware inicializarse y ponerse en funcionamiento. Así pues, y siguiendo una de las leyes del software, este código no es eterno, en algún momento se queda anticuado para soportar o reconocer diversos dispositivos o acceder a determinadas funciones que van apareciendo.

#### La necesidad de actualizar

Sólo deberemos actualizar en caso de que sea realmente necesario, ya que si nos equivocamos, podemos perder para siempre nuestra placa. Por ello, si necesitamos soporte para un nuevo dispositivo o corregir *En esta ocasión repasaremos la configuración de las BIOS de Phoenix y conoceremos, paso a paso, el proceso de actualización de este código tan básico para nuestro hardware.*

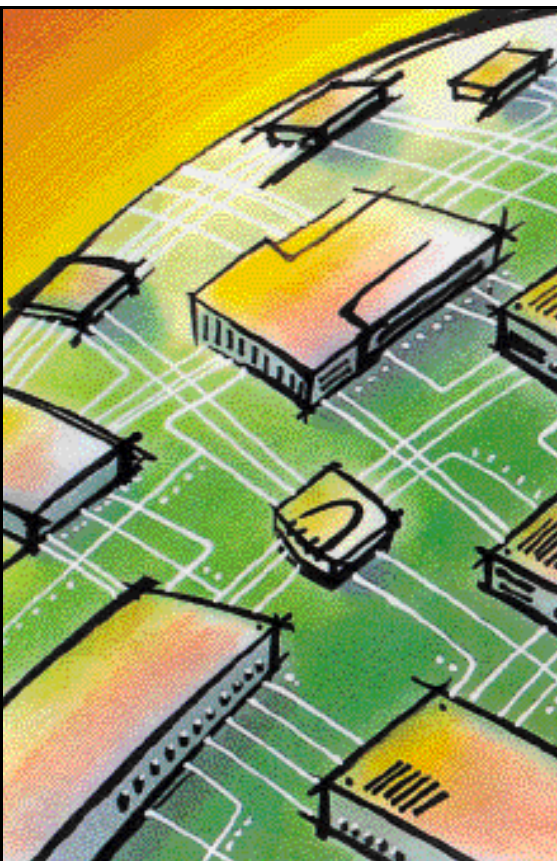

algún *bug* de los muchos que tiene cualquier BIOS, adelante; ahora bien, si nuestro equipo funciona a las mil maravillas, nuestro consejo es que la dejéis como está. Una de las razones que últimamente están haciendo muy necesarias las actualizaciones ha sido la llegada del Pentium III. Las placas con chipset BX pueden utilizar este «micro» sin problemas, aunque la gran mayoría de ellas deban ser actualizadas para identificar correctamente el nuevo procesador, que en el momento de su fabricación ni existía.

Una vez aclarado esto pasemos a explicar los pasos a seguir. Lo primero será identificar correctamente nuestra placa base, tanto la marca como el modelo, recurriendo al manual. Esto es importante porque aunque externamente las BIOS sean muy parecidas o iguales, el código interno no lo es, incluso en modelos de similares características. En caso de que no nos quede suficientemente

claro, podremos optar por abrir nuestro PC y tratar de identificar el modelo estudiando directamente la placa, sobre la que se suele serigrafiar o encontrar una pegatina con estos datos. Si aún así no damos con la respuesta, sólo nos queda una opción, bastante más complicada, pero definitiva.

#### Identificar una placa por el número de serie

Durante el proceso de arranque, en la parte inferior de la primera pantalla que vemos aparecer con el testeo de memoria, encontraremos un inmenso número de serie compuesto por grupos separados por guiones. En ese número está la clave de todo. El citado código nos indica el chipset instalado, el fabricante y modelo de la placa, así como otros datos varios, como versión de la BIOS. Tanto si contáis con una BIOS AMI (*www.ping.be/bios/numbersami. shtml*), como con una Award (*www. ping.be/bios/numbers.shtml*), tendréis este aspecto resuelto en sus webs correspondientes. Además, en la gran mayoría de los sitios web de los

respectivos fabricantes encontraréis las codiciadas actualizaciones de las BIOS.

Y como no siempre nos resultará sencillo encontrar estas páginas, tendremos más ayuda en la dirección *www.ping.be/bios/ HTML1/bios.html*, desde donde buscar nuestro modelo de placa y descargar la última versión la BIOS. Después, viene el paso decisivo: llevar a cabo la grabación del nuevo código en nuestra Flash BIOS. Para ello, será necesario contar con pequeño ejecutable, que será distinto para cada marca

# PC Práctico *Configuración de la BIOS (II)*

de BIOS. Lo más normal es que, junto con el archivo de actualización, se nos suministre dicho ejecutable, o en la web del fabricante se ofrezca su descarga independiente, junto a las actualizaciones de los diferentes modelos. De cualquier manera, y en caso de que surgiera algún problema, podemos intentar encontrar el programa grabador en *www.ping.be/bios/HTML1/biosutil.html*.

#### Reescribir la BIOS

Con el archivo de actualización y el grabador en nuestro poder, llega la hora de la

verdad. Reiniciaremos nuestra máquina en modo DOS y a ser posible con un disco de arranque, para evitar la carga de controladores o parámetros de cualquier tipo. Desde la línea de comandos, ejecutaremos el programa grabador que hemos obtenido. A continuación, veremos una sencilla pantalla modo DOS que nos irá indicando todos los pasos a seguir para culminar con éxito la operación. Primero, se nos solicitará que indiquemos el nombre del archivo que contiene la actualización, para preguntar seguidamente si se desea hacer una copia de seguridad de nuestra actual BIOS. Este punto es bastante importante, dado que lo mejor será hacer una copia de nuestro código actual por si algo fallase.

Por otra parte, es en este momento cuan-

do el programa regrabador debería indicarnos si existe alguna discordancia de versiones con nuestra BIOS actual. También tendría que detectar si la actualización que intentamos instalar no ha sido diseñada para nuestro modelo de placa. En caso de encontrarnos con uno de estos avisos, es básico cancelar inmediatamente el proceso. La razón es simple: tal y como ya comentamos anteriormente, si llegásemos a actualizar la BIOS con un código incorrecto puede pasar cualquier cosa. Puede ocurrir desde que no arran-

que en absoluto, y nuestra placa esté totalmente «muerta», hasta que arranque pero sufra deficiencias de funcionamiento que le impidan, por ejemplo, manejar disqueteras, puertos u otros elementos. De cualquier forma, si no nos muestra ningún mensaje de advertencia de este tipo, es que de momento todo va bien. Lo único que se nos pedirá es

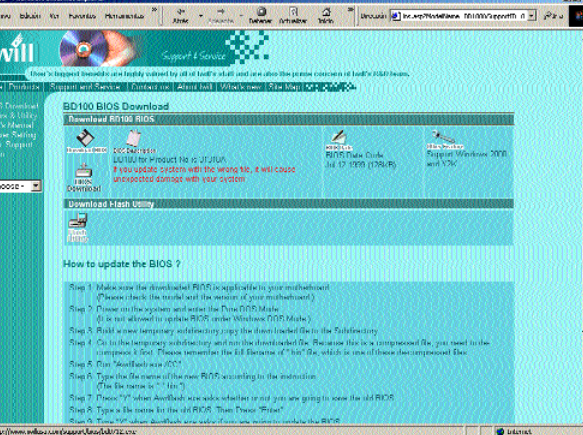

*Desde la página web del fabricante de nuestra placa base, podemos descargar la última actualización de la BIOS, así como el programa adecuado para llevar a cabo dicha tarea.*

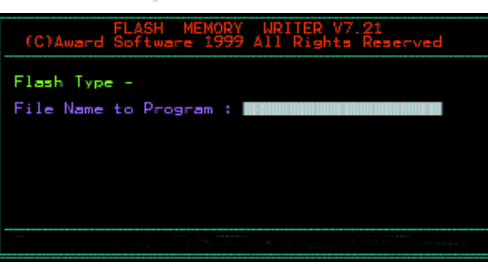

*Este es el aspecto de programa de re-escritura de la memoria Flash de una BIOS Award. Ha de ejecutarse bajo el entorno MS-DOS sin haber cargado controladores ni parámetros adicionales.*

confirmación de que realmente deseamos sobrescribir la BIOS, pulsaremos «y» y seguiremos adelante.

Mientras la BIOS se re-escribe, nunca debemos apagar el ordenador, ni resetearlo. Es una operación bastante rápida que apenas dura unos pocos segundos, pero en caso de que la grabación se pare, también podemos

irnos olvidando de la placa base. Una vez que el proceso de actualización ha finalizado, el programa nos lo indicará y nos pedirá la pulsación de una tecla para reiniciar la máquina. Es el momento de cruzar los dedos y desear que todo haya ido bien. Si nuestro equipo vuelve a arrancar correctamente es el momento de sonreír y echar un vistazo para comprobar que la actualización ha logrado el efecto que deseábamos, ya sea en la detección del «micro» o un dispositivo, como en la corrección de algún error.

#### ¿Y si algo falla?

Algunos fabricantes como Gigabyte comienzan a presentar soluciones basadas en dos BIOS. Uno de los chips actúa como copia de seguridad de la principal para que, en caso de que actualicemos incorrectamente el código, la placa sea capaz de arrancar y restaurar una copia funcional. Desgraciadamente, todavía muy pocas unidades incorporan esta ingeniosa tecnología, con lo que, como ya hemos dicho antes, un error se puede pagar caro, bueno, tanto como cueste nuestra placa base. Aunque realmente esto no es del todo cierto. Como es lógico, existen costosos aparatos que, conectados a un PC convencional, permiten re-escribir la memoria Flash que aloja el código de la BIOS. En caso de poseer uno de estos aparatos, sería posible, a partir de la copia de seguridad que podemos realizar al principio de la operación, volver a dejar las cosas como estaban.

Sin embargo en estos momentos en España, por extraño que parezca, no tenemos noticia de ningún lugar donde se realice esta operación de re-escritura de memorias Flash, por lo que dada la gran cantidad de consultas que al respecto nos habéis hecho llegar, sería interesante que alguna empresa que ofreciera este servicio nos lo comunicara. Suponiendo que el coste del servicio no fuera excesivo, es probable que más de uno pudiera solucionar el problema de su placa base de una manera sencilla y económica.

En las páginas siguientes sólo nos queda por ver las pantallas tomadas como ejemplo de la BIOS Phoenix de un equipo Vectra de Hewlett-Packard. La explicación de pantallas y parámetros se ha reducido considerablemente debido a la repetición de muchos de ellos, que podéis encontrar en el capítulo anterior, en el que se analizaba parámetro a parámetro una BIOS Award.

# PC Práctico

*Configuración de la BIOS (II)*

# Main

ada más comenzar el proceso de arranque del equipo, deberemos pulsar la tecla F2. Con ella, y después de ada más comenzar el proceso de<br>arranque del equipo, deberemos pul-<br>sar la tecla F2. Con ella, y después de<br>que la BIOS de nuestro ordenador detecte todos los componentes instalados, entraremos en el área de configuración de la BIOS. La primera pantalla que podremos observar será ésta, desde la que accederemos al resto así como a sus correspondientes submenús mediante el empleo de los cursores. En principio tenemos seis categorías diferentes: *Main* (Principal), *Advanced* (Avanzado), *Security*(Seguridad), *Boot* (Arranque), *Power* (Energía) y *Exit* (Salir). En cada una de ellas encontraremos los parámetros referidos a cada categoría en particular.

En *Main* encontramos los parámetros más básicos, muchos de los cuales aparecían en el desarrollo de Award visto el mes pasado. Primero localizamos la opción para indicar si contamos o no con sistema operativo PnP y resetear la asignación de recursos de nuestra BIOS. A continuación, podremos ajustar la hora y fecha del sistema, para un poco más abajo seleccionar las funciones del teclado. Mediante «Key Click» es posible hacer que nuestro equipo emita un breve y pequeño

n la imagen vemos los parámetros más avanzados del software de Phoenix que afectan directamente al **funcional de la controladora de la controladora y de la controladora y funcionamiento del** *chipset***, la controladora y** los buses del sistema. Primero tenemos el apartado de memoria y cache, donde tendremos la oportunidad de, por ejemplo, desactivar la cache del «micro». En el parámetro «Video», presente en aquellos PCs que integran el chip gráfico sobre la propia placa base, se recogen todas las posibles configuraciones de vídeo. En «Flexible Disk Drives» ajustaremos el tipo de disqueteras instaladas. «IDE Devices» nos permitirá seleccionar los dispositivos IDE instalados en cada canal, así como modificar algunas variables de la propia controladora.

En «Integrated Network Interface» tenemos los controles propios del controlador de red integrado sobre la placa, como es el caso del PC que nos ocupa. Para el ajuste de los puertos serie y paralelo junto a su modo de funcionamiento, podremos acceder a «Integrated I/O Ports». El puerto USB cuenta con su propia categoría en «Integrated USB Interface», aunque en las versiones actuales contemos con la única alternativa de activarlo/desactivarlo. Para

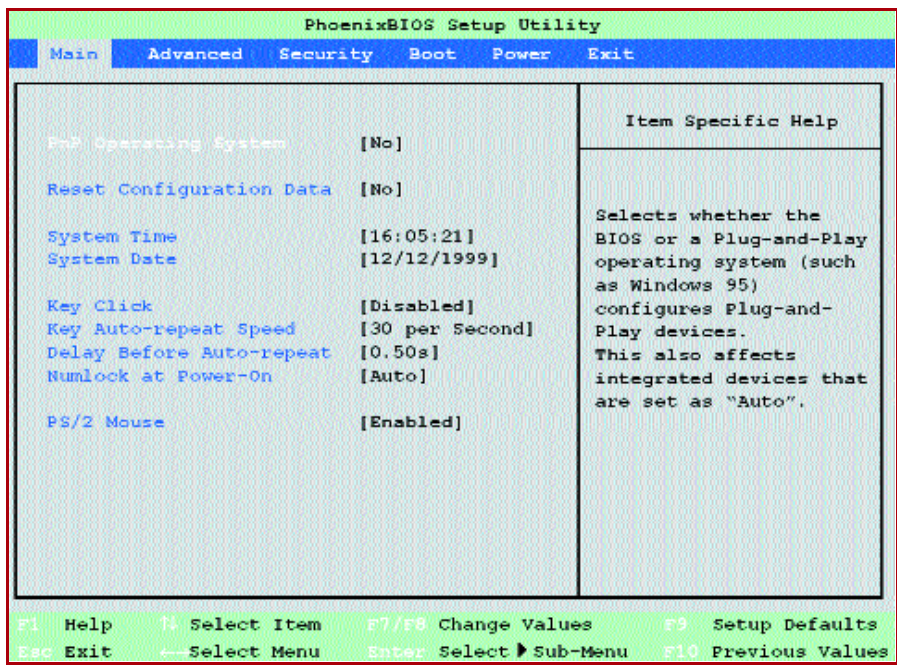

«clic» cada vez que pulsemos una tecla. Por último, observamos la posibilidad de activar o desactivar la existencia de un ratón PS/2. Para modificar cada uno de los valores, y como algo característico de esta BIOS en particular, recurriremos a las teclas F7/F8.

# Advanced

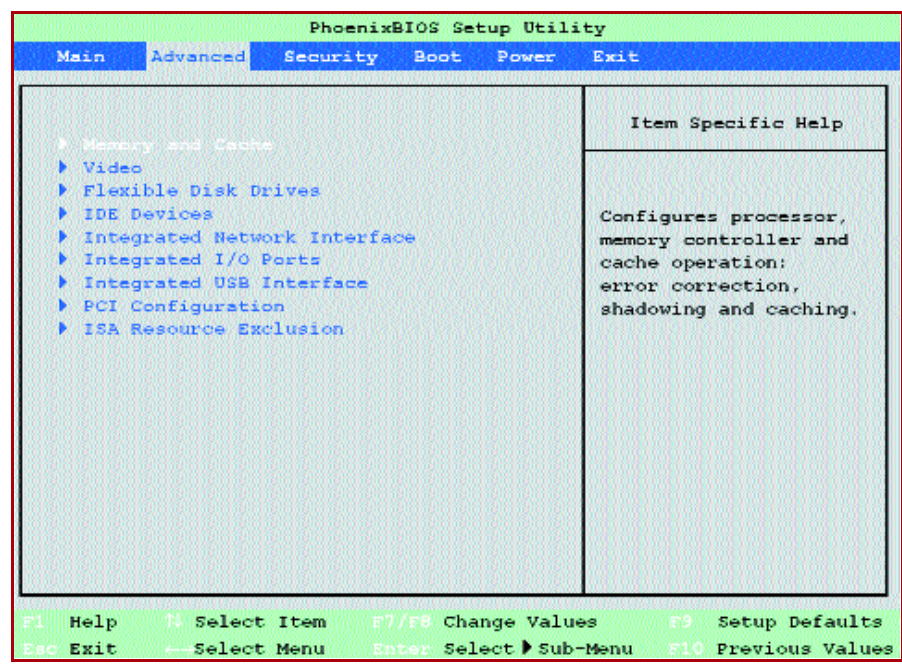

realizar alguna modificación relacionada con el bus PCI, recurriremos a «PCI Configuration», donde definiremos, entre otras cosas, si deseamos que el PCI sea «Master», necesario para ciertas tarjetas. En último lugar, se halla «ISA Resource Exclusion», desde donde elegiremos las IRQ que estarán disponibles para este tipo de tarjetas.

## PC Práctico *Configuración de la BIOS (II)*

# **Security**

na de las características más interesantes de las BIOS de Phoenix reside en sus estrictas medidas de seguridad que permiten configurar una enorme canti-<br>
en sus estrictas medidas de seguridad<br>
que permiten configurar una enorme cantidad de aspectos de la más diversa índole. Este detalle tan particular las hace especialmente interesantes para equipos profesionales y entornos ofimáticos, donde la capacidad para proteger los datos informáticos es vital para la empresa. En la pantalla que abarca el apartado de seguridad, encontramos la opción «User Password», desde la que podemos ajustar la *password* que tendrá el usuario del sistema para acceder a él. Esto es otra de las diferencias con los productos Award, ya que es posible ajustar distintas contraseñas en base al tipo de acceso que se desee.

En «Administrator Password» especificaremos la contraseña de acceso que permitirá al administrador de la máquina entrar en la BIOS y modificarla sin ningún problema. Dentro de «Hardware Security» habitan una serie de interesantes posibilidades que podremos ver más en profundidad a continuación. Y justo debajo, la opción de «Boot Devices Security» nos ofrece la

esta pantalla llegamos desde la correspondiente opción del menú anterior, y aunque por lo general no esta pantalla llegamos desde la correspondiente opción del menú<br>anterior, y aunque por lo general no<br>nos detengamos en las subpantallas de la BIOS Phoneix, por la gran coincidencia de parámetros con el capítulo anterior, ésta merece un lugar especial. No es que resulte especialmente complicada, ni mucho menos, además de que tampoco parecerá interesante para muchos usuarios domésticos. Sin embargo, para el administrador de sistemas informáticos en empresas y lugares que deban estar debidamente protegidos, a buen seguro resultará imprescindible.

Sus virtudes se centran en indicar qué operaciones referentes a intercambio de datos será posible llevar a cabo dentro de nuestro PC. Para empezar, tenemos la posibilidad de bloquear el simple uso de la controladora de disquetes o permitir que únicamente se lea de ellos, desactivando la opción de escritura.

Seguidamente, tenemos los mismos parámetros, pero referidos a los dispositivos IDE, en los que podremos bloquear incluso el sector de arranque del disco en previsión de virus, accidentes o sabotajes malintencionados. Luego, y por si esto no fuera suficiente, se nos faculta para bloquear las comunicaciones a

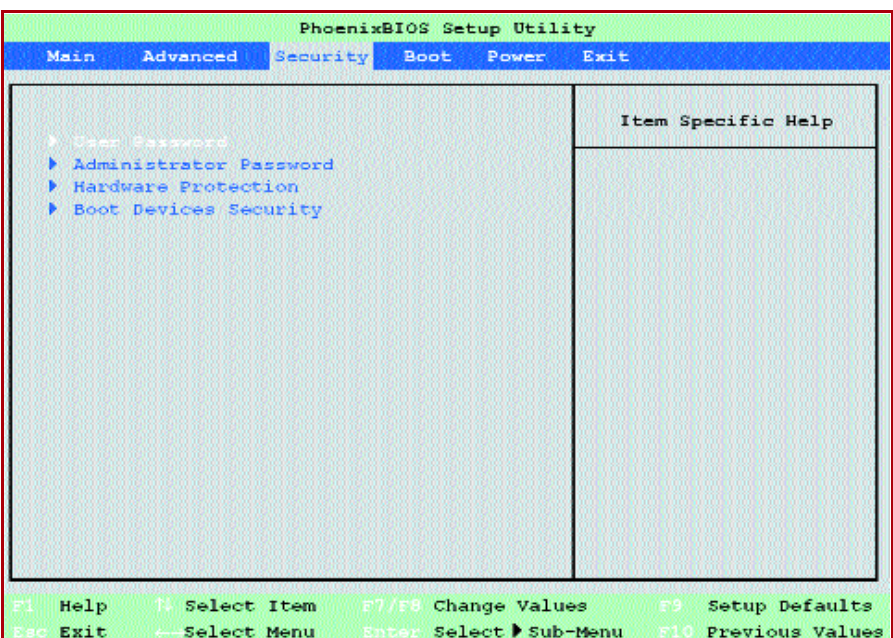

oportunidad de definir los dispositivos desde los que será posible arrancar o no. No indica el orden de búsqueda de la unidad de arranque,

sino si será posible, por ejemplo, iniciar el equipo desde un disquete. Es pues, otro detalle verdaderamente útil para entornos de alto riesgo.

# Hardware Protection

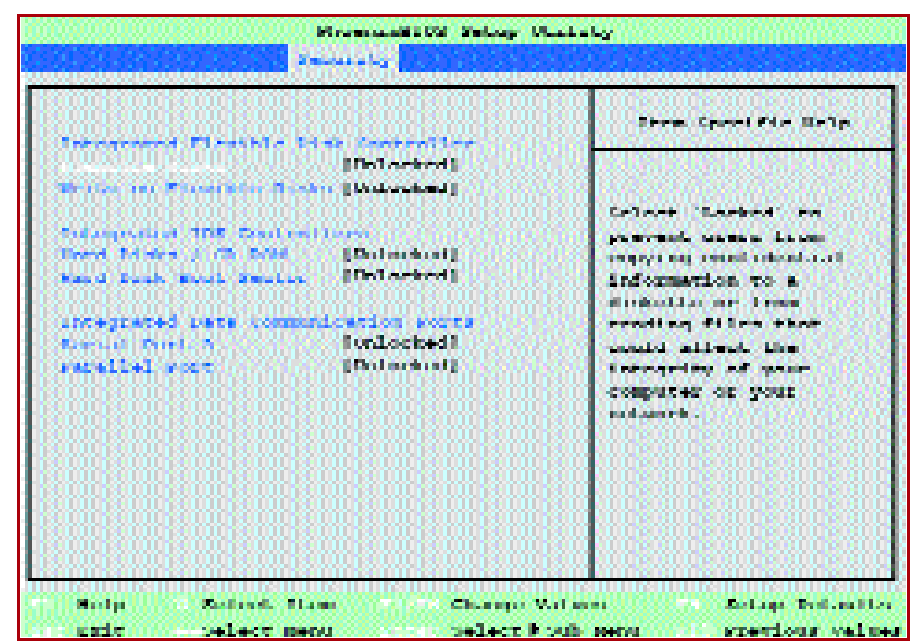

través del puerto serie, con lo que resultaría igualmente imposible intercambiar información a través de él. De esta manera, no sería factible, por ejemplo, conectar otro dispositivo, como un portátil, para extraer información. En definitiva, con estas opciones, y una buena contraseña de administrador que impida desactivarlas, podemos convertir cualquier máquina en una fortaleza, siendo este método mucho más seguro que los utilizados por software, dado que es la propia BIOS la que bloquea las interrupciones específicas para estas operacio-

# PC Práctico

*Configuración de la BIOS (II)*

# Boot

a siguiente de las grandes categorías que localizamos en el desarrollo de Phoenix es ésta, que nos permite cona siguiente de las grandes categorías que localizamos en el desarrollo de Phoenix es ésta, que nos permite concretar los parámetros de arranque. En primer lugar, contamos con una opción para acelerar el proceso de arranque de esta BIOS, de por sí extremadamente lenta, con el modo «Quick Mode» activado. La razón de su lentitud hay que buscarla en que, antes de iniciar el sistema, se dedica a autodetectar todos y cada uno de los componentes del PC, invirtiendo un tiempo considerable pero asegurando la fiabilidad del proceso. El siguiente parámetro que vemos es «Boot Device Priority», que establece la prioridad en el proceso de arranque, es decir, el orden en que el equipo buscará un soporte o unidad desde la que iniciar el sistema.

Asimismo, desde «Hard Disk Drives» especificaremos el orden en el que se buscará un sistema arrancable entre los discos instalados. Esta es otra de las consideraciones que no siempre se encuentran en las BIOS actuales y que pueden resultar bastante provechosa para muchos usuarios.

Hay ocasiones que los tradicionales gestores de arranque que favorecen la iniciación de la máquina con distintos sistemas operativos

a última de las pantallas sobre la que hablaremos es la que se ocupa de gestionar las opciones que atañen a última de las pantallas sobre la que<br>hablaremos es la que se ocupa de<br>gestionar las opciones que atañen<br>directamente a la gestión de energía del equipo. Todas las BIOS modernas incluyen uno de estos apartados, con variables comunes entre sí, como podéis constatar si comparáis esta imagen con la de la proposición de Award del mes pasado. Lo primero que observamos es la opción que ajusta el tiempo que transcurrirá antes de que nuestro ordenador entre en modo de espera. Inmediatamente después, tenemos aquella que nos permite indicar el tiempo que se consumirá antes de que comience el modo suspendido. En caso de que el primero de los parámetros se coloque en «None», el equipo entrará directamente en modo suspendido tras el tiempo especificado. En tercera instancia, hallamos la posibilidad de determinar que el ratón, colocado en la IRQ12, haga salir al equipo del modo de espera.

El siguiente apartado se refiere a los eventos que «despertarán» al equipo del modo suspendido. Para ello, puede servir el módem, a través de la IRQ especificada, que actuará en el instante en el que detecte una llamada entrante, o

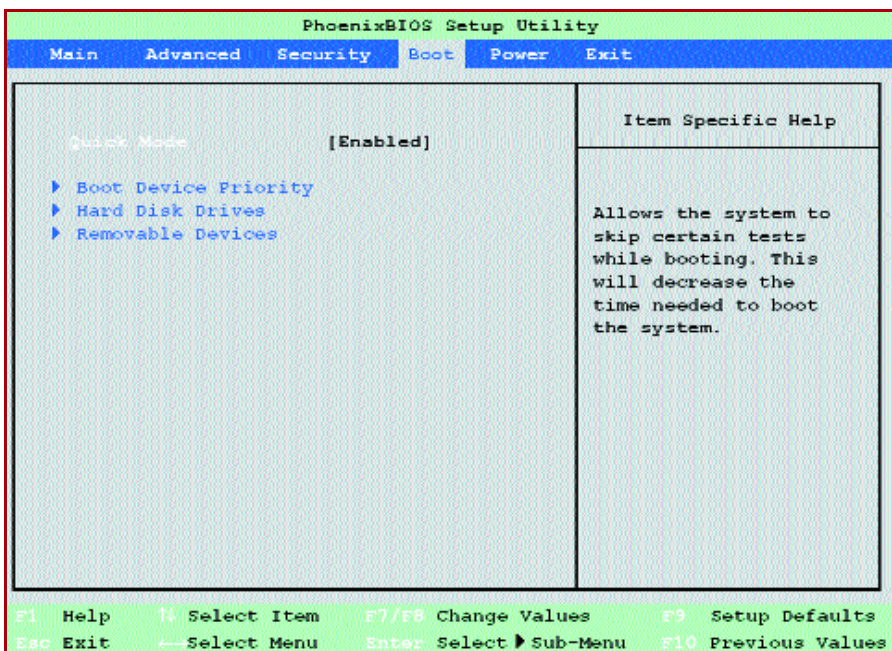

no son suficientes. Así, es posible tener un disco con Windows y otro con Linux y utilizar uno u otro con toda tranquilidad con sólo cambiar el orden de arranque de los discos desde esta opción. El siguiente submenú que

descubrimos es una variante del anterior, pero esta vez referido al orden de búsqueda de unidades removibles, igualmente práctico si deseamos iniciar desde soportes alternativos a la clásica disquetera.

# Power

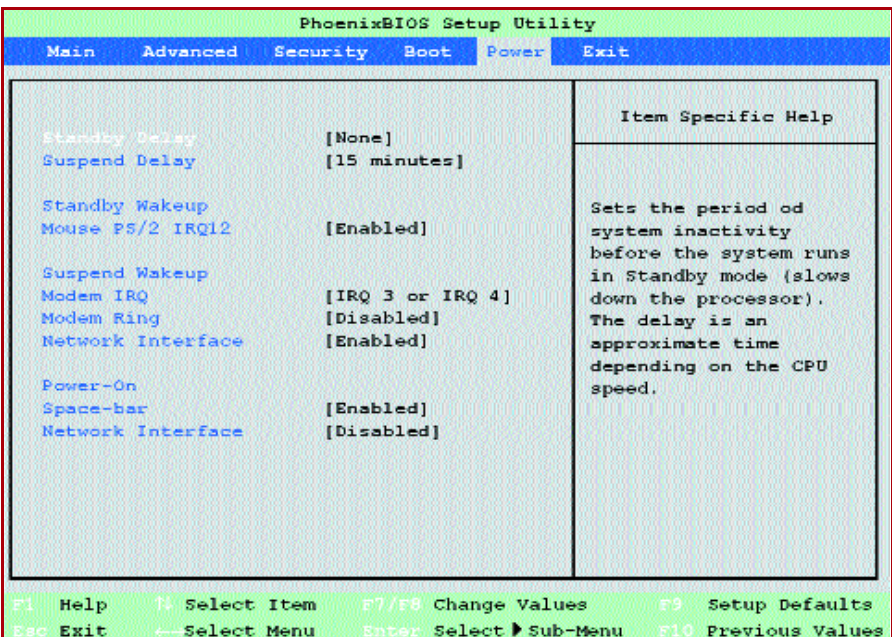

la propia tarjeta de red, que se activará cuando se realice una petición. La última de las variables ofrece la posibilidad de encender nuestro equipo por medios alternativos al habitual

botón. En este sentido tenemos la oportunidad de activar la conexión a través de la pulsación de la barra espaciadora o de forma remota, mediante la tarjeta de red.

PC Práctico *Overclocking* 

# Athlon pasado de vueltas

**Aumenta la velocidad de proceso del chip de AMD**

omparado con los «micros» que se pinchan en los Socket 7 y que se regulan vía *switches* o BIOS para **f**omparado con los «micros» que se pinchan en los Socket 7 y que se regulan vía *switches* o BIOS para fijar parámetros como la velocidad del bus, del chip y su voltaje, quienes hayan montado algún Athlon habrán observado que en él no hay que tocar nada, ya que la placa autodetecta la velocidad del «micro», fijando automáticamente todos los parámetros necesarios. Visto así, parece que el chip de AMD no es nada propicio para realizar *overclocking*, ya que además va dentro de un cartucho, completamente tapado, al estilo de los Pentium II/III.

Sin embargo, la realidad es otra. No es la placa base la que detecta la velocidad del Athlon, sino que es el propio «micro», con la combinación de unas resistencias eléctricas, el que da toda la información necesaria. Esto hace que a priori todos los cambios de configuración necesarias para aplicar el *over-*

*clocking* queden reducidos a la nada, ya que no hay ningún interruptor que permita variar la velocidad. Sólo unas pocas placas base permiten modificar la velocidad mediante la BIOS, pero sólo trabajando sobre la velocidad del bus (200 MHz en el Athlon), y además se ha constatado que permite un margen muy pequeño.

Es entonces cuando aparece un misterioso conector, el cual se oculta bajo el cartucho negro. Sólo puede accederse a él una vez abierto el Athlon y se trata de un conector de 40 pines situado en la parte superior. Este es el misterioso conector con el que se puede cambiar la velocidad del «micro», conectando en él un especialmente diseñado para ello. Sin embar-

*El Athlon es actualmente el microprocesador más rápido de la plataforma PC. Desde que salió allá por verano, deslumbró por su nueva tecnología y por la increíble mejora que supuso con respecto a los anteriores «micros» de AMD. Pero paralelamente a sus prestaciones, y aunque quedase a la sombra, el Athlon es un procesador al que le gusta ser forzado, dando incluso facilidades para ello.*

.<br>HPATE eca v 司 зыÌ ar fl ss fl жŅ мÎ Čem Ĝш. ¢. ¢. ę., **SERVICE DRIVER** -11-1 - 11-11-11 .<br>⊶ 鄙 ne)<br>nee 巼 1  $\frac{1}{2}$   $\frac{1}{2}$   $\frac{1}{2}$ 표 효 표

go, la mala noticia es que *«Figura 1». Esquema eléctrico del conector del AMD Athlon.*

AMD todavía no ha desvelado el esquema eléctrico de este conector y los fabricantes no pueden fabricarlo. Es decir, todavía no existe. Aunque deberíamos corregir nuestras palabras y decir que no existe «oficialmente».

#### Sólo para expertos

Un experto «manitas» puede fabricarse el conector, pero no se trata de una tarea que la pueda realizar cualquiera; es un poco difícil. La «Figura 1» muestra el esquema eléctrico que debe seguirse para ello. Como podéis observar, tiene doce interruptores que fijan todos los parámetros necesarios para realizar el *overclocking*. La desventaja es que necesita dos fuentes de energía, que además son de distinto voltaje. Para la fuente de 5 V no hay grandes problemas, ya que el cable de alimentación que sale de la fuente de alimentación principal lleva 5 V (ojo, que también

lleva otro de 12 V). Es la de 3,3 V la que presenta más problemillas, ya que no hay cables en el interior del ordenador con este voltaje. No olvidéis que en todos los casos se trata de corriente continua.

Se han ideado varias soluciones al inconveniente de los 3,3 voltios, pero hay que reconocer que las ideas puestas en marcha hasta ahora son poco profesionales y nada elegantes. Una es la de aprovechar la fuente de 5 V y conectar en serie tres diodos tipo 1N4001, que se caracterizan por una caída de tensión de 0,6 V en cada uno de ellos. Al estar en serie (uno detrás de otro), la caída total es de 1,8 V y conseguimos 3,2 voltios, que está lo suficientemente cerca de los 3,3 ideales como para poder funcionar.

Otro dato es que en la parte inferior del esquema

## PC Práctico *Overclocking*

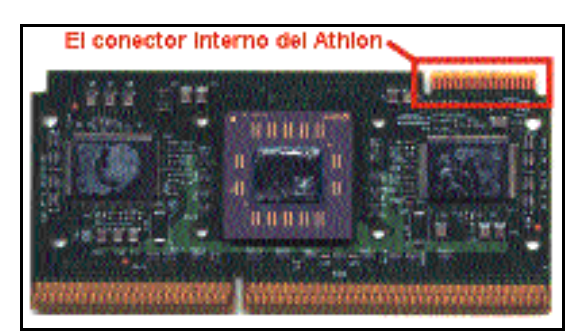

*«Figura 2». Conector interno del Athlon.*

aparecen cuatro interruptores que alternativamente pueden activar una u otra fuente en función de la posición en que estén. No es necesario poner interruptores que puedan cambiar de una fuente a otra. Pueden montarse dos interruptores, siempre y cuando se recuerde que en ningún caso pueden estar ambos cortocircuitados: tan sólo debe estarlo uno de ellos.

La ventaja de quien consiga un *switcher* como el anterior es que puede ir cambiando la velocidad limpiamente con sólo modificar de posición los interruptores, y que puede volver a la configuración original sin más que quitarlo. Pero es difícil de construir y necesita estar conectado a una fuente, que unido a las resistencias que tiene hace que consuma energía, la cual expulsa disipando calor. El calor, si ya de por sí es algo a evitar siempre, es más importante con el Athlon, pues genera más calor que cualquier otro «micro», y además con el *overclocking* el calor es algo aún menos deseable.

Todo eso ha hecho que los más aventureros se atrevan a modificar directamente las resistencias que van soldadas sobre el propio «micro». Si se opta por este camino, la ventaja es que no tiene que ir permanentemente enchufado a una fuente de alimentación. Sin embargo, tiene una desventaja mayor que es la de tener que soldar y des-soldar resistencias siempre que se quiera probar alguna velocidad. Como en general esto suele ir acompañado de pequeñas variaciones de voltaje, el asunto se complica. Una posible solución os la mostramos en las «Figuras 5 y 6», donde las

resistencias se extraen y mediante un *switcher* cortocircuitamos unas u otras, siguiendo las indicaciones de las tablas.

Las pruebas han demostrado que el Athlon es un magnífico procesador para forzar, ya que acepta muy fácilmente velo-

cidades superiores a la nominal. Lo bueno de todo esto es que no necesita cambiar de disipadorventilador, y en la mayoría de los casos tampoco exige un aumento de voltaje. Esto demuestra lo afinado de su diseño y los grandes factores de seguridad introducidos. Como ejemplo, el Athlon 500 se puede forzar en la mayoría de los casos sin ningún problema hasta los 750 MHz, mostrando una estabilidad sorprendente. Incluso puede llegar a los 800, pero comienza a perder estabilidad. No está mal, ¿no?

Adjuntamos las tablas para modificar las resistencias, pero antes un par de consejos muy importantes. Por un lado, el Athlon tiene una cache de nivel 2 (L2) que corre a la mitad de velocidad del «micro». Obviamente, si aumentamos la velocidad, también estaremos forzando a la memoria cache y ésta es más quisquillosa con los aumentos de megahertzios. Por ello, siempre que forcemos el «micro« intentaremos que la cache siga a la velocidad más parecida a la nominal, y para ello elegiremos el coeficiente más adecuado. Por ejemplo, en un Athlon 500 inicialmente la cache lleva un multiplicador 1/2 (así, 500x1/2=250 MHz). Si nos pasamos hasta los 750 MHz, el coeficiente más adecuado es el 1/3, que mantiene la cache en sus 250 MHz.

#### ¿Cómo se hace?

Si ya os hemos advertido miles de veces que el *overclocking* es peligroso, esta vez

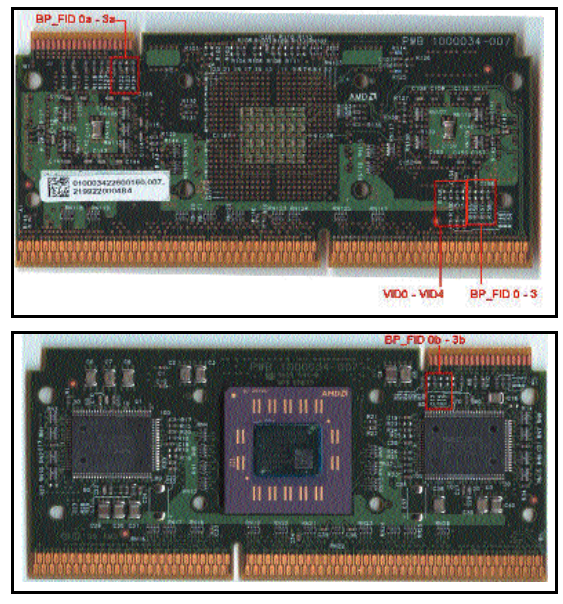

*«Figuras 3 y 4». El nombre de las resistencias también aparece impreso sobre el propio «micro», por lo que se pueden verificar.*

1/3 H.

# PC Práctico *Overclocking*

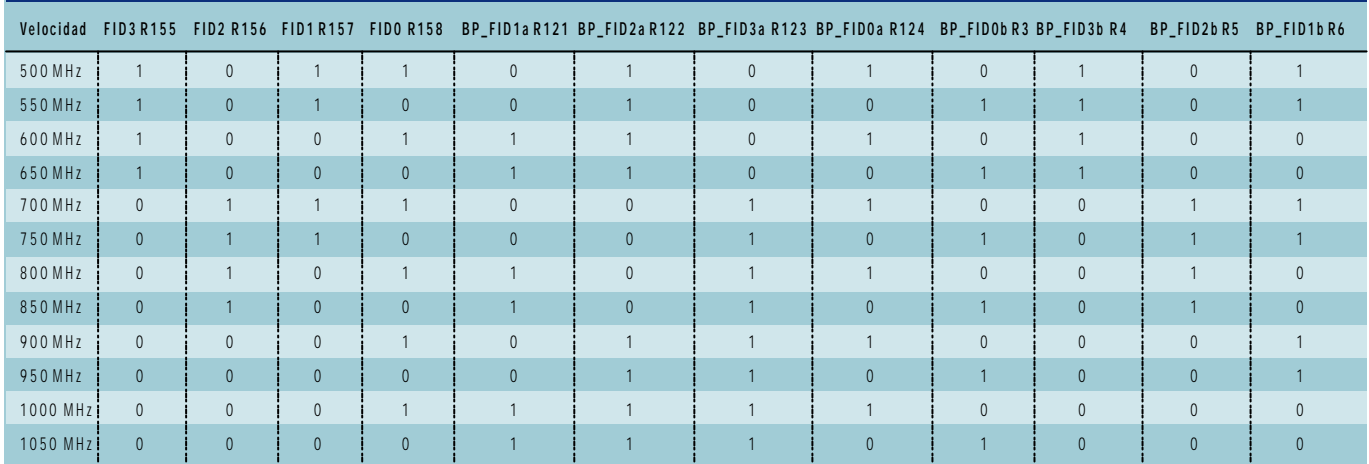

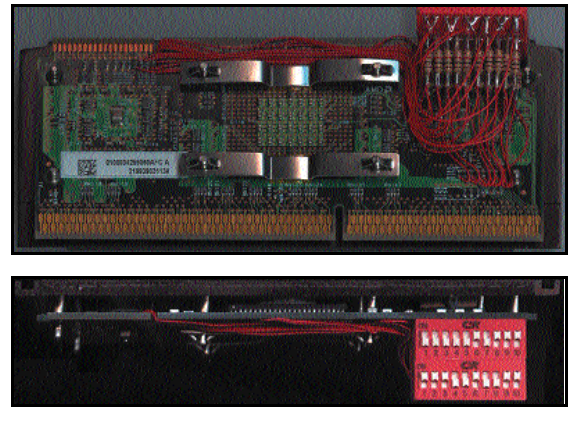

*«Figuras 5 y 6». Las resistencias se extraen y mediante un switcher cortocircuitamos unas u otras siguiendo las indicaciones de las tablas.*

nuestra advertencia va muy en serio. En el Athlon cambiar la velocidad no se limita a un simple «clic» y ya está. No, hay que sacar del cartucho toda la circuitería, teniendo mucho cuidando de no dañarlo, y después hay que soldar sobre él. Esto hace que esta operación resulte sólo recomendable para usuarios muy avanzados y que sepan lo que es soldar circuitos electrónicos. Los demás, abstenerse hasta que aparezca comercialmente el conector antes citado. Y

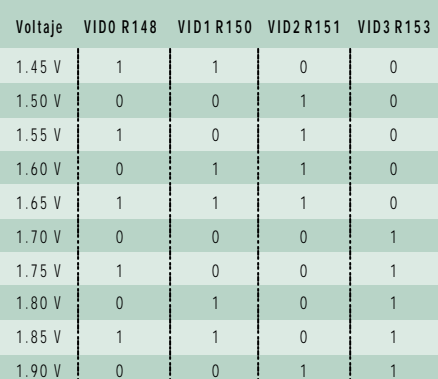

si no, no pasa nada; el Athlon todavía es muy rápido.

Las tablas adjuntas muestran las combinaciones que dan lugar a las distintas velocidades, voltajes y velocidad de cache. En las «Figuras 3 y 4» podéis observar dónde van las resistencias que aparecen en la tabla (R155, R121, etc.). El nombre de las resistencias también aparece impreso sobre el propio «micro», por lo que se pueden verificar.

Lo primero y lo que da nombre al *overclocking* es cambiar la velocidad. Para ello hay que trabajar sobre doce resistencias. La

tabla de arriba muestra la combinación necesaria para ello. El número «1» significa que allí debe soldarse una resistencia, y el «0» indica que debe dejarse abierto.

Como ya hemos dicho, en la mayoría de los casos no será necesario efectuar ningún cambio de voltaje. Sin embargo, si resulta ser el caso, abajoz tenéis la tabla de voltajes. El voltaje que el Athlon utiliza por defecto es de 1,60 voltios, y a pesar de que aún se fabrique con tecnología de 0,25 micras (comparada con la de 0,18 que Intel ha empezado a utilizar), no parece sufrir demasiados calen-

tamientos ni produce muchos errores por el aumento de frecuencia.

Parece que el corazón del Athlon está muy bien diseñado y apenas necesita incrementos de voltaje de 0,05 voltios para brindarle estabilidad a velocidades de funcionamiento superiores a la nominal. Es decir, que en general el «micro» necesitará 1,65 o como mucho 1,70 voltios. A partir de esta

cifra los errores pueden impedir llegar aún más lejos con el *overclocking,*, incluso a costa de aumentar el voltaje.

Hasta los 750 MHz el Athlon no necesita ninguna refrigeración extra, pero una vez llegados a esa velocidad, comienza a ser indispensable algún medio que extraiga el calor de manera más eficiente. Se puede empezar por los disipadores con dos ventiladores que existen para los procesadores tipo Slot 1 (Pentium II/III) o Slot A (Athlon). Aunque eso sí, para exprimir el «micro« por encima de unos cierto megahertzios hará falta algún sistema más avanzado que no tiene por qué estar diseñado exclusivamente para este chip.

Como ejemplo os mostramos en la «Figura 7« un disipador de HP, el Polar Logic, que consigue estupendos rendimientos caloríficos sin entrar en las complicaciones de los sistemas refrigerantes (frigorífi-

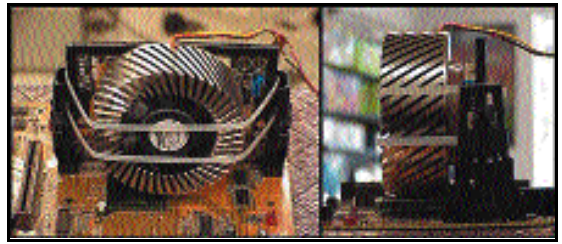

*Disipador de HP, el Polar Logic, que consigue estupendos rendimientos caloríficos sin entrar en las complicaciones de los sistemas refrigerantes o peltiers.*

cos, con su compresor incluido) o peltiers.

Para terminar, quien esté planeando forzar su Athlon tiene una visita obligada a la web de Tom (www.tomshardware.com), que fue pionero en el*overclocking* de este «micro» y siempre ha estado a la última en todas las noticias y novedades que han aparecido en

# Servomotores y su control

**Uso y aplicaciones de los microbots**

ucha gente se pregunta si consistirá el próximo hito de la robótica en una serie de máqui**nas exp** ucha gente se pregunta si consistirá el próximo hito de la<br>robótica en una serie de máqui-<br>nas económicas que repten, piensen y se conduzcan como insectos. Así opinan los investigadores del «Laboratorio de insectos» del Instituto de Tecnología de Massachusetts. En este laboratorio se han creado pequeños robots con movimientos y comportamiento de insectos. Sus diseñadores los han bautizado con el nombre de insectoides.

Rodney Brooks, director del laboratorio de insectoides del MIT realiza un nuevo enfoque que él denomina arquitectura de

subsunción. Con este enfoque no se añaden al sistema conductas nuevas hasta que las anteriores están perfectamente a punto y en marcha. En la arquitectura de subsunción las conductas complejas son el resultado evolutivo de una variedad de funciones de conducta simples.

Uno de estos robots es Genghis, que entre los sensores de que dispone está dotado de dos barbas de gato y seis sensores de infrarrojos. Los sensores de infrarrojos operan conjuntamente con el módulo de

merodeo, dotando a Genghis de una conducta insólita. En esta modalidad Genghis descansa tranquilamente hasta que detecta radiación infrarroja, procedente por ejemplo de un tobillo humano próximo. Cuando esto se produce se activa su módulo de locomoción y en ese momento comienza a avanzar hacia la pierna del desprevenido sujeto. Claro está, la persona tiene tiempo para apartarse, pero mediante el módulo de guiado Genghis puede ser implacable.

Se ha comprobado que sistemas de control muy sencillos pueden dar lugar a com-

*Este mes comenzamos la andadura de la microbótica. Los microbots pueden emplearse desde el simple entretenimiento de aficionados hasta aplicaciones de neurofisiología, cibernética, estudios del comportamiento para evitar obstáculos, vehículos espaciales, etc.*

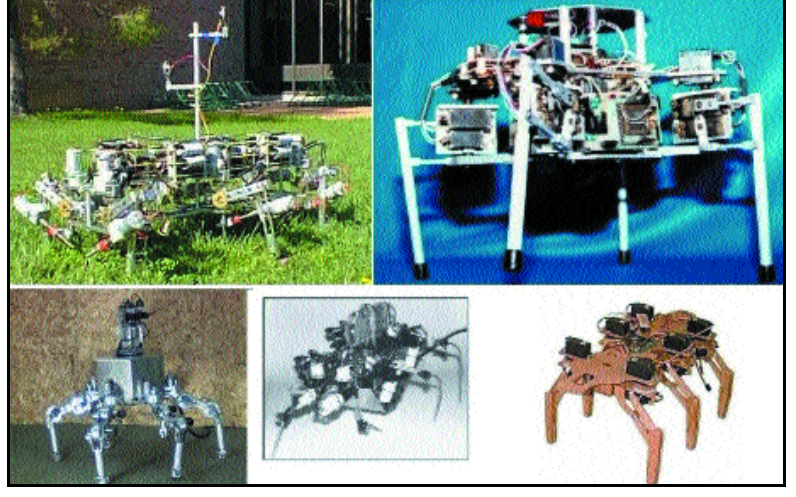

*«Foto 1». Diferentes robots con movimientos similares a insectos.*

portamientos muy complejos. Se demuestra que la técnica de subsunción sigue funcionando al añadir estratos de comportamiento más y más complejos.

#### Hexápodos

Una vez nos hemos introducido en el tema, comencemos por el principio. El primer robot que se va ha describir es un hexápodo. Hagamos un poco de historia. El microbot llamado HexWalker (foto 2) fue creado originalmente por los miembros de la sociedad R.S.S.C. (*The Robotics Society of* *South California*) como un *kit* asequible para iniciarse en la construcción de robots.

Estaba inspirado en un artículo de Gary Malolepsy's aparecido en la revista «The Robot Builder» en el número de febreromarzo de 1994. El *kit* para la construcción del HexWalker apareció en enero de 1995 fabricado y distribuido por M&T Systems. Después de tres años de febril actividad en la fabrica y de cientos de imitaciones el *kit* dejó de fabricarse en M&T Systems.

Según se lee en su página web, «*las líneas de producción están ahora en silencio, los trabajadores han emigrados a verdes praderas, quedan sólo lejanos ecos de la actividad*».

> El lector no debe preocuparse por este motivo, ya que se ha localizado un *kit* similar en Inglaterra, el StampBug (foto 3), fabricado por la empresa Milford Instruments (no muy barato que digamos), que es el que se va a detallar.

> Pero además, se darán en este y posteriores artículos suficientes explicaciones para que el lector pueda construir su propio hexápodo sin necesidad de adquirir el *kit*, ampliando incluso sus prestaciones y el número de sensores.

#### **Servomotores**

La fuerza que moverá nuestro hexápodo la proporcionarán tres servomotores iguales a los que se emplean en modelismo y radio control para hacer girar la dirección de los coches o mover los timones de los aviones. Además, hemos de dar las gracias al modelismo, que nos permite disponer de este tipo de motores a un precio relativamente asequible.

Un servomotor (foto 4) es un dispositivo en forma de caja negra al que llegan tres cables. Contiene un pequeño motor, una caja de engranajes, un potenciómetro de un

# PC Práctico *Robótica bioinspirada (I)*

valor aproximado de 5K y un pequeño circuito integrado.

Este motor eléctrico en miniatura ataca a la magnitud que se ha de controlar: el giro y posicionamiento del eje del motor. A su vez, el movimiento de rotación angular del motor modifica la posición del poten-

ciómetro interno, que controla un monoestable también integrado en el servomotor.

El eje del motor puede ser girado hasta una posición angular específica mediante una señal de control. Mientras se mantenga esta señal de control, el servomotor mantendrá la posición angular del

eje. Si la señal de con-*«Foto 2». El HexWalker orginal.*

trol cambia, también cambia la posición de eje (figura 2).

#### Conexiones

Los servomotores tienen tres cables: el

de masa (-), el de alimentación (+) y el de la señal de control (foto 4 y figura 1). El positivo se co-

*«Foto 3». StampBug the Milford Instruments.*

necta a + 5 y el de señal de control a una fuente de pulsos variables entre 1 y 2 milisegundos de duración (figura 3) que se repiten con una frecuencia de unos 12-20 ms. Los cables de los «servos» siguen casi siempre el mismo código de colores; por ejemplo en los Futaba el color rojo (V+), negro (masa) y blanco (señal de control). Los fabricantes JR y Graupner colocan el cable de la señal de control de color naranja, mientras que algunos «servos» Sanwa tienen el cable de masa de color azul.

#### Funcionamiento

La velocidad del motor, así como la dirección del movimiento de los «servos» se controla mediante servopulsos modulados en amplitud. En la «Figura 2» se muestra la forma de estos servopulsos. El servomotor convierte los servopulsos en un movimiento mecánico. La magnitud del giro del eje del «servo» es proporcional a la anchura del pulso que llega por la

línea de control. Este tipo de pulsos está formado por una señal digital que se genera aproximadamente cada 20 milisegundos. La anchura de estos pulsos va de un mínimo de 1 ms a un máximo de 2 ms.

Aunque la relación anchura del pulso y la posición del eje no está estandarizada, lo normal es que trenes de

pulsos de 1,5 ms lleven el eje del servo al cen-

tro de su rango, anchura neutra. Si la anchura del pulso es de 1 ms, el servomotor se posiciona en el extremo izquierdo, mientras que

si el pulso tiene una anchura de 2 ms la posición del «servo» es el

> extremo opuesto (figura 2). Esta técnica se conoce como modulación por anchura de pulso, en ingles PWM (*Pulse Width Modulation*).

El servomotor (figura 3) trabaja comparando la anchura del pulso de entrada con la

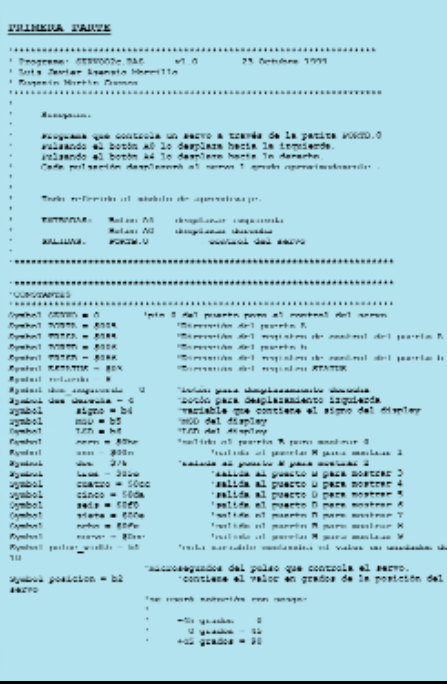

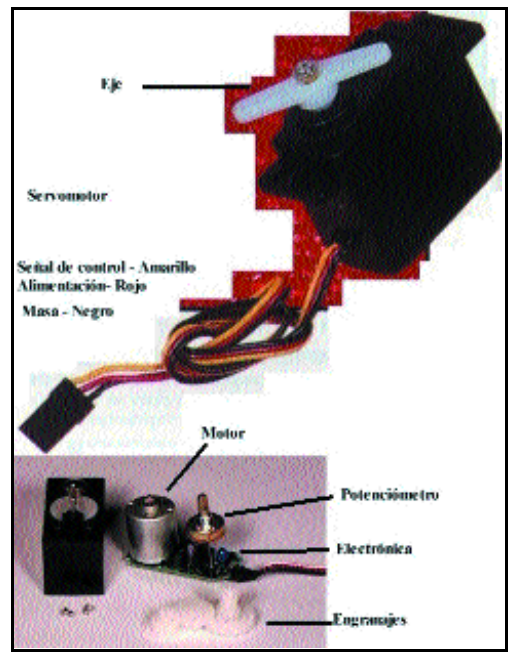

*. «Foto 4». Servomotor y sus mecanismos internos.*

anchura del pulso producido por el *timer* interno. A su vez, el período del *timer* interno es controlado por el potenciómetro acoplado al eje del «servo». La diferencia entre la anchura del pulso de entrada y la anchura del pulso interno se utiliza como señal de error. La lógica del «servo» se encarga de determinar la dirección en la que ha de girar el motor para minimizar dicho error. Para ello activa los *drivers* de salida apropiados. El motor girará modificando la posición del potenciómetro de retroalimentación.

Cuando llega el siguiente pulso se vuelve a realizar la comparación, comprobando de forma continua la posición del eje y realizando también constantemente las correcciones necesarias en la posición del mismo.

Como se ha podido apreciar, se trata de un bucle de retroalimentación negativa. Si la posición del potenciómetro no se iguala con la posición deseada del eje, el motor se moverá hacia adelante o hacia atrás, hasta que la posición del potenciómetro sea equivalente a la posición deseada del eje. En este momento la corriente del motor se apaga.

La precisión al posicionarse depende tanto de la precisión del potenciómetro como de la precisión de la anchura de los pulsos que llegan al motor. La mayoría de los modelos de servomotores consiguen una resolución de 0,5 grados.

Cuando se reduce la señal de error a un nivel aceptable, el eje del «servo» se encuentra en la posición correcta. En ese

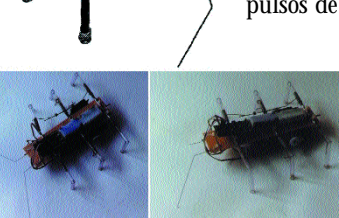

# PC Práctico *Robótica bioinspirada (I)*

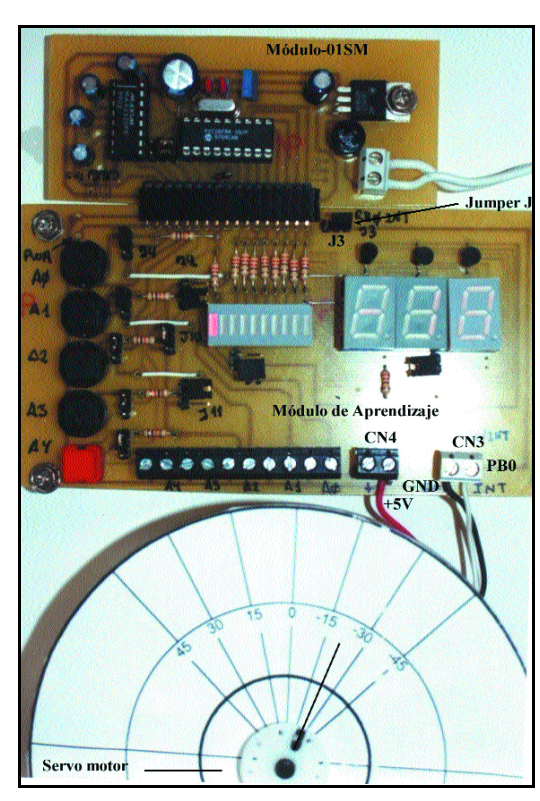

*«Foto 5». Módulo 0-1 y el de aprendizaje.*

momento la señal de error suele ser de unos 5µs, diferencia entre el ancho del pulso de la señal de entrada y el ancho del pulso de la señal interna. Esto se corresponde con una fracción de grado del recorrido del servomotor. Al ser el cero demasiado crítico, cuando el error está en este rango, conocido como zona muerta o *guard band*, el «servo» apaga los *drivers* del motor.

Si la señal de error no está por debajo de estos 5µs, la electrónica interna continuará

intentando cancelar el minúsculo error, haciendo girar el motor atrás o adelante en un movimiento conocido como *hunting*. La electrónica interna tiene como misión mantener la anchura de los pulsos del monostable interno igual a la anchura de los pulsos de entrada.

Debido a que hay una relación fija entre el ángulo de rotación del potenciómetro y la anchura del pulso interno, la magnitud de rotación del «servo» se puede controlar directamente con la anchura de los pulsos aplicados (figura 3). En conclusión, el circuito electrónico integrado en

el motor convierte la anchura del pulso de entrada en una posición determinada del eje de salida.

#### Ventajas

Entre las ventajas que aporta el empleo de un «servo» están las siguientes: poco peso, alta potencia (par de fuerza), fiabilidad, fortaleza (los «servos» y su electró-

nica normalmente sobreviven a choques y funcionan en ambientes de alta temperatura, suciedad, humedad y vibraciones), simplicidad, versatilidad y bajo coste.

En las tiendas de modelismo pueden encontrarse muchos tipos de servomotores de las casas Futaba, FMA, Multiplex, Sanwa, etc. con par de fuerza que va desde unos 3 Kg/cm y una velocidad de giro de unos 0,22 segundos como el Futaba FPS3003, hasta el FPS9402 con un par de 8 Kg, una velocidad de giro de 0,1 segundos y engranajes metálicos. Aunque para el aprendizaje es suficiente un «servo» de los más baratos, los mejores tienen engranajes metálicos y mayor velocidad de giro, que junto al par de fuerzas determinan su precio.

Dando un repaso a las revistas de radiocontrol, se puede constatar que en los comercios españoles dedicados a estos menesteres los «servos» más económicos tienen un precio que ronda las 2.500-3.000 pesetas, como los servos Futaba FPS-3003 o los FMA300, con un par de unos 3,5 Kg y una velocidad de giro de unos 0,23 segundos. Podéis echar

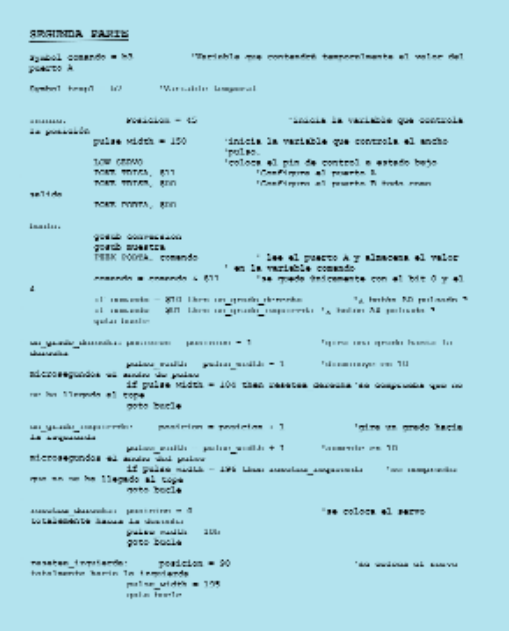

# **Las bondades de C**

Hoy en día el uso del lenguaje C se ha extendido en la programación de sistemas hardware debido a que, a pesar de ser un lenguaje

de alto nivel, está relativamente cerca del lenguaje ensamblador. Aunque al principio puede ser algo complicado, una vez dominada la sintaxis y el uso de punteros (básico en este lenguaje), el C se vuelve una herramienta de programación muy potente y eficaz.

En los artículos publicados anteriormente se prometió que también se trataría el lenguaje C para los microcontroladores PIC. En estos meses se ha estado preparando la versión en castellano del compilador C2C desarrollado por Pavel Baranov. Entre las características más

destacadas del compilador C2C encontramos las siguientes:

—Compatible con la mayoría de los microcontroladores PIC y Scenix. —Soporta variables de 8 y 16 bits, al igual que matrices unidimensionales de 8 bits y punteros.

—Incluye variables predefinidas que hacen referencia a los diferentes registros de los microcontroladores.

—Permite el empleo de expresiones de 8 y 16 bits.

—Gran variedad de funciones integradas en el compilador como conversión a BCD, transmisión serie, etc. También permite la inclusión de rutinas de tratamiento de interrupciones.

—Inserción de código ensamblador.

—Empleo y construcción de librerías para uso posterior.

—Entorno de programación amigable e intuitivo que incluye un asistente de configuración del microcontrolador que nos permitirá, entre otras cosas, la programación multitarea y configurar de forma fácil el modo de operación del microcontrolador.

—Características básicas del lenguaje C como definición de funciones y procedimientos que permiten el paso/devolución de parámetros.

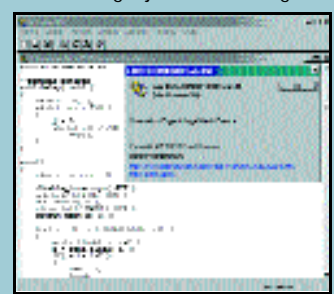

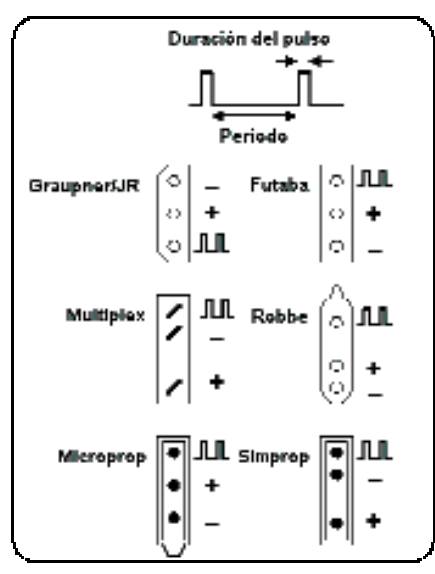

*«Figura 1». Conexiones de diferentes marcas de servomotores.*

un vistazo a algunas páginas web de estos comercios: www.ciberia.es/Relcomhobbyes o www.rcompany, entre otras.

El voltaje de alimentación nominal, suele ser el que pueden proporcionar cuatro baterías de NiC $\overline{d}$  4 x 1.2  $\overline{V}$  = 4.8 V. En la práctica este valor puede variar. Algunas compañías de radiocontrol fabrican paquetes de cinco celdas de NiCd que proporcionan un valor nominal de 6 V.

Si el voltaje es demasiado bajo, la respuesta del «servo» se hace más lenta. En el hexápodo se emplearán cuatro pilas alcalinas de 1,5 V. Aunque puede parecer que el consumo será alto, el consumo de corriente depende en su mayor parte del momento

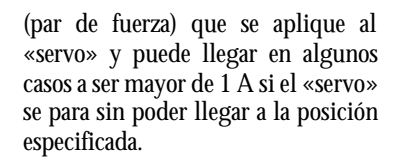

#### Esquema de control

Hay dos formas de contemplar este tipo de esquemas de control. Desde el punto de vista del controlador, es un sistema de bucle abierto. No existe retroalimentación entre el servomotor y el sistema que genera los pulsos. Desde el punto de vista del nivel local (interior del «servo») es un sistema de bucle cerrado. La electrónica del servomotor está constantemente tratando de eliminar la diferencia entre los comandos y la posición actual.

Esta doble personalidad es una característica muy importante, ya que el «servo» necesita una atención mínima por parte del controlador,

pero a su vez de forma constante resiste activamente corrigiendo las influencias externas que pueden llevar el eje lejos de la posición ordenada.

Aunque los «servos» son los posicionadores casi ideales, son también fáciles de modificar para aplicaciones especiales. Por ejemplo, se puede alterar el circuito de retroalimentación para modificar el rango de giro. La mayoría de los servomotores se han diseñado para un viaje de unos 90º, pero en muchos casos esta limitación

puede superarse.

Cuando se necesite mayor cantidad de giro de la que el fabricante ha dotado al «servo», la mejor solución es actuar modificando el potenciómetro del circuito de retroalimentación. Para ello se añade una resistencia de un valor comprendido entre 1K5 a 2K2 en serie con cada extremo del potenciómetro y luego se vuelve a montar. De esta forma los pulsos de la señal de control aumentarán el rango de giro.

También se puede modificar el «servo» para que se comporte como un pequeño motor controlador mediante pulsos. Si se quita el potenciómetro

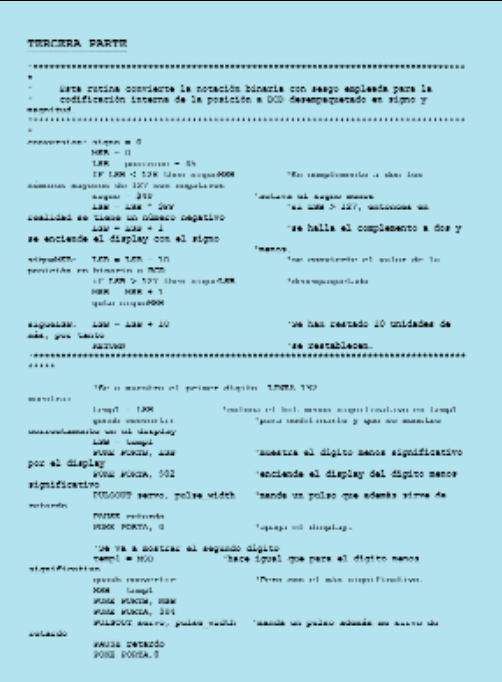

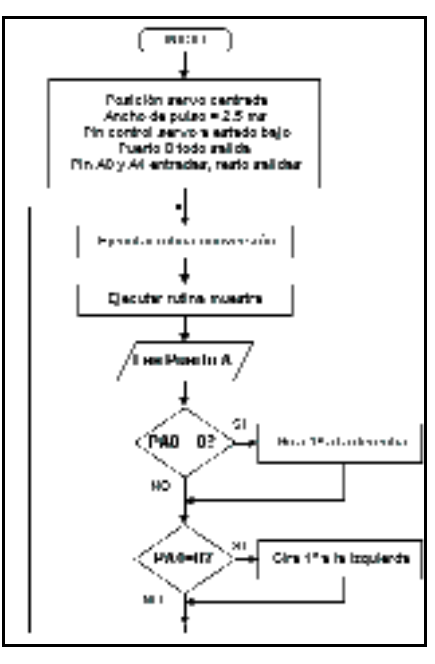

interno y se sustituye por dos resistencias de 2K5, el circuito interno creerá que el eje del motor se encuentra siempre en posición centrada, así pues, si se envía señal de control para que se posicione a la derecha, el «servo» tratará de corregir continuamente la posición y girará en ese sentido. Se tiene de este modo un motor con engranajes cuya dirección de rotación pueden ser controlada por un tren de pulsos mediante la técnica PWM.

Por otro lado, si se aplican señales analógicas al circuito de retroalimentación se

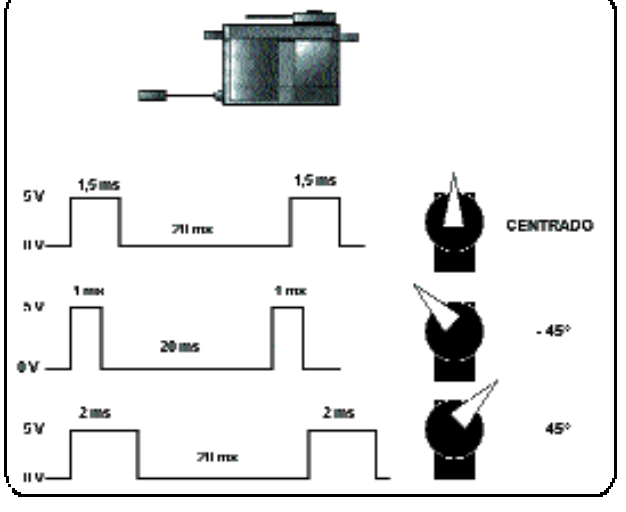

*«Figura 2». Posiciones del eje de un servomotor según la anchura del pulso de entrada. Un tren de pulsos, con repetición comprendida entre 40 y 100Hz, controla la posición del «servo». Típicamente los «servos» tienen un rango de 90º, pero puede ampliarse a 180º o más. Muchos «servos» poseen una resolución de la posición mejor de medio grado.*

*Robótica bioinspirada (I)*

pueden mezclar los efectos del control digital remoto con el ajuste analógico local. Estas modificaciones se detallarán extensamente en posteriores artículos, ya que para los hexápodos los «servos» se emplean tal y como los diseñó el fabricante.

#### Comprobador

La aplicación de este mes consistirá en realizar un comprobador de servo-

motores, empleando para ello el Módulo-01 y el de aprendizaje (foto 5).

Se utilizan dos pulsadores del Módulo de aprendizaje: el A0 que al ser pulsado hará girar el motor en pasos de 1º hacia la derecha y el A4 que girará el motor en pasos de 1º hacia la izquierda. La señal de

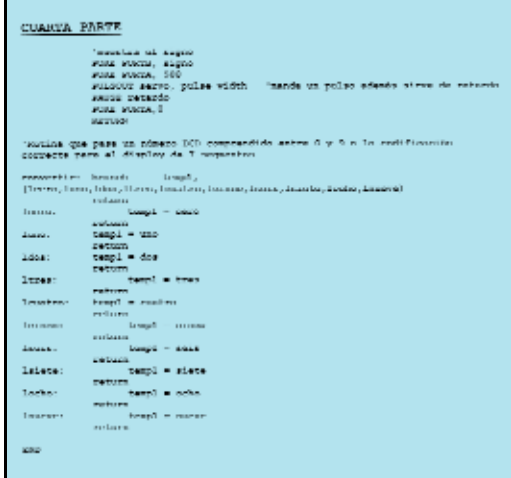

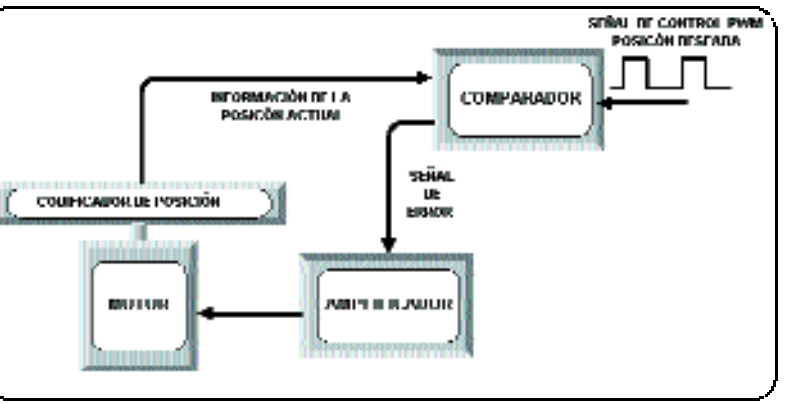

*«Figura 3». Esquema de bloques de funcionamiento de un servomotor*

control PWM se obtiene del pin PB0, disponible en una de las bornas el conector de salida CN3 del Módulo de aprendizaje. También la alimentación del «servo» se ha tomado del Módulo de aprendizaje, ya que se dispone de +5 en las bornas de CN4, mientras que la masa

> se encuentra junto con PBO en la borna CN3.

Los *displays* de siete segmentos del Módulo de aprendizaje indicarán la posición del eje del «servo» en número de grados girado. Para que funcionen los *displays* de siete segmentos, deberemos cambiar la posición de los *jumpers* J5, J6, J7, J8, J9 y J11, de tal forma que ahora en lugar de controlar los botones A1,  $A\tilde{Z}$  y A3, ataquen los transistores que controlan los *displays*.

En la posición central del motor marcarán 00, mientras que si se avanza hacia la derecha irán apareciendo los grados del giro, es decir, si

# **Bibliografía**

Microcontroladores PIC. La solución en un chip. Martín Cuenca, E., Angulo J.M y Angulo, I. (1998). 2ª Edición. Paraninfo-ITP.

Diseño y Realización de Aplicaciones Industriales con Microcontroladores PIC. Martín Cuenca, E. y Moreno Balboa, J.M. (en preparación).

Fundamentos de Electrónica Moderna. Teoría y Diseño de Circuitos.

Martín Cuenca, E. y Moreno Balboa, J.M. (1998).

A new model describing coordination pattern of the legs of a Walking Stick Insect. Cruse, H. (1997). Biological Cybernetics 107-113.

A Model of Leg coordination in the stick insect, Carasius mososus: I. A geometrical consideration of contralateral and ipsilateral coordination mechanims between two adjacent legs. Dean, J. (1991). Biological Cybernetics 393-402.

A Design concept for Legger robots derived from walking stick insect Weidemann, H.J. et al. (1993). Proceedings of IEEE/RSJ International Conference on Intelligent Robots and Systems. 545-552.

Mathematical recreations. Insectoids invade a field of Robots Dewdney, A.K. (1991). Scientific American. 93-95.

giramos 15 grados a la derecha en los *displays* aparecerá 15, mientras que si giramos 20 grados a la izquierda en los *displays* aparecerá el número –20.

#### Programa

En el listado del programa (dividido en cuatro partes a lo largo del artículo) se dan todas las explicaciones para su perfecto entendimiento. En él sólo aparecen dos instrucciones nuevas:

PULSOUT y GOSUB-RETURN. Además del programa que se presenta para los lectores que siguen el curso de Pbasic, el mismo también se ha escrito completamente en ensamblador.

**PULSOUT** Pin, Duración

Pin: Valores de 0 a 7.

Duración: Hasta 655,350.

Esta instrucción genera un pulso en Pin de un ancho especificado en Duración en unidades de 10µs. Como la variable Duración es de 16 bits, pueden generarse pulsos de hasta 655.350µs. El pulso es generado invirtiendo la polaridad del Pin dos veces, por lo que el estado inicial del mismo determina su polaridad. El Pin es programado automáticamente como salida y puede estar comprendido entre 0 y 7.

Ejemplo:

*Pulsout 5, 100 'Envía un pulso de 1 ms de ancho al Pin 5*

**GOSUB** Etiqueta

Esta instrucción salta a la línea que comienza por Etiqueta y ejecuta el código que le sigue. Cuando encuentra la instrucción RETURN regresa y continúa la ejecución del programa por la línea siguiente a la instrucción GOSUB. El código que se encuentra entre Etiqueta y la instrucción RETURN se conoce como subrutina.

Las subrutinas se pueden anidar, es decir, es posible que una subrutina llame a otra subrutina, pero el anidamiento está restringido a un máximo de cuatro niveles.

#### **RETURN**

Los lectores interesados en adquirir el compilador de Basic PBC o el compilador de C en castellano C2CWe pueden solicitarlo directamente al autor del artículo. Más informació

Retorno de una subrutina. Como se ha indicado, cuando se encuentra una instrucción RETURN se continúa la ejecución del código que sigue a la instrucción GOSUB que generó el salto a la subrutina.

**P.C P** 

**Dr. Eugenio Martín Cuenca (emartin@goliat.ugr.es) Ing. Luis Javier Asensio Morcillo**

# net act

http://www.pc-actual.com

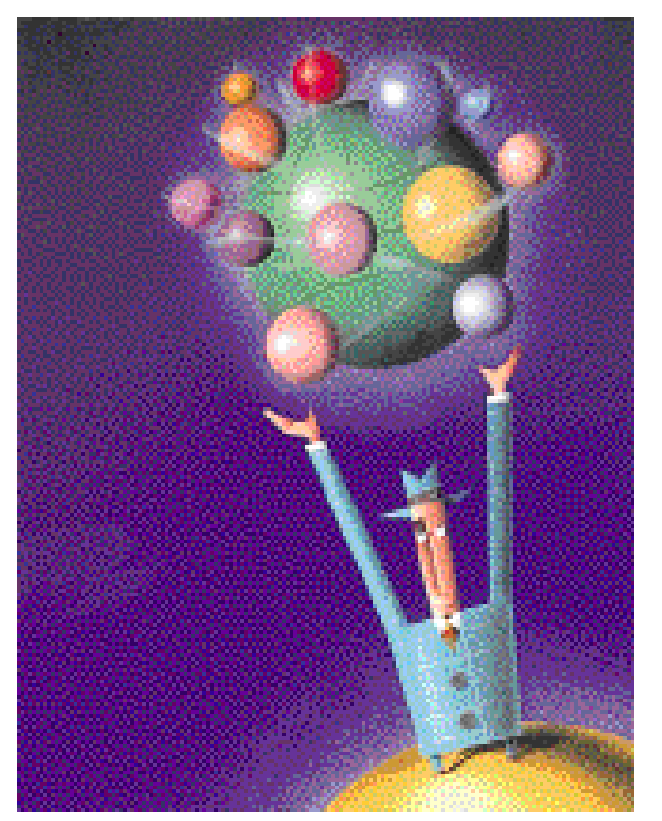

# Los «Catorce **Mandamientos»**

n esta ocasión España se coloca a la cabeza del planeta al idear una Declaración de Derechos de Internesta ocasión España se coloca a la cabeza del planeta al idear una Declaración de Derechos de Internet que no pretende sino proteger a todos los ciudadanos en la Red y facilitar su acceso en libertad. Salvando la relevancia de la decisión institucional tomada, entre los catorce puntos de que consta el manifiesto destacan particularmente todos los que señalan los compromisos que adquirirá la administración y que, comenzando por una renovación en sí misma para ofrecer cada vez más servicio *online*, pretende desarrollar *«planes de alfabetización digital»*. Así, se quieren superar los actuales niveles de conexión a Internet, que rondan el 10 % de la población de más de 14 años, tratando de dar respuesta a la avalancha publicitaria que inunda al ciudadano de a pie que todavía ni siquiera usa el ordenador.

Todo esto supondrá una gran inversión en educación ya que son muchos los colegios, sobre todo en el medio rural, que no cuentan con un equipo informático, y no digamos con una conexión a Internet. Ahí es donde el Estado deberá mostrar su papel como servicio público fomentando la creación de accesos a la Red fuera de los nodos más importantes, es decir, los de mayor concentración de población y, por tanto, más clientes potenciales. Por supuesto que no son apuestas económicamente rentables, pero sí socialmente, porque toda inversión en educación repercutirá en la salud del país; y abren el camino a la colaboración de las Fundaciones de la compañías de Telecomunicaciones, sin cuyos apoyos la labor será tanto más ardua.

**P.C.** Javier Martínez/javierm@bpe.es

En el interior

### Noticias on-line

La Declaración de Derechos de Internet abre estas páginas, con las últimas novedades tanto para el usuario residencial como para la empresas. Y con algunas de las propuestas con que los operadores optan a nuevas licencias de comunicación vía radio.

#### Bussiness on-line

Este mes inauguramos una nueva sec-

ción para ponernos al día sobre todas aquellas compañías que basan su negocio en la Web. Varias noticias preceden al análisis en

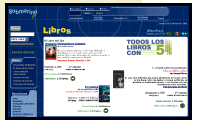

profundidad de una de esas empresas. Para comenzar hemos elegido a Submarino.com, que se centra en la venta de libros, sobre todo iberoamericanos.

#### Portales

La actualidad de Internet sigue estan-

do marcada por los portales, y por ello tratamos de llegar hasta el fondo del fenómeno, con un análisis exhaustivo de todos los recursos que nos proponen las principales operadoras a través de su ventana en la Red.

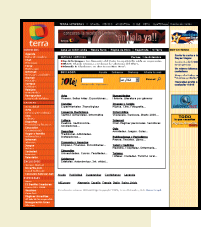

### ogramPa ci ón en WA P

Continuamos con el protocolo de moda, pero esta vez vamos a aprender cómo programar en él. Sus contenidos son creados con lenguajes VML y VMLScript, que son como HTML y Java, pero con una filosofía diferente.

#### Paseos por la Web

En plena temporada de fríos y ventiscas, qué mejor que aprovechar para irnos a esquiar. Antes no nos vendrá nada mal ojear los mapas de las estaciones importantes y hacer reservas de alo-

jamiento. Incluso, si no somos expertos siempre podemos recurrir a algún tutorial

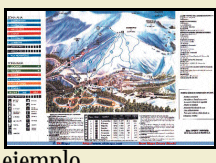

de Snowboard, por ejemplo.

# El Senado redacta la «Declaración de Derechos de Internet»

*El texto consta de 14 artículos que abarcan desde la libertad de acceso y la educación digital hasta la propiedad intelectual digital*

ruto de un trabajo de 22 meses durante los que la Comisión de ruto de un trabajo de<br>
22 meses durante los<br>
que la Comisión de<br>Redes Informáticas del Senado ha analizado la situación de la Red en España, ha nacido la «Declaración de Derechos de Internet», el primer documento de estas características creado no sólo en España sino a nivel Internacional.

*«Todas las personas tienen el derecho fundamental a acceder libremente a la Red, sin discriminación de sexo, condición, características físicopsíquicas, edad o lugar de residencia»*. Así arranca el primero de los catorce puntos que componen esta declaración, en la que también se destaca la nueva dimensión que adquiere la privacidad en Internet: *«el ordenador personal y el domicilio electrónico son inviolables».* Al mismo tiempo se plan-

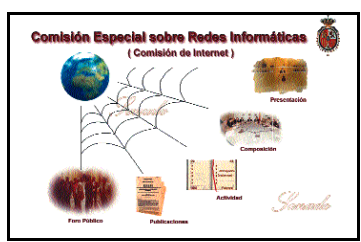

tea promover la creación de códigos éticos y deóntológicos, y se aumentarán las Unidades Operativas de la Fuerzas y Cuerpos de Seguridad del Estado además de crearse una Fiscalía Especial para los Delitos Informáticos.

Los artículos 6 y 7 se centran en la potencialidad formativa de Internet y, para explotarla al máximo, el Estado adquiere el compromiso de desarrollar planes de alfabetización digital para escolares jóvenes y discapacitados. Asimismo, se aumentará la presencia de contenidos en

# **Las empresas de electrónica también crean su código ético**

La Comisión de Internet de la Asociación Multisectorial de Empresas Españolas de Electrónica (ASIMELEC), que representa el 80 % del mercado nacional de Proveedores de Servicios de Internet orientados al mercado profesional, ha desarrollado un Código Deontológico propio. En él se comprometen a no utilizar cualquier información

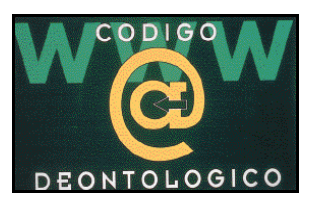

que crean falsa o engañosa, empleando siempre publicidad recta y legal en los servicios que ofrecen. Secundan el mantenimiento del secreto profesional, la promoción del acceso a Internet para personas discapacitadas, la

abstención de cualquier práctica de competencia desleal y, en definitiva, la preservación de la calidad de los servicios prestados, potenciando su mejor conocimiento, informando a las Autoridades de cualquier violación que tengan noticia y contribuyendo a la ejecución de las resoluciones y a la aplicación de sanciones.

> *www.asimelec.es ASIMELEC 91 417 08 90*

español en la Red.

Se incide en la libertad en el comercio electrónico y el respeto al código ético creado por comerciantes y empresarios, y se plantea el control estatal del correcto funcionamiento de la Red, así como del desarrollo de las nuevas tecnologías como la fibra óptica, el ADSL o el acceso a

# VNU potencia su presencia en Internet

El grupo editorial holandés VNU, socio de nuestra compañía BPE, ha firmado un acuerdo con Internet.com para operar conjuntamente en el Reino Unido, Países Bajos, España, Francia, Bél-

gica, Alemania, Holanda e Italia. Las dos compañías se comprometen a trabajar en el lanzamiento de webs específicos de Internet.com para

cada uno de los países europeos. Para ello, unirán sus tecnologías

#### *Idecnet ofrecerá un servicio gratuito* **Breves**

El proveedor de acceso a Internet ha ampliado su oferta de servicios ya que desde hace algunas fechas ha entrado en funcionamiento su nuevo servicio de acceso a Internet sin cuotas. La empresa ofrece también, entre otros, servicios de conexión a través de la RTB, RDSI, servicios de Voz sobre IP y gestión de dominios.

El servicio gratuito, bautizado con el nombre de IdecTel, es gestionado a través de la propia red de IdecNet y con él se pueden conseguir tasas de hasta 5 Kbytes por segundo usando un módem

de 56 Kbps. El servicio incluye una cuenta de correo WebMail que permite acceder al correo mediante el acceso a la página web correspondiente *(www.idectel.com)*

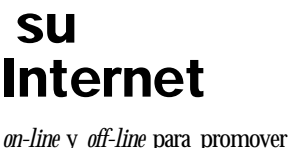

través de radio. A su vez,*«el Senado creará una Comisión con capacidad legislativa y de control del Gobierno, que velará por el desarrollo, impulso y fomento de la Nuevas Tecnologías de la Información y la Comunicación en*

Por último, el artículo XII subraya *«la salvaguarda de los derechos correspondientes a la propiedad intelectual e industrial».*

> *www.senado.es Senado 91 538 10 00*

*España»* (art. XIV).

*on-line* y *off-line* para promover y concentrar el tráfico hacia esas páginas, que se lanzarán en el primer trimestre del año 2000.

Para Ruud Bakker, presiden-

te y CEO de VNU Business Publishing Europe, la *joint* venture con Internet.com potenciará la posición de la compañía como líder editorial en tecnología de la información

*www.vnu.com*

y también un servicio de atención al cliente a través de una línea 906. *Idecnet 902 22 90 44 www.idecnet.com*

#### *Motorola presenta sus routers Plug&Play*

Con el nombre de Vanguard Instant Access, esta gama de tres modelos reduce el tiempo de instalación y configuración al proporcionar un método simplificado y remoto para preparar las conexiones. Utilizando además sus opciones avanzadas de monitorización obtenemos un control completo de la línea RDSI, incluidos los costes de llamada, y de las conexiones

LAN que se estén realizando en el momento. El modelo más avanzado proporciona una interfaz para su conexión a líneas dedicadas de alta velocidad. *Motorola 902 100 077*

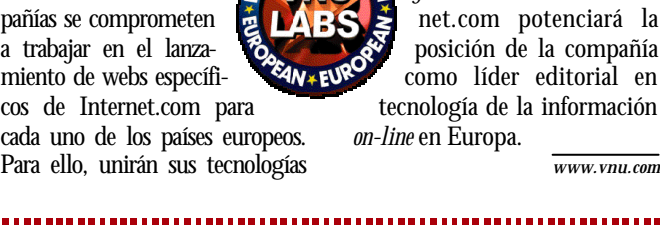
*Noticias on-line* **net.actual**

## Airtelnet supera los 400 puntos de acceso local a Internet

## *La compañía triplica los números de acceso locales de InfoVía Plus*

irtelnet ha dado un paso más en su intención de convertirse en Trelnet ha dado un paso más en su intención de convertirse en<br>la red más rápida y de mayor calidad de España con el despliegue de 436 números de acceso locales por todo el país. Según la compañía, los puntos de conexión triplicarían los de su inmediato competidor, InfoVía Plus.

Desde cualquiera de los 436 números, tanto los clientes como los usuarios que entran gratuitamente a través del portal Navegalia pueden acceder a Internet al precio de una llamada local. Al mismo tiempo se han optimizado las condiciones

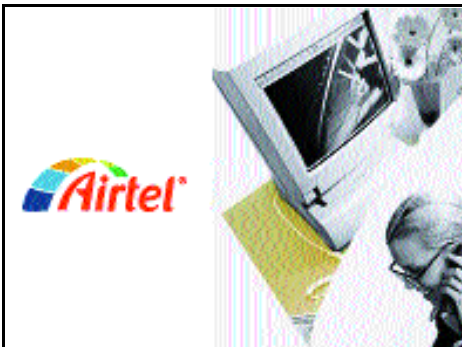

de seguridad y fiabilidad, ya que se ha creado una red redundante, de modo que si uno de

sus elementos falla, otro igual entrará en funcionamiento de inmediato, manteniendo intacta la conexión.

Todas las soluciones de la operadora se concretan en una serie de paquetes, que de momento son:

Airtelnet Directo, dirigido a los particulares; Airtelnet Pro, destinado a profesionales autónomos y pequeñas empresas de unos cinco empleados, y Airtelnet Empresa, diseñado para pymes. Los tres incluyen acceso directo a Internet al precio de una llamada local, buzones, páginas web personales, chats, foros de discusión, aplicaciones Internet-móvil con servicios como correo electrónico y recepción de alertas y mensajes cortos, etc...

> *www.airtel.net Airtelnet 607 100 155*

## El entorno de *e-business* más potente jamás creado

Durante la celebración de COMDEX'99, la feria más importante del mundo de la informática, se presentó «El Centro de Datos del Próximo Milenio», el entorno con mayor capacidad de proceso de transacciones de negocio electrónico creado sobre Microsoft Windows 2000. Este nuevo entorno cuenta con un almacén de datos de 9 Terabytes y está basado en servidores empresariales Unisys e-@ction basados a su vez en Intel. Además, posee sistemas de almacenamiento tolerantes al fallo de EMC, hardware de red de Cisco, tecnología de interconexión de grupos de alta velocidad de Giganet, software

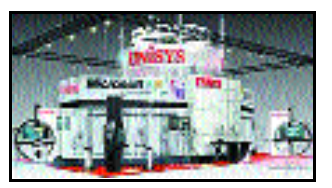

para pruebas de carga de Mercury Interactive, software de gestión de aplicación de NetIQ, adaptadores bus host de Qlogic y la tecnología líder de archivo en cintas de Imation y StorageTek.

> *www.unisys.com Unisys 91 721 12 12*

#### **Breves**

#### *Software de Nortel para Internet Exchange de Intel*

Intel y Nortel han llegado a un acuerdo por el que esta última proporcionará el software Open IP Environment de Nortel para la Arquitectura Internet Exchange (IX) de Intel, y dará así a los desarrolladores una completa plataforma abierta para construir equipos de red avanzados basados en esta arquitectura. El acuerdo se centrará en tres componentes clave: la interoperatividad, un marketing conjunto y *kits* de desarrolladores. La arquitectura IX es una nueva estructura para diseñar equipos de redes y telecomunicaciones utilizando silicio programable. Mientras, el software Open IP Environment es un programa de encaminamiento e IP de nueva generación. *Intel 91 432 90 90. www.intel.com*

## **Infovía da acceso local en siete nuevas provincias**

Con la creación de 9 nodos más, ya son 152 los lugares de acceso local a Internet que propone InfoVía Plus. Así, Alicante, Barcelona, Gerona, Guipúzcoa, La Coruña, Sevilla y Tarragona ya no tendrán que usar el número 901 505 055 para conectarse a la Web, sino que podrán hacerlo desde el número de su nodo local, que lo encontrarán en la página *www.telefonicadata.com*. Para finales de este año, se prevén introducir 8 nuevos nodos: tres de ellos en Gerona, otro en Lérida, y otros tantos en Baleares, Guipúzcoa, Las Palmas y Murcia.

*www.telefonicadata.com*

## Oracle y HP llevarán el *e-business* a todos los dispositivos informáticos

En el transcurso del pasado Oracle Open World, la organizadora y Hewlett-Packard anunciaron un acuerdo para llevar la tecnología *e-business* al mundo de los portátiles, dispositivos móviles (PDA's, ordenadores de mano, *handhelds*...) y teléfonos móviles. Para ello, ambas compañías han resuelto la integración de la plataforma Internet de Oracle para dispositivos y teléfonos móviles, Oracle8i Lite, con el sistema de hardware HP Chai, que proporcionará a los desarrolladores

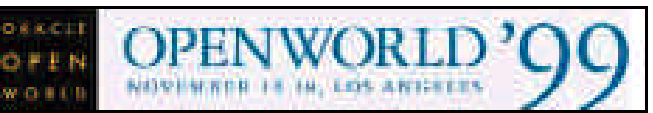

una amplia gama de herramientas informáticas para la creación de aplicaciones de software de gestión empresarial en un único proceso. Además, Oracle8i Lite permitirá a los clientes de ambas compañías realizar análisis de datos de un modo automático y asegurar la confidencialidad de dichos datos frente a otros *data centres* de Internet.

Por otro lado, durante el mismo evento también se firmó un acuerdo con Symbian, para el desarrollo conjunto de sistemas informáticos que aúnen la oferta *e-services* de las aplicaciones y soluciones *e-business* de Oracle con los sistemas tecnológicos EPOC de Symbian.

> *www.oracle.es Oracle 91 631 20 00*

## Yahoo! nos acerca las noticias de cada comunidad

## *El nuevo servicio se lanza coincidiendo con el primer aniversario de Yahoo! España*

n noviembre de 1998 nació Yahoo! España, n noviembre de 1998<br>
nació Yahoo! España,<br>
dentro de la estrategia<br>
de la estrategia de la compañía de crear portales multilingües en varios países. Un año después, en un intento por satisfacer mejor los intereses del usuario, se ha creado Yahoo! Noticias Locales, un servicio gratuito que permite obtener noticias sobre una determinada región española, y que va dirigido tanto a quienes busquen información sobre una zona concreta de la geografía española, como a sus propios habitantes, interesados en todo lo que ocurre en su entorno.

La nueva oferta de noticias se actualiza diariamente y está estructurada en dos categorías: Comunidades Autónomas y Ciudades (de momento A Coruña, Barcelona, Bilbao, León, Málaga, Madrid, Oviedo, Pamplona, Santander, Sevilla,

Valencia y Valladolid). Ambas cuentan con un archivo sobre la información de días anteriores, que se puede leer en cinco lenguas distintas: castellano, catalán, euskera, valenciano y gallego. También existe la opción

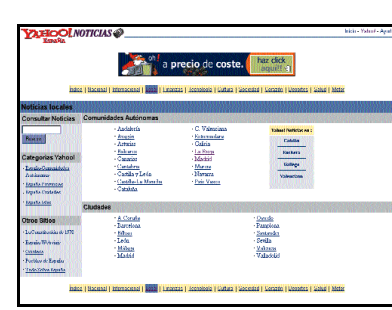

de búsqueda por palabras clave, y existe un interacción absoluta con los servicios de noticias de Yahoo! España. Asimismo, podremos acceder a otros sitios web de interés sobre la región seleccionada, como por ejemplo los órganos de gobierno, o los recursos turísticos y culturales, el tiempo o las temperaturas.

*www.yahoo.es*

## Madrid ya está en wcities.com

Madrid es la primera ciudad española en incluirse en la lista de wcities.com, una página creada con la intención de que el usuario local o internacional pueda acceder a la información y a los servicios de interés y utilidad de las principales ciudades del mundo. Actualmente también están disponibles París, Roma, Milán, Munich, Berlín, Londres, etc.

En wcities.com se pueden encontrar desde guías y mapas, sugerencias sobre compras, res-

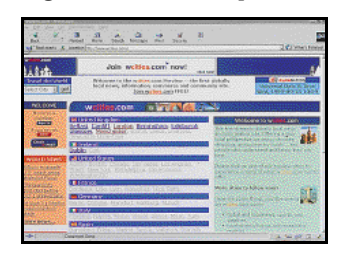

taurantes y alojamientos, hasta toda la información sobre museos, exposiciones y acontecimientos culturales, pasando por chatrooms o la posibilidad de reservar y comprar billetes de avión o alquilar coches.

Está previsto que próximamente estén en la web otras ciudades españolas como Barcelona, Valencia, Bilbao y Sevilla.

*www.wcities.com*

## *AdmiWeb premia la mejor web de la administración* **International Control**<br>Breves

El portal independiente de información sobre las administraciones públicas en Internet quiere premiar a las mejores webs de la administración, y para ello ha convocado la primera edición del concurso AdmiWeb. Los premios se dividirán en seis categorías: ayuntamientos de municipios pequeños, medianos y grandes, diputaciones provinciales, comunidades autónomas y organismos de la Administración General del Estado. Durante unos meses los visitantes de AdmiWeb podrán puntuar estos sitios, y una vez acabado el plazo se aunarán los votos del público con la valoración de un jurado para elegir la mejor página web. *www.admiweb.org*

## Más jugo en la red de redes con Baquía

Hablar de baquia.com es hablar de una página web donde se ofrece información de calidad a un mercado profesional compuesto por periodistas del sector y ejecutivos que necesitan estar informados para tomar decisiones en Internet. Como servicio informativo, Baquía se dedica fundamentalmente a la creación de contenidos tras haber recopilado, procesado y analizado información de actualidad en la Red. Los lectores pueden obtener infor-

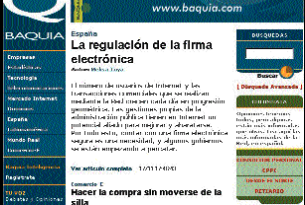

mación relativa a empresas, estadísticas, tecnología, telecomunicaciones, mercado de Internet, dominios y comercio electrónico tanto en España como en Latinoamérica. El contenido de la página se divide

diariamente en *Baquía editorial* donde se recogen reportajes de análisis relacionados con el mundo digital y elaborados por los miembros de la redacción de Baquía, con su «zumo en la red», donde se resumen las noticias más importantes de Internet de cada día. Y en *Baquía Inteligencia* que está centrada en datos específicos sobre el mercado hispanohablante en Internet.

> *www.baquia.com NetJuice 91 229 47 60*

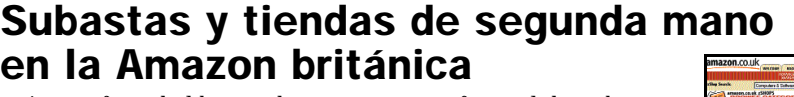

A sus oferta de libros y discos, la tienda más famosa de Internet ha sumado dos nuevos servicios en su versión británica: Amazon.co.uk Auctions para subastas y Amazon.co.uk zShops para tiendas de segunda mano. Así, sus clientes tendrán la oportunidad de elegir entre medio millón de artículos más, y de vender sus propios productos. Los dos nuevos servicios

vienen a reforzar el desembarco de Amazon en Europa, ya que además de la filial inglesa cuenta con otra en Alemania.

Por otro lado, y pensando en los usuarios que en estas Navidades van a andar más retrasados con la ardua tarea de elegir regalos, la librería *on-line* ha creado la posibilidad de enviar «gift certificates» o cheques regalo, que se pueden enviar

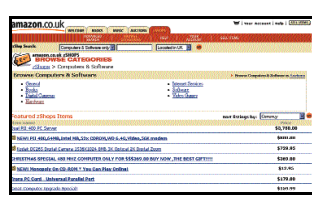

por correo electrónico y que permiten a los destinatarios elegir aquel producto que más se adecue a sus preferencias de entre los más de 4,7 millones que ofrece Amazon.com.

*Noticias on-line* **net.actual**

## Cisco 1750, voz sobre datos para las pymes

## *El nuevo router renueva todas las características del Cisco 2600 pero a mitad de precio*

l *router* de acceso modular Cisco 1750 supone la evolución 1 *router* de acceso<br>
modular Cisco 1750<br>
supone la evolución<br>
natural del modelo 1600 y se orienta a las pequeñas y medianas empresas que buscan la integración de voz y datos sobre IP. Permite la implementación de acceso seguro Internet/intranet, redes privadas virtuales y servicios de banda ancha como DSL. Al mismo tiempo, y gracias a su arquitectura modular da la posibilidad de reducir los costes operacionales y mejorar

la eficacia con la integración de voz, fax y datos sobre una misma infraestructura.

Cisco 1750 ofrece un *slot* VIC y dos VIC/WIC para tarjetas de voz y datos, un puerto 10/100 Fast Ethernet, un puerto auxiliar y otro de control. Además, en la misma plataforma integra un cortafuegos dinámico opcional, un servidor túnel de red privada virtual y el dispositivo de terminación de red RDSI. Además, posee la tecnología QoS End-to-End para la gestión del ancho de

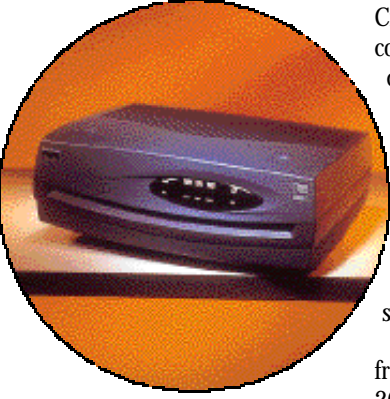

banda de acceso, estableciendo prioridades según el cliente, la aplicación y la fuente o destino; y se integra con CiscoView y

CiscoWorks 2000. Todo ello lo convierte en un producto dirigido a delegaciones de hasta 100 usuarios, con necesidades multiservicio, de un acceso a Internet seguro, multiprotocolo y que requieran una solución de bajo coste, con lo que se conseguirá el retorno de la inversión en un plazo de siete a ocho meses.

Sus principales novedades frente al anterior modelo, el 2600, es que no necesita tarjetas Network Modules y que su precio se reduce a la mitad.

> *www.cisco.com Cisco 91 623 16 00*

## New Link distribuirá los *routers* y *firewalls* IP de Nokia

New Link España y Nokia han llegado a un acuerdo por el cual la primera se convertirá en el mayorista para nuestro país de los *routers*y *firewalls* «IP Security Series» concebidos por Nokia, y que combinan el sistema de explotación dedicado al encaminamiento Nokia IPSO y el del Firewall-1 de Check Point. Además, combinan

el protocolo VRRP *(Virtual Router Redundancy Networking)* y la sincronización Firewall-1 de Check Point.

En principio New Link va a distribuir dos familias de productos: por un lado los Nokia IP330, IP400 e IP650, orientados hacia la gama media alta; y por otro, las

### متحصم NEWI INK  $\Box$ **CHECK POINT** iftware Technologies Ltd.

serie VPN200, que son *routers* de pequeñas prestaciones creados para proteger a pequeñas y medianas oficinas controladas desde un punto central, principalmente bancos, oficinas de seguros, etc. Se trata de equipos totalmente compatibles con Cisco, y con ellos, la compañía finlandesa pretende facturar unos 2.000 millones de dólares (más de 300.000 millones de pesetas) para el año 2002.

> *www.newlink-sp.com www.nokia.es*

## Radguard mejora la seguridad de las redes virtuales privadas

Payma Comunicaciones distribuirá en España la nueva versión de cIPro-VPN para la creación de redes virtuales privadas (VPN) sobre Ipsec VPN. Esta aplicación facilita la integración del IPSec en las redes empresariales y permite a las compañías beneficiarse de las ventajas comerciales de la red virtual privada. Una VPN es un sistema de comunicación que consiste en la creación de una red restringida para un grupo usando los recursos de la red de acceso público. Para solucionar sus problemas de seguridad y salvar los inconvenientes de que una compañía imponga su propia tecnología a las demás, fue el IETF (Internet

Engineering Task Force), una entidad independiente, la que definió un estándar de seguridad, el IPSec. cIPro-VPN 4.0 actualiza esta tecnología para las organizaciones en red y las

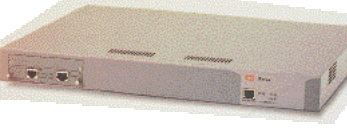

## *cIPro-VPN 4.0.*

aplicaciones de comercio electrónico de empresa a empresa, centrándose en la seguridad, en la tolerancia frente a las averías y en las capacidades de gestión e integración.

*www.payma.es Payma Comunicaciones 91 663 01 00*

## Nueva apuesta de Cabletron en el *routing* de alta velocidad

SSR 32000 es el nuevo miembro de la familia SmartSwitch Router, que ofrecerá a los ISPs capacidad multi-interfaz y multiservicio para conectar DSLAMs y medios de acceso de llamada (dial-ups), inalámbricos y de otro tipo al *backbone* de la Red. Utiliza la tecnología *switch-routing* e incluye *routing*local en cada línea y características avanzadas de Calidad de Servicio. Asimismo, ofrece una capacidad de hasta 128 Gigabits por segundo. También contiene una amplia variedad de tarjetas de línea, como Switched Ethernet, Fast Ethernet, Gigabit Ethernet, Packetover.SONET y T3/E3.

Otras de las posibilidades de SSR 32000, que estará dispo-

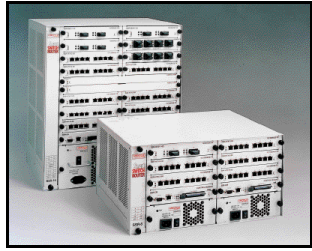

*Algunos de los productos de la familia SmartSwitch Router.*

nible en la primavera del 2000, son sus 16 *slots*, el soporte de hasta 120 puertos Gigabit Ethernet en un único chasis, filtros de seguridad de Nivel 2, 3 y 4, de velocidad de cable, y una gestión total RMON/RMON2 por puerto.

*www.cabletron.com Cabletron Systems 91 326 43 20*

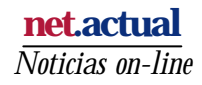

## Un año juntos con Uni2

*El operador de telecomunicaciones optará a una de las nuevas licencias a telefonía móvil de tercera generación*

ni2 ha celebrado su primer cumpleaños en un ambiente de generalizado optimismo debido al incremento de los servicios que oferta la compañía, y que van desde la tarificación de las llamadas interprovinciales e internacionales a particulares y empresas a las llamadas provinciales de fijo a móvil, servicios U

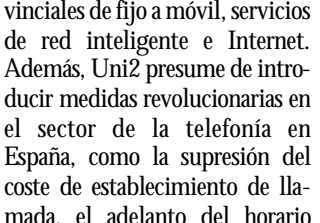

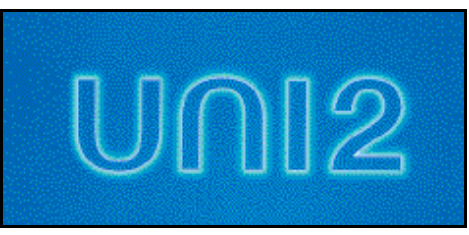

reducido a las ocho de la tarde y la eliminación de la tarifa punta. Pero no todo es «caso cerrado» en Uni2. Para el 2000 la compañía prevé impulsar el servicio directo con los servicios de transmisión de datos y servicios avanzados de IP. También están previstas próximamente la factura *on-line* y la posibilidad de portabilidad de números que evitará el tener que cambiar de número de

> teléfono por el cambio de operador. Pero lo que sin lugar a dudas es la apuesta más fuerte de Uni2 para los próximos años, es el pulso por la concesión de la cuarta licencia en los móviles de «tercera

generación» (con tecnología UMTS). Con este proyecto la compañía pretende reforzar la tendencia de una compañía global e integrada. Algo para lo que, según los directivos de Uni2, estará más que preparada el 1 de agosto del 2001.

> *www.uni2.1414.net Uni2 91 309 75 00*

## El consorcio Aló 2000 presenta su oferta para la banda de 26 GHz

El consorcio Aló 2000 ha sido formado por Dragados (20 %), Hidrocantábrico (20 %), United Paneuropean Communication (UPC), con otro 20 %, y Aló (30 %) para optar a dos de las seis licencias que adjudicará el Ministerio de Fomento en enero para telefonía inalámbrica, una en la banda de 26 GHz y la otra en la de 3,5 GHz.

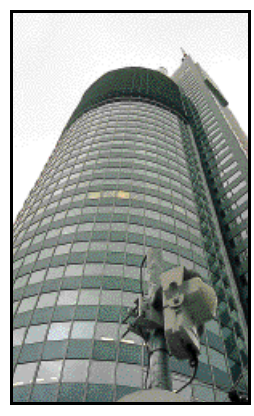

*Una de las unidades receptoras de la red en la banda de 26GHz, en Viena.*

Si consiguen la dos, el grupo pretende invertir un total de 200.000 millones de pesetas en el ciclo de vida de las licencias, para crear una red propia de acceso local con más de 1.000 estaciones base repartidas en las 52 provincias españolas. Así, se

podrá disfrutar en toda España de una conexión a Internet rápida y permanente, que alcanzará una velocidad de entre 3 y 34 Mbits por segundo, y con tarifa plana. Además, las llamadas locales serán gratuitas mediante la utilización de la misma red.

Aló 2000 también concursa por dos licencias del tipo C2, es decir para crear una infraestructura propia que le permita convertirse en proveedor de otras compañías dirigidas a usuarios finales.

*www.lamitad.com Aló 91 411 08 90*

## Lotus, detrás de Tuciudad.com

Como ya anunciamos el mes pasado, un nuevo concepto de portal ha irrumpido en la Internet española de la mano de La Vanguaria, El Mundo y el Grupo El Correo. Pero estos necesitaron un proveedor de tecnología y servicios para poder hacer su proyecto realidad. Así, en un tiempo récord de 10 semanas, Lotus ha creado el*engine* de Tuciudad.com gracias a sus ser-

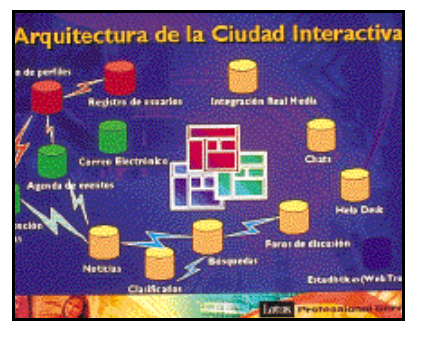

vicios empaquetados, que permiten reutilizar códigos y experiencias ya existentes para crear portales corporativos. El entorno visual está basado en la plataforma Domino, con desarrollo y consultoría de Lotus Professional Services, que ofrecen la posibilidad de crear una nueva ciudad en 48 horas.

> *www.lotus.es Lotus 93 306 56 00.*

## Banda 26 optará a una licencia LMDS

Jazztel, la operadora norteamericana Teligent y Telvent, sociedad inversora del grupo Abengoa, han formado el consorcio Banda26, con el que optarán a una de las licencias de acceso local vía radio en la banda de 26GHz, cuya adjudicación resolverá el Ministerio de Fomento el próximo 31 de enero. 17 son las empresas que participan en el concurso, y entre ellas también se encuentra Sintel, filial de Telefónica. El objetivo de Banda 26 es conse-

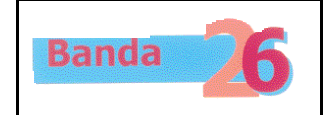

guir una licencia C2 y convertirse así en un operador de operadores, que proveerá de infraestructura a otras compañías del sector. Si se consigue la licencia se va a invertir un mínimo de 58.860 millones de pesetas, más los 37.000 que aportarán los socios tecnológicos. Además, para el final del primer año se compromete a tener una red operativa en 54 ciudades de más de 100.000 habitantes.

*www.jazztel.com*

#### -----------------------------**Breves**

#### *Smart2 convierte la páginas web en emisoras multimedia*

Living Screen ha creado Smart2, una aplicación que permite enviar contenidos multimedia desde su página web directamente al usuario interesado, gracias a la tecnología Macromedia Flash 4. A partir de ahí, el receptor podrá determinar qué información quiere recibir en el futuro y sólo necesita descargar una vez el software del cliente, de pequeño formato, llamado Smart Player. Así, en las próximas visitas a la Red, el programa busca nuevos contenidos y, si el usuario lo desea, descargará estos archivos, usando un espacio mínimo, sin ningún tipo de gestión en la red ni tiempos de espera. El SmartPlayer actúa como plataforma de presentación *off-line* y es independiente del navegador. Su precio es de 500.000 pesetas (3.010 euros). *www.livingscreen.com*

*Noticias on-line* **net.actual**

# Los jeroglíficos de la Red

*Internet será la plataforma más usada en las transacciones comerciales, pero requiere de códigos de seguridad encriptados que garanticen su eficacia*

**l** comercio electrónico se ha establecido como la nueva forma de hacer l comercio electrónico se ha establecido como la nueva forma de hacer<br>negocio. Si tomamos esta afirmación como categórica, todo iría sobre ruedas e Internet se convertiría en una utopía a la que se ha podido alcanzar. Pero la ausencia de barreras y controles en la Red nos ofrecen su cara vulnerable al someterla constantemente a riesgos importantes en lo que a comunicaciones electrónicas se refiere.

Este, entre otros, fue el tema principal que se trató en el seminario de seguridad en Internet convocado por Safelayer Secure Communications el pasado día 19 de noviembre en San Lorenzo del Escorial. Fue Francisco Jordán, Director de I+D, Ingeniería y Soporte de Safelayer, quien cuestionó en primer lugar hacia dónde se dirige la seguridad en Internet para analizar a continuación todos los aspectos relacionados con las transacciones seguras en la Red.

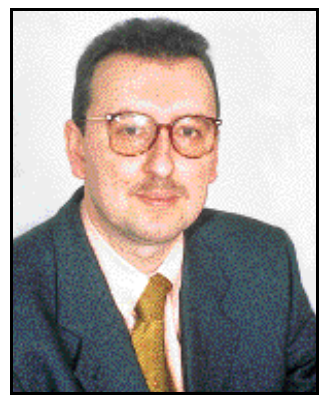

*Francisco Jordán, Director de I + D, Ingeniería y Soporte de Safelayer.*

Tras un debate entre todos los asistentes, se detallaron cada uno de los riesgos a los que está expuesto todo tráfico de información. Desde el punto de vista del negocio, son la autentificación, es decir, saber si la información ha sido enviada por la persona que dice que la ha enviado, la correcta integridad de los contenidos (certificar que no ha habi-

do ninguna alteración en el mensaje), el repudio o la negación del envío (el riesgo de que el verdadero remitente niegue su autoría del documento) y, ante todo, la confidencialidad: la seguridad de que la información no ha sido capturada por terceros.

En las relaciones digitales, la identificación y autenticación de las partes involucradas es crucial. Los servicios de seguridad aplicables al comercio basado en documentos electrónicos tienen como punto de arranque un documento acreditativo electrónico que se conoce como *certificado digital* y que contiene todos los datos trascendentales del usuario (al igual que un DNI o pasaporte si hablamos de documento bajo soporte papel). En él quedan registrados el nombre del propietario del certificado, nombre o identificador de la entidad que ha emitido el certificado (estas entidades son las Autoridades de Certificación, las

**Nos vamos de compras**

El proceso de compra bajo SET es similar al tradicional: la visualización y selección de productos se realiza básicamente mediante un *browser* de Internet para navegar por la Red. El pago se realizará seleccionando el botón «Pay-now» de la página web y el software web envía al ordenador del usuario una

orden donde se especifica la mercancía a comprar y el importe. Seguidamente aparece la autorización de la compra mediante transacción electrónica al comerciante en el que el usuario debe identificarse inequívocamente como comprador efectivo. A continuación el comerciante pide autorización a su entidad financiera a través de una pasarela de pago (insti-

tución que protege los mensajes de pago de los comerciantes), el banco del comerciante enviará a través de redes cerradas financieras esta información a la entidad financiera del usuario para que la

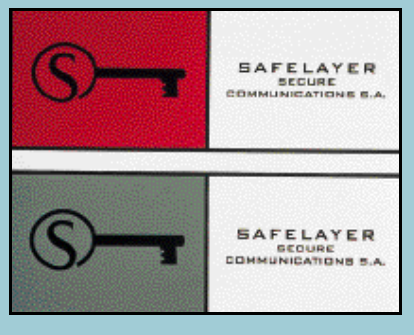

*certadas sin la presencia física de las partes o de los bienes objeto de transacción, juzga extraordinariamente desaconsejables por vulnerables y propicias al fraude y la picaresca».*

CA), número de serie que identifica unívocamente el certificado como documento acreditativo y por último, un certificado delimitador del comienzo y el inicio de la validez. Además, la identificación queda reforzada con la firma digital, como si, siguiendo con el ejemplo del DNI, nos estuviésemos refiriendo a una fotografía y la firma manuscrita.

Para promover la confianza entre entidades y usuarios de certificados es necesaria la coexistencia de múltiples autoridades de certificación que se comunican entre sí. Pero llegados a este punto se puede plantear la siguiente cuestión: ¿cómo interaccionan las Autoridades de Certificación entre ellas? La repuesta se encuentra en una PKI (Infraestructura de Clave Pública) que determina qué entidades entran a formar parte del sistema de certificación, el papel que juegan, y cómo se codifica y trasmite la información digital.

#### SET, «el clic» más seguro

En un principio podría llegar a suponerse que con todos estos elementos se resuelvan los problemas de seguridad que aparecen en una relación digital. Sin embargo, no se trata más que de un simple espejismo, ya que es evidente que una parte importante, por no decir elemental, de las relaciones digitales en la Red, es el comercio y las transacciones electrónicas (principal causa de recelo por parte de los usuarios en lo que a seguridad se refiere).

Como solución abierta a las cuatro premisas de seguridad, autenticación, no repudio y confidencialidad, se ha ido implantando en los últimos años un protocolo universal que se conoce con el nombre de SET *(Secury Electronic Transaction)* y que es interoperable por todos los sistemas electrónicos.

> *www.safelayer.com Safelayer 91 548 19 58*

procese. Posteriormente, el banco del cliente responde a esta petición de autorización mediante una indicación de aceptación y en esos momentos la entidad financiera del comerciante puede responder a con el envío del producto. Así finaliza una simple transacción económica en Internet que cuenta además

desde el pasado 17 de septiembre con la protección del Real Decreto-Ley 14/1999 sobre comercio electrónico donde textualmente se señala que *«se ha perseguido reforzar la noción de seguridad en las transacciones telemáticas, tratando de evitar la desconfianza del consumidor español hacia aquellas prácticas comerciales o financieras que, por ser con-*

## Ford convierte su departamento de compras en una empresa virtual

*La empresa Oracle y la compañía automovilística han creado AutoXchange que gestionará la cadena de suministros de Ford por Internet*

ord y Oracle han llegado a un acuerdo para la creación de ord y Oracle han llegado a un acuerdo<br>para la creación de<br>AutoXchange, compañía participada al 50 % por ambas empresas, que funcionará sobre Internet y que integrará toda la cadena de suministros del fabricante de coches. El fruto de la *joint ven-*

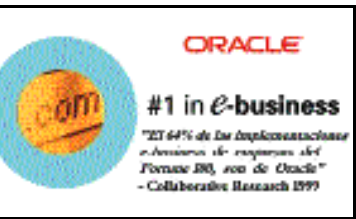

*ture* comenzará a funcionar en el primer trimestre del año 2000 y soportará un volumen

de operaciones de 80.000 millones de dólares (12,6 millones de pesetas).

AutoXchange supone extender el negocio de Ford en el área de compras a una empresa virtual, que permitirá poner en conexión directa la gestión de la cadena de suministro con el plano

comercial de cara a reducir los plazos de entrega de vehículos al consumidor final. A su vez, esto supondrá grandes ahorros y la automatización de todo el proceso de compras, con la consiguiente mejora de todos los procedimientos de Ford.

La labor de Oracle Corparation en este proyecto consistirá en la provisión de todas las soluciones de software necesarias, su implementación y el servicio de soporte, así como la gestión de AutoXchange.

> *www.oracle.es Oracle 91 631 20 00*

## Las soluciones *e-business* de IBM y MicroStrategy

Como parte de la relación entre MicroStrategy e IBM, esta última revenderá a partir de ahora los productos Intelligent E-Business Platform de MicroStrategy con su solución para el sector seguros. Así, la plataforma trabajará con la versión 1.2 de Insurance Information Warehouse (IIW) de IBM, para analizar y distribuir información crítica de negocio a

profesionales del sector a través de una gran variedad de canales de comunicación, incluyendo la Web, buscapersonas, correo electrónico, teléfonos, ordenadores de sobremesa y PDAs.

Por otro lado, IBM ha presentado la versión 2.1 de WebSphere Payment Manager (antes conocido como IBM Payment Server), un software que conecta

los comercios con las organizaciones que gestionan los procesos de pago en transacciones de comercio electrónico. Actúa como terminal punto de venta con funciones de seguridad especiales para que los comercios puedan gestionar los pagos en Internet, y *WebSphere Payment Manager de IBM.*

está destinada a empresas que se dediquen a suministrar servicios en Internet, a los que proveen servicios de aplicaciones, bancos, instituciones financieras y a los Commerce Service Providers (CSPs).

> *www.es.ibm.com www.microstrategy.com IBM 900 100 400*

## Enview mide la efectividad del comercio electrónico

La rentabilidad de la Web y la de sus competidores son datos que interesan saber a todos los que desarrollan actividades de comercio electrónico, y para cuantificarlas Amdahl Global Solutions, filial de Fujitsu, ha creado Enview.Commerce, que emplea el protocolo SSL. Este nuevo servicio ayuda a optimizar la presencia de una compañía en la Web: cada día, los clientes recibirán informes sobre el

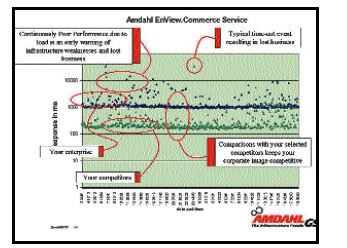

#### *Detalle del funcionamiento de Enview.Commerce*

número de accesos y de intentos fallidos de conexión a su página y las de la competencia, siempre que se ubiquen en Europa o en América del Norte. Además, el dispositivo avisa al cliente cuando su web no funciona mediante una señal de alarma.

Al mismo tiempo, Amdahl Global Solutions asigna a cada cliente un equipo de consultores que le asesora sobre cómo mejorar su presencia en la Red.

*www.amdahl.com*

*Amdhald Global Solutions 91 567 94 00*

## DoubleClick adquiere su filial iberoamericana

A partir de ahora Double-Click Iberoamérica pasa a ser subsidiaria de DoubleClick Inc, tras la compra por ésta del 90 % del capital de la filial sudamericana a Terra. Las condiciones del acuerdo estipulan que la cartera de webs representados, incluido el motor de búsqueda

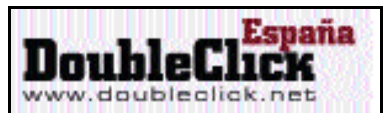

AltaVista Magallanes, seguirá siendo gestionada por Double-<br>Click Iberoamérica. Terra Íberoamérica. seguirá colocando parte de publicidad a través de la red glo-

bal de DoubleClick, y ambas manteniendo estrechas relaciones comerciales. Sin embargo, las dos compañías desarrollarán sus propios negocios por separado tanto en España como en América Latina. *www.doubleclick.net*

*DoubleClick 91 561 67 51*

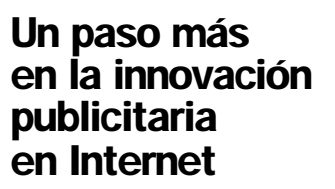

BrandMedia ha aprovechado el lanzamiento de la campaña de Openvalue para desplegar un nuevo concepto de publicidad en la Web, la Multipop. Consiste en el despliegue de múltiples ventanas de reducido tamaño con información dinámica sobre el servicio.

Multipop hace posible la integración de mayores contenidos que aparecerán de forma simultánea y aprovecha aún más los recursos de Internet. Su estreno, de la mano del servicio de Open Bank, sigue la campaña de televisión presentando una imagen que se refresca cada nueve segundos y comunica las novedades de este servicio de OpenBank.

*www.maketingdirecto.com*

*Business on-line* **net.actual**

# Submarino.com, vocación hispanohablante

**Inauguramos nueva sección con el retrato de una empresa que ha entrado con fuerza en el negocio de la Web**

*No tiene su punto de partida en una tienda física, es una multinacional enfocada al mercado local, se dirige al mundo hispanohablante, no vende sólo libros y su sección de consultas ofrece atención personalizada. Es Submarino.com, inaugurada en noviembre de 1999 en nuestro país.*

esembarcaron en España la primera semana de noviem**bre, dispuestos a convertirse en**<br>
bre, dispuestos a convertirse en la primera tienda virtual en el mundo hispanohablante. *«Digo tienda y no librería, porque pensamos incluir muchos más productos, como música, juguetes...»,* puntualiza Aquilino Peña, director general de Submarino.

El éxito de su web se ha dejado notar desde el principio (el día anterior a la entrevista se recibieron 70 pedidos). Y es que su inauguración ha venido acompañada de una fuerte campaña de publicidad, tanto *on* como *offline*, además de una política comercial agresiva que ofrece el 5 % de descuento y envío gratis.

Sus directivos en España, Aquilino Peña y Gonzalo Díaz-Rato, accionistas de la compañía. multinacional con su raíz en Brasil, país con un prometedor mercado para los negocios *on-line* (*«allí hay una fiebre potente respecto a Internet»,* comenta Aquilino Peña).

Su antecesora es<br>BookNet, una BookNet, exitosa librería *on-*

*line* que operó en Brasil durante tres años y desde el mes de noviembre cambió su nombre por el de Submarino, bajo la dirección de Antonio Bondchristiano, consejero delegado de la compañía. También desde hace poco operan

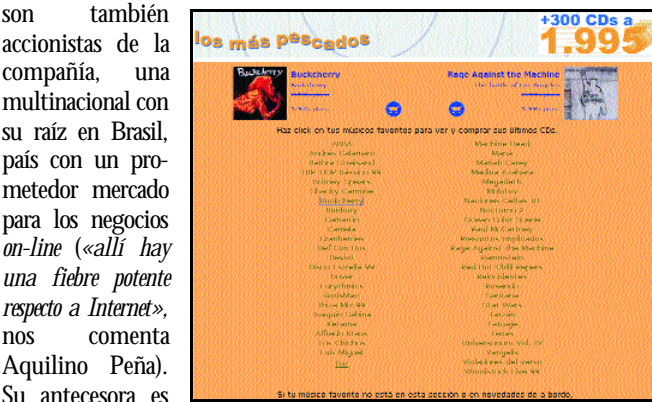

*La sección de Música va a ser ampliada en los próximos meses.*

en Argentina y México.

Como todos aquellos que invierten en negocios *on-line*, asumen que la rentabilidad en forma de beneficios netos llegará sólo a largo plazo y que la apuesta inicial es, sobre todo,

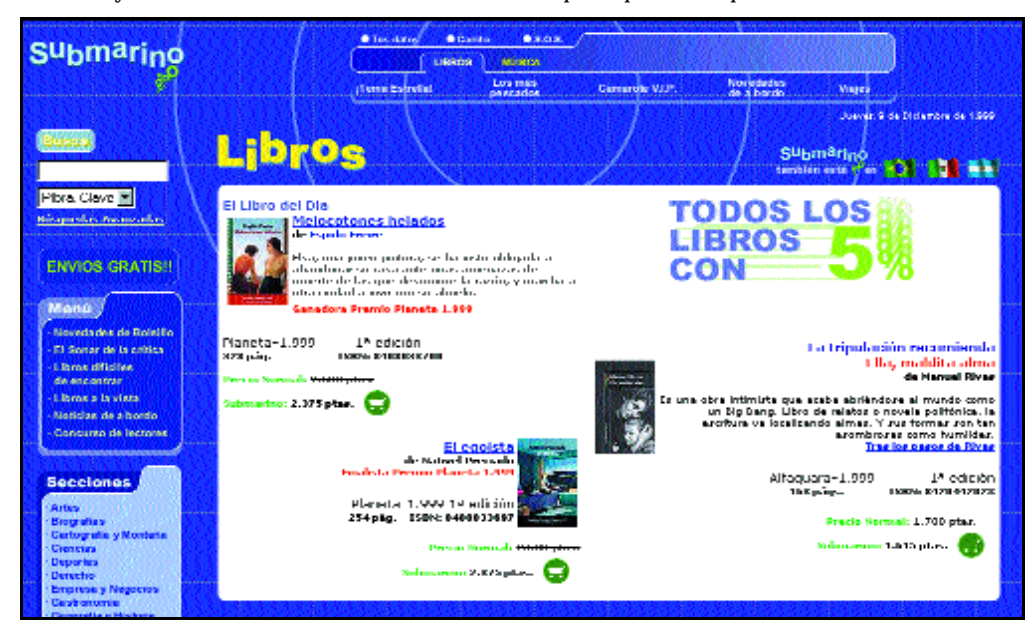

en crecimiento. En una primera fase, la inversión global en los cuatro países ha sido de 100 millones de dólares. *«Ahora estamos en la segunda ronda de financiación, buscando más inversores»,* explica Aquilino Peña.

Como socio tecnológico local, cuentan con la aportación de Coverlink, empresa española veterana en el campo del comercio y los negocios virtuales. Coverlink fue la creadora, en 1995, de Librópolis, una de las primeras librerías *on-line*en nuestro país. Hoy, tras el acuerdo de colaboración, los pedidos que recibe Librópolis son atendidos por Submarino. *«No se va a invertir más en Librópolis»,* apunta Aquilino Peña, *«irá desapareciendo poco a poco en favor de Submarino».*

#### No s

El objetivo de Submarino es ir ampliando su oferta cada vez más. La sección dedicada a libros ocupa por el momento la mayor parte de su web, lo que cambiará en cosa de un año. Según afirma Gonzalo Díaz-Rato, *«la literatura irá poco a poco perdiendo protagonismo en favor de la música. Es un mercado potencialmente muy rico en Internet y tenemos que aprovechar que además en España apenas hay competidores».* Por ahora su oferta de música se limita a los CDs más vendidos; para el mes de febrero preparan una sección ampliada, con marcado enfoque latinoamericano, incluyendo noticias, oferta clasificada por estilos, sistema MP3 y, más adelante una web radio. En el futuro, pretenden añadir también otros productos, como juguetes, incluidos ya por su homónina brasileña.

Por otra parte, además de las secciones de venta de música y

## *Business on-line* **net.actual**

libros, su web tiene concursos, servicio personalizado de novedades por e-mail y chats. Se pretende también acercar a los lectores los autores, a través de entrevistas y foros (a partir de enero). En estos, se programará citas virtuales a las que acudirá el autor para responder en vivo las preguntas del público *on-line.*

#### Cómo funciona

Submarino trabaja desde varios *websites* (España, Brasil, Argentina y México). Al estar enfocados al mercado local, su oferta es más barata, porque los libros se compran en el mismo país donde se consumen. También es posible pedir un libro no publicado en el propio país, aunque entonces habrá que pagar los gastos de envío.

Submarino España incluye en su catálogo más de un millón de títulos publicados en España desde 1972, en las diferentes lenguas oficiales de nuestro

asor  $\bullet$  Carrier Submarino **Lupsos** mosca Los erde ou e Novedades<br>de a bordo Wale

*La barra de navegación-menú de la página es intuitiva y sencilla.*

país. Muchos de los títulos vienen acompañados de una imagen de la portada del libro y una pequeña reseña. Podemos acceder a esta oferta a través de diferentes secciones: «Los 50 más vendidos», «Sugerencias», «Novedades», «Tema Estrella» y «Camarote VIP» (con una entrevista a un escritor, salpicada de referencias a libros con sus correspondientes fichas o reseñas).

Un apartado muy útil es el de «Consultas». Aquí podemos pedir información sobre aquel libro que leímos hace veinte años y no nos acordamos cómo se titulaba o sobre esa edición antigua que parece agotada en todas las librerías. Submarino cuenta con tres personas en plantilla dedicadas a contestar estas consultas.

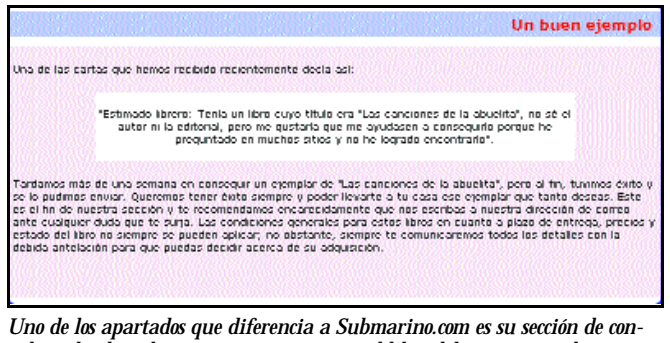

*sultas, donde podremos preguntar por aquel libro del que no recordamos algún aspecto importante (título, autor, editorial...).*

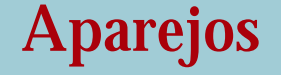

Como la mayoría de los nuevos negocios *on-line*, Submarino teme a los competidores y no quiere dar a conocer demasiado a fondo las máquinas y software que emplea. Sin embargo, Luis García Rosales, director de tecnología, nos dio algunas pistas:

*«Tenemos dos sites en España, cada uno con un proveedor de Internet diferente, así uno es backup del otro en los casos en que un operador se cae».*

*«Utilizamos aplicación Back office cliente/servidor, que permite la gestión desde cualquier lugar». «Tenemos conectividad directa con los proveedores para tener en todo momento información sobre el stock y saber dónde se encuentra el pedido».*

- *«Como gran novedad, empleamos un canal IRC para la atención al cliente. Hasta ahora nadie se había planteado esto para interaccionar con el cliente».*
- *«El sistema de base de datos es SQL Server».*
- *«En cuanto al software, utilizamos herramientas de Microsoft; y Director y Dreamweaver de Macromedia para el diseño».*
- *«Tenemos máquinas NT, con un total de 35 ordenadores, entre PCs y servidores».*

## **Seguridad**

SSL es su plataforma de comercio electrónico, con dos formas de pago: entorno propio y BSCH, una es *backup* de la otra. También se puede pagar contra reembolso o por transferencia bancaria. Por otra parte, son miembros de la Asociación Española de Comercio Electrónico, y siguen sus normas en cuanto a la discrecionalidad en el uso de los datos de clientes. *«Las bases de datos de clientes están cerradas: fuera de la red y protegidas por firewall»,* apunta García Rosales.

#### Tripulación

*«Nuestro personal ha de tener dos cualidades: ser apasionados de los libros y del comercio electrónico»,* apunta Aquilino Peña. Son en su mayoría muy jóvenes, (el propio Director General tiene 28 años). A primeros de diciembre, su plantilla estaba formada por 22 personas, aunque según Aquilino Peña la cifra crecerá a 30 en un mes y se doblará a finales del 2000. *«Las áreas de mayor crecimiento son la de atención al cliente y la parte de logística»,* señala Peña. *«Lo más fácil es vender on-line. Lo difícil es entregar la venta a tiempo. Logística (que contará con diez personas a primeros de enero), tiene que acostumbrar a los proveedores a entregarles el pedido en unos plazos muy ajustados a los que no están habituados».*

El jefe de producto de Libros tiene a su cargo editores (redactan el contenido), el servicio de novedades (en España se publican 3.000 libros nuevos al mes), y al encargado de la relación con los proveedores. Restan por mencionar las secciones: Jefe de Producto Música, Financiera, de Marketing y de Tecnología. Esta última se dedica a temas de diseño, programación, medios de pago y seguridad electrónica, y se encarga de ello Coverlink, socio de Submarino en España.

#### Competidores

Aquilino Peña y Gonzalo Díaz-Rato están bien preparados para hacer frente a la pregunta: ¿qué es lo que les diferencia de otras librerías *on-line* como Crisol o Bol? *«Respecto a Bol, nosotros servimos música también. Además, mientras que la alemana Bol parece dirigida al mercado europeo, nuestra vocación está más definida hacia el público de habla hispana y Portugal»,* afirma Díaz-Rato. También en su comparación con Crisol, éste punto sale a relucir, ya que la pauta de ésta se centra más bien sólo en España. Según Peña, la atención personalizada y la importancia del contenido (con secciones de noticias, entrevistas e información de tinte diverso) son dos cartas más de ventaja para Submarino. Otro punto a su favor es un 5 % de des-

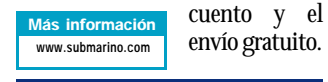

**P.C.** Laura G. de Rivera

Opinión *Ciudadano Net*

# **Vivir entre dos milenios**

Esta vez resulta un tanto difícil enfocar acertadamente el aspecto más impactante de este comienzo de año tan particular. ¿La despedida de un milenio que no acababa de caerse por maduro, o la bienvenida a un milenio balbuceante ya, antes siquiera de haber nacido?

otra cuestión, ¿a quién achacarán historiadores y sociólogos la llamada «crisis del milenio»? ¿Al ocaso de un otra cuestión, ¿a quién achacarán<br>historiadores y sociólogos la llamada<br>«crisis del milenio»? ¿Al ocaso de un<br>modelo socio-tecnológico que de tanto crecimiento acelerado no llegó a tener conciencia de su propia identidad? ¿O a un futuro hipotecado por una industria que, como mucho, no logra ver más allá de los resultados financieros a dos años vista?

Seguramente las mismas sensaciones pasaron por las cabezas de muchos de nosotros al apurar las últimas copas de este año.

Pero, ¿nos alegrará más la visión del tiempo que se aleja, o quizás sea la esperanza de un futuro que aunque en cierto modo incierto, aún tiene como aspecto positivo esa parte implícita de sorpresa que integra en su porvenir?

Ocurra lo que ocurra, sintamos lo que sintamos, las cartas están echadas y difícilmente los análisis en la prensa o en las tertulias de salón puedan ya cambiar las realidades. Pero si algo debemos aprender de estas últimas décadas de acelerado desarrollo tecnológico y quizás no tanto progreso social, es que aún nos encontramos en el génesis de un nuevo período en la todavía breve historia humana. Por ello, muchas de las situaciones hoy discutidas no representan más que esbozos o experimentos de una nueva etapa que nuestra sociedad aún no ha terminado de digerir.

¿Es posible realmente una globalidad en un mundo forma-

do por universos sociales tan diversos, en estadios tan diferentes de desarrollo, con intereses a veces tan encontrados? ¿A qué se referirán dentro de cincuenta años los economistas cuando hablen de riqueza, poder, propiedad privada o medios de producción? ¿Cómo serán los millonarios del futuro? ¿Tendrán sus riquezas el poder del deseo inquebrantable de una sola persona, o dependerán del conocimiento tecnológicamente integrado de miles de aportadores (trabajadores del conocimiento)?

Lo claro es que la tecnología tendrá nue-

vamente un papel central en esta nueva etapa. No es este un nuevo papel que asumen las tecnologías: sucedió cuando el ser humano encontró un punto de apoyo donde instalar la palanca; volvió a repetirse cuando se descubrió el fuego, el vapor, el motor de explosión...

Sin embargo, las tecnologías que emergen con este nuevo milenio abarcan muchas más facetas de nuestra actividad. Desde la producción de bienes, hasta la gestión de la «sabiduría colectiva», pasando por la memo-

Las tecnologías que emergen con este nuevo milenio abarcan muchas más facetas de las que nos

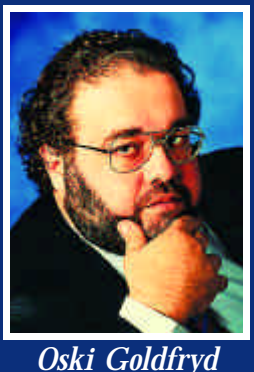

**oskigo@prensatec.com**

ria histórica de nuestras sociedades, las relaciones personales inmediatizadas y la información puntual de cuanto sucede en cualquier rincón del planeta. Nada volverá a ser como antes. Ni siquiera el PC, el tan querido por nuestros lectores ordenador personal tiene su futuro asegurado, por lo menos en la forma en que lo conocemos ahora.

Pero lo seguro es que será cada vez más «ordenador» (computador en la acepción anglosajona más apropiada que la gala) y por supuesto, mucho más personal. Lo claro es que el PC se irá conformando cada vez más como un aparato mucho más humanamente diseñado, más para acompañarnos a las personas. Ya no hablaremos del ordenador de sobremesa, porque las personas no somos de sobremesa, ni somos portátiles, ni somos estaciones de trabajo.

En esa línea, Internet y las telecomunicaciones, aún

deberán atravesar varias refundaciones, hasta que logren dar en la diana. Para ello, los fabricantes, pero también los políticos, deberán tener que aprender todavía muchísimo de estas experiencias primeras que estamos «sufriendo» los usuarios.

Del otro lado de los acontecimientos, guerras, pobreza, violencia, injusticias en general, el futuro por el momento se avecina menos claro. Aunque quizás el florecimiento de esta nueva realidad tecnológica pueda, por fin, torcer los brazos de aquellos que se niegan con uñas y dientes a aceptar el progreso.

# Las puertas del ciberespacio

*La carrera emprendida por las operadoras de telefonía para tomar posiciones en la Red ha desembocado en la aparición de una oleada de portales que constituyen la plataforma ideal para explotar el comercio electrónico. En su caso, con un interés añadido: generar movimiento en la Web para aumentar el tráfico sobre sus redes.*

## **Rita Piquer**

os portales tienen su antecedente más inmediato en una herramienta, el buscador, que procuraba ayudar al os portales tienen su antecedente más inmediato en una herramienta, el buscador, que procuraba ayudar al usuario a moverse en un Internet caótico. Fue Yahoo quien comenzó a añadir servicios y contenidos al suyo, en un intento de conseguir la lealtad de los visitantes. Con el mismo objetivo por delante se desarrollaron los portales que además, y sobre todo, proyectan ser el lugar desde el que se desarrolle el comercio electrónico.

El concepto «portal» hace referencia a la pretensión de estos sitios web de convertirse en la puerta por la que pasen los usuarios para acceder a Internet. Reúnen en una dirección todo aquello que estos suelen buscar cuando se conectan a la Red y tratan de aglutinar una comunidad de internautas fijos, para lo cual utilizan todo tipo de herramientas de fidelización que, por lo general, se traducen en servicios gratuitos (acceso a Internet, correo, fax, etc.).

Las operadoras de telecomunicaciones, conscientes del *boom* que va a experimentar el comercio electrónico en los próximos años, se están posicionando en la Web para no quedar fuera del reparto del pastel.

En el número de noviembre de PC ACTUAL repasábamos las características más significativas de los nuevos portales desarrollados por las operadoras. En esta ocasión, hemos preferido concentrarnos en la actualidad de un sector en plena ebullición, haciendo más hincapié en aspectos referentes a infraestructura, orientación, inversiones o relaciones con entidades financieras.

Además, hemos querido abrir un portal de par en par, tomando como ejemplo a Navegalia, sin otro fin que el de mostrar la estructura, así como los contenidos y servicios más habituales integrados en éste que, por otra parte, no difieren demasiado de los ofrecidos por sus competidores.

Próximamente dedicaremos un amplio reportaje al resto de portales que pueblan la Red, en su mayoría más veteranos que los que nos ocupan. Nos acercaremos a los grandes como Excite, Yahoo, Altavista, Lycos, MSN o World Online y a otros con menos recursos entre los que se encuentran Guay.com, Yupi.com, Commm.com, Ciudad Futura, Lanetro o Telépolis.

#### Escasos factores diferenciales

Entre los aspectos comunes que detectamos en los portales podemos citar los puntos de encuentro para generar comunidades virtuales, información en tiempo real, buscador, agenda, servicios como fax, correo,*chat*, foros de debate, etc. Todas estas utilidades consideradas de interés general constituyen lo que se ha dado en llamar «portal horizontal», cuyo objetivo es generar una masa crítica de usuarios. Pero, por lo general, cuentan también con una serie de *sites* integrados que componen los «portales verticales» o especializados, dirigidos a nichos concretos del público (canales temáticos de economía, informática, deportes, mujer, música, juegos, meteorología, bolsa,...). A todo lo cual hay que añadir la capacidad de personalización de sus páginas ofrecida por algunos de ellos como Terra, Alehop, Ya.com o Wanadoo.

Lo cierto es que existen pocas distinciones entre unos y otros, aunque cada uno de ellos ha intentado buscar un factor diferencial que lo haga único. Con esta intención creó Alehop su «navegador inteligente» y el «omnibuscador». En el caso de Canal21.com se ha apostado por la funcionalidad que aporta la información local y por una imagen dinámica. Por su parte, Navegalia comenzó a introducir un sistema de alertas, así como SMS para recibir mensajes en el teléfono móvil. En cuanto a Terra, expone contenidos internacionales, concretamente americanos, generados de forma endógena en cada país a través de su red de portales integrados. Por último, Ya.com fue el primero en incorporar el formato MP3.

Para todo ello se recurre a proveedores de contenido y de infraestructura. Entre los primeros se encuentran las agencias de noticias generalistas y especializadas, los periódicos y compañías dedicadas expresamente a este menester, si bien algunos portales generan sus propios contenidos a través de plantilla y cola-

Canal21 www.canal21.com Pobladores www.pobladores.com Netgocio www.netgocio.com Arrakismegastore www.arrrkismegastore.com Terra www.terra.es Más información

Navegalia www.navegalia.com Alehop<br>
Excite (España) www.alehop.com<br>
Excite (España) www.excite.e www.excite.e Excite (EE.UU.) www.excite.com Ya.com www.ya.com boradores externos. En este sentido, se está extendiendo el procedimiento del teletrabajo. No obstante, lo normal es utilizar ambos sistemas, aunque se percibe una tendencia entre los portales que aquí se contemplan a producir sus contenidos. Por su parte, los creadores de infraestructura suministran los elemen-

tos físicos necesarios para el acceso o la presencia de empresas y usuarios en la Red.

Todo apunta a que el concepto irá cambiando hacia la especialización en servicios, destinada a conseguir una segmentación del público que facilitará el desarrollo de tiendas y publicidad para llegar directamente a un grupo específico de usuarios.

Según Julian de Cabo, vicepresidente de la Asociación Española de Comercio Electrónico (AECE), *«toda la nomenclatura clásica —buscadores, portales, comunidades virtuales— se puede sustituir por un único término: organizadores, que son los generadores de tráfico, auténtico negocio y puerta a la creación de valor real en Internet».*

#### ¿De que viven los portales?

No sólo las operadoras tienen a Internet en su punto de mira, todo tipo de empresas están destinando grandes cantidades de recursos al desarrollo del negocio de los portales. De momento, y a corto plazo, no se puede hablar de rentabilidad en los mismos, que viven de la publicidad —*banners*—, del comercio electrónico y de la interconexión que se consigue a través de accesos a Internet gratuitos (si tienen una red de telefonía o bien acuerdos con Telefónica).

Sin embargo, la que se espera sea su principal fuente de ingresos es el *e-commerce* que, según datos de la AECE, en 1999 ha movido en España 13.000 millones de pesetas, cifra insignificante con relación a las expectativas. Habrá que esperar a que el mercado se consolide, aumente el número de conexiones a la Red y, sobre todo, a que ésta se afiance como un canal alternativo de negocio. Y es que todo indica que Internet va a revolucionar el comercio internacional.

De hecho, uno de los pocos puntos de acuerdo alcanzado en la cumbre de la Organización Mundial de Comercio (OMC), que reunió a 135 países en Seattle (EE.UU.) el pasado mes de diciembre, fue la necesidad de consolidar el libre «cibercomercio» (que moverá más de 1.400 millones de dólares en el año 2003), suprimiendo las barreras que en forma de fronteras y aranceles existen actualmente en el mismo. Por su parte, Bruselas ha aprobado recientemente una directiva para regular el comercio electrónico, armonizar las legislaciones de cada país y proteger a los consumidores.

## **WAP lleva Internet a la telefonía móvil**

El auge de los teléfonos móviles unido al crecimiento de Internet nos va a permitir en un futuro próximo acceder a multitud de servicios e información de forma rápida y desde cualquier ubicación espacial. El encargado de unir estos dos mundos es el protocolo WAP *(Wireless Application Protocol)*, que convertirá al móvil en un auténtico navegador desde el que se podrá comprar, realizar transacciones bancarias y utilizar todos los recursos que nos ofrece la Red. Gracias a las similitudes que guardan la tecnología web y el nuevo estándar WAP, basta con realizar una conversión entre ambos protocolos para acceder a este mar de posibilidades.

Recientemente se ha creado un portal concebido para teléfonos móviles de acceso libre y gratuito para el consumidor final. PortalWap.com *(www.portalwap.com)* no existe ni existirá en HTML y desde un terminal preparado basta con introducir la URL para disfrutar de una información similar a la que ofrecen los portales convencionales.

Por su parte, Telefónica MoviStar ha desarrollado en colaboración con Terra Networks el portal Oleada *(www.oleada.com)* al que se podrá acceder tanto desde el PC como desde móviles WAP. También Guay.com ha adaptado esta nueva tecnología para contemplar algunos de sus contenidos desde el móvil.

Actualmente sólo existe en el mercado un terminal que incorpora este estándar, se trata del OneTouch Pocket de Alcatel. No obstante, fabricantes como Nokia, Samsung o Ericsson tienen ya desarrollados sus terminales WAP cuya comercialización se producirá en los primeros meses del año. Este último acaba de aliarse con Microsoft en

## Navegar por un portal **Llegamos a los rincones de Navegalia.com**

*Con el fin de que el usuario comprenda cómo debe utilizar un portal así como las utilidades y servicios que estos le ofrecen, hemos tomado como modelo a Navegalia.com y reproducimos algunos de sus canales y portales temáticos más representativos.*

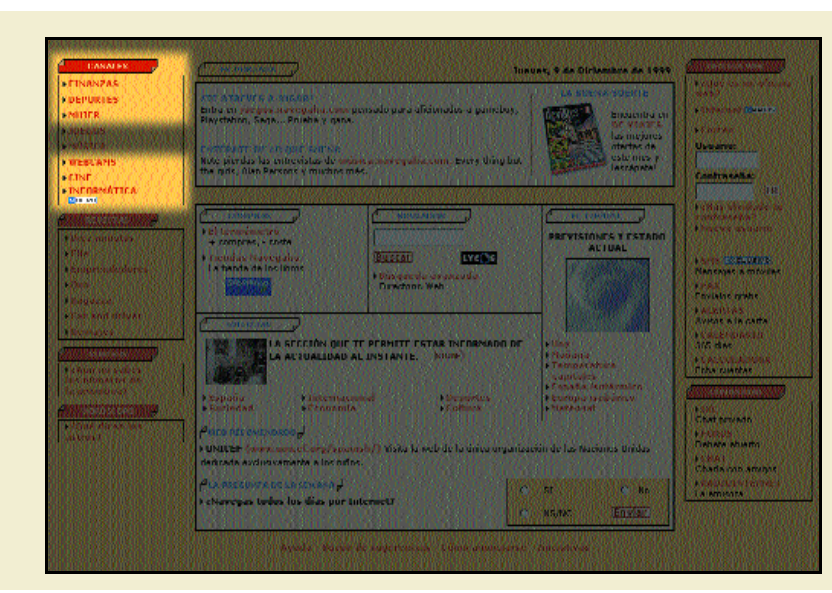

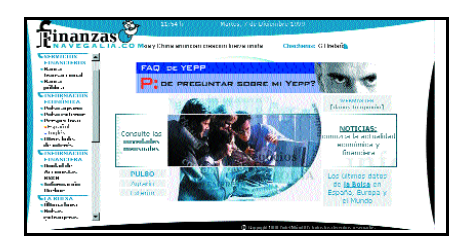

*La actualidad financiera, económica y bursátil, nacional e internacional, está accesible en el «Canal Finanzas». Desde él es posible conocer el funcionamiento y la estructura de las instituciones financieras o realizar consultas sobre economía.*

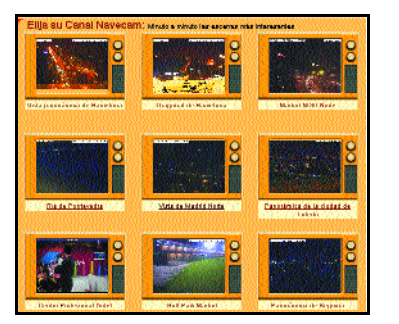

*Un anillo de webcams que dispone de 50 cámaras repartidas por toda la geografía nacional. En él se pueden ver ciudades, conocer el estado del tráfico, del tiempo, etc.*

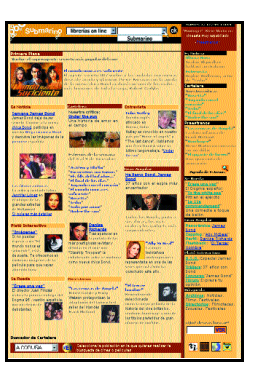

*Noticias, preestrenos, críticas, entrevistas con personajes relacionados con el mundo del cine y un buscador para conocer la cartelera por ciudades son algunos de los contenidos y servicios del*

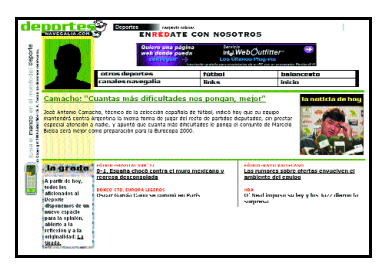

*«Canal Cine». El «Canal Deportes» ofrece la actualidad deportiva dividida en áreas temáticas y promueve la interactividad entre los usuarios a través de concursos, enlaces con las páginas oficiales de los clubes, o secciones de opinión como «La Grada».*

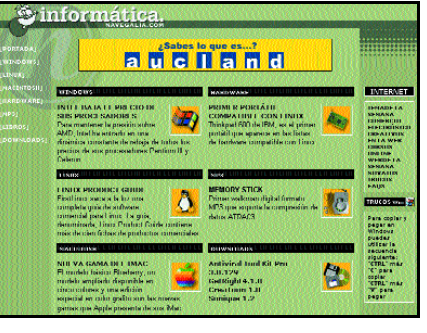

*Toda la actualidad sobre hardware, software, shareware e Internet. Asimismo incluye trucos, noticias e, incluso, cursos on line.*

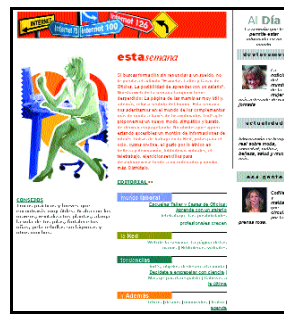

*Las mujeres constituyen el 37 % de los usuarios de Internet. El «Canal Mujer» pone a su disposición noticias, información sobre ayudas al empleo y la formación, recomendaciones de páginas web, direcciones y consejos.*

## *Canales*

*El portal de la operadora Airtel se divide en una serie de canales temáticos o portales verticales dirigidos a nichos concretos de usuarios. En esta página podemos contemplar hacia dónde nos llevan los enlaces de la ventana «Canales» situada en la home page. Un lugar de la Red creado específicamente para el género femenino, otro dedicado a la informática, así como el dirigido a cinéfilos o al deporte quedan reproducidos en esta página. En el canal «Finanzas» es posible consultar información económica procedente de agencias seleccionada por el Centro de Estudios del BSCH, así como los informes generados por la propia entidad. Por otra parte, con «WebCams» Navegalia pretende crear el mayor anillo de cámaras web de España.*

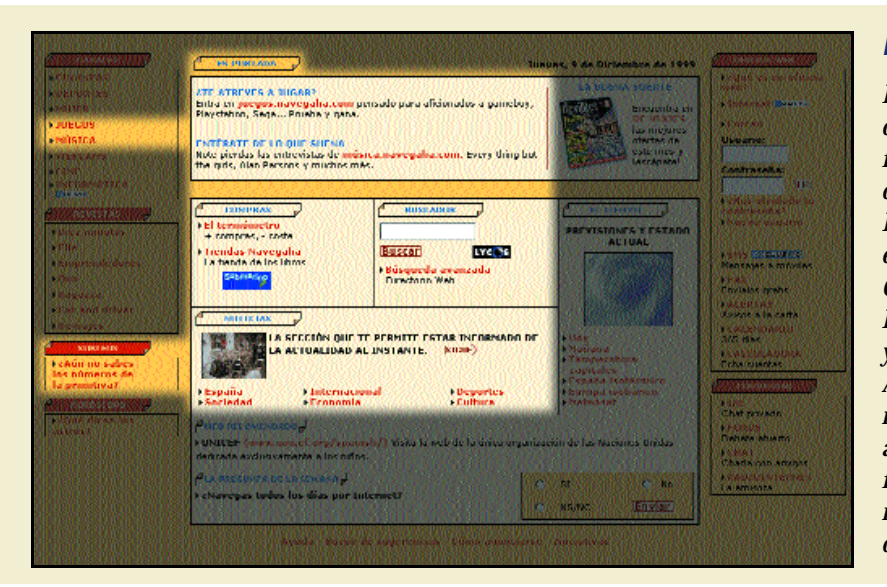

## *En Portada*

JUEGOS **Mavegalias** 

F regime expeñoles

**Called Glenn** 

**Cow** 

*El buscador, además de ser la raíz de la que crecieron los portales, constituye una herramienta fundamental de estos que transporta al usuario a cualquier lugar del mundo a través de la Red. De hecho, todo portal que se precie cuida mucho este aspecto y como muestra tenemos la compra de Olé por parte de Terra o los acuerdos firmados por Retevisión para utilizar Excite dentro de Alehop! y por Airtel para hacer lo propio con Lycos. A continuación, además de este servicio, reproducimos el canal «Juegos», fruto de un acuerdo entre Navegalia y los principales fabricantes, así como el dirigido a megalómanos y el sitio web dedicado a las compras, entre otros.*

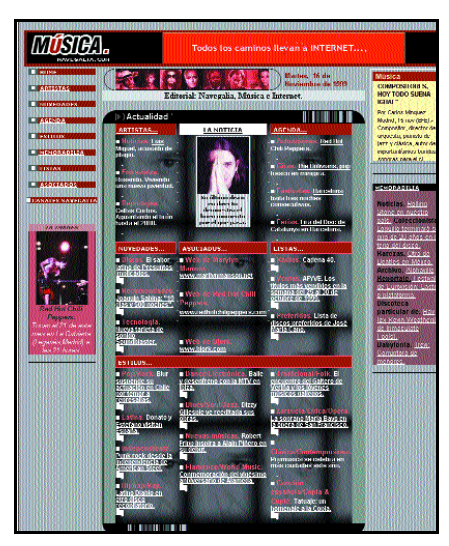

*Un espacio abierto a todos los grupos y artistas que quieran mostrar sus obras. El «Canal Música» también contiene agenda, novedades, listas de éxitos, noticias y la sección «Memorabilia».*

*El Canal Juegos permite acceder a las últimas novedades en la materia y jugar de forma on-line. Ofrece, además, noticias relacionadas con la informática en su variante más lúdica.*

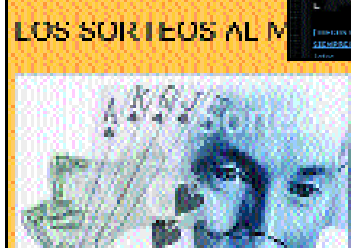

*A través de Lycos se accede a sitios web cargados de contenido. El buscador cuenta, además, con una guía web para la búsqueda avanzada.*

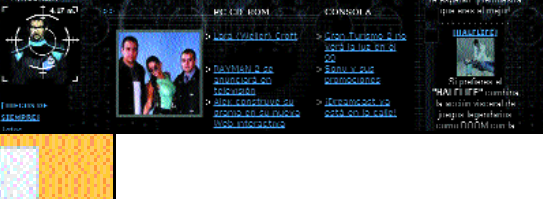

*Los resultados de los sorteos de lotería nacional, ONCE, Primitiva y Bonoloto también pueden seguirse desde aquí.*

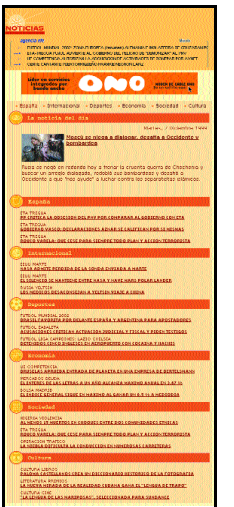

*Toda la actualidad nacional, internacional, cultural, social… e incluso teletipos de la agencia EFE en tiempo real.*

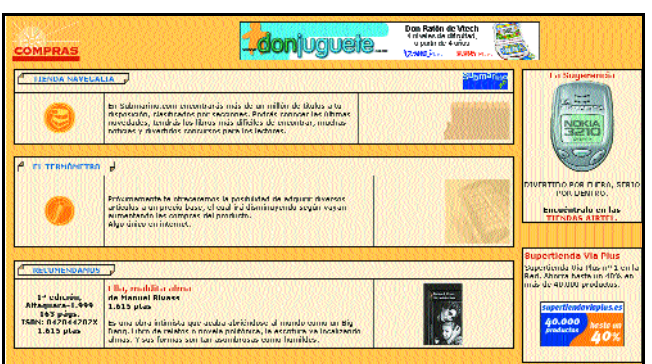

*Estamos ante la razón de ser de todo portal: el comercio electrónico. Ir de tiendas por la Red u ofertar productos de su propia empresa es posible en esta sección. Además de la tienda de libros Submarino.com, se incluye el servicio «El Termómetro», desde donde próximamente se podrán comprar todo tipo de productos.*

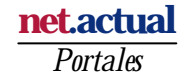

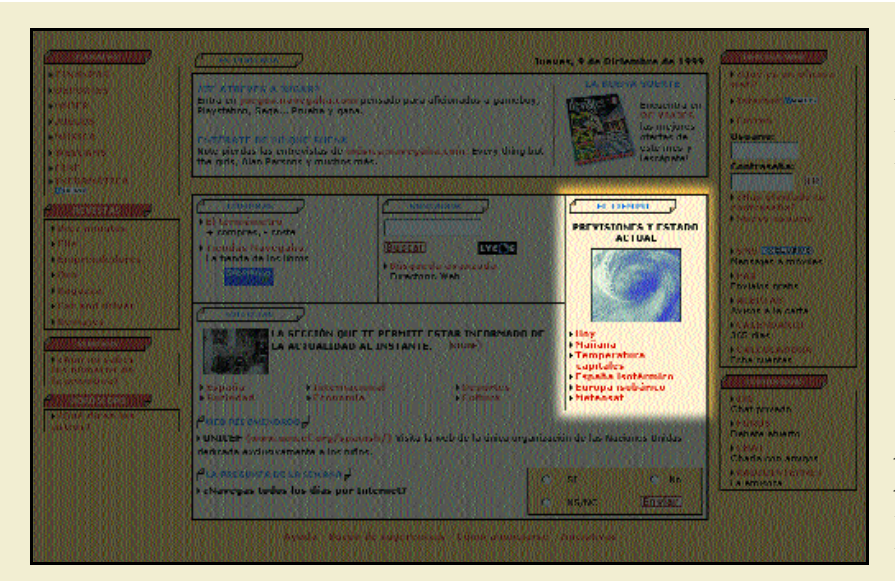

## *El Tiempo*

*Además de proporcionar información meteorológica de España y Europa, este canal relaciona la climatología con diferentes actividades cotidianas. En él es posible observar, por ejemplo, el tiempo que hará en ciudades donde se celebren partidos de fútbol o bien comprender cómo los cambios climáticos afectan a la salud a través del sitio dedicado, a la biometeorología. Se ofrecen también mapas isobáricos e isotérmicos, acompañados de sus respectivas explicaciones para poder interpretarlos, así como el producido por el satélite geoestacionario Meteosat - 7, actualizado por el equipo de meteorólogos de Meteotemp cada media hora.*

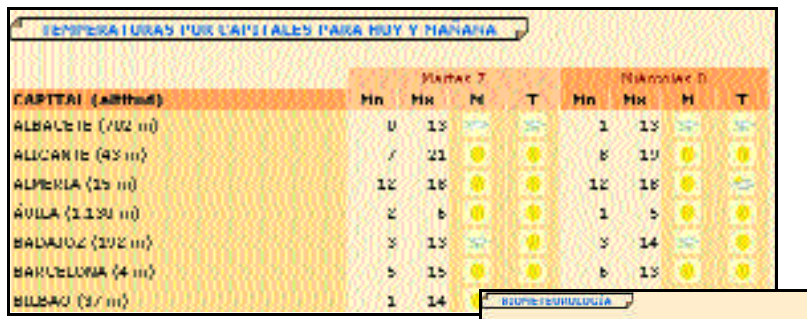

*actualiza el mapa del satélite Meteosat cada media hora. Incluye una explicación para poder interpretarlo.*

*Navegalia*

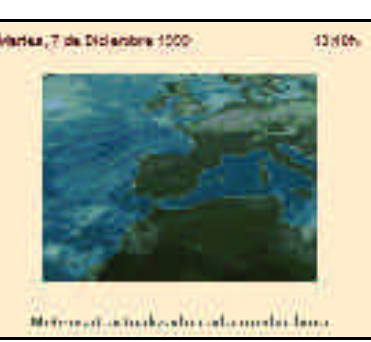

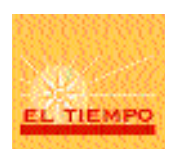

*La Biometeorología es una ciencia interdisciplinar que estudia las interacciones entre los procesos atmosféricos y los seres vivos.*

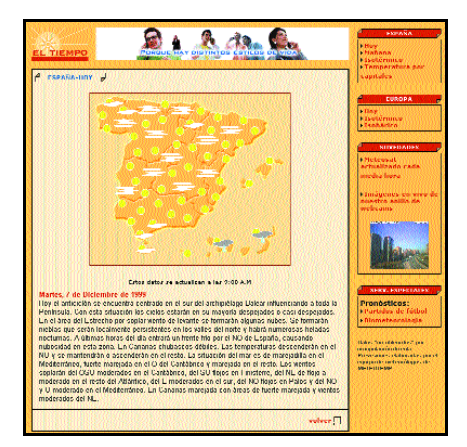

*En el «Canal del Tiempo» se puede contemplar el panorama meteorológico del día y el pronóstico para el siguiente.*

*Muestra del site que ofrece la temperatura de todas las ciudades españolas.*

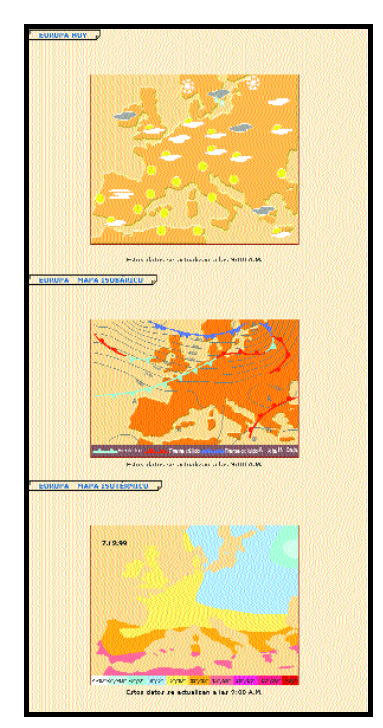

*Estado del tiempo en Europa y mapas isobárico e isotérmico.*

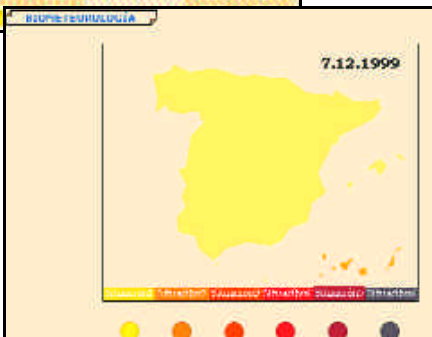

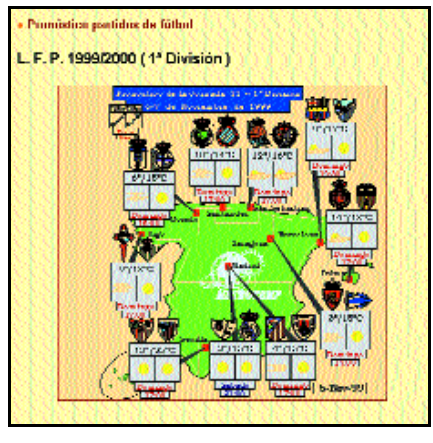

*La obsesión por el fútbol comienza a alcanzar límites insospechados.*

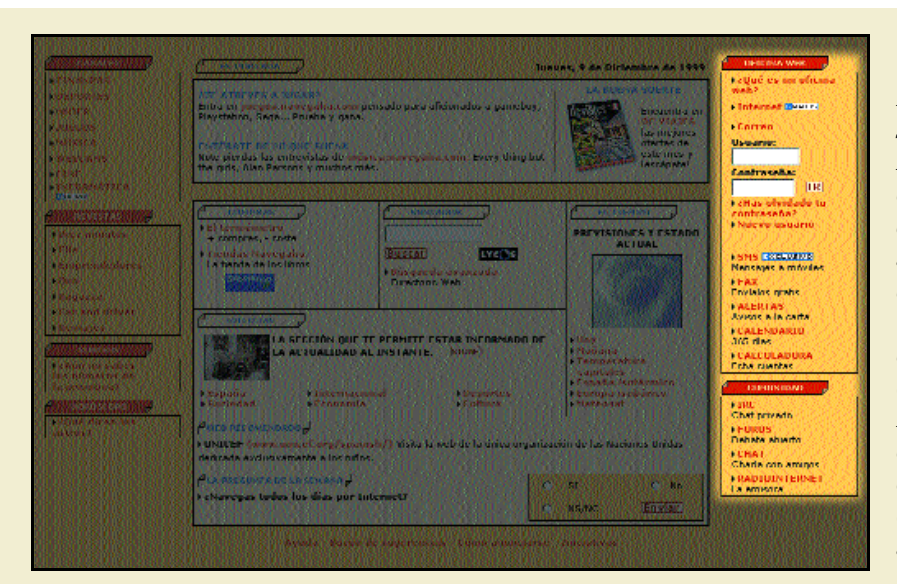

## *Oficina web/Comunidad*

*La «Oficina web» es una solución creada para satisfacer las necesidades de los usuarios habituales de Internet. Engloba correo electrónico gratuito, SMS (Short Message Service o envío de mensajes de texto desde un ordenador a teléfonos móviles), fax, un sistema de alertas y conexión gratuita a la Red, entre otros. Todos los servicios destinados a generar comunicación entre los usuarios están recogidos dentro del canal «Comunidad». IRC (Internet Real Chat o conversaciones en tiempo real entre internautas que utilicen este programa específico), chats y foros de debate son algunos de ellos. Este es también el lugar desde el que acceder a RadioInternet.*

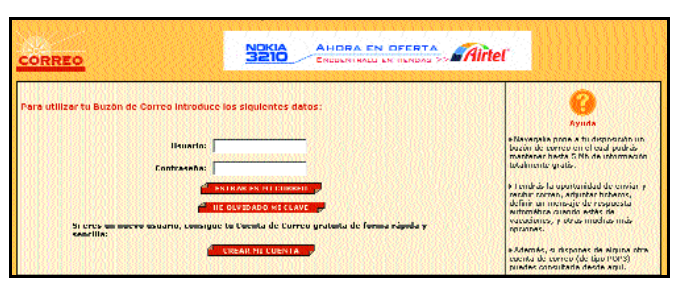

*Como casi todos los portales, Navegalia cuenta con un servicio de correo gratis para sus usuarios.*

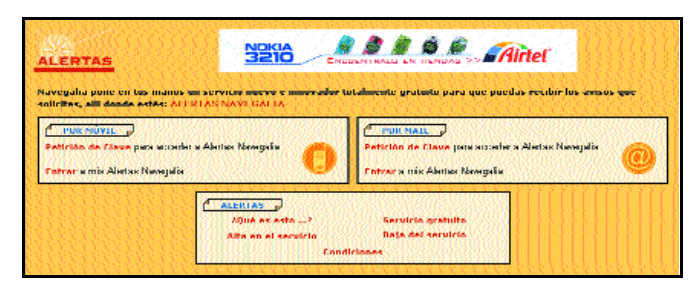

*«Alertas Navegalia» es un servicio gratuito que envía al usuario los avisos que éste solicite.*

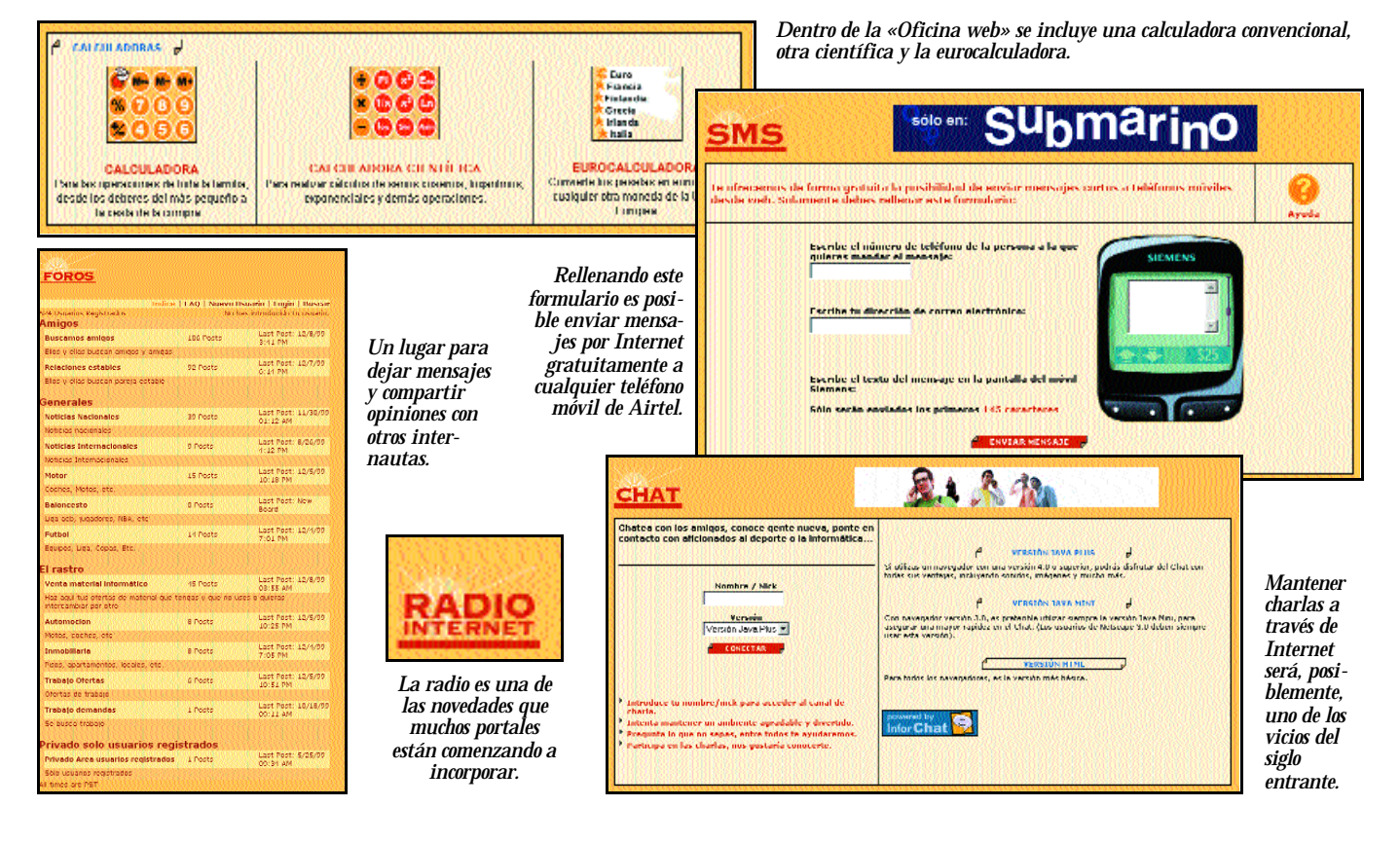

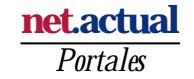

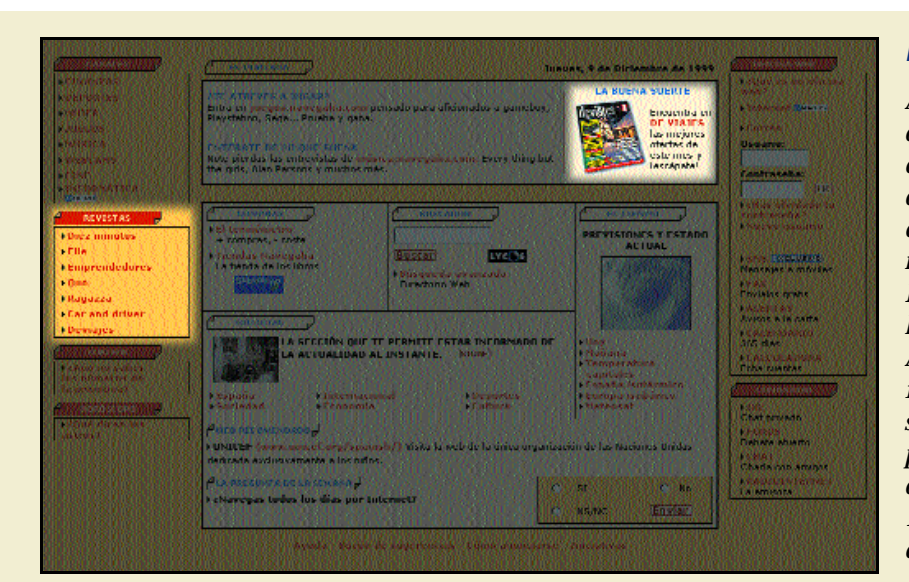

## *Revistas*

*Airtel ha firmado una alianza estratégica con la editorial Hachette Filipacchi por la que esta última le cede en exclusiva los contenidos de todas sus publicaciones. Fruto del acuerdo son las versiones on-line de las revistas Elle, Diez Minutos, Emprendedores, Fotogramas, Crecer, Qué Leer, etc., aunque las tres últimas aún no están disponibles. Además, el ISP del grupo editorial ha quedado integrado en Airtel, que actuará como suministrador integral de telecomunicaciones para su nuevo socio. En total, la oferta de contenidos de este portal se incrementará en 1.500 páginas web, algunas de las cuales quedan reflejadas a continuación.*

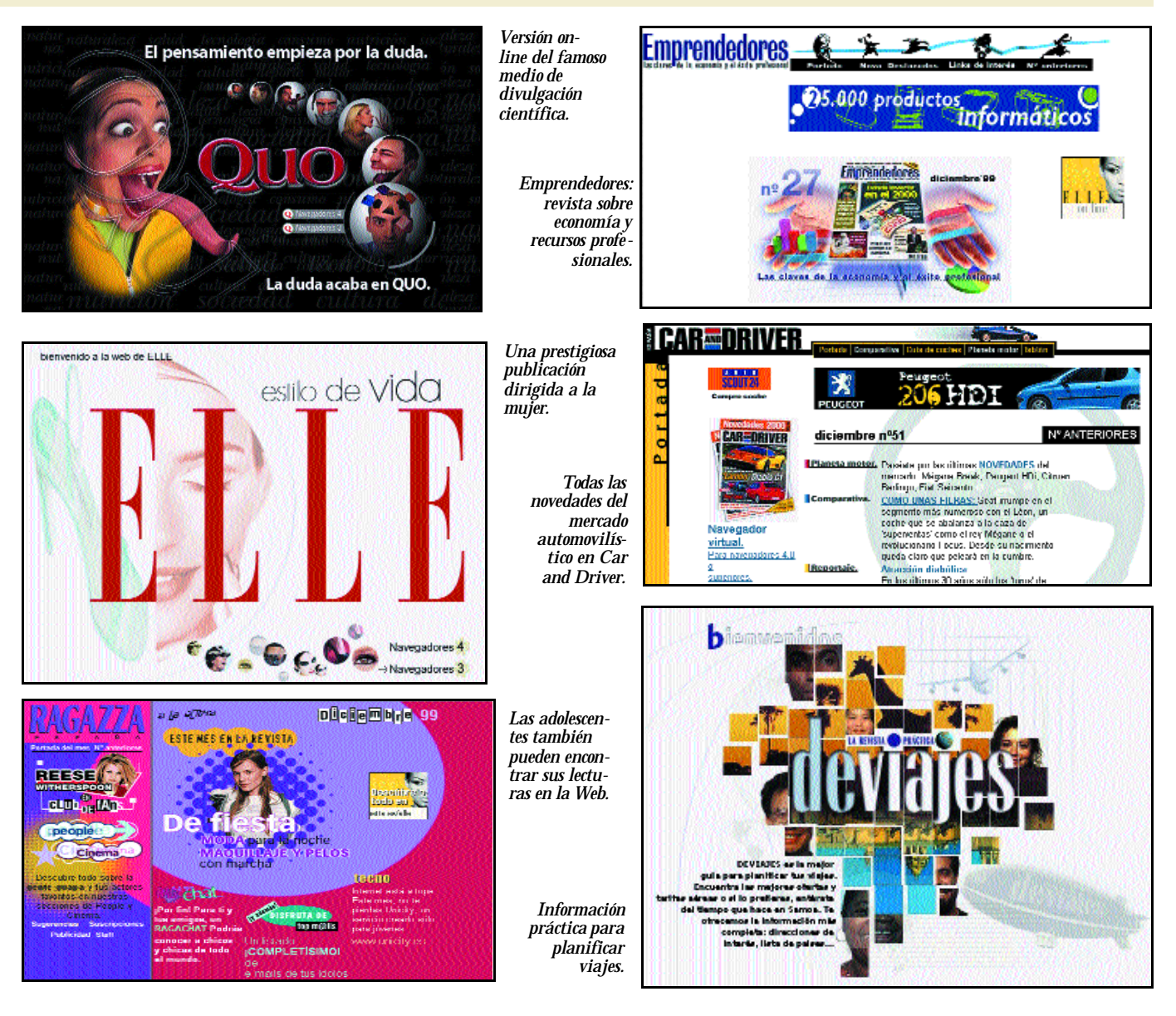

# Terra crea ahora su portal estadounidense

*Y lo ha hecho en castellano. La filial de Internet de Telefónica, Terra Networks, ha invertido más de 95.000 millones de pesetas en un conjunto de adquisiciones de negocios de ISP y portal en Estados Unidos. Para llevar a cabo el proyecto, ha firmado dos joint-ventures con la compañía de telecomunicaciones norteamericana IDT.*

iguiendo la política de crear socios locales para desarrollar cada uno de sus portales fuera de nuestras fronteras, **Terra ha creado dos** *joint-ventures* con IDT, en la<br> **Se para desarrollar** cada uno de sus<br>
portales fuera de nuestras fronteras,<br>
Terra ha creado dos *joint-ventures* con IDT, en la primera de las cuales, centrada en el acceso a Internet, la compañía española cuenta con un 51 %, mientras que en la segunda, dirigida a desarrollar el portal, tiene el 95 %. Según el director de Servicios de Acceso de Terra Networks, Enrique Pareja, los primeros 30 millones de dólares aportados por la filial de Telefónica se han destinado al ISP que cuenta con 909 puntos de acceso. Por su parte, IDT ha acordado invertir 15,5 millones de dólares en acciones de Terra. Pareja asegura que el lanzamiento se producirá en breve, si bien al cierre de esta edición el nuevo portal todavía no estaba operativo.

Otro de los últimos proyectos de la compañía, este sí en marcha, es Terra Argentina, creado sobre dos portales (GauchoNet y donde.com) adquiridos recientemente en el país andino. Dentro de la red de portales integrados de Terra se encuentran también los de México, Guatemala, Brasil, Perú y Chile. Todos ellos se desarrollan de forma local en cada uno de los países.

Los frutos de la estrategia de la primera operadora española en Internet podrán palparse en pocos años. *«Nuestro objetivo»*, explica Enrique Pareja, *«es que en el plazo de tres o cuatro años los ingresos de Terra procedan en*

*un 50 % de los portales (un 25 % del comercio electrónico y el 25 % restante de la publicidad), un 40 % del negocio de acceso a Internet (ya sea a través de cuotas, por tráfico inducido o por servicios de valor añadido) y el 10 % restante de varios (acceso corporativo, servicios, etc.)».*

En otro orden de cosas, recientemente ha sido lanzado «Mi Terra», un servicio que permite a los usuarios personalizar la página de

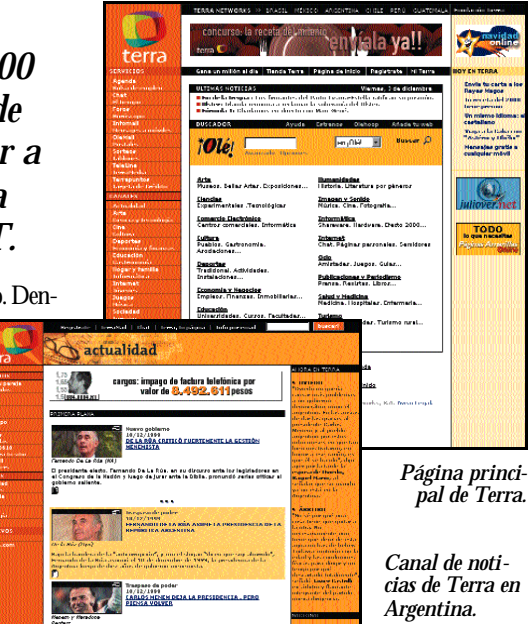

Terra *(www.terra.es)*a su medida, pudiendo elegir estos la apariencia y el contenido que desee. De esta forma, mediante la dirección *http://mi.terra.es*, cada usuario podrá acceder a través de enlaces a los servicios e información que le resulten útiles. Además, podrán crearse una página propia a la que sólo ellos tendrán acceso mediante una clave personal.

## **Un accidentado aterrizaje en Bolsa**

El pasado mes de noviembre Terra Networks aterrizó en el parqué madrileño con excelentes resultados ensombrecidos por un caótico reparto de acciones y, sobre todo, por el escándalo desatado a causa de las *stock options* (opciones sobre acciones) con las que el presi-

dente de Telefónica, Juan Villalonga, retribuyó a 100 directivos, incluido él mismo, en 1997, cuando la operadora aún era estatal. Se trata de un sistema que pretende, mediante esta remuneración, comprometer a un profesional con un determinado proyecto con el fin de que no tenga tentaciones de marcharse a la competencia. El próximo 25 de febrero (fecha de ejecución del plan), cada uno de los «elegidos» de Telefónica recibirá entre 30.000 y 45.000 millones de pesetas gracias a las 307.339 acciones que se les reservaron. Más tarde, Villalonga extendió este tipo de retribuciones a otros 450 directivos de la matriz del grupo y de sus filiales Telefónica Internacional y Terra, cuyo presidente, Juan Perea, ha renunciado al cobro de sus títulos.

Si bien esta técnica es utilizada por más operadoras y es considerada una práctica habitual en Estados Unidos, las condiciones y el nivel de transparencia son diferentes. Tres años después de que se generase el primer plan, Telefónica ha informado del mismo, de forma somera (no especifica quiénes son los 100 directivos, ni por supuesto sus cargos), a la Comisión Nacional del Mercado de Valores (CNMV). Además, la operadora ejecutará el plan en tres años, cuando lo habitual son cinco, y no ha establecido lími-

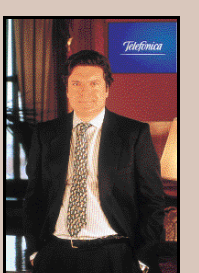

*Juan Villalonga, presidente de Telefónica.*

tes en las retribuciones que únicamente se apoyan en la evolución de la Bolsa, con el riesgo de que el valor de las acciones se dispare, como finalmente ha ocurrido. Pero, lo más «incomprensible» de todo es por qué Villalonga se comprometió con sus directivos a pagar las opciones en un plazo de diez días y en metálico si de lo que se trataba era de retenerles en la empresa.

Retevisión, cuya filial de Internet (Retevisión Interactiva) tiene previsto salir a Bolsa en el primer semestre del 2000, prepara un plan de opciones para empleados y directivos que dependerá de la evolución de las acciones, la cuenta de resultados y la competencia.

También Airtel ha considerado la posibilidad de desarrollar este tipo de planes, sin definir hasta que se produzca su salida a Bolsa. Por su parte, Jazztel, que tiene repartido su capital entre la plantilla (3 %) y los directivos (38 %), también ha repartido opciones entre todos ellos. Esta vez, la CNMV sí está al tanto.

# La apuesta española de British Telecom

*La comunidad virtual pobladores.com, el portal netgocio.com para el sector empresarial, o el de comercio electrónico arrakismegastore.com son algunas de las ofertas de BT en la Internet española.*

T ha invertido 1.700 millones de pesetas en el lanzamiento de servicios multimedia e Internet en España. La operadora británica no quiere dejar fuera de su campo de acción a ningún segmento del mercado. Por ello, a través del Centro de Desarrollo Multimedia creado en Sevilla y el de Operaciones en Madrid, está desarrollando, de la mano del proveedor de servicios Internet Arrakis, productos y servicios avanzados para clientes residenciales y empresariales. B

El director general de Arrakis, Juan José Ascue, marca el factor diferencial de esta web e insiste en no considerarlo un portal. *«Es una asociación de comunidades virtuales creadas por pobladores; está hecho por y para internautas, se trata de que ellos hagan Internet».* De hecho, el contenido del mismo depende de cada uno de los navegantes que deciden formar parte de él creando su propio poblado con foros de discusión, *chats*, etc. El fundador puede suscribir habitantes y, según el número va creciendo, el poblado pasará de aldea a ciudad, hasta convertirse en metrópolis y en megápolis a partir de 250 visitantes registrados. *«Pensa-* *mos que la riqueza de contenidos en la Red está en lo que la gente pueda aportar y esa es la clave de pobladores.com»,* afirma Luis Álvarez Satorre, director de Multimedia e Internet de BT.

Las cifras hablan por sí mismas y, dos meses después de su puesta en marcha, se habían superado los tres millones de páginas vistas, existían más de 3.000 poblados y 23.000 pobladores registrados. Arrakis y BT únicamente aportan la plataforma y fomentan la participación de los internautas. En este sentido, a partir de enero, los dueños de los poblados que superen un número determinado de visitas comenzarán a recibir un porcentaje de los ingresos por publicidad. Asimismo, ya se ofrece un servicio de correo electrónico y otro de conexión gratuita a Internet para sus miembros. Próximamente, y como no podía ser de otra forma, también habrá tiendas.

#### Netgocio.com

Con el objetivo de dar servicios de valor añadido a sus clientes, BT también ha creado un portal dirigido a empresas,

## **Arrakismegastore**

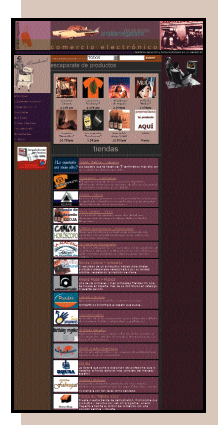

*Arrakismegastore.com, el escaparate virtual de BT.*

Hace dos años se puso en marcha arrakismusic, la primera tienda virtual de música creada por este ISP que cosechó el éxito suficiente como para convertirse en arrakismegastore.com, un portal de comercio electrónico en el que es posible llevar a cabo todo tipo de negocios. Se trata de un escaparate de cada una de las tiendas virtuales que los empresarios pueden crear a través del soporte VendorNET, una aplicación flexible que *«pretende garantizar la competitividad de las pymes que venden por Internet».*

Y es que, según Luis Álvarez, las empresas españolas van a comenzar a apostar de verdad por convertir a Internet en un canal importante dentro de su negocio, lo cual no significa que todas vayan a sustituir sus medios tradicionales. *«En el 2002, la compañía que no tenga algo a través de la Red, ya sea correo electrónico, web o e-commerce, va a tener problemas puesto que sus competidores europeos, latinoamericanos y españoles van a estar ahí».* Asimismo, Álvarez augura que el éxito del comercio electrónico se verá empujado por el desarrollo de servicios en los teléfonos móviles (como WAP), en la televisión y, en general, en todo tipo de terminales.

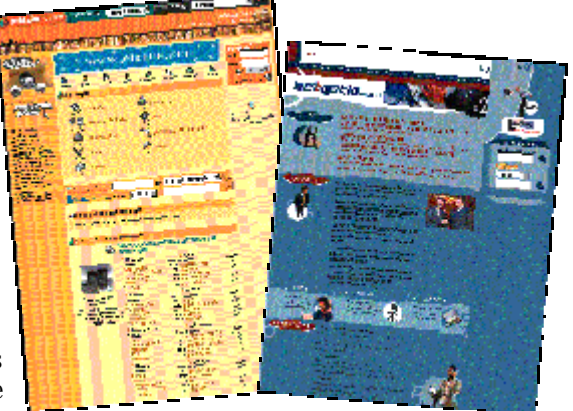

*Aspecto que presenta la home page de pobladores.com.*

*Netgocio.com, un portal dirigido a empresas.*

*«las grandes olvidadas en Internet»* en opinión de Luis Álvarez. Netgocio.com ofrece información comercial y de marketing a través de «Infotel» y Dun & Bradstreet, el servicio «Interley», con acceso a los boletines del Estado y las comunidades autónomas, así como un sistema de alarmas. Otras posibilidades son el alta gratuita en los 40 buscadores principales, una sección de titulares llamada «AlDia.Net», la herramienta «BTWEB» para ayudar a las empresas a crear su propia página en la Red y la «Ventana BT», mediante la cual es posible acceder a información sobre los servicios de la operadora, además de recibir soporte y asesoría permanente.

Pero su estrategia en lo referente a Internet no se detiene aquí. Con una clara orientación hispana, se pretende continuar desarrollando contenidos en castellano, una de las mayores carencias que el director de Multimedia e Internet encuentra en la Web. *«Aquí tenemos contenidos pero la gente no los pone en la Red»,* asegura, a la vez que mantiene que nuestro país está dos o tres años por detrás de otros en materia de aportación de contenidos y comercio electrónico.

BT se encuentra ahora desarrollando algunos acuerdos para la creación de portales sectoriales en el ámbito de la educación y en algunos sectores industriales, ya que desde su punto de vista el concepto de portal va a ir evolucionando hacia la especialización en servicios, es decir, la creación de portales verticales.

# Las múltiples «redes» de Retevisión

## *El desarrollo de la versión española de Excite, cuyo futuro se presenta incierto, su portal Alehop y la participación en Canal21.com, definen la estrategia de Retevisión.*

n abril del 99 Retevisión firmaba un acuerdo con el portal estadounidense Excite para crear la vern abril del 99 Retevisión firmaba<br>un acuerdo con el portal estadou-<br>nidense Excite para crear la ver-<br>sión española del mismo bajo el dominio .es. La alianza Excite Retevisión partía con un capital de 600 millones de pesetas, unos activos de 3.000 millones y la intención de definir en un plazo de dos meses los servicios que ofrecería el nuevo portal. Al cierre de esta edición (diez meses después de la firma) Excite.es sigue siendo una web sin desarrollar, pobre en servicios y contenido y en absoluto comparable al portal americano. Mientras, la operadora española lanzó en junio Alehop, un completo portal cargado de información y herramientas en el

que se invirtieron 8.000 millones de pesetas. Desde entonces, éste se ha ido enriqueciendo, siendo de destacar la incorporación de su «navegador inteligente», que permite al usuario acceder a los servicios del portal sin interrumpir el contexto web en que se encuentre.

Así las cosas, el diario económico Cinco Días publicaba el pasado mes de octubre una información (26/10/99) en la que se afirmaba que el gigante norteamericano se encontraba descontento con la gestión del proyecto y «a punto de romper el acuerdo». Según fuentes de Retevisión, debido a que en el momento de sellar la *joint venture* el acceso gratuito no estaba establecido en

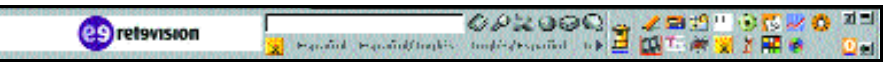

*El «navegador inteligente» de Alehop, independiente de la URL o página web visitada, incorpora cinco herramientas con distintas funciones: el «Omnibuscador» facilita la búsqueda de contenidos en la Red; el «Buzón Único» permite acceder a la cuenta de correo del usuario; «Mi Alehop» le comunica con catorce canales temáticos; el «Servicio de Información» es una ventana que incluye publicidad y mensajes que puedan resultar de interés; por último, el «Administrador» es una herramienta de ayuda y personalización del navegador.*

*Página principal de Alehop.*

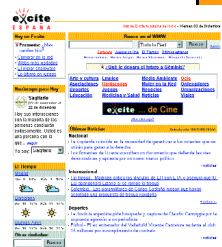

*Muestra de lo que se esconde tras la dirección www.excite.es.*

España, se decidió, posteriormente, crear Alehop con el fin de ofrecerlo, por lo que el acuerdo con Excite se amplió para que este último fuese parte integrante del primero. No obstante, desde la operadora se obstinan en no desmentir ni confirmar la información del citado diario. De cualquier manera, la dirección *www.excite.es* nos lleva a un portal inconcluso en el mejor de los casos, bastante pobre en el peor. En este sentido, resulta inexplicable por qué Retevisión desaprovecha de esta forma las oportunidades de negocio que genera un pacto con uno de los grandes de Internet.

 $\overline{\mathbf{0}}$ 

# El BSCH en Navegalia.com

*En la carrera de las operadoras por ganar usuarios de la Red, Navegalia cuenta con un importante aliado, el BSCH.*

Como bien indica el director del portal de Airtel, David Gutiérrez, éste no es otra cosa que *«un negocio que pretende tener rentabilidad y necesita un periodo de lanzamiento en el cual se estará invirtiendo hasta que llegue un momento en el que alcance el equilibrio».* Y es que la cabeza de Navegalia.com no se anda con rodeos: *«intentamos ser un motor para que la gente adquiera confianza y empiece a comprar»*, afirma.

En efecto, a nadie se le escapa que cuando hablamos de portales estamos ante suculentos negocios en su fase de gestación. Y el de Airtel, en concreto, está muy bien respaldado por las operadoras europeas Vodafone Airtouch (21,70 %) y British Telecom (17,80 %) y por el pri-

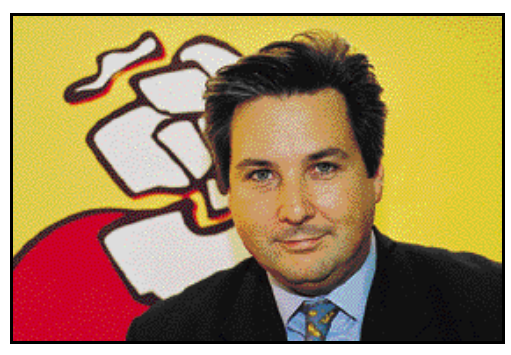

*David Gutiérrez, director de Navegalia.com.*

mer banco del país, el Santander Central Hispano (30,45 %). Este último, uno de los pioneros españoles en utilizar la Red para realizar operaciones financieras, como la compra de acciones en bolsa, continúa introduciéndose progresivamente en Internet utilizando co- mo canal a Navegalia.com., portal en el que ha centralizado sus operaciones *on line*.

El BSCH y Airtel tienen el objetivo de potenciar el *e-commerce,* que según la Asociación Española de Comercio Electrónico (AECE) ha movido en 1999 en torno a los 13.000 millones de pesetas en España, cifra que podría duplicarse en el 2000.

Navegalia.com actúa ya como banca electrónica para los clientes del BSCH quien, a su vez, provee de contenidos financieros al portal.

# Ya.com, la factoría de contenidos de Jazztel

*El portal de Jazztel Internet Factory (JIF) hace honor a su nombre y apuesta por la producción propia de contenidos adaptados al lenguaje de la Web. Ya.com se define como una red de portales verticales con vocación europeísta.*

a gran mayoría de la plantilla que integra Ya.com, periodistas, diseñadores, así como su red de colaboradoa gran mayoría de la plantilla que<br>integra Ya.com, periodistas, diseña-<br>dores, así como su red de colaborado-<br>res, está dedicada a generar contenidos. Si bien no prescinden de proveedores como agencias u otras webs, pretenden que la producción propia sea uno de sus valores añadidos. Para ello, *«se potencia la labor del periodista adaptando su lenguaje a Internet, es decir, haciéndolo más directo, informal, corto y despiezado»*, afirma Rosalía Lloret, directora de Redacción.

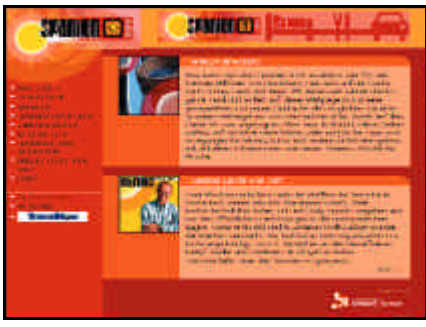

*Aspecto de Spanien.com, un portal para alemanes en España.*

Ya.com apuesta por la segmentación de contenidos y aspira a convertirse en una red de portales verticales. Muestra de ello es una de sus últimas novedades, «TiendaPC.com» *(www.tiendapc.com)*, una tienda virtual de informática que cuenta con un catálogo de más de 14.500 productos, descripciones de los mismos, servicios de descarga, asesoramiento, etc. Todo ello organizado en 14 categorías para facilitar su localización.

#### Spanien.com, un web español para alemanes

Martin Varsavsky vio una oportunidad de negocio en la comunidad germana que cada año invade algunas ciudades españolas. *«Los alemanes que vienen a España gastan más dinero en conjunto que la población nacional en telefonía».* En esta premisa se apoyó el presidente de Jazztel para crear spanien.com, *«un ejemplo de nuestra estrategia de localizar mercados susceptibles de ser llevados a Internet»*, señala Álvaro Ibánez, director de Contenidos de Ya.com.

Spanien está hecho en alemán y desde

el punto de vista de la cultura germana. Para ello, entre sus creadores se encuentran alemanes que llevan viviendo en España el tiempo necesario para proporcionar a sus compatriotas información sobre nuestras ciudades, restaurantes o viviendas, así como todo tipo de servicios. También tiene opciones de comercio electrónico, ya que mediante un acuerdo con la agencia de viajes Travel Now es posible comprar billetes de avión, reservar hoteles, alquilar coches, etc.

Según Álvaro Ibáñez, la estrategia de Ya.com se mueve más hacia Europa que a Latinoamérica, donde las diferencias en el nivel adquisitivo, los costes de envío y las aduanas dificultan el comercio electrónico. *«La barrera del idioma es salvable, ya que se pueden hacer sites en varias lenguas, lo que resulta más sencillo que romper todos los obstáculos económicos que hay, por ejemplo, con Latinoamérica».*

El portal de Jazztel está trabajando en esta línea de pasear sus contenidos por el viejo continente, de hecho, MixMail (su servicio de correo electrónico gratuito) se está traduciendo ya a ocho idiomas: catalán, gallego, euskera, valenciano, inglés, francés, portugués y alemán. Y es que para el director de contenidos de Ya.com, traducir estos es tan sencillo como buscar un *partner* local y colaboradores expertos

## Wanadoo, una marca paneuropea

*El portal de la operadora France Telecom está ya presente en cinco países de la Unión Europea. Uni2 ha rediseñado Wanadoo para ajustarlo a las necesidades de los españoles.*

Wanadoo ha aterrizado en España con la experiencia recogida de su presencia en Francia, Bélgica, Dinamarca y Holanda. Uni2 ha sido la encargada de adaptar a nuestro país el portal creado desde su principal accionista, France Telecom (69 %) que, por el momento, cuenta con más de un millón de abonados, cifra que se incrementa a un ritmo de 16.000 por semana.

Entre los sitios más destacables de Wanadoo encontramos «De tiendas», la sección de comercio electrónico; «Software», desde donde se aportan direcciones y asesoramiento para descargar de la Red aplicaciones *shareware* y *freewa-* *re*; «Tráfico», que ayuda a elegir la ruta más indicada antes de emprender un viaje o «Wana-

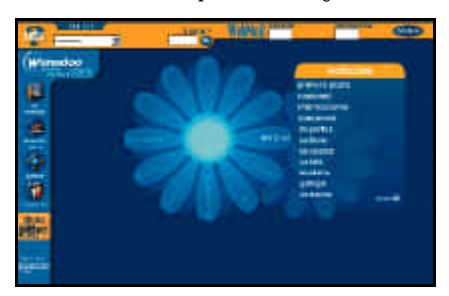

*Home page de Wanadoo, el portal de Uni2.*

doo Joven», creado específicamente para este sector de la población con toda la información que pueda interesarle, desde la relacionada con el ocio hasta la académica. En este sentido, hay que señalar que este portal también pretende evolucionar hasta convertirse en una red de portales verticales (especializados) dirigidos a nichos concretos del mercado.

Además de contar con un diseño en el que el elemento estético aparece muy cuidado, no se ha descuidado el aspecto práctico, dentro del que cabe destacar su motor de búsqueda, presente en todas las páginas para facilitar la navegación, y la capacidad de personalización.

Como no podía ser de otra forma, también ofrece una cuenta de correo, «Webmail», que permite consultar los mensajes desde cualquier punto con acceso a la Red.

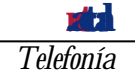

# Ericsson y Visa apuestan por el comercio electr

*Ade pa*

l fabricante de teléfonos y Visa Internacional han firmado un l fabricante de teléfo-<br>
nos y Visa Internacio-<br>
nal han firmado un<br>
«memorandum de entendimiento» para desarrollar soluciones de comercio electrónico mediante el uso de un terminal móvil utilizando estándares abiertos como los protocolos de

Bluetooth, SET Secure Electronic Transaction y EMV. Una de las áreas de colaboración será el desarrollo de una solución de pago utilizando la cartera inalámbrica de Ericsson, Bluetooth. Esta ofrece también funciones de cartera tradicional monedas y billetes, y contiene lectores para tarjetas inteligentes. Otras de las actividades conjuntas que llevarán a cabo Ericsson y Visa son la participación en comités de estándares, tests de prototipos de mercado y soluciones de

## RENFE crea un servicio de informaci

Gracias a un acuerdo de colaboración entre Nokia y RENFE, la compañía de ferrocarril ha puesto en marcha un servicio de información sobre horarios y reservas basado en bién, en una primera fase, se podrá acceder a datos sobre los recorridos de los trenes y la disponibilidad de plazas. En la segunda etapa ya será posible realizar la reserva e incluso pagar el billete, además de acceder a otros servicios que desarrollará RENFE. Y es que el acuerdo entre ambas empresas establece un marco de colaboración tecnológica a largo plazo que

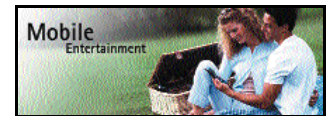

permitirá a la compañía de ferrocarril una puesta al día permanente en todos los avances que se produzcan en el ámbito de las telecomunicaciones.

pago, desarrollo de actividades conjuntas negocio, así como la creación y<br>adopción de adopción

> formas seguras de pago en un entorno móvil.

Por otro lado, la compañía de teléfonos y Microsoft ha llegaédo un acuerdo para la<br>Fereación de una creación de una<br>sociedad coniunta conjunta que ofrezca acceso a los servicios en línea desde cualquier terminal. Para ello, Ericsson adoptará en sus móviles de nueva

Por otro lado, Nokia ha implementado las baterías de su teléfonos móviles, con la comercialización de la Ly-Polymer, que tiene un tamaño de 7,8 milímetros y es compatible con los modelos Nokia 5110, 6110, 6150, y el nuevo 7110, así como su terminal analógico Nokia Ringo. Permite un tiempo de conversación de hasta 3 horas y hasta 6 días en espera en unas condiciones de red óptimas.

*www.nokia.es*

*Nokia* 

## Movistar Combi reduce el coste de llamadas de fi

El nuevo servicio de Telefónica Móviles permite realizar llamadas desde un teléfono fijo a través del código de selección 1075 y conseguir unas tarifas más competitivas, ya que se pueden asociar a las líneas telefónicas fijas terminales móviles de la compañía. Así, las llamadas entre los fijos y móviles seleccionados se beneficiarán de unos precios reducidos, y también habrá descuentos para las que se

realicen desde los teléfonos móviles a los fijos a los que asociados. Además, Telefónica ha introducido la facturación por segun-

dos a partir del primer minuto en las llamadas de fijo a móvil. Para potenciar ésta y otras pro-

puestas de innovación, se ha inaugurado el Centro de Desarrollo y

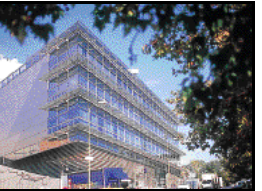

*Centro de Desarrollo y Tecnología de Telefónica Móviles.*

especializada en el mundo Internet-móvil.

> *www.telefonica.es Telef*

generación dotados de protocolo informático Mobile Explorer de Microsoft. *www.e www.visa.es E*

*Visa España* 

## HP presenta servidores con tecnolog

Hewlett-Packard ha lanzado su primer servidor construido con

 dows NT. Proporcionará acceso móvil a Internet o intranets, con utilidades como correo electrónico, publicaciones *on-line*, horario de vuelos, información local meteorológica, reserva de hoteles, posibilidad de inversión en mercados bursátiles y realización de transferencias seguras. Además, poseerá el software Nokia Server, como fruto del acuerdo alcanzado entre HP y la compañía finlandesa para desarrollar y promover servicios móviles de Internet basados en temas operativos HP/U

> *www. Hewlett Packa*

#### **Breves**

en

## *Los primeros m espa*

El modelo GSM SGH-600 mero en salir de la planta de telefonía móvil de Samsung, la

cará terminales desarrollados íntegramente en España. Ubicada en Palau de

Plegamas (Barcelo- na), llegará a producir 11 líneas de tel diendo a las demandas del mer-

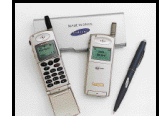

cado e incluyendo los Dual Band. Entre los proyectos para el próximo año se planea instalar un centro de Ingeniería de Procesos, y al mismo tiempo, se preparará la planta para la fabricación de DVDs. *Samsung 93 415 77 50.*

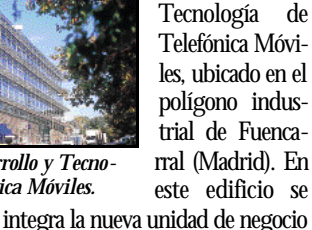

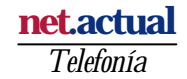

## Guay.com se adapta al WAP

*Las noticias, las finanzas y el tiempo son las primeras secciones accesibles a través del móvil*

l portal Guay.com, ya no es sólo accesible por Internet, sino que l portal Guay.com, ya<br>no es sólo accesible por<br>Internet, sino que<br>algunas de sus opciones podrán verse utilizando un teléfono celular con la tecnología WAP. Una de las secciones que se verán en el móvil son las Noti-

cias, con las informaciones de última hora clasificadas en economía, política, deportes, sociedad y motor. Si optamos por Finanzas, se accederá a información sobre el índice Ibex 35, los valores y las divisas. Y la sección del tiempo mostrará las temperaturas de 98 ciudades del mundo, con sus máximas y mínimas.

Para ver esta información basta con introducir la dirección *www.guay.com/movil/index. wml* en la opción Internet que aparecerá en los teléfonos que dispongan del protocolo WAP.

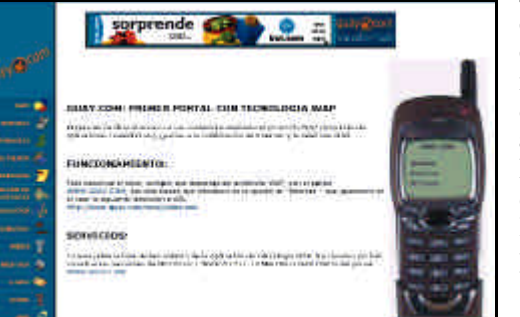

Además, la dirección *www.guay. com/movil* propone una guía de servicios WAP que orientará sobre el uso y las posibilidades que Guay.com ofrece usando dicha tecnología.

Por otro lado, hay que señalar a modo de anécdota que los anuncios de la campaña publicitaria de este portal han sido retirados tanto en Televi-

> sión Española como en Telecinco, así como en algunas publicaciones electrónicas. La campaña, que muestra a un guardia civil haciendo sus necesidades en el portal de Belén, ha sido tildada por estos medios de «irreverente».

*www.guay.com*

## La primera licencia TETRA de España

Dolphin Telecom, hasta hace poco Tele Trunk, ha presentado al ministerio de Fomento la propuesta para conseguir una de las dos licencias TETRA (*Terrestrial Trunked Radio*) que se adjudicarán en febrero del 2000. Esta tecnología es un sistema digital de comunicaciones móviles para grupos de usuarios y empresas que ofrece ventajas como la interconexión entre sí de varios destinatarios con gran calidad de recepción en modo

voz, tarifa plana, la ejecución instantánea de las llamadas y localizador o posibilidad de enviar mensajes a uno o varios usuarios en la red, entre otros.

Además, es capaz de transmitir datos a más de 28,8 Kbps con gran calidad de transmisión tanto de voz como de datos e imágenes. El sistema utilizará terminales móviles, similares en tamaño a los actuales teléfonos móviles o terminales para vehículo; y compañías como Nokia y

Motorola ya han desarrollado productos para TETRA.

Para Juan Carlos García Tomás, director general de Dolphin Telecom en España,*«la consecución de la licencia supondría la suma de nuestro país a un proyecto de red panaeuropeo en el que los usuarios de Alemania, Gran Bretaña, Francia, Bélgica, Portugal y España puedan moverse libremente de país a país trabajando siempre con un mismo operador».*

*www.dolphin-telecom.co.uk Dolphin Telecom 91 401 23 50*

## Primera campaña de publicidad para móviles

La compañía de publicidad *online* AdPepper Media y Portal WAP, el primer portal existente en España sobre plataforma WAP, han lanzado la primera campaña publicitaria efectuada en España para teléfonos móviles. Esta iniciativa, respaldada por una entidad bancaria, servirá para estudiar la práctica de la publicidad en el soporte móvil. Aunque todavía se trata de un servicio incipiente, los servicios WAP serán cada vez más amplios, sobre todo tras el

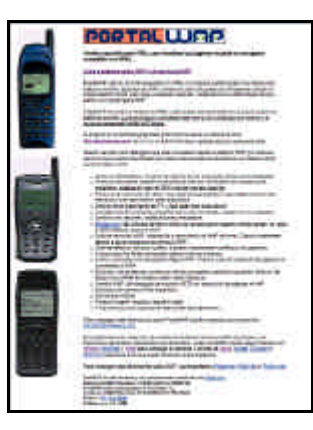

desembarco en diciembre de terminales de Motorola, Nokia, Ericsson y Alcatel, adaptados a este protocolo.

Portalwap (portalwap.com) ha sido creado por Globalcom y es el primer portal español desarrollado para WAP. Actualmente ofrece servicios informativos, de prensa, de programación de televisión, el diario iBrujula.com, guía de servicios, teléfonos, cotizaciones y el tiempo.

*www.portalwap.com*

## Mensaje corto

## **Todo en red**

Hace ya algún tiempo empresas de la talla de Nokia o Ericcson, empezaron a promover la creación de un estándar global que permitiera comunicar entre sí cualquier tipo de dispositivo electrónico, mediante una señal de radiofrecuencia de corto alcance a gran velocidad. La primera vez que oí hablar sobre Bluetooth, me pareció, como tantas otras cosas que a uno le comentan, algo curioso e interesante que tardaría muchos años en ver funcionando, si es que lo veía. Pero lo cierto es parece que las cosas marchan mejor de lo que cabría esperar. Compañías de los más variados sectores, no sólo tecnológico, se van sumando día a día a esta iniciativa, que de hacerse realidad permitirá disfrutar de comodidades propias de cualquier película futurista.

Los cables pasarían a la historia. Por fin podríamos comunicar ordenadores, teléfonos, portátiles, e incluso electrodomésticos de todo tipo entre sí, de una manera inmediata y empleando el mismo estándar para todos los casos. Las posibilidades son tan inmensas que actualmente ni siquiera soy capaz de llegar a imaginar todo lo que se podría llegar a hacer. Un ejemplo que me comentó un directivo de una conocida empresa de sistemas móviles me dejo impresionado: ¿os imagináis que vuestro móvil, por el simple hecho de entrar en el coche, se conectase automáticamente al *kit* de manos libres del mismo sin ni siquiera sacarlo del bolsillo? Pues es perfectamente posible, tan sólo basta con que esta iniciativa se expanda gracias al apoyo de empresas como IBM o Intel para que tengamos un futuro en que, como muchos gurús predijeron hace tiempo, todo aparato electrónico esté conectado de una manera o de otra en red. He ahí uno de mis deseos tec-

nológicos para el milenio que viene.

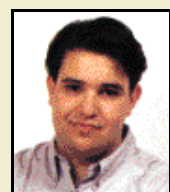

*Eduardo Sánchez Rojo eduardos@bpe.es*

*Telefonía* **net.actual**

# Programación para WAP

**WML y WMLScript son dos lenguajes similares a HTML**

n los próximos meses va a ser necesario la creación de innumerables servicios para los dispositivos n los próximos meses va a ser necesario la creación de innumerables<br>servicios para los dispositivos<br>WAP. Entidades bancarias, prensa, comercio, en definitiva cualquier empresa o entidad que quiera mejorar su servicio tendrá que adaptarse a las nuevas ofertas tecnológicas, y entre ellas WAP se prepara para ofrecer todas las herramientas necesarias en

la creación de estos servicios.

#### Generación de contenidos

Para que estos servicios puedan ser creados disponemos de un lenguaje basado en marcas denominado WML (*Wireless Markup Language*) y otro basado en *scripts* llamado WMLScript. La creación de páginas con WML y WMLScript tiene un gran parecido con HTML y Java, así que si has trabajado ya con estos dos lenguajes tendrás un largo camino recorrido. Si además conoces un poco cómo trabajan las aplicaciones cliente-servidor en Internet y has realizado algo con tecnologías como ASP o CGI, entonces encontrarás que la programación con WAP resulta de lo más sencilla. De todas formas, no todo son buenas noticias, para cualquier persona que haya realizado una pagina HTML encontrará *Gráfico del programa de ejemplo.*

las dimensiones de la pantalla del dispositivo WAP una verdadera miniatura, además, no todas las pantallas tendrán las mismas dimensiones.

WAP está preparado para diferentes dispositivos móviles y PDAs, cada uno de ellos con sus dimensiones particulares, así que no podemos esperar unas páginas WML tan bien ajustadas y perfectas como las que encontramos en HTML. Si todo esto fuera poco, nos encontramos que el hecho de cargar una página tan pequeña requiere un tiempo desorbitado en comparación con la cantidad de información que tiene una página web normal y su tiempo de descarga en Internet.

*La generación de contenidos para WAP se basa en WML y WMLScript, dos lenguajes que tienen un gran parecido con HTML y Java, pero una filosofía diferente.*

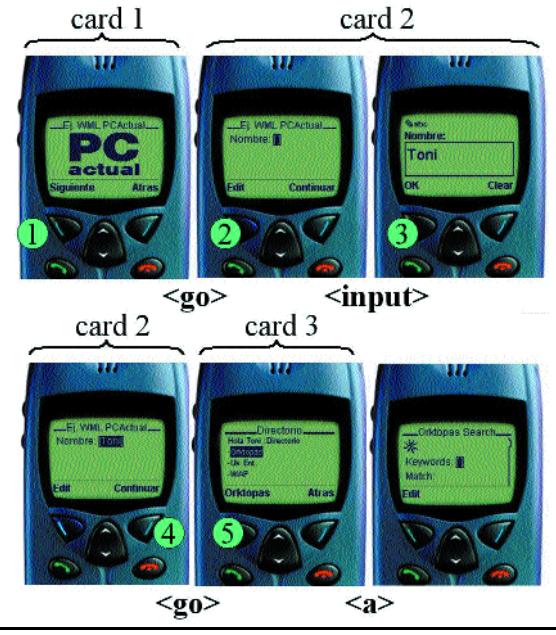

#### Contenidos en WAP

La programación en WAP comprende la creación de contenidos para los dispositivos móviles (entorno del cliente) y la correspondiente al servidor. En la mayoría de los casos la programación de dispositivos WAP se realizará mediante páginas dinámicas, pues WAP está pensado para ofrecer servicios de información de una forma un tanto diferente a lo que estamos acostumbrados con la navegación típica de Internet.

Con WAP no resultaría muy cómodo una navegación continuada a través de gran cantidad de información como la que nos proporcionan las páginas HTML. No podemos olvidar que la transmisión de información con WAP es relativamente lenta y la pantalla muy limitada. Hemos de ofrecer la información precisa sin necesidad de recorrer «grandes distancias». De esta forma el contenido a desarrollar debe ser útil y breve.

#### WML como un documento XML

El *Wireless Markup Language* (WML) es un documento que se basa en el lenguage XML (*eXtensible Markup Language*) y por lo tanto ha de pasar por todas las reglas de validación del XML. Este lenguaje permite establecer una serie de marcas que serán la base del XML, definiendo una estructura de una determinada información que está contenida en el propio documento.

Dentro de las especificaciones de WAP todas estas definiciones están ya creadas y determinan la estructura del WML. Aquellas personas que conozcan el XML pueden encontrar estas definiciones en el WAPForum (www.wapforum.org); en cualquier caso no es necesario el conocimiento del XML para poder realizar programas en WML y tan sólo tendremos que tener en cuenta el incluir un encabezado en cada documento que indique esta definición.

Así pues, todos los programas WML han de incluir el siguiente encabezado:

*<?xml version "1.0"?>*

*<!DOCTYPE WML PUBLIC "-//WAP-FORUM/DTD WML 1.0 //EN"*

*http://www.wapforum.org/DTD/wml.xml>*

La primera línea especifica la versión XML a utilizar. En este caso la versión 1.0 (que además es la única existente). La especificación del identificador y la definición del tipo de documento (DTD) las situaremos en la segunda línea. Ahora ya podemos comenzar con la creación del programa en WML.

## *WML* **net.actual**

### Wireless Markup Language

Tal y como vemos en la «Figura 1», un programa en WML se compone de varias partes. La primera es el encabezamiento como hemos visto anteriormente, mientras que las restantes conforman la parte de código que dará forma a nuestra página.

Inicialmente el dispositivo WAP cargará un documento completo o *deck* (baraja en inglés), el cual se compone de diferentes *cards* (cartas). Cada una de estas *cards* corresponde a un bloque de código que representa lo que el usuario podrá ver en su pantalla, pudiendo navegar a través de los diferentes *cards* o lanzar una petición a otro documento.

El código WML se realiza mediante marcas o etiquetas, las cuales se delimitan, al igual que el HTML, mediante los caracteres «<» y «>». La primera marca y última han de ser la apertura y cierre del código (<wml> y </wml>, respectivamente). Dentro de estas marcas definiremos los diferentes *cards* que componen el programa. Lógicamente existen numerosas marcas, cada una con una función específica y la explicación de cada una de ellas se escapa al propósito de este artículo, así que explicaremos brevemente las más importantes y que representan una diferencia clara con el HTML.

Todas las marcas se pueden agrupar en diferentes grupos. Existe un grupo para definir los elementos principales de un documento, eventos, tareas (*tasks*), entrada de información por teclado, etc. La más importante es la que define el comienzo y final de un *card* y lógicamente es <card>.

En la «Figura 1» se puede observar cómo se define cada *card* y uno de sus principales atributos (id).

Para cada marca existen diferentes atributos (propiedades de la marca), así pues <card> posee el atributo «id» que permite identificar con un nombre a cada una de las *cards* que componen la página WML. *<card id = "card1" title =*

*"Primer card">*

*..... </card>*

Esta marca delimita un *card* con un identificador y un título (que se mostrará en la parte superior del dispositivo WAP). La identificación de cada *card* permite realizar saltos entre diferentes *cards* referenciándose con el identificativo. Existen más atributos para ésta marca, algunos de los cuales se pueden ver en el «Listado 1».

Como lo más importante de una página es mostrar algo, empezaremos por el elemento <p> que permite mostrar texto en la

```
LISTADO 1
Cheal versions<br>"1, 9°?> \label{eq:1} <br/> electrics wal stands "-//assessess//ere see, 1, 1//ere stalls of<br/>//ere suppleme angle<br/>99/ere \gtrsim 1.1 and "> \log 10^{10}المتعادي
            empelator<br>Ado type="prev" label="Atras"><br>- Ago hand = "[condi"/>
            -sga-hrní<br>Klásk
        منتقام<del>ی</del>ت).
       Spard id="cardl" cntimer = "#card2" title="24, NoL SCActual">
                                         -0.0000\begin{array}{ll} \texttt{``comp} = \texttt{``comp} \texttt{``comp} \texttt{``align} \texttt{``comp} \texttt{``comp} \text\mathcal{O} candy
                     ni-'ord2" intic-'5; Wil PCActual" newcontext-"true">
            where Surgest format=""N" name="s_nombre" title="Nombre:"
 value=
               Kilo Tape
                                                               La PC contrato con e PS
                       i kypesitorest labotat<br>Kgo bref="#cardl"/>
                ور<br>مونور ب
       انوار.<br>جامعه ان>
       Coard id="card3" title="Directorio">
            <p><br><pmall>
                  Small<br>
Mall (A_nominu) -Surrenter on Sur/><br>
-Su href="http://www.orktopas.com" title = "Orktopas" />dar/><br>
-Sa href "http://www.onte24.com/undex.wal" title = "Uk Ent."
ProvePr.
                    -ta head "http://wap.org.st.cs cos" tatle = "Wh?" />Ox/>
             s/ama113
ورد<br></p><br></cord><br></wal>
```
1/2 H.

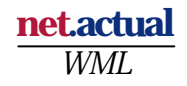

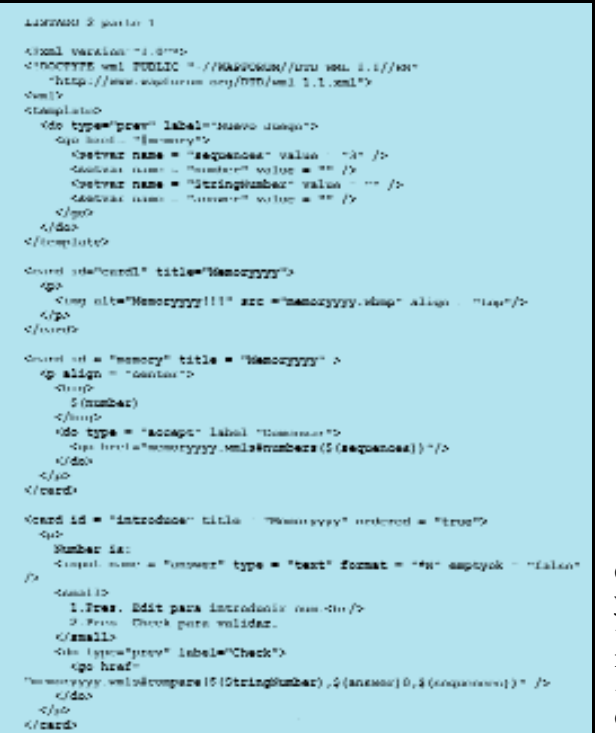

pantalla. Cada elemento <p> implica un nuevo párrafo de texto con una determinada alineación.

*<p align = "left"> Contenido </p>*

Para formatear el texto podemos utilizar diversos elementos que permiten ver el contenido en cursiva, negrita, etc. En cualquier caso no es muy aconsejable todavía, pues el primer móvil WAP que ha salido al mercado, el Nokia 7110, pasará por alto algunos de los elementos de formato de texto, debido a la imposibilidad de generarlos.

Otro de los elementos más importantes sería <do>. Gracias a esta marca podremos asociar una tecla de nuestro dispositivo móvil WAP a una tarea a realizar. En principio cualquier tecla del móvil puede ser asociada a una tarea, incluso una tecla generada gráficamente en la pantalla, aunque todavía hay bastantes diferencias entre las distintas adaptaciones de WAP y no es aconsejable alejarse demasiado de las dos teclas de navegación principales de un móvil WAP.

Prácticamente en todos los móviles con dispositivo WAP incorporado existen dos teclas debajo de la pantalla denominadas «accept» y «prev», las cuales permiten realizar una navegación simple y efectiva. Por ejemplo:

*<card id = "card1" >*

*....*

LISTADO 2 parto 2 <card id = "ok" title = "Memoryyyy"> </ps<br>all><br></p><br><do type="wdit" label="Next"<br><do type="wdit" label="#canory" /><br></do> </ment> <p><br>
S(StringNumber) <br/> <br/> <br/> <br/> <br/>Muy mal!!!  $\epsilon$ /p>  $\epsilon$  learned </card><br></wml>

*<do type = "accept" label = "ir a card 2"> <go href = "#card2" /> </do> </card>*

En este caso, cuando nos encontremos en el «card1» y presionemos la tecla «accept» el dispositivo mostrará el contenido de «card2», que es el identificador de un *card* del documento. Este salto se

realiza mediante <go>, el cual realiza un salto a la dirección especificada que puede ser tanto otro *card* dentro del documento como una URL. El atributo «label» muestra en pantalla (justo encima de la tecla «accept») el identificativo asociado, en este caso «ir a card 2».

De esta forma se van construyendo los diferentes *cards* que componen el documento. Dado el pequeño tamaño que han de ocupar cada uno de los documentos (*decks*) que se cargan en el móvil, es necesario evitar repeticiones de código entre los diferentes *cards*. Para ello es posible utilizar una plantilla genérica en la que se incluirá el código que se ejecutará en todos los *cards* del documento. Esta plantilla se define con la marca <template>, tal y como podemos ver

en el «Listado 1».

WAP permite el uso de gráficos, pero de una forma muy rudimentaria. Aunque se ha previsto el uso para imágenes en color y compresión de datos, de momento sólo es posible utilizar las imágenes de nivel 0, es decir, imágenes en blanco y negro sin comprimir. Todas estas imágenes están en formato WBMP (*Wireless Bitmap Format*) y se incluyen en el código WML mediante la marca <img>, en la cual hemos de especificar un texto a mostrar para aquellos dispo-

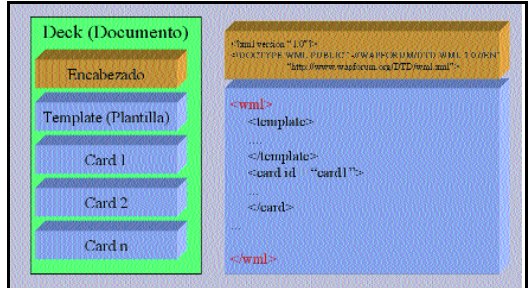

*«Figura 1». Estructura de un fichero WML.*

## **Tipos MIME**

Para que cualquier navegador conozca el tipo de datos que está recibiendo (código HTML, imágenes, sonido, etc.) existe lo que se denomina como *Multipurpose Internet Mail Extension*, más conocido como los tipos MIME. Cada fichero enviado por el servidor a nuestro navegador viene con un encabezamiento que indica el tipo de que se trata. En el caso de una página HTML normal éste contiene la definición «text/html» o en el caso de un GIF «image/gif».

En el caso de WAP se realizan peticiones de ficheros a un servidor normal HTTP, tal y como se explicó en el artículo sobre WAP el pasado mes de diciembre. Es por ello que es necesario añadir los nuevos tipos MIME en el servidor para los diferentes tipos de ficheros que soporta WAP. Por lo tanto habrá que añadir los siguientes tipos MIME en nuestro servidor:

*text/vnd.wap.wml*: Ficheros .wml *application/vnd.wap.wmlc*: Ficheros .wmlc

*text/vnd.wap.wmlscript*: Ficheros .wmls

*application/vnd.wap.wmlscript*: Ficheros .wmlsc

*image/vnd.wap.wbmp*: Ficheros .wbmp

Una vez añadidos, nuestro servidor ya podrá comenzar a alojar páginas para WAP de la misma forma que cualquier página HTML convencional.

sitivos sin capacidad gráfica (mediante «alt») y el archivo que queremos mostrar.

*<img src="imagen.wbmp" alt="Gráfico"/>* Además de los atributos «src» y «alt» existen otros donde podemos definir el alineamiento respecto al texto (align), altura (height) y anchura (width). En el caso que la imagen no se muestre completamente el usuario podrá realizar un movimiento vertical por la pantalla.

#### Variables y entrada de datos con WML

En WML el uso de las variables es muy común y, aunque parecido al caso del HTML y JavaScript, tienen algunas diferencias. La creación de una variable se realiza mediante <setvar> o utilizando una entrada de datos con <input>. El contenido de una variable puede mostrarse en pantalla posteriormente en la interpretación del código, lo cual no es posible mediante HTML, y de esta forma generar un *card* de manera diferente en función del contenido de las variables. Para mostrar el contenido de una variable se hace una sustitución a texto formateado en tiempo de ejecución, realizándose automáticamente según el contexto de la variable.

*<setvar name = "var\_1" value = "Hola" /> <p>*

#### *Saludo: \$(var\_1) </p>*

Lógicamente, para que las variables tengan gran funcionalidad han de permitir almacenar el valor de las entradas de usuario. El elemento <input> permite introducir información (de forma similar al HTML), aunque debido a las reducidas prestaciones del teclado se recomienda minimizar al máximo este elemento siempre que sea posible.

 $\langle$ *input name = "var\_1" format = "N" />*

Para cada entrada con <input> se *Entorno de desarrollo del Nokia SDK 2.17.*pueden definir varios atributos: «name» especifica el nombre de la variable que almacenara la entrada, «format» el formato de entrada («N» para numérica, «A» para texto en mayúsculas, etc.) , «maxlength» para definir el número máximo de caracteres, etc. La otra opción al elemento <input> son los «select/option», cuyo funcionamiento es similar al correspondiente en HTML.

Otra de las características del WML es la existencia de una serie de eventos, los cuales nos permitirán darle una funcionalidad adicional a nuestros programas. Se pueden relacionar diferentes tareas a eventos que ocurren en el entorno de un *card*. Para ello tenemos el elemento <onevent> (que pode-

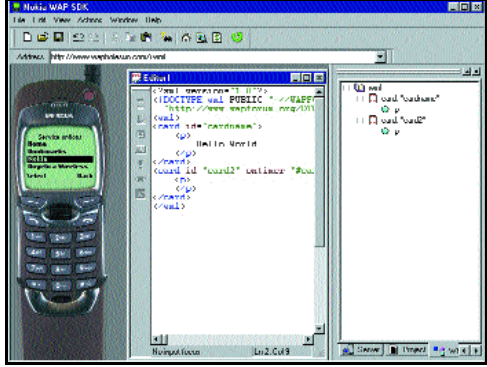

mos utilizar también como un atributo de <card>), al cual habremos de asociar el tipo de evento mediante el atributo «type». Los valores (eventos) que puede recoger éste atributo son:

*onpick:* Ocurre cuando el usuario modifica una selección en un elemento <option>

*onenterforward:* El programa salta a un *card* específico mediante un <go>

*onenterbackward:* Igual que el anterior pero mediante un <br/> <br/>back>

*ontimer:* Un elemento <timer> llega a su fin.

Por ejemplo, en el caso de querer mostrar un *card* durante sólo cinco segundos podríamos utilizar el evento «ontimer» de la

#### 1/2 H.

## **Herramientas de programación**

Para comenzar a realizar programas basados en WAP hemos de tener diversas herramientas de desarrollo. La principal es sin duda el entorno de simulación, donde podremos crear y probar todos nuestros programas sin necesidad de disponer de un móvil WAP. Existen varios entornos de simulación y desarrollo, el más común es el Nokia Toolkit 1.2 que podremos encontrar en www.nokia.com. Para poderlo utilizar será necesario descargar el Java Runtime Enviroment 1.2.2 desde la dirección java.sun.com. Existen otros sistemas de desarrollo similares como el de Ericsson (www.ericsson.com) y UpPhone (www.phone.com).

Una vez tengamos estos programas ya podremos comenzar, aunque será de gran utilidad disponer de editores de imágenes que nos conviertan un fichero BMP a uno entendible por WAP (wbmp). En www.gingco.de/wap podemos encontrar un convertidor de imágenes y en www.rcp.co.uk disponemos de diversos *plug-ings* para Paint Shop Pro 5.5 o superior. Con estas herramientas ya dispondremos de todo lo necesario para crear nuestras propias páginas para WAP.

siguiente forma:

*<card id = "card\_1" ontimer = "#card2"> <timer value = "50" />*

*.... </card>*

#### WML Script

WAP incluye un lenguaje basado en *scripts* denominado WMLScript. Tiene un gran parecido a JavaScript, de hecho está basado en este lenguaje reduciendo en gran medida sus librerías de cara a minimizar la necesidad de CPU del dispositivo WAP. WMLScript complementa al WML dotándolo de capacidad para gestionar la información, tal y como se realiza en cualquier lenguaje basado en *scripts*. Además, ha de ser compilado (*byte codes*) antes de la interpretación por parte del navegador, lo cual permite minimizar la cantidad de información a través de la red inalámbrica.

Actualmente existen seis librerías definidas en las nuevas especificaciones del WMLScript. La librería «Float» engloba las típicas funciones de coma-flotante, «String» contiene las correspondientes a las cadenas de caracteres y «Dialog» añade algunas funciones de aviso e interactividad con el usuario.

Las otras tres librerías tienen un carácter más particular. «URL» contiene un conjunto de funciones que permiten manejar direcciones URL de forma absoluta o relativa. Por ejemplo, *getPort(url)* retornaría el puerto especificado en la URL dada como parámetro. La librería «WMLBrowser» es una de las más importantes y permite una comunicación directa sobre el código en WML. Si desde el *script* quisiéramos conocer en qué *card* nos encontramos podríamos saberlo mediante *getCurrentCard()*. De la misma forma esta librería incluye funciones para movernos de *card* modificar el contenido de variables declaradas en WML, etc.

Por último se incluye la librería «Lang», que recoge todas aquellas funciones utilizadas habitualmente en WMLScript y que conforman los fundamentos de éste.

A modo de ejemplo se incluye el «Listado 3» en el que se declaran las funciones en WMLScript a las que se ha hecho referencia en el código en WML («Listado 2»). Corresponde a un sencillo juego en el que se trata de recordar los diferentes números que van saliendo en la pantalla. El listado en WML

simplemente realiza la tarea de esqueleto del programa, mientras que la funcionalidad se realiza desde el *script*.

Una vez el programa comienza, se llama a la función del *script* «numbers» desde el segundo *card*, que realiza un bucle obteniendo un número aleatorio en cada iteración y traspasa las variables al WML permitiendo que se visualicen.

*.... WMLBrowser.setVar("number",String.toString(number)); WMLBrowser.refresh();*

*....* La función «setVar» modifica el contenido de la variable «number» declarada en WML y permite realizar una generación de la pantalla desde el *script* de forma continua. La función «refresh()» fuerza al dispositivo a actualizarse y a mostrar en la pantalla el nuevo contenido de la variable. En este caso la variable será el número aleatorio.

Después de realizar la iteración se retorna al WML, donde se genera una entrada del usuario (tercer *card*). El número introducido es comparado en otra función del *script*, siendo este ultimo el encargado de redireccionar el programa en un sentido u otro mediante la funcion «Go()», en donde se especifica como argumento el *card* al cual queremos ir.

#### Generación dinámica de WML

La creación de páginas WML de forma dinámica es prácticamente igual a la correspondiente a la generación en HTML. En un documento HTML generado dinámicamente la llamada a un programa en el servidor es la base de generación de este documento y, de la misma forma, la construcción de páginas WML. Todos estos programas pueden estar basados en CGIs, ASP, servlets, etc. Como en este artículo no se pretende explicar cada una de estas tecnologías, simplemente explicaremos un sencillo ejemplo utilizando ASP.

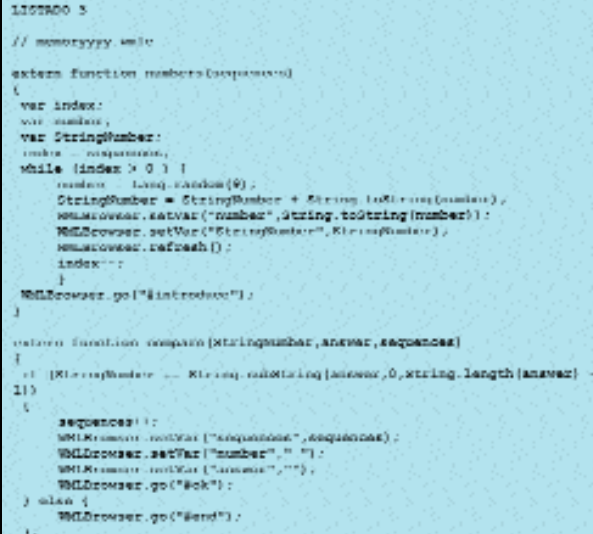

## **Ejemplo de WML**

En el «Listado 1» encontramos un ejemplo de un pequeño programa en WML, cuyos resultados se pueden ver en la «Figura 3». El programa se compone de tres *cards*. La primera muestra una imagen wbmp durante cinco segundos, pues el evento «ontimer» salta al acabar el tiempo marcado por <timer value>. El segundo *card* pide al usuario que introduzca un nombre y el tercero mostrará un pequeño grupo de direcciones a las que se puede acceder con el móvil, tal y como se ve en la «Figura 3».

Podríamos realizar un pequeño programa que nos permitiese ver los diferentes tipos de periféricos para un ordenador, como monitores, placas base, etc. Y una vez escogido uno de ellos, se nos muestre una lista de los diferentes modelos disponibles del periférico elegido con su precio de venta. Para ello necesitamos realizar una

pequeña base de datos muy simple compuesta de dos tablas (ver «Figura 2»). Cuando el usuario ejecute el programa, el servidor ha de crear un documento WML con las diferentes opciones (periféricos) que puede escoger.

Al principio se ha de definir el tipo de contenido (*Mime type*) que se va a generar y, como estamos creando un fichero WML, ha de contener tambien el encabezamiento adecuado.<br>  $\leq \frac{9}{6}$ 

*<% Response.ContentType = "text/vnd.wap.wml" %>*

- *<?xml version "1.0"?>*
- *<!DOCTYPE WML PUBLIC .........>*

El código contendra un *card* y dentro de él una marca <option> que representará los diferentes tipos de periféricos que podemos escoger. Para ello se ha realizado una conexión con la base de datos (denominada bd) y

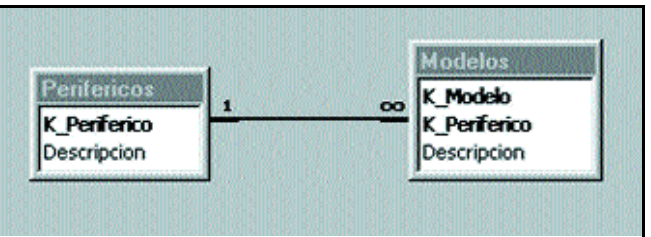

*«Figura 2». Base de datos del ejemplo de WML dinámico.*

se obtienen todos los tipos por SQL. Por cada tipo generamos el código WML asociado al elemento <option>, creando tantas opciones como registros tenga la tabla.

*<card id ="card1" title = "Escoge periferico">*

*<% sqlQuery = "SELECT [K\_Periferico], [Descripcion] FROM Perifericos" set pDatos = bd.Execute(sqlQuery) %>*

*<P> <select name = 'K\_Periferico'>*

*<% Do While not pDatos.eof response.write ("<option value = '" & pDatos("K\_Periferico") & "'>" & pDatos("Descripcion") & "</option>" & vbcrlf)*

*pDatos.MoveNext loop %> </select>*

*.....*

Después de la selección de algún elemento, la variable «K\_Periferico» contendrá el identificador de la tabla escogido. Es entonces cuando se llama a un segundo programa en ASP que genere otra página WML, esta vez con la lista de componentes correspondientes al elemento selecciona-

do. La llamada al segundo programa en ASP tendrá que contener la variable con la selección. Para ello se utiliza el elemento <GO> junto con <POSTFIELD>, que nos permitirá el paso de valores que recoge el servidor.

*<go href = "prog\_2.asp" method = "get"> <postfield name = "K\_Periferico" value = "\$(K\_Periferico)"/>*

*</go>*

En el segundo programa en ASP (prog\_2.asp) se ha de recoger la variable y realizar otro WML de forma similar al generado anteriormente.

*K\_Periferico = Request ("K\_Periferico")*

El comando SQL contendrá la selección de todos los registros de la tabla «Modelos» cuyo periférico sea igual a la variable anterior.

**Carlos Fernández García-Escudero waps@retemail.es**  $R.C$ 

1/2 H.

# La sexta generación

**Microsoft Internet Explorer 5.5 Platform Preview**

oincidiendo con el fracaso de la operación Mars Polar Lander, cuya nave parece haberse perdido en la órbita de Marte, Microsoft pretende liderar el mercado de los navegadores de Internet y por ello ha puesto a disposición de los desarrolladores una *Platform Preview* de MARS, nombre clave de la versión 5.5 de Internet Explorer, que empezó a desarrollarse a mediados de octubre. C

La importancia de esta versión, lejos de introducir grandes mejoras o nuevas características, viene dada porque será parte fundamental en la nueva interfaz de usuario de Windows, formando parte de los llamados Activity Centers. Esta *Platform Preview* es la primera *beta* del nuevo navegador hecha pública para versiones Windows 9x y NT, además de venir incluida bajo la *beta* 2 de Millennium.

La actualización es pobre en nuevas características y aunque contiene ya ciertas mejoras en los cimientos del programa, muchos de los cambios efectuados son muy sutiles. Por último, y antes de desglosar las pruebas que hemos efectuado a esta *Platform Preview* que viene con un cifrado de seguridad estándar de 56 bits y

cuyo numero de compilación es el 5.50.3825.1300CO, queremos constatar que no hemos encontrado problemas inusuales o cuelgues al trabajar con ella y que todos nuestros antiguos mensajes e-mail así como las direcciones de nuestra agenda fueron preservados durante la actualización.

#### Instalación

Lo primero que nos llama la atención es que ha aumentado el tamaño de la distribución de Internet Explorer, sobrepasando los 70 «megas» la descarga de la versión completa, ya que añade multitud de mejoras en los cimientos de la interfaz de usuario de Windows, así como alguna que otra actualización del navegador en sí.

El proceso de instalación es semejante al de versiones anteriores: se permiten dos

*En medio de la demanda anti-monopolio dictada por el juez Jackson y el anuncio de Netscape del retraso de su Communicator 5.0, Microsoft hace pública la primera beta de la versión 5.5 de Internet Explorer.*

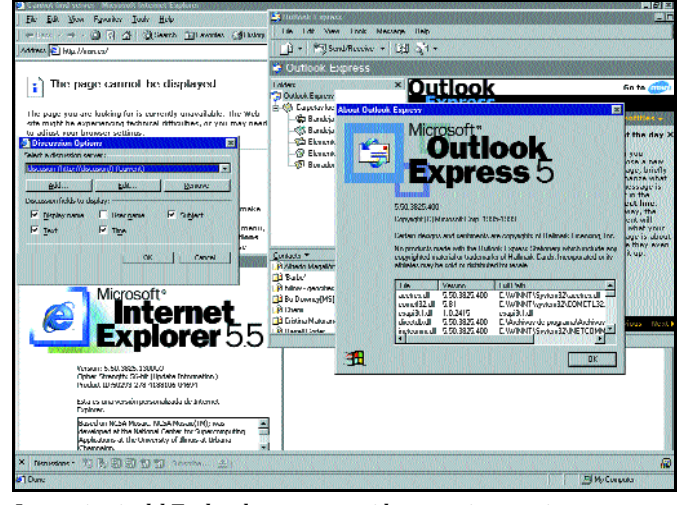

*La apariencia del Explorador es tan parecida a anteriores versiones que tenemos que irnos al apartado «Acerca de» para darnos cuenta de que estamos ante una nueva versión. En la parte inferior también podemos ver la nueva opción «Discuss».*

opciones de instalación —mínima y personalizada— pero para poder tener el Active Desktop tendremos que acudir a la versión 4.0 ya que IE 5.5 sigue sin contar con la integración web del escritorio. La duración del tiempo de instalación es sensiblemente inferior al de anteriores versiones, y no está contemplada la instalación sobre *betas* de Windows 2000, que contará en el producto final con Internet Explorer 5.01.

Los requerimientos mínimos de hardware se establecen en un 486 a 66 MHz, 16 Mbytes de RAM y entre 40 y 100 Mbytes de espacio libre en disco duro para poder ser instalado. En configuraciones NT se elevan a 32 Mbytes de RAM y el Service Pack 3. El tamaño de la actualización ha variado sensiblemente dependiendo de los escenarios desde donde se instale y de los componentes

que ya estaban presentes en los diferentes ordenadores.

Cuando ejecutamos la instalación personalizada podemos ver que algunas opciones no son instaladas por defecto: fuentes web adicionales, soporte para lenguas extranjeras y... ¡la máquina virtual Java! Las carpetas web y los servicios MSN Messenger y NetMeeting son también opcionales y existe la opción de desinstalación de toda la *suite*.

#### Mejoras en los cimientos

Muchas de las mejoras en esta nueva versión de Internet Explorer se encuentran por debajo de la interfaz del usuario y son necesarias para los nuevos Activity Centers. IE 5.5 incorpora internamente todas las actualizaciones y parches para todos los problemas de seguridad del navegador descubiertos desde la liberación de IE 5.0 y se presenta como más estable y segura que anteriores desarrollos.

Microsoft afirma que la versión 5.5 es compatible con toda una legión de nuevos estándares en desarrollo de webs, y que maneja los antiguos estándares de una manera más eficiente y elegante. IE 5.5 promete soporte más robusto para DHTML y las *Casca-*

*ding Style Sheets* ya existentes, incorporando un componente HTML mejorado que soporta *tags* DHTML y Viewlink, una manera de crear controles personalizados en documentos HTML sin tener que utilizar ActiveX.

Microsoft asegura que IE ofrecerá también soporte para la iniciativa de integración de lenguaje multimedia sincronizado del W3C, el HTML+TIME, que permitirá a los desarrolladores combinar texto, gráficos, sonido y vídeo en las presentaciones en línea, además de incluir nuevas tecnologías en la columna vertebral del navegador.

Esta versión ofrece a los usuarios mayor control sobre las barras deslizantes, los marcos, las ventanas y menús emergentes, y la interesante opción de texto en vertical. También tiene otra serie de pequeños cambios como los de las opciones de Internet bajo la pestaña «Avanzado», donde encontramos «Enable Folder view for FTP sites» (anteriormente llamada «Use web-based FTP») y «Reuse Windows for launching shortcuts».

#### De Internet a la impresora

Posiblemente la característica más importante que incorpora esta *Platform Preview*y una de las que más nos ha sorprendido es la opción «Print Preview», que permite ver en pantalla cómo se mostrará una pagina de Internet al imprimirla, así como el número de páginas que ocupará.

Esta opción es especialmente útil en casos como cuando la página original contiene fondos en color negro y no sabemos con seguridad cómo se traducirá a la copia impresa. Hemos probado esta característica en páginas con *frames* siempre con resultados más que aceptables. Con «Print Preview» podemos hacer ampliaciones y reducciones, imprimir o ajustar las propiedades de la impresión, o navegar por otras páginas utilizando los botones «Back» y «Forward».

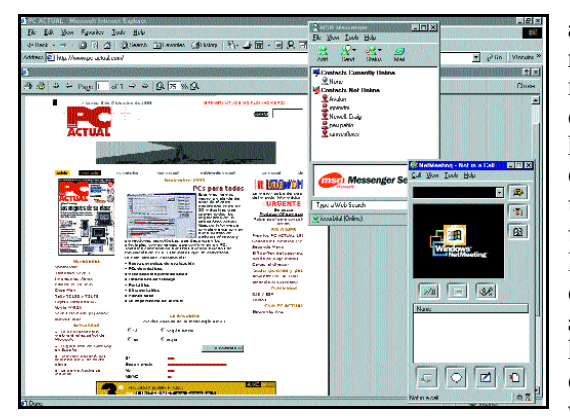

*Una de las características más importantes del IE 5.5 es el «Print Preview», donde vemos una imagen preliminar de cómo se imprimiría la web de PC ACTUAL. A su lado, el MSN Messenger 1.0 y el NetMeeting 3.0*

## **Bugs cosméticos**

Ya pasó con la primera *beta* de Millenium, cuando en el apartado «Acerca de» se podía ver Windows 2000 como nombre del producto. Ahora, en esta primera *Platform Preview* que han liberado los de Redmond, si efectuamos la instalación sobre Windows 98 podremos ver en el apartado «Acerca de» que aparece Millennium como nombre del producto. No es que nuestro sistema se haya actualizado a Windows Millennium, pero como Internet Explorer 5.5 forma parte del nuevo sistema operativo de Microsoft, la distribución es exactamente la misma que la utilizada para Windows 9x.

Otra serie de errores que hemos podido detectar en esta distribución es que la barra de direcciones no se actualiza siempre con el nombre de la página por la que estamos navegando. Además, nuevas funciones como las *scriptable scroll bars*, que permiten a los desarrolladores cambiar sus colores, no pueden mostrarse usando otros navegadores de Internet. También, las funcionalidades *drag and drop* (copiar y pegar) desde un servidor FTP no están soportadas.

## **¿Qué hay de nuevo?**

La versión 5.5 de Internet Explorer pretende introducir nuevas y potentes características manteniendo el rendimiento y la estabilidad de la revisión 5.0. Entre las características que incluirá destacamos:

—Modelo de componente HTML mejorado (HTC) que utiliza y ViewLink.

—Más control sobre los componentes de la interfaz de usuario como son las barras deslizantes, los marcos y ventanas y los menús emergentes.

—Interfaces mejoradas de representación y disposición para los comportamientos binarios.

- —Mayores estilos de conexión en cascada de la hoja de estilo (CSS).
- —Textos verticales hechos posibles usando la propiedad «Writing Mode».
- —Soporte mejorado, HTML + TIME mejorado.
- —Opción de inspección previa de impresión llamada «Print Preview».

Desafortunadamente, la *Preview* de IE 5.5 tiene una tendencia a cortar unos cuantos *pixels* en la parte derecha de las páginas. Suponemos que estos pequeños detalles estarán solventados para la versión final.

#### Los accesorios

Como ya nos tienen acostumbrados, las diferentes distribuciones de navegadores de Internet cuentan con una serie de herramientas que pretenden hacernos más fácil todo tipo de tareas que tengamos que hacer en la Red. En este caso, la 5.5

del Internet Explorer cuenta con las actualizaciones de las herramientas habituales, es decir, la versión 3.0 del Netmeeting (el software de videoconferencia), la versión 6.4 del reproductor multimedia, así como el MSN Messenger 1.0 (la versión 2.0 está en fase *beta* y estará dispo-

# *Instalándolo sobre W98 vemos en el apartado «Acerca de»*

Ŧ

ą 兽

*que pone Millennium. A su lado, la instalación del IE 5.5, el reproductor multimedia en su versión 6.4 y la libreta de direcciones.*

nible para el lanzamiento final del IE 5.5).

Por lo que hemos podido observar, el asistente de sincronización permanece intacto y la herramienta de mensajería Outlook Express cuenta con el número de compilación 5.50.3825.400, pese a que se presenta en el apartado «Acerca de» como Outlook Express 5.

#### «Chatting» incluido

Outlook Express, uno de los pilares fundamentales de esta distribución, ofrece una serie de cambios menores. Se ha añadido el nuevo servicio de mensajería instantánea MSN Messenger, accesible bajo el menú «Herramientas» («Tools»). Con él se pueden enviar mensajes instantáneos a amigos en la red y mantenernos informados de cuando están *on-line*; eso sí, sólo si cuentan con direcciones de correo en Hotmail, el servicio gratuito de mensajería de Microsoft.

Los elementos «Mail Rules» y «News Rules» ofrecen ahora ejemplos claros de utilización para usuarios inexpertos. Se incorpora la opción «Receipt» bajo el apartado «Options», que nos permite pedir acuse de

## **net.act**

*Internet Explorer 5.5*

## **Retrasos en el Communicator 5.0**

Netscape acaba de anunciar que su nuevo navegador, el Communicator 5.0, se verá retrasado otros dos meses debido sobre todo a problemas con el código fuente. Así, como mínimo, hasta febrero no será posible liberar la quinta generación del navegador. Netscape está viendo cómo su última versión 4.7 continúa perdiendo cuotas de mercado, situándose ligeramente por encima del 42% de utilización.

Por su parte, fuentes oficiales de Mozilla aseguran que una versión *alpha* del producto llamada «Seamonkey» estará disponible para descarga a principios de mes, aunque la versión *beta* no podrá ser liberada hasta febrero y desde entonces pasarán de 6 a 8 meses hasta que la versión final sea liberada. Las razones del retraso de Mozilla son también a causa de volver a escribir el motor de la aplicación llamado Gecko.

Los desarrolladores pretendían usar varias partes del viejo código para hacer el desarrollo más rápido y mantener la agenda, pero han descubierto que es imposible y han decidido empezar el código de la nada. Además, los retrasos también han sido provocados por las opciones que envuelven la nueva inferfaz de usuario del navegador. El *Extensible User Interface Language* (XUL) permitirá a los desarrolladores crear interfaces de usuario personalizadas usando un lenguaje común web en contra de complejos lenguajes de programación.

XUL está basado en el popular *EXtensible Markup Language* (XML) y permitirá a los desarrolladores personalizar todos los aspectos que afectan al aspecto del navegador, incluyendo los menús y botones. Esta iniciativa similar a Java es menos intensa y difícil de programar.

Los usuarios de Netscape tendrán que esperar una vez más a la siguiente generación de navegadores. Con más de un año de retraso y con continuas pérdidas de mercado, el gigante de Internet sueña con una nueva versión del navegador que les ayude a recuperar la posición dominante que tuvieron tiempo atrás.

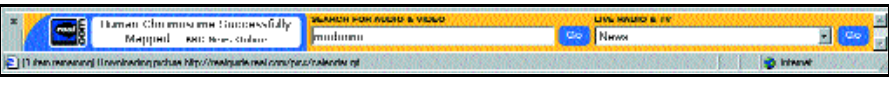

*Herramienta RealGuide para buscar audio y vídeo en la Red.*

recibo para todos los mensajes enviados. Además se ha añadido una nueva opción llamada «Exit and log off identity» bajo el menú «File» que permite cambiar entre identidades si nuestro ordenador es compartido por más de un usuario.

#### RealGuide y Discuss

La opción RealGuide nos ofrece una barra en la parte inferior de la pantalla con los menús emergentes «Find audio and video» y «Radio and TV» con los que podremos lanzar el reproductor RealG2 (que no se incluye en el IE 5.5). La opción «Discuss» sólo está disponible aparentemente si tenemos instalado Office 2000, que es el que proporciona estos servicios. Además de incluir la posibilidad de especificar un servidor de discusión, cuando Office 2000 está disponible Internet Explorer 5.5 gana algunas nuevas características y unos accesos directos en la barra de herramientas a Word y FrontPage 2000

Algunas características pueden parecer nuevas en IE, 5.5 pero están potencialmente presentes en versiones anteriores del IE dependiendo de las opciones que se eligieron en el proceso de instalación. Una de ellas es Microsoft Wallet, una cartera que guarda la información privada necesaria para ir de compras por Internet.

#### **Conclusiones**

Puede que no suene muy excitante, es cierto; no hay nuevas opciones ni grandes características. Hasta en lanzamiento de la versión final probablemente no podremos ver cuáles son todas las características y mejoras que aparecerán en esta nueva revisión de Internet Explorer. Quizás la mayor mejora es la opción «Print Preview», que hace mucho más fácil imprimir páginas web, aunque si queréis estar a la última ya tenéis algo que «bajaros» de Internet.

**P.C.** Albert Cabello

*Paseos por la Web* **net.actual** 

# Un 2000 blanco

**Mucha información, ventas y teoría son los principales datos que ofrece la Red a los amantes de los deportes blancos**

os que no se han ido estas Navidades a esquiar o a hacer snowboard, quizás estén esperando os que no se han ido estas Navidades a esquiar o a hacer snow-<br>board, quizás estén esperando<br>cualquier fecha libre para hacer una escapada. Si esto es realmente lo que se os está pasando por la cabeza podéis, sin mucho esfuerzo, preparar este viaje, sólo necesitáis estar un rato conectados a Internet.

La Red nos permite conocer por ejemplo las predicciones meteorológicas, aunque no con demasiado tiempo de antelación, y si no nos fiamos podemos acudir al Instituto Nacional de Meteorología, que nos proporcionará cada cierto intervalo de tiempo imágenes llegadas directamente del Meteosat. También podemos saber del estado de las pistas o conocer nuevos destinos investigando de antemano las estaciones. Pero esto son

*Tras las primeras nevadas, muchos están pensando en aprovechar sus vacaciones para practicar diferentes deportes en la nieve. Internet es el lugar perfecto para preparase antes del viaje.*

## **Esperanza Navas**

sólo algunas de las posibilidades que os hemos querido mostrar en estos paseos.

La Red ofrece también mucha información, pero de una forma práctica como por ejemplo, ver en directo el estado de multitud de pistas, por medio de webcams instaladas en las estaciones, aunque todavía sus tiempos de refresco son un poco lentos.

Los imágenes y los planos, algunos de gran calidad y detalle, son los elementos que cierran esta parte, porque el resto, no menos importante, lo tendremos en texto: las características generales de las estaciones, tipos de pistas, kilómetros..., aunque por otra parte también nos advierte de su estado actual: cuántas pistas hay abiertas, qué tipo de nieve...

Cambiando un poco de tercio podremos tener algunas clases teóricas, con vídeos y animaciones explicativas, de cómo realizar diferentes saltos con nuestra tabla de snowboard. Dentro de las limitaciones de la Red, nos acerca todo lo posible este deporte con los diferentes medios que dispone.

## http://club.telepolis.com/esquiweb

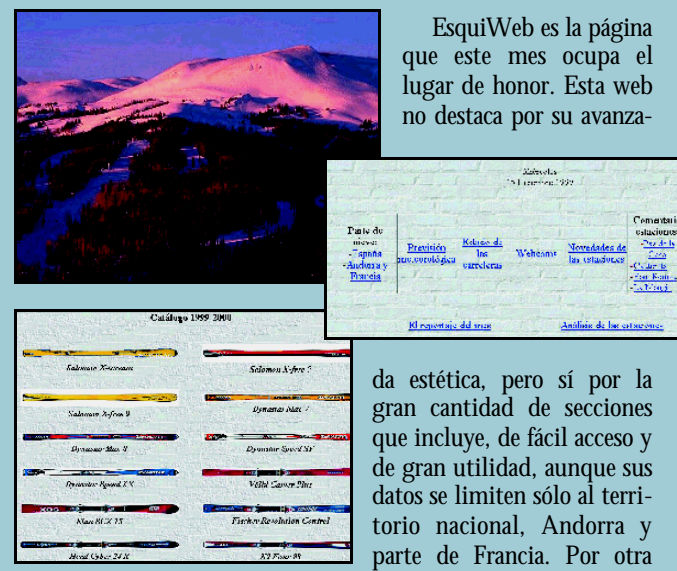

parte es fundamental el hecho de que se encuentre en castellano y su constante actualización, para que la hayamos designado como web del mes.

Según sus creadores, EsquiWeb es una dirección especial para «fanáticos del esquí y del snowboard» y no es para menos porque a través de esta página los internautas podrán estar al tanto de lo último de este mundo, incluso de las pruebas de la última Copa del Mundo de esquí, casi nada.

Las estaciones de esquí están muy mimadas y de ellas podremos encontrar valoraciones, novedades... junto con la información meteo-

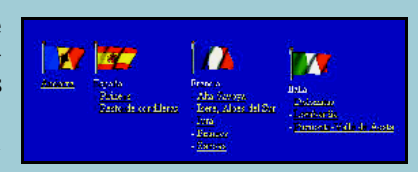

rológica, también recogida en esta dirección. El parte de nieve que se ofrece es de las pistas de España, Francia y Andorra y si no terminamos de creérnoslo podemos acudir a la sección de webcams, aunque eso sí son un poco lentas en refrescar las imágenes. Las pistas de España, Andorra, Francia e Italia son el objetivo de estas indiscretas máquinas. También podremos consultar el estado de las carreteras.

Análisis y reportajes sobre las estaciones nos tendrán al tanto de los últimos cambios y mejoras en las pistas, siempre es bueno tener información de última hora, antes de reservar nuestros viajes, los cuales se pueden realizar desde la Red a través del listado de enlaces de esta página.

La tienda es otra de las secciones y desde la cual tendremos acceso a las diferentes webs de material de esquí. Impresionantes imágenes y la prensa digital son otras de las secciones en constante cambio que merece la pena visitar.

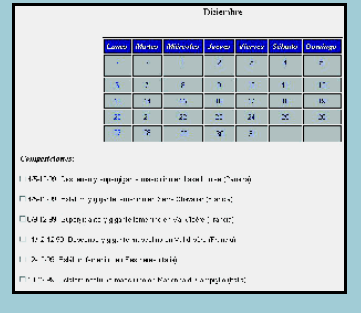

## **O** www.geocities.com/Colosseum/ Pressbox/3650/

*ESQUI ESPAÑA. Es inevitable la aparición de una página sobre el estado de las pistas de esquí españolas y a pesar de la gran cantidad de webs oficiales de éstas nos hemos decantado por una página personal en la que tendremos acceso a las características de cada una, su dirección, un plano y una galería de*

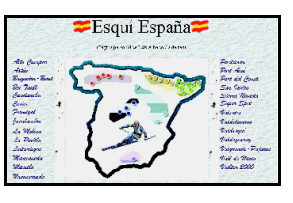

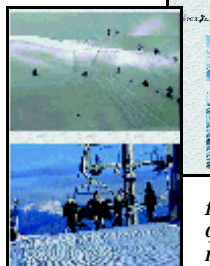

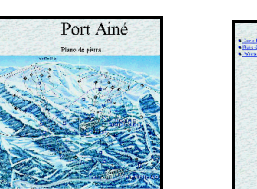

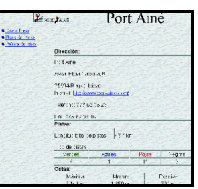

*fotos. Además de un enlace a su página web, las que tengan. Además, ofrece el tiempo, juegos, normas sobre conducta...*

## **example 3 www.thealps.com**

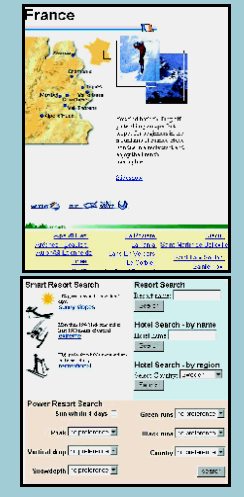

繼 *THE ALPS.COM. Tan importante como informarnos de las pistas es encontrar alojamiento. The* **Changes Banne** *Alps.Com nos presenta una visión global con algunos servicios extras,* **Domini** *como el sistema de búsqueda de* se anti *lugares y alojamientos o por pistas,* e <sub>Mi</sub>r *clima, servicios, calidad o bien buscarlos por su nombre en diferentes*

*países de Europa y Australia. Contiene información global en «Resorts» con opción de ver el tiempo (no disponible para todos) o*

*buscar alojamiento, de los cuales dispondremos de imagen, teléfono y servicios. Información sobre equipos, viajes y envío de postales cierran esta web.*

## www.barrabes.es

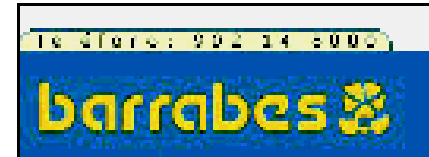

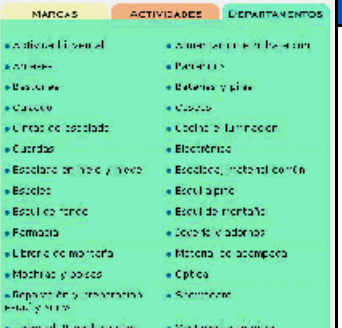

*BARRA-BES. Una de la páginas españolas más conocidas por ser una de las primeras en lanzarse al negocio de la venta on-line y obtener*

*un gran éxito. Barrabés es una tienda de deportes especializada en esquí, escalda... y que ahora ofrece*

*otros muchos servicios, al margen de la venta: revista, webcams, información de cursos, asesoramiento, tablón de anuncios...*

## **SEN www.skipmaps.com**

*SKIMAPS.COM. Un archivo de mapas muy práctico es lo que nos ofrece esta web, donde podremos encontrar las pistas de esquí de medio mundo: Europa, Estados Unidos, Canadá, Asia, Oceanía... En ellos se reflejan datos muy prácticos para hacernos una idea de cómo son los picos, las pistas y su dificultad, los remontes, los servicios que tienen activos... Cada pista*

*tendrá una información adicional detallada de sus características y un apartado para dar nuestra opinión. Las pistas cuentan con dos tipos de mapas. Material y accesorios, viajes y vídeos, para descargar, y un foro son otras de sus secciones.*

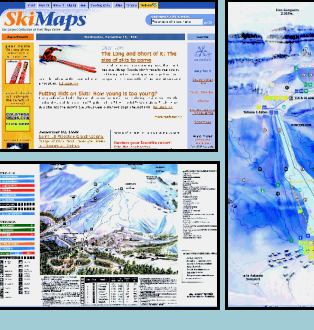

## www.inm.es

*INSTITUTO NACIONAL DE METEO-ROLOGIA. Y*

*no se puede ir a esquiar sin conocer antes las predicciones meteorológicas y para ello el mejor lugar en la Red es el INM, donde además de conocer la*

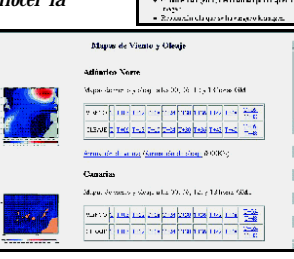

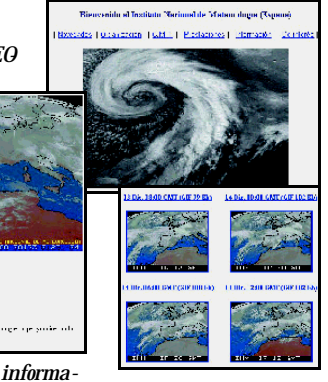

**Sunday Corporation** men. la volta<br>- Al La Valenciaca (indomenic<br>- Al London

> .<br>Politika umgun T.

**Team** 

*ción meteorológica podremos conocer la organización, las últimas noticias sobre «El Niño», los cambios climáticos... pero en cuanto al tiempo, podremos consultar, para uso personal, el previsto para hoy o para mañana, con imágenes muy detalladas e interpretada del Meteosat.*

**ouilled** Literachys Borgoin Search<br><mark>dragges Literach & Package W (Go)</mark>

 $\frac{1}{2}$ 

**Company** 

y62

## **叠 www.skicentral.com**

.<br>Talih masjid Selatan

*SKI CENTRAL. Un directorio de webs sobre el esquí, en el cual además podemos realizar una serie de búsquedas. Las páginas son innumerables y de categorías muy variadas: nuevas direcciones, equipos y material de esquí, reportajes, snowcams, organizaciones, viajes, productos... y si no nos convence, podemos hacer la consulta a través del sistema de búsqueda.*

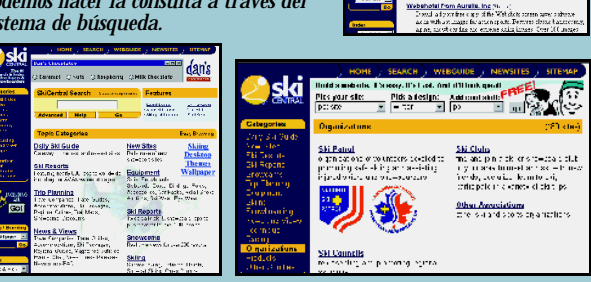

*Paseos por la Web* **net.actual**

## **Www.geocities.com/SiliconValley/** Bay/8260/snowboard.html

*SNOWBOARD TRIX. Y ahora le toca el turno a una modalidad que está haciendo furor en los últimos años, el snowboard. En esta web tenemos una colección de vídeos para ver y aprender, con una serie de instrucciones, a ejecutar una serie de saltos. Un pequeño vídeo nos ilustrará la figura con una serie de indicaciones en inglés para ejecutarlo. No son*

*muchos, pero la idea es bastante buena y original. Música «tecno» y fotografías de snowboarders ambientan la página.*

U.

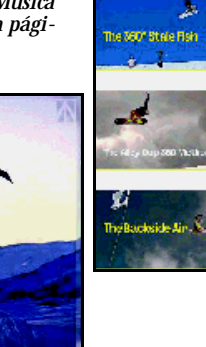

## www.angelfire.com/bc/ sickroom/

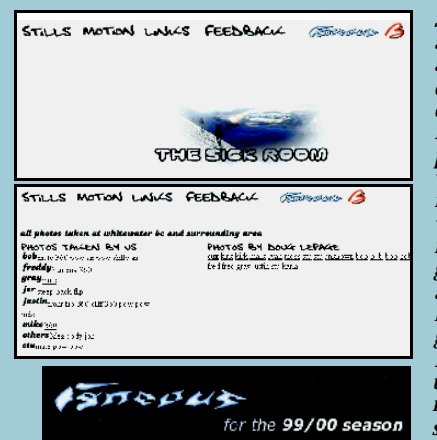

*SICK ROOM. Y ahora le toca el turno al estilo libre. En esta ocasión contamos con una página con imágenes y vídeos para recrearnos la vista con magníficas figuras. Para poder visualizar los vídeos necesitaremos el programa Real Player y a título informativo, los tiempos de descarga no son excesivos. Enlaces y un acceso a un distribuidor de material de esquí son sus otros apartados.*

## http://members.xoom.com/TISE/

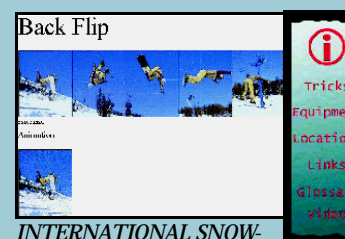

*BOARDING. Otra web dedicada al snowboard y en la que podemos encontrar una amplia variedad de saltos con fotografías y animaciones, y en algunos casos con explicación incluida. Otra de las secciones prácticas está formada por*

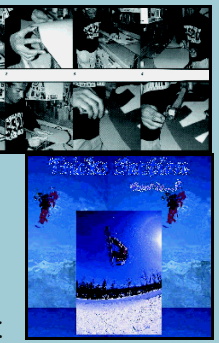

*una serie de vídeos para conocer técnicas y reglas, aunque tardaremos un poco en bajarlos. También contamos con una sección que nos hablará del equipo necesario y su mantenimiento y otra para conocer los lugares perfectos para practicar este deporte. Los links y el glosario cierran esta práctica página.*

## **Q** www.cyberski.net

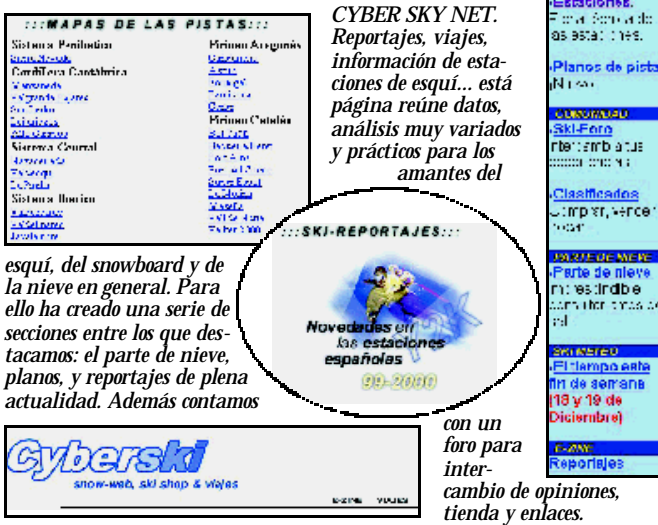

## **www.eurosport.com**

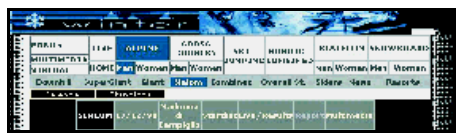

*EUROSPORT.COM. Desde esta web podemos hacer un seguimiento de la Copa del Mundo de esquí, de las pruebas que se*

*han realizado y las que quedan. Reportajes y artículos sobre las diferentes competiciones muy bien organizados y con archivos multimedia del evento, así como entrevistas en vídeo de los ganadores, es su oferta. También se puede consultar el calendario, la sección de resultados y acceder al «Forum». Qué más queremos. Eso sí, el único inconveniente es que se encuentra en inglés.*

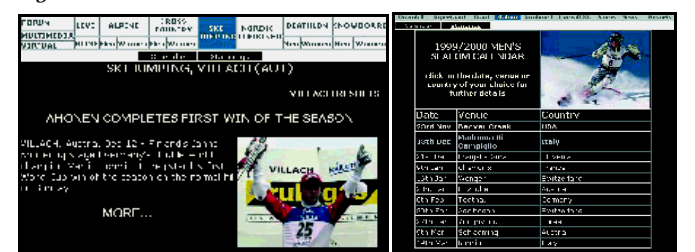

## **① ●** www.alberto.tomba.it

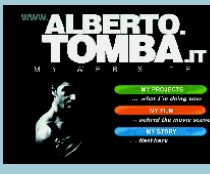

*ALBERTO TOMBA. Navegando por la Red nos hemos encontrado la página oficial de este campeón olímpico de esquí. En ella nos cuenta lo que*

*ha estado realizando después de las competiciones, así como nos habla de la película que*

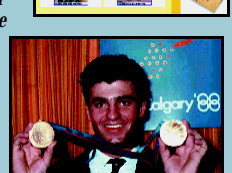

*ha realizado. Sin embargo la parte más*

*interesante llega con al historia de su vida contada en primera persona, un poco breve eso sí, y el e-mail que pone a entera disposición de los internautas.*

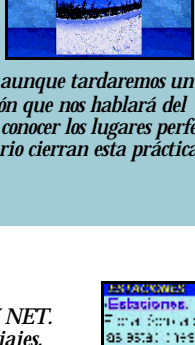

*El Observador* **net.actual**

# El efecto 2000

**Lo más sabroso y underground de la Web hispana, a tu disposición en estas páginas**

*Con el humor socarrón que le caracteriza, nuestro Observador pasa revista en los albores del año 2000 a las webs nacionales más curiosas, cutres y originales. En su selección de este mes hay de todo: chatarreros virtuales, chuletas (para copiar en los exámenes) a la carta, tiendas con encanto, juegos prehistóricos…¿Le habrá afectado a nuestro colaborador el cambio de dígito?*

El Observador quiere conocer la opinión de los lectores. Para ello admite confidencias y chivatazos sobre webs originales, curiosas o simplemente buenas.<br>Si deseas hacer una de esas sugerencias, confidencias, incluso crit

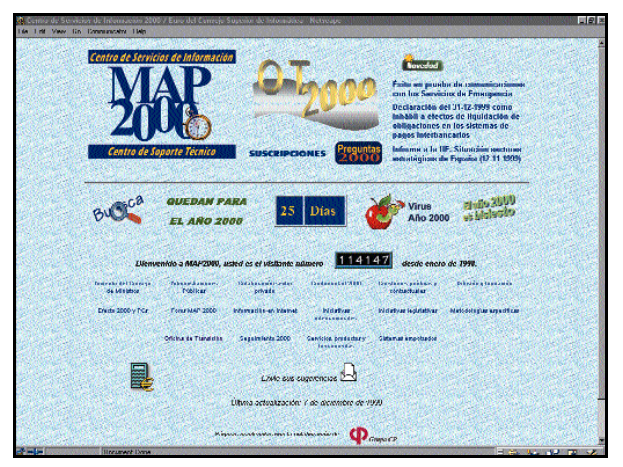

*Aquí encontrarás un manual de primeros auxilios para enfrentarte al síndrome del 2000. Utilízalo.*

## Efecto 2000

*www.map.es/csi/2000.htm*

¿Te has quedado encerrado en el ascensor?, ¿Los semáforos se han vuelto locos?, ¿Tu microondas ya no te quiere como antes?, ¿Has perdido todos los datos de tu disco

duro?, ¿Hay alguien ahí?... Es el año 2000, tema repetido y recursivo de canciones, de poemas, de códigos, tratados y normas y si estás leyendo estas líneas, mi más cordial enhorabuena, esto funcionando, ninguna de las tremendas catástrofes domésticas que auguraban los más sensatos ha ocurrido. Si esto es leído por algún habitante de otra galaxia en momento de la vida de

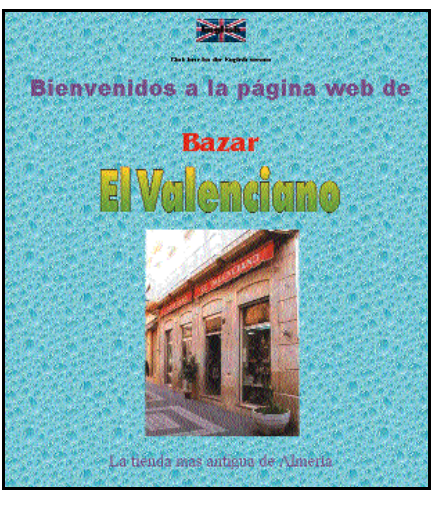

*Una tienda virtual con el encanto de los colmados.*

las galaxias, sepa usted señor galáctico que aquí existió una civilización, poco civilizada en parte, pero muy entrañable a veces, sepa usted que los humanos éramos criaturas imperfectas que en un momento determinado, rara vez, éramos capaces de conseguir las más dignas causas, los retos más difíciles, incluso a veces se producía el milagro de entendernos entre nosotros. Pero si el asunto se ha quedado como creo en unas cuantas anécdotas y algún que otro problema cuya gravedad pueda relativizar el

tiempo, en estas páginas tenemos un manual de primeros auxilios para ciudadanos al borde de un ataque de nervios.

## Bazar el Valenciano *www.paisvirtual.com/ocio/comercial/elvalen/*

Pasadas las vorágines compradoras de las navidades, con el aliciente todavía mayor que proporciona saber que aún estamos vivos, es hora de volver a la vida tranquila y sosegada, debemos cambiar nuestras costumbres como hemos jurado hasta la saciedad en los últimos días, y qué mejor que visitar esta tienda que ha seguido inmutable en su sitio contra vientos y modas, multinacionales, guerras y modernismos. Está en Almería y aún conserva un magnífico mostrador de caoba que le debió costar unos buenos duros a su fundador, que es el bisabuelo del actual dueño del bazar. Si no tienes pensado pasar por Almería en próximas fechas, pásate por aquí y vuelve al pasado con la historia de esta tienda con el encanto del Indalo.

#### El Trastero de la U.N.E.D. *www.geocities.com/CollegePark/Classroom/2063/*

También conocido como el chuletero de la UNED, también como el lugar más práctico para conseguir chuletas en un audaz formato de diseño virtual. ¡Chuletas en formato ZIP!, si nuestros abuelos levantaran la cabeza... Pero además estas

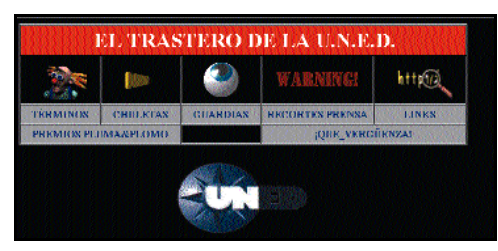

*Chuletas a la carta en este original web.*

chuletas, haciendo una interpretación imaginativa de los derechos de copia, deberán ser remuneradas con 500 pesetas si el que las utiliza es *«autoridad académica, profesor, tutor, ayudante, personal de administración y servicios, subalterno, funcionario de la UNED en cualquier régimen de contratación, empleado de empresas subcontratadas, así como sus amistades o descendientes directos».* Pero como le parece corta la lista, incluye también a los Excelentísimos Señores Senadores, por *«la nula habi-*

## *El Observador* **net.actual**

*lidad demostrada en su uso; (José Manuel Chapela Feijo, Senador del PP y ex alcalde de Cangas do Morrazo, pillado con chuletas en el C.A. de Pontevedra durante los exámenes de Geografía humana (C.C. Políticas) de la segunda semana de febrero)»*. Como decía don Miguel de Unamuno, *«qué país, qué paisaje y qué paisanaje».*

#### Ciber Teo *usuarios.maptel.es/ggboo/*

Intenta despistar con errores de libro en películas pero no es eso, lo que realmente quiere este tío es hacer propaganda de su hijo, Simón, una preciosa criatura que hace que su padre haga tonterías en Internet. Pero como su afán es venerable le saco aquí porque se esmera en la búsqueda de pifias en películas, que si un extra por aquí, que si un asteroide por allá. Muy bueno. Pero lo

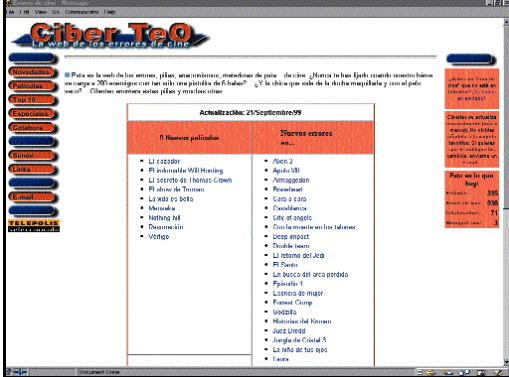

*Gazapos de películas en este divertido web.*

importante es ver a Simón, al que su padre le contará que ha salido por la tele cuando Simón pase de él.

## El Garrocho

#### *www.huelva2000.com/garrocho/*

ONVRES, esa es la palabra clave, onvre es la palabra. Están locos, sí, ése no es el problema, el verdadero problema es otro, es éste. Son muy raros, quizá abusen de la credulidad de los demás, o quizá no. Quien sabe. Son astronautas, o no. Son de Sevilla, o

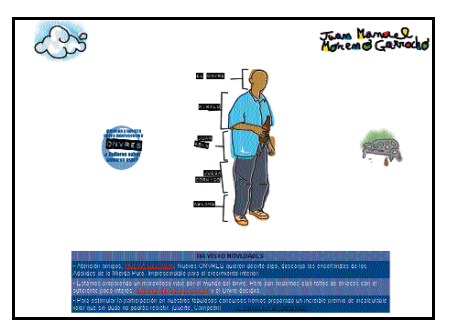

*el garrocho es un enigma virtual. ¿te atreves a resolverlo?*

no, son unos cachondos, o no, son o es el Garrocho y eso está muy bien. Cuando acabe de entender este lío lo explicaré, mientras tanto aquí os lo dejo. Se admiten ayudas.

## Chatarras Canarias, S.L. *personal3.iddeo.es/cha-casl/*

Material de derri-

bo, sí, de la mejor calidad, con la mejor intención, pero con pésimo resultado. Pacientemente ved esta página para daros cuenta de la ímproba labor que realiza este Observador. ¿Quiere alguien hacer esta sec-

ción para el mes que viene? En caso contrario podemos reciclar un poquito en las Canarias que reciclan una hora menos que en la península (¿he hecho este chiste ya?). Propongo una colecta entre mis lectores para pagarme una dulce estancia en el Puerto de la Cruz, el mejor sitio del mundo para perderse.

## Johnny B. Bad *welcome.to/johnnyb.bad/*

A este tal Johnny habría que ponerle un monumento en algún parque público, o mejor extender el

monumento al internauta desconocido, un reducido grupo de individuos que nos dan una alegría de vez en cuando. Resulta que al susodicho se le ocurrió empezar a coleccionar programas de ordenador de éxito de los

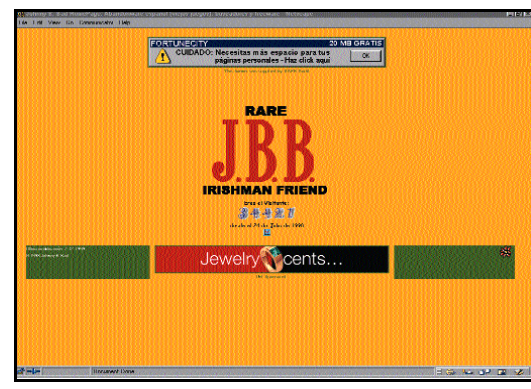

*Software de desguace a vuestra disposición en esta web para románticos.*

años 80, aquellos jueguecitos de Spectrum, Sinclair y demás familia, y hoy tiene una importante colección que comparte con nosotros. Se llama «abandonware» y para

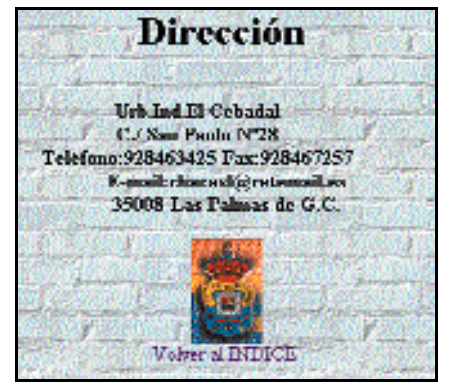

*Los chatarreros también se reciclan y utilizan la Red para vender sus servicios.*

utilizar estas reliquias solamente es necesario bajárselas de sus páginas y, así es la vida, utilizar un programita que convierta nuestro sólido y rápido ordenador de hoy en un lento ordenador digno de aquella época. Goody, La Abadía del Crimen, los míticos de Opera Soft, Topo Soft. Qué bonito, qué nostálgico, qué bien.

## El Cementerio del Rock *www.geocities.com/SunsetStrip/Villa/6799/*

Exactamente eso, un cementerio en el que encontraremos *«todo aquello que querías saber pero nunca te atreviste a preguntar sobre los cadáveres más famosos de la historia del rock».* De cada uno de ellos una galería de fotos y su biografía. Hasta

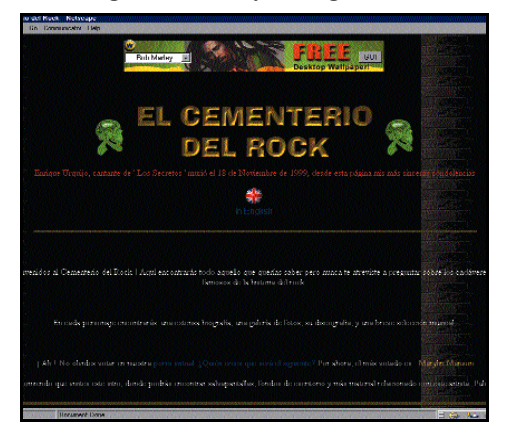

*Participa en esta tétrica porra sobre los próximos decesos de la fauna rockera.*

> aquí el asunto se mueve por los cauces de la normalidad rozando el aburrimiento, pero, sorpresa, este cementerio busca más inquilinos y lanza una porra en la que se propone quién será el siguiente. Es decir quién será el próximo inquilino. A la hora de hacer esta crónica el candidato más firme a palmar en esta porra era Marylin Manson con 105 votos. Es decir 105 individuos creen firmemente en la próxima desaparición de esta estrella del rock. Pero lo verdaderamente curioso es que en el cuarto lugar de la porra, con 10 votos está.... ¡El Fary! Y hombre mal me parece que 10 especímenes crean en su inmi-

nente deceso, pero que además le consideren una estrella del rock, eso no.

**P.C. El Observador**
# **Internet en el país del dólar**

### **El Observador se ensaña esta vez con los americanos y sus extrañas costumbres**

*Este mes nuestras páginas internacionales se dedican a recoger la web del inventor del coche vaca, un sistema para conseguir hasta 8.000 direcciones de bonitas mujeres o un ranking de los grupos de rock más extraños. Y por supuesto, no podía faltar la ración escatológica habitual y los predicadores virtuales del fin del mundo. Y es que esto es Internet.*

#### Rectal Foreign Bodies *www.well.com/user/cynsa/newbutt.html*

Los fastos del milenio traen consigo lo que traen, que si un desliz por aquí, que si esto, que si aquello, y pasa que de vez en cuando se encuentra uno con extraños objetos en cualquier parte del cuerpo, verbigracia, en el recto. Sí, sí, aún a riesgo de que el excelentísimo señor director de esta publicación me tache de escatológico (y aprovecho la ocasión para ampliar la cultura de mis lectores con la palabra española más curiosa porque proviene de dos raíces distintas) en el sentido más insalubre de la palabra. Que hay cosas que no se pueden controlar y quizá de pequeños tuviésemos cuidado de no abrir la boca cuando hacía frío, taparnos la cabeza en caso de calor estricto, pero el recto... ¿a quién le

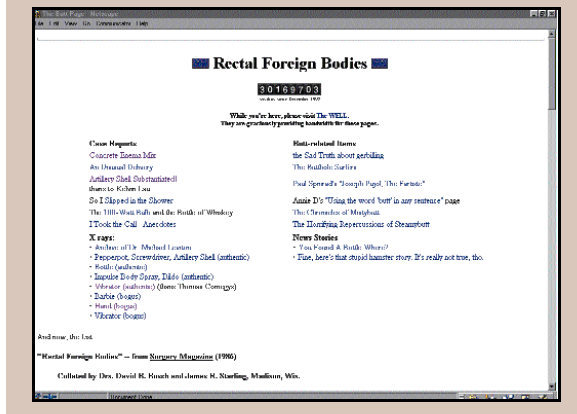

*Extraños objetos en extrañas partes.*

han enseñado a cuidar que no entre un objeto extraño en tal sitio? Pues eso.

#### Nature's Harmonic Simultaneous 4-Day Time **Cube**

#### *www.timecube.com/*

La vida sigue, serían necesarios otros dos mil años para que los mortales pudié-

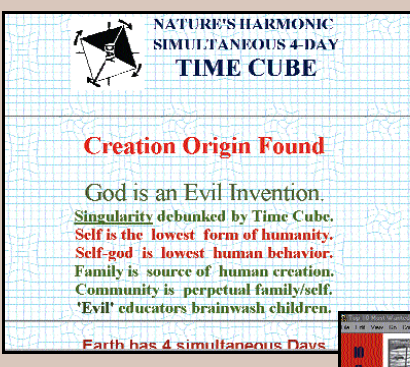

*Un predicador que afirma que todo es mentira.*

ramos vivir pacíficamente, pero incluso en ese caso siempre habría algún humano que se creyera en posesión de la ver-

dad, como este ciudadano, bastante enfadado por cierto, que afirma que prácticamente todo es mentira, meridiano de Greenwhich

incluido. Y a lo mejor tiene razón, nunca se sabe, pero se pone un pelín pesado a la hora de exponer su teoría que empieza por decir que es infalible. No sé yo, pero a ver quien es el guapo que se atreve a contradecirle.

#### The Center for Shopping Cart Abuse Prevention *www.shoppingcartabuse.com/*

Por fin alguien sale en defensa de los pobres consumidores que arrastramos nuestros carritos por los supermercados como si arrastráramos nuestras penas. Y siempre mirando de soslayo a nuestros compañeros portadores de carros, por ver si nos iluminan en nuestras compras o para morir de envidia por un jamón de pata negra ajeno o unos percebes clandestinos indecentemente expuestos por una bolsa transparente provocadora. Denuncian los casos de destrozo de carritos y a sus más conocidos perpetradores, que están debidamente identificados y en algunos casos con una amplia trayectoria delictiva en el maltrato de carritos. Permiten además a aque-

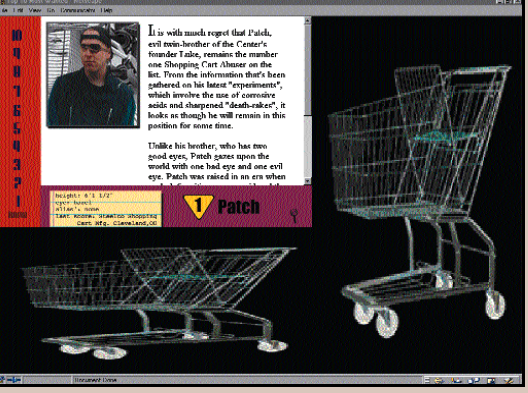

*Si eres un adicto a los carritos de los supermercados esta es tu web.*

llos que destrozan carritos confesar sus faltas e incluso mandar una tarjeta postal con motivos de carritos. Muy majo todo ello.

#### The Canonical List of Weird Band Names

#### *home.earthlink.net/~chellec/*

Este ciudadano ha tenido la paciencia de coleccionar 1.530 nombres extraños de grupos musicales. Los nombres son muy raros pero los grupos son reales. Desde «Alcoholics Unanimous» pasando por una modesta representación de nombres españoles o casi españoles entre los que destaco: «El Groupo Sexo» y «Adiós Pantalones». Nombres curiosos como ése de «Una banda llamada Bob» o «Elvis Hitler». De algunos de ellos hay enlace a su página web. Probablemente

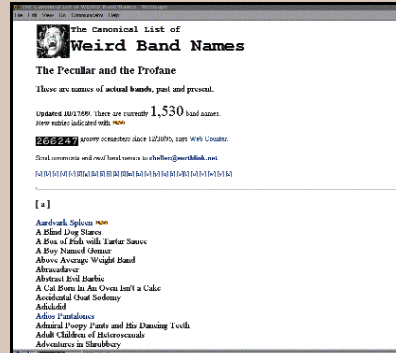

#### *Aquí encontrarás una relación de más de 1.500 grupos musicales a cual más extraño.*

jamás pasarán ninguno de ellos a más fama y gloria mundi que el haber aparecido en este rincón del ciberespacio.

#### Cathedral of the Hydrogenated Snack Cake *www.spudnuts.com/cathedral/*

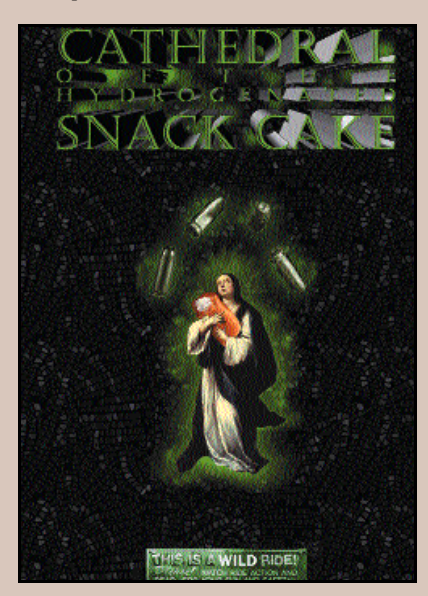

*Sigue las reglas del juego y disfrutarás de esta web.*

Catedral más o menos, lo definitivamente bueno de esta página son las normas de funcionamiento que sin ser un modelo de urbanidad, al menos es sincera. Pongamos por caso el primer anuncio: *«Esta web hace uso liberal del ancho de banda, tiene muchas imágenes, no hay versión sólo texto, si quieres leer sólo texto, léete la guía de telefono».* Un estilo directo y claro. Pero aún sigue más adelante, obliga a vestir adecuadamente para ver la página, nada de pantalones cortos, ni ropa desadecuada, hay que quitarse además el sombrero. Esto está bien, porque yo ya estoy harto de que la mayor parte de los internau-

tas o lleven corbata o estén en zapatillas de andar por casa. Tendrá que haber un término medio, digo yo.

#### Kook Museum Lobby *www.teleport.com/~dkossy/*

Por alguna razón que desconozco este sitio está en un estudiado abandono que no tiene nada que ver con su realidad. Es un museo congelado, disec-

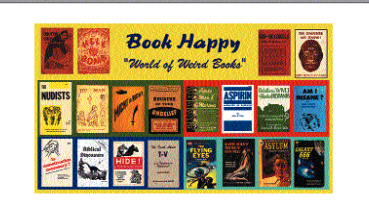

NC<br>m sorry, but due to the cap **JER. THIS IS THE TOTHER SILE OF LIFE INDOKS INTERCHINE.**<br>Fire of its former curvior. The Kooks Museum, we you once knew it, no longer The North Community, the contract the contract contract contracts in the contract and the North Community of the Scotland Community and Scotland Community and Scotland Community and Scotland Community and Scotland Communit

Not Yet Asked Questions Announcem

*Aquí encontrarás respuestas a un montón de preguntas sin respuesta.*

cionado y laminado, para después ser reconvertido en lo que no había sido nunca antes, o algo así, no lo sé muy bien. El caso es que entre otras interesantes historias nos responden a preguntas que aún no se han hecho, como el significado de la palabra "kook"ó y se hacen portavoces del Movimiento para la Extincion Humana Voluntaria, una interesante iniciativa cuya finalidad es que no haya más iniciativas humanas, eso sí, voluntariamente.

#### The Amazing 8000 Wives Program!

#### *www.ugcs.caltech.edu/~jonathan/8000wives.html*

Un interesante programa que nada tiene que ver con cadenas ni otras zaran-

| н<br><b>Figure</b>                                                                                                    |
|----------------------------------------------------------------------------------------------------|
| The Amazing 8000 Wives Program!                                                                                                    |
| And put will advange more du la seman la separa fon la la ciligar una ed dibata dels ants misendo mangagna sany of par-<br>delawarks. |
| William Armersho, your will necessar 2000) wweed                                                                                      |
| with the complex same subset component                                                                                                |
| · And a shareholder!<br>· The mount<br>· sees front vise liquite scenes                                                               |
| As Techniques FBI Parts Pressure                                                                                                    |
| . Juni think what you could do with 6000 wheat                                                                                        |
| Small later a voice? And some late, but if<br>like of packets 200-mm when the new heat                                                |
| Read for all the characteristic Commercials: New Land Search Dec Mater Council                                                        |
|                                                                                                    |
| "Lodgewoods by                                                                                                    |
| <b>June June</b><br>saling save street<br><b>Rendering FM RFI/S</b>                                                                   |
| All Ginner<br>presidently developed gas.                                                                                              |
| <b>January &amp; Burriers</b><br><b>Room 113</b><br>professor company<br><b>Rendering FM RT / St</b>                                  |
| ماده<br><b><i>CONSUMERS</i></b><br><b>TO ANY RIVER GARLINE</b>                                                                        |

*Participa en este invento y tendrás un montón de direcciones de mozas de buen ver.*

dajas, aunque se parece mucho, mediante el cual si enviamos a nuestra esposa al primero de la lista e incluimos nuestro nombre en la lista y se lo enviamos a 20 amigos, en tres semanas recibiremos ¡8.000 mujeres! Fantástica idea de este caballero, que no entiendo como no ha extendido el asunto a los esposos, no sé. El caso es que si algunas de las esposas que te enviaran no te gustan, no pasa

nada, la echas y aún te quedan 7.999 mujeres. Lo que tampoco entiendo muy bien es porque el segundo de la lista es Bill Clinton, no sé, suena raro.

#### The Cow Car *www2.wildfire.com/~tony/cowcar.html*

Debe ser por alguna encarnación anterior de origen hindú o quizá por una reminiscencia infantil de difícil explicación, el caso es que las vacas siempre han estado presentes en esta sección en forma de nombres, de movimientos gue-

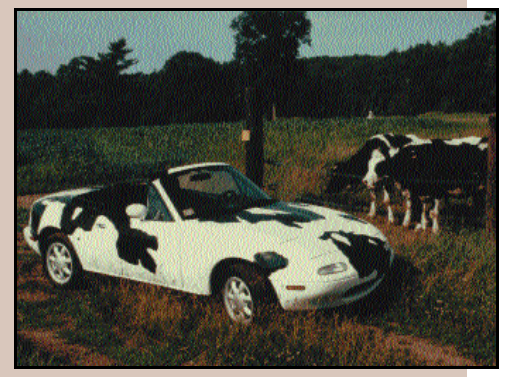

*En los USA se han puesto de moda los coches vacas.*

rrilleros y ahora en forma de coche, el coche vaca, que gracias a un dispositivo

especial también hace múu. El coche tiene toda la pinta de ser una excusa perfecta del propietario o propietaria para quedarse con el personal, lo cual no es malo, pero daría mucho más juego por estos lares que en Estados Unidos, porque allí no tienen por costumbre decir que *«mi coche va a toda leche»,* ni lo de *«matar moscas con el rabo»,* pero el caso es que con el motivo vacuno le da pie para hacer una página simpática en la que las respuestas forman parte del efecto vaca.

#### *Agenda Web* **net.actual**

# Direcciones de interés

*No hace falta ser de otro mundo para navegar por la Web y visitar, aunque sólo sea virtualmente, lo mejor de Holanda. Para lo que sí se necesitan características (por así decirlo) especiales, es para practicar ciclismo en su versión más competitiva. Aquellos que tengan aficiones menos sacrificadas tienen su espacio en el apartado de jardinería. Siguiendo con el espíritu naturista, una selección para los vegetarianos, completan la oferta este mes.*

#### Holanda

**www.amsterdam.nt** *Toda la agenda de actividades y noticias de de Amsterdam se pone a disposición del turista.*

**www.turismoholanda.com** *En esta página se accede a la esencia holandesa del país. Su*

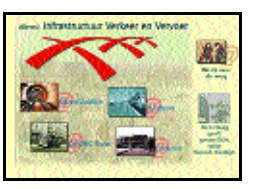

*arte y cultura, museos, ciudades y ayudan a tomar contacto con la vecina Holanda.*

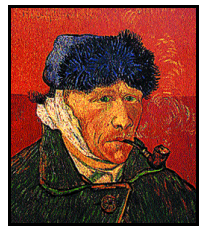

**www.costanet.es/vangog/wg.html** *Arte sin límites en la web del pintor postimpresionista.*

**www.users.bart.nl** *No nos olvidamos de la web destinada a residentes españoles en Holanda. En ella destaca la información sobre los sistemas de protección social y la situación de los inmigrantes.* **www.schiphol.nl**

*Se trata de la página del Aeropuerto holandés, en ella se incluyen toda la información de las llegadas y salidas de vuelos, transbordos e información para profesionales.*

#### Ciclismo

**www.uno.es/acp** *Todas las novedades relativas al ciclismo se ponen a disposición de los aficionados en esta web.* **www.letour.fr**

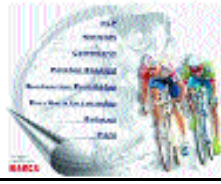

*Referencia oficial del Tour de Francia, para los que no pueden esperar más y conocer todo sobre la próxima edición.*

#### **www.bcsnetwork.es/tematico/ciclismo/pedestal**

*Este deporte rey ha dado grandes glorias y nos ha regalado excelentes momentos. Podemos acceder a una comparativa de las mejores carreras y ciclistas de todos los tiempos.*

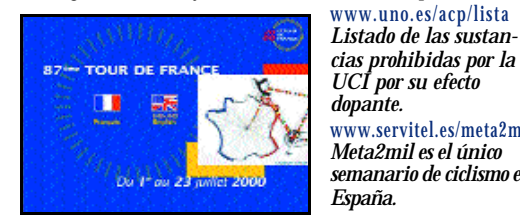

#### Jardinería

**www.guiaverde.com** *Contiene un directorio sobre empresas y más de 4.000 enlaces con información sobre plantas.*

**www.blume.net/jardin.htm** *Todo un catálogo de libros de jardinería. Listado de títulos y autores por orden alfabético.* 

**www.coetagricolas-cat.es/ntj** *Antes de ponernos a trabajar tenemos que conocer cuáles son las técnicas más útiles en jardinería y paisajismo.*

#### **www.cactusland.com**

*Se trata de un oasis electrónico en la Red dedicado al mundo de los cactus y su entorno.* **www.paisvirtual.com/verde/ jardinería** *En «ciudad verde» aparece un enorme surtido de*

*fotos e información sobre flores y plantas de temporada.*

#### Vegetariano

**www.ivu.org** *Web de la unión Internacional de Vegetarianos.* **www.redalternativa.com** *Guía de restaurantes vegetarianos españoles*

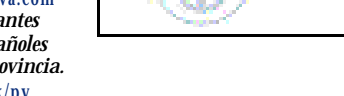

**Interprisonal Vegelarian Union** 

*Recorrido por los principios que rigen en el vegetarianismo. También incluye enlaces a otras páginas web.*

*En la «cocina mecánica» se presenta una tabla con todos los valores nutricionales necesarios para una dieta equili-*

#### **www.gu.edu.au/gutt/stf/spanish**

*Se trata de un curioso ensayo que examina las ventajas e inconvenientes de una dieta vegetariana.*

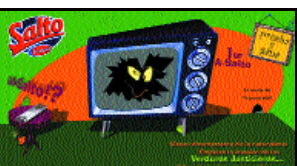

#### Miscelánea

**www.alsalirdeclase.com** *Página web de la serie de Tele 5 con un formato que combina la televisión con el medio interactivo.* **www.misterbabyco.**

**ligspain.es**

*Un conjunto de pro-*

*Revista mensual dirigida al buceador aficionado.*

**www.elgratuito.com** *Todos los anuncios clasificados por palabras tienen cabida en esta plataforma.*

**www.portalwap.com** *PortalWAP es un portal español concebido para teléfonos móviles.*

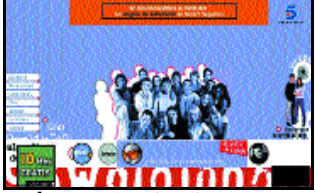

**index.htm**

*de la casa.*

*Página web donde se incluyen recetas de cocina para realizar con o sin ingredientes*

*pediatría sacan de dudas a las mamás primerizas.* **www.revista-aquanet.com**

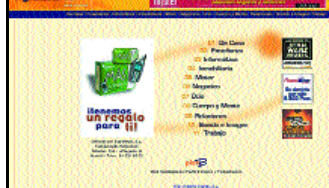

#### Las más útiles

Servicios **www.cruzroja.es** Universidad/Cultura **www.uned.es www.bne.es** Biblioteca Nacional

**Transporte** 

**www.renfe.es www.dgt.es** Dirección General de Tráfico

#### Administraciones

**www.map.es** Ministerio de las Administraciones Públicas

#### **www.munimadrid.es**

**www.bcn.es** Barcelona

**www.gva.es** Generalitat Valenciana

Televisión **www.tve.es**

**www.antena3tv.es**

**www.cplus.es www.telecinco.es**

**www.digital.net/ www.csatelite.es**

Entidades financieras

**www.openbank.es www.bbv.es www.lacaixa.es**

**www.bbk.es** Caja Bilbao Vizcaya

**www.bsantander.com**

**www.bch.es www.banesto.com**

**www.ceca.es** Confederación española de Cajas de Ahorros

#### Varios

**www.inem.es www.congreso.es**

**www.la-moncloa.es**

**www.mma.es** Ministerio de Medio Ambiente

**www.bolsademadrid.es www.boe.es www.telefonica.es www.airtel.es www.retevision.es**

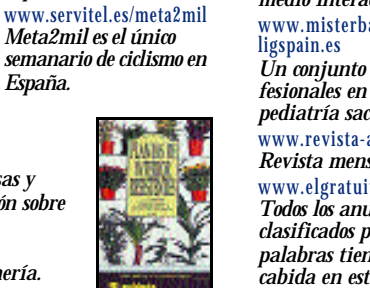

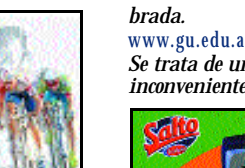

**www.frudesa.es/salto/**

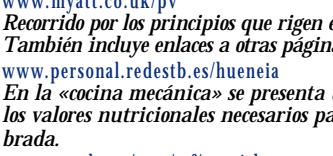

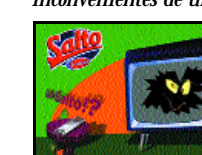

*ordenados por provincia.* **www.myatt.co.uk/pv**

PC Fútbol 2000 y PC Atletismo 2000, las últimas apuestas de Dinamic

Lego, el robot montable del futuro llega a todos los hogares Cultura multimedia: completamos el análisis de las mejores enciclopedias

Cita con los mejores videojuegos del mercado: NBA Live, Age of Empires...

Volumen 41 **CDACTUAL** 

# RA video

EL MUNDO DE LA INFORMÁTICA LÚDICA Y CULTURAL EN TU PC

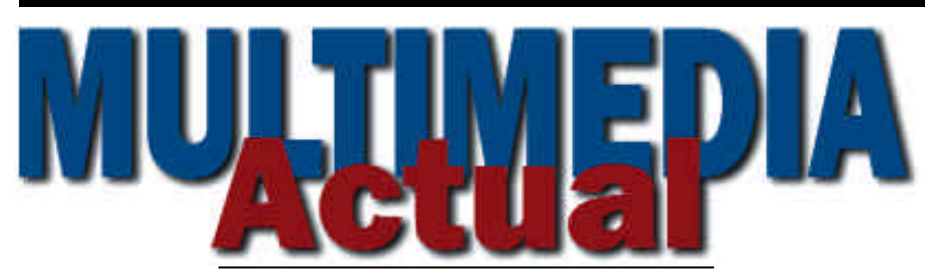

http://www.pc-actual.com

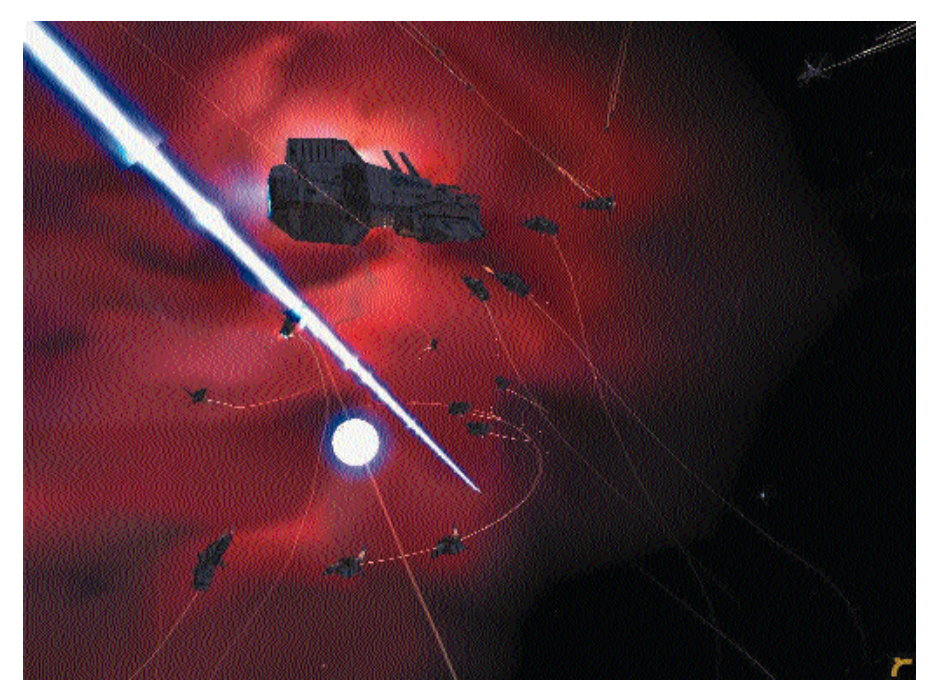

# Nuevos caminos

l desarrollo de los juegos parecía haber entrado en una vía de un solo sentido, en un claro avance I desarrollo de los juegos parecía<br>haber entrado en una vía de un<br>solo sentido, en un claro avance<br>centrado en la búsqueda demejores gráficos, originalidad y una jugabilidad que enganchara a los usuarios. Este último punto siempre había traído de cabeza a los desarrolladores y en su búsqueda nos llevaron primero a los juegos en red local y posteriormente a los juegos a través de Internet, el futuro.

Las posibilidades de estos servidores son increíbles y las compañías lo saben, a pesar de que algunas crean que va a peligrar la forma tradicional de ventas de juegos. De hecho, ésta ha sido una de las causas que han frenado el despegue, aunque al final la balanza ha caído por su propio peso y las empresas están invirtiendo y llegando a alianzas estratégicas para ocupar este emergente mercado, que en muchos países todavía está por explotar, caso de España.

La apuesta que se está haciendo es sin duda fuerte, cada día es más normal ver productos dirigidos sólo para su disfrute en la Red y la verdad es que nos alegramos, aunque el placer de jugar con estos programas sería infinitamente mayor si se permitiese un acceso a Internet con unas condiciones mucho mejores y más asequibles.

El *boom* es de tal dimensiones que hasta compañías desarrolladoras españolas han decidido entrar en esta aventura de Internet como plataforma lúdica. Este es el caso de Dinamic Multimedia, con su proyecto The Prison, todavía en desarrollo y que esperamos que no tarde en llegar al mercado.

Las formas de jugar con el PC no paran de renovarse, y es que no debemos olvidarnos de la realidad virtual, tecnología que, aunque sin mucho ruido, sigue avanzando... Cualquier día de estos nos sorprende con nuevas aventuras y juegos asequibles al gran público; sólo hay que ver el trabajo que ya está realizando la compañía española Trispace en cuestión de simuladores virtuales.

**P.C.** Esperanza Navas enavas@bpe.es

#### Ficha técnica de  $M$ uel tolicia u $\mathbf{A}$  l **ARRAIGH**

Los títulos CD-ROM y juegos analizados en la sección Multimedia Actual disponen de una ficha técnica distinta que se ajusta a los contenidos específicos de estos programas.

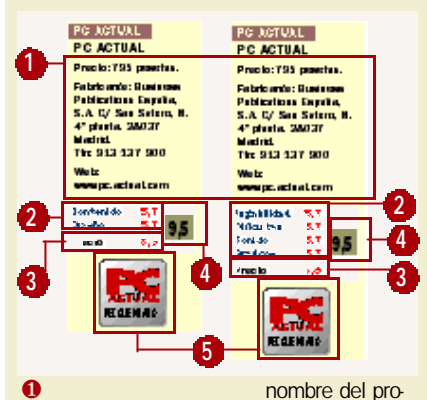

ducto, fabricante y/o distribuidor, junto con su dirección, teléfono y web, más el precio de venta al público (aquí con IVA).

❷ Valoración técnica: se trata de un valor comprendido entre el 0 y el 6, y resulta de la media de los dos campos valorados en el análisis de títulos CD-ROM , o de los cuatro campos valorados en el caso de los juegos. En ambas fichas, los campos específicos puntuados tienen un valor del 0 al 6. El aspecto de la Jugabilidad se refiere a la adicción que genere el juego en el usuario, cuanto más jugable y adictivo sea, más puntuación obtendrá. El campo del Diseño del juego hace referencia a la originalidad del programa, el aspecto creativo del desarrollo y el concepto global de estética y argumento del juego.

❸ Valoración económica: varía entre el 0 y el 4.

❹ Valoración final: la suma de ambas cantidades se representa en este campo y puede tomar valores entre 0 y 10. **@** *d*ector Redom si esta cifra es igual o superior a 8, se otorga al producto la calificación de Producto Recomendado por la revista PC ACTUAL.

## En el interior

#### Especial enciclopedias

Tras la presentación el mes pasado de Encarta 2000, este mes damos un repaso a las enciclopedias multimedia del mercado español.

#### Atletas en el PC

Destacamos nuestra segunda parte de juegos deportivos para PC, iniciada el pasado mes. Avanzamos el NBA Live 2000, el PC Fútbol 2000, el PC Atletismo 2000..., es decir, lo mejor de simulación deportiva.

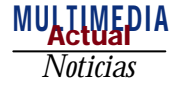

# Los juegos más esperados del año 2000

*Llegan tres secuelas de infarto: Quake III Arena, Indiana Jones y la Máquina Infernal y Tomb Raider IV: The last revelation*

ño 1947, en la naciente guerra fría, el gobierno de Rusia ha enviado no 1947, en la naciente<br>
guerra fría, el gobierno<br>
de Rusia ha enviado<br>
agentes a las ruinas de la mítica Torre de Babel en busca de una máquina que podría abrir una legendaria puerta interdimensional. Si se activa, el dispositivo podría desatar una fuerza mortífera e inclinar la balanza del equilibrio de poder fuera de Occidente. Solamente hay una persona capaz de desbaratar un plan tan terrible: Indiana Jones. Con este argumento arranca Indiana Jones y la Máquina Infernal, la nueva aventura de acción 3D en tiempo real de Lucas Arts, ya a la venta por 6.990 pesetas (42 euros).

El juego empieza cuando la CIA, dirigida por la antigua amiga de Indy, le informa de que un físico soviético, ha estado investigando en la Torre de Babel tras el rastro de una antigua máquina que puede abrir la puerta a una dimensión paralela, conocida como el *Aetherium*. Sus componentes perdidos, repartidos por todos los rincones del globo, son los objetivos de la búsqueda de Indy. Para ir por delante de los rusos tendrá que resolver diversos y complicados rompecabezas mecánicos, y desenvolverse en espectaculares escenas de acción, en las que desplegará habilidades como manejar el látigo, gatear, correr, saltar, nadar, balancearse y

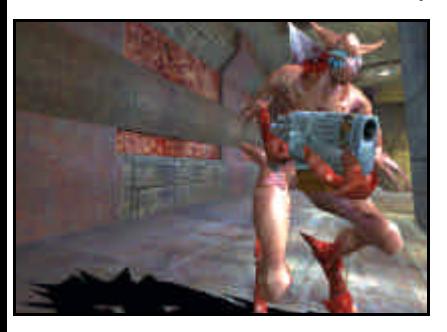

escalar a través de cada nivel. Además, cada pieza de la máquina que consigue Indy le confiere un poder mágico para capítulos sucesivos.

#### Quake III Arena, el *shoot'em'up* definitivo

Los que prefieran la acción de un arcade pueden recurrir a la última apuesta del ya mítico Quake, que en su versión III demuestra que sigue siendo el rey de los *shooters*. La nueva versión del producto estrella de *id Software* es algo más que una simple secuela: el combate es muy rápido, completamente tridimensional y con efectos visuales y de sonido de gran realismo.

Quake III Arena consta de un total de 30 mapas, repartidos por varios escenarios en los que es posible desarrollar diferentes modelos de juego, desde un único jugador hasta el clásico multijuga-

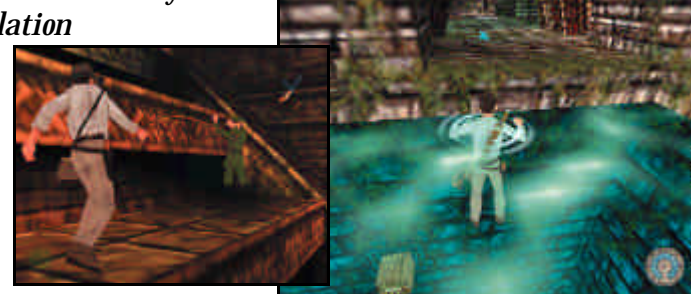

www.lucasarts.com Electronic Arts 91 304 70 971 www.idsoftware.com Proein 91 384 68 80 Más información

dor, pasando por varios modos de capturar la bandera. El movimiento se parece mucho a *QuakeWorld*, pero con

un grado de detalle diez veces superior. También se han mejorado las superficies curvas o la apariencia de los objetos sobre el escenario. Asimismo, son nuevos los menús y la interfaz de usuario.

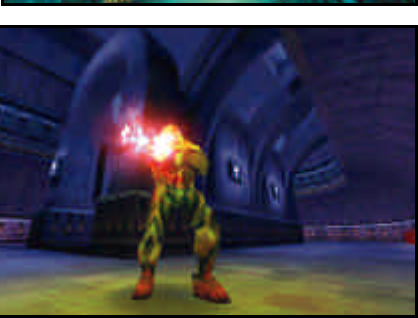

Cuenta con *deathmatch* para uno o varios jugadores con oponentes reales o virtuales replicados y controlados por el ordenador, y cinco niveles de dificultad para adaptarse al pulso de cada usuario. Cuesta

### **Lara, presa de la fiebre del milenio**

Lara se ha hecho un «lifting» completo para afrontar su nueva aventura, Tomb Raider, la Última Revelación, en la que tendrá que escapar a un terrible destino y rectificarlo para salvar a la Humanidad de la profecía que amenaza con destruirla al final del milenio y que versa: «*Yo soy la sombra a través del sol; soy el portador de las plagas. Mi cólera consumirá todas las tierras y será incesante.»*

Para esta nueva aventura, el juego ha cambiado ampliamente, empezando por las rutinas de programación, que permiten que el juego se disuelva en escenas y FMV, con lo que desaparecen las pantallas que necesitaban cargarse y pasamos a vivir una experiencia continua. También se ha cambiado todo la interfaz del invetario de nuestra protagonista, que ahora permite combinar-

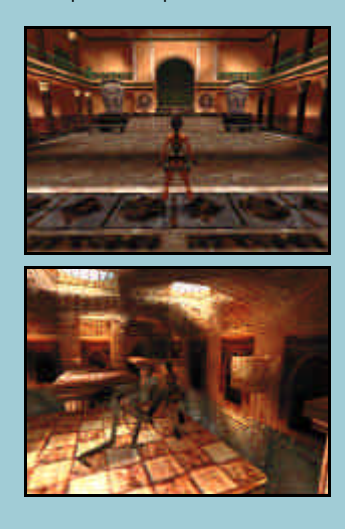

se, ser recogido y almacenado, y ha incluido el diario de Lara y una mapa de localización al que se podrá acceder en busca de pistas. Además, unos objetivos más claros y localizaciones más pequeñas reducen el tiempo que antes se gastaba viajando entre áreas de juego.

Pero no sólo ha cambiado el juego, sino que la misma Lara Croft ha sido remodelada tanto en su apariencia como en su capacidad de acción, ya que incluye nuevos movimientos y una amplia gama de mecanismos de puzzles y de trampas para que pueda negociar. Su precio, 7.995 pesetas (48 euros).

> *www.proein.com Proein 91 384 68 80*

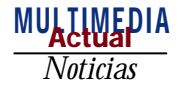

# Cryo Interactive lleva la Galia al ordenador

*Los diálogos y dibujos de Gosciny y Uderzo llegan al PC en una aventura gráfica 3D*

ryo Intercative no quiso que terminase el año sin antes mostrar-Tyo Intercative no<br>quiso que terminase el<br>año sin antes mostrar-<br>nos las últimas novedades de su catálogo, así como hacer un repaso a los últimos lanzamientos. Sin lugar a dudas, la estrella fue Asterix & Obelix Contra el César, el último producto de Cryo que viene acompañado con una intensa campaña de publicidad y con película incluida, interpretada por

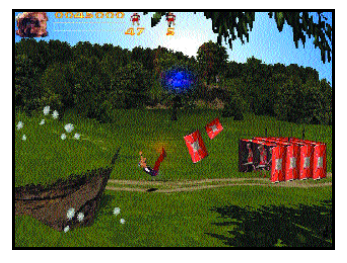

Gérard Depardieu y Christian Clavier. Ambos actores intervienen con su imagen en este juego en 3D que permite jugar a dos usuarios a la vez y que cuenta con escenarios y secuencias de la película, así como diferentes niveles de dificultad. Por otra parte, Devil Inside

**Betorix-Oholix** 

es otro los últimos lanz a mientos de esta com pañía ,

de 3D, con mezcla de aventura, en primera y tercera persona. Un sinfín de armas y poderes para recorrer los más de 100 escenarios. Ya como colofón final de la presentación, la compañía hizo un breve repaso

a los títulos que estas Navidades han estado en primera línea como son las aventuras de la segunda parte de Atlantis, Fausto, Crónicas de la Luna Negra y

*www.cryointeractive.com*

### Llega la segunda parte de MDK de Interplay

Otra presentación por todo lo alto fue la del avanzado MDK2, juego que saldrá en breve al mercado después de mucho tiempo de espera. Aunque sólo pudimos ver la versión para Dreamcast, cuya calidad gráfica es asombrosa, no nos cabe la menor duda de que los gráficos tendrán mayor o al menos similar calidad para la versión de PC, que en este caso necesita de tarjeta aceleradora.

MDK tiene para esta segunda entrega una serie de mejoras con respecto a su versión anterior. La historia parece no haber tenido ninguna interrupción ya que MDK2 comienza justo donde ter-

mina MDK; el juego se reanuda con otro desembarco de alienígenas que pretenden invadir nuestro planeta, pero al igual que ocurre con la primera parte, los tres personajes principales: Kurt

(el conocido héroe de la primera

entrega), Max (su mascota robotizada y equipada con cuatro clases distintas de armas) y el Doctor Fluke Hawkins, se encargarán de

impedir esta catástrofe. La principal novedad con respecto a la primera parte se basa en la posibilidad de que el jugador pueda desempeñar el rol de alguno de estos tres personajes, sin embargo la elección por defecto

puede modificarse sin previa peti-

ción del jugador, es decir, dependiendo de cómo transcurra el juego se irá desempeñando el papel de uno u otro. Cuenta con 9 niveles distintos de jugabilidad (tres para cada personaje), un nivel más donde el jugador puede elegir bajo qué personaje quiere finalizar su aventura, cerca de 20 enemigos a destruir, además de un personaje secreto, y escenarios en 3D desconocidos hasta ahora.

Aztecas.

*www.virgin.com Virgin Intercative 91 578 13 67*

### Havas Interactive y los juegos en Internet

Havas Interactive España parece que poco a poco se reorganiza tras los últimos cambios experimentados en nuestro país; ahora empieza a ofrecer datos sobre sus nuevos planes para el 2000. Los juegos *online* son los grandes vencedores, ya que la compañía ha dejado claro

que va a apostar por este medio de forma contundente y como complemento a la venta estándar de

juegos. De hecho, Havas está promocionando con nuevos títulos (como la edición Battle.net de WarCraft II), sus dos servidores de juegos *on-line* activos, Battle.net y Won.net, creada para programas de Sierra y Activision.

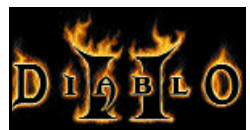

títulos de referencia se ampliará con nuevos productos como la colección Katego para niños o la enciclopedia Kleio, que también tendrá su versión en Internet, Kleio.net. Aunque de manera más inmi-

Por otra parte, la gama de

nente contaremos con la aventura de lógica Dr. Brain: Enigmanía, el título de referencia

cultural El Museo del Ermitage y el *pack* de Topi y Teo. En el apartado de juegos en breve contaremos con los esperados Diablo II, Warcraft 3, Gabriel Knight 3.

*Havas Intercative 91 383 26 23*

### **Top Gun 99: los mejores pilotos virtuales**

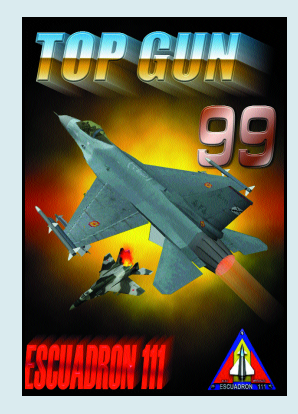

Como viene siendo habitual, el Escuadrón 111, habitual equipo colaborador de esta revista, celebró su anual Top Gun, torneo en el que los miembros del famoso escuadrón compiten para dilucidar quién es el mejor a los mandos virtuales del último «caza digital» del mercado. La última edición tuvo lugar durante el fin de semana del 11 y el 12 del pasado mes de diciembre y como diferencia de las ediciones anteriores, destacó el hecho de que los parti-

cipantes del torneo fueron seleccionados mediante la realización de unas misiones en Internet, y se alojaron en Madrid con todos los gastos pagados. El torneo tuvo lugar en El Corte Inglés del Paseo de la Castellana, en Madrid, y entre los patrocinadores se encontraban Proein, IBM y Guillemot.

un arca-

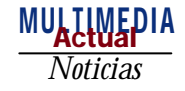

## Más desafíos de Infogrames

#### *La compañía propone a los usuarios poner a prueba su destreza con juegos más rápidos y realistas*

on Slave Zero viviremos la pesadilla de la guerra en nuestra proon Slave Zero vivire-<br>
mos la pesadilla de la<br>
guerra en nuestra pro-<br>
pia ciudad. Por suerte contamos con la presencia de «Esclavo Cero», un robot de ataque con el que podremos combatir. El juego presenta movimientos reales y fluidas animaciones, para cuatro jugadores en pantalla dividida, en escenarios de 360 grados gracias a la tecnología 3D incorporada. Alguno de estos componentes son también parte esencial del segundo juego que esta compañía propone para principios de año, Demolition Racer. Este recrea el ambiente de las carreras de coches de alta velocidad, con grandes dosis de temeridad. Sin tanta destrucción aparece también en el mundo del motor, Beetle Crazy Cup, ambientado en los coches de los 60, aunque habrá que esperar a marzo para disfrutar de ellos.

Otra sorpresa que nos presenta la compañía son los nuevos títulos de la Línea Best, a los que se han sumado V-Rally, Heart of Darkness, Men in Black, Total Air Black y Wargasm, que han reducido sus precios hasta 2.990 pesetas (18 euros). Por último, un acuerdo con GT Interactive Software valorado en 22.000 millones de

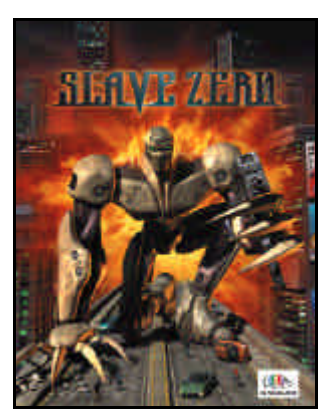

pesetas otorga el control de esta compañía a Infogrames.

> *www.infogrames.com Infogrames 91 329 42 35*

### Una nueva trilogía para la colección de Lego Media

Lego Media Internacional ha lanzado al mercado más productos multimedia; las principales novedades han sido Lego Friends, Lego Rock Raiders y Lego Racers. El primero inaugura una colección diseñada

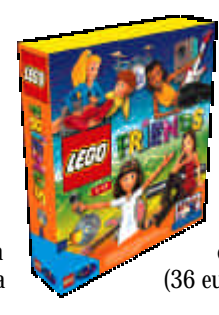

especialmente para el público femenino, donde se proporciona un entorno de creatividad, diversión y aventura protagonizado por un grupo musical. Con un precio de 5.990 pesetas (36 euros) está especialmente

pensado para niñas entre 5 y 12 años. El segundo, Rock Raiders, es un juego de estrategia y acción que se desarrolla en un misterioso mundo subterráneo en el que hay que tener habilidades de ingeniería e ir recogiendo cristales y minerales para construir túneles. Por último, aunque

todavía no está disponible la versión para PC, se encuentra Lego Racers, un juego en tiempo real basado en el mundo de las carreras con gráficos 3D y destacados efectos visuales que se puede adquirir por 5.990 pesetas (36 euros), al igual que Rock Raiders.

*www.mattel.com*

### Granjeros y guerreros en lo último de Playmobil

Desde que Hype, el campeón del reino, es humillado y capturado por Caballero Negro sólo tiene un pensamiento al ser liberado: venganza. Este es el entra-

mado bajo el cual se desarrolla Hype-The Time Quest, el último juego que Ubisoft ha sacado a la venta con la temática de los Clics de Playmobil de fondo, a un precio de 5.995 pesetas (36 euros). Con él, el niño

asumirá el rol del héroe, realizará viajes por el tiempo y resolverá enigmas basándose en grandes acciones.

Alex, por su parte, vivirá y aprenderá mucho con las actividades de la granja. Las tres principales actividades que presenta el juego ayudarán al niño a des-

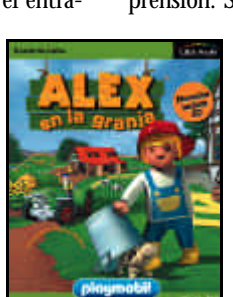

tiempo que se divierte con 8 juegos que incentivan y mejoran su agilidad, lógica y comprensión. Su precio es de 4.995

> requiere tarjeta aceleradora 3D.

Cambiando de tercio, Ubi Soft lanza Hangsim, desarrollado para aquellos a quienes les guste el deporte del Ala Delta.

Cuenta con cuatro modos de juego para principiantes y expertos, cinco escenarios en 3D, sistema de evaluación de vuelos y un amplio manual en castellano. Su precio es de 7.995 pesetas (48 euros).

> *www.ubisoft.es Ubisoft 93 544 15 00*

### **Todos contra la piratería**

«La ley no protege la propiedad intelectual», esta fue una de las conclusiones a las que llegaron los asistentes al IV Curso de protección jurídico penal de la obra audiovisual y los programas de ordenador, organizado por EGEDA (Entidad de Gestión de Derechos de los Productores Audiovisuales), BSA y FAP (Federación para la protección

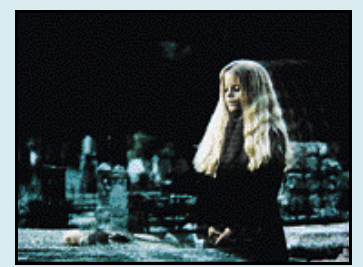

*Imagen del spot publicitario de Sony contra la piratería.*

de la propiedad intelectual de la obra audiovisual). De hecho se señaló que los verdaderos protectores son personas físicas, como la Fuerzas de Seguridad, Fiscales, Jueces e interesados. Conferencias técnicas y jurídicas sobre nuevas formas y estrategia de pirateo, experiencias reales... formaron este curso en un país que tiene un 70 % de piratería.

Al margen de labores conjuntas, Sony ha realizado una campaña publicitaria para las Navidades pasadas con el lema «La piratería mata a tus héroes». Totalmente *made in Spain*, estos anuncios intentan motivar al consumidor final. La idea ha gustado y puede que la compañía la utilice en otros países.

> *www.playstation-europe.com FAP 91 522 46 42*

pesetas (30 euros) y

cubrir la vida en una granja, al

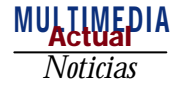

# AOL y sus socios potencian los juegos *on-line*

### *Las compañías de juegos se vuelcan para cubrir este mercado en alza con títulos innovadores*

unque en nuestro país no alcanza cotas de usuarios como las de otros países, las compañías de de de la países, las compañías de juegos no quieren estar fuera cuando estalle la fiebre de los juegos *on-line*.

Electronic Arts ha anunciado hace poco el acuerdo estratégico firmado con America Online, una comunidad que cuenta con 19 millones de miembros, para

desarrollar en breve este tipo de juegos. Esta alianza es en principio de cinco años, durante los mismos, EA creará y distribuirá juegos *online* de todos los estilos, de hecho ha creado su propia división para este mercado. También EA será el único responsable de los contenidos del canal de juegos de AOL, que será relanzado en verano de este año.

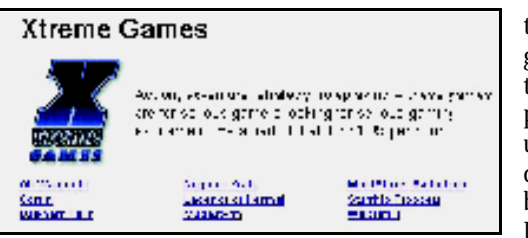

Mientras tanto, AOL no pierde el tiempo, y lanza a través de su canal Fighetrs Ops, un juego para Internet desarrollado por la compañía iEntertainment Network, dedicada al desarrollo de este

tipo de juegos. Este título en particular es un simulador de combate aéreo de la IIGM, con

gran variedad de aviones y diferentes modos de juego, y permite jugar hasta 100 usuarios a la vez en tiempo real.

> *www.aol.com www.ea.com www.ien.co.uk*

### Un repaso a la historia en los comienzos del 2000

RONICA

Zeta vuelve a la carga con nuevos títulos de referencia e infantiles. Para el público en general llega Crónica de la Historia, una obra que permite conocer y mantener viva la memoria histórica, a través de un programa que cuenta con noticias, artículos, historias visuales, biografía, índices...

y conexión a Internet, para estar

al tanto de los últimos acontecimientos. Su precio, 9.900 pesetas (59 euros). También para este público presenta Top of the Pops, un sencillo programa para componer música.

La línea infantil, por su parte,

toca las ciencias con un enfoque muy práctico con el título Juega con las Ciencias, para niños entre 7 y 11 años. Y en el campo de las letras nos encontramos con Aprendo a Leer, con actividades que comienzan desde lo más básico. Al igual que Noddy formado por una serie de aventuras. El precio de cada título es de 4.900 pesetas (29,45 euros).

> *www.zetamultimedia.com Zeta Multimedia 93 484 66 00*

### **Juegos y deportes virtuales**

La realidad virtual, cada día más en alza, aunque con un uso todavía muy restringido para el gran público, cuenta ahora con los simuladores de Trispace, una joven compañía española, con los que podremos practicar o entrenar determinados deportes, o bien probar nuevas formas de ocio con juegos interactivos diferentes.

Esta compañía ha diseñado Esquí Virtual y Ala Delta Virtual, dos simuladores deportivos. Este último cuenta con Ala delta real de más de 11 metros para sobrevolar la Isla de Palma en 3D. En el apartado de juegos virtuales ha desarrollado Draco's Odissey, un título en el que se mezcla la aventura y la acción y que puede personalizarse según las necesidades del usuario. Y por último, Cosmic Surfer, un híbrido entre simulador y juego de

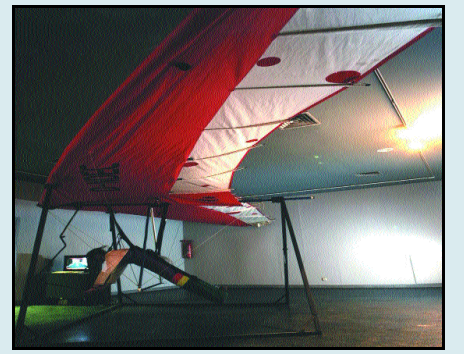

acción. Virtualiser es el nombre de la máquina que permite disfrutar de todas estas aventuras. El núcleo principal de Virtualiser es un caso de inmersión.

*www.trispace.es Trispace 91 675 35 40*

### Horóscopo interactivo

Si realmente creemos en la influencia de los astros en nuestras

vidas, ahora disponemos de Zodiaco, un programa escrito por el astrólogo internacional Adrian Ross Duncan, a través del cual podremos acercarnos y

conocer a la «desconocida» Astrología. No son necesarios conocimientos previos para trabajar con este programa, pues está pensado para todo tipo de usuarios.

Con Zodiaco, podremos tener horóscopos rápidos, interpretar el pasado, el presente y el futuro en las más diversas áreas, cono-Breves

#### *Los Saharauis abren sus puertas*

Por primera vez se edita en España un CD-ROM con toda la cultura de la vida saharaui y en particular de su música. En unos tiempos donde las manifestaciones culturales de este pueblo están persecer el carácter de las personas... Todo ello presentado en infor-

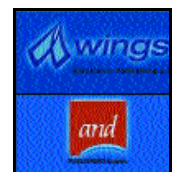

mes detallados con posibilidad de impresión. También cuenta con conexión a Internet, para acceder a la ayuda *on-line* y multitud de enlaces para ampliar

información. Su precio es de 4.990 pesetas (29,99 euros).

Por otro lado, a nivel corporativo, AND Publishers España ha pasado a denominarse Wings Electronic Publishing.

*www.and.es*

*Wings Electronic Publishing 902 11 95 80*

guidas en los territorios ocupados, sólo los campos de refugiados son los garantes de

preservar sus costumbres, hábitos y modos de vida. Para ayudar a los saharauis y promocionar su causa aparece este CD-ROM diseñado por Luis Bartolessi, con libreto incluido, donde se incluyen las canciones traducidas al castellano. *Nube Negra 91 364 02 29.*

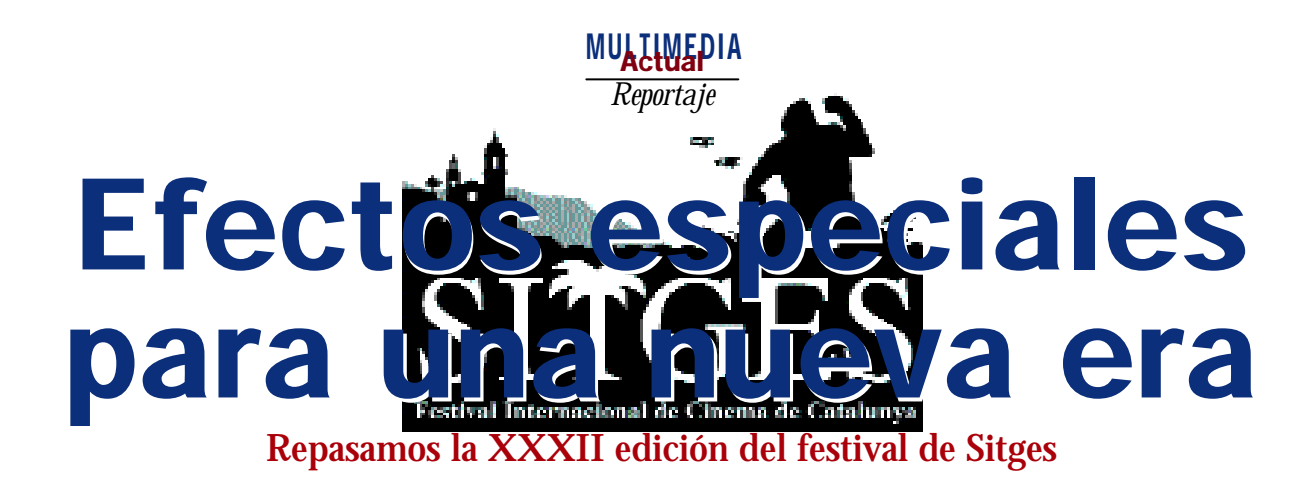

itges, una pequeña localidad costera situada a tan sólo 35 Km. al sur de Barcelona, con sus playas, la belleza tiges, una pequeña localidad costera<br>situada a tan sólo 35 Km. al sur de<br>Barcelona, con sus playas, la belleza<br>de sus estrechas calles y la amabilidad de sus gentes, se transforma una vez al año durante aproximadamente 10 días. El Festival Internacional de Cine de Cataluña es la cita anual ineludible para todos los aficionados al cine fantástico, de terror y de ciencia-ficción. Como cada año, acudimos a la llamada, en busca de los efectos especiales más terroríficos sobre los que poder dar cuenta, pero (para sorpresa nuestra), este año los FX espectaculares han brillado por su ausencia, ya que ha primado el terror psicológico. EXistenZ es de las pocas películas que han contado con efectos generados por ordenador, entre los que hay que destacar unos maravillosos títulos de crédito iniciales a base de composiciones digitales. Quizás la temática

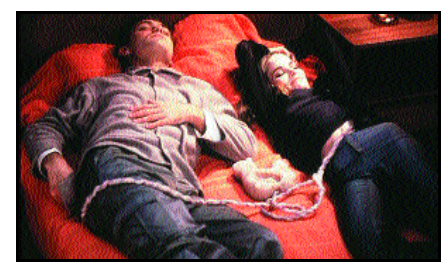

*En ExistenZ la trama gira alrededor de un videojuego de Realidad Virtual.*

*Sitges acogió en su último certamen de cine lo más granado de la cartelera de ciencia ficción y terror; y nos sorprendió con la nueva sección dedicada a intros de videojuegos.*

de su argumento (una historia que se desarrolla dentro de un videojuego virtual) ha sido uno de los motivos que ha llevado a su director, el canadiense David Cronenberg, a introducir bastantes efectos infográficos. En cualquier caso, creemos que antes de empezar a rodar su historia, debería de haber jugado a alguna que otra aventura gráfica.

#### *Manga* y *anime*, protagonistas

En la selección cinematográfica mostrada en Sitges, el *manga* y el *anime* han gozado de un importante protagonismo este año (¿quizás porque este fenómeno japonés está arrasando en toda Cataluña?). Osamu Tezuka, considerado el «padre» del *manga*, ha sido una de las figuras a las que se ha rendido homenaje durante el festival, con la proyección de una gran parte de su obra y una exposición de dibujos originales y

# *Intros***: los «cortos» del PC**

Nuestro interés sobre el programa del festival se centró especialmente en una sesión monográfica dedicada a las *intros* bajo el nombre de «Animación en juego», y en la que además de poder contemplar algunos de los trabajos más espectaculares de los últimos años, pudimos asistir a una mesa redonda en la que participaron Javier Candeira (director de Foro en C:, el canal dedicado a la informática de Canal Satélite Digital), Gonzalo Suárez

(diseñador de Pyrostudios), Luís Miguel Quijada (grafista de Rebel Act) y Eduardo Jiménez (presentador y director del programa DOF6). Como es nuestra intención dedicar un artículo a todo cuanto allí se dijo no nos extenderemos mucho más ahora; sólo añadir que pudimos contemplar imágenes de Blade (la «eterna» producción de Rebel Act) y de Comandos II, y podemos decir, sin temor a equivocarnos, que se avecinan dos auténticos «bomba- *Blade de Rebel Act.*

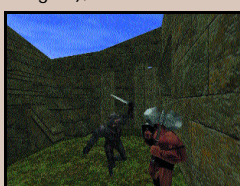

acetatos. Además, hemos podido ver Spriggan, última producción apadrinada por Otomo (el creador de Akira), y La Princesa Mononoke, deliciosa cinta en la que se combinan a la perfección elementos de animación tradicional y de moderna infografía. Una vez más hemos podido constatar que la sección Anima't ofrece lo más interesante, fresco y espectacular de todo el festival. Además, cada vez es más evidente el interés de los organizadores por mostrar trabajos en los que la infografía es la técnica de animación dominante. ¿Habrá pronto una sección especializada? El tiempo lo dirá. Por lo pronto este año hemos podido ver interesantes largometrajes con animación 3D generada por ordenador como To Chrisma (del griego Vassilis Mazomenos) y montones de estupendos cortometrajes (Bunny, Los Girasoles, Sandland, The Littlest Robo, The Metamorphosis (part 1), Premier Domicile Connu o The Smell of Horror).

#### Blair Witch o el fenómeno de la Red

Para terminar, hay que comentar que como auténtico fenómeno sociológico de masas a analizar más que como brillante obra es como debemos considerar una película como The Blair Witch Project, que también se presentó en primicia en la sección competitiva del festival. De entrada, ha sido la primera producción cinematográfica «gestada» en Internet y ha asestado un golpe directo ha todos esos «genios» del marketing cinematográfico. ¿Se podrá hablar de un «antes» y un «después» a partir de The Blair Witch...? puede, pero no será por la calidad de sus imágenes o sus virtudes cinematográficas, ¿Algunas recomendaciones? Bien, no sabemos si todas se estrenarán en nuestro país, pero no

deberíais perderos La Princesa Mononoke, Go (Viviendo sin Límites), Simon Magus, Teaching Mrs. Tingle, The Acid House y si podéis «pescar» en el video-club el Necronomicon de Brian Yuzna, seguro que pasaréis un buen rato.

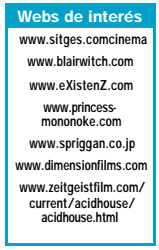

**P.C. Gonzalo García del Río** 

*Sitges'99* MULLLWEDIA

# Koji Morimoto, el artista del *manga*

*Entrevistamos a uno de los magos de la animación actual*

ajo el título «La Animación Magnética de Koji Morimoto», se ofreció dentro de la sección Anima't una sión el título «La Animación Magnética de Koji Morimoto», se ofreció dentro de la sección Anima't una sesión monográfica sobre los trabajos realizados hasta la fecha por Morimoto, que contó con la presencia y comentarios del propio artista. Aquí tenéis algunas de las preguntas másinteresantes que pudimos hacerle:

— **¿Cuál ha sido la evolución con respecto a la adopción en Japón del ordenador como una herramienta más al servicio del animador?**

— Hace unos cinco años, entre un 80 y un 90 % de los animadores no utilizaban ordenadores, pero hoy en día casi todo el mundo los usa de uno u otro modo. Quizás aún alrededor de un 30 % de la gente se resista a usarlos en gran medida, pero este porcentaje disminuye rápidamente.

— **¿Cuál fue la primera película en la que utilizaste un ordenador?** — Fue en Magnetic Rose, lo necesitaba para crear el

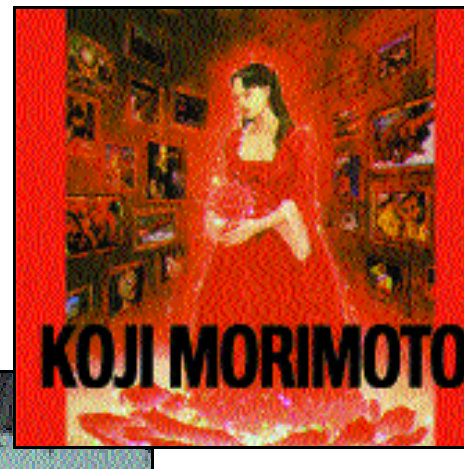

decorado de una escena. A partir de entonces y en vista de los resultados obtenidos, los ordenadores pasaron a formar parte de mi método de trabajo.

— **¿El uso de las nuevas tecnologías como sustitutos de las herramientas de trabajo de la animación tradicional que (como en tu caso) has estado usando durante**

**más de 15 años, te provoca algún tipo de limitaciónartística?**

— Ninguna, soy de la opinión de que existen muchas más limitaciones en la propia imaginación que en el uso de una determinada técnica de animación o de diseño. Se trata de tener o no tener la imagen dentro de tu cabeza, el resto es sencillo comparado con esto.

— **¿Cuál es el proyecto en el que te encuentras trabajando actualmente?**

— Estamos trabajando en un largometraje de pura animación 3D generada por ordenador que estará terminado en unos dos años. Se llamará Black

de los dos personajes protagonistas.

— **¿Cuál es tu objetivo a conseguir mediante los ordenadores?**

— Quiero conseguir el mismo tipo de calidad que es posible alcanzar mediante las técnicas tradicionales. Me gustaría poder alcanzar un punto en el que nadie sepa distinguir qué planos o movimientos han sido realizados con un ordenador y cuáles con un pincel o una pluma, de tal forma que la gente deje de pensar en la técnica utilizada y se preocupe solamente de la historia que se está contando.

*GGR*

# **Biografía de un visionario**

Nace 1959 en Japón y desde temprana edad muestra una gran vocación y cualidades para con el dibujo. En el año 1980 se gradúa en Diseño en la Universidad de Osaka e inmediatamente entra a trabajar en la compañía Mad House Co., LTD., estando a cargo de la creación

de diseños originales y de la animación. Sin embargo, a los cuatro años decide abandonar la seguridad del trabajo en una gran compañía y se transforma en un artista independiente con su propio equipo y metodología de trabajo.En el año 1988 realiza el film Frnaken no Haguruma, que si bien no goza de gran éxito, le permite el que tanto el público como la industria de la animación japonesa fijen su interés en él. Y así, al año

siguiente recibe el encargo de Katsuhiro Otomo de participar en el largometraje de animación Akira como ayudante de dirección. El impresionante éxito de la película tanto en Japón como en el resto del mundo supone para el *manga* el ticket de entrada en la cultura occidental, y coloca a Morimoto como uno de los autores en alza dentro del género. Tobe! Kujira no pi-ku (Fly! Dolphin Peak), será su trabajo en el año 1991, esta vez como director, guionista y supervisor general. Su colaboración con Otomo se repite en 1995, dirigiendo el episodio Mag-

> netic Rose de la película Memories, de la que también es supervisor general. El resultado fue un sorprendente y arrebatador poema de cienciaficción que conjugaba el ambiente ciberpunk con una terrorífica historia de fantasmas. A partir de entonces, la carrera de Morimoto ya estaba lanzada: anuncios de publicidad, series de televisión, cortometrajes, video-clips, largometrajes... ningún formato narrativo ni ninguna técnica de

animación se escapa a la inquieta mente de este menudo japonés que recién ha entrado en la «cuarentena». Los títulos Noiseman Sound Insect, Tokitama Hustle y la serie de animación Tekkon Kinkreet, se encuentran entre sus producciones más recientes.

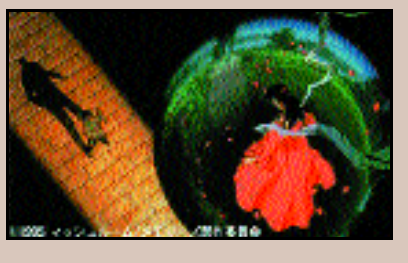

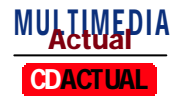

# Un compacto para todos los usuarios

**Música, Internet, cursos y utilidades imprescindibles para optimizar vuestro PC**

*El plato fuerte de este CD ACTUAL es un amplio conjunto de utilidades, complemento idóneo de nuestro tema de portada, que os ayudarán a poner a punto vuestro PC. También encontraréis versiones de evaluación de los principales programas de gestión, un interesante curso de inglés, buenos temas MP3 y numerosas sorpresas.*

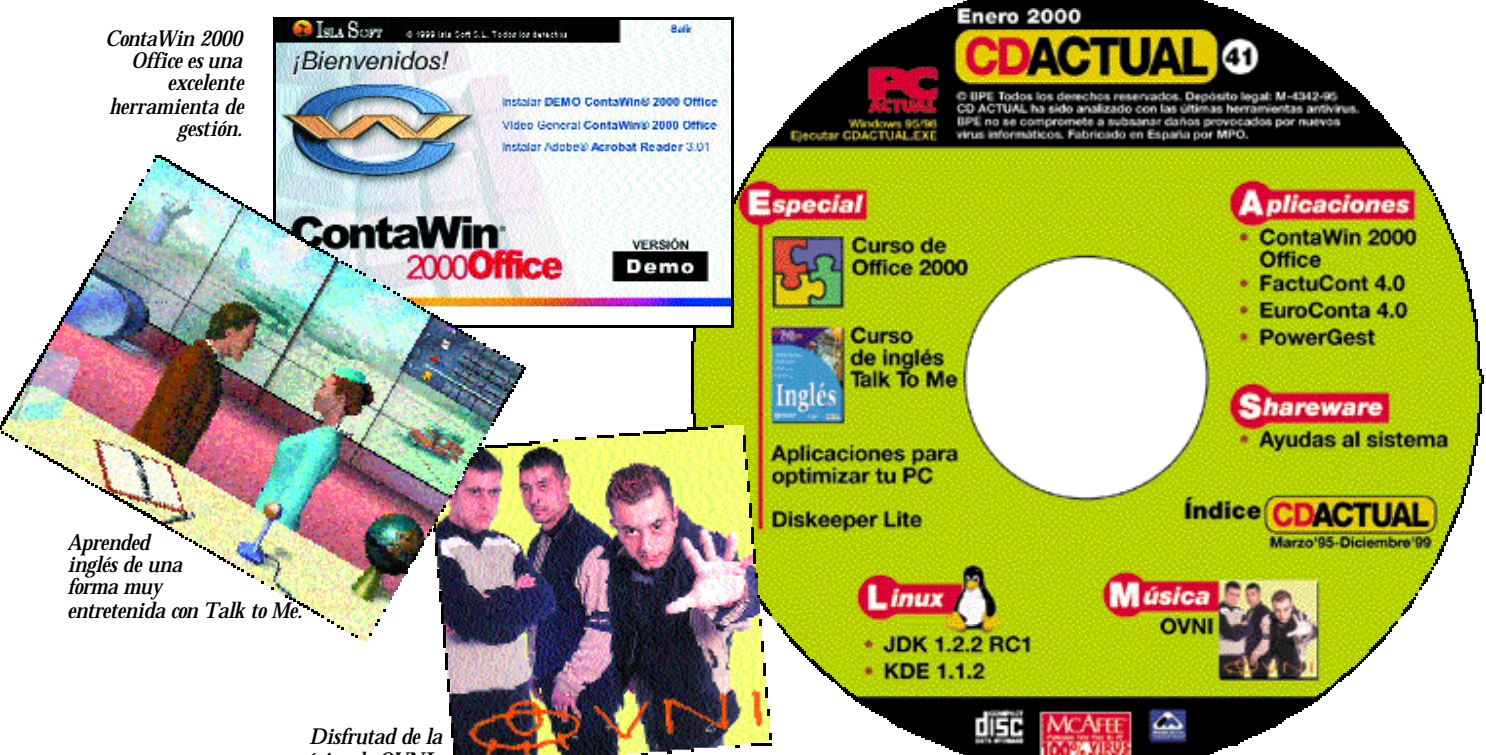

*música de OVNI .*

strenamos el año 2000 con un compacto útil para todo tipo de usuarios, strenamos el año 2000<br>
con un compacto útil para<br>
todo tipo de usuarios,<br>
desde el aficionado a la informática hasta el profesional. En él encontraréis últimas versiones de programas de gestión, utilidades para afinar el ordenador, cursos, nuestro habitual bloque Linux y alguna sorpresa musical en formato MP3. Esta vez no hay juegos en el CD ACTUAL porque, precisamente, los programas lúdicos son los protagonistas de nuestro CD Temático. Antes de comenzar la enumeración de contenidos os reiteramos nuestra invitación a que nos sugiráis los programas que os gustaría ver editados en próximas ediciones de nuestro CD

ACTUAL. Para ello, sólo tenéis que contactar, preferiblemente por e-mail, con el abajo firmante.

#### OVNI en MP3

Este mes, nuestra ventana musical la protagoniza OVNI, un curioso grupo madrileño compuesto por tres hermanos y creado en 1993. OVNI nos ofrece en formato MP3 cuatro de sus temas más populares, fruto de su pasión por la música experimental. Puedes escuchar las composiciones directamente desde el navegador del CD ACTUAL, simplemente haciendo clic en cada uno de los títulos, o desde un reproductor de MP3. Encontraréis los temas en el directorio «OVNI».

#### Talk To Me Inglés

LodiSoft nos propone aprender inglés con Talk To Me, uno de los mejores cursos de idiomas disponibles en la actualidad. En esta versión de evaluación podréis conocer los puntos fuertes del programa y realizar un test de evaluación. Y, además de aprender inglés, si participáis en nuestra promoción realizada conjuntamente con Lodisoft, podréis ganar un viaje a París para dos personas y un montón de cursos interactivos. Encontraréis más información de esta promoción en el interior de la revista y en nuestra página de cupones. Pero os adelantamos que las

respuestas al concurso que os proponemos están en este CD. Así que ya sabéis, si queréis viajar «by the face» navegad por esta versión de Talk to Me.

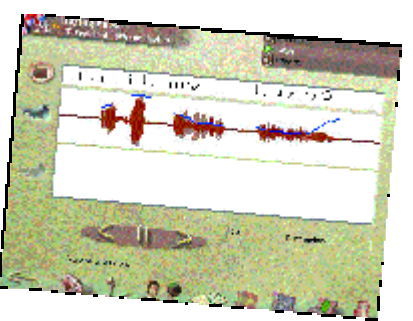

*Talk To Me os propone un aprendizaje totalmente natural del inglés.*

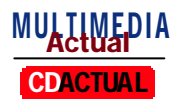

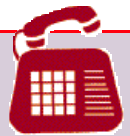

### **Atención telefónica**

Si experimentas algún problema con la instalación o ejecución de algún programa del compacto, tenemos una línea telefónica abierta para atender tus dudas. El número de teléfono es:

#### 91 313 79 00

y el horario de atención es de lunes a jueves de 10 a 12 horas.

#### Curso Office 2000

Softvision nos ofrece en esta ocasión un estupendo curso para aprender el funcionamiento y características del nuevo Microsoft Office 2000. El curso se presenta en formato vídeo y destaca por su enfoque práctico y ameno. En él se repasan las principales aplicaciones de Microsoft, sus nuevas funciones y su integración en Internet.

Aplicaciones comerciales Este mes abundan en este apartado las aplicaciones de gestión. Comenzamos por Isla Soft, compañía canaria que nos ofrece una versión de evaluación de su programa **ContaWin 2000 Office**. Para poder acceder correctamente a esta aplicación es necesario incluir la identificación y la contraseña de usuario. Estas son **admin.** para el nombre de usuario y **admin.** para la contraseña. Sin esta información os resultará imposible acceder al programa. Encontraréis más información sobre esta aplicación en nuestras páginas de software.

Por su parte, Mistral Software nos ofrece dos programas: **FactuCont 4.0** y **EuroConta 4.0.** El primero es un programa de facturación totalmente preparado para el año 2000 que proporciona total agilidad a la hora de informatizar la gestión de la empresa. Ofrece soporte multiempresa y multiactividad y permite realizar albaranes, presupuestos, control de artículos y gastos entre otras prestaciones. Además puede trabajar con euros y pesetas indistintamente.

**EuroConta 4.0** es un programa dedicado a la contabilidad, que incorpora cuentas y balances oficiales, conceptos automáticos y todo tipo de balances. También está preparado para el año 2000 y permite trabajar indistintamente con euros o pesetas. En estas versiones de evaluación de Mistral encontraréis un pequeño vídeo de introducción que os presentarán al detalle estos productos.

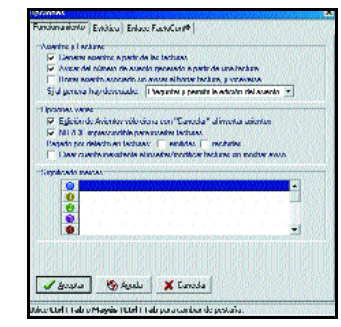

*Con EuroConta podréis llevar la contabilidad en euros con toda facilidad.*

**PowerGest** es otro programa de contabilidad ofrecido por Infoser que ofrece toda una serie de herramientas para la creación y control de la contabilidad en una empresa. Entre sus características encontramos la posibilidad de realizar balances, listados o la gestión del diario, además del control de plan de cuentas o toda una serie de herramientas de gestión y estadística.

#### Especial: «optimizar el PC»

En esta sección encontraréis una serie de programas orientados a mejorar el rendimiento de vuestro PC. Incluimos aplicaciones que permiten acelerar el rendimiento del disco o análisis del sistema, además de un estupendo programa de desfragmentación para Windows NT que detallamos a continuación.

**Diskeeper Lite** es la versión reducida del programa de desfragmentación ideal para Windows NT comercializado por Micromouse. En su versión comercial además permite controlar discos duros a través de una red local. En las páginas de la revista encontraréis un artículo en el que se detallan aspectos de este programa, además de una oferta especial de actualización a la versión comercial del producto sólo para lectores de PC ACTUAL. Si queréis más información sobre este producto podéis consultad la

#### **Ejecución de CDACTUAL**

CD ACTUAL arranca de forma automática en Windows 95/98. Si la opción de arranque de tu ordenador está desactivada, ejecuta el fichero «cdactual.exe» que está en el directorio raíz del CD. Si durante la ejecución del CD experimentas problemas, envíalo a la siguiente dirección y te enviaremos uno nuevo:

BPE

- C\ San Sotero 8, 4ª planta
- 28037 Madrid

Si tienes problemas para instalar o ejecutar algún programa determinado, esto no significa que el CD esté estropeado. Si esto ocurre, comprueba que tu sistema cumple todos requisitos para ejecutar el programa en cuestión. Por último, te recordamos que CD ACTUAL ha sido comprobado con las últimas versiones existentes de antivirus, tarea de la que se encarga la empresa especializada Network Associates Aun así y debido a la imposibilidad de estar completamente protegidos contra estos «inquilinos», te recomendamos que tomes tus propias medidas.

**Aleiniale** ole alai

九夜の

80.0

página web de Micromouse 8www.micromouse.com). También podéis llamar al **91** Von Writer Hit

**447 37 00.** El control de espacio del disco duro está asegurado con **Disk Analizer**. Este programa permite realizar informes de la ocupación del disco duro, resultando ideal para administradores de sistema.

**CacheMan** es una herramienta para personalizar la cache de memoria virtual dependiendo de

nuestras necesidades, haciendo de esta manera que el acceso a memoria resulte mucho más rápido.

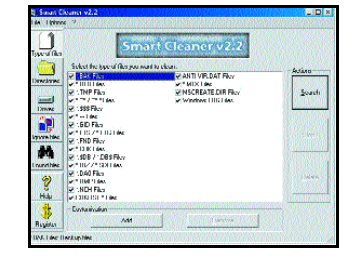

#### *SmartCleaner limpia el disco duro de ficheros temporales.*

Otra aplicación digna de mención es **WinTune 98**, un excelente programa de testeo del ordenador que muestra aspectos como rendimiento de la CPU, memoria, discos duros o tarjeta de vídeo entre otros. **FlexRestart** es una utilidad para evitar tener que reiniciar el ordenador cada vez que tenemos que instalar algún programa. Esto lo logra cambiando el «reset» por un simple reinicio de Windows. Por su parte, **Smart Cleaner**limpia nuestro disco duro de todo tipo de ficheros temporales aumentando el espacio libre.

Seguimos con utilidades. **Modem Doctor** comprueba el funciona-

> miento del módem y diagnostica los problemas que os puedan surgir en vuestras comunicaciones. **FreeMem Pro** permite controlar la administración de memoria de Windows garantizando que las aplicaciones siempre tendrán memoria física, en lugar de utilizar el lento fichero de intercambio (swap).

**Drive Meter** muestra de forma gráfica la capaci-

dad actual y el espacio disponible en los discos duros de tus sistemas. Además, incluye seguimiento de las unidades de red y otras posibles particiones. Es capaz de actualizar la información cada 10 segundos.

**Net Medic** es un programa de análisis del PC que ofrece todo tipo de información en tiempo real. Con él obtendréis información sobre el espacio en disco, utilización de memoria, recursos de la CPU y un sinfín de características. **Registry Saver** es una aplicación que permite realizar copias de seguridad del registro de Windows en cada reinicio haciendo más fácil las labores de modificación del registro sin temor a la perdida de datos. Por su parte, **Rescue 911** realiza copias de seguridad de los ficheros del sistema cada vez que se inicia el ordenador. Permite además realizar discos de emergencia.

Y esto es todo en este enero del 2000.

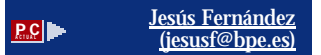

*Controla tu PC desde la ventana de NetMedic.*

00:00 00:00 00:00

n:nn e

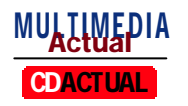

# Utilidades para el sistema

**Una selección del software más práctico para tu ordenador**

*Nuestro bloque dedicado al «share» está protagonizado por las utilidades más imprescindibles para mantener nuestro PC a punto. Pero también hay un hueco para el Linux o los programas de los lectores. Comenzamos la enumeración con los programas gráficos.*

**ASCII:** Utilidad para convertir ficheros gráficos en ficheros de texto. **WinMorph:** Programa de «morphing» para crear animaciones basándose en transiciones entre diferentes imágenes.

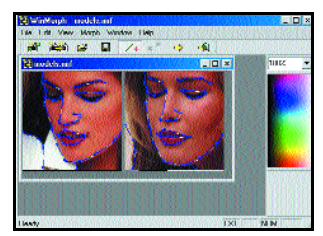

*Crea ficheros de animación con efectos de «morphing».*

#### Aplicaciones Internet

**Step 2U:** Juega on-line con otros usuarios y disfruta personalizando tu aspecto en el chat gráfico. En castellano.

**ClickMail Pro:** Pequeño cliente de correo muy fácil de usar.

**Easy-to-use FTP:** Cliente de FTP que permite utilizar un número ilimitado de cuentas FTP, resumir descargas cortadas…

**CSTiempo:** Programa en español para controlar los gastos telefónicos en Internet.

**Go!Zilla 3.5:** Cliente de FTP con gran cantidad de opciones.

**ICQ 99b:** Nueva versión de este programa para IRC con el que sabrás en cada momento si el resto de usuarios dados de alta en tu lista están conectados o no. Permite enviar y recibir ficheros o mensajes en tiempo real.

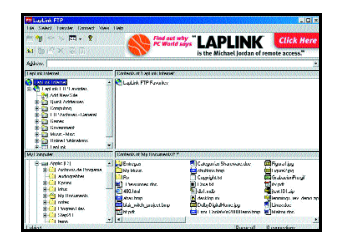

*Transfiere ficheros con toda comodidad desde LapLink FTP.*

**Jet-MailMonitor:** Gestor de correo que soporta cinco cuentas diferentes. **LapLink FTP:** Permite transferir ficheros a través de Internet posibilitando con múltiples opciones

#### Programas de lectores

**KMK5:** Ultima edición de la revista electrónica creada por Lolo & Javi.

**Eurocam +:** Calcula intereses simples y compuestos, tablas de calorías, distancias, calendarios... **Eurocentro2002:** Eurocalculadora realizada por *Manuel A. Lago* con varias funciones añadidas como una lista de resultados intermedios y un conversor múltiple de monedas.

#### Multimedia

**CoolEdit 2000:** Nueva versión de este excelente editor de sonido.

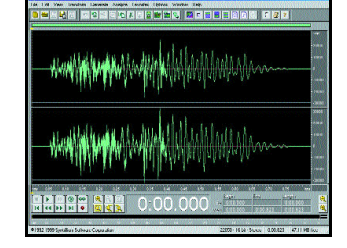

*Este es el nuevo aspecto de CoolEdit 2000.*

**DirectX7:** Librerías imprescindibles para poder disfrutar de la mayoría de los juegos actuales.

**Ericsson:** Crea fácilmente melodías para tu teléfono móvil Ericsson. Este programa proporciona un pequeño teclado con el que podrás componer melodías e incluirlas en el móvil con los códigos que visualiza en la pantalla. **PhotoIcons 32:** Programa de conversión de imágenes.

**zMaps:** Crea mapas de imagen en tres dimensiones para la Web. **Microangelo98:** Excelente progra-

ma para editar iconos.

**Leeloo 1.60:** Excelente generador de aplicaciones de presentación con el que podrás capturar pantallas.

#### **Ofimática**

**Business Card Creator:** Generador de tarjetas con un aspecto profesional.

**Demios Librarian:** Organizador que permite anexar notas a documentos y ficheros en tu disco duro.

#### $\overline{OS/2}$

**ConfigSort:** Reordena las líneas de tu «config.sys» en secciones. **QuickMotion:** Aprovecha todo el poder multimedia de OS/2. **SysBench:** Programa de evaluación del rendimiento del sistema.

#### Programación

**JDK 2.01:** Ultima versión del *kit* de desarrollo para Java de Sun para Windows.

**Png:** Colección de documentos en formato PDF o Doc en los que encontrarás todo lo relativo al formato PNG.

#### **Seguridad**

**Access Denied:** Protege tu Windows de entradas indiscretas. **InoculateIT PE:** Antivirus gratuito creado por Computer Associates. **Binary CPU Controller:** Controla los procesos en tu sistema, cambiando los niveles de utilización del procesador para cada aplicación. **CD-Quick Cache:** Optimiza el rendimiento de cualquier CD-ROM.

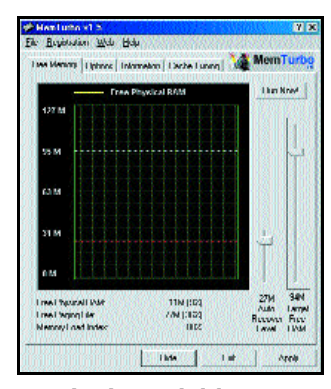

*Visualiza la cantidad de memoria que utiliza el sistema.*

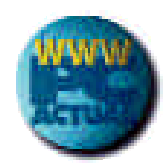

**Ontrack's Data Advisor:** Herramienta de diagnóstico que detecta cualquier anomalía en tus datos. **MemTurbo:** Acelera tu PC con

este desfragmentador.

**PC Accelerator:** Incrementa el rendimiento de tu ordenador en más de un 40%.

**PerformanceTest:** Compara el rendimiento de tu PC con otros modelos estándar.

**RAMBooster:** Visualiza la cantidad de memoria RAM que se está utilizando en cada momento.

**RAMpage:** Toda la información sobre la memoria.

#### **Linux**

**KDE 1.1.2:** Versión 1.1.2 del archipopular entorno gráfico KDE basado en la librería Qt.. Un magnífico aperitivo para las excelentes funcionalidades que nos llegarán con la versión 2.0 de KDE.

**JDK 1.2.2 RC1:** Primera versión estable liberada por Sun Microsystems (con la inestimable ayuda de la gente de Inprise y Blackdown) del *Java Development Kit* en su versión 1.2 ( o versión 2, a ver si se aclara de una vez la gente de marketing).

**ODBC Socket Server 0.91:** *Toolkit* que permite el uso de fuentes de datos basadas en ODBC bajo Windows NT mediante una interfaz TCP/IP basada en XML. De este modo podemos hacer uso de bases de datos basadas en ODBC en sistemas operativos tales como Linux, Unix y MacOS.

**Tiny Cobol Snapshot 991211:** El proyecto Tiny Cobol está implementando un compilador de Cobol, el cual será liberado bajo la licencia GPL. A largo plazo el objetivo del proyecto es producir un compilador completamente compatible con estándar ANSI Cobol-74.

**Linux Gazette:** Y como de costumbre, también disponemos del último número de la revista electrónica Linux Gazette correspondiente al diciembre del 99.

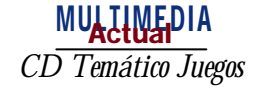

# Extra juegos

### **Más de 50 adictivos títulos para comenzar el milenio jugando**

*Este mes nuestro segundo CD apuesta por el mundo de los juegos, uno de los más activos dentro del panorama tecnológico actual. En nuestro compacto encontrarás las últimas versiones de evaluación de las casas más afamadas, un montón de buen «share» lúdico y una guía actualizada con todos los juegos que se comercializan en España. A jugar.*

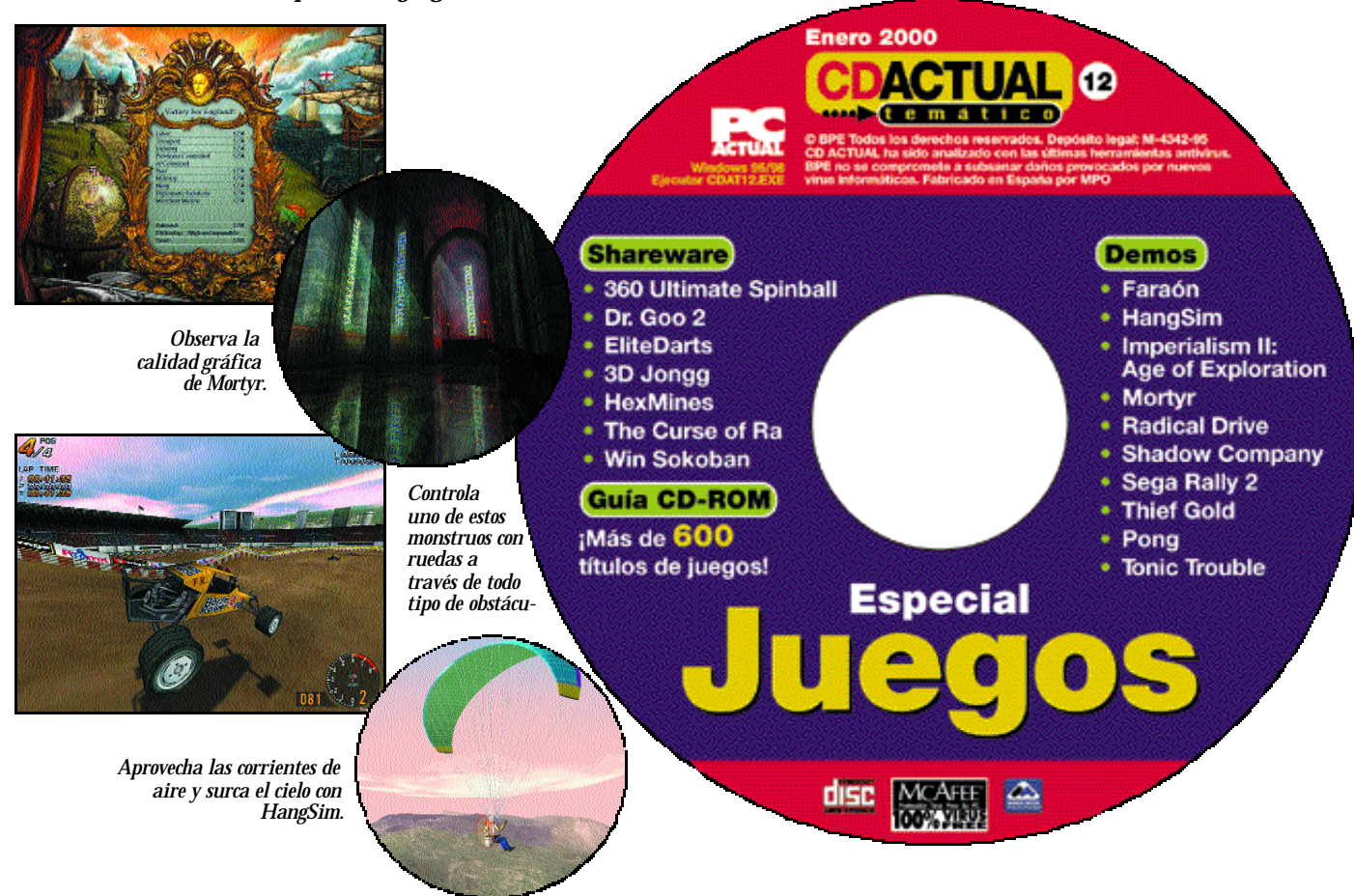

omo ya hemos adelantado, nuestro CD Temático se centra este omo ya hemos adelantido, nuestro CD<br>Temático se centra este<br>mes de enero en lo mejor de la oferta lúdica actual. Nuestros expertos «jugones» han recopilado los últimos y más adictivos juegos para que disfrutes durante estos días de fiesta. Así que ya sabes, ponte cómodo, agarra el joystick y a jugar. Comienza el espectáculo.

Empezamos por **Proein.** Esta distribuidora nos ofrece como plato fuerte la versión demo de **Imperialism II: Age of Exploration**, un juego de estrategia basado en

la conquista del Nuevo Mundo. En él tienes que asumir el control de una superpotencia europea de aquella época. Tu meta será

dominar Europa utilizando buenas dosis de diplomacia. Eso sí, tendrás que descubrir y explotar los recursos del Nuevo Mundo de forma óptima para lograr tu cometido. Aprenderás a negociar con los nativos y protegerlos de otras grandes potencias. También tendrás que construir un sistema de economía sólida que se base en el comercio con el resto del mercado mundial, y mantener a raya a los piratas que pueden acabar conti-

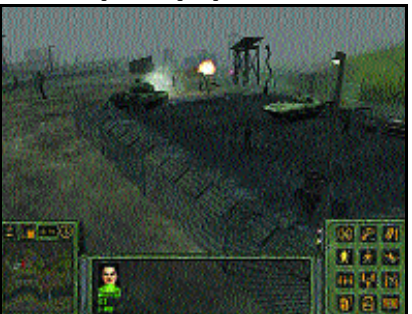

*Disfruta construyendo imperios en Imperialism II.*

go. Para más información puedes acudir a la página web **www.imperialismii.com**. El programa exije una configuración mínima de Pentium 100 MHz con 16 Mbytes de RAM. Por su parte, Ubi Soft nos ofrece la «demo» de **Shadow Company,** un juego de táctica en tiempo real que te llevará a tomar el mando de una escuadrón de élite de mercenarios. La acción comienza con el salvamento de

una unidad que había sido abandonada por la comandancia después de una emboscada durante una misión en Angola. La página

web de este programa es **www.ubisoft.com/usa/shadowcompany/index.html** y es imprescindible tener una tarjeta aceleradora 3D para disfrutar al máximo del juego.

Dinamic Multimedia aporta a este compacto especial **Sega Rally 2,** un nuevo reto automovilístico para tu PC que mejora sustancialmente la versión disponible para la Dreamcast. Compite a toda velocidad por las pistas del campeonato y consigue llegar a la meta como un campeón. No dudes en acceder a la página web de Sega para saberlo todo sobre este adictivo simulador. La encontrarás en **www.sega.com**. Es necesario tener instalado en el

sistema una tarjeta aceleradora 3D y disponer al menos de un Pentium 200 con 32 «megas» de RAM.

#### Más diversión

**Thief Gold** es una versión mejorada del juego originalmente conocido como «Thief: The Dark Proyect» donde la aventura te llevaba a un mundo de Garret, es uno de los

amos de los ladrones. Tú debes ser cauteloso para ayudarle a conseguir con éxito su misión. Vives en un una ciudad antigua donde la magia y la tecnología primitiva coexisten. La versión de demostración incluida en el CD incluye un nuevo nivel de juego. El programa exige un Pentium 166 MHz con 32 Mbytes de RAM, además de una tarjeta aceleradora, sin la cual no podrás disfrutar de este programa. Si quieres obtener más información sobre **Thief Gold** accede a la página web de **www.eidosinteractive.com/thi efgold/index.htm**.

En **Mortyr** el mundo se rige por un renovado imperio nazi. Como ya sabrás, los nazis intentaron ganar la II Guerra Mundial construyendo una máquina del tiempo que les permitió obtener artefactos del futuro. Con estos artefactos conseguieron la supremacía militar en las batallas del mundo. Hoy, en el 2093, nadie recuerda la forma en que los seguidores de Hitler ganaron la guerra. Los líderes han conseguido borrar esas páginas de la historia. Pero estudios científicos han demostrado el teorema de que el clima y las anomalías gravitatorias están directamente conectados con el desarrollo y utilización de la máquina del tiempo ya que los viajes en el tiempo llevan al cataclismo. Friendware nos ofrece una «demo» de esta estupenda aventura de ciencia ficción cuyos requisitos mínimos son Pentium 200 con 32 «megas» de RAM. Es recomendable tener tarjeta aceleradora 3D. Conéctate a la página web **www.mortyr.com.pl** y obtén toda la información que necesites. Con **Tonic Trouble** te conviertes en Ed, un alienígena muy amiga-

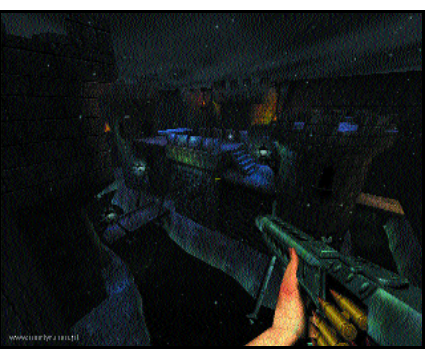

misterio y acción. *Combate contra los temidos nazis en Mortyr.*

ble que se ve envuelto de forma accidental en un misterio mientras se encuentra realizando una exploración científica en la Galaxia. Ed no puede contener una serie de mutaciones que están afectando a los humanos, plantas y animales. La nieve que cubre las montañas comienza a avanzar hacia todos los lados y los océanos aparecen y desaparecen sin control. Las plantas y los animales están sufriendo una metamorfosis y se están convirtiendo en seres realmente peligrosos. Ed tendrá que regresar a la Tierra para conseguir el tónico que evitará desastres aun mayores y remediar cuanto antes este desastre ecológico. Recuerda que los requisitos mínimos son Pentium 166, 32 «megas» de RAM y tarjeta aceleradora 3D. Si tienes interés en obtener más información sobre este juego accede a la página web **www.tonictrouble.com**.

**Pong** es un juego de acción ofrecido por Proein. Esta nueva versión destaca por su presentación tridimensional. El objetivo del juego

### **Ejecución del CD Temático 12**

Este CD Temático arranca de forma automática bajo Windows 95/98. Si la opción de arranque de tu ordenador está desactivada, puedes ejecutar el fichero «CDAT11.EXE» que está situado en la raíz del CD.

Si durante la ejecución del CD-ROM experimentas problemas, puedes enviarlo a la siguiente dirección y te enviaremos uno nuevo:

- BPE C/ San Sotero, 8, 4ª planta
- 28037 Madrid

En caso de que tengas problemas para instalar o ejecutar alguno de los programas incluidos, no significa que el CD esté defectuoso. Si esto ocurre, comprueba que tu sistema cumple con todos los requisitos para poder ejecutar el programa en cuestión.

Por último, te recordamos que este CD Temático ha sido comprobado con las últimas versiones existentes de antivirus, tarea de la que se encarga la empresa especializada Network Associates. Aún así y debido a la imposibilidad de estar completamente protegidos, te recomendamos que tomes tus propias medidas de seguridad.

continúa siendo el mismo: evitar que tu oponente consiga más puntos que tú. Ahora tienes la opción de seleccionar jugar en solitario o con varios jugadores y elegir entre más de 30 niveles de competición. Accede a la página web **www.hasbrointeractive.com/hi/product.c**

**fm** e infórmate de todas las posibilidades. Los requisitos mínimos son Pentium 166 con 32 «megas» de RAM. De la casa Sierra incluimos el juego **Faraón** en el que tendrás la posibilidad de construir algunos de los monumentos más grandes de los conocidos hasta el

momento, como las

En **Radical Drive** puedes seleccionar entre las modalidades Velocidad, Cross, Monster, Buggy y Salto, todas ellas en unos escenarios hiperrealistas. En **www.dinamicmultimedia.com/productos/catalo**go/juegos/ información de este estupendo simulador. No olvides que los requisitos mínimos son Pentium

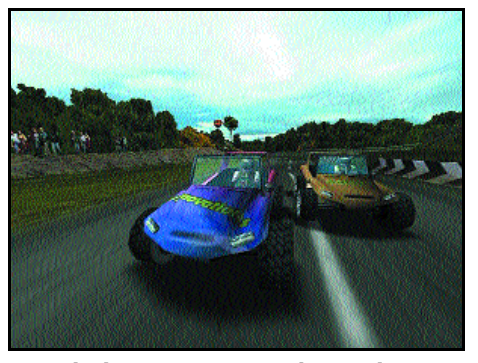

*En Radical Drive encontrarás coches tan alucinantes como este.*

Grandes Pirámides, la Esfinge y el Templo de Luxor. Ahora puedes construir por ti mismo edificios bloque por bloque. Comprueba las crecidas del río Nilo y crea tus propias plantaciones y granjas para lograr una buena cosecha el próximo año. Para practicar con este juego puedes seleccionar la opción de tutorial y jugar en tres nuevas campañas en 30 escenarios de juego diferentes. Los requisitos mínimos son Pentium 166 con 32 Mbytes de RAM. Y la página web del juego es **www.pharoh1.com**. El reto que te propone Dinamic Multimedia es competir con tu bólido en cinco pruebas diferentes con un nuevo simulador de carreras. 200, 32 Mbytes de RAM y es aconsejable tener tarjeta aceleradora 3D. **HangSim**es un nuevo concepto de juego que tiene como protagonista el vuelo sin motor. Mientras la mayoría de juegos de este tipo utilizan unos movimientos suaves en tres dimensiones, HangSim ofrece una panorámica fotorrealista totalmente sorprendente que crea el verdadero efecto de volar desde la pantalla del ordenador. El juego está pensado para aprovechar al máximo las posibilidades que ofrece la aceleración tridimensional de las tarjetas gráficas actuales. Ubi Soft distribuye este simulador cuya página web es **www.wilcopub.com/hangsim/**.

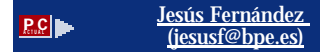

# «Share» divertido

#### **Programas de estrategia, simulación, aventuras, arcade… componen nuestra selección lúdica**

*En este apartado encontrarás una buena selección del mejor shareware lúdico del momento. Cerca de cincuenta programas repletos de acción y aventura que te proporcionarán horas y horas de diversión. Empezamos nuestra enumeración por los arcades.*

**60 Ultimate Spinball:** Divertido juego en el que se mezclan elemen-<sup>60</sup> Ultimate Spinball:<br>Divertido juego en el<br>que se mezclan elemen-<br>tos del Pong y del pinball. Tu objetivo es destruir todos los bloques del centro de la pantalla con tu Spinball.

**3D Ball of definace:** Excitante juego de habilidad en el que el jugador debe lograr eliminar a los terribles servidores del mal ubicados en estratégicas plataformas.

**3D Pulsoid:** Igual que en Arkanoid, deberás destruir todos los ladrillos para avanzar a los siguientes niveles. La versión shareware que incluimos en este CD contiene 12 niveles diferentes.

**Asteroid Miner:** Versión del Asteroid con una gran calidad gráfica y muy buena jugabilidad. El resultado: adicción a tope.

**Backlash:** Entretenido juego de ciencia-ficción en 3D para MS-DOS. El jugador debe defender la nave principal a través de una serie de misiones en la que la dificultad se va incrementando.

**Bad Toys 3D:** Juego en tercera persona en 3D con divertidos gráficos y efectos de sonido. La puntería es el factor decisivo para ganar.

**Ball Master:** Elimina las bolas de diferentes colores que el ordenador coloca en el tablero.

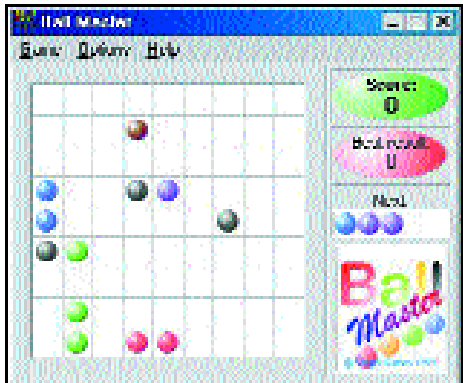

*Usa tu mente y elimina todas las bolas en Ball Master.*

**BriX:** Divertido juego tipo Arkanoid en el que debes ir eliminando los ladrillos colocados en pantalla.

**Bugworld:** Controla un pequeño insecto explorando un mundo lleno de laberintos y monstruos.

**CloseApproach:** Pilota tu nave y dos sondas en un espacio tridimensional sorteando asteroides e intenta salvar la Tierra.

**Dr. Goo 2:** Eres un pequeño germen que debe ir recolectando todo tipo de vacunas y luchar contra los amenazadores virus.

**DX-Ball 2:** DX-Ball 2 es la secuela de DX-Ball, un juego similar al clásico Arkanoid. Nuestro objetivo es mover nuestra raqueta por la parte inferior de la pantalla mientras una bola va rompiendo ladrillos encima de nosotros.

**EliteDarts:** Juega a los dardos con este estupendo simulador en el que los reflejos y la habilidad son parte fundamental.

**Heavy Combat:** Juego de combate militar en el que tu misión es tratar de eliminar a tu enemigo. Para su correcta instalación debes copiar el fichero «hcombat.exe» al disco duro y ejecutarlo desde allí.

**HotWheels III:** Juego de coches de carreras Fórmula 1 con el que disfrutarás de la velocidad.

> **Nosense Madness:** Juego de plataformas con 20 complejos niveles y vistosos gráficos.

**NutCracker:** La aventura y la acción se mezclan en este juego en tres dimensiones en el que deberás rescatar a la bella princesa.

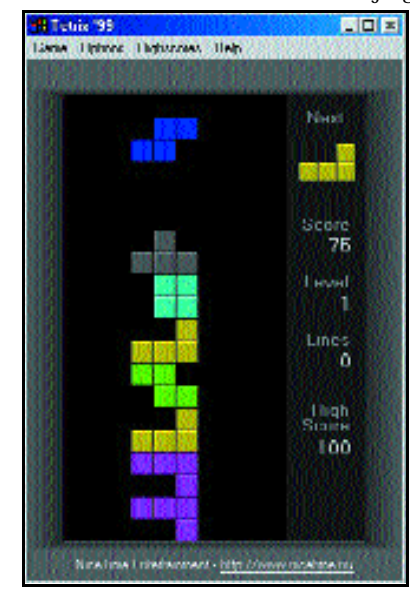

*Los reflejos son parte fundamental en el Tetris, ¿Te atreves?*

**SK-111 Star Killer:** Tu misión es localizar tu nave espacial capturada por los Heptazoids enfrentándote en tu camino con terribles enemigos.<br>Tetris Pack:

Tetris Tetris Pack son tres juegos basados en el famoso Tetris.

**XpilotNT:** Juego de estrategia y habilidad que permite modo multijugador a través de Internet.

#### **Estrategia**

**Epsilon Games:** En este juego mezcla de acción y resolución de puzzles el jugador debe localizar las piezas escondidas a través de laberintos.

**Laser Blocks 2:** Secuela del famoso juego de puzzle Laser Blocks. En esta versión podemos jugar tanto en el modo original como en el modo puzzle.

**SeaLife:** Divertido programa que simula una pecera. El usuario puede alimentar a los peces, jugar con ellos o limpiar la pecera.

**Shrooms:** Shrooms es un juego muy parecido al famoso Sokoban en el que debemos ir moviendo piezas hasta llegar a la salida.

**Simon:** Divertida versión del famoso juego de colores y sonido.

**The Incredible Machine:** Estupendo juego en el que tendrás que resolver complicados puzzles en los que encontrarás herramientas como cuerdas, tijeras o incluso globos.

**WinLines:** Entretenido juego en el que el usuario debe intentar colocar en línea una serie de bolas de colores.

#### Juegos de tablero

**3-D TIC TAC TOE:** Versión en tres dimensiones del clásico juego de las tres en raya.

**3D Jongg:** Ingenioso y entretenido juego basado en el famoso Mah-Jongg con gráficos a todo color y posibilidades de cambiar la imagen de fondo.

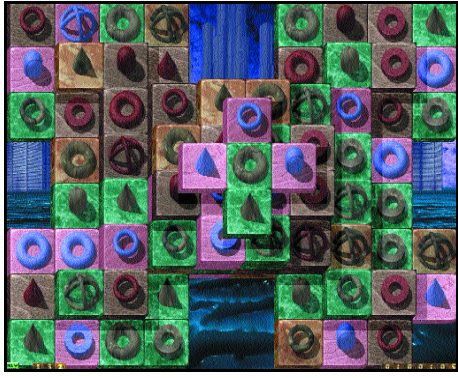

*Agilidad mental y mucha vista te harán falta en 3D Jongg.*

**Acey Ducey Backgammon:** Variante del conocido Backgammon con cuatro niveles de dificultad y posibilidades de salvar las partidas para continuar el juego posteriormente.

### *CD Temático Juegos* MUALHULTIA

**Align It! :** Juego d e estrategia donde el obj etivo es alinear 5 bolas del mismo color horizontal , vertical o diagonalmente. Cuantas más alineaciones se realicen más puntos obtendrás y lograrás más espacios en el tablero para segui r colocando piezas.

**Binary Blitz :** Binary Blitz es un juego en el que debes competir contra el ordenador solucionando una serie de números en binario.

**Bloxitrix :** Muy parecido al Tetris, en Bloxitrix el objetivo es colocar tres o cuatro bloques seguidos del mism o color.

**Chain Reaction :** Juego simi lar al antiguo Attax de Atari en el que deberás ir eliminando las casillas del enemigo y a su vez él intentará destruir las tuyas.

**Concentration :** Versión del clásico juego de concentración con diferentes tipos de piezas ani madas en 3D y posibilidades d e participar uno o dos jugadores.

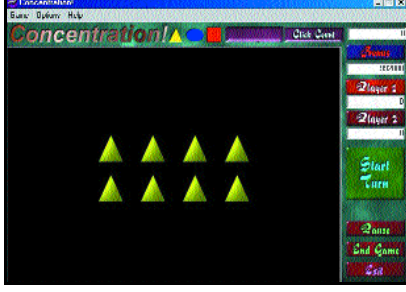

*Concéntrate y gana la partida al ordenador .*

**Cross Sums '98:** Puzzle para Windows en el que el jugador debe eliminar todas las fichas del tablero.

**Frode :** Colección de juegos antiguos. En esta versión sol o podrás jugar a dos de los seis pro puestos.

**HexaGem :** Versión del famo so Tetris, esta vez con diamantes.

**HexMines :** Otra versión del juego de las minas de Windows, esta vez con más posibilidades d e configuración.

**MahJong99:** Mahjong es un juego oriental en el que el jugador deberá ir emparejando las fichas de tal modo que quede el tablero totalmente vacío de las mismas.

**MoreJongg 7.0 :** El mejor solitario de la historia. Moraff' s

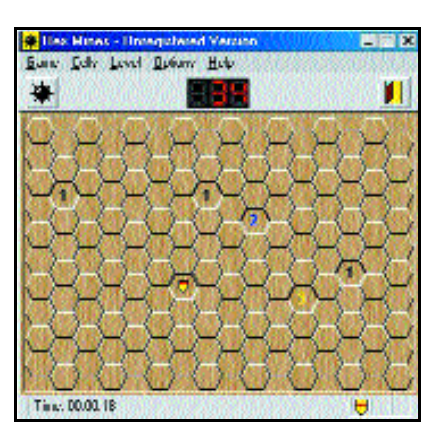

*Rómpete la cabeza y descubre donde están la s minas en este adictivo juego.*

> Mahjongg es desde hace años el juego más apreciado por los amantes del Shangai (la version en solitario del Mah Jongg).

**Othello F/X 1.2 :** Versión del clásico juego de mesa Oth ello en el que se puede competir contra un amigo o contra el ordenador. El objetivo es conseguir más casillas del tablero que el oponente.

**Peg Solitaire :** Soluciona los diferentes solitarios con unos curiosos animales. Puedes cambiar los niveles.

> **Rich Diamond :** Est i mulante y divertid o juego que mezla acción y puzzle en el que te conviertes en un extraordinario aventurero que tendrá que luchar contra terri bles monstruos.

> **Sir Bombalot :** Variante del ajedrez con la posibilidad de jugar a través de una red local .

**The Curse Of Ra:** Otra versión del clásico Mahjongg que introduce nuevos elementos como bombas, muros o imanes.

**The password game :** A través de combinaciones debes adivinar los colores de las fichas que el ordenador genera previ amente.

**The 25 Number Game :** E l objetivo de este juego es intentar rellenar una rejilla de cinco por cinco con los números del 1 al 2 5 en el menor tiempo posible.

**Win Sokoban :** El juego d e las 350 habitaciones. Para sali r de cada habitación deberás mover ciertos objetos para dejar

> **Jesús Fernández** ID **(jesusf@bpe.es)**

libre tu paso.

 $1/2$  V.

*Reportaje* MUALIWEPIA

# La robótica en forma de juguetes

**Los robots llegan al hogar de la mano de Lego Mindstorms Robotics Invention System**

esde que hace casi sesenta años comenzara su andadura en un pequeño taller juguetero de esde que hace casi sesenta años<br>
comenzara su andadura en un<br>
pequeño taller juguetero de<br>
Dinamarca, Lego ha evolucionado con los avances tecnológicos de su época. Las pequeñas piezas de construcción, de mil y una formas y colores, resultaron ser suficientemente versátiles como para que se les añadiera movimiento. Dicho y hecho, aparecieron *kits*, los Technics, que incluían motores, engranajes y transmisiones perfectamente adaptables. Las ya innumerables posibilidades que ofrecía este (aparentemente) simple juego

de construcción, crecían de forma desmesurada.

Este nuevo, revolucionario y modernista paquete, es la respuesta a la evolución que van a experimentar los juegos de

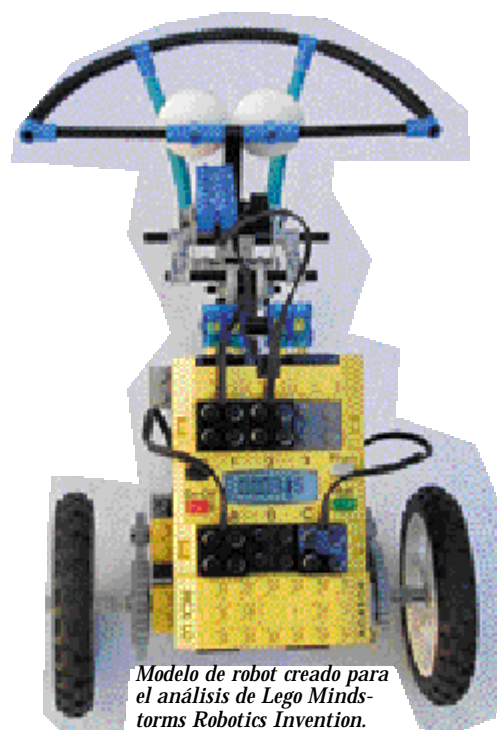

*Esos pequeños ladrillitos de colores, que han llenado el ocio de varias generaciones, pasan ahora a completar un hueco importante entre los mas ávidos curiosos, el de la robótica casera.*

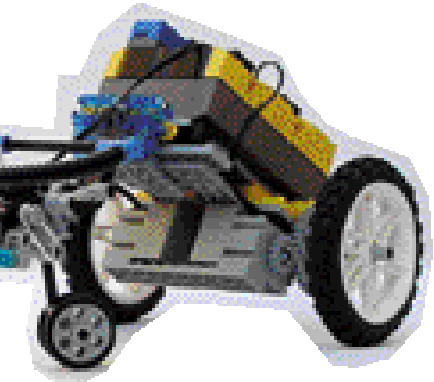

ahora en adelante. La integración del PC en el ocio más «tradicional» es ya un hecho.

#### La base de la «inteligencia»

Entre las casi 800 piezas que componen el *kit* Lego Mindstorms Robotics Invention System, encontramos una de tamaño inusualmente grande. Con varios botones y una pequeña pantalla, éste es el ladrillo básico de lo que posteriormente serán los robots que construyamos. A él podemos conectar hasta tres motores y otros tantos sensores de diversas clases. El RCX, así es como se llama esta «inteligente» pieza, es capaz de almacenar cinco programas diferentes que determinarán el comportamiento de nuestro futuro robot.

Otras piezas que componen el *kit* van desde diversos tipos de engranajes y transmisiones, necesarios para dotar de movimiento a nuestras creaciones, hasta un pequeño transmisor infrarrojo que deberemos conectar a nuestro ordenador

para programar el RCX. También se incluyen dos motores de alto rendimiento (la potencia que estos alcanzan justifica las 6 pilas alcalinas que utiliza el ladrillo inteligente) y tres sensores, dos táctiles y un tercero lumínico.

Con todas estas piezas, una buena idea y algunos conocimientos de mecánica básica, podremos construir de inmediato la parte física de nuestro robot. Si bien no nos resultará especialmente complejo, es recomendable comenzar construyendo alguno de los modelos propuestos en los manuales escritos.

#### Los «sentidos» del robot

Un robot, tal y como lo define el diccionario, debe ser capaz de responder a diversos estímulos externos de forma autónoma. De nada sirve que nuestro autómata sea capaz de reaccionar cuando tenga una pared delante si no «sabe» que ha chocado contra una. El «sentido del tacto» lo proporciona un pequeño sensor que, a modo de interruptor, se activa cuando éste es pulsado. La «vista» es algo más compleja de utilizar. Mediante esta pieza (sensor) de simple apariencia, seremos capaces de medir la intensidad de la luz. Robots capaces de diferenciar colores, seguir fuen-

tes de luz o huir de la oscuridad son ejemplos de lo que podemos construir en base a este dispositivo. A los más creativos les dejamos la construcción de modelos más avanzados, como un escáner en gama de grises utilizando este sentido «algo atrofiado».

Pero estos sensores no son los únicos que podemos

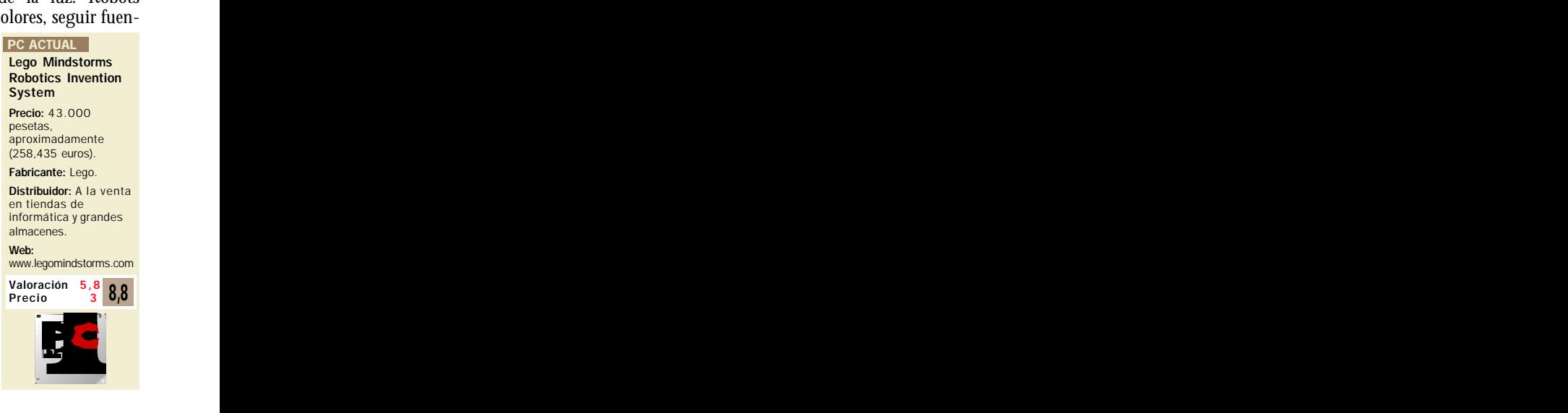

### *Lego Mindstorms* MULTIMEDIA

## **Posibilidades de ampliación**

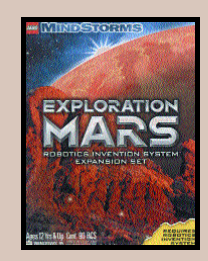

Según vayamos profundizando en las capacidades del lenguaje de programación descubriremos que un solo «cerebro» para nuestro robot no será suficiente. Con tan

sólo tres motores y sensores, las posibilidades quedan algo limitadas. No obstante podemos añadir tantos RCX como queramos a nuestra creación. Pero, ¿cómo

hacer que estos se coordinen? Como ya hemos visto, estos ladrillos inteligentes son capaces de comunicarse con el ordenador utilizando infrarrojos. Y de esta misma forma actuarán para enviarse mensajes entre ellos, bien for-

*Aquí vemos la ficha-cerebro del juego, el RCX, con diversos sensores y motores conectados.*

conectar a nuestro RCX. Aparte, podemos adquirir otro tipo de sensores, como los de temperatura o los de rotación, vendidos por separado. Las posibilidades que ambos ofrecen son tan grandes como creativos seamos.

#### ¿Dónde esta el PC?

Dentro de la caja además encontraremos un CD-ROM con diversos tutoriales y consejos para la construcción de robots. También encontraremos algunos retos que nos irán enfrentando a los pequeños trucos de montaje y del lenguaje de programación.

Pero que nadie se asuste al leer esta palabra. Y es que aunque el *kit* es indudablemente complejo, el lenguaje utilizado para definir el comportamiento de nuestros robots es intuitivo como el simple hecho de encajar piezas de construcción. Cada ladrillito virtual define una orden. Esperar, emitir un sonido o activar un motor, son bloques que podremos «arrastrar y soltar» para construir un programa.

La aparente simpleza de este sistema no debe llevarnos a engaño. Con este método podremos utilizar subrutinas, bifurcaciones e incluso estructuras repetitivas del tipo *repeatuntil*, *while-do* o *for*. Con un poco de práctica seremos capaces de hacer verdaderas maravi-

men parte de una misma «entidad» o tengamos que sincronizar diferentes robots.

Pero las posibilidades de ampliación no acaban aquí. Ya hablamos antes de la existencia de nuevos sensores que podemos adquirir

por separado, así como ladrillos inteligentes adicionales. Existen otros *kits* que complementan a éste analizado. Los más llamativos son los «Deportivos» y los de «Lucha». Aunque puedan parecer algo raros, anualmente se celebra en varios puntos de España competiciones en las que los futuros ingenieros crean robots para competir en un ring.

Entre otras futuras opciones encontramos una pequeña cámara digital con la que grabar las intrusiones de nuestro robot por la casa.

> llas, utilizando siempre pequeños bloques virtuales de colores.

Una vez tengamos nuestro programa listo, debemos «descargarlo» al RCX para que este lo ejecute. Una pequeña pirámide negra, conectada a un puerto serie libre de nuestro ordenador, será la encargada de su transmisión, utilizando infrarrojos para ello. Pero no es ésta su única función, con su ayuda también podremos depurar nuestros programas, viendo paso a paso (en nuestra pantalla) cómo se ejecutan las instrucciones en el RCX. De esta forma, si nuestro robot no se comporta como nosotros quisiéramos podremos localizar dónde está el fallo rápidamente. Puede parecer que utilizar rayos infrarrojos coarta la movilidad de nuestro robot. Nada más lejos de la realidad, pues mientras que éste se encuentre en la misma habitación que la torre (y las condiciones de luz sean las apropiadas) no tendremos ningún problema.

# **El juego del siglo**

Las posibilidades que adquiere este juego de construcción universal son realmente increíbles. En la reciente exposición que Lego realizo para presentar estos *kits* en España pudimos ver creaciones realmente imaginativas. Autómatas pintores, músicos y modelos, crearon, interpretaron e incluso lucieron sus mejores galas ante nuestros atónitos ojos.

El mundo de la robótica ha pasado de ser terreno exclusivo de unos pocos ingenieros y aficionados a la electrónica para ser fácilmente abarcable por aficionados y simples curiosos. Lego ha sabido evolucionar con el tiempo y es por eso que no nos extraña que su sistema haya sido elegido juguete del siglo por una de las revistas más prestigiosas del mundo de los negocios. El futuro de los juguetes acaba de llegar y quien piense que pierde creatividad no hace más que cometer un grave error.

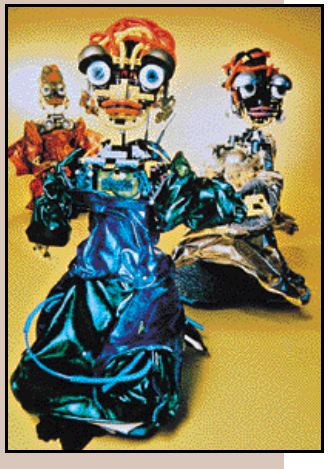

### *Lego Mindstorms* MULTIMEDIA

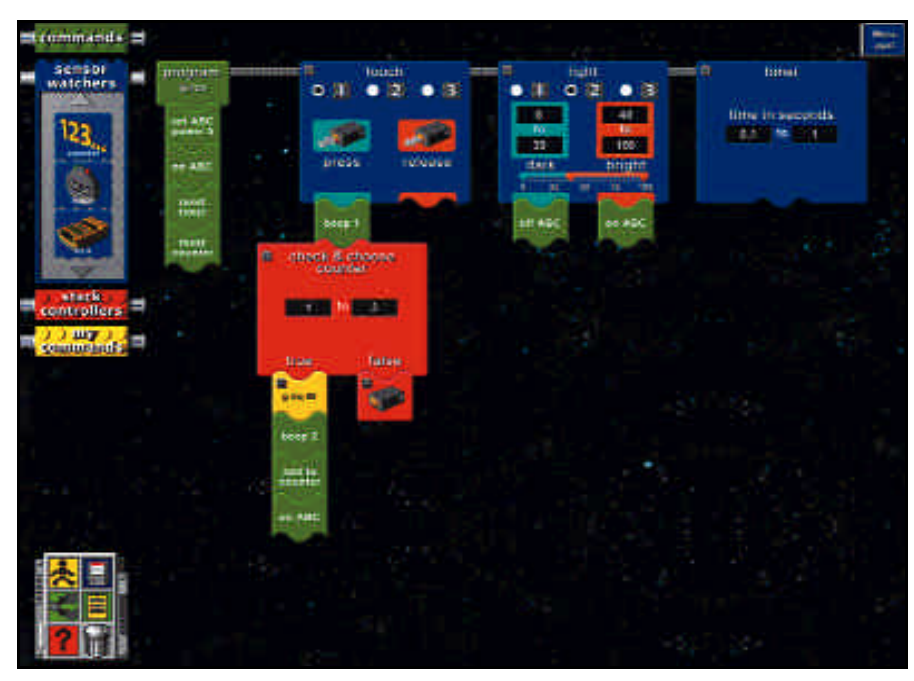

*Mediante este sistema de programación visual, definir el comportamiento que van a tener los robots es*

## **Dyson DC06: el aspirador autómata**

Y si hablamos de robótica en el hogar, no podemos dejar de anunciar la salida al mercado del primer robot aspirador. Y es que después de 10 años de investigación, la marca británica líder en ventas de aspiradores Dyson, ha lanzado el Dyson DC06, el primer robot aspirador de la historia que funciona de forma autónoma y que cuenta además con la tecnología de dos ciclones, que sustituyen a la bolsa tradicional. El pequeño robot incorpora 50 sensores que trasmiten información de forma constante al cerebro de la máquina (3 procesadores), que le convierte en un autómata inteligente capaz de tomar 16 decisiones por segundo, lo

que le permite ajustar su navegación y recorrido por la habitación. De

hecho, el aspirador no tiene que programarse y es capaz de limpiar una habitación por sí mismo, evitando los obstáculos que salgan a su paso. Además es capaz de indicar «cómo se siente» (mediante una luz que cambia de color según funciona con normalidad, si se mueve esquivando objetos o si se encuentra en situación de riesgo). Cuenta con 2.000 componentes de última tecnología, 27 circuitos electrónicos independientes y 22.000 líneas de programación. Su precio, 650.000 pesetas, es el elevado coste que hay que pagar por entrar en el hogar del futuro hoy... *www.dyson.com*

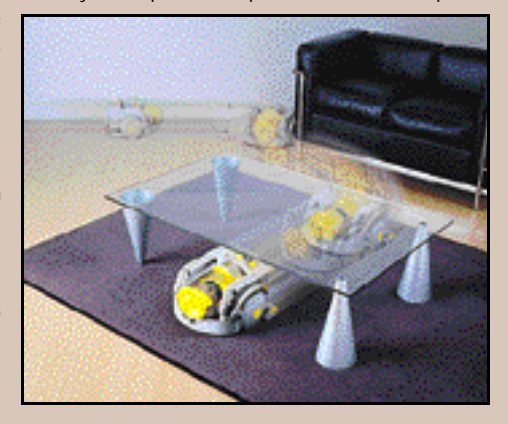

Otra utilidad que tiene<br>esta **pequeña** pequeña unidad de transmisión, que no requiere de configuración alguna, es la de enviar el *firmware* (el software que actúa como «sistema operativo») al ladrillo inteligente. De esta manera, si algún día apareciera alguna mejora del mismo, tan sólo tendríamos que descargar un *firmware* diferente.

Aunque las opciones son abrumadoras a primera vista, seremos constantemente guiados por una serie de vídeos que nos aconsejarán durante la construcción de nuestros primeros

*Vemos los sensores de tacto (izqda.) y de luz (dcha.).*

*Ficha-motor de alto rendimiento.*

autómatas. Incluso disponemos de un pequeño circuito impreso en papel para que nuestro robot supere una serie de pruebas que determinarán nuestro grado de conocimiento diseñando y programando.

#### Alta tecnología

Aunque pudiera parecer que aquí acaba este *kit*, nada más lejos de la realidad. Y es que a pesar de que el sencillo lenguaje de programación es lo suficientemente potente como para hacer robots realmente complicados, aún se puede profundizar más. Conscientes de que existe una gran cantidad de gente que prefiere programar utilizando lenguajes «serios» como Visual Basic, Delphi o Visual C++, los diseñadores han dejado abierta esta potente puerta.

### *Lego Mindstorms* MULLIMEDIA

**Lego en Internet**

Lego no podía entrar en la nueva era de los juguetes sin que, claro está, no tuviera un fuerte apoyo en el que será uno de los medios más importantes: Internet, no podía ser otro. La web de la empresa creadora de estos ladrillitos, hace gala de toda la imaginación que este sistema derrocha. En *www.legomindstorms.com* encontraremos trucos de montaje, ayuda al programador y comportamientos realizados por otros tantos fans que han querido compartir su experiencia creativa. Por supuesto, también encontraremos una tienda virtual donde podremos ampliar nuestros materiales de construcción, eso sí, a base de disminuir el contenido de nuestros bolsillos. Pero no sólo en la web oficial encontraremos cosas interesantes. Otros muchos han dedicado sus páginas personales a este mundo de colores plásticos. Los hay que describen los *kits* aparecidos, muestran sus (a veces faraónicas) creaciones y los que las dedican a la programación.

Los más avezados han abierto el RCX y han comenzado a investigar por su cuenta.

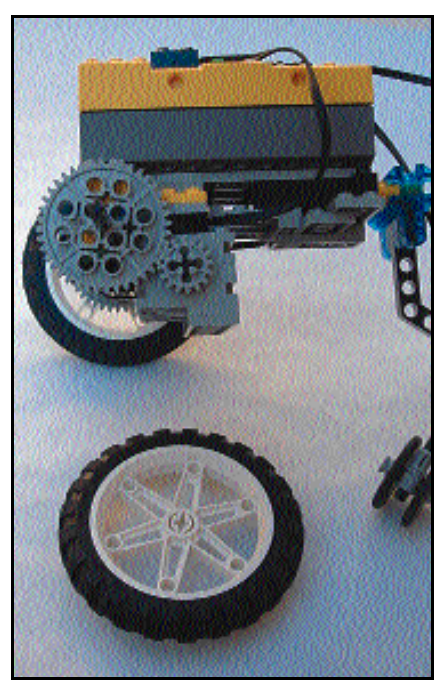

*Detalle del motor y los engranajes de nuestro «bot» particular.*

Para programar utilizando estos lenguajes, Lego pone a disposición de los más curioso un SDK basado en un control ocx. Mediante éste, dispondremos de toda la potencia del pequeño procesador alojado dentro de este ladrillo ama-

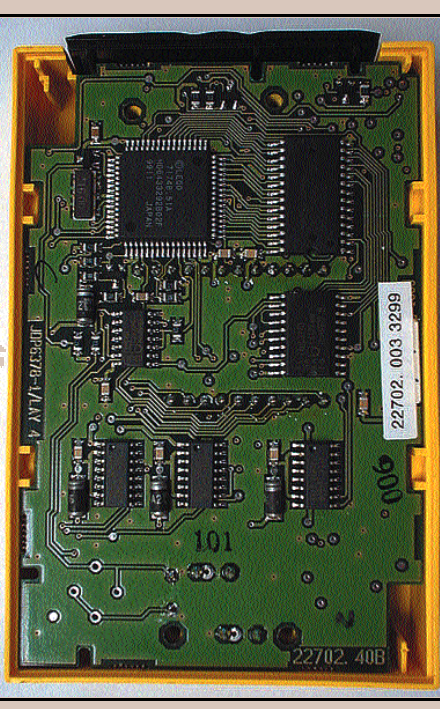

*Interioridades del cerebro de Lego Mindstorms.*

En estas páginas web se nos describe cómo programar estos ladrillos inteligentes utilizando la documentación que el fabricante del microcontrolador pone a su disposición en la Web. De esta forma obtendremos toda la potencia de este pequeño programador, utilizando *opcodes*, el lenguaje máquina (ensamblador si utilizamos mnemónicos) del aparato. Por supuesto, se nos describe el protocolo de comunicaciones que utilizan las torres de infrarrojos con los RCX, de manera que podremos crear nuestro propio software y descargarlo sin siquiera pasar por el control ocx. El grado de sofisticación que podemos alcanzar al llegar a este nivel sólo es aconsejable para los que tengan amplios conocimientos de programación de aparatos similares. Este es, sin duda, el último reclamo para que hasta los más expertos se animen a utilizar este sistema como base para sus creaciones. De adolescentes a ingenieros sólo hay un paso... ¿todavía hay alguien que lo duda?

rillo. Examinando la amplia documentación, descubrimos que el procesador dentro del RCX es multitarea, y éstas son completamente programables. Prioridades, accesos exclusivos, variables compartidas, semáforos... son sólo algunas cosas que podemos hacer con esta pieza de aspecto inofensivo e infantil. Incluso podremos tocar una melodía utilizando el pequeño altavoz de la pieza.

Continuando nuestra andadura a través de la documentación, encontramos que con este mismo control es posible programar otros modelos de «ladrillos inteligentes» como el del Cybermaster. Este no utiliza infrarrojo para comunicarse con el ordenador (utiliza radio), ni dispone de las mismas capacidades de programación. No es de extrañar que existan otros modelos parecidos al RCX, pues incluso este mismo se encuentra en su versión 1.5. Debemos tener en cuenta que este tipo de *kits*vieron por primera vez la luz ya hace un año «al otro lado del charco» y es allí donde actualmente están teniendo más éxito, y no sólo entre los más jóvenes.

Y es que hay que señalar que todo este derroche de tecnología es fruto de la colaboración entre Lego y el Media Lab del MIT. Tras un largo periodo de diseño, han obtenido un producto como éste, un juego tan versátil que hará las delicias no sólo de aquellos que apenas

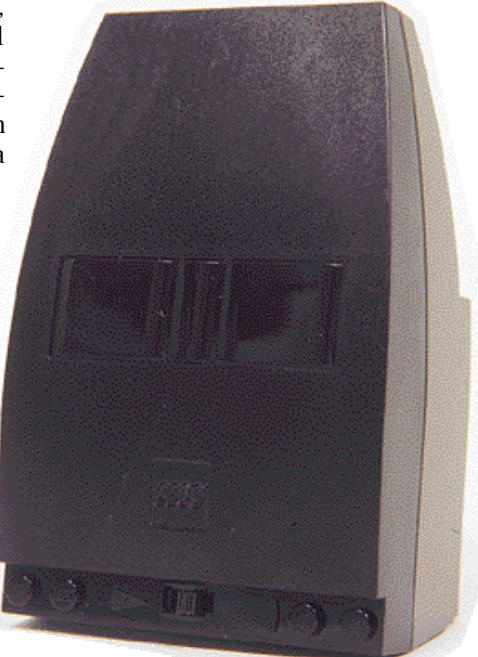

*Aspecto de la torre de transmisión de infrarrojos.*

tengan conocimiento de informática, sino que llamará la atención de los que ya hayan tenido algún contacto con el mundo de la robótica.

*Títulos CD-ROM* MULTIMEDIA

# Cultura multimedia

**Reunimos una amplia gama de enciclopedias para gustos, necesidades y bolsillos diferentes**

ste año no podían faltar en nuestro especial de enciclopedias multimedia los títulos de compañías como ste año no podían faltar en nuestro especial de enciclopedias multimedia los títulos de compañías como<br>Microsoft, Micronet, Vox, Salvat, Larousse... No obstante, no todas han llegado bien para la campaña de Navidad. En algunos casos los títulos llevan desde principios de año en el mercado como Larousse o Futura

2000 y en otros como el de Salvat ha esperado hasta este mes para aparecer en las tiendas.

Pero al margen de fechas de salida, los usuarios que estén pensando adquirir un producto de estas características tendrán en estas páginas una muestra

de todo lo que ofrecen. La mayoría son de uso familiar, pero algunas que están más enfocadas a los estudiantes; no obstante hay otras muchas cosas que se

*La campaña de Navidad ha contado con las nuevas versiones de los productos más importantes dentro del mercado de las enciclopedias multimedia.*

#### *Esperanza Navas*

deben tener en cuenta: las aplicaciones que permiten manejar los textos, organizarlos y manipularlos. Los elementos multimedia están muy bien, pero hay que tener claro para qué se necesitan, así como la información complementaria que se puede manejar, los diccionarios, la actualización por Internet, los enlaces... Hay que tener todo en

CRONET in 1

cuenta, pero sobre todo el uso que se le va a dar y en especial el precio.

Algunas de las enciclopedias que aparecen en esta comparativa no se han valorado por diversas razones: edición no reciente, aparición de una nueva versión en

> breve..., pero nuestra idea era no dejar de hablar de para mostrar<sup>1</sup> la variedad de productos que tenemos en nuestro mercado.

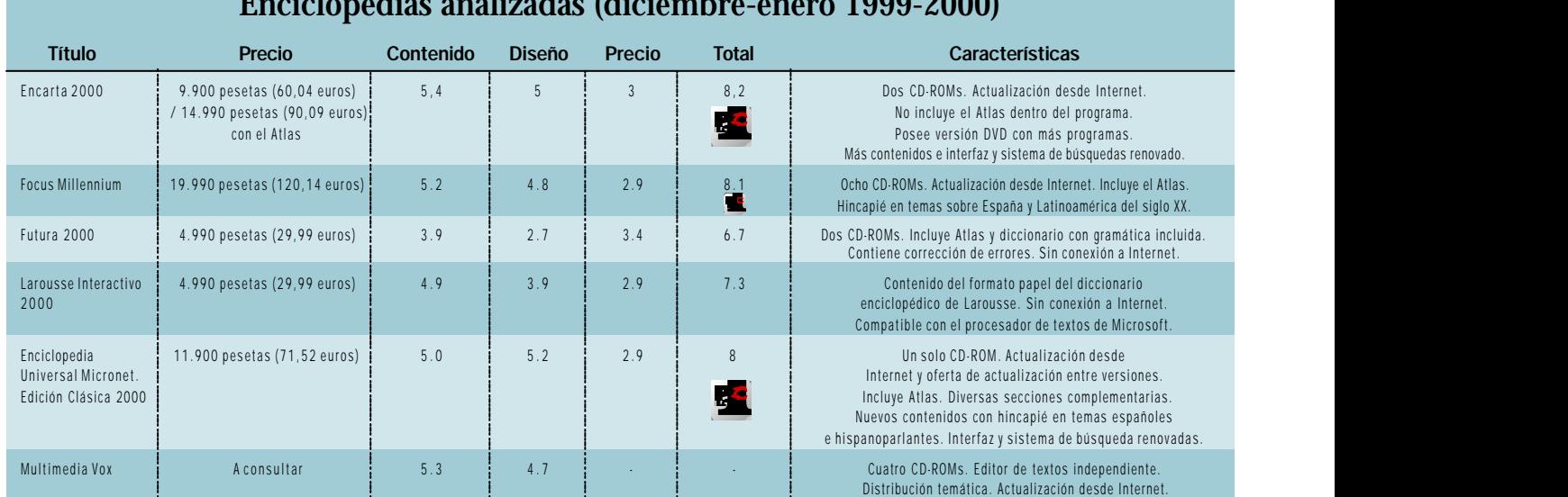

### **Enciclopedias analizadas (diciembre-enero 1999-2000)**

# Focus Millennium

**Con pocos cambios, aparece en el mercado la versión Millennium de Focus, una de las enciclopedias más completas y que incorpora ahora actualización a través de Internet.**

a sencillez que ha caracterizado a este programa se mantiene y aunque con sus ocho CD-ROMs a sencillez que ha caracterizado a este programa se mantiene y aunque con sus ocho CD-ROMs podría haber sacado mayor partido y haber innovado más, ha decidido continuar por la misma línea, en la que destacan los nuevos contenidos, con hincapié en temas de España y Latinoamérica del siglo XX y la actualización a través de Internet.

El sistema de búsqueda continúa igual y permite al usuario por un lado una búsqueda directa en el listado y por otra utilizar los

tres filtros temáticos. El primero de estos filtros deja elegir entre arte y escena, ciencia y naturaleza, deportes y ocio, economía y sociedad, geografía, historia, lengua y pensamiento y tecnología e industria. El segundo y el tercero están formados por áreas muy diversas que limitan aún más la búsqueda.

En este listado se encuentran incluidas las entradas del diccionario y de la enciclopedia, con posibilidad de consulta independiente. En cifras, este programa cuenta con 105.000 entradas aproximadamente, unas 35.000 para en la enciclopedia y unas 70.000 para el dic-

cionario. La misma cantidad que la versión anterior.

Hay que señalar que en este apartado de búsquedas existe una forma más rápida de consulta, sólo de artículos, a través del «Indice». Un listado donde según tecleemos tendremos a la vista los artículos que correspondan.

#### Elementos y herramientas

El número de discos se mantiene y con la misma clasificación que en la versión 99. Cada uno de los artículos tendrá un material disponible para consulta: elementos multimedia (animaciones, ilustraciones, fotografías...), otros artículos, páginas web, acceso al Atlas o a la sección «Virtual». Hay que decir que no todas las entradas de artículos cuentan con todos los elementos.

Estos se muestran en la parte izquierda de la pantalla de la enciclopedia, así como mantiene la información sobre la ubicación del CD-ROM en el que se encuentra cada uno de los elementos de ese artículo. Otro tipo de enlaces son los que se encuentran en el propio texto del artículo. Existen dos tipos, uno que nos llevan a entradas del diccionario, en color rojo fuerte y otras que son de entradas enciclopédicas, en un tono burdeos.

Las herramientas de trabajo mantienen su sencillez, pero ahora a copiar, imprimir y marcar, se incorpora «Dossier». Una herramienta que ya existía en el programa anterior,

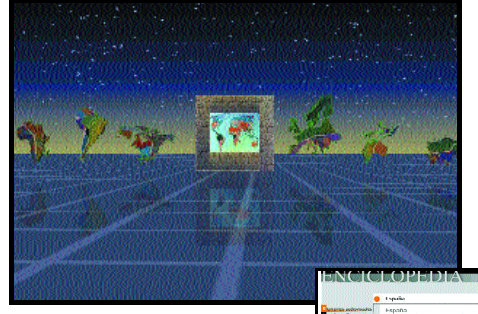

pero que aparece mejorada, ya que podremos ir registrando las entradas que más interesen en diferentes secciones para un posterior consulta. Al margen de éstas, contamos con alguna que otra más para navegar por el programa y las ayudas.

#### Entornos virtuales y la Galería

En ambos apartados priman los elementos gráficos y multimedia, sin embargo el

más completo, debido a cómo está estructurado es el «Entorno virtual», activo con un tema diferente en cada CD-ROM. De esta forma encontraremos

del 1 al 8 las siguientes materias: «Ciencia», «Vida», «Tecnología», «Sociedad», «Arte y pensamiento», «La tierra y sus orígenes», «Historia: De la antigüedad a la edad moderna» e «Historia: Edad contemporánea».

> Cada uno de los apartados ofrecerá a los usuarios un recorrido por su materia explicando a través de

vídeos, mapas, ilustraciones, diaporamas, animaciones...

las áreas más importantes. También se pueden consultar los artículos de toda la enciclopedia, pues este programa sigue manteniendo la posibilidad de consultar todas las entradas desde cualquiera de los 8 discos.

La galería se mantiene como un listado de los elementos que se encuentran recogidos en todos los CD-ROMs y se puede visualizar por elementos (audio, animaciones, ilustraciones, vídeos, fotografías e interactividades) o bien por temas. Un total de 8.990 elementos para ver y oír.

Una enciclopedia que aunque es muy completa, no ha incluido cambios y aunque no sea muy necesario, se sigue echando de menos la conexión a Internet.

## **Geografía**

El Atlas es otro apartado de valor añadido que se ofrece integrado con la enciclopedia. No cuenta con muchas novedades en cuanto a su interfaz y sus herramientas. El motor de búsqueda muestra cada una de las ciudades y accidentes geográficos mostrándotelo a diferentes

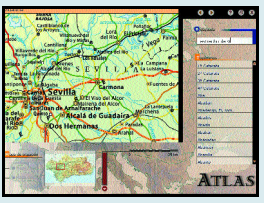

escalas, hasta una visualización de 250 a 500 kilómetros como mínimo para todos los países del mundo y de 35 en el caso de España, tanto en mapas políticos, como físicos.

Una vez con el mapa en cuestión en pantalla se puede obtener más información haciendo «clic» sobre algunas zonas geográficas. Estas nos reenviarán al artículo sobre esa zona, con sus consiguientes elementos multimedia. Hemos de recordar que el Atlas se encuentra en el disco número 6 de la enciclopedia.

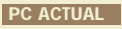

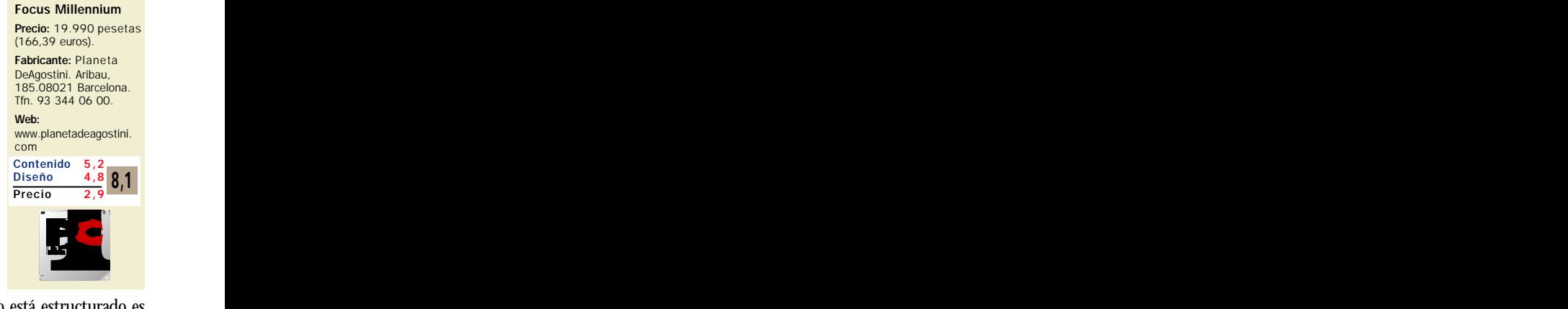

# Universal Micronet. Edición Clásica 2000

ambién Micronet ha realizado cambios en la versión 2000 de su enciclopedia: en su interfaz, en su estructura ambién Micronet ha realizado cambios en la versión 2000 de su enciclo-<br>pedia: en su interfaz, en su estructura<br>y en sus herramientas. Los cambios estéticos son los que en un primer momento pueden llamar más la atención, aunque lo más significativo se encuentra en la reorganización de los apartados, ahora todo está más concentrado en las secciones y se revela como una enciclopedia más visual y sencilla para el usuario.

En esta edición del 2000, la enciclopedia de Micronet cuenta con un menú principal más reducido con cuatro apartados principales: «Artículos», «Galería Multimedia», «Atlas Geográfico» y «Atlas Anatómico». El resto, «Anuario y Efemérides», «Interactividades» e «Internet», no es que hayan desaparecido sino que se integrado en el menú de artículos como apartados complementarios.

Pero éste es sólo uno de los pequeños cam-

bios que ha experimentado la enciclopedia, a lo largo del análisis se verá cómo desde el sistema de búsqueda hasta el aumento de contenidos, el programa ha ido mejorando con diferencias destacables, aunque existan apartados que continúen intactos.

*Un aumento de contenidos y una depuración de la interfaz con una estructura más sencilla son las apuestas de Micronet para su enciclopedia del 2000.*

#### Las nuevas herramientas

Aún cumpliendo idénticas funciones, las herramientas de este programa han cambiado en su forma de actuar. Entre ellas destaca el sistema de búsqueda, el cual sigue ofreciendo las dos variantes: la directa y la avanzada. En la directa bastará con teclear la palabra para que el programa haga la búsqueda directamente en el listado y nos ofrezca los resultados. Hasta aquí no hay muchos

cambios, sin embargo con la «Búsqueda Avanzada» la cosa empieza a

cambiar notablemente.

Aunque en esta opción los usuarios podrán elegir entre los mismos filtros para realizar las búsquedas,

ésta se ha dividido en «Palabras» y «Categorías». En el primer caso se podrán buscar las palabras o bien por entradas del listado o por toda la enciclopedia, opción en la que se incluye texto íntegro de la enciclopedia. Si el usuario se decanta por una búsqueda por «Categorías» tendrá que tener muy claro lo que está buscando, porque el sistema incluye una gran variedad de filtros divididos en

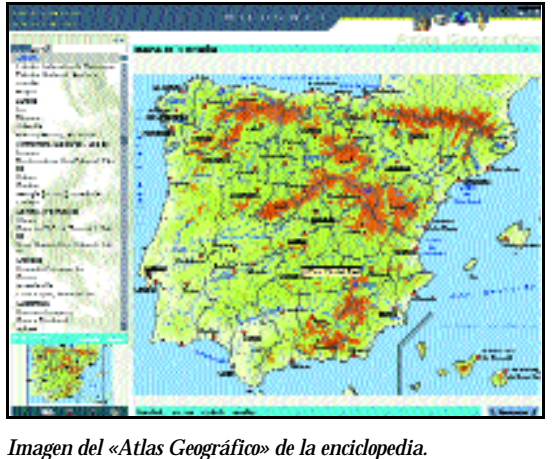

cuatro «argumentos»: «Tiempo», «Tema», «Lugar» y «Biografías», y a su vez éstas en

otras muchas subcategorías. Se puede activar un filtro sólo o varios dependiendo de lo refinada que se necesite la búsqueda. En otros muchos casos sirve para visualizar entradas

## **La variedad en contenidos**

.<br>biografia

Los contenidos, como cabía esperar, han aumentado en 4.000, con lo que ronda la cifra de los 160.000 artículos en total. Aunque no tenemos las cantidades en las que han aumentado cada apartado, la sección de «Humanidades» es la que más artí-

culos posee, sin embargo son cada vez menos las diferencias.

Humanidades: en total existen 14.600 artículos de historia, de los cuales 3.000 están dedicados a España. Los específicos de literatura son 11.400 y los de filosofía 2.650, los mismo que para la lingüística y la filología. Y por último tendremos 900 artículos dedicados a personajes mitológicos y 1.100 para la sección de antropología.

Ciencias: los artículos de biología son los más numerosos, 9.200 en este apartado, seguido muy de cerca por los dedicados a medicina que son 7.000. La astronomía tendrá también su espacio con 3.800 algo más que los de químicas. La física y la geología poseen el mismo número, 1.800, justo el doble que los dedicados a matemáticas.

> Arte: este apartado está formado por 9.921 artículos de los cuales 7.400 están dedicados a artistas, aunque el cine, la música, intérpretes, actores y directores también tiene su hueco, aunque en cantidades mucho menores.

> Biografías: uno de los apartados más variado y extenso, además de su cuidado por los personajes españoles, 9.600, e hispanoamericanos, 13.000. Mientras que los internaciona-

les cuentan con 30.000. Esta sección abarca a literatos, científicos, gobernantes, artistas, filósofos, músicos, arquitectos... y todos los premios Nobel hasta la actualidad.

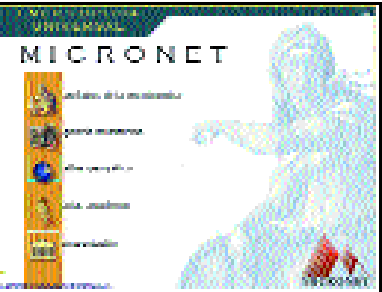

### *Enciclopedias multimedia* MULTIMEDIA

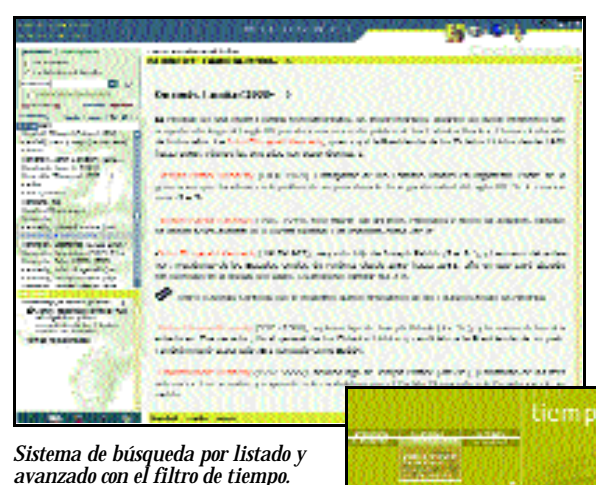

de un tema muy específico, del que no necesariamente se esté buscando una cosa concreta.

El número de opciones disponibles en el sistema de búsqueda avanzada son las mismas que en la anterior versión, aunque organizadas de tal forma que es más sencillo. De todas formas, no quita que sea un poco complicado en el fondo, debido a la gran cantidad de variantes que ofrece.

Otras herramientas disponibles son las clásicas de impresión, copiar, notas e historial. Sólo las dos últimas son novedad. La notas por su nueva interfaz e historial porque aparece por primera vez en esta enciclopedia para hacer seguimiento de las entradas que consultamos.

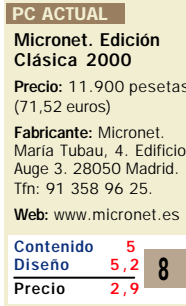

Precio: 11.900 pesetas María Tubau, 4. Edificio Auge 3. 28050 Madrid.

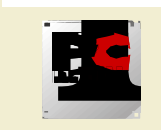

#### Los artículos

Los artículos continúan teniendo la misma estructura, un cierto cambio en la estética, pero siguen contando con la misma distribución. El artículo a la derecha con sus hiperenlaces de texto, bastante detallados, y a la izquierda, debajo del listado de entradas una estructura del artículo mostrando los elementos que forman el texto y los elementos multime-

dia, en el caso de tenerlos, que lo componen.

Al final de esta columna

aparece n algunos elementos que ya existían,

pero que han cambiado de ubicación. Entre ellos están: el Atlas histórico, un repaso por la historia de España, Europa y el mundo a través de mapas detallados y artículos relacionados, el anuario y las

efemérides. Recre@ctivos, una serie de juegos de cultura general, actualizaciones y el organizador de favoritos, también estrenando estética.

Y no podíamos olvidarnos del diccionario adaptado de la Real Academia de la lengua con más de 150.000 entradas, acepciones y equivalencias en inglés.

#### Los atlas y la galería multimedia

Como apartados finales contamos con el «Atlas de Anatomía», el «Atlas Geográfico» y la «Galería Multimedia». Los cambios, al margen del de ubicación, son pocos. Lo que más destaca es su actualización de contenidos en el «Atlas Geográfico» y en la «Galería Multimedia».

Sobre la «Galería Multimedia» cuenta con algunos nuevos elementos, sin

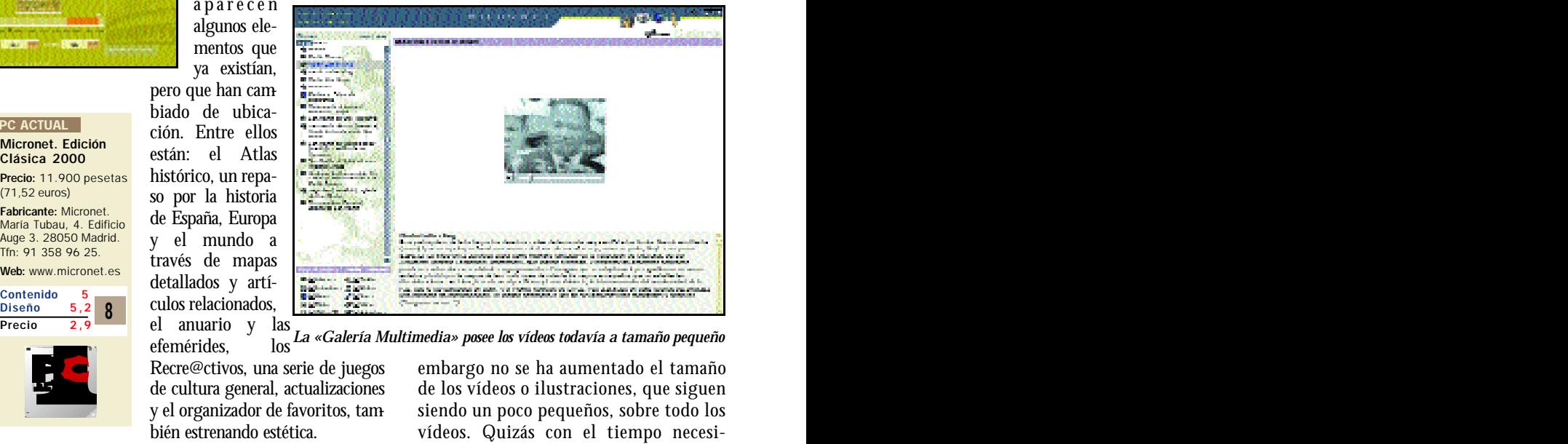

*La «Galería Multimedia» posee los vídeos todavía a tamaño pequeño*

### **Las actualizaciones**

La aparición cada año de una nueva enciclopedia supone un desembolso importante para los usuarios. Por ello, Micronet continúa con su política de actualización gratuita a las nuevas versiones y este año los usuarios de la enciclopedia de Micronet podrán hacer el paso de una edición a otra pagando sólo los gastos de soporte, manipulación y envío de productos, cantidad que asciende a 1.000 pesetas (6,01 euros), en el caso del formato CD-ROM, mientras que en el caso de actualizarse del CD-ROM al DVD los gastos ascenderán a 4.500 pesetas (27,05 euros).

En ambos casos las condiciones de actualización son idénticas: sólo hay que enviar el bono de actualización, que previamente recibirán los usuarios que mandaron la «Tarjeta de garantía» con sus datos, el CD-ROM de la enciclopedia y el pago o justificante de la forma de pago.

Sin embargo Micronet no se queda sólo aquí en su política de actualizaciones, pues durante el resto del año esta enciclopedia experimenta varias actualizaciones, también gratuitas, para CD-ROM y DVD. Estas se podrán realizar a través de Internet en la dirección *www.micronet.es* o bien a través de la propia enciclopedia. En ambos casos será necesario tener la última versión de la enciclopedia.

embargo no se ha aumentado el tamaño de los vídeos o ilustraciones, que siguen siendo un poco pequeños, sobre todo los vídeos. Quizás con el tiempo necesitarán más de un CD-ROM para un mayor tamaño, o explotar todas las opciones del DVD.

Si ya de por sí, esta enciclopedia ya

apostaba por la sencillez en el programa y por los contenidos enfocados al mercado español e hispanoparlante, con esta versión ha logrado mejorarse, aunque todavía tenga asignaturas pendientes en la «Galería Multimedia».

Tampoco debemos olvidar la política de precios y actualizaciones de este producto, que se merece un diez.

Por otra parte, este año Micronet ha vuelto a apostar por el DVD y la edición 2000 también se encuentra disponible en este formato, ofreciendo a los usuarios de su enciclopedia en CD-ROM a que hagan la transición hacia este formato por un precio asequible, unas 5.000 pesetas.

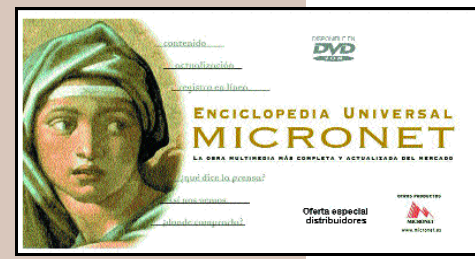

*Enciclopedias multimedia* MULTIMEDIA

# Multimedia Vox

ultimedia Vox es la única enciclopedia de este especial, aunque no la primera, que se presenta con una estructura temática. La clasificación por áreas es bastante típica en este tipo de programas, pero no como criterio básico para estructurar la enciclopedia. M

De hecho, es tal esta organización, que la primera división que plantea es radical: «Ciencias» o «Letras». A partir de aquí con unos temas generales muy amplios, las subdivisiones se suceden hasta llegar a la información que se busca en la unidad más pequeña del programa que son los capítulos. En ellos se podrá trabajar con los textos, gracias a las herramientas y los menús que

*Clasificada temáticamente, esta enciclopedia se presenta como un complemento perfecto para estudiantes con múltiples posibilidades de tratamiento de artículos y consulta de elementos multimedia.*

este programa tiene disponibles.

A pesar de la amplia ramificación de temas, este programa posee una interfaz única para todas los pantallas de los cuatro CD-ROMs que lo forman, sólo algunos

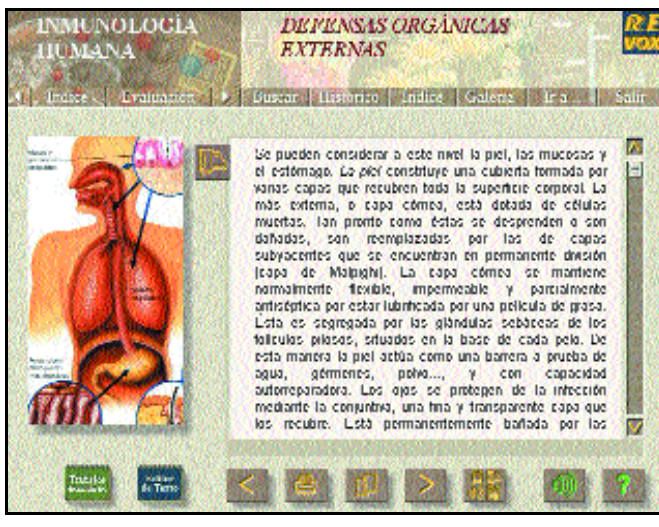

apartados, como el de «Geografía», poseen una organización diferente debido a su contenido. Aunque en el caso del de «Geografía» no debemos esperar una sección llena de mapas como un atlas, ya que se centra más en información climatológica, geológica... Algo parecido ocurre en apartados de ciencias donde las explicaciones ilustradas y animadas son uno de sus

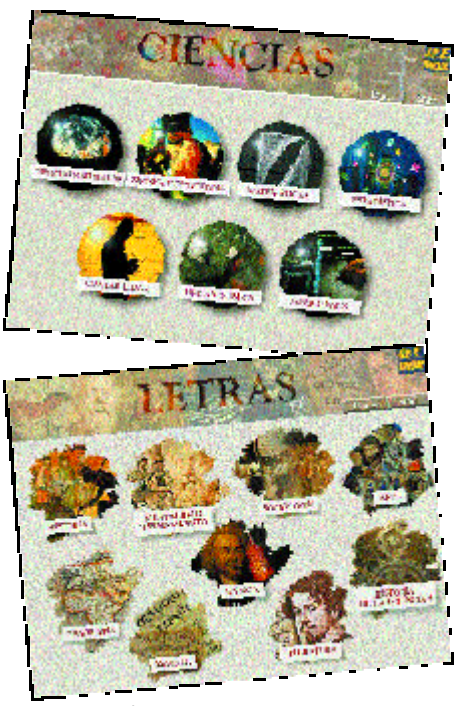

fuertes.

Pero no todo es ir de pantalla en pantalla buscando información, sino que existe la posibilidad de realizar una búsqueda a partir de una palabra, por si no se conoce la ubicación exacta de la información que se requiere. Esta herramienta no estará disponible hasta que no lo ubiquemos en la gran primera clasificación: matemáticas, literatura, historia, contabilidad... Nada complejo de situar.

### Artículos y herramientas

La concentración de menús y herramientas en la pantalla de artículos podría producir en algunos un cierto caos, sin embargo

> en éste caso, a pesar de ser muchas se encuentran organizadas en dos grupos; las superiores son para navegar y acceder al diccionario, test..., y las inferiores para trabajar con el texto.

Para todos los discos hay una misma distribución y de esta forma con la barra superior podremos ubicar el capítulo en el que nos encontramos o acceder al test para probar los conocimientos que se tienen de esa materia. A continuación contaremos con la opción «Buscar», para encontrar una determinada palabra en ese capítulo.

Una de las grandes diferencias de esta

# **Actualización desde Internet**

Este proceso no se realizará directamente desde el programa sino que habrá que conectarse a Internet y acceder a la página *www.credsa.es* desde nuestro navegador. Desde esta web se podrán actualizar los diferentes apartados de Multimedia Vox, pudiendo elegir los artículos que se quieren descargar desde el índice *on-line*. Este índice se estructura de la misma forma que el programa, aunque hay que tener en cuenta que el apartado que más ocupa es el de «Historia», que se encuentra dividido en dos secciones: «España» y el «Mundo». En el caso de nuestro país

cuenta con una clasificación temática de subapartados y uno especial para Comunidades Autónomas. En el caso del «Mundo» la división viene dada por países y estos a su vez en continentes. Al margen de las diferentes secciones propias de la enciclopedia incluye alguna que otra nueva como «Personajes» y «Obituario». Para acceder a todos estos contenidos, los usuarios contarán con un nombre y clave que será facilitada por Vox para la actualización de contenidos.

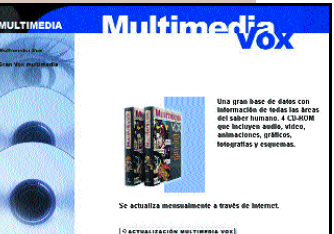

### *Enciclopedias multimedia* MULTIMEDIA

enciclopedia temática con el resto es que en ocasiones no aparecerá la información que necesitemos en un artículo, o varios, recopilado, sino que el programa presentará un índice de los capítulos donde hay información relativa a lo que se busca y a la vez este índice presentará las zonas de los textos donde se encuentra esa palabra. Por lo tanto se tendrá que tantear un poco antes de encontrar lo que se desea. Por supuesto no existe ningún tipo

de listado para búsquedas directas, que sería más sencillo.

Una vez encontrada la información existen diversas herramientas para tratarla, aunque hay una de mayor utilidad, el «Editor de textos», aunque se puede mal interpretar su

uso, pues con esta aplicación se pueden importar los textos completos o en partes, de los diferentes capítulos de la enciclopedia para darles forma y realizar trabajos. Este programa es un procesador de textos casi idéntico al de Microsoft, muy ligado a la enciclopedia en funciones de cortar, copiar, pegar y de acceso de uno a otro.

Por otra parte también se puede imprimir, cortar (para usar con otros progra-

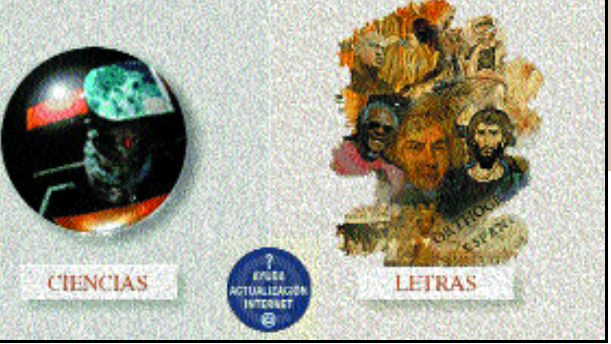

mas) y navegar por el programa completo. Cuenta además como complemento con un diccionario al que se puede acceder libremente o bien pulsando sobre cualquier palabra de los textos.

#### Galería multimedia

Todas estas herramientas y ventajas de tratamiento desaparecen en la galería multimedia. Hemos de entender que con los Web: www.credsa.es

# Otras opciones

impulso para estas fechas con

*Este mercado ofrece otros productos de mano de la editorial Larousse, la editorial Durvan y la empresa IPS*

A pesar de llevar tiempo en el mercado realizaremos un repaso a varios títulos multimedia del mercado enciclopédico. Entre ellos encontramos El Pequeño Larousse Interactivo, Futura 2000 y La Enciclopedia Multimedia Durvan.

Durvan ha contado para esta campaña de Navidad, que da sus últimos coletazos en la festividad de Reyes, con la edi-

ción 99, aunque en breve espera tener en la calle la versión 2000, bastante renovada y actualizada.

Por otra parte la empresa IPS y de Larousse también ha contado con un producto multimedia en esta categoría disponibles también para estas fechas. Por un lado se encuentra la

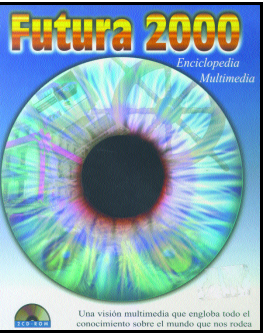

importante en su precio: de un precio original de 10.990 pesetas ha pasado a 4.990 pesetas.

Ambos títulos fueron analizados en su momento en nuestras páginas, de hecho en el caso de Larousse se puede

versión del diccionario enciclopédico de Larousse, que nace con la versión 2000 y que fue presentada hace unos meses. Y por otro, Futura 2000 que aunque lleva más tiempo en el mercado, toma

Fabricante: Bibliograf

Más info

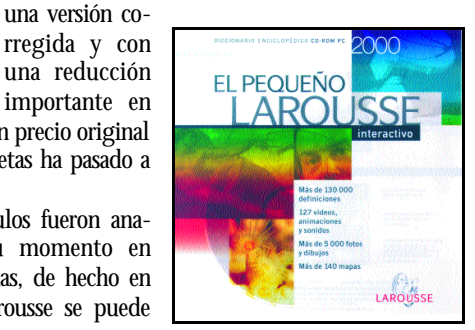

encontrar el análisis en el número de septiembre de 1999, mientras que el caso de Futura 2000 el análisis fue publicado a principios de

ta de cuatro CD-ROMs.

año, en el número de enero. En este último título tenemos una nueva valoración debido a la bajada en su precio, aunque se ha tenido en cuenta que sus contenidos no han sido actua-

vídeos, las animaciones e interactividades se limite por motivos de formato, pero con las ilustraciones podría ser diferente. Así que la galería se queda sólo en un apartado de consulta y sin posibilidad de impresión u otros posibles usos. La calidad de las imágenes y vídeos no es mala, sin embargo su tamaño es muy pequeño para una enciclopedia que cons-

tro: «Matemáticas, estadística, contabilidad,

Entre los contenidos, España juega un papel especial pues se han dedicado apartados completos a nuestro país en las dife-

física y química e informática».

Vox lo que ha hecho con este producto es

lizados. Esto queda reflejado en la valoración de la tabla comparativa que incluimos en este especial sobre enciclopedias multimedia.

De todas formas os ofrecemos unas líneas a forma de recordatorio de cada uno de los productos, para abarcar toda la oferta de este mercado.

## **Ciencias y letras**

Los contenidos de Multimedia Vox se dividen en dos grandes grupos: «Ciencias» y «Letras». Del total de los cuatro CD-ROMs que forman este programa, cada grupo está formado por dos discos, donde se engloban las siguientes materias:

Letras. El número uno: «Literatura y lengua». El número tres: «Historia, mentalidad y pensamiento, sociología, historia de las ciencias, arte y música».

Ciencias. El número dos: «Ciencias naturales, técnica y tecnología y geografía». Aunque este último apartado que incluye el atlas está situado en el menú de letras. El número cua-

rentes áreas.

### un gran libro de consulta para estudiantes, abarcando casi todas las materias. Las herramientas dejan claro que están destinadas al tratamiento de la información y la «Galería Multimedia» se queda un poco corta

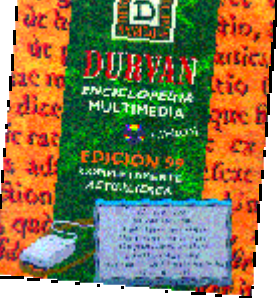

### *Enciclopedias multimedia* MULLIMEDIA

## El Pequeño Larousse Interactivo

### **Este diccionario enciclopédico posee como baza más importante sus contenidos.**

pesar de que la versión multimedia de El Pequeño Larousse Interactivo lleva varios meses en el mercado hemos querido hacer un hueco pesar de que la versión<br>Pequeño Larousse Interact<br>en el mercado hemos qu<br>para mostrar algunas de las carac-

www.larousse.es

terísticas de este producto de referencia, que nació en la versión 2000.

En este primer programa, los contenidos han pesado más ante una estética muy sencilla. De hecho este diccionario enciclopédico cuenta con 84.000 artículos, 130.000 definiciones y más de 5.000 elementos multimedia, que van desde vídeos, fotografías, dibujos, diaporamas, archivos de audio, mapas...

La carencia de sistema de búsque-Más información

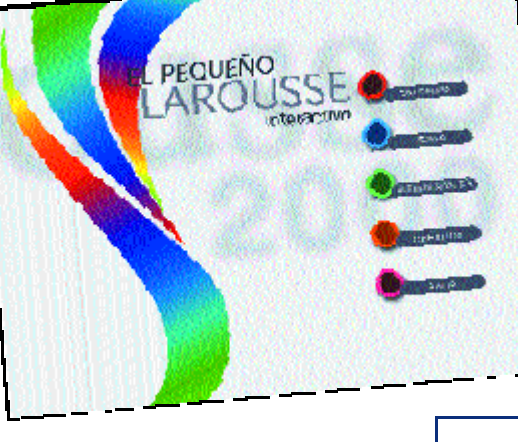

da avanzada, se equilibra con el apartado de «Temas». Pues con las entradas sólo se tendrá acceso a las definiciones, a menos que activemos los nombres propios, que también se pueden consultar desde esta zona. En el caso de «Temas» se tendrá acceso a información muy diversa, debido a la clasi-

ficación en la que se ha estructurado: vida, tierra y universo, física y matemáticas...

Los elementos multimedia se pueden consultar en «Entradas», estando activas con las definiciones correspondientes. Junto a estos tendremos acceso a información al apartado de frases célebres, en «Páginas Rosas».

En la sección de herramientas permite imprimir el texto y con variedad de tamaños para las imágenes, guardar en el portapapeles (para copiar y pegar tanto texto cómo imágenes), un bloc de notas y la opción volver. La compatibilidad con el procesador de textos de Microsoft para ortografía y gramática está activada, aunque Internet es una baja impor-

## **Futura 2000**

Antes de empezar a recordar en qué consistía y qué formaba esta enciclopedia hay que señalar que en esta edición no se han actualizado los contenidos, aunque sí han corregido errores que en la primera edición se escaparon a los desarrolladores. Por otra parte, su precio ha sido otra de las novedades, pues de 10.990 pesetas (66,05 euros) ha pasado a un precio de 4.990 pesetas (30 euros). Toda una rebaja.

Futura 2000 tiene dos partes bien diferenciadas, por un lado en el primer disco contaremos con todo el material de texto de la enciclopedia y en el segundo el multimedia. Como herramienta más importante incluye un sistema de búsqueda avanzada con tres filtros de selección y con otro de búsqueda directa. Otras herramientas destacables son las de copiar, imprimir y crear notas.

Entrando de lleno en el segundo CD-ROM, el material del que se dispone son los vídeos, las locuciones y las imágenes y se encuentran clasificados en: «Astronomía», «La conquista del espacio», «Las fotografías desde satélite» y

«Los países del mundo». A partir de aquí los subtemas que se pre-

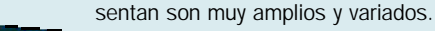

Otros apartados a tener en cuenta son el dedicado a nuestra lengua, en el que se podrá consultar la ortografía, gramática..., y el Atlas que aunque no ofrece un zoom muy amplio sí contiene gran cantidad de información.

Futura 2000 ofrece una visión muy amplia de gran cantidad de temas, aunque no termina

de profundizar, ofreciendo pinceladas muy buenas en los monográficos. Internet no tiene por el momento cabida en esta enciclopedia.

Casa de Software 93 363 83 83 www.casadesoft.com Más información

## **Enciclopedia Durvan**

Un programa, que aunque todavía está por su edición 99, se espera que en breve vea la luz la nueva edición 2000. Con un enfoque acertado pero con contenidos escasos, este programa contará principalmente con más artículos y elementos multimedia. Al

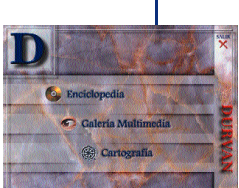

*Menú de la edición 99 de la enciclopedia Durvan*

tener este programa una nueva edición casi terminada y que llegará dentro de poco al mercado hemos decidido no presentarla analizada en este especial.

La versión 2000 contará con una actualización de sus contenidos hasta 1999, algo que se echaba bastante en falta en la anterior y entre los que podremos encontrar la muertes de personajes como Hussein de Jordania, Stanley Kubric, Rafael Alberti, Alfredo Kraus... y acontecimientos tan destacados como la guerra de Kosovo, Chechenia, Timor... Junto a esto también habrá más biografías y nuevas entradas referentes a las tecnologías.

En el apartado multimedia aumentarán los vídeos y las animaciones, sin embargo esperaremos a la nueva versión para ver todos los cambios en áreas como la interfaz de usuario, el sistema de búsqueda, la calidad de los elementos multimedia (sonido, vídeo...) y las herramientas para imprimir en texto y en la galería multimedia.

Por último, seguiremos contado con el atlas que por el momento es de visualización normal y sin excesivos detalles, aunque sí con hiperenlaces en las ciudades y accidentes geográficos

a las entradas.

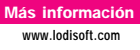

# Salvat 2000

**La apuesta de Salvat en esta nueva edición se ha centrado en nuevos contenidos, sencillez en el manejo y el uso de tecnología de realidad virtual.**

a enciclopedia de la Editorial Salvat será la última en llegar al mercado, su fecha prevista de salida son los primeros quina enciclopedia de la Editorial Salvat será<br>la última en llegar al mercado, su fecha<br>prevista de salida son los primeros quin-<br>ce días de este mes, y aunque todavía no hemos visto nada de este título podemos adelantar alguna de las características que se incluyen en esta nueva versión.

Para comenzar, esta enciclopedia mantiene toda la información en un solo CD-ROM y una interfaz muy sencilla para navegar y utilizar todas sus herramientas. Para esta nueva versión han utilizado tecnología de realidad virtual, ofreciendo una mayor vistosidad a la presentación del programa.

Los contenidos parecen ser los más beneficiados en esta edición, pues ha aumentado un 20 % respecto a la anterior, así como mantiene viva la opción de actualización vía Internet, aunque no se sabe si va ser gratuita o pagando como en Sal-

# Quórum 2000

**En un solo CD-ROM se presenta Quorúm 2000, la enciclopedia de Espasa Calpe, que aunque mantiene sus contenidos básicos ha prescindido de mucho material respecto a la versión anterior.**

tamira

spasa Calpe continúa en el mercado de las enci-

clopedias multimedia, pero con una nueva oferta de su enciclospasa Calpe continúa en el mer<br>clopedias multimedia, pero co<br>una nueva oferta de su enciclo-<br>pedia Quórum. De lo poco que hemos podido ver de la versión 2000 de este título (sólo teníamos una versión demo), apreciamos que mantienen la misma interfaz y organización del anterior.

Los cambios principales de esta enciclopedia multi-

media vienen sobre todo en los contenidos, que se reducen, pues de cinco CD-ROMs ahora pasa a estar formada por uno sólo. Si bien es cierto que el contenido básico de la enciclopedia se mantiene, otra mucha información complementaria incluida en la versión anterior desaparece, como la aventura gráfica de Jonathan o los monográficos sobre arte e historia, entre otros apartados.

Pero echando un vistazo a lo que el programa incluye, observamos que mantiene las 22 áreas iniciales del programa, que se encuentran organizadas en 51 capítulos y que en resumen son 1.162 artículos, junto

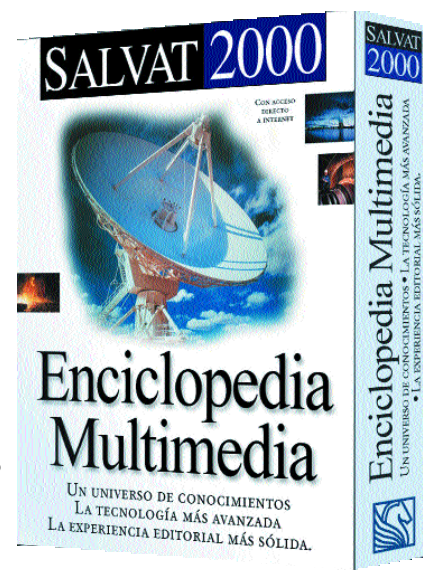

vat 99. Por otra parte, el número de artículos con web relacionadas pasa ya la cifra de los millares. Como información complementaria se han incluido tablas muy completas que ofrecen desde las propiedades físico-químicas del agua, hasta los resultados de todos los mundiales de fútbol.

> Esto en cuanto a las novedades, pero hemos de tener en cuenta que además este programa incluye sistema de búsqueda, diccionario completo, índice temático, cuadernos de viajes, juegos... Los elementos multimedia no especifican si han aumentado o no, no se sabe si cuando se refieren al aumento de contenidos se han ampliado también estos.

> También podremos instalar la enciclopedia completa y permanentemente en nuestro disco duro y dejar liberada la unidad del CD-ROM, aunque a costa de más de 100 Mbytes de nuestro espacio.

> El precio de esta enciclopedia será de 6.900 pesetas (41,47 euros), aunque Salvat ofrece como oferta especial la enciclopedia

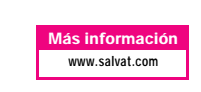

Salvat 2000 y el Atlas 1999 por 8.900 pesetas (53,49 euros).

con un glosario ordenado alfabéticamente. En materia multimedia contaremos con 1.300 fotografías, dibujos, gráficos y tablas, más de 140 mapas, más de 100 vídeos y animaciones y más de 130 archivos de sonido.

Como ya hemos señalado, la interfaz se mantiene y con ella las herramientas de trabajo entre las que seguiremos contando con la ayuda del robot Virgi-

> lio, que posee el sistema de búsqueda de este programa, así como los enlaces necesarios para moverse por el programa.

Quorúm 2000 cuenta con información adicional recopilada en el Atlas interactivo que ha sido actualizado, una

cronología de la historia universal, 12 tablas interactivas de consulta y el «Laboratorio». En éste, los usuarios podrán seguir elaborando sus propias presentaciones, aunque sigue sin editor de textos o herramientas similares de trabajo. Tampoco tiene conexión con Internet para actualización o consulta.

El cambio más radical sin embargo

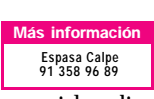

ha llegado con su precio; aunque sigue siendo una de

las enciclopedias más caras del mercado, su precio ha bajado sustancialmente (también su número de CD-ROMs), de 49.000 pesetas a 13.900 pesetas.

**KD 13** La pintura rupestre **Altarrána Gri COM** Thuliansk righedres de la crese de Albanius<br>En 1969, en España, un cazador que seguia las<br>Justies de Jan Jana Salaie (A januar Sistilus) de<br>Albanica Mio désaparecer a su permo en una membranes<br>  $\alpha$  and  $\alpha$  is a logically collected by cliented by the set and a<br>spingly assumed the total membranes y assumed to the time of collection<br>
of the set and the spingling of the membranes. Ellipse the detection<br> erte una particular cunearusa.<br>xiele i una despries in carrigeismo feddò.<br>ma de Albamira al señar del lugar, el<br>dino de Sauboda, quem empezó x equius of police control de Altamira al señor del lugar, el noble<br>Marcelono de Santonia, quem emperó a esplora las<br>enormes grutas bajo la colina encontrando hueses<br>humanus armias y ulanados de añas la amasescú **Ali** Pedurus repeatros de la ese<br>- Alianna **Tehane, di**<br>Kanaa  $\bullet$ 

upest

# AND nos guía por España y Europa

n año más AND se ha propuesto hacernos más fáciles las salidas de casa, ya sean viajes cortos dentro n año más AND se ha propuesto<br>hacernos más fáciles las salidas de<br>casa, ya sean viajes cortos dentro<br>de una misma ciudad o a lo largo de la geografía peninsular y Europea. Para ello, ha lanzado la edición 2000 de AND Route España y Portugal, y AND Route Europa, dos títulos que comparten una misma interfaz. El primero de ellos ha apostado por completar sus contenidos con la adición de todas las poblaciones y códigos postales de España y Portugal, y de los callejeros de Madrid, Barcelona y Sevilla, con sus áreas metropolitanas, aunque no están todo lo completos que cabría esperar. También se han recogido las estaciones de servicio, áreas de descanso, aeropuertos, ferrys y estaciones de RENFE que podemos encontrarnos a lo largo de la ruta que planifiquemos, o que nos servirán de referencia para planear paradas u organizar encuentros.

La interfaz es la misma que la del año anterior, dominada por un mapa de la Península Ibérica, con sus principales vías señaladas en rojo. Una barra de menú superior y varios iconos darán paso desde la pantalla principal a las diferentes opciones del programa. Estas comienzan en el aspecto del mapa, cuyo tamaño se modifica pulsando los botones que tiene debajo. Así, podemos ampliarlo o reducirlo, moverlo a derecha o izquierda, arriba o abajo. También se puede ver a pantalla completa, con la reseña de la ruta que planifiquemos a la derecha y el área

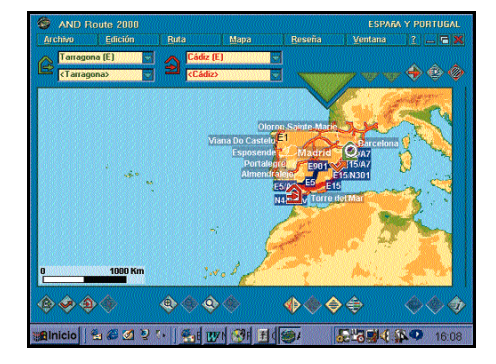

*Las principales novedades de los programas AND Route 2000 son más callejeros de grandes ciudades y estaciones de servicio, áreas de descanso, aeropuertos, etc.*

de viaje a la izquierda o sólo el texto de la ruta.

#### Cómo planificar un viaje

El icono de «Planificar Viaje» nos lleva a un recuadro en cuya derecha iremos seleccionando los lugares por los que deseamos pasar: para ello elegiremos el país (España, Portugal, Andorra o Internacio-

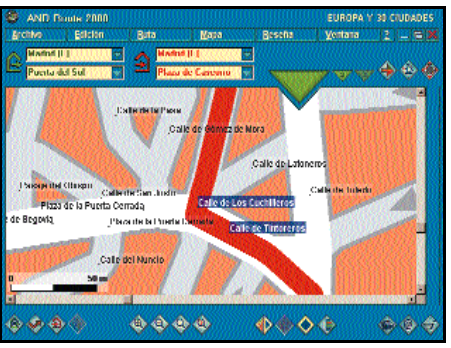

nal, que se refiere a los puntos de salida de ferrys a otros países), la población y la calle (sólo para Madrid, Sevilla y Barcelona). También puede buscarse por categorías como aeropuertos, estaciones de ferrocarril, hospitales, estadios, hospitales u oficinas de correos. Una vez rellenados estos datos se encenderá una flecha verde que indica que ya podemos meter la dirección en la tabla de ruta colocada a la derecha, y así sucesivamente hasta un máximo de nueve localizaciones distintas, lo que obliga, si se desea pasar por más sitios, a planificar una nueva ruta desde el último lugar señalado en la anterior. Los lugares introducidos en la tabla pueden cambiarse de orden,

borrarse o bien cancelar el cuadro al completo. Una vez finalizada la operación se pasa de nuevo a la pantalla principal, y pulsando en una flecha verde aparece la alternativa más rápida y el recorrido señalado en el mapa. También se proponen otros dos trayectos posibles. Y en todos ellos se indica tanto las poblaciones por las que se pasa como las carreteras a tomar en cada momento, si hay que girar, seguir recto... además del tiempo que se va utilizando y los kilómetros recorridos.

El mayor escollo que se debe salvar al planificar la ruta son las limitaciones que, frente a otros programas, se plantean: por ejemplo, no da la posibilidad de establecer variaciones en las velocidades a las que se circula por las distintas carreteras, y tampoco se calculan los tiempos de parada, ni cada cuanto habría que repostar gasolina. Asimismo, tampoco se tiene en cuenta el estado de las carreteras, un factor muy importante a la hora de elegir una ruta más o menos larga, ya que no siempre la ruta más corta es la mejor. Aún así, cumple su función de ayuda para planear un viaje, y en este sentido resultan particularmente interesantes las opciones de imprimir el mapa y la ruta, de mandar un e-mail con el viaje planificado, y de conectar con la página web creada especialmente por AND para este software, con hipervínculos a las paginas de tráfico.

Por otro lado, AND Route 2000 Europa destaca sobre todo porque guarda el

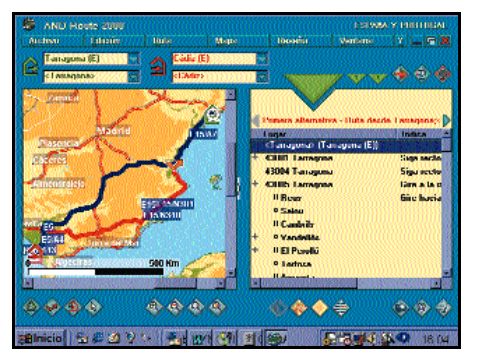

### *And Route 2000* MULTIMEDIA

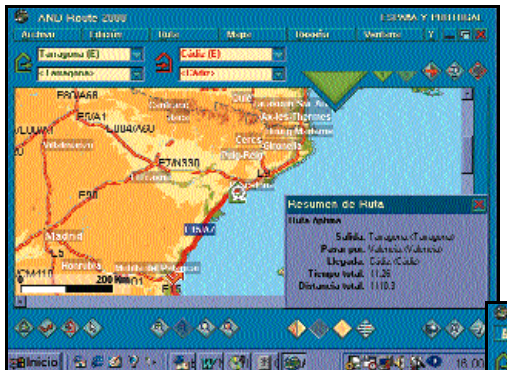

mismo nivel de detalle que en las pequeñas poblaciones que la versión de España y Portugal, es decir, que no por abarcar un área mucho mayor limita su precisión.

#### De Viguera a Patreksfjördur

La mejor forma de ver hasta dónde es capaz de llegar AND Route 2000 Europa, que mantiene la misma interfaz que el anterior, es sometiéndolo a la prueba más difícil, un com-

plicado viaje en el que tanto la salida como el destino son dos pequeñas poblaciones europeas distantes más de 2.000 kilómetros entre sí. Partiremos desde Viguera, un pueblo de 450 habitantes ubicado en la provincia de La Rioja, y desde allí buscaremos la ruta más apropiada para llegar hasta Patreksfjördur, una localidad de incluso menores proporciones situada en los fiordos del noroeste de Islandia: para ello, tendremos

que cruzar tierra y mar. Pero, ¿cómo resuelve AND Route Europa este problema? En primer lugar hay que señalar que cuanto más compleja es la ruta que queremos conocer más tardará el software en procesar la respuesta adecuada. Otro dato de interés: el programa va a buscar las ruta más adecuada siempre que el medio de transporte principal sea el coche. Así, en vez de ir de Viguera a Bilbao y luego

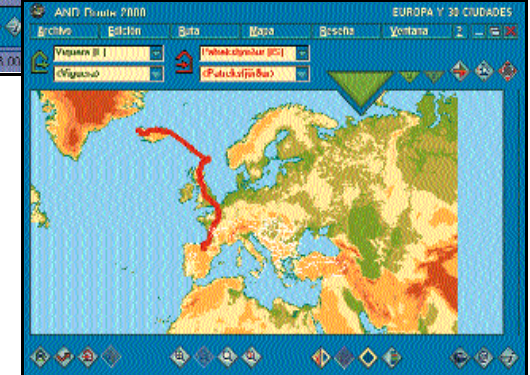

 $400$ Giro a la iz ! lam a la ri **340 Sault Linksham** .<br>Giro a la iz .<br>Foar Briantaka Flater IIS  $0.11117 - 0.4$  $H = 051$ Giro a la iz 62  $0.9.0.4$  $\ddot{\Phi}$  $-0.4$  $0.406$ ه ه

### **Consigue un AND Route 2000 España y Portugal**

Si queréis planificar vuestros propios viajes, AND da la oportunidad de que 15 de vosotros cambies vuestra idea de viajar y os sentéis frente al ordenador antes de salir de casa para consultar AND Route 2000 España y Portugal. Para ello tendréis que contestar correctamente a

estas tres preguntas y enviar las respuestas con el cupón y la dirección indicada en la última página de la revista:

1) ¿Cuáles son las ciudades españolas que disponen de callejero en la nueva versión de AND Route España y Portugal?

a) Valencia y A Coruña. b) Barcelona, Cuenca y Guadalajara.

c) Madrid, Barcelona y Sevilla.

2) ¿Qué opciones de búsqueda ofrece AND Route 2000 España y Portugal?

a) Por lugares y por categorías. b) Por aeropuertos y zonas de descanso.

c) Sólo por estaciones de RENFE.

3) ¿Cuántos kilómetros tendremos que recorrer si seguimos la ruta óptima de Viguera a Patreksfjördur?

a) 487 kilómetros. b) 8.374, 3 kilómetros. c) 4.563,8 kilómetros.

tomar un ferry hasta Plymouth (Gran Bretaña), se nos propone cruzar a Francia por Hendaya y pasar a Inglaterra por el Eurotunel, de manera que la primera vez que tendremos que prescindir del coche para conti-

> nuar nuestro camino será ya en el norte de Escocia, en

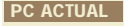

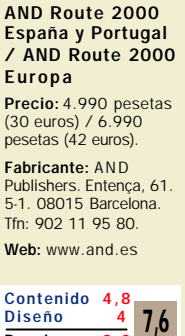

Precio 3.2

Lerwick, donde nos veremos obligados a tomar un ferry hasta Tórhavn, en las Islas Faroe, y de allí otro a Sydisfjördur, ya en Islandia, donde volveremos a conducir por el norte de la isla para, una vez más, tomar un ferry que nos haga acortar un camino que, aunque sí que es posible realizarlo por carretera, el estado del firme es tan catastrófico

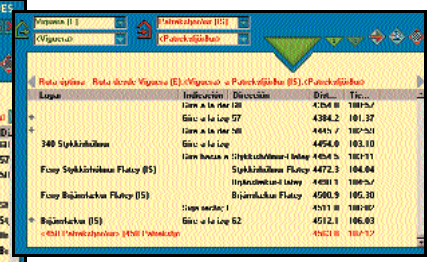

 $7000$ 

que se opta por el barco.

Si utilizamos la opción de ver la leyenda y el mapa al mismo

tiempo, podremos ver señalado cualquier lugar de la ruta que pinchemos en el texto acotado con un círculo blanco sobre el mapa.

Como curiosidad señalaremos que habría que recorrer la nada desdeñable cantidad de 4.563,8 kilómetros y que se tardarían 107 horas y 12 minutos (cuatro días y medio) en llegar al destino, eso sí, sin realizar ninguna parada.

Uno de los aspectos más destacables de AND Route 2000 Europa es su nivel de detalle, capaz de mostrar distancias donde un kilómetro equivale a menos de 10 metros reales. Mas el programa ya alcanzaría cotas de perfección si fuera capaz de señalar el estado real de las carreteras, ya que, tomando como ejemplo el viaje que os hemos propuesto, hay que decir que una vía nacional en España no es lo mismo que en Islandia, pues en este país la única carretera de este tipo que hay es ciertamente peligrosa en algunos tramos ya que no está ni asfaltada. Por tanto, si se establece una media de kilómetros por hora a recorrer según el tipo de carretera por la que circu-

*Títulos CD-ROM* MULTIMEDIA

# Talk to Me

a hablamos y analizamos en su día el programa de Lodisoft Talk to Me, un nuevo título con el que se puede a hablamos y analizamos en su día<br>el programa de Lodisoft Talk to Me,<br>un nuevo título con el que se puede<br>mejorar el nivel de inglés, italiano, alemán, francés y español hablado con un método basado en la conversación y en el hábito de audición que mejora sensiblemente la capacidad de entendimiento y comprensión. Toda la colección, con independencia del idioma que se enseñe, consta de dos niveles, por un lado el Principiante-Intermedio y por otro el Avanzado, para no dejar lagunas en las necesidades de los usuarios.

En lo que a la fluidez de conversación se refiere, Talk to Me cuenta con la tecnología S.E.T.S, exclusiva de la compañía, que detecta los errores de pronunciación y resalta la palabra en la que se encuentra el error. De este modo, el estudiante puede progresar fácilmente en la expresión oral, centrándose en las palabras que representan problemas. Estos son los dos pilares clave del método de aprendizaje en los que se basa Auralog: audición y repetición. Dos acciones que nada tienen que ver con el método tradicional del estudio de la gramática y memorización de un lis-

 $1 + 5 \times 10^4$ 

O

*A lo largo de los últimos diez años el aprendizaje de idiomas se ha ido haciendo cada vez más interactivo. Talk to Me da fe de ello.*

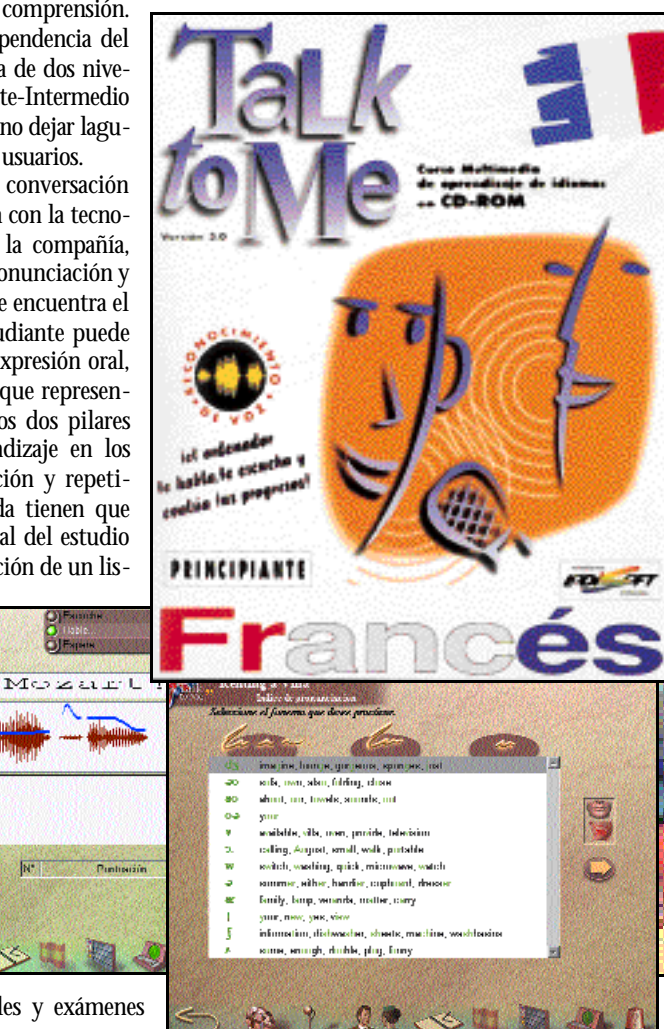

#### La importancia del sonido

El programa muestra al detalle dónde se encuentran los errores localizados en una frase o palabra y dota a la conversación de un papel primordial a lo largo de todo el programa. Tanto, que todos los ejercicios se estructuran alrededor suya: los vídeos, diá-

logos, los ejercicios y la sección de pronunciación.

Con estas premisas, el ritmo de trabajo es rápido y se adapta perfectamente para aquellas personas que no dispongan del tiempo suficiente para ajustarse a un horario y lugar determinados a la hora de aprender un idioma. También se ha pensado en ellos a la hora de la presentación en cada lección, reproduciendo situaciones de la vida real y profesional.

El curso ofrece cinco lecciones diferentes en las cuales se aborda un tema con vocabulario, diálogos y ejercicios. La versión española cuenta con acceso a Internet y en su página *www.auralog.fr* encontramos el Language Resource Centre donde los usuarios españoles podrán completar este curso con diferentes secciones de referencia: prensa, dicciona-

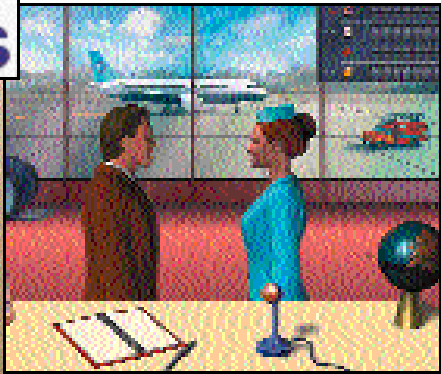

rios, actividades... e incluye micrófonos y auriculares.

Desde su aparición en el mercado los productos Auralog han tenido un gran éxito. Se han distribuido en los mercados de la mayoría de los países europeos (Francia, Reino Unido, Alemania, Italia, España, Dinamarca, Hungría, Polonia, Holanda, Bélgica, Austria, Portugal...). La interfaz del título está disponible en 22 www.auralog.fr Lodisoft 91 556 98 58 Más información

**BLACSH** tado de verbos interminables y exámenes cada cierto tiempo.

El reconocimiento de voz de los productos de Auralog permite al alumno dialogar de manera fluida e interactiva con el ordenador, de manera que éste desempeña el papel de profesor particular. El programa reconoce lo que pronuncia el alumno correctamente, evalúa su perfección en frases completas y le atribuye una puntuación gracias a un elaborado sistema de calificación.

El índice fonético también es otra de las premisas que el programa tiene en cuenta a la hora de otorgar una puntuación. No es otra cosa que un gráfico que mostrará la intensidad de la voz, a través de una curva, la cual permitirá ver si pronunciamos o no correctamente. Junto a él un gráfico nos mostrará la posición de la boca para que el sonido sea correcto al pronunciar.

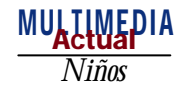

## Mia

### **Una aventura gráfica 3D para niños que destaca por su calidad de imágenes; y que es una perfecta mezcla de ocio y educación.**

uando pudimos ver los primeros escenarios de este título nos llamó la atención la calidad de sus gráficos y de sus entornos 3D que además no **necesitaban el rendimiento de una tarjeta aceleradora.** Este constaban el rendimiento de una tarjeta aceleradora. Este juego ofrece una libertad absoluta de movimiento a los más pequeños de la casa, es como un juego de plataformas pero con mayor libertad para que los niños puedan explorar los escenarios, suficiente para el público al que va dirigido, «jóvenes» de entre 5 y 9 años.

El producto cuenta cuatro niveles de dificultad diferentes y si no se sabe el nivel al que corresponde para el usuario, existe un apartado especial para teclear la edad del jugador y que el propio programa adapte el nivel de dificultad oportuno.

Mia, una pequeña y curiosa ratoncita, es la protagonista de esta aventura en la que tendrá que ir a buscar los ingredientes para la medicina de su abue-

la. Y tendrá que hacerlo por un recorrido en el que deberá atravesar una casa llena de dificultades y obstáculos colocados por la rata Romaine, la mala de la aventura. La codicia de la antagonista por las «chipinas», moneda de cambio en el mundo de Mia y elemento fundamental de la aventura, complicará todo desde el principio.

#### Actividades y exploración

La exploración y las actividades serán claves para que el niño consiga esta singular moneda y salve los diversos obstáculos. Pero hay que tener en cuenta que la historia es lineal y hasta que el chaval de la casa no consiga unos determinados objetos o realice una actividad no podrá continuar.

Para mover a Mia se utiliza el ratón, ella seguirá al cursor. No obstante, Mia no es un ser pasivo, ya que está siempre atenta al recorrido y avisa cuando hay un objeto o caminos alternativos, por ejemplo. Otras veces grita para avisar de que algo va mal y en un último caso, el niño puede hacer «clic» en su cara para obtener ayuda.

Al margen del ratón, los chavales podrán usar las flechas del

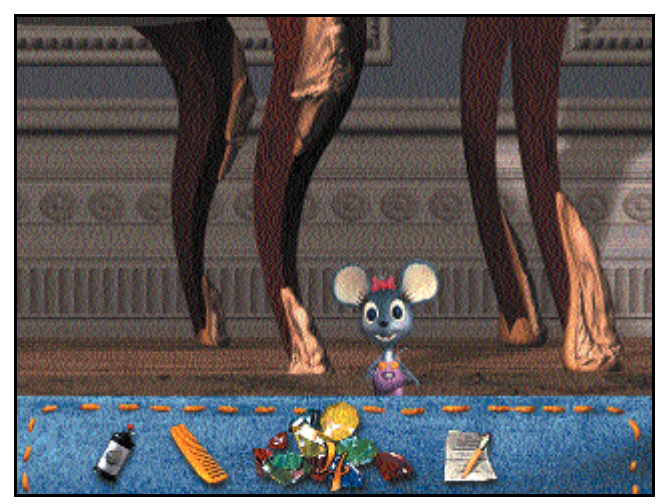

*Con la tecla F1, el niño podrá visualizar el interior de la mochila de Mia.*

#### Mia **PC ACTUAL**

Precio: 4.990 pesetas  $(30 \text{ miles})$ Fabricante: Kutoka. Distribuidor: Zeta Multimedia. Bailén, 84. 08009 Barcelona.

Tfn: 93 484 66 00. Web: www.zetamultimedia.c Contenido Diseño **Precio** 

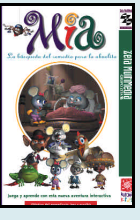

# **Regalamos 15 Mia**

Este mes PC Actual y Zeta Multimedia te dan la posibilidad de conseguir un título de Mia. Para ello que sólo tienes que contestar correctamente a estas preguntas y enviarlas con el cupón que se incluye en la última página de nuestra revista.

- 1) ¿Cómo se llama el malo de esta aventura? a) Ramón. b) Romaine. c) Marty.
- 2) ¿Cómo se llama la moneda de cambio en el mundo de Mia? a) Chispistas. b) Chipitas. c) Chipinas. eneral a Salaren de Reconsidente diale de musical de nuestra revista.<br>
Salaren de musical de nuestra revista.<br> **1)** *i* Cómo se Ilama el malo de esta aventura?<br>
a) Ramón. b) Romaine. c) Marty.<br> **2)** *i* Cómo se Ilama la m
	- 3) ¿Qué teclas sirven para utilizar el monopatín?

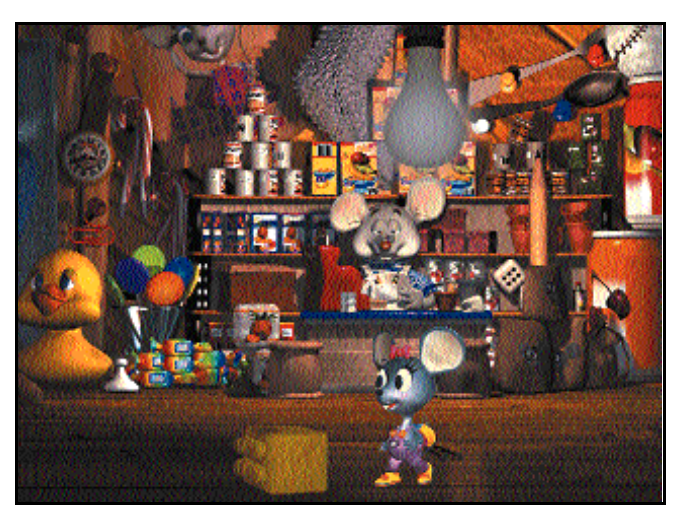

teclado y tres teclas de función: F1, F2 y F3. Con la flechas, Mia se desplazará en un monopatín en algunos escenarios para ir más rápido. La tecla F1, por su parte sirve para ver el inventario, mientras que las otras dos teclas nos llevan directamente a las «Opciones» o a «Guardar la Partida».

El uso del «Inventario», lugar donde se guardan los objetos, es muy sencillo pues sólo con un «clic» en el

objeto se pondrá en marcha una pequeña secuencia en la que Mia por sí sola recoge o bien usa el objeto en cuestión.

El trasfondo educativo toma fuerza con las actividades; ya que se juega con las palabras para que rimen, para asociarlas a una imagen, para unir preguntas y respuestas... Las limitaciones de esta aventura gráfica la hacen perfecta para el público al que se dirige: es sencilla, tiene buena calidad y recomienda requisitos poco exigentes. Diversión con un toque de enseñanza... qué más se puede pedir.

*Esperanza Navas*

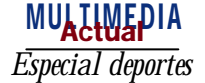

# NBA Live 2000

**Llegó la sexta entrega del juego de EA Sports acompañado del mejor jugador de todos los tiempos, Michael Jordan**

o podía ser de otra forma, el mejor de todos los tiempos tenía que aparecer un año de estos en el que es considerado como<br>
estos en el que es considerado como<br>
estos en el que es considerado como<br>
estos en el que es considerado como mejor juego de baloncesto para ordenador de la historia. Ha sido en el 2000 cuando por fin hemos podido disfrutar de las excelencias técnicas de Jordan de una forma virtual y espectacular, y esto ha sido gracias a dos nuevos modos de juego incluidos en esta versión del NBA Live. Por un lado, el apartado «Uno contra Uno» permite jugar por defecto contra Michael Jordan al estilo de la calle, en un escenario en el que se representa una cancha al aire libre. Por otro, el modo «Leyendas del Juego» nos facilita el hecho de poder jugar con o contra los cinco equipos All-Star de las décadas de los 50, 60, 70, 80 y 90, es decir, que además de contar con Jordan, podremos machacar el aro con Bill Russel o Wilt Chamberlain, dar pases imposibles con «Magic» Johnson o meter triples increíbles con Larry Bird. Hay casi 60 nombres históricos incluidos en el NBA Live 2000.

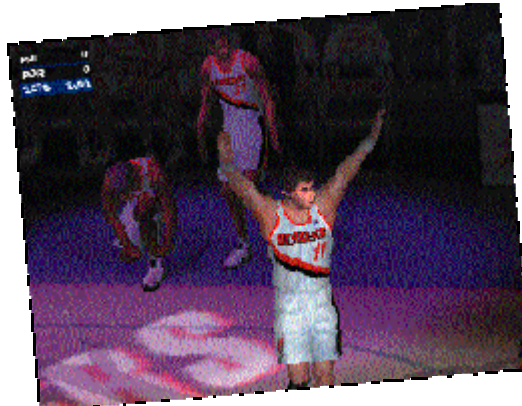

Estas dos opciones son sólo algunas de las novedades más destacadas de la versión 2000 de NBA Live, pero hay más, muchas más.

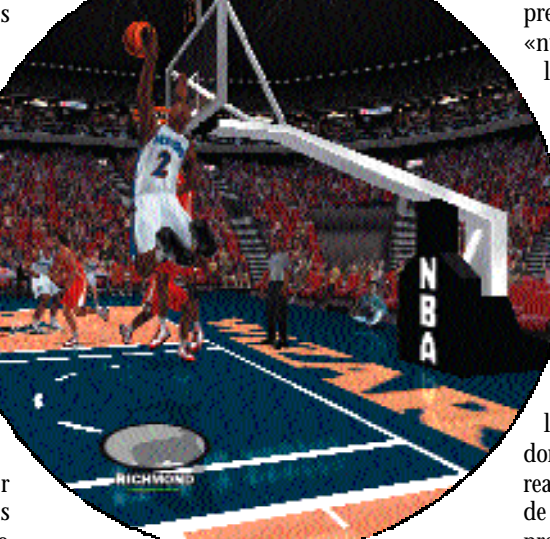

*Justo cuando creíamos que no podríamos disfrutar del «Mejor» en el mejor simulador de «basket» para PC, EA nos sorprende e introduce en sus archivos al ex de Chicago. NBA Live 2000 acentúa la espectacularidad en la cancha virtual del PC; sólo un partido de la NBA es más real.*

#### Como en la «tele»

Evidentemente, se mantienen los clásicos modos de juego del título, es decir, «Exhibición», «Temporada», «Play-Offs», «Torneo Triples» y «Multijugador», aunque también se aumentan las opciones con el modo «Franquicia», del que hablamos más adelante. Pero lo que más sorprende en este NBA Live 2000 es su «nuevo» estilo. Nos explicamos: este simulador siempre se había caracterizado por representar un partido de baloncesto con la espectacularidad que ofrece la propia NBA; mates escalofriantes, rebotes a la altura del aro, «dribblings» sólo aptos para «jugones»... Pero lo que no esperábamos es que nos permitiera disfrutar de un partido como si lo estuviésemos viendo a través del televisor. Hay muchas más escenas de transición a la hora de los cambios, los tiempos muertos o los tiros libres, se puede observar cómo los jugadores se chocan la mano constantemente o realizan estiramientos en la zona a la espera de un rebote en un tiro libre. Incluso, la presentación del quinteto inicial es idéntica a la de la NBA (pabellón apagado, expresiones de tensión en los jugadores, gritos,

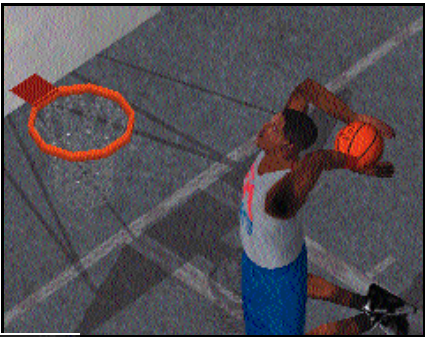

saludos...) y en determinados momentos y después de alguna buena canasta, la visión de la cámara cambia, siguiendo al jugador en cuestión, igual que en la «tele». Si a esto unimos los comentario s «marca de la casa» de Andrés Montes, tendremos un espectáculo de televisión deportiva único y personal en nuestro PC.

### *NBA Live 2000* MULTIMEDIA

Toda una delicia, aunque Montes irrite un poco con su «estilo», siempre diferenciado de los demás.

El aspecto gráfico por lo tanto no tiene ningún pero. Es un diez rotundo. Hasta las expresiones de los jugadores son ostensiblemente mejores respecto a la versión del 99. Para comprobarlo, tan sólo hay que parar el partido y repetir alguna jugada, congelar una imagen determinada y por medio de algunas de las múltiples cámaras disponibles, ver la expresión de tensión, furia o alegría del jugador. Impresionante.

El parecido con los jugadores reales, además, se hace más evidente en esta versión. Incluso, se han ampliado las animaciones faciales de los jugadores sincronizándolas con los movimientos de la boca, con lo que se pueden ver y oír los gritos, es decir, la inmersión en el juego es sencillamente perfecta.

El incremento de la Inteligencia Artificial es palpable, ahora es mucho más difícil ganar a un buen equipo incluso en el nivel «Principiante», y la tecnología Pro Action permite a los jugadores tener reacciones reales tras los partidos (frustración, alegría...). Del mismo modo, ganar un «Uno contra Uno» a un jugador de primera línea (como Tim Duncan o Kevin

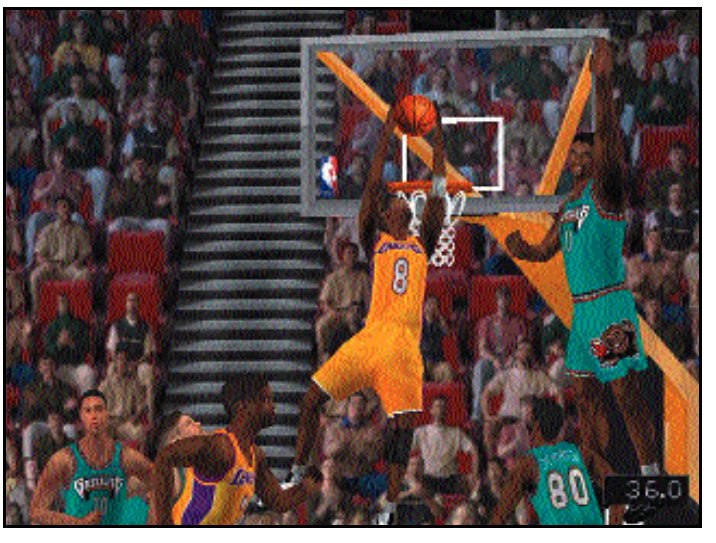

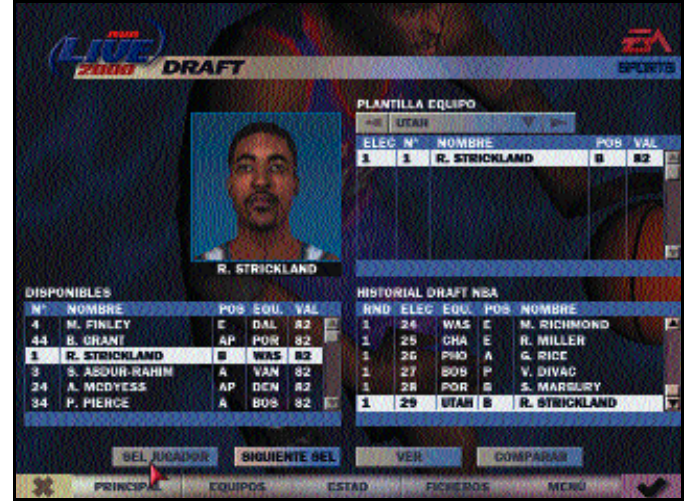

Garnett) es prácticamente imposible si no entrenamos antes y practicamos contra otros jugadores.

#### Franquicia: desde el inicio

El nuevo apartado «Franquicia» viene a ocupar un hueco que ha estado vacío en las anteriores versiones del título. Si bien el juego ha estado siempre muy adelantado como simulador de baloncesto respecto a la competencia, se echaba de menos un modo «Manager». A través de «Franquicia» podremos crear hasta nuestras propias ligas y

disputar hasta un total de 25 campeonatos, todo un desafío para aquellos que quieran levantar desde cero un equipo sólido de «basket» y que tiene como meta la obtención del anillo de campeón. Por supuesto, para comenzar a disputar este apartado lo primero será acudir al «Draft», el sistema de selección de jugadores universitarios (principalmente) para los equipos de la NBA. En el caso de participar en el modo

## **¡In your face...!**

¡Sorpresa! La mejora que ya intuíamos el pasado año ha sido incluida e esta versión 2000. La magia de la tecnología Face in the Game hace posible un milagro virtual: una foto digitalizada de nuestra cara es la puerta para jugar al lado de Kobe Bryant y Shaquille O'Neal en los Lakers. Si ya el pasado año podíamos modificar la apariencia de un jugador creado específicamente por nosotros hasta ajustarla a la nuestra de un modo muy afinado, este año podemos incluso crear al jugador... ¡partiendo de nuestra cara real! Los rasgos que el programa toma son el contorno de la cara, las cejas, los ojos, las fosas nasales y la boca, luego es cuestión de añadir gafas, barba, color de pelo, de piel, forma de peinado, etc.

El paso a paso es sencillo, sólo hay que incluir el archivo en un determinado directorio del PC, ajustar las líneas de los rasgos, añadir los complementos necesarios... y a jugar con el que quieras y contra el que quieras.

La valoración del jugador está supeditada a unos puntos que deberemos repartir con conciencia (por ejemplo, mejor triplista que reboteador o viceversa), y esto es algo novedoso que no estaba incluido el pasado año (en el NBA Live 99 podíamos crear a un jugador con una media de valoración de 99). Con nuestros defectos y virtudes, podremos machacar delante de David Robison, y esta vez sí que podremos decir de verdad... in your face!

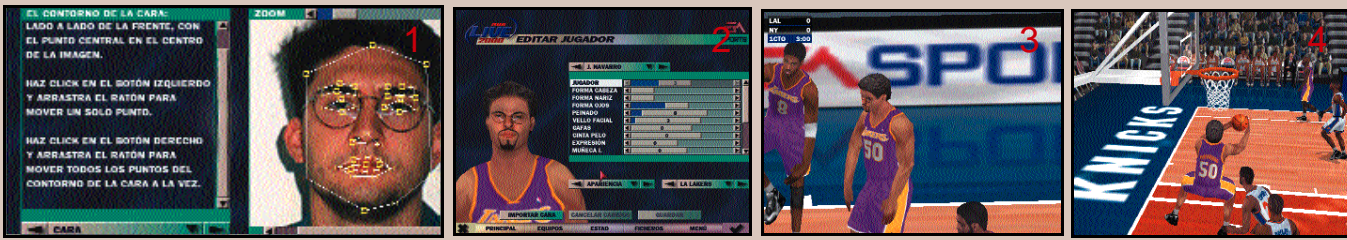
## *NBA Live 2000* MULTIMEDIA

## **Michael Jordan: la leyenda**

Sin duda, uno de los aciertos de este año en el NBA Live ha sido la inclusión del modo de «Leyendas», algo que probablemente se haya introducido esta temporada por culpa de la televisión. Si recordamos la liga anterior, el inicio de la misma no se produjo hasta bien entrado el año. Los televidentes no pudieron disfrutar de la NBA hasta pasado el año 99, con lo que los horarios programados para los partidos de la temporada 98-99 fueron utilizados por los genios de la televisión americana (Canal + en España) para emitir partidos de la NBA legendarios. ¿Se acuerdan de los 42 puntos de «Magic» Johnson en su primera final contra los

Sixers, o de aquellos 69 puntos que metió Michael Jordan a los Boston Celtics de Bird?

Ahora, la nostalgia se ha apoderado del PC y ya podemos presenciar la técnica individual de casi 60 nombres históricos que ya forman parte de la «Sala de la Fama» de la NBA: Oscar Robertson, Bill Russel, Jerry West, el «Doctor J.» Julius Erving, Larry Bird... y por encima de todos, Michael «Air» Jordan, un jugador que en su representación virtual es idéntico al real.

Además, otra de las virtudes del programa es que podemos enfrentar a un «histórico» con algún nuevo valor de los que surgen año tras año en la mejor liga del mundo en el modo «Uno contra Uno». NBA Live ha echado la mirada atrás pero no abandona la actualidad de la liga; de hecho, la imagen del juego es Tim Duncan el jugador artífice del primer campeonato de los San Antonio Spurs la pasada temporada, y la presentación del juego corre a cargo de Kevin Garnett, de los Minesotta Timberwolves, el que dicen que puede suceder en espectacularidad a Michael Jordan.

«Franquicia», todos los jugadores incluidos en el programa participan en el «Draft», apareciendo como primeras elecciones aquellos que mejor media de valoración tienen, es decir, los «All-Star» de la NBA. Así hasta completar un conjunto que podremos modificar a lo largo de la temporada o a través de los años, comprando o vendiendo jugadores según se vayan cumpliendo o no nuestros objetivos.

#### Juega contra el que quieras

El modo «Uno contra Uno» es un estilo de juego muy propio de los «playgrounds» americanos; allí donde hay una canasta, hay dos jugadores dispuestos a dirimir quién es mejor en el arte de encestar.

Y los muy-profesionales jugadores de la NBA no se salvan de ese sano «pique». En NBA Live 2000 podremos plantear enfrentamientos imposibles por

ejemplo entre un Wilt Chamberlain (recien-

#### NBA Live 2000 **PC ACTUAL**

Precio: 5.990 pesetas (36 euros). Fabricante: FA Sports. www.easports.com Distribuidor: Electronic Arts. Rufino González, 23 bis. Edificio Arcade. Planta 1ª. Local 2.

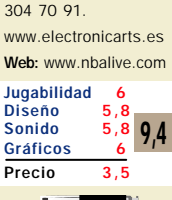

28037 Madrid. Tfn: 91

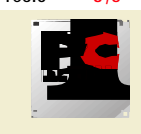

Es recomendable un<br>Pentium II a 300 MHz Pentium II a 300 MHz, con 64 Mbytes de RAM, tarjeta aceleradora 3D de 8 Mbytes y lector de CD-ROM 8x. Más informació

*Julius Erving es otra de las leyendas de la NBA.*

temente fallecido) y un «Magic» Johnson (retirado hace ya tiempo de la NBA) e intentar dilucidar quién era el mejor de los dos. Entrañable y curioso modo de juego que recuerda a aquel viejo juego «Michael Jordan vs. Larry Bird».

Asimismo, las opciones de juego también pasan por hacer que dos usuarios disputen un enfrentamiento uno contra uno o un partido, o bien en una misma pantalla, o bien por medio de la opción «Multijugador», en dos PCs o a través de Internet. <sup>9</sup><br> **Electronicarts.es**<br>
www.hbalive.com<br>
que dos usuarios disputen un<br>
enfrentamiento uno contra uno o<br>
<u>o 5,8</u><br>
<u>o 5,8</u><br>
partidlo, o bien en una misma<br>
o 5,8<br>
partidlo, o bien por medio de la<br>
partidlo, o bien por medi

Sencillamente, es difícil pedir a un juego más jugabilidad y mejor diseño gráfico. Dijimos casi esto mismo el año pasado y NBA Live 2000 ha vuel-

to a sorprendernos con un motor gráfico que creemos insuperable y unas mejoras muy atinadas que dan al programa un toque de NBA pura muy, pero que muy cercana a la liga real.

**P C ACTUAL IDE** ACTUAL IDEA ISLAMATOR DE LISEO NAVARRO

1/3 V.

*Especial deportes* MULTIMEDIA

# PC Fútbol 2000

**El titán español del entretenimiento interactivo**

omo es habitual en estas fechas, cada año nos llega la nueva entrega del PC Fútbol de Dinamic, que más de un adicto espera con gran emoción. Esta, la octava, pasa a llamarse PC Fútbol 2000 aprovechando la entrada al nuevo milenio, y viene con un simulador bastante rectificado frente a su anterior versión. Aunque para ser fieles a la realidad, PC Fútbol nunca ha sido adictivo precisamente por su motor gráfico de juego, sino más bien por su modo «Manager»; el *engine* de simulación de fútbol siempre ha sido la asignatura pendiente en este producto de Dinamic. C

Esta vez, además, la presentación de PC «F2K» viene haciendo más ruido que nunca. Manteniendo su exquisito precio, el simulador deportivo de Dinamic se ha hecho a la calle con una llamativa campaña de publicidad dejando bien claro que se han puesto muchos huevos en esta cesta.

#### El «Manager» por excelencia

El producto se presenta completito. Por una parte presenta un simulador mejorado, del que luego hablaremos, y por otra, nos vuelve a mostrar el mejor «Manager» del mercado de entretenimiento, además también con nuevas opciones. Pero es que junto con el producto se entrega un anuario donde se detallan todos las vicisitudes acontecidas en el mundo del fútbol durante el último año, pasando por los clubes de primera y

segunda, e incluyendo comentarios sobre lo vivido de esta liga hasta el momento. Ya dentro del juego, una historia del fútbol, desde 1929, con fichas de todos los partidos de la liga española y una base de datos con información de la Liga 1999/2000 completan el vasto y extenso apartado documental del título. Por primera vez, se incluyen también datos actualizados, en cada

jornada, de la segunda división. Como atractivo final, podemos probar nuestros conocimientos en un juego al estilo Trivial Pursuit sobre, cómo no, este deporte rey.

*El balón virtual se ha echado a rodar en el juego de fútbol más vendido del mercado. Ahora nuestro equipo preferido podrá remontar el vuelo en la clasificación de la liga. Barcelonistas, madridistas, atléticos... están de suerte, con PC Fútbol 2000 la marcha del club depende directamente de ellos.*

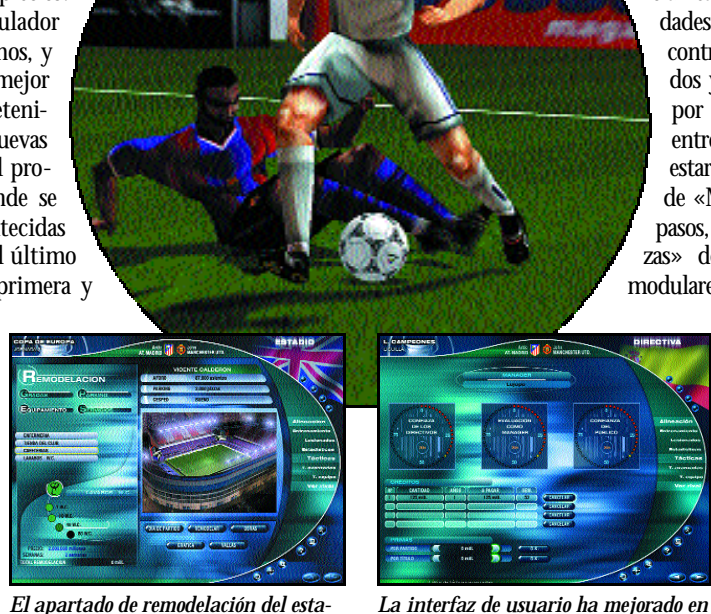

*dio es uno de los más espectaculares.*

Pero pasemos ya a lo que realmente interesa, el PC Fútbol actual. En el modo «Manager», podemos elegir nada más comenzar el juego el nivel de ayuda que queremos obtener del simu-

*vistosidad y facilidad de uso.*

**PH** 

lador a lo largo de nuestra partida. Tenemos un total de cinco, con lo que el abanico queda bastante completo. Dentro de esta misma pantalla, (ahora los menús son a todo color y a una resolución de 800 x 600), tenemos la opciones de configuración del propio «Manager». Parece que aquí se han tenido en cuenta las sugerencias que año a año han ido haciendo a Dinamic los asiduos a su producto y se empiezan a contemplar muchos detalles que a nuestras anchas podemos activar o no, como puede ser la opción de contemplar el envejecimiento de los jugadores a lo largo de las diferentes temporadas, o por ejemplo que el juego haga por nosotros automáticamente las alineaciones y tácticas a emplear en cada partido.

Dentro del juego, podremos competir en una liga tanto de España como de Francia, Italia, Inglaterra o Alemania, aumentándose así exponencialmente la adictividad del producto. En el menú principal del «Manager», o «Euromanager», contamos con cuatro grupos principales de opciones que a su vez muestran cada una otros subgrupos de posibilidades. Por un lado podremos tener total control o seguimiento de todos los partidos y resultados que van aconteciendo, por otro también las funciones del entrenador están agrupadas juntas para estar más a nuestro alcance. Otra sección de «Mercado», relativa a fichajes y traspasos, y una última referente a las «Finanzas» del club completan las divisiones modulares del nuevo menú.

#### *Merchandising* oficial

Como mejora en la interfaz gráfica, ahora desde cada una de las pantallas vamos a poder saltar directamente a cualquiera de las opciones existentes en el menú principal, sin tener que perder tiempo en pasar por él. Donde ha habido especial mejora e inclusión de nuevas opciones dentro del modo «Euromanager» ha sido en

el apartado referente a las «Finanzas» y a los «Fichajes». Una nueva reestructuración de estas secciones han llevado a la calle del olvido ciertas penurias anteriores. Si antes siempre habíamos

## *Especial deportes* MULTIMEDIA

## **Nuevas marcas de rendimiento**

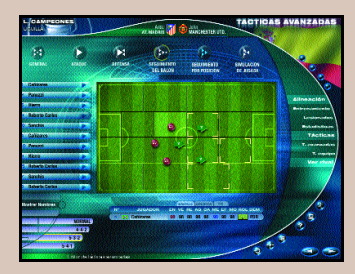

Muchas cosas han mejorado en este nuevo PC Fútbol, pero sin duda desde mi punto de vista la más importante es la soltura con la que ahora se «mueve» el jugador dentro del título. Se han reducido mucho los tiempos de proceso entre paso de pantallas, que en la anterior versión podían verse ampliados hasta a varios minutos. Ahora contamos con una interfaz muy bien diseñada y en la que sobre todo prima la rapidez.

disfrutado con el modo de juego «Manager», casi la mayoría de nosotros sin ni siquiera visionar el partido sino jugando directamente con resultados, ahora este disfrute se va a ver aumentado con creces. Pruebas interesantes de esto son las opciones de

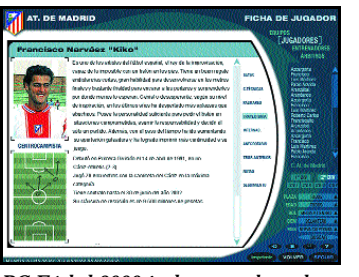

*PC Fútbol 2000 incluye una base de datos extensa con todos los jugadores.*

*«Merchandising»* y de «Remodelación de estadio». En la primera de ellas podremos poner a la venta cualquier tipo de objeto publicitario relativo a nuestro club, desde gorras o camisetas hasta llaveros, mientras que en la segunda se podrá ampliar o remodelar el estadio por partes,

o globalmente, teniendo en todo momento constancia de qué se está haciendo.

Los modos dentro del programa en el que entra en juego el simulador son dos. Uno, el ya mencionado «Euromanager», y otro de reciente creación y denominad o «Competición Vir-

tual». Es este último, podemos configurarnos a nuestras anchas si queremos formar parte de un eliminatoria o una liguilla, eligiendo a los

equipos participantes en las mismas. Como comentaristas del partido, contaremos con tres figuras ya conocidas dentro del ámbito futbolístico nacional.

PC Fútbol 2000 se sigue presentando a un precio estupendo en el mercado, éste es uno más de sus atractivos, y lo hace hoy en día como un producto muy completo y mejorado. El simulador de «Manager» ha sido retocado con una maestría genial para dirigirse hacia los

## PC Fútbol 2000 **PC ACTUAL**

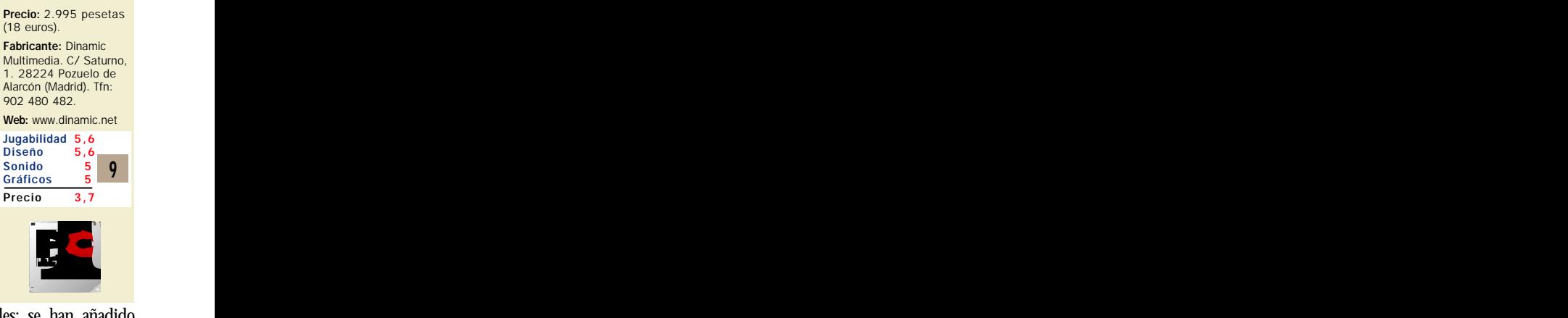

mejores derroteros posibles; se han añadido justo lo que le faltaba y se ha retocado sólo lo

preciso. Muy difícil va a ser ahora que otro título llegue siquiera a este nivel a seguir de PC Fútbol. Con ello, y con todo lo demás que incluye el producto, es un título muy a recomendar, ya valdría su peso en oro aunque sólo se hubiera ofrecido dentro de él el modo «Manager».

**P C | ACTUAL CONSTRAINER | ACTUAL CONSTRAINER | ACTUAL CONSTRAINER | ACTUAL CONSTRAINER | ACTUAL CONSTRAINER** 

## **El simulador 3D**

Como plato menos fuerte nos viene servido el simulador 3D del juego. Hasta este momento, siempre podía habérsele achacado a Dinamic gran carencia de calidad en esta faceta de PC Fút-

bol. Ahora, contamos con un simulador muy mejorado, aunque eso sí, todavía muy lejos de otros como el de FIFA 2000. Aún así, sí que se pueden apreciar notables mejoras en el nuevo simulador deportivo, sobre todo a nivel visual, aunque no tanto a nivel de rendimiento. Las animaciones de los jugadores se han plasmado en el juego mediante la utilización de técnicas de *motion capture*. Así, la animación que se aplica sobre el modelo poligonal que forma al jugador es completamente fiel a la realidad. Por otro lado, también se ha tenido en cuenta una mejora sustancial de las texturas que se le aplican a estos modelos poligonales. De esta forma, ahora se han puesto caras reales en la textura que conforma la cabeza, ganando bastantes puntos en realismo. Además, estas texturas se han animado, con lo que podemos ver hasta gestos en las caras de los jugadores.

En cuanto al ambiente de juego, público y sonido, también se ha notado bastante mejora. El públi-

co reacciona creíblemente dependiendo de la situación del partido, y además el acabado gráfico del mismo es superior. Siguiendo en el nivel gráfico, se han tenido en cuenta efectos atmosféricos de lluvia, *glows* en las luces, sombras generadas en tiempo real en las porterías y suavizado de bordes o *antialiasing*.

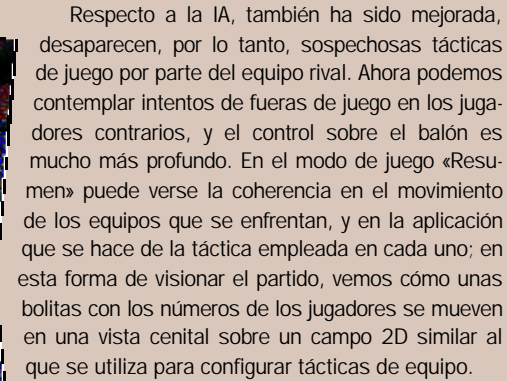

En el apartado de simulador de juego, PC Fútbol ha dado un paso muy importante. Aquí todavía sí que no se ha tocado techo, pero ahora se parte de una tecnología renovada que dará mayores frutos en su momento. Aún así, el simulador sigue siendo muy superior al que se presentó en la edición

anterior. La cantidad de efectos visuales introducidos, y el uso de técnicas de *motion capture* le conforman como una buena base para futuras apuestas, y para que, quién sabe, algún día llegue a los niveles del

*Especial deportes* MULTIMEDIA

# PC Atletismo 2000

**Los Mundiales de Sevilla en el ordenador de casa**

esde épocas inmemoriales, cuando los que escribimos esta revista andábamos con nuestros antiguos esde épocas inmemoriales, cuando los que escribimos esta revista<br>andábamos con nuestros antiguos<br>Spectrum o nos acercábamos a las máquinas recreativas del barrio para batir plusmarcas olímpicas, no gozábamos de un juego con la temática atlética de fondo. La era 3D se ha apoderado del PC y del entorno lúdico de esta plataforma, y esto se nota en un título como éste. El aspecto tridimensional de los atletas, estadios, estructuras y objetos que aparecen en este programa otorgan una configuración al producto realmente espectacular, de hecho, la visión en tres dimensiones de este mundo es lo mejor del software, y,

tenemos que decirlo también, probablemente sea uno de los mejores acabados gráficos realizados en 3D que se han hecho en los últimos años, sobre todo en cuanto a modelado de figuras humanas. Sólo hay que echar un vistazo a los pantallazos que acompañan a este análisis para apreciar la belleza gráfica del juego. Pero esta bonanza visual, ¿resta o suma jugabilidad a PC Atletismo 2000? Veámoslo poco a poco.

Efectivamente, el juego de Dinamic, desarrollado íntegramente por españoles, resalta por encima de todo por los atletas creados, representados mediante modelos 3D con 1.900 polígonos cada uno que forman una malla modificable según movimientos

que requiera cada figura adaptándose a la disciplina en la que participe. El estadio de atletismo al aire libre también está modelado en tres dimensiones y posee más de 30.000 polígonos que representan tanto el interior como la periferia que puede verse en el exterior del estadio. La pista de tartán, además, sorprende porque de vez en cuando

**200m** 

*Hacía tiempo, mucho tiempo que un videojuego de atletismo no aterrizaba en los hogares informáticos. PC Atletismo 2000 viene a ocupar el vacío existente con un producto de bella factura, una jugabilidad un tanto mermada y un acabado mucho más que digno.*

tado de público, con los comentarios de Juan Carlos Rivero, con la previa presentación de los atletas y con la posibilidad de ver a los deportistas desde distintos ángulos (según la disciplina atlética), con sus sombras incorporadas, es digno de elogio. Además, según la modalidad de competición, el programa distingue a los atletas y

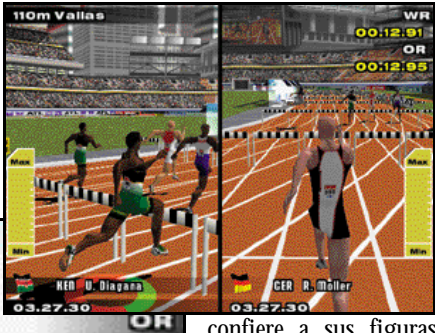

confiere a sus figuras características determinadas; la distinción entre los velocistas, fondistas, saltadores y lanzadores es obvia, y como tal se refleja en el título.

### Marcas al alcance... ¿de cualquiera?

Pero qué pasa con la jugabilidad del programa. Aquí la cuestión pasa por analizar el programa disciplina por disciplina. En general,

el juego «tiene poca vida» si nos dedicamos a coger el truquillo e intentamos batir al resto de los atletas controlados por el PC. La vida del juego se alarga si optamos por dos módulos, el «Training Manager» y la opción «Multiplayer».

En «Training Manager» el jugador personali-

za a un joven decatleta con el que preparará su entrenamiento con un único objetivo: que entre a formar parte del equipo profesional de su club para más

cambia de color, pasando clásico naranja del

Salto de Longitud

1.62m

 $0.00<sub>m</sub>$  $0.00<sub>m</sub>$ 

> material al azul más espectacular, lo que da un toque de belleza gráfica añadida. Lo dicho, la sensación de superar una marca mínima para competir en un estadio abarro-

## **Prueba a prueba**

Repasamos los pros y contras de las disciplinas de PC Atletismo 2000:

Velocidad: 100 M, 200 M, 400 M, 110 M Vallas, 400 M Vallas, Relevos 4x100 M, Relevos 4x400 M. La velocidad de ejecución y la salida es primordial. Destacan las carreras de vallas, están muy bien conseguidas.

Fondo: 800 M, 1500 M, 3000 M Obstáculos, 5000 M. La estrategia pasa a ser el método a seguir. Tendremos que variar el ritmo para no perder nunca resistencia y aumentar nuestra velocidad en los momentos claves.

Saltos: Salto de Longitud, Triple Salto, Salto de Altura, Pértiga. Los grados de elevación determinarán el buen salto del atleta. La prueba más realista es la Longitud, mientras que las más difíciles, la de Salto de Altura y la Pertiga.

Lanzamientos: Disco, Jabalina, Martillo, Peso. No tiene en cuenta la incidencia del aire.

En Jabalina, nuestro lanzamiento siempre será recto. En Disco y Martillo, la dificultad estriba en lanzar en el momento oportuno para que el elemento no quede atrapado en la jaula.

tarde ser seleccionado por su país y poder competir en los Juegos Olímpicos. El paso a paso de esta preparación es un entrenamiento planificado por un entrenador particular, unas revisiones periódicas del estado físico del atleta llevadas a cabo por un médico y unas competiciones oficiales en las que tendremos que competir (si hemos superado con anterioridad las marcas mínimas exigidas) y que son gestionadas por un manager. Se trata de una particular adaptación del «Manager» del PC Fútbol 2000 a la temática del atletismo; tenemos puntos que podremos

repartir a nuestro antojo para mejorar nuestra velocidad, recuperarnos de alguna lesión o aumentar nuestra potencia, por ejemplo. En este apartado, PC Atletismo 2000 se disfruta poco a poco, como los buenos vinos, y la progresión del atleta se nota, en teoría, porque en algunas modalidades es muy fácil alcanzar

récords mínimos y medallas en competiciones.

#### Un juego para dos

El apartado «Multiplayer» es una de las razones por la que recomendamos este juego. No es ya sólo por la opción que nos permite jugar contra otros usuarios a través de red local, sino sobre todo por el modo de competición de dos jugadores en un mismo PC, disponible gracias a la tecnología *Split Screen*, que facilita la visión del juego en pantalla dividida.

El programa se completa con las modalidades «Free Play» y «Team Arcade». Son los modos a los que antes accederemos, porque inmediatamente podremos tener la posibilidad de batir marcas y disputar carreras oficiales, pero a los que menos jugaremos pasados unos días. En la opción «Team Arcade» elegiremos a un país (hombres o mujeres) y nuestro

objetivo será conseguir el máximo número de medallas posibles en todos los torneos atléticos en los que participemos. Por supuesto, no será lo mismo participar con Kenia que con España o EE.UU., seremos más fuertes en una disciplina que en otra. A medida que consigamos medallas, abriremos más pruebas anteriormente cerradas.

#### Control poco habitual

Tarjeta de sonido compatible

Una de las cuestiones más polémicas y que parecía que podía estar resuelta con el método creado por Dinamic Multimedia para la ocasión, es el aspecto del control, es decir, el «¿cómo se juega al PC Atletismo 2000?». Dinamic desarrolló el sistema Mouse Driven Power,

diseñado para no aporrear el teclado en exceso. El método consiste en un círculo bicolor

(verde y rojo) que aparece a los pies del atleta y que se mueve girando alrededor de la figura. El círculo pasa sistemáticamente por un puntero, si lo hace en su fase de color verde deberemos hacer «clic» para que el atleta acelere, cuando pase en su fase de color rojo no deberemos apretar el botón, ya que dece**PC ACTUAL** 

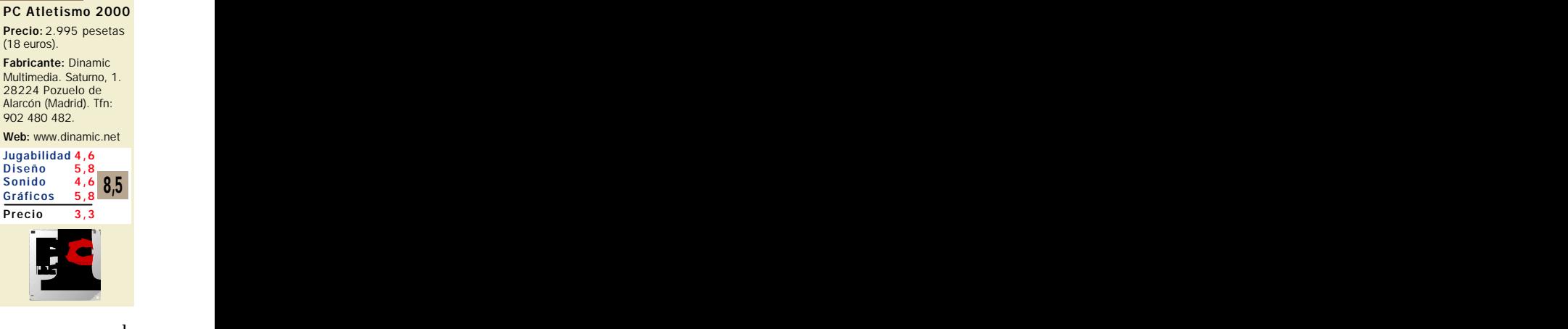

leraríamos a nuestro atle-

ta. El botón «b» pasa a ser con la técnica Mouse Driven Power, el botón derecho del ratón, es decir, el botón de ejecución (ángulo de salto y lanzamiento, momento en el que se entrega el testigo en una carrera de relevos, salto en las carreras de vallas y obstáculos...).

Y el resultado de esta tecnología... ¿cuál es? Pues que yo prefiero el método de las dos teclas para la carrera y la tercera tecla para la ejecución, que también está disponible en el juego (un acierto). Puede que sea más perjudicial para el teclado a la larga, pero es más sencillo y permite ver en todo momento a nuestro atleta y su actuación; con el Mouse Driven Power lo único que vamos a ver del juego son los pies del deportista.

A pesar de que el aspecto del control y de la jugabilidad quedan por debajo de lo esperado, PC Atletismo 2000 es un gran producto que destaca por su bella factura y sus posibilidades de mejora para próximas versiones. Esperemos que el título tenga una continuación asegurada, la programación

#### **P.C. José Eliseo Navarro**

## **Regalamos 25 sudaderas de PC Atletismo 2000**

Este mes y gracias a Dinamic Multimedia, regalamos 25 sudaderas entre todos los que acierten correctamente a estas tres preguntas. Para participar en este sorteo, sólo hay que rellenar el cupón correspondiente que aparece al final de este número y mandarlo a la dirección indicada en la página de cupones de la revista.

1) ¿Quién es el plusmarquista mundial de los 200 metros lisos?

a) Maurice Green. b) Carl Lewis. c) Michael Johnson.

2) ¿Quién es el plusmarquista español salto de longitud?

a) Antonio Corgos. b) Yago Lamela. c) Manuel Fernández.

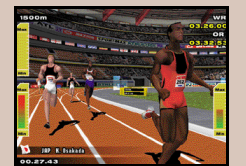

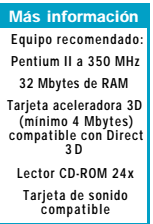

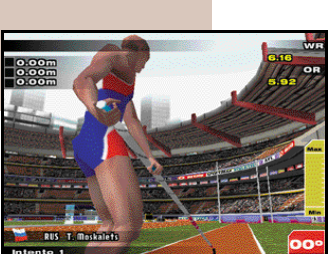

## Sega Rally 2

## **El simulador de rally de conducción más emocionante y menos realista del momento llega de la mano de Dinamic Multimedia.**

uchos y variados títulos del apasionante mundo de los rallies han pasado por nuestras páginas en los últimos números y de cada uno nos gusta destacar **Sus principales** características<br>
Sus principales características

que los diferencian de la competencia y en las que se posicionan como los mejores. En el caso de Sega Rally 2 era de esperar la influencia de la versión para máquinas recreativas, con la que muestra un gran parecido, y que se traduce en una gran vistosidad y en una conducción muy emocionante en la que no podremos despistarnos ni una sola milésima de segundo.

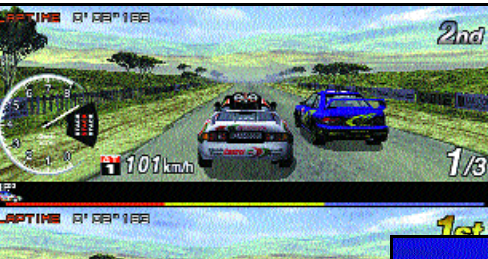

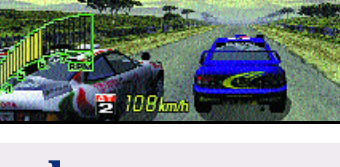

## **Coches**

En este título no falta variedad a la hora de seleccionar nuestro coche. Algunos modelos están disponibles desde el principio y otros se van obteniendo con nuestros resultados, al igual que ocurre con determinadas pistas. De esta forma el juego contribuye a que no decrezca el interés inicial. Entre los modelos de coche disponibles nos encontramos con algunos ya clásicos como el Alpine Renault A110 del año 1973, el Fiat 131 Abarth del año 1978 o el Lancia Stra-

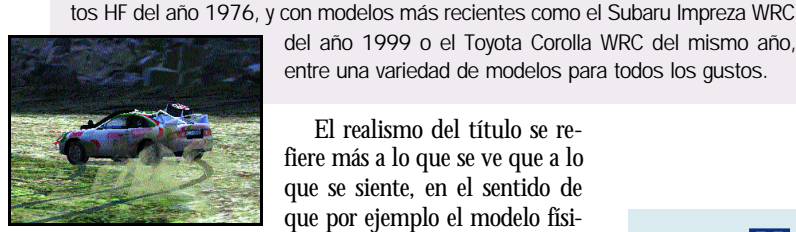

del año 1999 o el Toyota Corolla WRC del mismo año, entre una variedad de modelos para todos los gustos.

El realismo del título se refiere más a lo que se ve que a lo que se siente, en el sentido de que por ejemplo el modelo físi-

co de los vehículos no contempla bien el efecto de las pendientes sobre la velocidad así como otros detalles que parecen ser sacrificados en favor de poder percibir una sensación constante de conducción a altísima velocidad en la que fácilmente puede controlarse el vehículo aún cuando éste siempre se desplace lateralmente con respecto al sentido de la marcha. La influencia de los pequeños o grandes errores de pilotaje no tienen grandes consecuencias sino que sólo afectarán en perder unas milésimas de segundo que en todas las carreras se convierten en decisivas para la victoria y es donde realmente se disputa la carrera.

La liviana simulación del modelo físico de los vehículos en el sentido antes comentado y el no contar con la posibilidad de una vista de conducción realmente desde dentro del vehículo son de los pequeños puntos en contra que encontramos en este estupendo simulador. La vista, que se nos presenta como del piloto, no contempla los elementos de nuestro propio vehículo y se puede apreciar que corres-

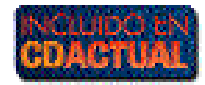

ponde más a una vista exterior frontal, eso sí de gran calidad, y que se beneficia del ahorro de tener que representar en pantalla los elementos de nuestro propio vehículo.

#### Muchas posibilidades

Los modos de juego ofrecen la posibilidad de jugar dos jugadores en el mismo PC, arcade en campeonato o prácticas, campeonato de 10 años y «Time Attack» en el que se intentan superar los mejores tiempos. Además, las opciones multiju-

gador permiten jugar en red local, con cable serie, etc. y desafiar a otros pilotos incluyendo nuestras puntuaciones en

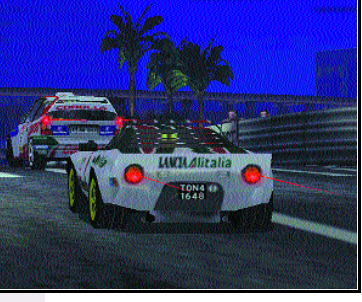

el Sega's Rally Global Net Ranking. Por otro lado, el manual del juego lo encontramos en formato PDF además de la ayuda *on-line* en formato HTML en la que se encuentra entre otra información una extensa guía de circuitos, coches, etc. Con respecto a los requisitos mínimos del siste-

ma, destaca principalmente la necesidad de tarjeta aceleradora gráfica, y finalmente tenemos que comentar la importancia de los ajustes del vehículo para obtener el máximo rendimiento de los mismos. Tarea a la que nos puede ayudar la guía que se proporciona en la ayuda *on-line,* que incluye recomendaciones de los ajustes oportunos para los distintos modelos de coches y tipos de pistas disponibles, incluyendo las habituales posibilidades de ajustes en la transmisión, relación de cambio, suspensión, dirección, potencia de frenado y tipos de neumáticos.

*Agustín Conseglieri*

## **Técnicas de pilotaje**

Por supuesto, no hay una secuencia de varios pasos determinados para que se pueda ganar una carrera de buenas a primeras, pero sí existen una serie de ideas para mejorar la técnica de cualquier piloto y optimizar los resultados de su conducción. La práctica nos permitirá también depurar la técnica y conocer a fondo las pistas y el comportamiento del vehículo. En Sega Rally 2 se puede conducir bien y en relativamente poco tiempo, aunque para hacerlo realmente bien hace falta practicar bastante, a lo que ayuda la adictividad del desarrollo. Una cuestión importante al volante es el control de los derrapes, ya que la mayoría de las curvas las trazaremos derrapando y, aunque existen varias posibilidades, siempre tendremos como regla general que girar en el sentido contrario al de la curva una vez que el coche comience a derrapar. El momento justo para controlar el desplazamiento lateral y la variación del acelerador sólo se aprenden, como hemos dicho, con la práctica. Otro punto importante es no pretender efectuar la salida con el acelerador a tope, parece intuitivo al principio pero no se consigue ganar tiempo sino perderlo.

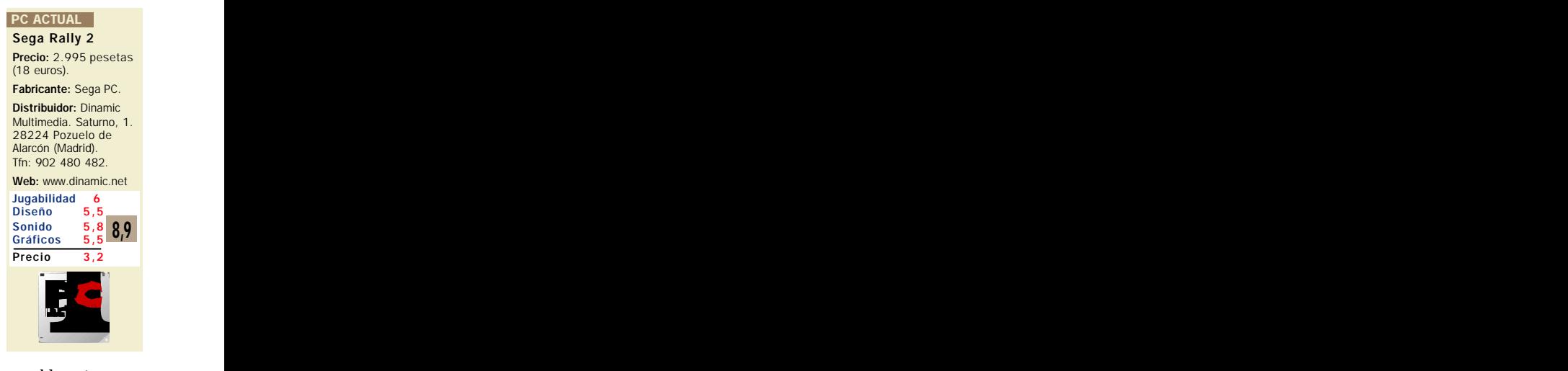

## Radical Drive

**Arcade de «coches distintos» para el disfrute total del juego en red. Pensado para los oficinistas con ganas de carreras a la hora de la comida.**

n el mundo de los simuladores de carreras de coches hay dos filosofías. Por un lado están los juegos que cuentan con la licencia de alguna n el mundo de los simula<br>coches hay dos filosofías. P<br>juegos que cuentan con la<br>de las grandes competiciones del

motor o que adquieren los servicios promocionales de alguna estrella del volante. Estos juegos suelen centrarse en conseguir el mayor grado de realismo posible, entendiendo por realismo la simulación de la conducción y de la competición. Por otro lado están los juegos que, como Radical Drive, no disponen de más capital que la habilidad de los diseñadores para conseguir un buen juego. Estos suelen tender más al arcade que a la simulación y ponen

estamos hablando de un juego que se supone que nos tiene que convencer de que estamos en un coche y la verdad es que no convence del todo. De todas maneras tampoco se debe pedir el máximo realismo a un juego que apuesta por la variedad y que, de todas formas, sí que aprueba con cierta dignidad en este apartado. Como la apuesta es por la varie-

dad es aquí donde tenemos que exigir el máximo a un juego que de todas maneras se queda un poco a medio camino.

## De carreras de cross a Monster

La cosa empieza bien cuando comprobamos que hay cinco modalidades de juego diferentes. La primera es la clásica carrera en circuito, que no está mal, pero que acaba decepcionando al enfrentarnos a sólo tres coches en dos vueltas y que, además, resulta que son el mismo coche que llevamos nosotros pero con pintura diferente. A continuación podemos

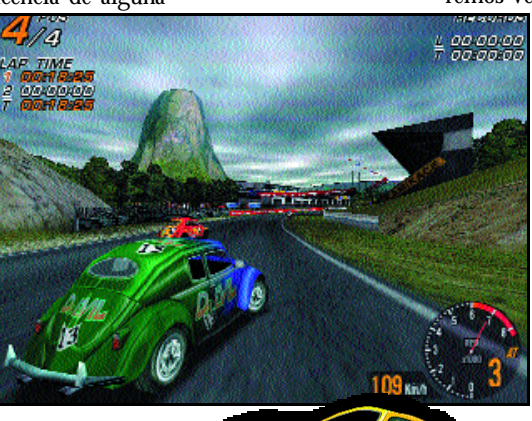

la imaginación y la espectacularidad por encima de la credibilidad. Radical Drive no es una excepción. Aunque el realismo no es la base de este tipo de

juegos, tampoco se puede descuidar, al fin y al cabo

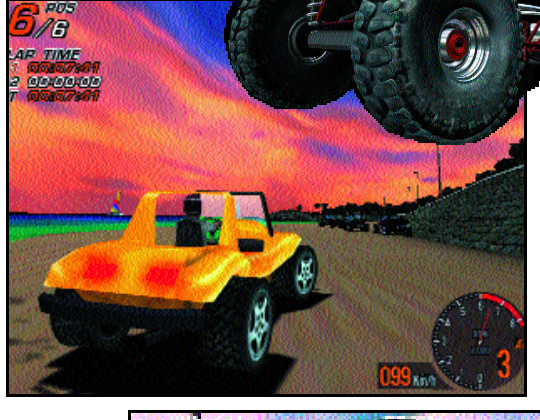

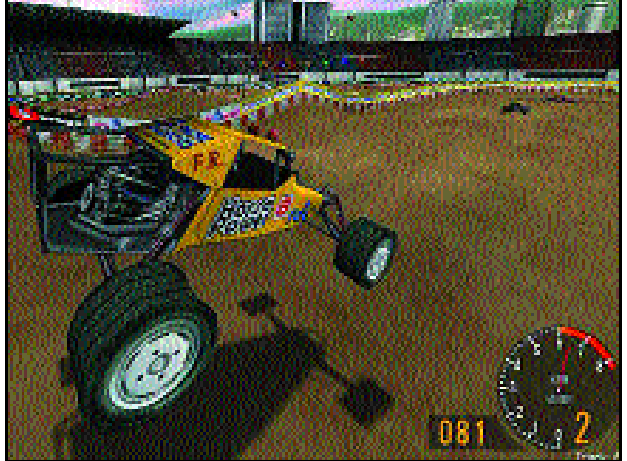

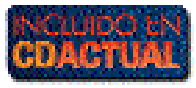

escoger las carreras de buggies, que es prácticamente lo mismo que la de velocidad pero con coches más simples y en un circuito mixto de asfalto y playa con un par de saltos. La tercera prueba es de cross, en la que manejaremos vehículos de cross, que de nuevo son cuatro,

todos iguales, y que

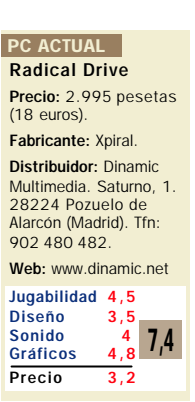

compiten en dos vueltas en las que no vamos a parar de pegar saltos en un circuito de cross. Las dos últimas modalidades prescinden completamente del concepto de competición para enfrentarnos con retos de tiempo y de rendimiento. En el modo Monster nos ponemos a los mandos del escarabajo mutado que manejamos en la carrera de velocidad para hacer una exhibición de pilotaje, el problema es que a alguien se le ha ocurrido poner ruedas más grandes que el coche (de ahí lo de Monster). En la última modalidad le ponemos dos cohetes al escarabajo para participar en una prueba de salto de longitud.

Además, tenemos cuatro niveles de dificultad que nos van a proporcionar diferentes premios con los que podemos comprar coches nuevos. Y aquí se acaba lo bueno. Sobre todo porque ya sólo queda lo que se hecha de menos, que es mucho. Para empezar, el juego consiste en superar los distintos niveles de cada prueba. No hay una temporada de

carreras, ni pilotos rivales, ni clasificaciones, ni nada. Además el número de circuitos es bastante pequeño, por lo que acaba siendo monótono y el tema de los coches es sangrante: sólo hay un modelo por categoría, en el que cambia el color de la pintura y las características técnicas, dejando una triste impresión de que no han tenido ganas de esforzarse un poquito en continuar con la variedad.

En el apartado técnico parece que levanta un poco la

cabeza, con gráficos bastante aceptables incluso sin aceleradora (asumiendo una pérdida brutal de rendimiento) y un sonido que da la talla sin alardes. Pero resulta secundario si el juego no convence. Por lo menos tiene capacidad para jugar en una red local con ocho jugadores. Esta capacidad, que normalmente se agradece aunque sea hasta cierto punto complementaria (normalmente la base de un juego es el modo individual) resulta vital ya que todo lo que le falta en variedad de coches lo pueden arreglar unos cuantos amigos con ganas de «hacer el cabra».

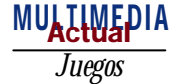

# Age of Empires II: The Age of Kings

**Llegó el «particular» Warcraft II de Microsoft**

decimos de gran acabado porque el cuidado que se ha tenido en la presentación final del título es decimos de gran acabado porque<br>el cuidado que se ha tenido en la<br>presentación final del título es<br>muy bueno. Lo acompaña un gran manual, el juego en red en Internet es francamente bueno a través de la Gaming Zone, se añade una estupenda plantilla a todo color con «el cómo» de cada una de las unidades del juego y adjunta además grandes dosis de documentación extra a modo de enciclopedia sobre el medievo; estos son sólo algunos de los toques de maestría que se han presentado en el producto final y que lo coronan como un estupendo título.

#### Un buen tutorial

Al ejecutar el juego, y tras una «intro» bastante decente, pasamos al menú principal del título. En éste, se incluye una opción que viene a hacerse indispensable en los juegos de estrategia en tiempo real: un buen tutorial. Contamos con uno muy completo y progresivo que nos informa mediante un perfecto doblaje al castellano de cada uno de los objetivos parciales a ir realizando en las misiones que nos oferta. Un total de siete misiones lo conforman, y para los que ya hayan jugado a la primera parte del título se anuncia la posibilidad de realizar solamente las misiones 6 y 7 en las cuales se introducen las verdaderas novedades.

*Microsoft esta vez ha dado en el pleno. Aunque realmente estamos ante un producto que está muy basado en Warcraft II, las innovaciones presentadas han valido la pena; esta segunda parte de Age Of Empires es un producto muy sólido y de gran acabado.*

El juego en sí es una perfecta redefinición de Warcraft II en un entorno medieval, en la que se han metido en el puchero muchas cosas que al título de Blizzard le faltaban. El mecanismo, viene a ser un «primero hago esto para conseguir esto otro», y una vez que tengo esto último ya puedo hacer algo más, y así sucesivamente pasando por diferentes eda-

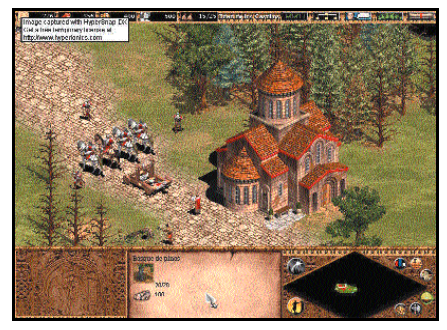

des de avance tecnológico: Alta Edad Media, Edad Feudal, Edad de los Castillos y Edad Imperial. Cada una de ellas lleva implícita una tecnología más portentosa que la anterior y que implica mayor rapidez en la realización de ciertas actividades, como por ejemplo la recogida de madera, así como la capacidad de construcción de edificios y

unidades más poderosas.

Los recursos con los que contamos para poder ir desarrollando a nuestra población en este caso son cuatro: madera, oro, comida y roca. Cada una de las unidades que son creadas en el juego, tanto unida-

des humanas como edificios o artilugios de ataque, van a necesitar uno o varios de estos recursos

## **Misiones personales... y documentadas**

Age of Empires II vuelve a acertar de pleno en su apartado documental. Una de las opciones que se presentan en el menú principal es la de consultar una serie de textos que nos marcan un poco la escena de la Edad Media a nivel histórico. En esta especie de mini-enciclopedia podemos empezar primero por informarnos de cuáles eran las características de cada una de las civilizaciones que intervienen en el juego, faltaba por decir que son trece, para conocer así un poco más de ellos. Además, podremos leer cómo se construían los castillos de antaño y cuáles eran sus técnicas de combate militar, y las armas utilizadas en sus guerras. De esta manera, también se da un repaso a toda

la Edad Media desde la caída del Imperio Romano hasta la época del Renacimiento. Todo un paseo muy interesante, y comentado muy amenamente sobre nuestra Historia.

> Para seguir rematando el estupendo acabado del título, se incluye un editor de misiones del juego. Siempre he sido de la opinión de que los juegos de estrategia que no superaran este handicap no eran dignos de considerarse un título completo, y me mantengo en las mismas ahora. Age of Empires II nos presenta su editor, que aunque no es todo lo cómodo que debiera a nivel de interfaz gráfico, sí suple perfectamente las especificaciones necesarias para poder realizar una misión a nuestras anchas.

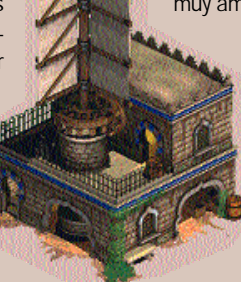

## *Age of Empires II* MULTIMEDIA

## **«Partidas mundiales» en la MSN Gaming Zone**

El servicio a través de Internet montado por Microsoft proporciona un gran atractivo al juego en red del título, gracias a la enorme sencillez de configuración que conlleva. Aparte de los típicos modos de juego en red que se presentan en la opción de multijugador del título, contamos también con un icono en el menú principal que nos configura nuestra máquina y la prepara para jugar a través del servidor de Microsoft. Directamente, esta opción lanza nuestro navegador para que éste descargue

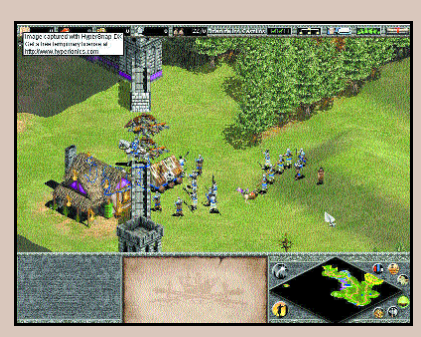

automáticamente el software necesario, y además nos indica los pasos para darnos de alta en la Gaming Zone de Microsoft. Una vez seguidos estos primeros pasos preliminares, desde el propio juego accedemos a la parte del servidor de red de Microsoft dedicada al

juego en red para Age of Empires II. Allí, nos encontramos con diversas «habitaciones» en las que se siguen diferentes políticas de juego en red: *deathmatch*, cooperativo, etc...

Una vez seleccionado el tipo de juego en el que queremos competir, veremos cuáles son las partidas disponibles en la habitación, y nos uniremos a cualquiera de ellas, siempre que nos interese, claro está, el número de jugadores que competirán, y el estilo de la misma. Si no, nosotros podemos hacer de

*host* (no es recomendable si no tenemos una máquina con una buena conexión), y crear nuestra propia partida para que quienquiera que por allí pase se una a ella.

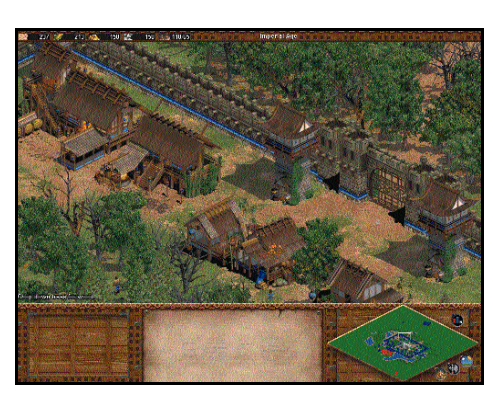

para poder crearse, de ahí la necesidad de que cuando comencemos una partida dediquemos un poco de tiempo al principio a recolectar buena parte de estos recursos, si luego no queremos vernos con la soga al cuello. Una vez empezada la recolección de la materia prima, empezaremos a construir nuestros primeros cuarteles para la creación de unidades militares. Para el paso de una era a otra antes tendremos que haber cons-

truido ciertas unidades, momento en el cual, desde nuestro centro urbano iniciaremos el paso a esta nueva fase. Así ocurrirá con cada una de las etapas tecnológicas existentes, y en cada una de ellas tendremos la posibilidad de abrirnos paso a nuevas tecnologías.

Dentro del modo de juego de un solo participante, tenemos más variedades de las que cabríamos esperar: nos encontramos con la opción de jugar tanto partidas o campañas completas creadas con el «Editor de Misiones», como partidas generadas aleatoriamente, e incluso «Partidas Regicidas» y de «Combate Total». Las «Partidas

Regicidas» son escenarios de juego en los que deberemos proteger a toda costa a nuestro rey, quien es considerado como una unidad más y que además tiene pocos puntos de resistencia. Si matan a nuestro rey, perdemos la partida. En cuanto a la partida de «Combate Total», cabe mencionar que ésta se basa en que se crea la comodidad necesaria al comienzo de la misma para que podamos sumergirnos rápidamente en una lucha enfurecida con el enemigo. Para ello, nada más comenzar contaremos con grandes dosis de

cada uno de los recursos necesarios para la construcción de cualquier tipo de unidad. Así, en lugar de perder el tiempo en la recolección de los mismos, iremos directos a la creación de unidades de ataque para intentar acabar con nuestros contrincantes cuanto antes.

Age of Empires II: The Age of Kings Precio: 7.990 pesetas **PC ACTUAL** 

(48 euros). Fabricante: Microsoft. Ronda de Poniente, 10. 28760 Tres Cantos (Madrid). Tfn: 902 197 198. www.microsoft.com

Web: www.ageofempires.net Jugabilidad 5,5

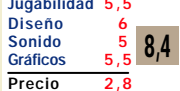

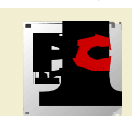

Otra de las cosas que me ha sorprendido agradablemente en este título son las estadísticas finales que se muestran después de cada partida. En lugar de limitarse a simples contadores de enemigos muertos o número de hombres de nuestras tropas que han caído, se muestran diferentes tipos de estadísticas que incluyen entre ellas datos de tipo militar, económico, tecnológico e incluso sociales, y además una puntuación asociada a la partida.

#### Mapas y civilizaciones

Una de las decisiones importantes que deberán tenerse en cuenta antes de jugar una partida es la selección de la civilización del medievo con la que queremos competir. Cada una de ellas tiene su propio acompañamiento sonoro en el juego y sus particularidades, por lo que dependiendo de cuál sea nuestra estrategia habitual durante la partida nos convendrá elegir una u otra.

En cuanto a los mapas de terreno de juego también se han diseñado de una forma especial.

Así pues, antes de comenzar alguno de los tipos de partidas en los que deberemos hacer primero una elección de mapa podremos ponernos más fácil unas cosas u otras dependiendo del terreno elegido. Por ejemplo, si elegimos el terreno de Arabia, contaremos con una mapa muy oportuno para atrincherarnos en diferentes localizaciones del mismo, pero que es escaso en agua y vegetación con lo que tendremos, por ejemplo difícil la recolección de madera.

Como nota final, quiero volver a reseñar lo completo que es Age of Empires II. Trae su plantilla con los datos que comúnmente son más hojeados durante la partida, su editor de

misiones, su generador aleatorio de partidas, datos históricos, buen manual, etc, etc, etc. Un producto muy completo, y además muy bueno, que no debe dejar escapar cualquier amante de la estrategia en tiempo real. que han caldo, se muestran dife-<br>
enteres tipos de estadísticas que<br>
incluyen entre ellas datos de tipo<br>
incluyen entre ellas datos de tipo<br>
incluso sociales, y además una datos históricos, bueno de partidas, su electro de

*Juegos* MUALIWEPIA

# Traitors Gate

ste es el argumento con el que comienza esta apasionante aventura gráfica. Tomaremos el papel de Raven, un agente especial del Pentágono estadounidense. Nuestros superiores han descubierto que hay un traidor en nuestras filas. Parece tratarse de un militar de alto rango que está utilizando información clasificada para intentar robar las Joyas de la Corona. Para descubrirle se ha ideado una arriesgada misión. Deberemos robar nosotros las Joyas de la Corona Británica y sustituirlas por unas réplicas que tienen un transmisor oculto. Todo esto sin que el gobierno del Reino Unido sepa nada. No debemos ser capturados, no podemos herir o E

matar a ninguno de los guardias de la Torre y no debemos dejar rastro; el objetivo es evitar un conflicto diplomático entre los dos países y descubrir al traidor.

El nombre clave de la misión es Traitors Gate. En doce horas deberemos estar en la Puerta de los Traidores, o todo<br>habrá terminado. terminado. Una aventura digna de una película de James Bond, si Raven fuera un agente al servicio de su Majestad.

Comenzaremos infiltrándonos en el museo de la Torre

como simples turistas, después de que el museo cierre sus puertas empezará nuestra aventura. En esta operación encubierta estamos solos, nadie ha conseguido llegar nunca a la cámara acorazada de la Torre de Londres. Una misión aparentemente imposible.

*La Torre de Londres. Uno de los edificios más protegidos del mundo. En su interior se guardan las Joyas de la Corona Británica. Nuestra misión será robar tan preciado tesoro. Sólo disponemos de doce horas para terminar esta complicada misión... ¿imposible?*

uso. Algunos serán de lo más mundano, como un martillo o una linterna. Otros serán elementos dignos de cualquier espía del cine, como dardos de hielo para dormir a los guardias sin dejar rastro alguno.

Pero, sin duda, el objeto más útil, que además sirve de interfaz del juego, es nuestro PDA. Una pequeña maravilla de la electrónica que aprenderemos a usar rápidamente. Incorpora una pequeña cámara digital y una brújula con GPS. Con la cámara tomaremos fotos que enviaremos, mediante correo electrónico, al Pentágono. Con este sistema nos darán la información que ellos tiene disponible sobre el objeto o lugar fotografiado. La brújula con GPS nos dará nuestra posición

exacta, siempre que no estemos en las alcantarillas o subterráneos. Todo esto y nuestro ingenio serán necesarios, pues en 900 años nadie ha conseguido robar las Joyas de la Corona Británica. Al reto se suma el tiempo límite. Si en doce horas no hemos salido de la Torre, el gobierno británico será informado.

Máxima seguridad

Los problemas a los que nos enfrentaremos

Equipo de infiltración Por supuesto,

para esta misión contaremos con un equipo a la altura de las circunstancias. Un comando especial SEAL nos ha dejado una mochila

con todo lo necesario en las alcantarillas. Lo primero, por lo tanto, será localizar la mochila; en ella encontraremos todo lo que necesitamos, al menos en un principio. Diseminados por todo el complejo encontraremos más de cien objetos de los que podremos hacer son muy diversos. Tendremos que sortear a los más de 40 guardias que vigilan la Torre de Londres. Además habrá que desactivar todos los sistemas de seguridad antes de abrir la cámara acorazada que contiene las preciadas joyas. Estos sistemas van desde cámaras de vídeo a sistemas detectores de movimiento o calor. Además se han añadido un par de sistemas de seguridad inventados por los programadores. Por estos motivos

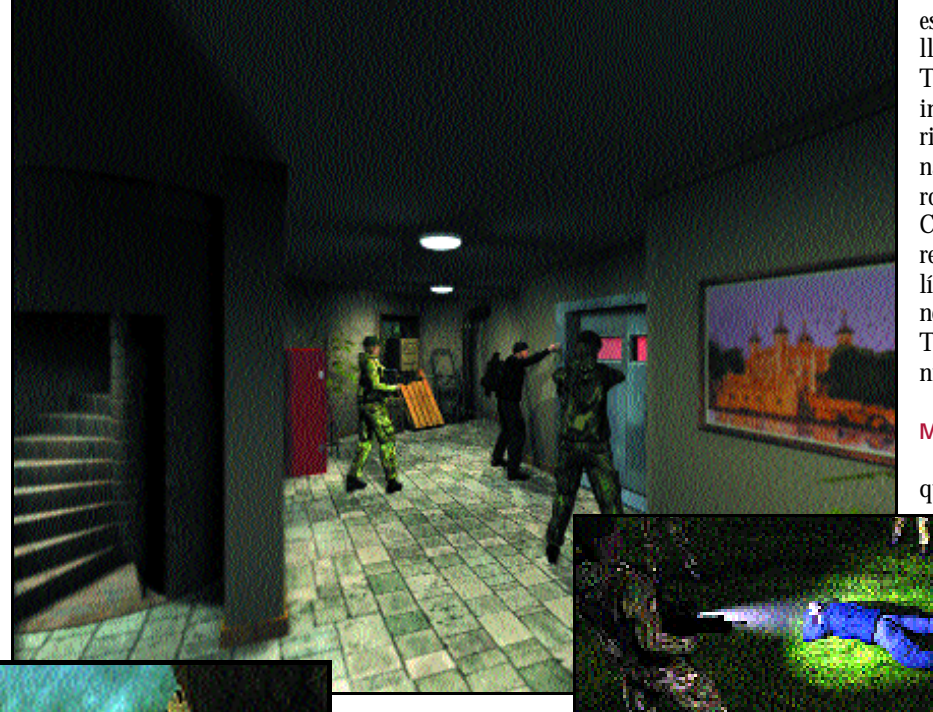

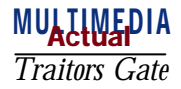

tendremos que planificar muy bien nuestros movimientos. Nuestro comportamiento debe ser el de un autentico espía; tenemos que movernos con sigilo, teniendo en cuenta a los guardias y demás sistemas de seguridad. A pesar de tener poco tiempo tenemos que revisarlo todo para no dejarnos ninguna pista u objeto importante.

Todo lo que encontremos puede ser útil y el más mínimo fallo dará con nuestros huesos en la cárcel. Sólo analizando todas las pistas que encontremos podremos seguir avanzando. Bastará con aplicar la lógica. Parece fácil, pero no lo es. Un movimiento en falso y todo habrá acabado desastrosamente.

#### Un gran resultado final

Traitors Gate es una aventura gráfica en primera persona. La interfaz de juego tiene un manejo muy sencillo e intuitivo. Rápidamente podremos realizar cualquier cosa o conseguir la información que necesitemos con sólo

pinchar con el ratón. En cada escenario tendremos una visión panorámica de 360 grados de nuestro entorno. Iremos moviéndonos por el escenario con pequeñas animaciones, que evitan los incómodos saltos de pantalla; además, cuando realicemos ciertas acciones veremos animaciones de nuestro personaje. Eso le da al juego la sensación de estar presenciando una producción cinematográfica.

En el apartado sonoro, cabe destacar la música que acompaña al juego. La banda sonora com-

puesta para este título es digna de una superproducción de Hollywood. Todo esto crea una atmósfera de suspense y tensión. Rápidamente nos sumergiremos, como si se tratara de una película, en el argumento y la acción de la aventura.

Traitors Gate promete más de cien horas de diversión, su desarrollo no es lineal y cuenta con más de 1.200 posibili-

## **Recreación virtual... casi real**

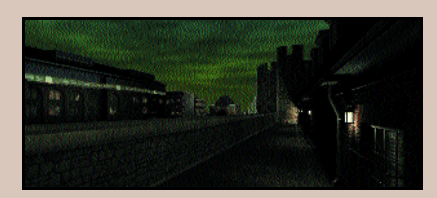

El grado de realismo de los escenarios de Traitors Gate es muy alto. Se trataba de recrear un lugar real siendo lo más fiel posible al emplazamiento original. Los 26 edificios que componen el complejo de la Torre de Londres han sido recreados en escenarios 3D. Para llevar a cabo esta tarea se tomaron más de

5.000 fotografías. Posteriormente se unieron todas las imágenes consiguiendo un diseño virtual de la Torre, intentando así reproducir hasta el más mínimo detalle. Una labor que ha llevado a los programadores dos años y medio. Este trabajo ha dado sus frutos; pasear por los escenarios del juego es como hacerlo por la verdadera Torre de Londres. Todo el diseño con una factura y un cuidado ejemplares para crear una atmósfera opresiva en la que todo está en nuestra contra. Una sensación única.

dades para llegar finalmente a la Puerta de los Traidores. Esta aventura será un reto, hasta para los jugadores más expertos. El grado de realismo que se le ha dado la convierte en una aventura de gran

pero en cambio, si eres un veterano jugador, curtido ya en muchas aventuras, te encantarán sus enigmas. Una completa y compleja aventura que pondrá a prueba todo vuestro ingenio.

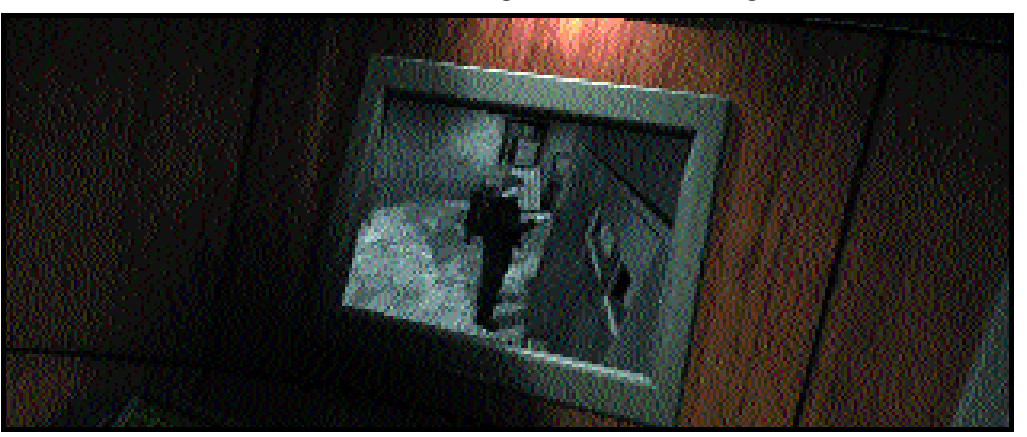

dificultad. Los más de cien enigmas que se nos presentan en el desarrollo de la aventura son de una dificultad bastante elevada. Continuamente tendremos que ir grabando la partida, pues es muy fácil que las medidas de seguridad acaben bruscamente con nuestra misión. Esta elevada dificultad puede mermar un poco la jugabilidad para los jugadores más inexpertos,

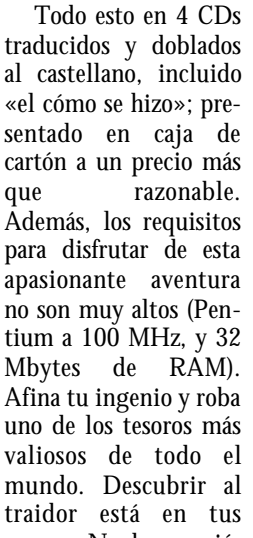

manos. No hay opción al fracaso. Y ya sabes, si te capturan, el gobierno negara todo conocimiento...  $\frac{N}{1799}$  01 10.<br>  $\frac{N}{299}$  01 10.<br>  $\frac{N}{189}$  8,3<br>  $\frac{5}{4}$ ,8<br>  $\frac{8}{3}$ <br>  $\frac{4}{3}$ <br>  $\frac{8}{3}$ <br>  $\frac{1}{3}$ <br>  $\frac{8}{3}$ <br>  $\frac{1}{3}$ <br>  $\frac{1}{3}$ <br>  $\frac{1}{3}$ <br>  $\frac{1}{3}$ <br>  $\frac{1}{3}$ <br>  $\frac{1}{3}$ <br>  $\frac{1}{3}$ <br>  $\frac{1}{3}$ <br>  $\frac{1}{3$ 

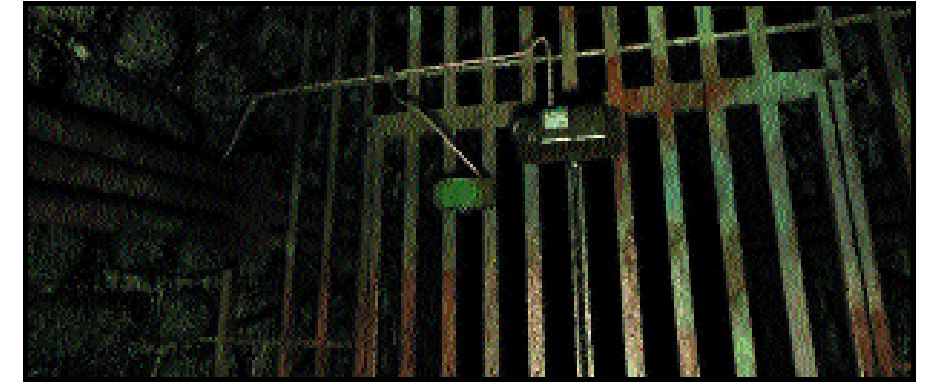

**P.C. Faustino Pérez** 

Traitors Gate Precio: 2.995 pesetas (18 euros). Fabricante: Daydream Software. Distribuidor: FX Interactive. Via de las Dos Castillas, 35. Ática 7 28224 Pozuelo de Alarcón (Madrid). Tfn: 91 799 01 10 Web: www.fxplanet.com

Jugabilidad 4.9 Diseño 5,3 Sonido 5<br>Gráficos 4.8 Gráficos Precio 3,3

PC ACTUAL

MULLIWEPIA

# Club PC ACTUAL

**La sección más lúdica y participativa de la actualidad informática**

*La actualidad del mundo del ocio y el entretenimiento recoge los mejores libros, vídeos, juegos, DVD, música, y te invita a participar enviando tus imágenes o resolviendo nuestros pasatiempos.*

## Imágenes

## ganadora del mes

«Preparando despegue», con este título Félix Plaza Serrano, de Madrid, nos ha enviado una serie de imágenes de aviones de combate de la II Guerra Mundial. Difícil ha sido elegir una de ellas debido al realismo que todas ellas poseen. El nivel de detalle es altísimo y aunque este mes ha sido difícil la decisión, Félix ha sido el ganador de nuestra

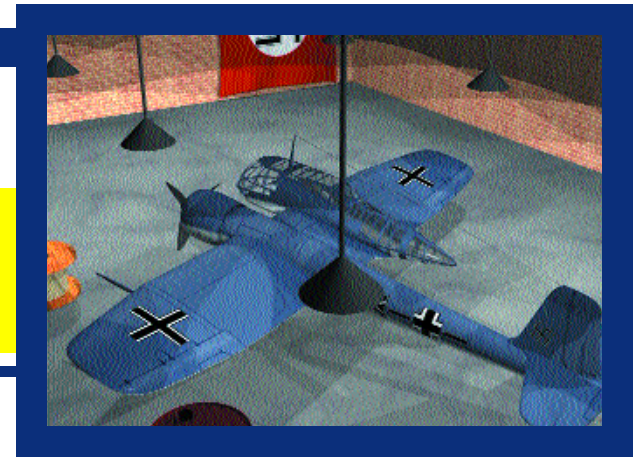

## Álbum de fotos

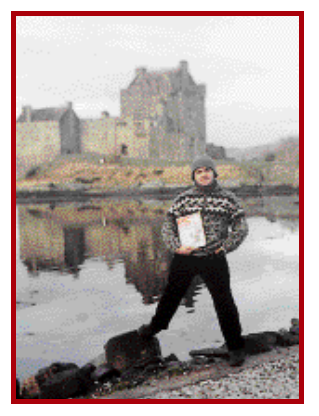

José Antonio Parra Ruíz, un sevillano en tierras escocesas, nos envía esta foto junto al castillo de Eilean Donan situado cerca del Lago Ness y un entrante de mar. Según nos cuenta, el castillo pertenece al clan McGregord y con él coincidimos que este paisaje es un deleite para el ojo y la mente.

**Otras** imágenes concursantes

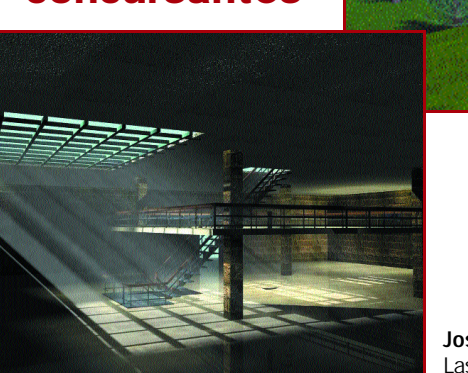

Rafael Carlos Reding Román Málaga

José Manuel Ortega García Las Rozas (Madrid)

#### **Bases del concurso de imágenes**

haremos lo posible por complacerles. El tema informático se tomará especialmente en cuenta, pero no es indispensable tratarlo. Las imágenes ganadoras, además de aparecer en esta sección

podrán reproducirse en la revista, con la firma del autor, sin que obtenga más derechos por la reproducción que el premio correspondiente. Se puede participar cuantas veces se desee. Los originales no se devuelven.

Creaciones propias realizadas con cualquier software que deben enviarse en formatos TIF, GIF, BMP, PCX y TGA. Los premios pueden ser libros, juegos, títulos CD-ROM o programas. Pueden sugerirnos el obsequio que prefieran y

## *Club PC ACTUAL* MULTIMEDIA

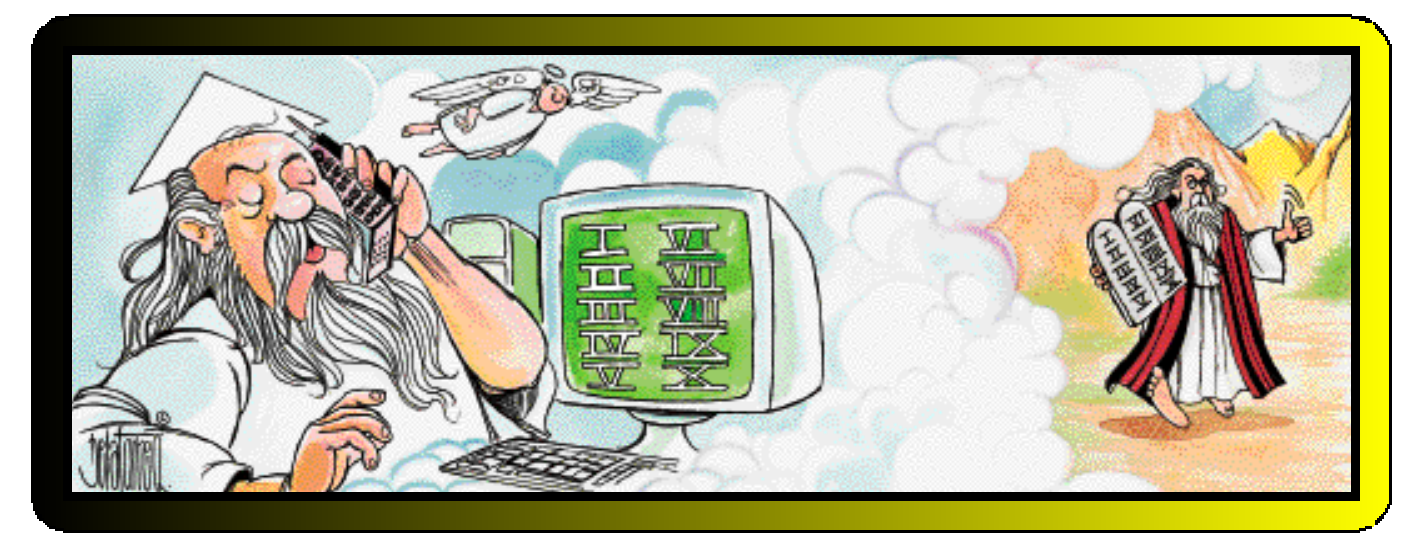

## Recomendaciones

## Tonic Trouble

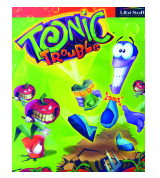

Ya ha llegado a nuestros ordenadores este pequeño alienígena morado que con mucha acción y humor tendrá que sortear los obstáculos de los 12 niveles del programa. Extraños

objetos e increíbles transformaciones son sus armas más contundentes. *Precio 4.995 pesetas (30,02 euros). Ubi Soft 93 544 15 00. www.ubisoft.com*

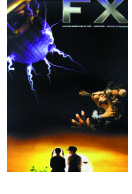

FX no es exactamente un libro, sino una revista publicada por DFX (organizadores del Festival de Efectos Especiales en el Cine de Madrid) y en la que

FX

podremos estar al tanto de las últimas novedades en efectos especiales en cine, animación y nuevas tecnologías. Un repaso a las grandes obras de la ciencia ficción. *Precio 2.400 pesetas (14,42 euros). DFX 91 320 34 21.*

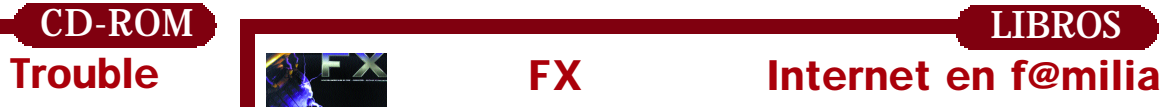

Con este libro todos los miembros de la familia sabrán cómo sacarle provecho a Internet. Con

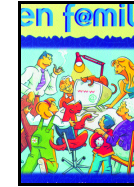

un planteamiento muy dinámico se podrá conocer desde lo esencial de la Red hasta cómo realizar compras, pasando por la protección a los más pequeños de información no deseada, la reserva de entra-

das... *Precio 1.950 pesetas (11,72 euros). Prentice Hall 91 501 94 81.*

## CINE **DVD** TV

## Nadie Conoce a Nadie

Volvemos otra vez al cine español en nuestra sección con la película de Mateo Gil, Nadie Conoce a Nadie, en cartel hace ya más de un mes. La hemos recomendado porque se trata de un filme muy ligado a Internet y no sólo por su promoción realizada en la Web, sino porque con el argumento y los personajes de la película, se ha desarrollado un juego accesible sólo desde la red de redes en el que nos desafían a descubrir al asesino. Ambientado en Sevilla, en el juego recorremos las zonas más emblemáticas de la ciudad para obtener información. *www.nadieconoceanadie.com*

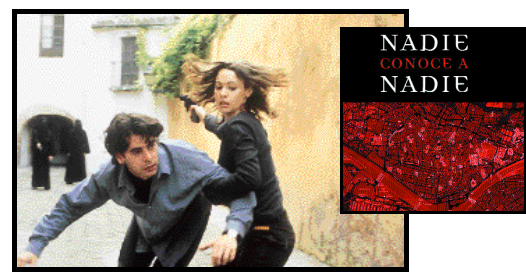

## Jungla de cristal. La venganza

**DVD**

La última entrega de las aventuras

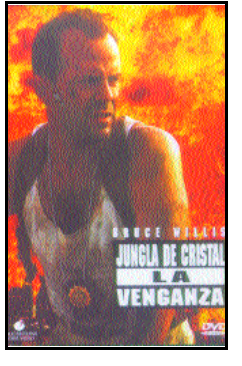

argumento Samuel L. Jackson, llega al mercado en formato DVD. *Precio recomendado 3.995 pesetas (24 euros). Warner Bros 91 384 06 00. www.warnerhv.es*

## Dexter y el efecto 2000

El problema informático del año 2000 está dando mucho de sí. Ahora contamos con una nueva serie de dibujos animados protagonizada por Dexter, que emitirá Cartoon Network. Este personaje será capaz de resolver los problemas raros y extraños del Y2K a partir del 31 de diciembre, en sesión de mañana, 9:30, y noche, 00:25, en Vía Digital.

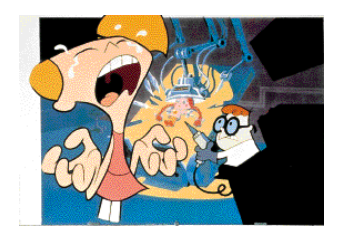

o desventuras de nuestro policía preferido, John

McLean, que en esta ocasión le acompaña en su trepi-

dante

## *Club PC ACTUAL* MULLIWEPIA

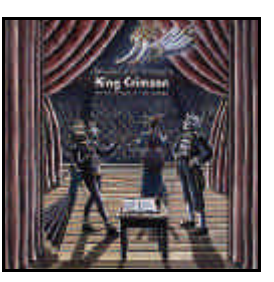

❦ El nuevo trabajo de King Crimson<sup>'</sup> se lanza sin red a la fractalización del grupo en 4 subgrupos o *ProjeKcts*. Un alarde de experimentación sonora para unas propuestas extremas y radicales, interpretadas en directo en

una larga gira entre 1997 y 1999. Ahora se pue den escuchar completas en una caja de 4 CDs , *ProyeKct albums*, o tener lo mejor del arriesgado proyecto en el recopilatorio *The deception of the*

*thrush*. *(Discipline / Sonifolk, 1999)*.

 $\odot$  Como un sortilegio musical, el brasileño Lenine logra arrancar la música de su país del letargo del *antiguo* siglo XX y lo estrella

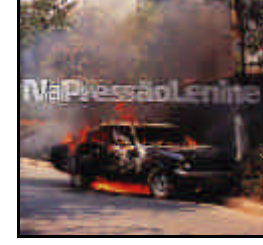

sin remisión en el futuro. *Na pressão* es un conjuro, una mezcla de samba con tecno, de *baião* con *jungle*, de miseria con soledad, de baile con esperanza. Expresión contemporá nea, *sin presión*, en un territorio de medias

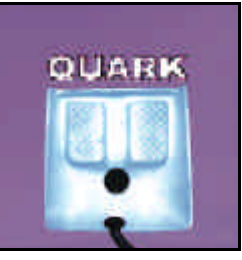

razas. *(BMG, 1999)*.

❦ Entre el cielo y la tierra, todo es elástico, como un circo en el que el silencio da paso a la memoria, en unos paisajes sonoros anegados de pasajes etéreos. Son los

argumentos que presenta el homónimo disco de Quark, un nuevo grupo de *techno* francés que demuestra lo ágil y viva que está la escena musical del país vecino. Un trabajo originalmente basado en *jam sessions* que lleva el pop hacia

 $\bullet$  Algo nuevo aparece en el mercado musical español. A través de Música A la Carta, y gra cias al nuevo formato Liquid Audio, vía descar gas digitales, puede accederse a la encomia -

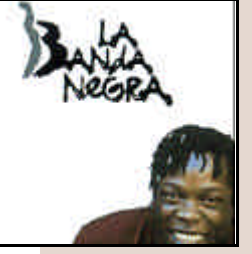

ble iniciativa que desarrolla la discográfica NubeNegra: La Banda Negra. Se trata de una reunión de músicos africanos afincados en Madrid. entre los que se encuentran Rasha, Bidint e, Seydu, Wafir y Djanbutu Thiossane.

África se lanza al mundo sin fronteras que representa la web para demostrar la riqueza de su música y la variedad de sus exquisitas pro puestas sonoras. No busques este CD en las tiendas, pues sólo lo encontrarás en Internet. Para más información, busca en la web www.musicaalacarta.com o en www.labanda-

## **MÚSICA** Recomendaciones *Javier Herrero* • *jherrero*@bpe.es

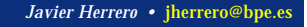

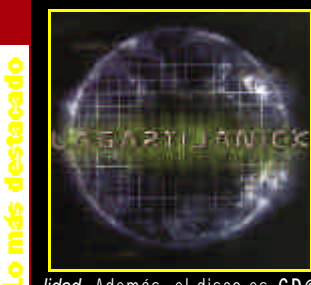

❦ Dos motivos hacen que el nuevo disco de Lagartija Nick llene este agujero negro de lo más destacado: la excelencia de sus canciones y la novedad en el mercado que supone e l nuevo sistema CD@. Tras su maravilloso disco con Enrique Morentey el que dedicaron al cineasta Val del Omar, regresan ahora a sus enigmáticos mundos llenos de espacios, de espa cios vacíos y de vacíos llenos de estrellas. Estructurado como un viaje estelar, es una estremecedora confrontación entre la naturaleza y la máquina, una arrebatadora lucha entre la propuesta, cási *hardcoriana*, de la música y la delicada poesía de las letras. Inigualable es la zambullida en su *Mar de la tranqui-*

*lidad*. Además, el disco es CD@, un archivo encriptado que permite al poseedor del compacto acceder a la página web de Lagartija Nick y en la que se puede ver su último vídeo, *chatear* con el grupo, obtener material fotográfico, camisetas, descuentos para los conciertos, participar

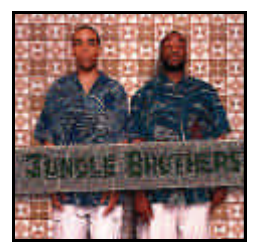

una almohadillada acrobacia musical para el siglo XXI. *(Naïve / Auvidis, 1999)*.

❦ *V.I.P.* es el producto de una colaboración: Alex Gif for d (Propellerheads) escribe, produce y toca

 $\leftarrow$ 

todos los instrumentos; las voces las ponen Afrika y Mike, es decir, Jungle Brothers. El resultado es una seria y, a la vez, divertida colección de ritmos *hip-hop* fusionados con los más variados estilos, de entre los que

destaca con brillo propio el timbre soul de las voces de los *hermanos de la selva* . ( *V2 / Caroline, 1999)*.

❦ *La Chanson de Roland* es el prime r largo de Nova Nova,

otro grupo francés dispuesto a enriquecer la música eléctrónica. Una atractiva mezcla de instrumentaciones contemporáneas con referencias a la Edad Media, un contraste efectivo

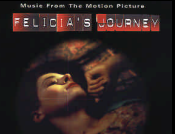

entre la modernidad y el pasado, sembrado de bellísi mas canciones interpretadas por Elisa Carrahar . *(So Dens, 1999).*

❦ A la espera de que lleguen los respectivos estrenos,

the Straight story

aparecen las bandas sonoras de dos de las películas más aclamadas en los últimos festiva les. Por un lado, Michael Danna pone música a *Felicia's journey*. Piezas clásicas se confunden

con instrumentaciones irlandesas en un extraño juego de texturas y ambientes entre *«el corazón de la niñez y el alma del monstruo»*, como dice Atom Egoyan, el director de la cinta. El otro *score* e s *The straight story* . Una música

que da aire al largo viaje de un anciano, en su tractor, a través de la enorme extensión que le separa de su hermano enfermo, una historia real que sirve de argumento para el último film de

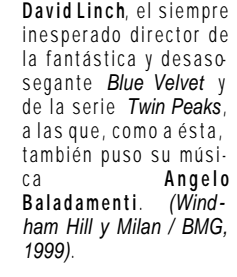

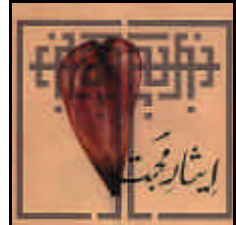

❦ Devoción y música de los sufis de Pakistán y de India se funden y confunden en este disco fir mado por **Rizwan-Muazzam Qawwalli**. Estos dos<br>hermanos paquistaníes,

hermanos paquistaníes , procedentes de la familia del inmenso Nusrat Fateh Ali Khan, hipnotizan en *Sacrifice to Love* con la apasionante música Qawwalli, prohibida tradicionalmente a las mujeres, que no es sino un camino para evocar a Alá

con ritmos y melodías que te llevan a un estado de trance rítmico. Espiritual, poético, fascinante. *(Real World / Virgin, 1999)*.

❦ ¿Quién es cantautor, se desliza como po r encanto entre el tango y el hardcore, la ranchera o la música de los trovadores, el rock andaluz o la canción melódica para el festival de la OTI? ¿Quién canta como el diablo en persona, se con -

❦ Desde Amposta (Tarragona ) tres hermanos apasionados por

la música nos han enviado su miniCD de presentación grabado en su estudio casero. Ovni son pop-rock clásico que se ayuda de los últimos adelantos de la informática musical. Y, para que todo el país les conozca , nos han ofrecido la posi-

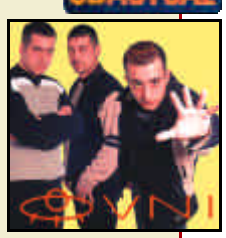

bilidad de escuchar sus canciones en nuestro CD-ACTUAL. Cuatro iconos llenos de amor y ganas de hacer música. Si queréis contactar con ellos podéis hacerlo en OVNI San Cristóbal, 124-130. 3ºD. 43870 Amposta (Tarragona), en

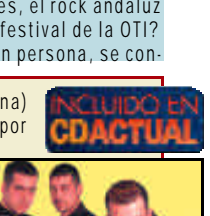

## *Club PC ACTUAL* MULLIMEDIA

## Pasatiempos

**Sección coordinada por Antonio Ropero**

## Problema 1

¿Qué criterio se ha seguido para separar estos grupos de letras?

*HIOXABCDEFGJKLMNPQRS-TUVWYZ*

Un depósito tiene tres espitas, dos para la entrada de agua y una de salida. La primera es capaz de llenar por sí sola el depósito en cinco horas, la segunda en cuatro y la tercera lo vaciaría en dos. **¿Cuánto tiempo tardará en llenarse el depósito estando las tres abiertas?** 

## Problema 2

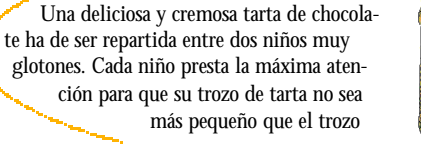

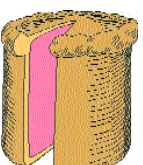

del otro niño. **¿Qué estrategia se debe seguir para cortar la tarta de manera que cada niño crea haber recibido, por lo menos, la mitad de ella?**

## Problema 3 (Case Company Problema 4

Se puede observar que generalmente la hora marcada en la propaganda de los relojes de pulsera siempre es las 10 y 10 minutos. Este tema ha motivado incluso consultas en la sección de cartas a los periódicos, a las que han correspondido los relojeros apelando a razones de estética. Pero, **¿qué hora deberá marcar exactamente el reloj para que los ángulos de la aguja horaria y minutero respecto a las 12 h sean iguales?**

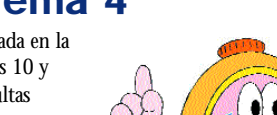

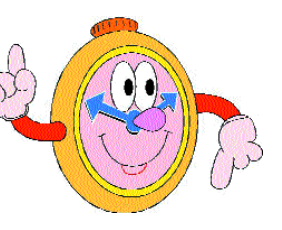

## Ganadores Premios PC Actual 99 Resultados

Esta es la lista ya publicada en nuestra web-site desde el pasado mes de los 100 afortunados lectores premiados por participar en la votación de los Premios PC Actual 1999. Los siguientes lectores recibirán un título de Anaya Interactiva en breve:

ALVAREZ ARIAS, Rafael; ALVAREZ RODRIGUEZ; Rubén; ALVAREZ ZAZO, Pedro; APIO LOPEZ, José A.; ARANDA MALLON, Javier; ARESO RUIZ, Jesús; BAREA LOPEZ, José; BARRENA GARCIA, Francisco; BASURTE DURAN, Alberto; BLANCO HURTADO, Andrés J.; CAMPAÑA PORRAS, Elías; CANO GIL, Cecilia; CONDE PARDO, José R.; CORTADA OLIVE-RAS, Albert; COTON MOLINA, David; DAPENA DE PEREDA, Ricardo; DE LA PEÑA MUÑOZ, Luis; DRESAIRE GAUDI, Albert; EXPOSITO MEDINA, Francisco; EZQUERRO GONZALEZ, Carlos; FERNANDEZ ARDURA, Lidia; FERNANDEZ CARRASCO, Fernando J. ; FERNANDEZ RODRIGUEZ, Alberto; FRANKON PRENGLER, Daniel; FUENTES PASTOR, Juan D.; GALLEGO SIVER, Cesar; GALVEZ CAS, José M.; GARCIA DE VIEDMA ALONSO, Javier; GARCIA GAME-

RO, Ignacio; GARCIA GOMEZ, Sergio; GARCIA PALACIOS, Eduardo; GASCON ANDRES, Juan L.; GIL RODRIGUEZ, Jacinto; GILA SANCHEZ, Juan C.; GOMEZ DELGADO, Licinio; GOMEZ GUALDA, Esmeralda; GOMEZ GUERRERO, Santiago R.; GOMEZ IGLESIAS, Chema; GOMEZ LOPEZ, Tomás; GONZALEZ FERNANDEZ, Juan P.; GONZALEZ VAZQUEZ, Marisol; GUERRA SANTIAGO, Pablo; GUERRERO RODRIGUEZ, Jorge; HERNANDEZ AMOROS, Juan; A.; HERNANDEZ SANTOS, Alfredo; HERRANZ SANTILLAN, Ignacio; HORNERO NAVAREÑO, Alvaro; HUMA-NES GARCIA, Pedro L.; IBARBIA RODRIGUEZ, David; JOVER HERNANDEZ, Juan C.; JURADO GONZALEZ, Florentino; LLORENTE GONZALEZ, Nicolás; LOPEZ FRANCO, Luis; LOPEZ MONTES, Santiago; LOPEZ PEREZ, Luis; LOPEZ PLA, Manuel; LUIS FRANCES IBORRA, Agustín; MARTIN RIVAS, Antonio; MARTINEZ ARZOZ, Guillermo; MEDINA LOPEZ, Miguel A.; MENA MAESTRE, Javier; MENDEZ GARCIA, Mª Teresa; MORENTE SANCHEZ, Jerónimo; NAVARRO PONCE, Blas J.; NAVARRO VAL, Juan; NICOLAS GARCIA, Francisco J.; OLMO REAL, Antonio; PANIAGUA DE LA ENCINA, Julián; PELLITERO GALLEGO, Diego; PEREZ HERVAS, Román; PERIBAÑEZ BOVE, Frederic; PICO PUENTE, José; PONS VALENS, Juan M.; PONTE SEIJAS, Miguel A.; POSTIGO GUERRA, Jorge; PRATS RODRIGUEZ, Oscar; RAYO FUNES, Juan; REIRIZ RODRIGUEZ, José M.; RIBOT COMPANY, Andreu; RICO MARQUEZ, Miguel A.; RIOS PEREZ, Pedro; RIVERA PEREZ, José M.; RODRIGUEZ MENOR, Manuel; RODRIGUEZ RODRIGUEZ, Carlos; RUEDA GALLARDO, FCO. José; RUIZ ALCARAZ, Manuel; RUIZ RUIZ, Jesús; RUIZ SANCHEZ, Alonso; SAN GREGORIO CORDERO, Fidel Carl; SANCHEZ CASAL, Eduardo; SAN-CHEZ NIETO, Mª.Dolores; SANCHEZ RAMIRO, Marcos; SERRANO CARMONA, Sergio; SILVA

CALVEIRO, Pedro; SUAREZ PATIÑO, Miguel; TOMAS GARCIA, Fco. Javier; TORO PLATAS,

## C&C: Tiberian Sun

Las respuestas correctas a la preguntas de esta promoción son las siguientes: **1.a.** Los «Recordados». **2. c.** Westwood Studios. **3. a.** Dune 2000.

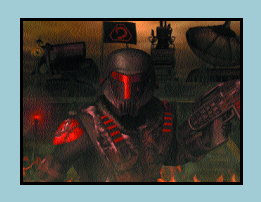

Y los concursantes ganadores de los 10 Command & Conquer: Tiberian Sun son: **ALCOCER MAGRO, Angel L.; FONSECA CENTENO, Iván; FON-TENLA NAYA, Rodrigo; MARTINEZ LOM-BARDIA, Antonio; NAVARRO BILBAO, Gustavo A.; PABLOS DE LA MARTA, Alberto J.; RAMIREZ CRESPO, Pedro; RODA GARCIA, Juan J.; SAENZ DE SANTAMARIA, Mario; y VALENTIN ECHENIQUE, Iñigo.**

## Pasatiempos

Los resultados de los pasatiempos del mes pasado son: 1). 0,5555 mayor. 2). Ninguno. 3). La pregunta es, «¿Qué me dirá el otro si le pregunto por dónde debo salir?». Y

habrá que dirigirse hacia la puerta contraria. 4). Entre los tres han pagado 27 pesetas, que son las 25 que costó la consumición más las 2 que se quedó el camarero como propina.

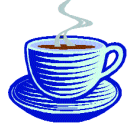

Los ganadores de los problemas son: 1)Eva Mª y Esteban Martínez Castellanos.2)Ricardo Cano García.

## PERSONAL COMPUTER

#### **www.pc-actual.com**

Director Fernando Claver fercla@bpe.es Director adjunto Javier Pérez Cortijo icortijo@bpe.es Redactor Jefe Actualidad José Eliseo Navarro jeliseo@bpe.es Redactora Jefe Técnica Susana Herrero susanah@bpe.es **Editorial Redacción, publicidad, administración y suscripciones**<br>C/San Sotero, 8. 4ª planta. 28037 Madrid. Tel: 913 137 900. Fax: 913 273 704 Redacción y publicidad en Barcelona Avenida Pompeu i Fabra, 10-bajos. 08024 Barcelona. Tel: 932 846 100. Fax: 932 103 052

Redactores y colaboradores Esperanza Navas enavas@bpe.es Teresa Coronado tcoronado@bpe.es Laura G. de Rivera lrivera@bpe.es Javier Martínez javierm@bpe.es Javier Sevilla José Luis Riballo jriballo@bpe.es Agustín Conseglieri aconseglieri@bpe.es Redacción Barcelona Marga Verdú marverdu@bpe.es Firmas Esteban Morán emoran@acttec.com Ángel F. González afgonzal@bpe.es Luciano Rubio lrubio@bpe.es Oski Goldfryd oskigo@prensatec.com Jefe de Laboratorio Miguel Ángel Cobos mcobos@bpe.es Eduardo Sánchez eduardos@bpe.es David García dgarcia@bpe.es José Plana jplana@bpe.es Javier Pastor jpastor@bpe.es Rita Piquer rpiquer@bpe.es Raúl Rubio rrubio@bpe.es Jaime Cabañas jaimec@bpe.es Luis J. Sánchez ljsanchez@bpe.es Albert Cabello (Barcelona) acabello@bpe.es Tomás von Veschler Cox@idecnet.com Chema Peribáñez jomar@sid.eup.uva.es José Andrés Jiménez jandresj@bpe.es Rafael Morales rmorales@bpe.es José Antonio Herrero jaherrero@bpe.es Julio Canto jcanto@bpe.es Carlos Álvaro calvaro@bpe.es Sergio Cabrera scabrera@bpe.es José Ignacio Nieto jinieto@bpe.es Antonio Ropero aropero@bpe.es Laurentzi Garmendia garlo@jalgi.com Gonzalo G. del Río gonzalog@bpe.es David Tolosana davidt@bpe.es Pedro Díez López pedrodl@bpe.es Bernardo Quintero bernardo@bpe.es **Laboratorio PC ACTUAL www.vnulabs.com** Coordinadora Mónica Menéndez monicame@bpe.es Jesús Fernández jesusf@bpe.es José Andrés Jiménez jandresj@bpe.es Guía de productos guia\_productos@bpe.es **CD ACTUAL**

#### Coordinador Internet BPE Luciano Rubio lrubio@bpe.es **Internet Producción/** Jefe de maquetación Javier Herrero jherrero@bpe.es **Maquetación** Maquetación Ismael Ortuño, Olatz Etxeberria, Isabel Rodríguez Portada Qué idea Fotografía Botán Jefe de producción Agustín Palomino Preimpresión Videlec, S.A. Imprenta Cobrhi Encuadernación Lanza, S.A.<br>Distribución DISPAÑA. Avda. General Perón, 27. 7ª. 28020 Madrid Tel: 914 179 530. Fax: 914 795 539. México: Importador exclusivo: CADE, S.A. C/Lago Ladoca, 220. Colonia Anahuac. Delegación: Miguel Hidalgo. México D. F. Telf.: 545 65 14. Fax: 545 65 06. *Distribución Estados:* AUTREY. *Distribución D.F.:* UNIÓND EVOCEADORES. **Publicidad** Director de Publicidad Miguel Onieva monieva@bpe.e Publicidad Madrid Marién Cuervo, Pedro Núñez, Israel Martín Publicidad Barcelona Mª del Carmen Ríos Representantes en el extranjero global meula Reino Unido, Alemania y Francia: Global Media Europe (Tel: 44 171 316 9193). EE UU y Canadá: Global Media USA (Tel: 1 650 306 0880). Taiwan: Acteam (Tel: 886 2 711 4833). Bélgica/Holanda/Luxemburgo: Insight Publicitas (Tel: 31 2153 12042). **Suscripciones** Diego García Quirós y Julia González suscrip@bpe.es P C ACTUAL está editado por **BUSINESS Publications España, S.A.** Consejero Delegado Antonio González Rodríguez Director de Publicaciones Ángel F. González afgonzal@bpe.es Director Financiero Ricardo Anguita Director de Marketing Daniel Bezares

**P C ACTUAL** pertenece a la APP (Asociación de Prensa Profesional).<br>**Reservados todos los derechos.** Prohibida la reproducción total o parcial de textos e ilustraciones sin la autorización escrita de Business Publications España, S.A.

Depósito Legal M-22273-1989 ISSN 1130-9954

31 enero 2000

Difusión controlada por **DI** CEM

Opinión

*Lectores*

#### Para participar en esta sección

Envie sus sugerencias a esta sección, incluyendo su nombre y DNI, mediante carta a<br>PC ACTUAL (Ref Lectores. C/ San Sotero, B. 4ª planta. 28037 Madrid),<br>PC ACTUAL se reserva el derecho de resumir los mensajes recibidos por Gracias por enviar su opinión.

## **AirtelNet y los BonoNet**

Os cuento mi caso. Acabo de llamar a Telefónica para contratar el BonoNet Noche de 10 horas. Me atiende una señorita muy educada a la que doy mis datos, número de teléfono y número de nodo, en mi caso, el nodo de AirtelNet. Cuál será mi sorpresa cuando me dice que ese nodo no lo acepta el sistema. Raudo, pregunto que cómo es eso. Me responde mi interlocutora que seguramente mi proveedor de acceso no le ha pasado el número de nodo a Telefónica. De acuerdo. Llamo al servicio de atención al cliente de Airtelrespuesta: *«El número de nodo no lo acepta el sistema»*.

Después de oír esto, cuelgo el teléfono y me pregunto, ¿qué es lo que tenemos que hacer los sufridos usuarios para que Telefónica no nos pisotee de este modo? ¿Denunciarlo? Por lo pronto, eso es lo que he hecho yo. *Alberto Regidor(albertoregidor@airtel.net)*

## **Simo y los estudiantes**

Quisiera protestar públicamente por las limitaciones que pone la organización de Simo a los estudiantes universitarios. Me parece lógico el enfoque profesional de la feria pero creo que

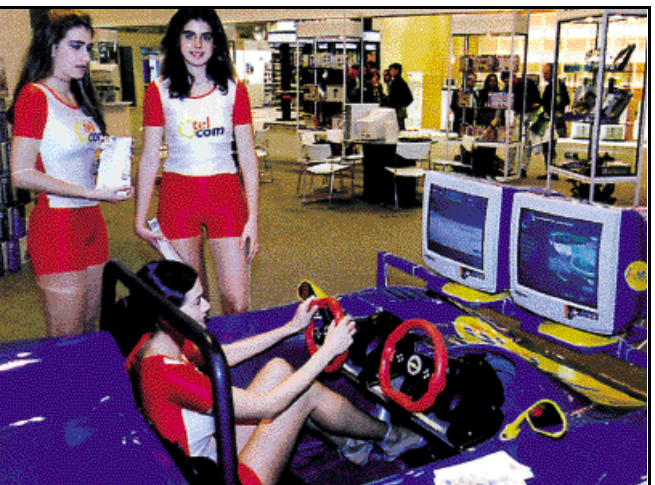

*Muchos lectores se han quejado de la política de acceso a SIMO.*

Net y me dicen que ellos ya le pasaron hace un mes el número del nodo de acceso a Telefónica. Es más, me dice la teleoperadora que a ellos les consta que hay clientes de AirtelNet que tienen contratados los BonoNet, pero que en los últimos días llevan recibiendo muchas quejas de clientes con el mismo problema mío. A mi pregunta de que qué es lo que puedo hacer, la operadora me comenta que vuelva a llamar a Telefónica y les presione. Pues nada, repito llamada y obtengo la misma

se debería facilitar el acceso a la misma a los futuros profesionales del sector. Parece que a la organización sólo le preocupan los expositores. ¿No comprenden que los que estamos estudiando ahora podemos ser anunciantes dentro de unos años?

Yo estudio Informática y me habría gustado mucho visitar el Simo, pero en un día laborable. ¿Por qué no hacen tarifas especiales para los estudiantes(por lo menos para los de Informática) en los días de acceso a profesionales? *Miguel M.B. (Albacete)*

## **Avances en informática**

Es obvio que la informática ha avanzado en muchos aspectos en los últimos años, pero parece que la carrera tecnológica se enfoca en el asunto de la velocidad y la memoria. Bien, puede que estos sean temas importantes pero, ¿qué pasa con la mejora de periféricos simples pero básicos o incluso en los sistemas operativos?

Y es que, a mi entender, los S.O. no han avanzado nada desde la llegada del omnipresente Windows a nuestros ordenadores. Además de ser muy poco intuitivos, como afirma el propio Negroponte, no explotan las capacidades de la velocidad actual y la memoria. Me gustaría un sistema operativo que no fuese tan repetitivo y, puestos a pedir, que tenga más de dos dimensiones. ¡A ver si los desarrolladores de software son de vez en cuando un poco originales!

En cuanto a los «periféricos simples», me refiero a aquellos que son de uso común como el escáner, la impresora o el imperfecto y prehistórico ratón. Y no es que yo tenga ninguna pega contra ellos, ya que nos han servido tanto hasta ahora, sino que creo que el gran avance tecnológico también podría, aunque sólo fuese un poco, beneficiar al humilde usuario doméstico. Por ejemplo, el ratón yo lo veo totalmente desfasado frente al resto del equipo, siempre que este sea decente. Sobre el teclado, quisiera que se desarrollasen sistemas de reconocimiento de voz más perfectos, que ampliasen las posibilidades de esta interfaz con la máquina. Y qué decir de las disqueteras... En fin, pienso que la informática tiene que dar mucho más de sí en su relación con el usuario.

*Ignacio Vilaplana (nachovila@wanadoo.es)*

## **No en inglés**

Soy un cliente habitual de su revista, aunque no estoy suscrito porque cada mes pienso en adquirir otra publicación diferente debido a que la mayoría de utilidades y programas que ustedes editan vienen en inglés. La suerte que tienen es que la mayoría de sus competidores hace lo mismo...

Por si aún no se han dado cuenta, estamos en España y aquí se suele hablar y leer en castellano amén de otras lenguas de las diferentes Comunidades Autónomas, que por supuesto respeto. Pero, nada, ustedes erre que erre. ¿Tal vez se os han acabado las ideas? Pues deberíais traducir las utilidades y programas incluidas al castellano, así como las instrucciones de uso y utilización. ¿Para qué queremos tantas utilidades si no sabemos inglés?

*Fabián Naiba (naibaf@teleline.es) Estimado Fabián, aunque no te lo creas, una de las principales preocupaciones de nuestra Unidad Multimedia es encontrar y negociar su inclusión en nuestros CDs de programas, utilidades y versiones de evaluación en castellano. Y es una tarea ardua, sobre todo en el terreno del «share» ya que casi todo está en inglés. Pero nosotros, como la mayoría de los lectores creemos que es mejor disfrutar de últimas versiones en el idioma de Shakespeare que antiguas revisiones en castellano, si es que existen. No obstante, podemos afirmar que un mínimo de un 70 % de los contenidos de nuestro CD ACTUAL está en castellano.*

*Respecto a la traducción de programas y manuales, pues que quieres que te digamos, nosotros no podemos tocar el software que distribuimos. La única forma de disfrutar de la aplicación completa es adquiriéndola legalmente.*

## **Servicios técnicos**

Hola, ante todo quiero felicitaros por vuestra promoción realizada en noviembre con Teleline. A pesar de que soy un escéptico, participé en ella y además de disponer de una nueva cuenta de acceso a Internet a los quince días recibí el ratón prometido.

Os escribo para matizar la columna de Miguel Angel Cobos sobre los servicios técnicos de la mayoría de las empresas. Estoy totalmente de acuerdo con vuestro jefe del Laboratorio, aunque siempre hay la excepción que confirma la regla. En mi caso la excepción la encontré en una

tienda de Coslada (Madrid) llamada Creative Computers.

*A pesar de la crítica recibida, en PC ACTUAL apoyamos desde hace varios años el formato MP3.*

Hace un par de meses tuve un problema con unas memorias que no había comprado en esta tienda y sin cargo ninguno me revisaron el ordenador y me hicieron un presupuesto de lo más ajustado sin compromiso. En fin, un servicio de primera en una tienda de barrio.

*J. Monza(KANZER@teleline.es)*

## **¿Siglo XX o XXI?**

He leído con sorpresa la editorial del número de noviembre de 1999, en la que se decía textualmente: «…Hasta el mes

que viene en el que despediremos el año y el siglo de una forma muy especial». Muy especial deberá de ser cuando el siglo no termina en diciembre del 99, sino dentro de un año. Desgraciadamente, este error es demasiado frecuente en la mayoría de los medios de comunicación.

Pero, la verdad, no creía que mi revista favorita de informática cayera en esta trampa. No creo que siga confiando en la veracidad de sus noticias e informaciones, cuando ni siquiera su director es capaz de contar hasta 2.000. De acuerdo que todos los cálculos referidos al comienzo de nuestra era son un convencionalismo, pero esto no es excusa para no atenerse al sentido común, a la

lógica, a las matemáticas... A la verdad.

Es más desagradable la sensación de estupidez y de cutredad que el hecho del error aritmético. De verdad, no creía que el tan cacareado «efecto 2000» haya afectado a la revista. En fin, espero que el resto de la información contenida en PC ACTUAL, tenga mas rigor que el que encierra su editorial.

*Elías Jiménez (elis@wanadoo.es) En PC ACTUAL no queremos entrar al debate sobre si el nuevo siglo ha comenzado ya o empieza el 1 de enero del 2001. Teorías hay para todos los gustos. Lo cierto es que la sociedad en la que vivimos celebra estos días el cambio de milenio y nosotros, sin caer en sensacionalismos estridentes, recogemos este espíritu.*

## **Publicidad en PC ACTUAL**

No pongo en duda en ningún momento el rotundo éxito de vuestra revista, por su calidad y profundidad en los contenidos. También entiendo perfectamente que os financiéis a través de la publicidad. De hecho, para mí la publicidad puede ser muy interesante

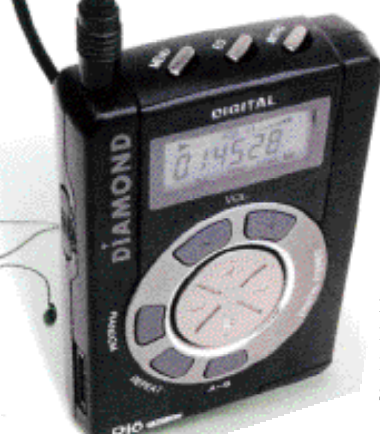

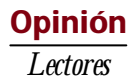

a la hora de elegir algún producto o servicio.

Eso sí, creo que en el número de diciembre os habéis pasado un poquito con la cantidad de anuncios incluidos. Para números como el mencionado os sugiero un título mas claro para vuestra publicación, algo así como «Vademecun de productos informáticos» o «catálogo de aplicaciones ofimaticas».

En fin, os invito a que sigáis por el camino de números anteriores. Gracias por considerar esta crítica.

*Juan José Sanabria (jjsd@trastatec.es)*

## **Protesta sobre MP3**

Os escribo para defender el formato MP3, más si cabe después de leer el artículo «Melodias en la Red» firmado David Tolosana Trillo en el número de diciembre, un autentico alegato en contra de este formato de compresión de audio. De tres páginas sólo se dedican unas líneas a mostrar los aspectos positivos del MP3, centrándose el resto en destrozar este formato…

Es de todos sabido que hay mucho pirateo con el formato MP3 y no lo voy a negar, pero me gustaría que fijaran mejor los conceptos. Se habla de atentado contra las casas discográficas pero no se discute que un CD nuevo cueste más de 3.000 pesetas, mucho más que en otros formatos como los casetes.

Del precio del CD una mínima parte va a los autores de la música y la inmensa mayoría se queda en la distribución. Creo que si un CD original costara alrededor de las 1.000 pesetas y proporcionara las letras de las canciones en su idioma (y en castellano), información acerca de cómo se generó el CD, vídeos de las canciones que aparecen, etc., no merecería la pena hacer copia

## El defensor del Lector

## Sobre Premios y Regalos

Esta vez, nuestro lector Martín Lobo, de Madrid, nos plantea un asunto que toca uno de los acontecimientos más esperados de PC ACTUAL, la elección de sus premios anuales.

En su mensaje, Martín Lobo opina que *«en el número de diciembre habéis dedicado unas veinte páginas a los diferentes productos premiados por vuestra revista, amén de otras cinco páginas que cubrieron la gran fiesta que habéis organizado para ello. Creo que la revista ya tiene suficientes páginas de publicidad de productos, y esto me parece más bien otra forma un poco más sofisticada de promover productos y firmas. Me parece que los lectores ya contamos con bastante información valorativa en la revista misma, y que dichas páginas se podrían utilizar para darnos otro tipo de artículos».*

La verdad es que la queja de Martín nos ha sorprendido, y no solamente porque es la única queja de este tipo recibida por este Defensor. Bien sabido por todos es que los premios que entrega anualmente PC ACTUAL son los únicos que se otorgan por la valoración democrática realizada por miles de lectores

de la publicación. De hecho, esta valoración abierta da un énfasis especial a estos premios, que no se deciden en despachos ni laboratorios, sino que se nutren de las experiencias —positivas o negativas— de un importante número de usuarios.

De allí la importancia que esta Redacción da a la publicación de los resultados de los mismos: de alguna manera está dando un resumen de los lanzamientos tecnológicos más destacados del año, pero también está dando a los lectores un punto de vista diferente de apreciación de los mismos. Para nuestros lectores, la valoración hecha por otros miles de usuarios puede aportar un elemento decisivo a la hora de realizar sus propias decisiones de compra.

Por otra parte, no podemos olvidar que PC ACTUAL tiene un papel muy relevante dentro de los profesionales del sector, muchos de los cuales son lectores asiduos de la misma. Para dicho sector, la fiesta de entrega de los Premios PC ACTUAL se ha convertido en un acontecimiento que tiene ya solera. Al realizarse dentro de las fechas en que se celebra el Simo, además se ha convertido en punto de cita y encuentro para cientos de profesionales que no se pierden el evento a pesar de los difíciles días de trabajo en los que se hallan inmersos. De ahí el interés que la propia convocatoria tiene para muchos lectores.

> Por último, el lector Alfonso Álvarez nos escribe, pidiendo nuestra intermediación ya que *«en el mes de mayo se me publicó un truco en la sección F1-PC ACTUAL (página 318 del número 108) y posteriormente se me comunicó por correo electrónico que pasado un mes recibiría un regalo en mi domicilio. Pues bien, a fecha de hoy dicho regalo no ha llegado».* Su mensaje de correo electrónico nos ha llegado con fecha del día 5 de diciembre de 1999.

*Creemos que los Premios PC ACTUAL son un acontecimiento importante entre otras cosas porque participan en su elección más de 10.000 lectores.*

Pues bien, la verdad es que este Defensor del Lector ha recibido pocas quejas de este tipo, pero siempre las ha tratado con especial atención. Generalmente se ha tratado de problemas de «sobrecarga» de trabajo en la Redacción y siempre la intervención de este Defensor ha solucionado los problemas con celeridad.

Esta vez hemos transmitido el mensaje del lector a Fernando Claver, Director de la revista, solicitándole también que se tomen en cuenta los esfuerzos que hacen nuestros lectores en participar en las promociones y concursos. Sabemos que él también tiene la misma preocupación y que este caso también se resolverá con celeridad.

alguna y casi todo el mundo, yo incluido, lo compraría.

Además, gracias a MP3, un grupo de Australia puede grabar con dos duros una canción y darla a conocer a través de la Red, de forma que un español, por ejemplo, pueda bajarse la composición y escucharla tranquilamente sin cometer «ninguna ilegalidad». No se dice nada de que hay sitios como «www.mp3.com» (ni de otros muchos mas) que tienen «miles» de canciones totalmente gratuitas en este formato y que son legales.

Por supuesto, esto no debe de gustarle nada a las casas discográficas, pero es que no son

#### **P.C. IDENTIFY CONSULTANT CONSULTANT CONSULTANT CONSULTANT CONSULTANT CONSULTANT CONSULTANT COMPONENT COMPONENT COMPONENT COMPONENT COMPONENT COMPONENT CONSULTANT CONSULTANT CONSULTANT CONSULTANT CONSULTANT COMPONENT COMPO**

las casas discográficas las que compran su revista, sino sus sufridos lectores.

Lo que no tiene ningún sentido es insinuar que «casi» todo aquel que utilice Winamp es un pirata y a continuación proporcionar este programa en vuestro CD.

*Moisés Navarro (mnavarro@globalnet.es)*

## Opinión *El Teclado Feroz*

# **La jubilación de Berta**

Ya lo saben, como todo hijo de vecino, la policía también renueva de cuando en cuando sus equipos informáticos y en esta ocasión le ha tocado el turno a «Berta», la famosa CPU que contenía la información sobre los carnés de identidad de todos los españoles. Además, desde su ubicación en El Escorial, Berta tenía conexión con la Interpol y las policías europeas y se encargaba de gestionar más de un millón de fichas policiales.

ace diez años Berta costó la nadería de 2.000 millones de pesetas. Era un sistema de potencia ace diez años Berta costó la<br>
nadería de 2.000 millones de pese-<br>
tas. Era un sistema de potencia<br>
considerable, con 480 Mbytes de memoria principal y la entonces casi astronómica capacidad de 200 gigabytes de almacenamiento en disco. En su lugar se ha implan-

tado otra CPU que ha recibido el nombre de Clara, más moderna, compacta y económica que Berta: sólo ocupa la tercera parte de espacio, tiene 5.200 «megas» de RAM y 2.500 «gigas» de disco, y apenas ha costado 400 millones.

La renovación de sistemas en la policía permitirá mejorar el servicio en varios aspectos. Quizá el más destacable sea la puesta en funcionamiento de la primera «comisaría electrónica» en la que es posible denunciar delitos desde una página en Internet (www.policia.es) y su seguimiento mediante la adjudicación de cada caso a un agente de policía concreto, el cual también por vía informática informará de las gestiones realizadas. Eso sí, todavía será imprescindible personarse físicamente, dentro de un plazo de 72 horas, en la comisaría correspondiente para firmar la denuncia y que ésta adquiera validez.

Parece que, al fin, a punto de estrenar el 2000 (esta

columna está escrita el 22 de diciembre, día de la lotería), todo está en orden. Y es que, en realidad, nunca ha estado demasiado claro lo que podía suceder, y ahora que las aplicaciones desarrolladas en lenguaje COBOL han sido convenientemente depuradas, parcheadas o sustituidas, sólo queda sentarse y observar el transcurso de los acontecimientos.

Durante los últimos meses se ha producido una carrera contrarreloj en los diferentes organismos administrativos de cada país a fin de prevenir el hipotético caos que los gurús nos anunciaron con motivo del cambio de dígito en los relojes de los sistemas. En España, a quince días del 31 de diciembre, la Oficina de Transición al Efecto

La inversión en la Administración española para prevenir el efecto 2000 es de unos 29.000 millones de pesetas

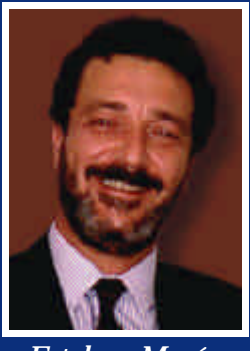

*Esteban Morán* **emorán@acttec.com**

2000 dejó aprobado el Plan Nacional de Contingencia contra cualquier evento relacionado con el Y2K.

Se calcula que la inversión en la Administración española para prevenir el efecto 2000 es de unos 29.000 millones de pesetas. La noche de fin de año, perma-

> necerán en alerta equipos de emergencia en los diferentes ministerios. Sin embargo, expertos consultados consideran que los efectos más temibles del Y2K serían aquellos que no se han de notar inmediatamente después de tomarnos las uvas, sino más bien durante un periodo de tiempo no especificado que puede salpicar incluso los años próximos.

> Todavía hay quienes consideran que esto del efecto 2000 no ha sido más que una terrorífica campaña comercial para forzar la actualización de aplicaciones informáticas, lo que se dice todo un «pelotazo» oportunista que habrá hecho rico a más de un listo, dado el montante de las inversiones realizadas hasta la fecha. Se ha previsto un dispositivo de alarma en torno a las zonas horarias del planeta de modo que, si los ordenadores de Nueva Zelanda y Australia —que es por donde amanece oficialmente en la Tierra—

comienzan a fallar a partir de las cero horas del 1 de enero, las grandes empresas de Europa y los Estados Unidos podrían tener unas horas de margen para evitar cualquier desastre informático. Eso, al menos, en teoría.

Pueden apostar lo que quieran a que los sistemas de Hacienda, compañías eléctricas, bancos y aseguradoras continuarán funcionando sin novedad, al menos en apariencia, cuando den las campanadas en el reloj de la Puerta del Sol. En cualquier, caso para cuando el lector tenga en sus manos este ejemplar de PC ACTUAL, ya será enero y, excepto la fecha en el calendario, pocas cosas más habrán cambiado de manera ostensible. ¡Feliz Año Nuevo!

## Opinión *PC Confidencial*

## **Planeta e-business**

Sin entrar en debates bizantinos sobre cuándo acaba un milenio y empiezan los siglos, de lo que no cabe duda es de que las tecnologías de la información y las formas en las que éstas se utilizan se enfrentan a profundos cambios que, una vez superado el rubicón del efecto 2000, establecerán nuevos escenarios, reglas y modos. Los escenarios, las reglas y los modos que caracterizan el *Big Bang* del planeta e-business

ste fin de año parece más recomendable el intercambiar buenos deseos de salud, paz y felicidad. Superada la noche del milenio, la ste fin de año parece más recomendable el intercambiar buenos deseos de salud, paz y felicidad. Superada la noche del milenio, la<br>de la incertidumbre que ha provocado la mayor movilización informática y económica de la historia por culpa de dos dígitos que debían haber sido cuatro; a cuenta del descuido, imprevisión o reválida provocada por una

tecnología heredada que alcanza madurez a la vez que máximo protagonismo…; en definitiva, rubricado el proyecto 2000, que aun entrañando riesgos ha permitido comprobar que el planeta cada vez es más una aldea global, podemos empezar a debatir sobre lo que nos deparará el tercer milenio en materia de aplicación de las tecnologías de la información.

Aunque sea sencillo determinar los desencadenantes de cambios, acciones y reacciones, no es tan evidente aventurar cómo será la empresa, el usuario, el hogar informatizado del tercer milenio; dónde se situarán los desafíos y cómo deberán responder los sistemas. Cuáles serán las asignaturas a preparar y qué exámenes deberán superar organizaciones, tecnologías, profesionales y público en general para digerir evolución y revolución, superando retos y aprovechando oportunidades.

Características del cambio son profundidad y globalidad ya que afectan a los núcleos organizativos y de negocio de las empresas, convulsionados por resortes como la *Net Economy* o el e-business, fortaleciendo por encima de todo el papel del cliente, definitivamente situado en el eje de giro del negocio al tiempo que se acentúa la relación, la comunicación;

en definitiva, la atención directa y personalizada gracias a tecnologías y conceptos como las extranet y las comunidades virtuales.

Desde la venta a la producción, pasando por nuevos equipamientos, modelos de gestión, supervisión, comunicación y decisión; la empresa del 2000 y siguientes verá como pierden peso específico factores hoy de competencia y de influencia como son la dimensión, la centralización o la expansión geográfica, adelantados por otros como el conocimiento o la mejora en servicios a los consumidores. La logística, la distribución en general, pasa a ser director de una orquesta que interpreta sin almacenes y con partituras de fabricación y configuración a

Todos estamos invitados a participar en la cumbre «Europa en la Economía Internet». Un evento para situar y situarnos en esa nueva economía.

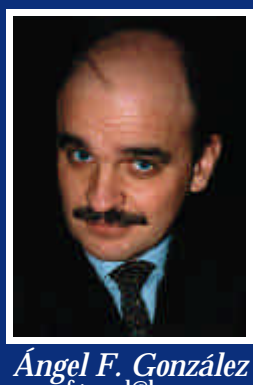

*Ángel F. González* **afgonzal@bpe.es**

medida y bajo pedido; una sinfonía en la que Internet convierte la cadena logística tradicional en flujos de productos en permanente movimiento que parten de la línea de fabricación y desembocan en el cliente.

No hay que olvidar que Internet mantendrá un protagonismo casi absoluto durante la primera déca-

> da del próximo siglo, y que vivirá su edad de oro con la integración de los principios de movilidad en los dispositivos y sistemas de acceso a la red, impulsada tanto por una enorme mejora de las capacidades de las infraestructuras inalámbricas, así como por aportaciones de nuevos protocolos entre los que destaca el cada vez más popular WAP.

> Ante ese escenario de oportunidades y desafíos, las tecnologías de la información y sus profesionales no se puede decir que se encuentren ante posturas tranquilas. De hecho, el que el siglo XXI lleve a las TI como apellido trae lo positivo de nuevos y grandes proyectos, primero lanzados por los más audaces y emprendedores y luego por el resto, pero en absoluto una perspectiva idílica en la que todo funcione a la primera y sin problemas. La informática está en el corazón y en la mente de las empresas y de los empresarios, son por tanto un negocio y una actividad de todos y no sólo de los informáticos, pero será responsabilidad de éstos el desplegarlas adecuadamente, gestionarlas con tino y, en definitiva, conseguir que tanta prospectiva y perspectiva se convierta en realidades patentes y rentables.

> En conclusión, un escenario apasionante para un sector que se con-

vierte en motor de economía, generador de negocio y de empleo y transformador de la sociedad, con todos los pros y, también, las responsabilidades que comporta tanto protagonismo. Un evento, la Europa en la Economía Internet, promovido por la eurodiputada Mónica Ridruejo y bajo el patrocinio del Parlamento Europeo, que tendrá lugar el próximo 11 de enero en Madrid, aparece como una cumbre singularmente oportuna para situar y situarnos en esa nueva economía. Un foro abierto a todos los ciudadanos que están invitados a analizar, participar y proponer soluciones. El Web www.europeansummit.org se ha creado para contribuir a ello. Y lo dicho: muy feliz 2000 a todos los lectores, anunciantes y amigos de este planeta, del Pla-

## Opinión *Realidad Virtual*

# **Un PC más fácil de usar**

La iniciativa Easy PC, anunciada conjuntamente por Intel y Microsoft, no tiene como objetivo sustituir las especificaciones presentadas por estos fabricantes para el PC del 2000, más bien se trata de una visión conjunta de lo que tiene que llegar a ser la plataforma PC para que sea más fácil de utilizar, especialmente entre los nuevos usuarios.

o que está claro es que a Intel y Microsoft, como al resto de la industria microinformática, les inteo que está claro es que a Intel y<br>Microsoft, como al resto de la<br>industria microinformática, les inte-<br>resa que el PC no sea una extraño artilugio sólo para iniciados. De una vez para siempre hay que aunar esfuerzos para que el ordenador personal sea fácil de configurar, usar, ampliar y mantener. Mientras esto no se consiga, la visión de Bill Gates, que comparto plenamente, sobre un ordenador en cada casa, no se hará realidad.

Para lograr este objetivo hay muchas cosas que se pueden hacer, y no todas

ellas están relacionadas con microprocesadores, memorias, buses internos del sistema, discos duros, interfaces de ventanas, menús desplegables, etc. Hay otros aspectos más de «andar por casa» que garantizan el éxito de eso que los americanos llaman *Out-of-Box Experience*, que no es más que la primera toma de contacto entre el usuario y su nuevo ordenador.

Según los últimos estudios, los usuarios expertos tardan alrededor de 30 minutos en poner el PC a funcionar, tiempo que se alarga a más de una hora y la mayoría de las veces con ayuda externa si no se tienen muchos conocimientos de informática. La iniciativa Easy PC habla de que no se sobrepasen los 15 minutos y además sin la ayuda de nadie.

Para lograr este objetivo los fabricantes de ordenadores deberían seguir una serie

de pautas que a simple vista son de sentido común, pero que muy pocos respetan. Lo primero es que las cajas vengan con etiquetas que describan detalladamente los contenidos y el orden de apertura de cada una de ellas. A continuación el usuario debería encontrarse un esquema que explicara los pasos a seguir y que podría complementarse con un pequeño vídeo informativo sobre el equipo que acaba de adquirir. Por último, todos sabemos que la primera vez que alguien se enfrenta a un PC puede asustarse por el elevado número de cables que posee. Lo más razonable es que haya el menor número posible de éstos

y que además respeten un código de colores que esté relacionado con la entrada a la que deben conectarse; es decir, la clavija roja de los altavoces se corresponde con la entrada roja de los altavoces, y así sucesivamente con el monitor, teclado, ratón, *joystick*, etc.

En lo referente a las posibilidades de expansión del PC, el puerto USB y el IEEE 1394 se llevan la palma, aunque es el primero el que más se ha extendido y todo parece indicar que seguirá así. Con Easy PC se pretende que el usuario tenga que abrir

Con Easy PC Microsoft e Intel pretenden que el ordenador sea más fácil de instalar, utilizar, ampliar y mantener

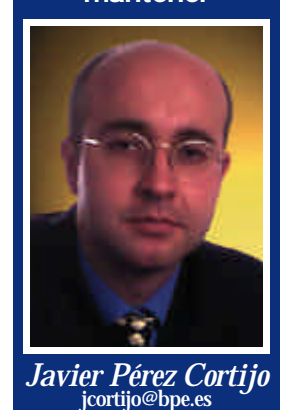

el ordenador lo menos posible, aunque nadie le prohibe que si quiere hacerlo campe a sus anchas entre tarjetas, placa base, *slots* y demás circuitería electrónica.

Sistemas operativos como Windows Millennium (el próximo Windows de consumo) o Windows 2000 (que se presenta el 17 de febrero de este año) tienen en el puerto USB uno de los pilares fundamentales para garantizar la conexión al PC de nuevos dispositivos. Por este motivo, dos entradas USB es lo mínimo que se debe exigir a nuestro nuevo ordenador, pero además deberían estar situadas en la parte frontal o en un lateral del equipo para facilitar el acceso a éstas, ya que lo que se busca es que la conexión de nuestra impresora, cámara digital o escáner no se convierta en una odisea porque el puerto USB esté medio escondido en la

parte trasera del equipo.

Otro campo donde se puede avanzar es en la ayuda y en los asistentes de instalación, sin olvidar la inclusión de *scripts* que, por ejemplo, configuren el acceso a Internet en nuestro equipo tras preguntarnos sólo dos o tres cosas. Además de la ayuda propia de Windows, todos los fabricantes de periféricos deberían incluir al instalar los *drivers* de sus productos otras ayudas que quedarían residentes en nuestro equipo y que solucionarían cuestiones como el mantenimiento de la unidad, su limpieza, la conexión con otros dispositivos, la instalación de *drivers* actualizados, etc.

# **Telecomunicaciones en el 2000**

Quién no recuerda

las fantasías inventadas en la niñez sobre la sociedad del año 2000: trajes plateados, falta de oxigeno y comida en pastillas. Este momento ha llegado y, a pesar de la decepción respecto a estas profecías, la tecnología y las redes están presentes en todos los ámbitos de la vida actual.

legó el año 2000. Fuera de los tópicos y típicos temas relacionados con el efecto Y2K, lo más destacalegó el año 2000. Fuera de los tópicos y típicos temas relacionados<br>
con el efecto Y2K, lo más destaca-<br>
ble de este nuevo periodo de 366 días que comenzamos (informáticamente hablando) es que es el año de Internet. Una vez alcanzada la madurez, convencido a propios y extraños de su utilidad y haberse

hecho imprescindible tanto en el mundo empresarial doméstico como un medio de comunicación de excelentes cualidades, ha llegado el momento de darle un par de vueltas de tuerca a la maquinaria y obtener aún más beneficios de este extraño invento. Aún estaremos muy limitados por la escasez de anchos de banda y de direcciones IP, pero se acerca más el momento de Internet2 y de las prometidas velocidades.

Madritel sigue destrozando calles, tuberías de agua y de gas y maltratando a sus potenciales usuarios mientras vende humo. Lo último que nos ha llamado poderosamente la atención, a pesar de todas las ventajas demostradas por Internet, es la idea de crear una infraestructura independiente de la Red para ofrecer los mismos servicios, una idea que no es nueva. Microsoft patinó e hizo el ridículo cuando lanzó MSN en el 95

convencida de que iba a desplazar a Internet, obviando que la fuerza de la Red no está en su potencia en sí, sino en la omnipresencia. En fin, dicen que el hombre es el único animal que tropieza dos veces en la misma piedra.

El resto de operadoras reparten sus esfuerzos en tres frentes: telefonía fija, móviles e Internet y portales. En el primero de ellos, la llegada del nuevo año da vía libre por fin a la liberalización de las llamadas locales. Eso sí, si la factura de teléfono es lo suficientemente alta como para amortizar en un plazo de tiempo razonable el desembolso de una línea directa o un radio-enlace. Es decir, que en casa nos

podemos ir despidiendo de este servicio a no se de que tengamos un vecino cuya factura supere el millón de pesetas mensual (requisito que todos cumplimos).

En el campo de los móviles, además de todas las dificultades que tendrán los operadores para abastecerse de terminales para la campaña navideña, continuamos

Internet es, un año más, protagonista en el mundo de la Informática, las telecomunicaciones y las innovaciones sociales

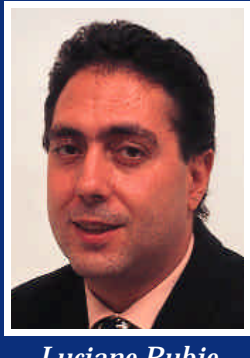

*Luciano Rubio* **Irubio@bpe.es**

con las mismas tres compañías y con los mismos problemas con las tarjetas prepago. Aún pagando por adelantado, las tarifas son mayores y resulta casi imposible que le justifiquen a uno en qué se han ido nuestros fondos. Personalmente tengo una cuenta abierta con Amena, cuyo servicio de tarificación es patético: un día cualquiera hay x-mil pesetas y al día siguiente, sin hacer absolutamente nada, el sistema nos cuenta que tenemos 2x-mil pesetas. Pero aún peor son las justificaciones dadas por el servicio de atención al cliente cuando se les reclama un detalle de las llamadas: o bien dicen que no disponen de esta información (que me cuenten como facturan entonces) o se aferran a que «*es política de empresa no dar esta información*». Habrá que releerse la LORTAD y ver si el ciudadano tiene derecho a acceder a estos datos que, a priori, tie-

nen todos los ingredientes para ser información personal y confidencial.

Por parte de Internet, todos los operadores se matan por obtener el mayor número de usuarios de conexiones gratuitas. El motivo... echar un vistazo a la salida a bolsa de Terra. El valor de futuro de esta compañía no es la buena elección de los colores del portal ni la calidad de los contenidos, sino la cualificación de los usuarios registrados, bien vía personalización o bien vía registro de la conexión gratuita.

Por nuestra parte, este año una de las claves será la Red. Estad atentos a vuestros navegadores. Feliz año 2000.